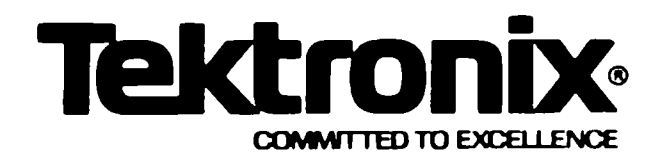

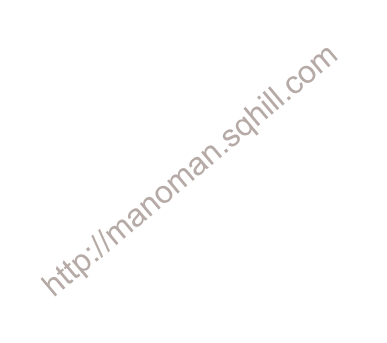

# 7623A/R7623A **STORAGE OSCILLOSCOPE**

## WITH OPTIONS

## **SERVICE**

INSTRUCTION MANUAL

#### **WARRANTY**

All TEKTRONIX instruments are warranted against defective materials and workmanship for one year. Any questions with respect to the warranty should be taken up with your TEKTRONIX Field Engineer or representative.

All requests for repairs and replacement parts should be directed to the TEKTROMIX Field Office<br>or representative in your area. This will assure you<br>the fastest possible service. Pease include the<br>instrument Type Number or Part Number and Serial<br>Number with all request

Oregon. Printed in the United States of America. All rights reserved. Contents of this publication may not be reproduced in any form without permission of Tektronix, Inc.

U.S.A. and foreign TEKTRONIX products covered by U.S. and foreign patents and/or patents pending.

TEKTRONIX is a registered trademark of Tektronix, inc.

## **TABLE OF CONTENTS**

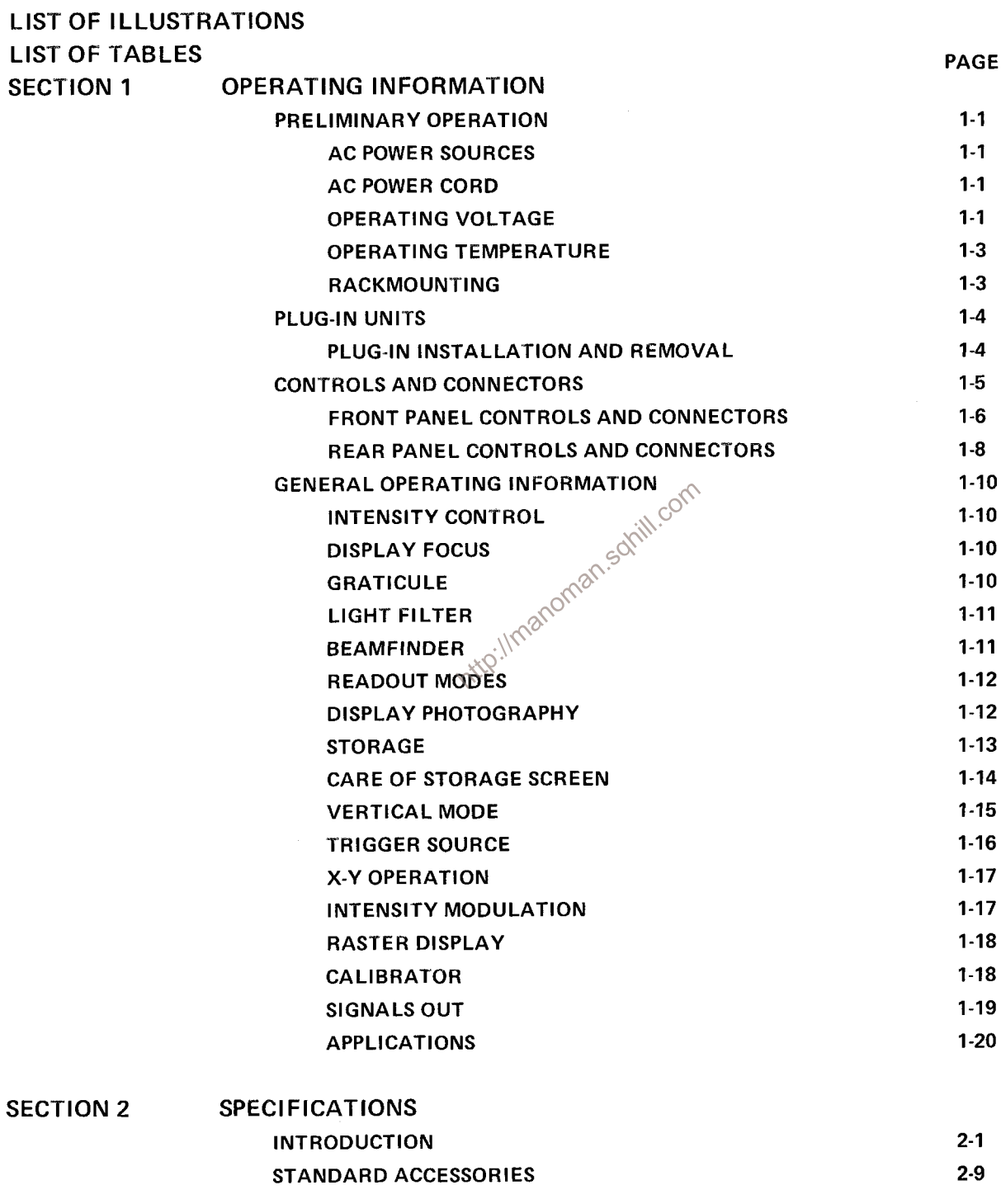

 $\sim$ 

# **TABLE OF CONTENTS (cont.)**

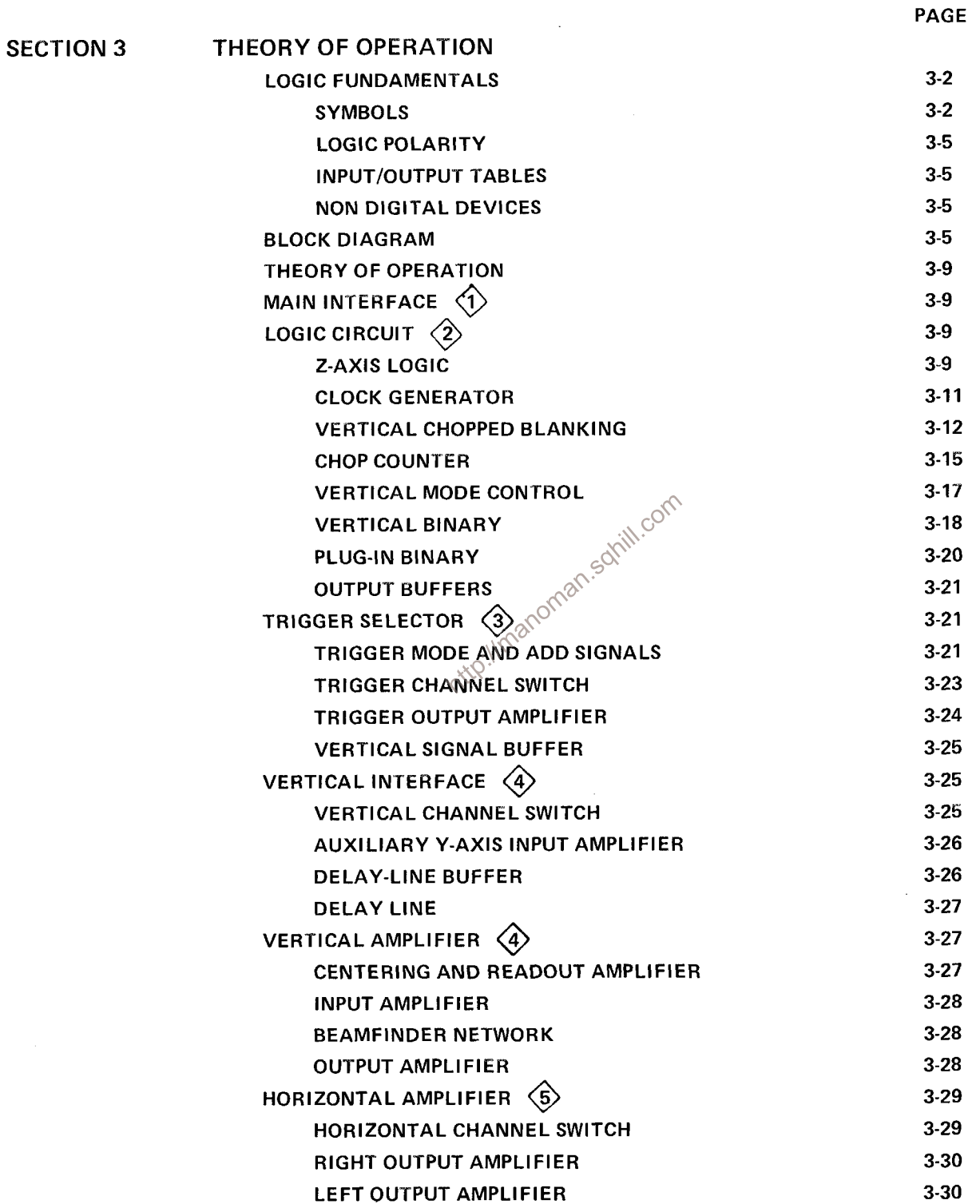

 $\ddot{\phantom{0}}$ 

# **TABLE OF CONTENTS (cont.)**

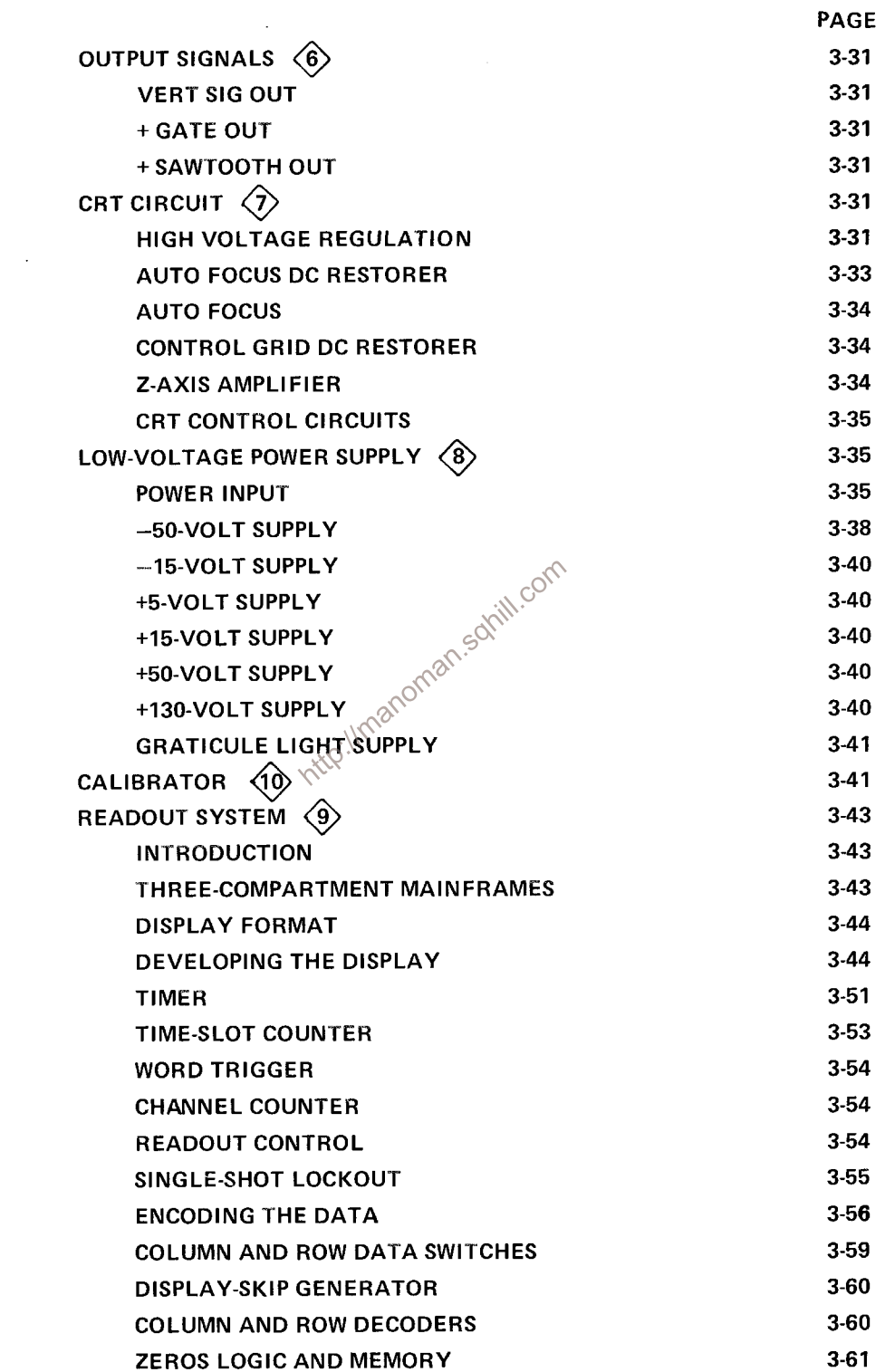

# **TABLE OF CONTENTS (cont.)**

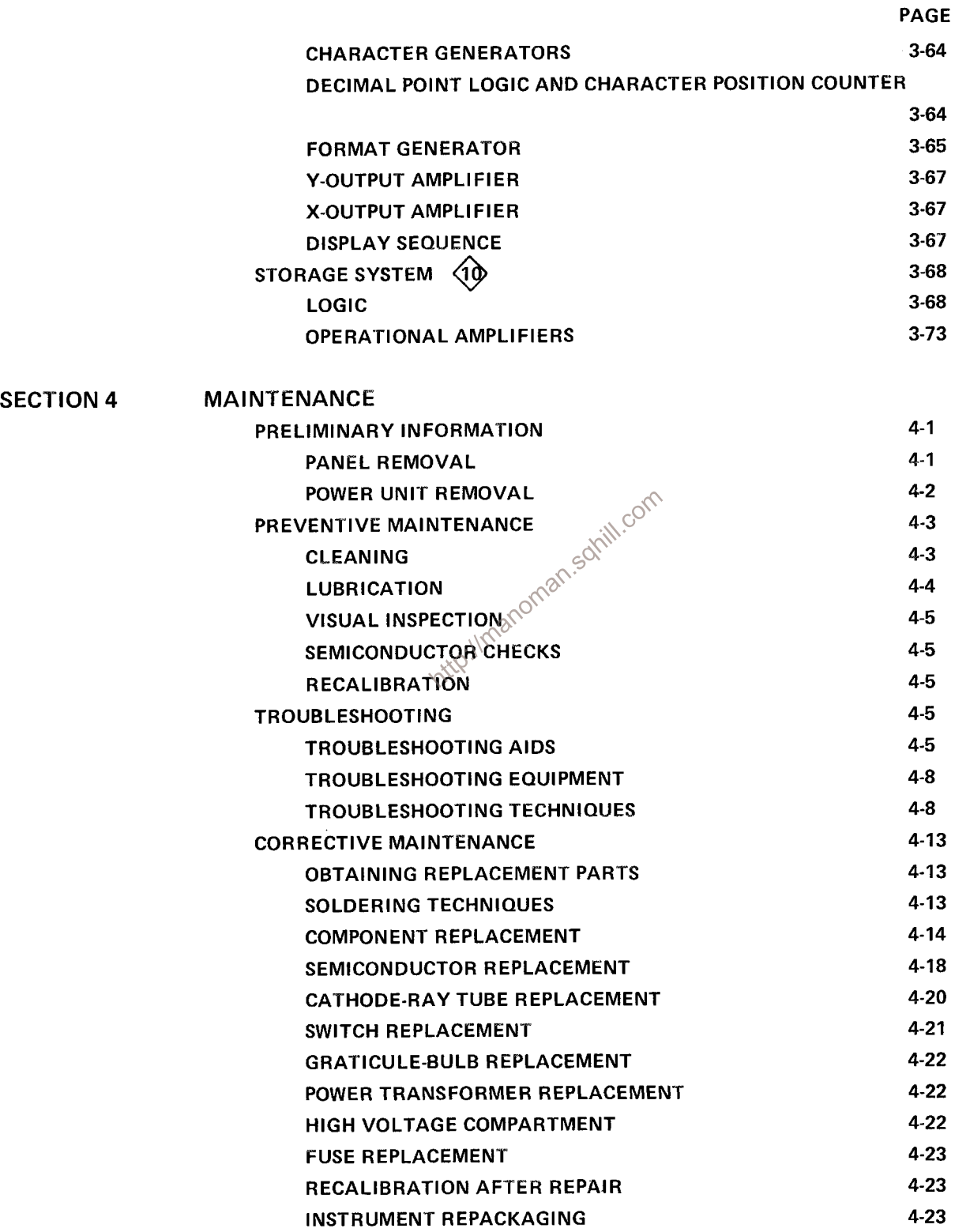

------------

 $\pmb{\mathrm{v}}$ 

# **TABLE OF CONTENTS (cont.)**

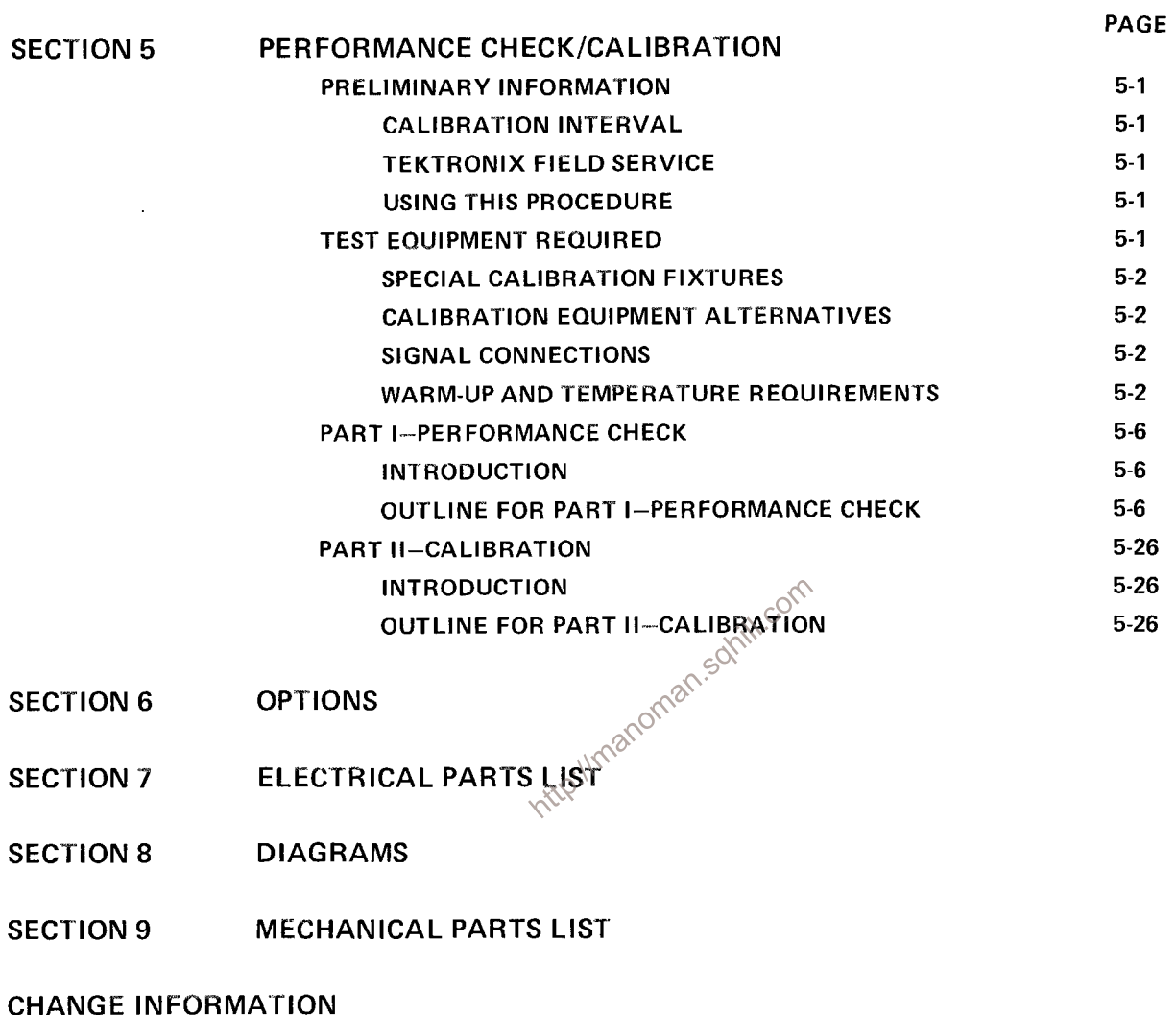

# **LIST OF ILLUSTRATIONS**

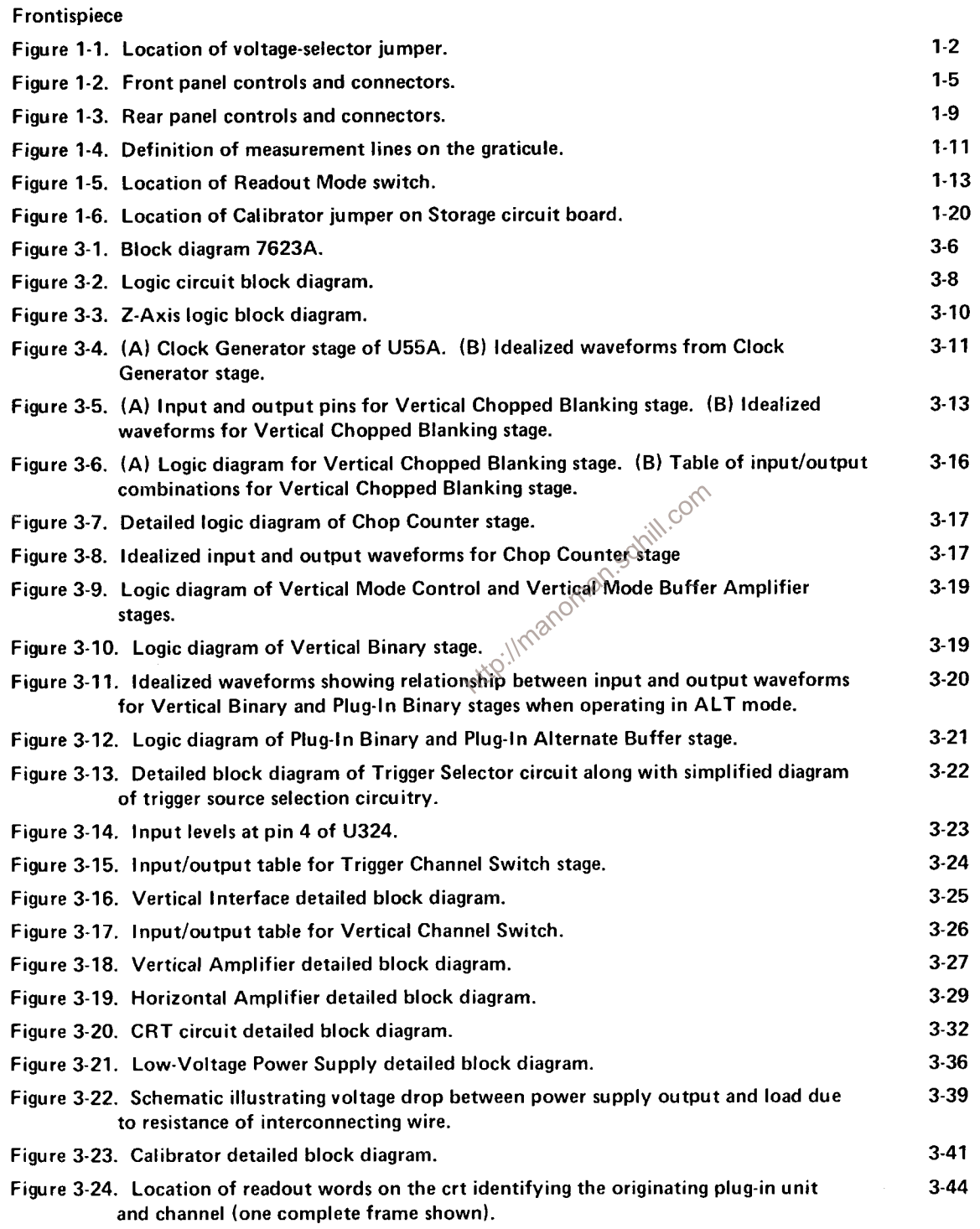

# LIST OF ILLUSTRATIONS (cont.)

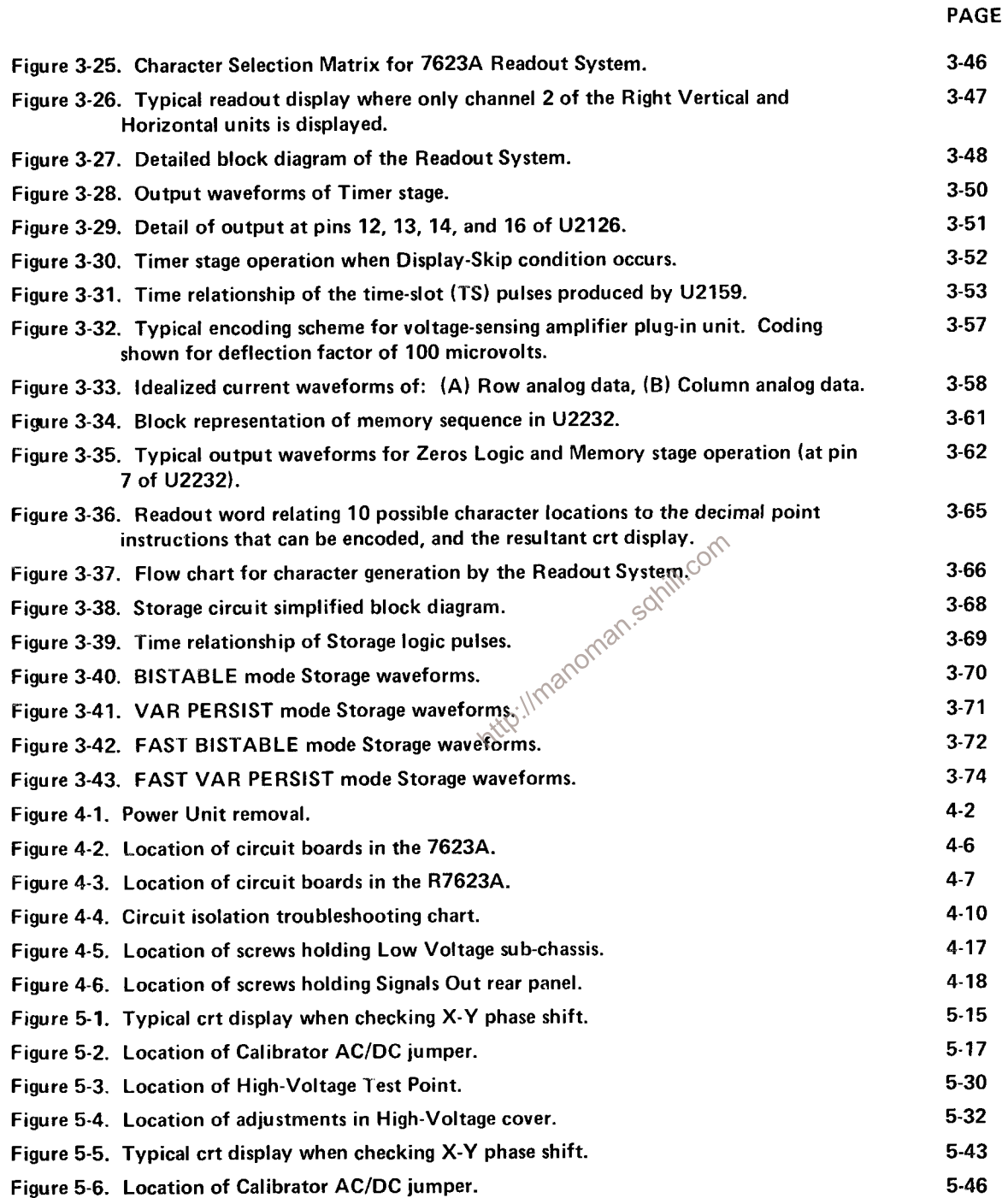

 $\sim 100$ 

## **LIST OF ILLUSTRATIONS (cont.)**

Section 8 figures are located near their associated diagrams on the foldout pages.

- Figure 8-1. Semiconductor lead configurations.
- Figure 8-2. A1-Main Interface Board.
- Figure 8-3. A2-Logic Board.
- Figure 8-4. A3-Trigger Selector Board.
- Figure 8-5. A4-Vertical Interface Board.
- Figure 8-6. A5-Vertical Amplifier Board (front).
- Figure 8-7. A5-Vertical Amplifier Board (rear).
- Figure 8-8. A6-Horizontal Amplifier Board.
- Figure 8-9. A7-Output Signals Board.
- Figure 8-10. A8-Z-Axis Board.
- Figure 8-11. A9-Anode Board.
- Figure 8-12. A10-High-Voltage Board.
- Figure 8-13. A11-Low-Voltage Rectifier Board.
- Figure 8-14. A12-Low-Voltage Regulator Board.
- Figure 8-15. A13-Readout Board.
- Figure 8-16. A14-Storage Board.
- oman.somill.com Figure 8-17. Adjustment locations-Low-Voltage Regulator board.
- Figure 8-18. Adjustment locations-Z-Axis board.
- Figure 8-19. Adjustment locations-High-Voltage board.
- Figure 8-20. Adjustment locations-Vertical Amplifier board.
- Figure 8-21. Adjustment locations-Horizontal Amplifier board.
- Figure 8-22. Adjustment locations-Signals Out board.
- Figure 8-23. Adjustment locations-Readout board.
- Figure 8-24. Adjustment locations-Storage board.

# **LIST OF TABLES**

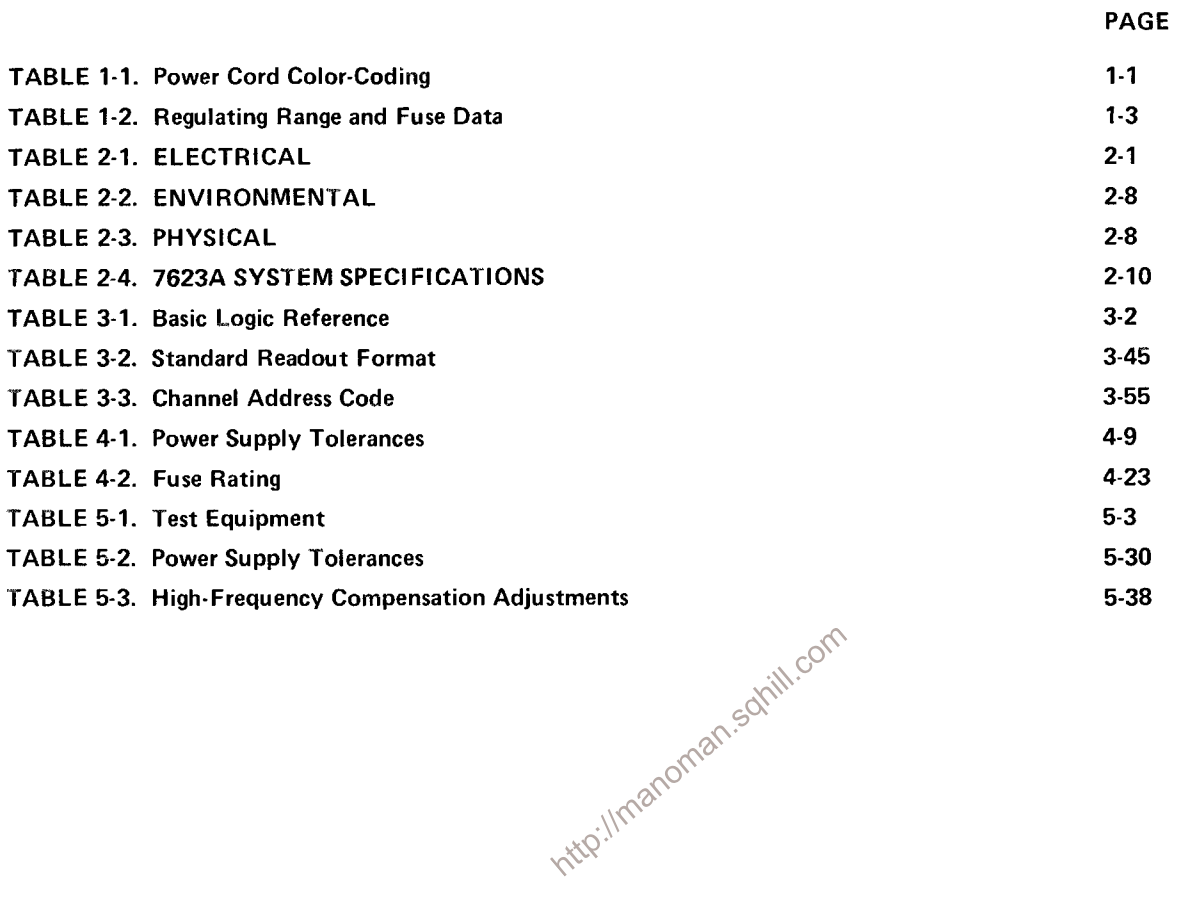

 $\sim$   $\sim$ 

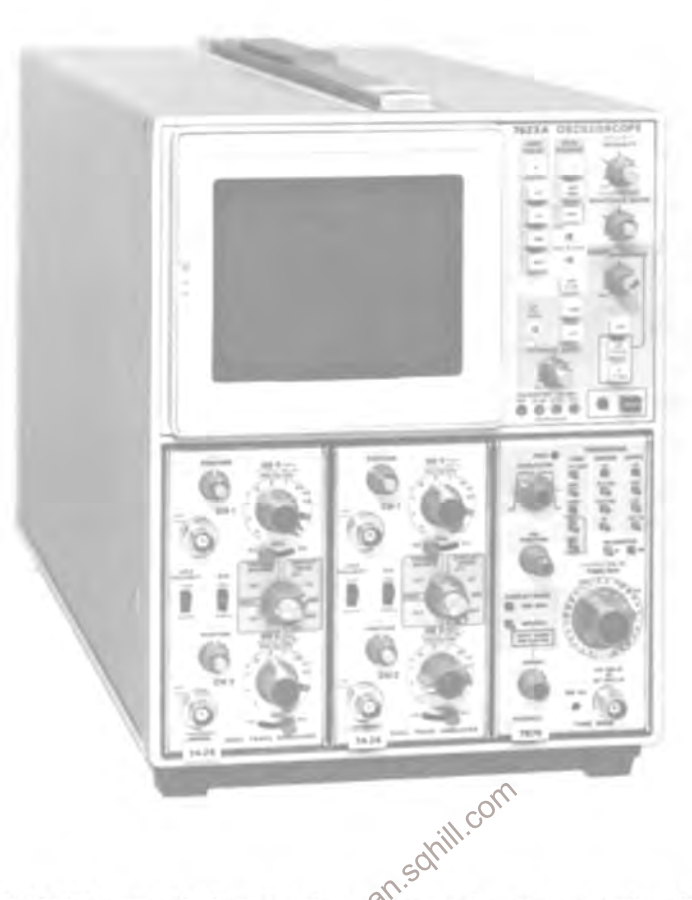

The Tektronix 7623A/R7623A Storage Oscilloscope is a sedial-state instrument designed for fast writing rate storage<br>applications. The 7623A operates in three display modes-NON STORE, STORE, and SAVE, and has four storage m

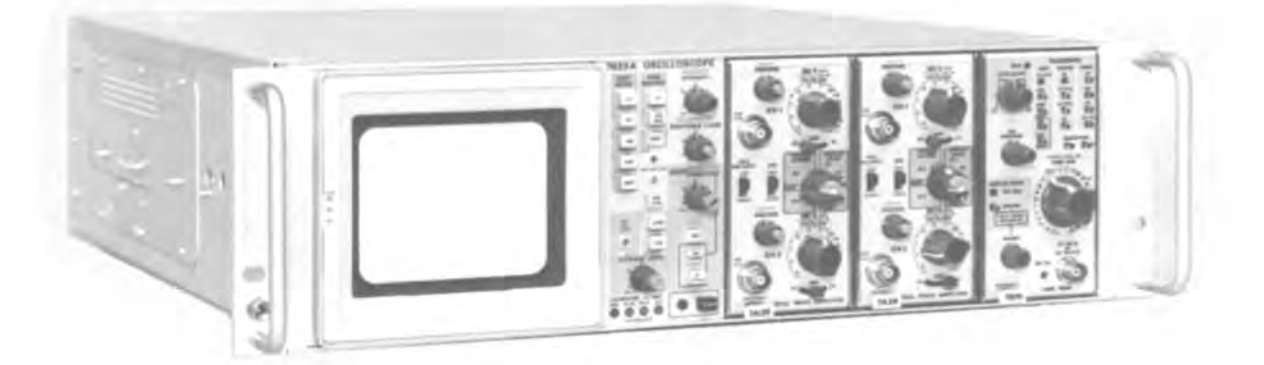

## **OPERATING INFORMATION**

### PRELIMINARY OPERATION

To effectively use the 7623A/R7623A Storage Oscilloscope, the operation and capabilities of the instrument must be known. This section provides preliminary operating information, describes operation of controls and connectors, and provides an operating checkout procedure.

## **AC POWER SOURCES**

This instrument is intended to be operated from a single-phase, earth-referenced power source having one current-carrying conductor (the Neutral Conductor) near earth potential. Operation from power sources where both current-carrying conductors are live with respect to earth (such as phase-to-phase on a three-wire system) is not recommended since only the Line Conductor has over-current (fuse) protection within the instrument.

## **AC POWER CORD**

This instrument has a three-wire power cord with a three-terminal polarized plug for connection to the power source and safety-earth. The safety-earth terminal of the plug is directly connected to the instrument frame. For electric-shock protection, insert this plug only in a mating outlet with a safety-earth contact or otherwise connect the frame to a safety earth system. The color-coding of the cord conductors is in accordance with recognized standards as shown in Table 1- $1\sim$ 

# TABLE\KY2non Power Cord Color Coding

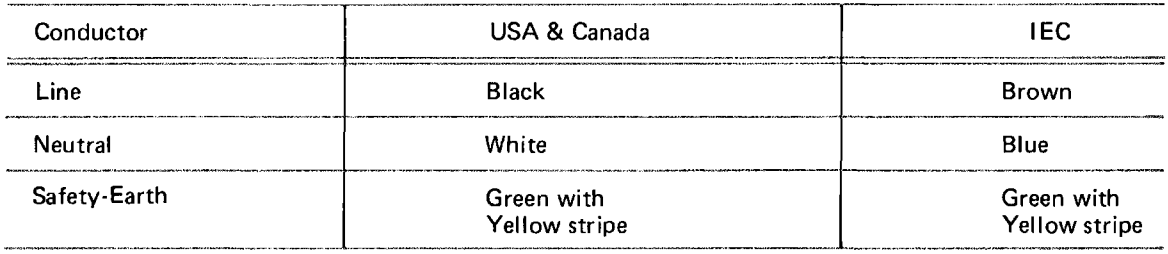

### **OPERATING VOLTAGE**

The 7623A/R7623A can be operated from either a 110-volt or a 220-volt nominal line-voltage source. In addition, three operating ranges can be selected within each nominal line voltage source. Use the following procedure to obtain correct instrument operation from the line voltage available:

- 1. Disconnect the instrument from the power source.
- 2. Remove the six screws securing the power unit (nine screws in the R7623A; see Figure 1-1).
- 3. Slide the power unit out of the rear of the chassis.

Operating Information-7623A/R7623A Service

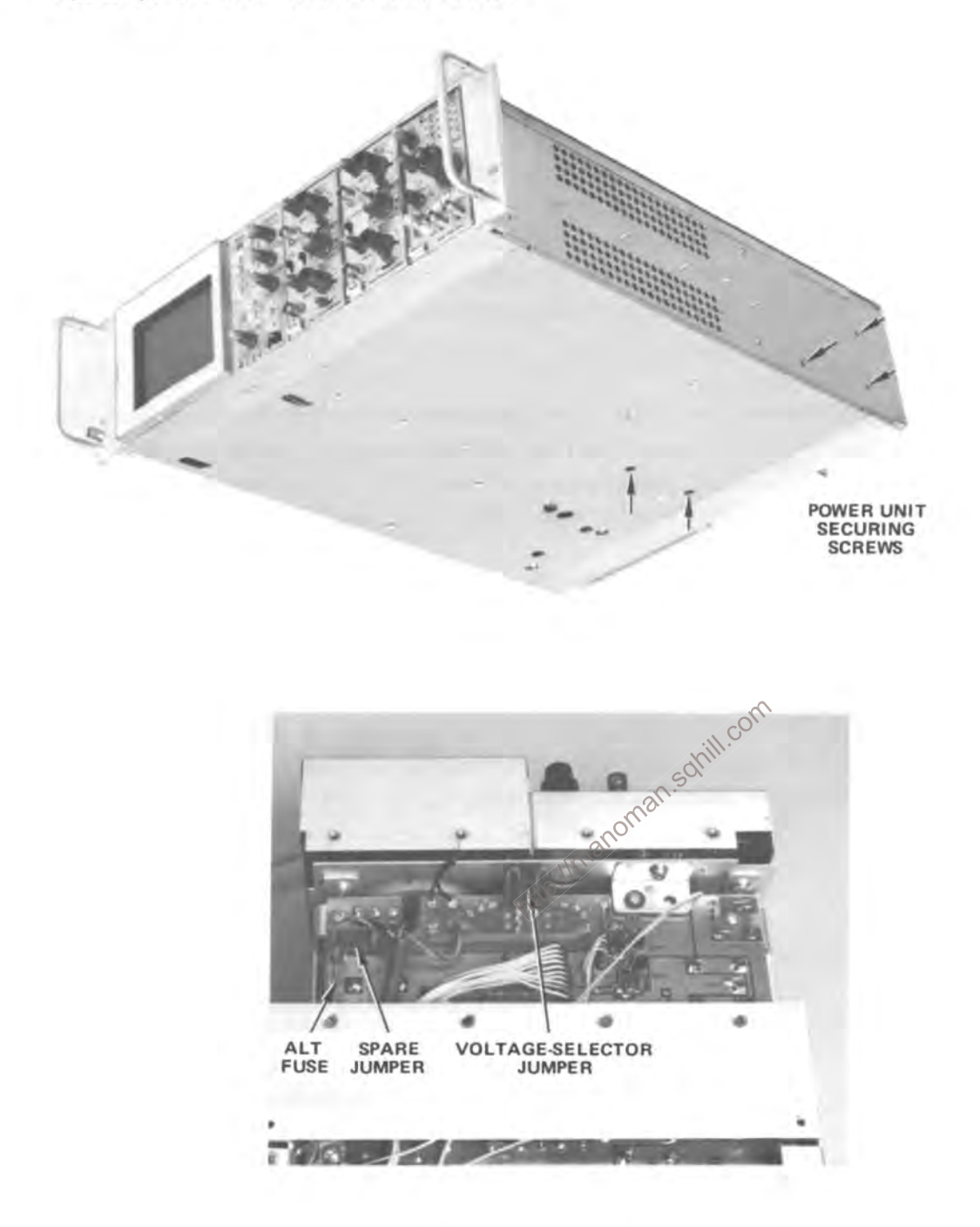

Figure 1-1. Location of voltage-selector jumper.

4. To convert from 110-volts to 220-volts nominal line voltage, or vice versa, remove the voltageselector jumper and replace it with the spare jumper stored on the pins adjacent to the voltage selector area (see Figure 1-1). The jumpers are color coded to indicate the nominal voltage for which they are intended; brown for 110-volt nominal operation and red for 220-volt nominal operation. Change the fuse to provide protection for the selected nominal line voltage. Use the fuse located in the Alt Fuse holder on the Rectifier board (see Figure 1-1 for fuse location and Table 1-2 for fuse type). Also, change the line-cord plug to match the power-source receptacle or use a suitable adapter.

5. To convert the instrument from one regulating range to another, remove the voltage selector jumper and re-install it on the set of pins corresponding to the desired regulating range. The proper regulating range will center about the average line voltage to which the instrument is to be connected (see Table 1-2).

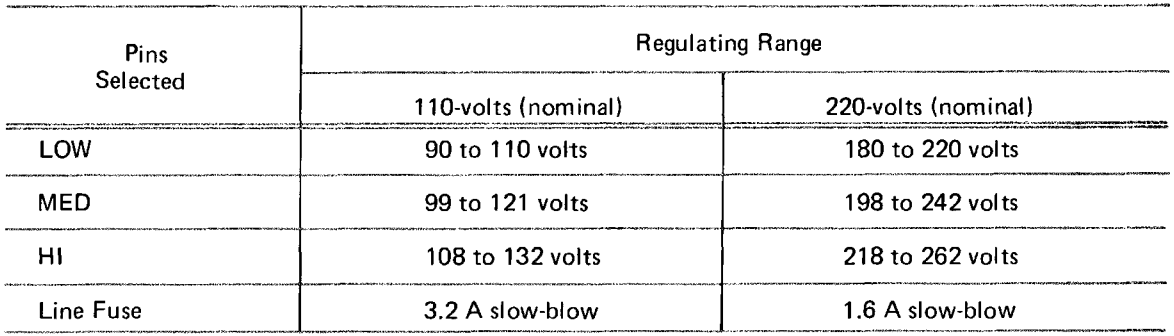

## TABLE 1-2 **Regulating Range and Fuse Data**

## **OPERATING TEMPERATURE**

The 7623A can be operated where the ambient air temperature is between 0°C and +50°C. This instrument can be stored in ambient temperatures between -55<sup>o</sup>C and +75<sup>o</sup>C. After storage at temperatures beyond the operating limits, allow the chassis temperature to come within the operating limits before power is applied.

The 7623A is cooled by air drawn in through the top side, and bottom panels and exhausted through the rear panel. Components that require most cooling are mounted externally on a heat radiator. Adequate clearance must be provided on all sides to allow heat to be dissipated from the instrument. Do not block or restrict the air flow through the holes in the cabinet or the heat radiator. Maintain the clearance provided by the feet on the bottom and allow about two inches clearance on the top, sides, and rear (more if possible).

The R7623A is cooled by air drawn in through the air filter on the rear panel and exhausted through ports on the right side of the instrument. Adequate clearance must be provided at these locations. Allow at least one and one-half inches clearance behind the air filter and at least one inch on the right side.

A thermal cutout interrupts power to the instrument if the internal temperature exceeds a safe operating level. Power is automatically restored when the temperature returns to a safe level. Operation in confined areas or close to a heat source may cause the thermal cutout to open.

### RACKMOUNTING

Instructions and dimensional drawings for rackmounting the R7623A are given in the Operators manual.

## **PLUG-IN UNITS**

The 7623A will accept up to three 7-series plug-in units. This plug-in feature permits a variety of display combinations and also allows selection of bandwidth, sensitivity, display mode, etc. to meet many measurement requirements. In addition, it allows expansion of the oscilloscope system to meet future measurement requirements. The overall capabilities of the resultant system are in large part determined by the characteristics of the plug-in selected. For complete information on plug-ins available for use with this instrument, see the current Tektronix, Inc., catalog.

## PLUG-IN INSTALLATION AND REMOVAL

To install a plug-in unit into one of the plug-in compartments, align the slots in the top and bottom of the plug-in with the associated quide rails in the plug-in compartment. Push the plug-in unit firmly into the plug-in compartment until it locks into place. To remove a plug-in, pull the release latch on the plug-in unit to disengage it and pull the unit out of the plug-in compartment. Plug-in units can be removed or installed without turning off the instrument power.

It is not necessary that all of the plug-in compartments be filled to operate the instrument; the only plug-in units needed are those required for the measurement to be made. However, at environmental extremes, excess radiation may be radiated into or out of this instrument through the open plug-in compartments. Blank plug-in panels are available from Tektronix, Inc., to cover the unused compartment; order sohill.com Part No. 016-0155-00.

When the 7623A is calibrated in accordance with the calibration procedure given in Section 5, the vertical and horizontal gains are standardized. This allows calibrated plug-in units to be changed from one plug-in compartment to another without recalibration. However, the basic calibration of the individual plug-in units should be checked when they are installed in this system to verify their measurement accuracy. See the plug-in unit instruction manual for verification procedure.

Special purpose plug-in units may have specific restrictions regarding the plug-in compartments in which they can be installed. This information will be given in the instruction manual for these plug-in units.

## **CONTROLS AND CONNECTORS**

The major controls for operation of the 7623A are located on the front panel of the instrument. These are illustrated in Figure 1-2. Figure 1-3 shows the location of rear panel controls and connectors. The following is a brief description of the controls and connectors shown in Figures 1-2 and 1-3. More detailed operating information is given under General Operating Information.

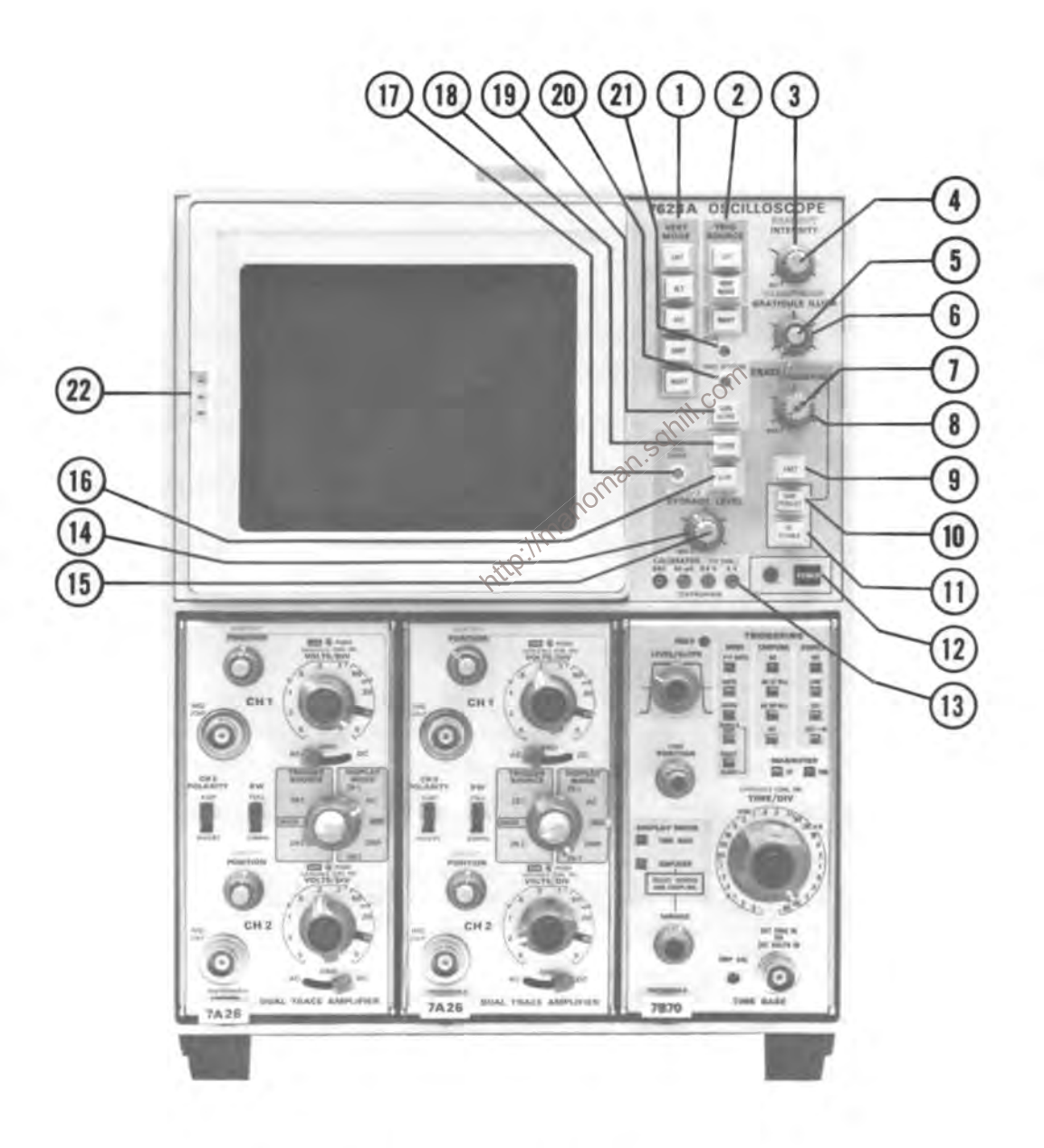

Figure 1-2. Front panel controls and connectors.

## FRONT PANEL CONTROLS AND CONNECTORS

The following descriptions are referenced to Figure 1-2.

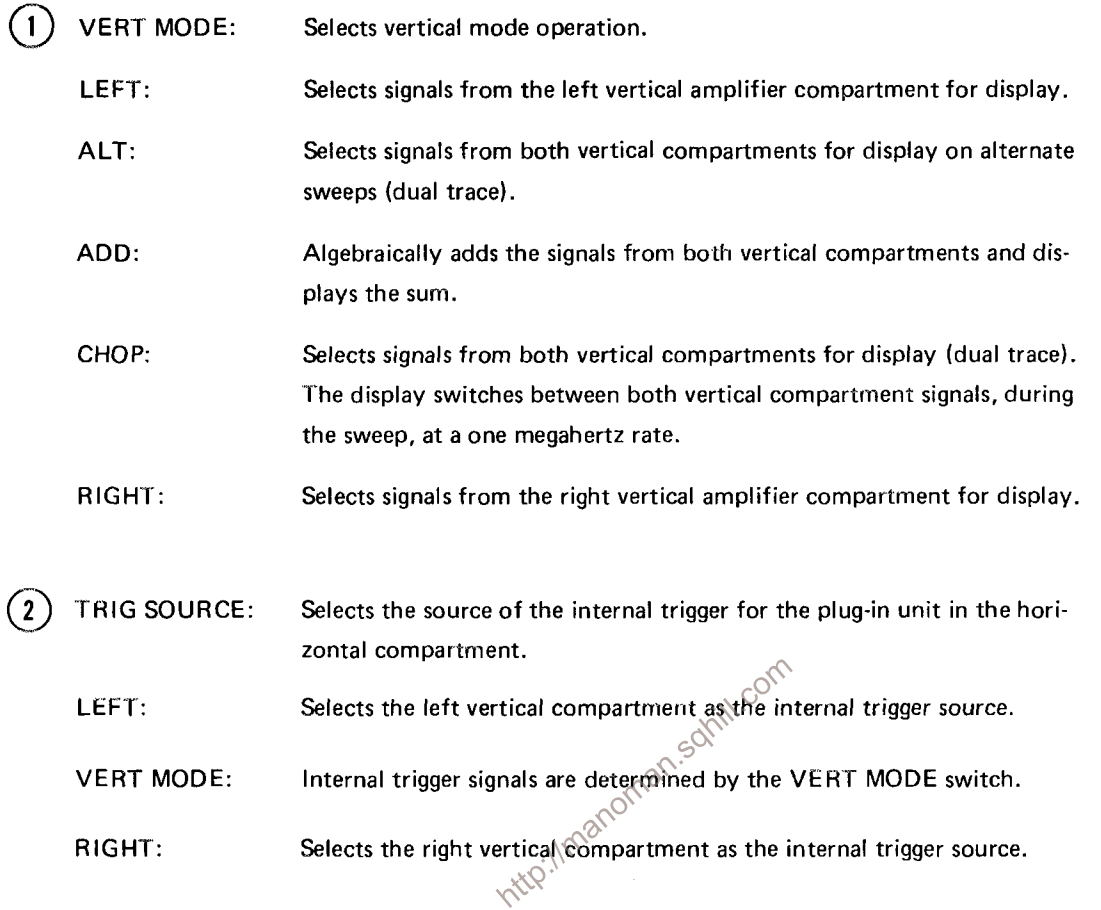

 $\binom{3}{}$ INTENSITY-Controls the brightness of the display.

- (4) READOUT-Turns on the Readout system and controls the brightness of the Readout display. (Option 1 deletes this function.)
- BEAMFINDER-When pressed, this switch limits the display to within the graticule area.  $(5)$
- $(6)$  GRATICULE ILLUM-Controls the illumination of the graticule.

## **FRONT PANEL CONTROLS AND CONNECTORS (cont.)**

ERASE-Initiates erase cycles; either MANual or PERIODIC. 〔7

- When pressed, initiates an erase cycle to erase the stored display and MANual: provide a single-shot reset command to the plug-in time-base unit. Operation is locked out in SAVE display mode.
- Controls the time between automatic erase cycles. If the erase period PERIODIC: ends during a sweep, the erasure is delayed till the end of that sweep. This control has a counterclockwise OFF detent position. Operation is locked out in the SAVE display mode.
- (8) PERSISTENCE-Controls the view time of the VAR PERSIST and FAST VAR PERSIST stored displays. Operation is locked out in the SAVE display mode.
- FAST-Used in conjunction with the VAR PERSIST and BISTABLE storage selections to choose the fast transfer storage modes of either FAST VAR PERSIST or FAST BISTABLE.
- VAR PERSIST-Selects the Variable Persistence storage mode. The stored display is of variable  $(10)$ intensity dependent upon the setting of the STORAGE LEVEL, density of charge deposited when storing, etc. The stored display can be erased at a controllable, continuous rate determined by the setting of the PERSISTENCE control. When not being erased, the view time is limited by SOF the natural bright fading of the storage target.
- (11) BISTABLE-Selects the BISTABLE storage mode. The stored display is substantially of two fixed intensity levels; written (bright) and unwritten (background). An erase cycle returns the display to the unwritten state.
- POWER-Switch and indicator. Switch applies power to the instrument and the indicator illumi-(12 nates to indicate the power is on.
- CALIBRATOR-Positive going square wave or dc voltage selected by an internal jumper. Output (13) voltage at pin jacks (4 V, 0.4 V, and 40 mV).
- (14) STORAGE LEVEL-Controls the voltage level on the storage targets. Adjusts writing speed in FAST BISTABLE, VAR PERSIST, and FAST VAR PERSIST.
- (15) SAVE INTEN--Used in conjunction with SAVE to control the storage viewing intensity. At reduced intensity, the view time of the stored VAR PERSIST display is proportionately extended.
- SAVE-Selects the SAVE display mode. The stored display is retained at a controllable SAVE 【16 INTENSITY and the erase functions are locked out. The time-base unit is inhibited except when the SAVE mode is entered from STORE before a sweep occurs. If this is done, the display will wait in the STORE mode and enter SAVE automatically at the end of the next

### Operating Information-7623A/R7623A Service

## FRONT PANEL CONTROLS AND CONNECTORS (cont.)

occuring sweep. This is referred to as the 'babysitting' mode.

- FAST LEVEL CENTER-Adjusts the voltage level of the FAST target relative to the viewing  $(17)$ target and, therefore, the tracking of the STORAGE LEVEL for the two targets.
- (18) STORE-Selects the STORE display mode.
- $(19)$  NON STORE-Selects conventional display mode. Storage system is inoperative.
- (20) TRACE ROTATE--Adjusts alignment of the trace with the horizontal graticule line.
- $(21)$ FOCUS--Provides adjustment for display definition.
- $(22)$ CAMERA POWER-Three-pin connector on crt bezel provides power output and receives remote single-sweep reset signal from compatible camera systems.

## REAR PANEL CONTROLS AND CONNECTORS

The following descriptions are referenced to Figure 1-3.

- (23) FUSE--Line voltage fuse.
- inoman.soliill.com  $(24)$ REMOTE ERASE IN-Provides external connection for remote erase.
- $(25)$  EXT SS RESET IN-Remote single sweep reset.
- $(26)$ EXT Z AXIS IN-Input for intensity modulation of the crt display.
- $(27)$ VERT SIG OUT-Vertical signal selected by TRIG SOURCE switch (LEFT, RIGHT, ALT, and ADD).
- $(28)$ + GATE OUT-Gate signal selected by gate selector switch (Main, Auxiliary, and Delay).
- (29 + SAWTOOTH OUT-Positive-going sawtooth from time-base unit.

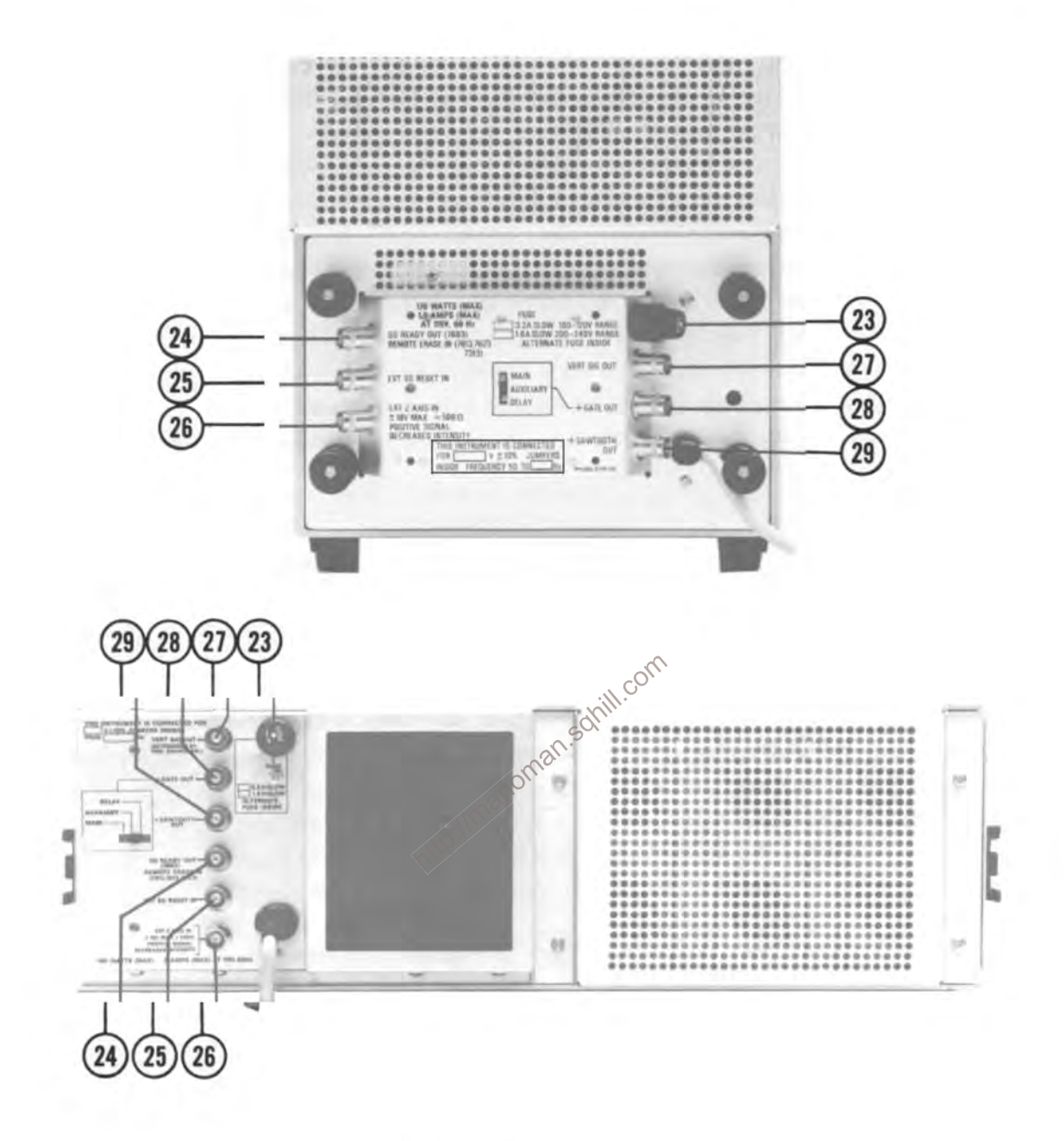

Figure 1-3. Rear panel controls and connectors.

## **GENERAL OPERATING INFORMATION**

## **INTENSITY CONTROL**

The setting of the INTENSITY control may affect the correct focus of the display. Slight re-adjustment of the FOCUS adjustment may be necessary, when the intensity level is changed. To protect the crt phosphor; do not turn the INTENSITY control higher than necessary to provide a satisfactory display. The light filters reduce the observed light output from the crt. When using these filters, avoid advancing the INTENSITY control to a setting that may burn the phosphor. When the highest intensity display is desired, remove the filters and use only the clear faceplate protector (permanently installed behind bezel). Apparent trace intensity can also be improved in such cases by reducing the ambient light level or using a viewing hood. Also, be careful that the INTENSITY control is not set too high when changing the time-base unit sweep rate from a fast to a slow sweep rate, or when changing to the X-Y mode of operation. The instrument incorporates protection circuitry which automatically reduces the display intensity to a lower level when the time-base unit is set to a slow sweep rate. This reduces the danger of damaging the crt phosphor at these lower sweep rates.

#### **DISPLAY FOCUS**

The FOCUS adjustment allows control for best definition of the crt display. The Readout intensity should be turned on when adjusting the focus. Slight re-adjustment of this control may be necessary as display conditions change. If a properly focused display cannot be obtained with the FOCUS adjustment, sanill.com the internal Astigmatism adjustment must be re-set; see Section 5.

## **GRATICULE**

The graticule of the 7623A is marked on the inside of the faceplate of the crt, providing accurate, nonparallax measurements. The graticule is divided into eight vertical and ten horizontal divisions. Each full scan division is 0.9 centimeter square divided into five minor divisions. The vertical gain and horizontal timing of the plug-in units are calibrated to the graticule so accurate measurements can be made from the crt. The illumination of the graticule lines can be varied with the GRATICULE ILLUM control.

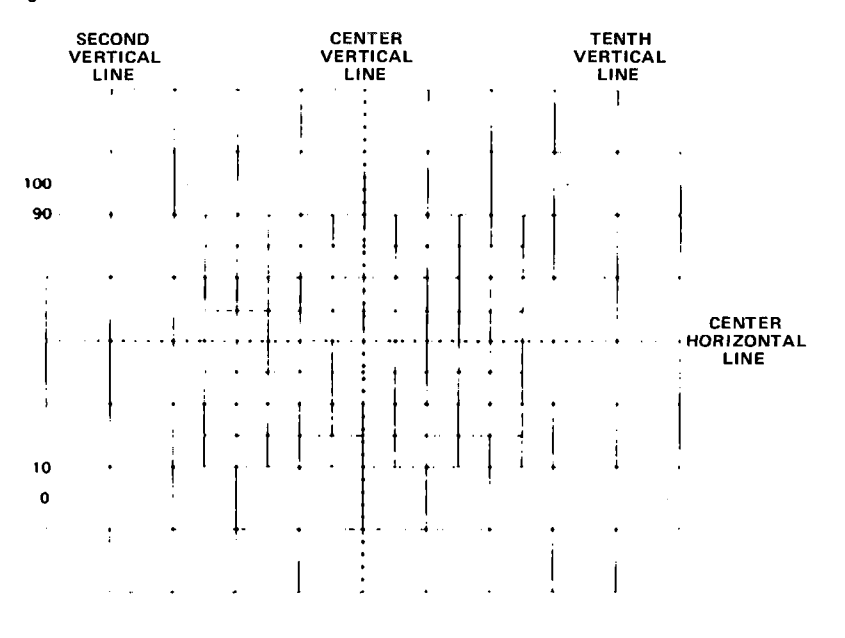

Figure 1-4. Definition of measurement lines on the graticule.

Fig. 1-4 shows the graticule of the 7623A and defines the various measurement lines. The terminology defined here will be used in all discussions involving graticule measurements. Notice the 0%, 10%, 90%, and 100% markings on the left side of the graticule. These markings are provided to facilitate risetime measurements.

## LIGHT FILTER

The tinted filter provided with the 7623A minimizes light reflections from the face of the crt to improve contrast when viewing the display under high ambient light conditions. This filter should be removed for waveform photographs or when viewing high writing rate displays. To remove the filter, pull outward on the bottom of the plastic crt mask and remove it from the crt bezel. Remove the tinted filter; leave the clear plastic faceplate protector installed and replace the bezel. The faceplate protector should be left in place at all times to protect the crt faceplate from scratches.

An optional mesh filter is available for use with the 7623A. This filter provides shielding against radiated emi (electro-magnetic interference) from the face of the crt. It also serves as a light filter to make the trace more visible under high ambient light conditions. The mesh filter fits in place of the plastic crt mask and the tinted filter. The filter can be ordered by Tektronix Part No. 378-0603-00.

### **BEAMFINDER**

The BEAMFINDER switch provides a means of locating a display which overscans the viewing area either vertically or horizontally. When the BEAMFINDER switch is pressed and held, the display is compressed within the graticule area. Release the BEAMEINDER switch to return to a normal display. To locate and reposition an overscanned display; use the following procedure:

1. Press and hold the BEAMFINDER switch.

2. Increase the vertical and horizontal deflection factors until the vertical deflection is reduced to about two divisions and the horizontal deflection is reduced to about four divisions (the horizontal deflection needs to be reduced only when in the X-Y mode of operation).

3. Adjust the vertical and horizontal position controls to center the display about the vertical and horizontal center lines of the graticule.

4. Release the BEAMFINDER switch; the display should remain within the viewing area.

## READOUT MODES (Option 1 deletes)

The characters of the readout display are written by the crt beam on a time-share basis with signal waveforms. The Readout System operates in a free-running mode to randomly interrupt the waveform display to present the readout characters. The Readout System can also operate in a GATE TRIG'D mode; no readout signal is produced until after the sweep has occurred. In this mode the sweep must run to have a readout display. Switch 2110, located on the Readout board, changes the Readout modes. See Figure 1-5 for location of S2110.

### DISPLAY PHOTOGRAPHY

A permanent record of the crt display can be obtained with an oscilloscope camera system. The instruction manuals for the Tektronix Oscilloscope Cameras include complete instructions for obtaining waveform photographs. The following information applies only to the 7623A Oscilloscope.

The crt bezel of the 7623A provides integral mounting for Tektronix Oscilloscope Cameras, Three pins, located on the crt bezel, connect power to compatible camera systems. These pins also sense control signals from Tektronix automatic cameras to permit camera-controlled single-shot photography (see the camera manual for further information).

Photographs of waveforms stored in the VAR PERSIST mode are obtained in the same manner as those taken in normal operation. However, to obtain satisfactory photographs of a stored BISTABLE display, it is often necessary to switch into the SAVE mode and use reduced intensity.

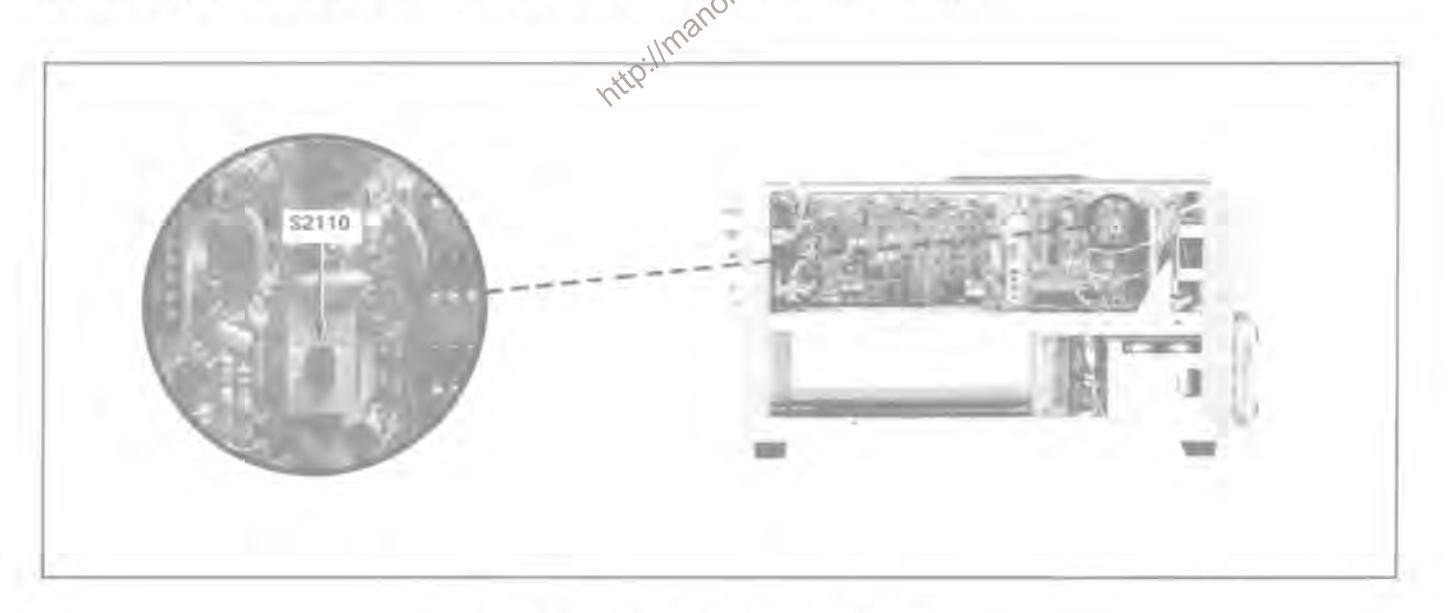

#### Figure 1-5. Location of Readout Mode switch.

## **STORAGE**

The 7623A Transfer Storage Oscilloscope has four selectable storage modes (listed in order of increasing writing speed): BISTABLE, VAR PERSIST, FAST BISTABLE, and FAST VAR PER-SIST. The storage writing speed in all storage modes is affected by the setting of the INTENSITY control. The STORAGE LEVEL control also adjusts writing speed in all storage modes except BISTABLE. The STORAGE LEVEL control adjusts the bias voltage on the Front Mesh in VAR PERSIST mode and on the Fast Mesh in the FAST modes.

Fastest writing speed is obtained with the INTENSITY control set to maximum without blooming the trace and the STORAGE LEVEL set in the two o'clock position.

The erase cycle removes any previous display from the Front (view) Mesh and prepares this mesh for receipt of a waveform. Erase cycles are initiated by pressing the MANual knob or by rotating it out of the MAX detent position for PERIODIC erasure. Frequency of PERIODIC ERASE cycles can be controlled in the 2 - 10 second range. If a sweep is in progress when the PERIODIC ERASE cycle occurs, the erase cycle is delayed until the end of sweep. Thus, the PERIODIC ERASE control can be used to set up an erase-after-sweep operation for slower periodic sweeps. A Single Sweep Reset is sent to the time-base unit at the end of each erase cycle. Consequently, if the time-base unit is in the single-sweep mode, it is automatically armed to run once following each erase cycle.

REMOTE ERASE is commanded by a ground closure applied to the rear panel input. illmanoman

#### **BISTABLE MODE**

In the BISTABLE storage mode, the INTENSITY control adjusts for optimum stored display. Slower signals require less intensity to store than faster signals. The STORAGE LEVEL and PERSIS-TENCE controls do not operate in the BISTABLE mode.

#### **VARIABLE PERSISTENCE MODE**

In the VAR PERSIST mode, the INTENSITY and STORAGE LEVEL controls adjust the writing speed and the PERSISTENCE control adjusts the length of time the stored signal is visible before it fades into the background.

#### **FAST MODES**

Time-base unit operation is modified by the Storage system in the FAST storage modes to permit individual sweeps to recur at about one second intervals. This permits the Fast Mesh to be prepared between sweeps. After each sweep, the signal is transferred from the Fast Mesh to the Front Mesh for viewing. Then, the Fast Mesh is prepared again for the next sweep and the cycle repeats.

If an erase cycle occurs, Fast Mesh preparation takes place during the erase cycle. However, it is not necessary to ERASE for the sweep and transfer functions to cycle. For instance, if the time-base

#### Operating Information-7623A/R7623A Service

unit is set for single-sweep, multiple sweeps can be stored by pressing the reset button on the time-base unit. If the time-base unit is set for auto triggering, the sweep and transfer functions automatically operate in a cyclical fashion. After each sweep, the display transfers to the Front Mesh for viewing and the Fast Mesh is prepared for the next sweep. Since no erase cycle is generated, multiple sweeps can be stored automatically in this manner. This can be more easily observed if the vertical position is varied between sweeps.

#### **FAST BISTABLE MODE**

This mode operates the same as BISTABLE except the display is written on the Fast Mesh and transferred to the Front Mesh for viewing as described above. Therefore, the STORAGE LEVEL control setting affects the stored writing speed.

#### **FAST VARIABLE PERSISTENCE MODE**

This mode combines the operation of both VAR PERSIST and FAST BISTABLE. The PERSISTENCE control adjusts the view time, the STORAGE LEVEL adjusts writing speed, and the display will automatically sweep and transfer when the time-base unit is set for auto triggering.

## **SAVE MODE**

sanill.com The SAVE mode can be entered from either storage mode to retain a stored display indefinitely. The intensity of the stored display in the SAVE mode is adjusted by the SAVE INTEN control. When the SAVE mode is selected, the ERASE function is locked out to prevent erasure of the stored display. Also, the time-base unit is inhibited except when the SAVE mode is entered from STORE before a sweep occurs. If this is done, the display will wait in the STORE mode until a sweep occurs. When a sweep occurs the display will automatically enter SAVE. This is referred to as the 'Babysitting' mode.

## **CARE OF STORAGE SCREEN**

The following precautions will prolong the useful storage life of the crt screen used in this instrument.

- $\mathbf{1}$ . Use minimum beam intensity to produce a clear, well-defined display.
- $2.$ Use minimum SAVE INTEN when storing images for extended periods of time.

 $\mathbf{R}$ Avoid repeated use of the same area of the screen. If a particular display is being stored repeatedly, change the vertical position occasionally to use other portions of the display area.

### **VERTICAL MODE**

#### **LEFT AND RIGHT MODE**

When the LEFT or RIGHT button of the VERT MODE switch is pressed, only the signal from the plug-in unit in the selected compartment is displayed.

#### **ALTERNATE MODE**

The ALT position of the VERT MODE switch produces a display which alternates between the plug-in units in the left vertical and right vertical compartments with each sweep of the crt. Although the ALT mode can be used at all sweep rates, the CHOP mode provides a more satisfactory display at sweep rates below about 20 milliseconds/division. At these slower sweep rates, alternate-mode switching becomes visually perceptible.

### **NOTE**

This instrument will not operate in the ALT mode if the horizontal plug-in unit is not operated in the time-base mode.

The TRIG SOURCE switch allows selection of the triggering for an alternate display. When this switch is set to the VERT MODE position, each sweep is triggered by the signal being displayed on the crt. This provides a stable display of two unrelated signals, but does not indicate the time relationship between the signals. In either the LEFT or RIGHT positions of the TRIG SOURCE switch, the two signals are displayed showing true time relationship. However, if the signals are not time-related, the display from the plug-in unit which is not providing a trigger signal will appear jnstable on the crt.

#### **CHOPPED MODE**

The CHOP position of the VERT MODE switch produces a display which is electronically switched between channels at a one-megahertz rate. In general, the CHOP mode provides the best display at sweep rates lower than about 20 milliseconds/division, or whenever dual-trace single-shot phenomena are to be displayed. At faster sweep rates, the chopped switching becomes apparent and may interfere with the display.

Correct internal triggering for the CHOP mode can be obtained in any of the three positions of the TRIG SOURCE switch. When the TRIG SOURCE switch is set to VERT MODE, the internal trigger signals from the vertical plug-in units are algebraically added and the time-base unit is triggered from the resultant signal. Use of the LEFT or RIGHT trigger-source positions triggers the time-base unit on the internal trigger signal from the selected vertical unit only. This allows two time-related signals to be displayed showing true time relationship. However, if the signals are not time-related, the display for the channel which is not providing the trigger signal will appear unstable. The CHOP mode can be used to compare two singleshot, transient, or random signals which occur within the time interval determined by the time-base unit (ten times selected sweep rate). To provide correct triggering, the display which provides the trigger signal must precede the second display in time. Since the signals show true time-relationship, time-difference

#### Operating Information-7623A/R7623A Service

measurements can be made from the display.

#### **ALGEBRAIC ADDITION**

The ADD position of the VERT MODE switch can be used to display the sum or difference of two signals, for common-mode rejection to remove an undesired signal, or for dc offset (applying a dc voltage to one channel to offset the dc component of a signal on the other channel). The common-mode rejection ratio between the vertical plug-in compartments of the 7623A is greater than 20:1 at 50 megahertz. The rejection ratio increases to 100:1 at dc.

The overall deflection factor on the crt in the ADD mode is the resultant of the algebraic addition of the signals from the two vertical plug-in units. It is difficult to determine the voltage amplitude of the resultant display unless the amplitude of the signal applied to one of the plug-in units is known. This is particularly true when the vertical units are set to different deflection factors, since it is not obvious which portion of the display is a result of the signal applied to either plug-in unit. Also, the polarity and repetition rate of the applied signals enters into the calculation.

The following general precautions should be observed to provide the best display when using the ADD mode:

1. Do not exceed the input voltage rating of the plug-in units.  $\delta^{(n)}$ 

2. Do not apply large signals to the plug-in inputs. A good rule to follow is not to apply a signal which exceeds an equivalent of about eight times the vertical deflection factors. For example, with a vertical deflection factor of 0.5 volt/division, the voltage applied to that plug-in unit should not exceed 4 volts. Larger voltages may result in a distorted display.

3. To ensure the greatest dynamic range in the ADD mode, set the position controls of the plug-in units to a setting which would result in a mid-screen display if viewed in the LEFT or RIGHT positions of the VERT MODE switch.

4. For similar response from each channel, set the plug-in units for the same input coupling.

## **TRIGGER SOURCE**

The TRIG SOURCE switch allows selection of the internal trigger signal for the time-base unit. For most applications, this switch can be set to the VERT MODE position. This position is the most convenient, since the internal trigger signal is automatically switched as the VERT MODE switch is changed, or as the display is electronically switched between the left vertical and right vertical plug-in units in the ALT position of the VERT MODE switch. It also provides a usable trigger signal in the ADD or CHOP positions of the VERT MODE switch, since the internal trigger signal in these modes is the algebraic sum of the signals applied to the vertical plug-in units. Therefore, the VERT MODE position ensures that the time-base unit receives a trigger signal regardless of the VERT MODE switch setting, without the need to change the trigger source selection.

If correct triggering for the desired display is not obtained in the VERT MODE position, the LEFT or RIGHT positions can be used to obtain the trigger signal from either the left vertical or right vertical plug-in unit. The internal trigger signal is obtained from the selected vertical compartment, whether the plug-in unit in that compartment is selected for display on the crt or not. If the internal trigger signal is obtained from one of the vertical units, but the other vertical unit is selected for display, the internal trigger signal must be time-related to the displayed signal in order to obtain a triggered (stable) display.

## **X-Y OPERATION**

For some applications, it is desirable to display one signal versus another  $(X-Y)$  rather than against time (internal sweep). The flexibility of the plug-in units available for use with the 7623A provides a means for applying an external signal to the horizontal deflection system for this type of display. Some of the 7B-series time-base units can be operated as amplifiers in addition to their normal use as time-base generators. This feature allows an external signal to provide the horizontal deflection on the crt. For most of the time-base units with the amplifier function, the  $X$  (horizontal) signal can be connected either to an external input connector on the time-base unit or it can be routed to the time-base unit through the internal triggering system (see time-base instruction manual for details). If the latter method is used, the TRIG SOURCE switch must be set so that the X (horizontal) signal is obtained from one of the vertical units and the  $Y$  (vertical) signal is obtained from the other vertical unit. The advantages of using the internal trigger system to provide the X signal are that the attenuator switch of the amplifier unit providing<br>the horizontal signal determines the horizontal deflection factor to allow full-range operation. The plug-<br>in un

fier units are used, since both the X and Y input systems will have the same delay time, gain characteristics, input coupling, etc. For further information on obtaining X-Y displays, see the plug-in unit manuals. Also, the reference books listed under Applications provide information on X-Y measurements and interpreting the resultant lissajous displays.

## INTENSITY MODULATION

Intensity (Z-axis) modulation can be used to relate a third item of electrical phenomena to the vertical (Y-axis) and the horizontal (X-axis) coordinates without affecting the waveshape of the displayed signal. The Z-axis modulating signal applied to the crt circuit changes the intensity of the displayed waveform to provide this type of display. 'Gray scale' intensity modulation can be obtained by applying signals which do not completely blank the display. Large amplitude signals of the correct polarity will completely blank the display; the sharpest display is provided by signals with a fast risetime and fall. The voltage amplitude required for visible trace modulation depends upon the setting of the INTENSITY control. A twovolt peak-to-peak signal will completely blank the display even at high intensity levels. Lower amplitude signals can be used to only change the trace brightness rather than completely blank the display. Negativegoing modulating signals increase the display intensity and positive-going modulating signals decrease the

display intensity. Useful input frequency range is dc to 10 megahertz (input voltage derating necessary above two megahertz). The maximum input voltage should be limited to 10 volts (dc plus peak ac).

Time markers applied to the EXT Z AXIS input connector provide a direct time reference on the display. With uncalibrated horizontal sweep or external horizontal mode operation, the time markers provide a means of reading time directly from the display. However, if the markers are not time-related to the displayed waveform, a single-sweep display should be used (for internal sweep only) to provide a stable display.

### **RASTER DISPLAY**

A raster-type display can be used to effectively increase the apparent sweep length. For this type of display, the trace is deflected both vertically and horizontally by sawtooth signals. This is accomplished in the 7623A by installing a 7B-series time-base unit in one of the vertical plug-in compartments. Normally, the time-base unit in the vertical compartment should be set to a slower sweep rate than the time-base unit in the horizontal compartment; the number of horizontal traces in the raster depends upon the ratio between the two sweep rates. Information can be displayed on the raster using several different methods. In the ADD position of the VERT MODE switch, the signal from an amplifier unit can be algebraically added to the vertical deflection. With this method, the vertical signal amplitude on the crt should not exceed the distance between the horizontal lines of the raster. Another method of displaying information on the raster is to use the EXT Z AXIS input to provide intensity modulation of the display. This type of raster display could be used to provide a television-type display. Complete information on operation using the Z-axis feature is given under Intensity Modulation.

To provide a stable raster display, both time-base units must be correctly triggered. Internal triggering is not provided for the time-base units when they are in the vertical compartments; external triggering must be used. Also, blanking is not provided from the time-base units when they are installed in a vertical compartment. To blank out the retrace portion from the time-base unit in the vertical compartment, special connections must be made from this time-base unit to the blanking network of the 7623A. If this mode of operation is desirable, contact your local Tektronix Field Office or representative for specific information on obtaining blanking with the specific time-base unit being used in the vertical compartment.

### **CALIBRATOR**

#### **GENERAL**

The internal calibrator of the 7623A provides a convenient signal source for checking basic vertical gain and for adjusting probe compensation as described in the probe instruction manual. In addition, the calibrator can be used as a convenient signal source for application to external equipment.

#### **VOLTAGE**

The calibrator provides accurate output voltages of 40 millivolts, 0.4 volt, and 4 volts at the three front-panel pin-jack connectors into high-impedance loads. Output resistance is approximately 50 ohms at the 40 mV and 0.4 V pin jacks and approximately 450 ohms at the 4 V pin jack.

#### CURRENT

A 40-milliampere, one-kilohertz output current is provided when the optional current-loop accessory (Tektronix Part No. 012-0259-00) is connected between the 4 V pin jack and ground. This output can be used to check and calibrate current-measuring probe systems.

## **WAVESHAPE**

The square-wave output signal of the calibrator can be used as a reference waveshape when checking or adjusting the compensation of passive, high-resistance probes. Since the square-wave output from the calibrator has a flat top, any distortion in the displayed waveform is due to the probe compensation. Dc voltage output is also available by changing a jumper on the calibrator board; see Figure 1-6.

## **SIGNALS OUT**

### **VERTICAL SIGNAL**

The VERT SIG OUT connector provides a sample of the vertical defiection signal. The source of the output signal is determined by the TRIG SOURCE switch. The source will follow the setting of the TRIG SOURCE switch. When the TRIG SOURCE is in the VERT MODE the output will follow the VERTICAL MODE switch. In the CHOP mode the signals are added. The output signals are LEFT, ALT, ADD, and RIGHT. The output signal into 50 ohms is about 25 millwolts/division of the vertical signal displayed on the crt. The output into one megohm is about 0.5.xox/division of the vertical signal displayed.

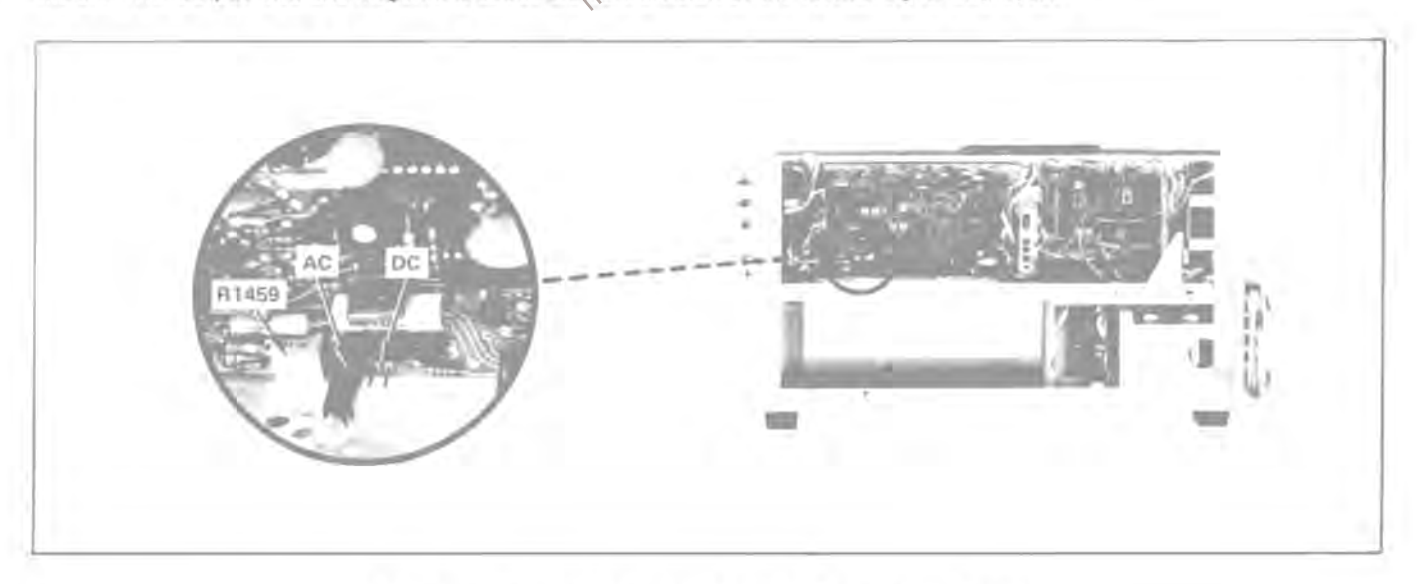

Figure 1-6. Location of Calibrator jumper on Storage circuit board.

#### + GATE

The  $+$  GATE connector provides a sweep gate signal that is generated by the time-base plug-in unit. The gate selector switch provides one of three possible gates (MAIN, AUXILIARY, and DELAY). The duration of the gate pulse is determined by the respective sweep. Auxiliary and Delay gates can only be produced by dual sweep time-base plug-in units. The amplitude of the gate signal is about 50 millivolts into 50 ohms or 10 volts into 1 megohm.

### + SAWTOOTH

The SAWTOOTH connector provides a positive going sample of the sawtooth from the time-base unit in the horizontal compartment. The rate of rise of the sawtooth signal is about 50 millivolts/unit of time into 50 ohms or 1 volt/unit of time into 1 megohm. Unit of time is determined by the time/division switch of the horizontal plug-in unit.

#### APPLICATIONS

The 7623A Oscilloscope and its associated plug-in units provide a very flexible measurement system. The capabilities of the overall system depend mainly upon the plug-in units that are chosen for use with this instrument. Specific applications for the individual plug-in units are described in the plug-in manuals. The overall system can also be used for many applications which are not described in detail either in this manual or in the manuals for the individual plug-in units. Contact your local Tektronix Field Office or representative for assistance in making specific measurements with this instrument.

The following books describe oscilloscope measurement techniques which can be adapted for use with this instrument.

John D. Lenk, 'Handbook of Oscilloscopes, Theory, and Application', Prentice-Hall Inc., Englewood Cliffs, New Jersey, 1968.

J. Czech, 'Oscilloscope Measuring Techniques', Springer-Verlag, New York, 1965.

J. F. Golding, 'Measuring Oscilloscopes', Transatlantic Arts, Inc., 1971.

Charles H. Roth Jr., 'Use of the Oscilloscope', A Programmed Text, Prentice-Hall Inc., Englewood Cliffs, New Jersey, 1970.

## SPECIFICATIONS

## **INTRODUCTION**

The Tektronix 7623A Storage Oscilloscope is a solid-state, high-performance instrument designed for fast writing rate storage applications. This instrument accepts Tektronix 7-series plug-in units to form a complete measurement system. The flexibility of this plug-in feature and the variety of plug-in units available allow the system to be used for many measurement applications.

This instrument will meet the electrical characteristics listed in the Performance Requirement column of Table 2-1 following complete calibration as given in the Service manual. The following characteristics apply over an ambient temperature range of 0<sup>o</sup>C to +50<sup>o</sup>C, except as otherwise indicated. Warmup time for given accuracy is 30 minutes.

### **NOTE**

Many of the measurement capabilities of this instrument are determined by the choice of plug-in units. The following characteristics apply to the 7623A Storage Oscilloscope only. See the System Specifications later in this section for characteristics of the complete system.

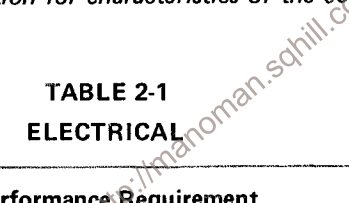

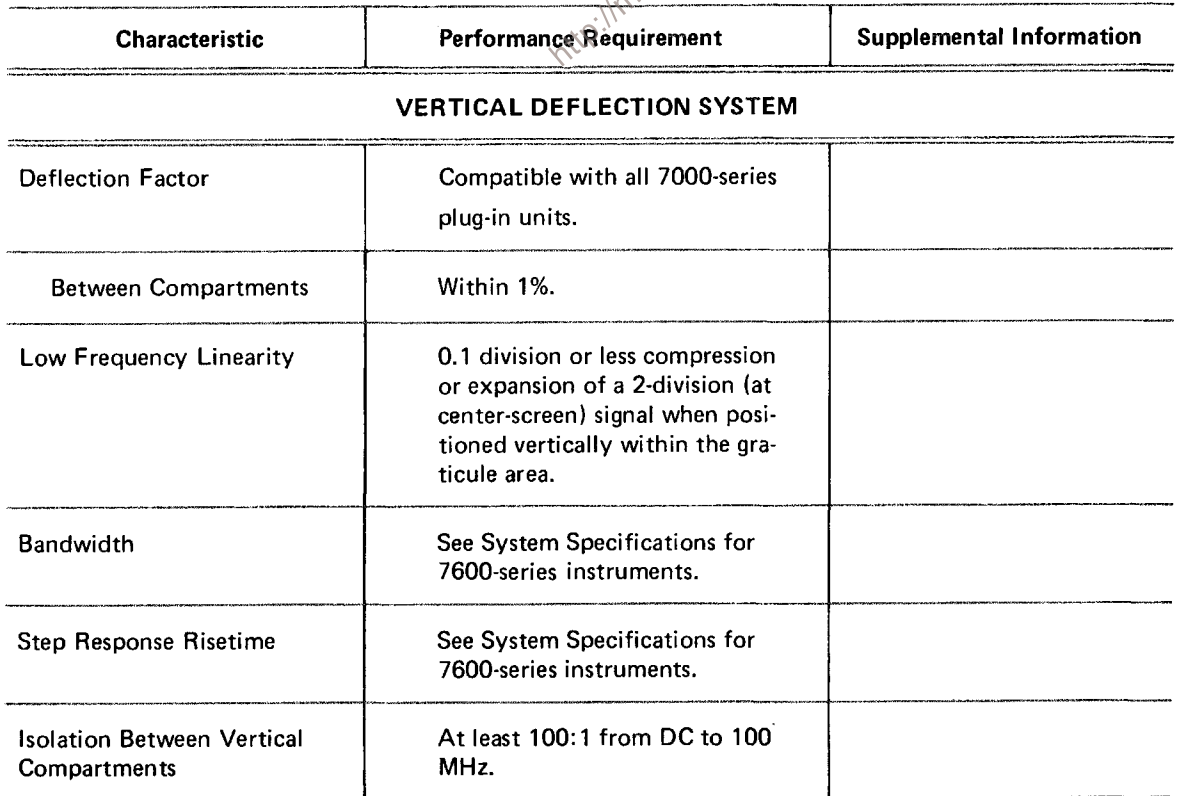

## **TABLE 2-1 (cont.) ELECTRICAL**

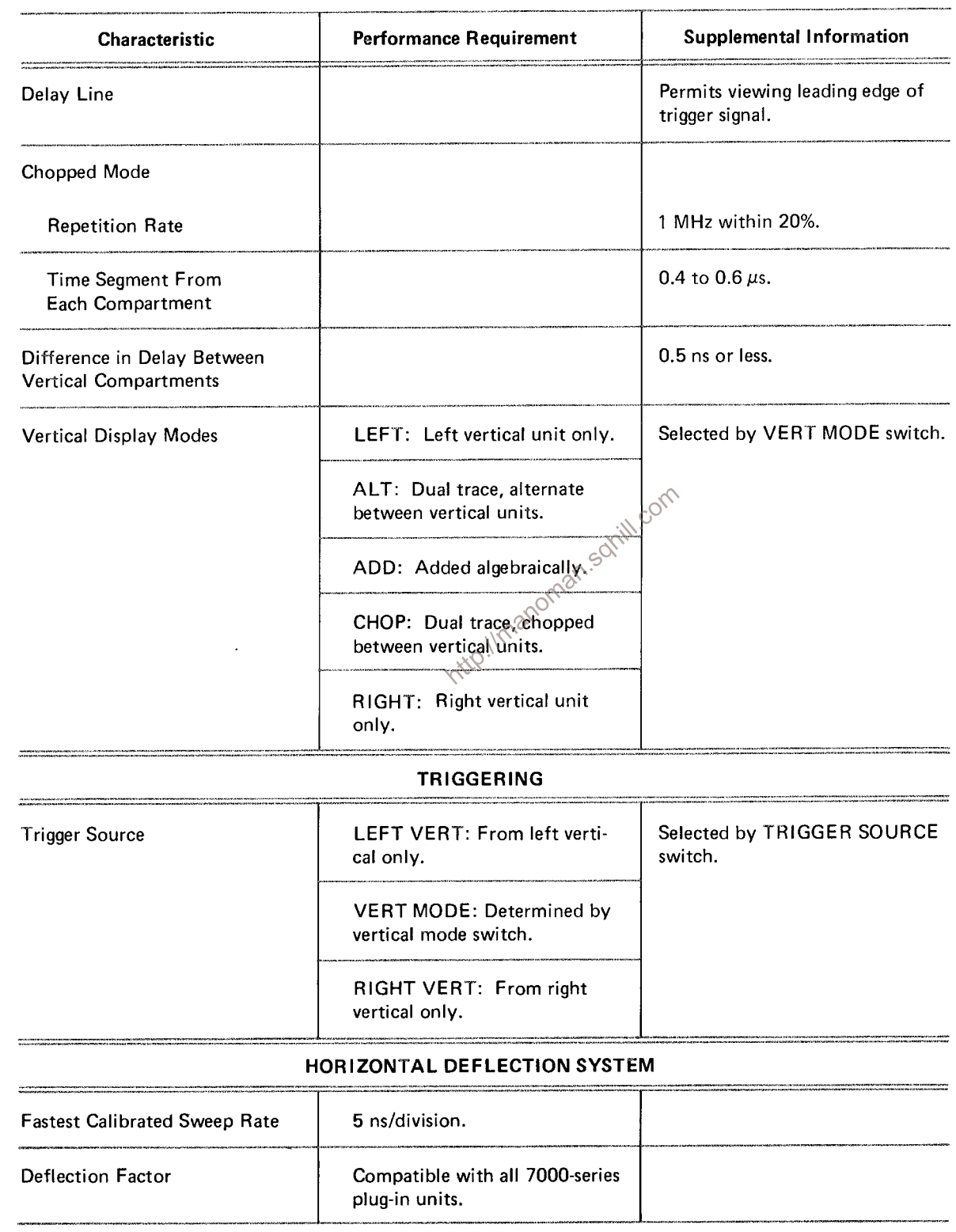

## TABLE 2-1 (cont.) **ELECTRICAL**

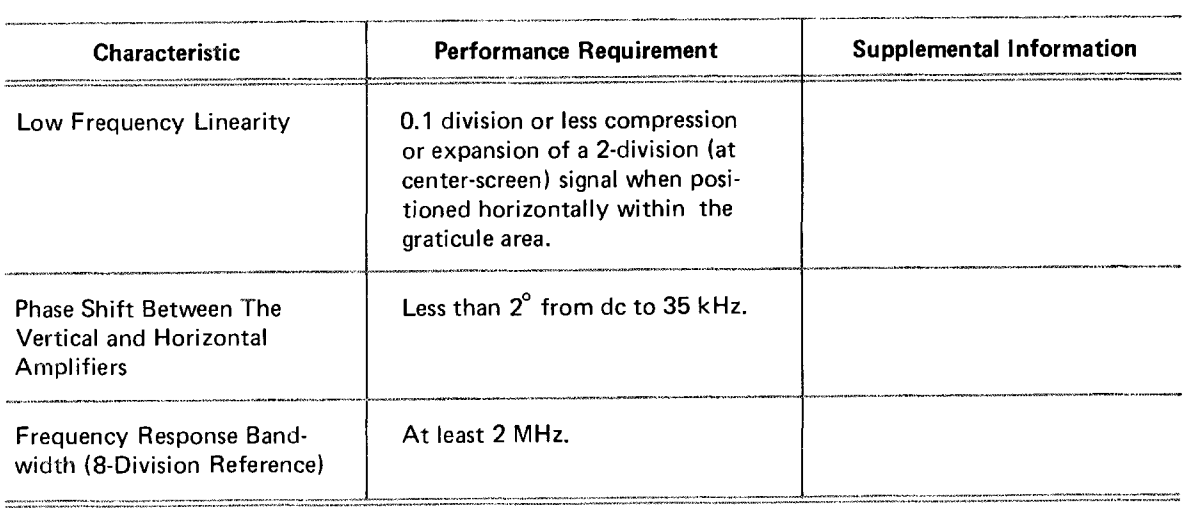

#### **CALIBRATOR**

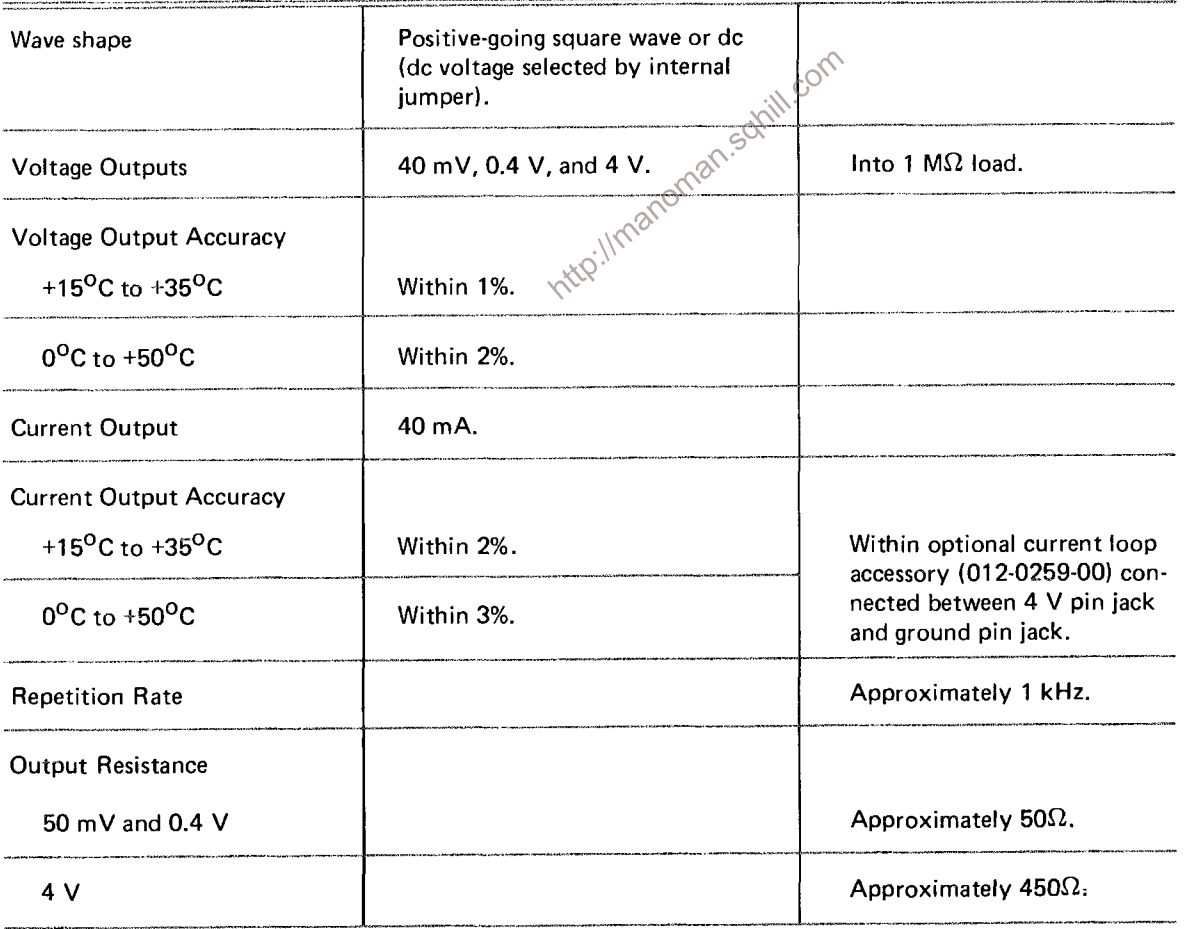

 $\sim$ 

## TABLE 2-1 (cont.) **ELECTRICAL**

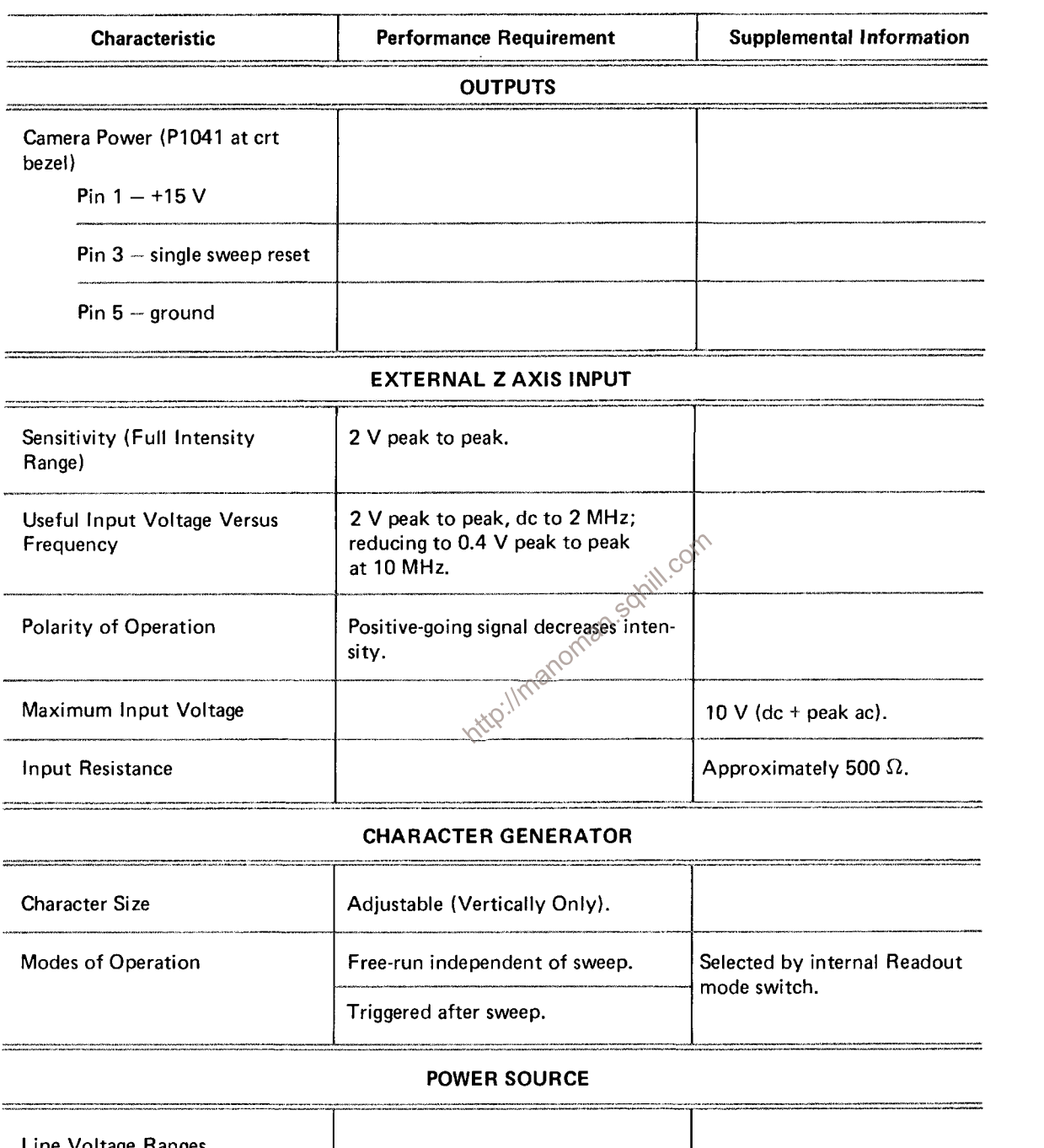

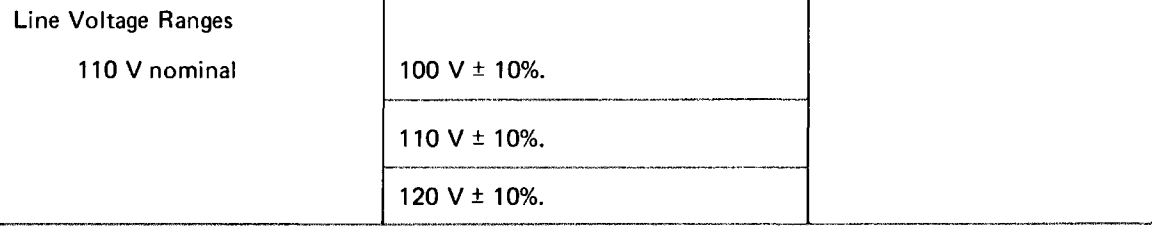
# TABLE 2-1 (cont.) **ELECTRICAL**

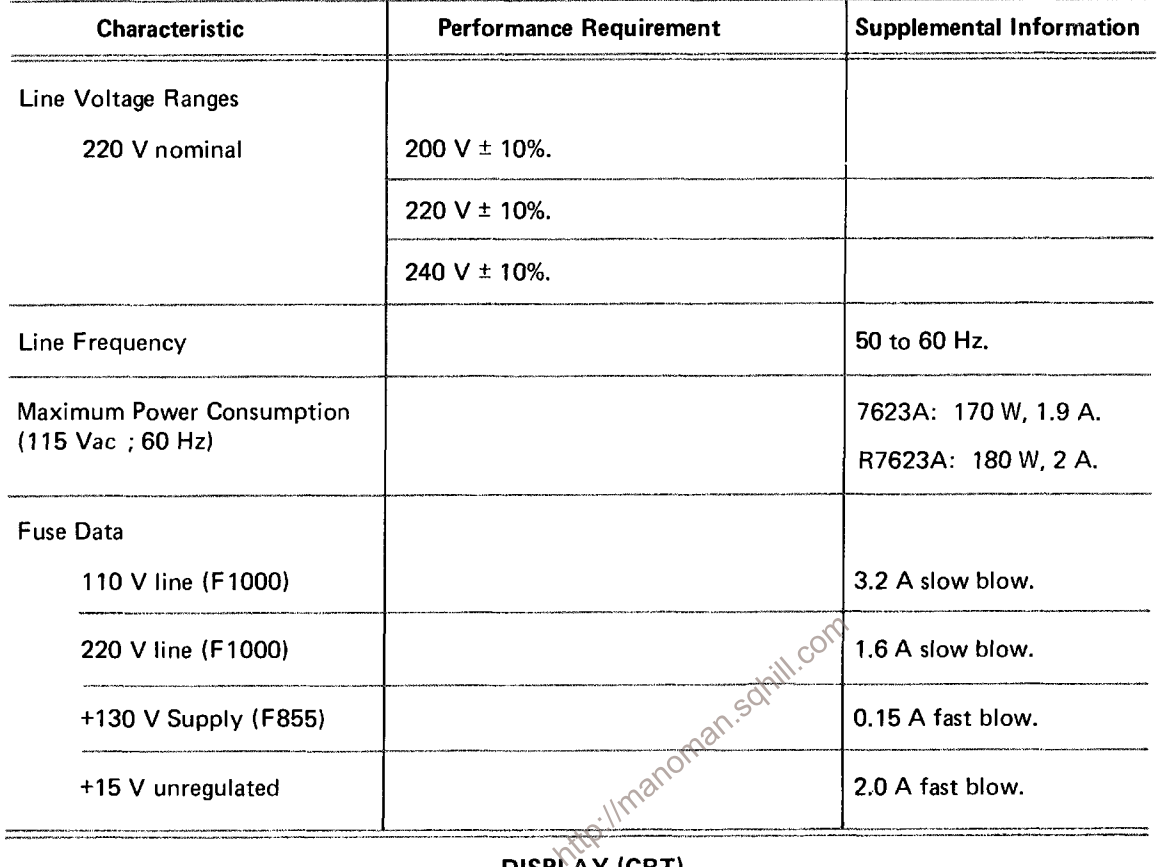

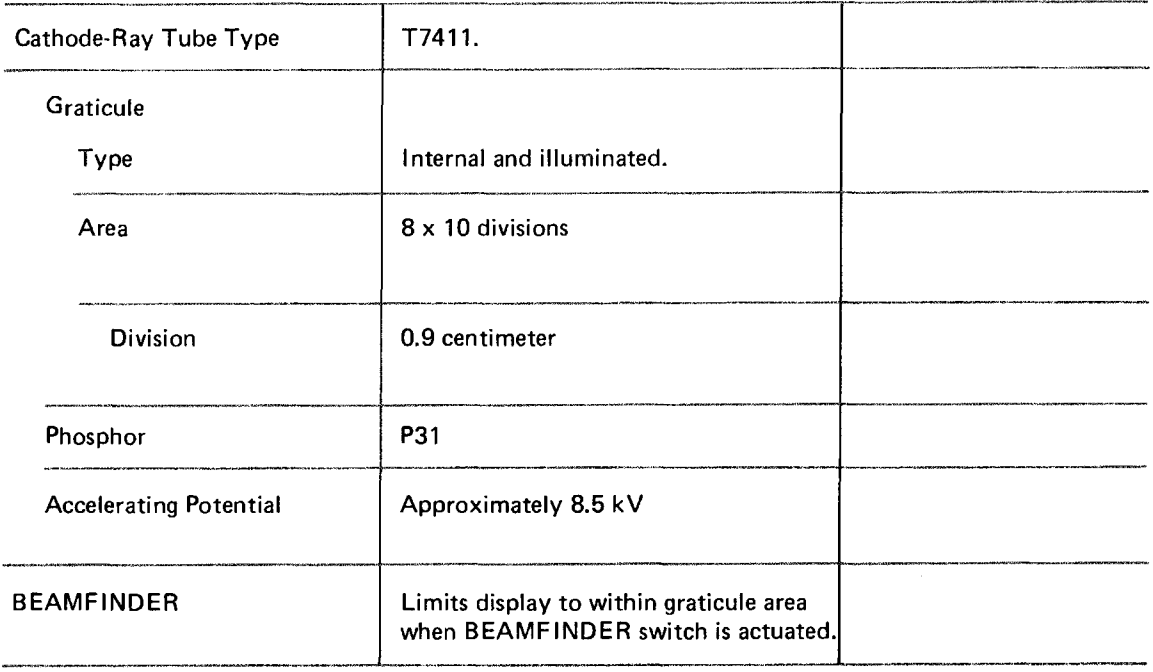

# Specifications-7623A/R7623A Service

# TABLE 2-1 (cont.) **ELECTRICAL**

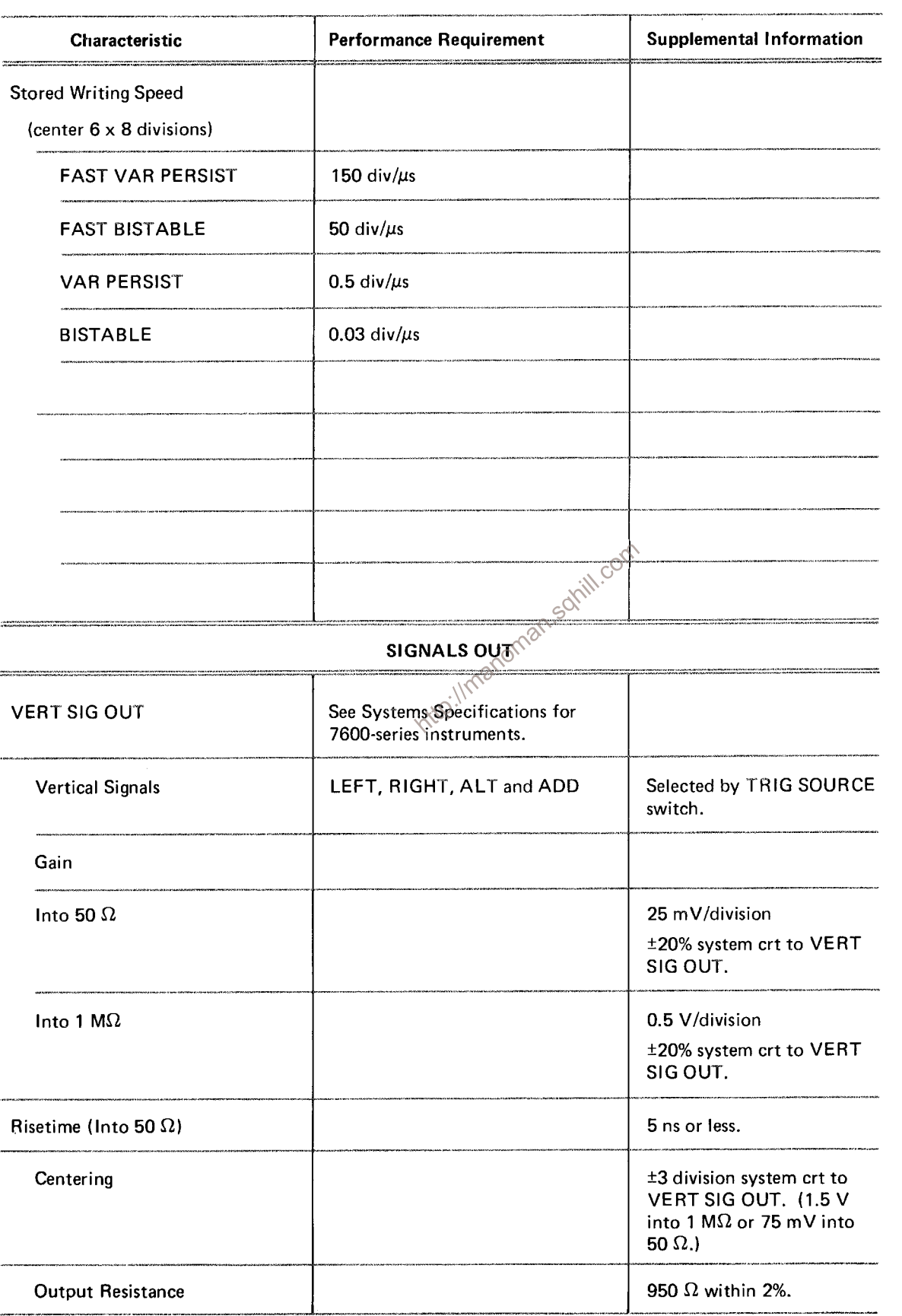

# TABLE 2-1 (cont.) **ELECTRICAL**

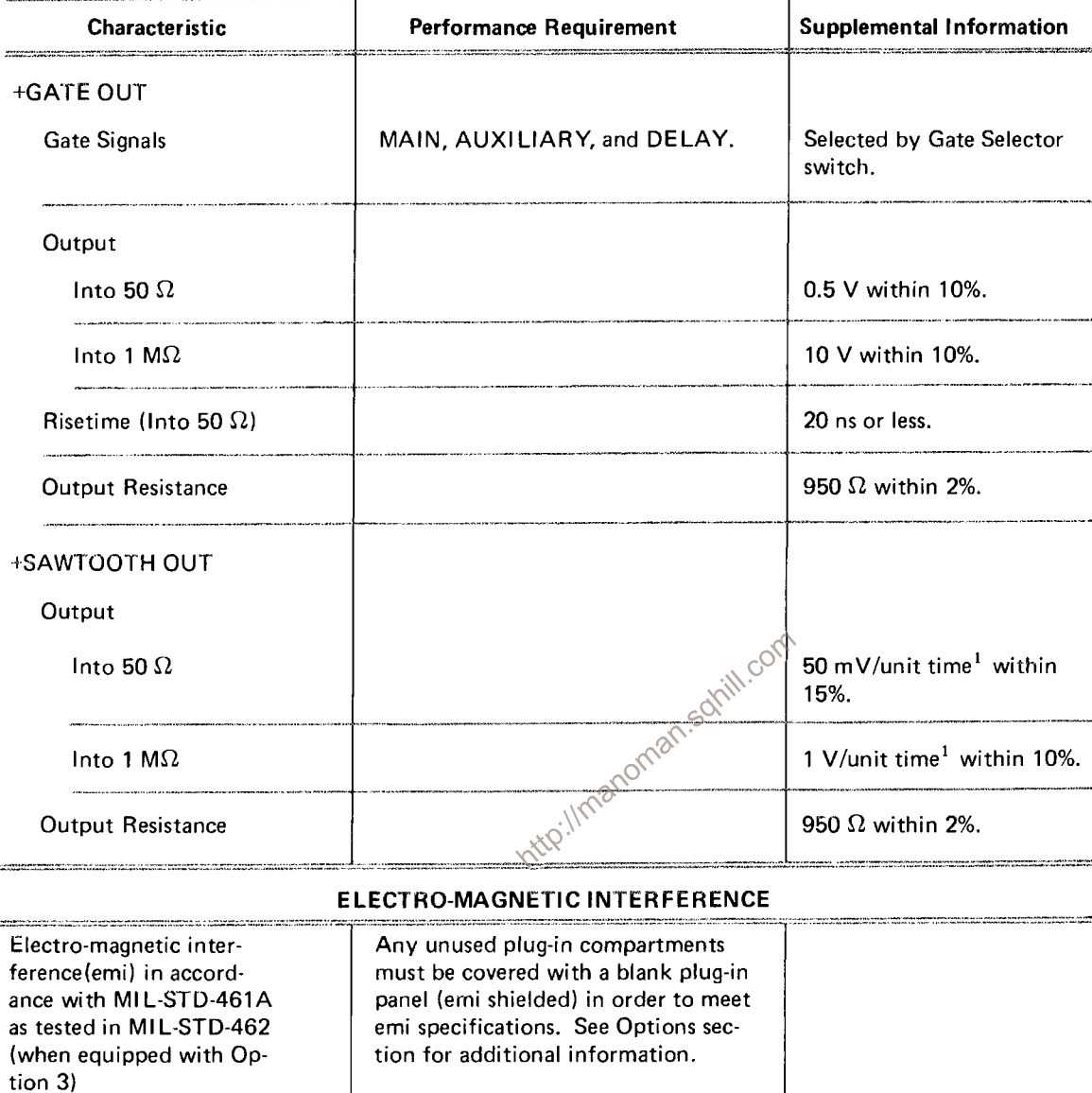

Interference radiated from the instrument under test within the given limits from 150 kilohertz to 1000 megahertz.

Interference conducted out of the instrument under test through the power cord within the given limits from 150

Qualifies under National Safe Transit

Committee test procedure 1A, Category

kilohertz to 25 megahertz.

П.

 $1$  Referenced to Time/Div setting.

Radiated Interference

**Contractor** Conducted interference

Transportation (packaged instrument, without plug-

ins)

# **TABLE 2-2** ENVIRONMENTAL

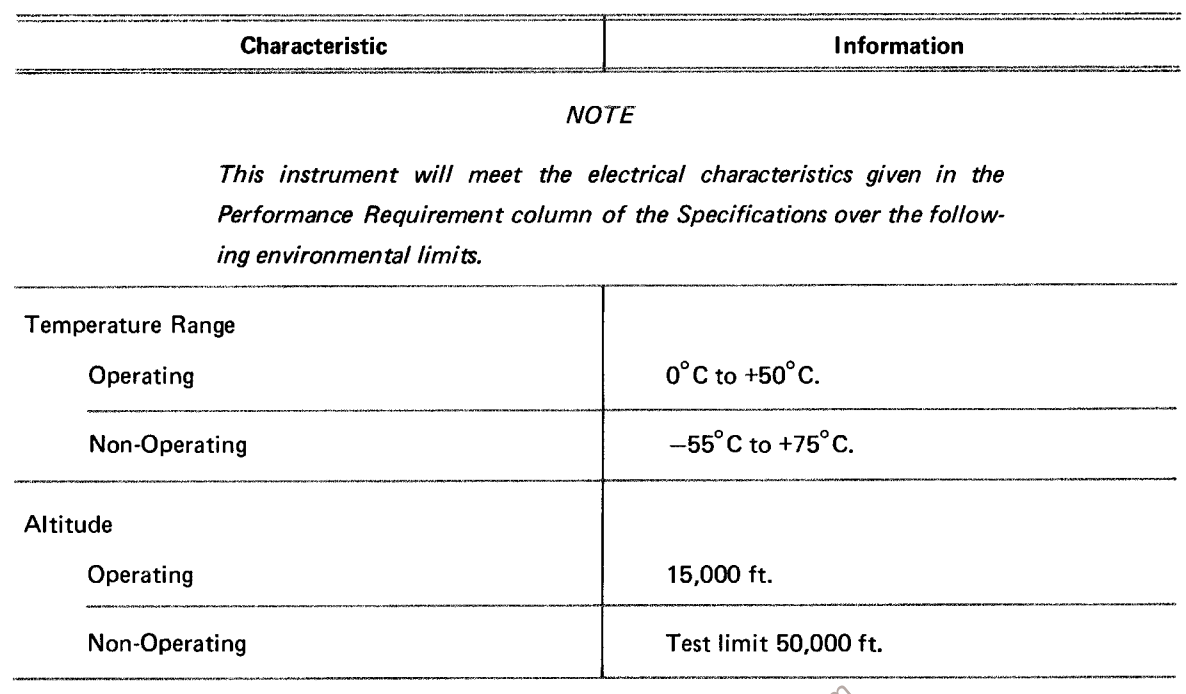

Transportation (packaged instrument, without plug-in units) qualifies the National Safe Transit test procedure 1A, Category II.<br>come 1A, Category II.<br> $\frac{1}{\sqrt{2}}$ <br> $\frac{1}{\sqrt{2}}$ <br> $\frac{1}{\sqrt{2}}$ cedure 1A, Category II.

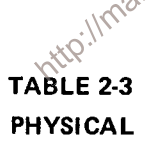

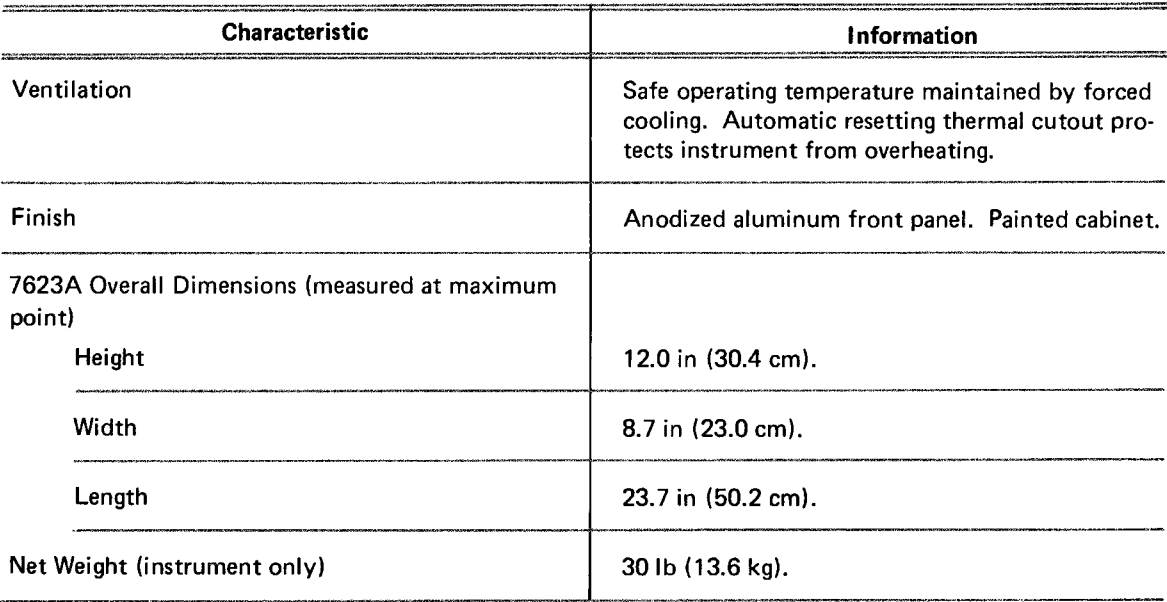

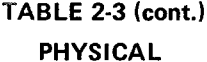

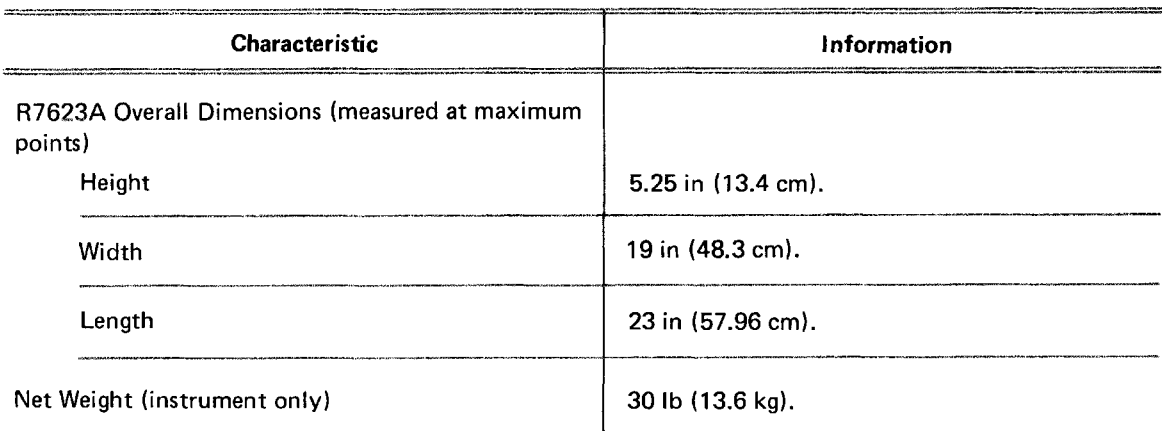

# **STANDARD ACCESSORIES**

Standard accessories supplied with the 7623A are given in the Mechanical Parts List. For optional accessories available for use with this instrument, see the Tektronix, Inc., catalog.

http://manoman.sqnil.com

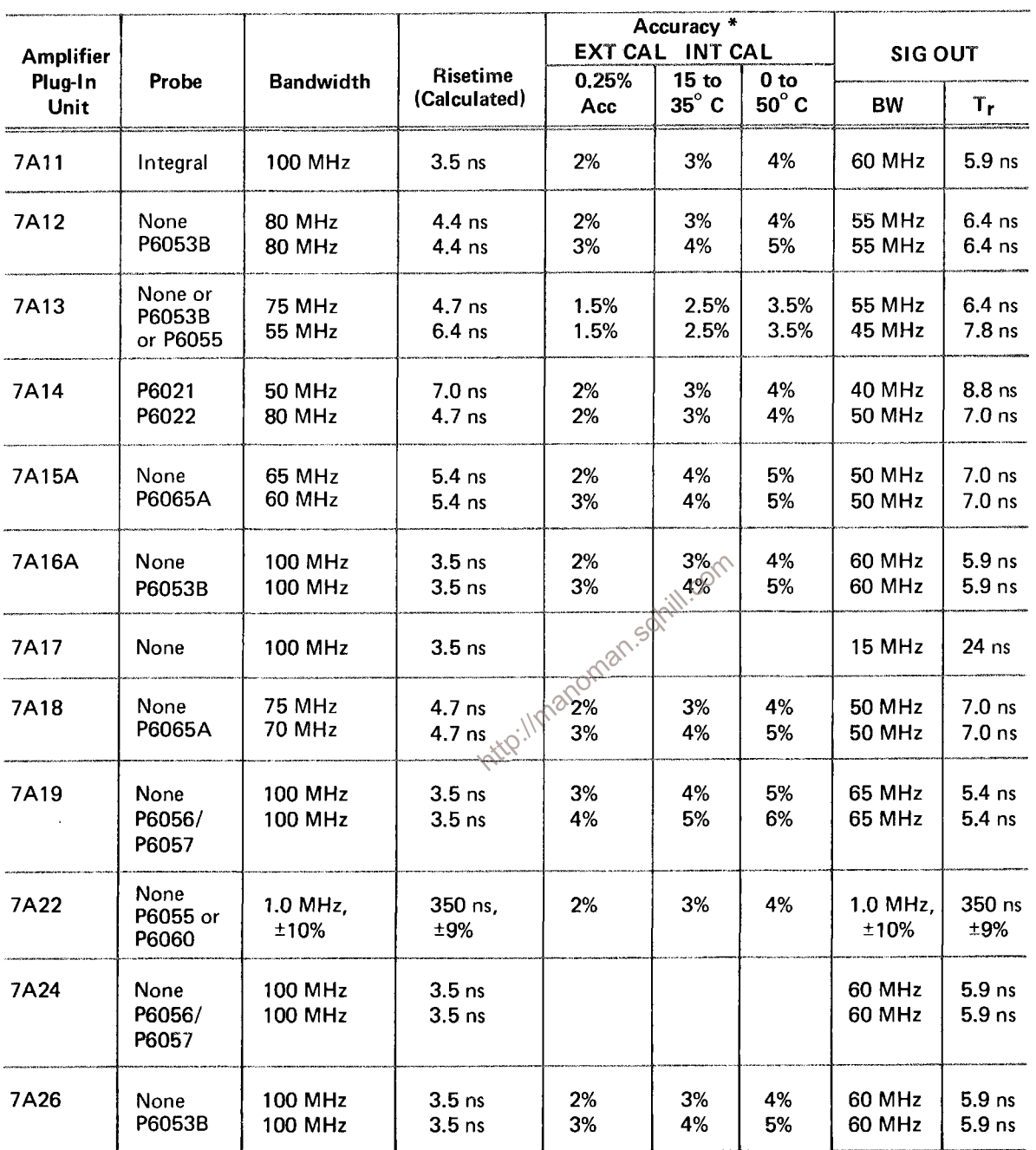

# **TABLE 2-4** 7623A SYSTEM SPECIFICATIONS

\*Deflection Factor Accuracy. Plug-in gain set at a temperature within 10<sup>o</sup>C of the operating temperature.

Bandwidth checked from 0°C to +50°C.

The bandwidth of a vertical plug-in used in the horizontal compartment is 2 MHz except for the 7A22 which has a bandwidth of 850 kHz. The X-Y phase shift between 2 similar units is 2<sup>0</sup> at 35 kHz.

# **THEORY OF OPERATION**

This section begins with a brief discussion of logic fundamentals followed by a general, block diagram description and a detailed description of the circuits that comprise the 7623A Oscilloscope. The circuit description is keyed to the schematic diagrams located in the diagrams section of this manual. Circuits commonly used in the electronics industry are not described in detail. If more information on these circuits is desired, refer to the following textbooks:

> Robert C. Baron and Albert T. Piccirilli, 'Digital Logic and Computer Operation', McGraw-Hill, New York, 1967.

Phillip Cutler, 'Semiconductor Circuit Analysis', McGraw-Hill, New York, 1964.

Lloyd P. Hunter (Ed.), 'Handbook of Semiconductor Electronics', second edition, McGraw-Hill, New York, 1962.

Inter://manoman.somil.com Jacob Millman and Herbert Taub, 'Pulse, Digital, and Switching Waveforms', McGraw-Hill, New York, 1965.

# **LOGIC FUNDAMENTALS**

Digital logic techniques are used to perform many functions within this instrument. The function and operation of the logic circuits are described using logic symbology and terminology. This portion of the manual is provided to aid in the understanding of these symbols and terms. The following information is a basic introduction to logic concepts.

# **SYMBOLS**

The operation of circuits within the 7623A which use digital techniques is described using the graphic symbols set forth in military standard MIL-STD-806B. Table 3-1 provides a basic logic reference for the logic devices used within this instrument. Any deviations from the standard symbology, or devices not defined by this standard will be described in the circuit description for the applicable device.

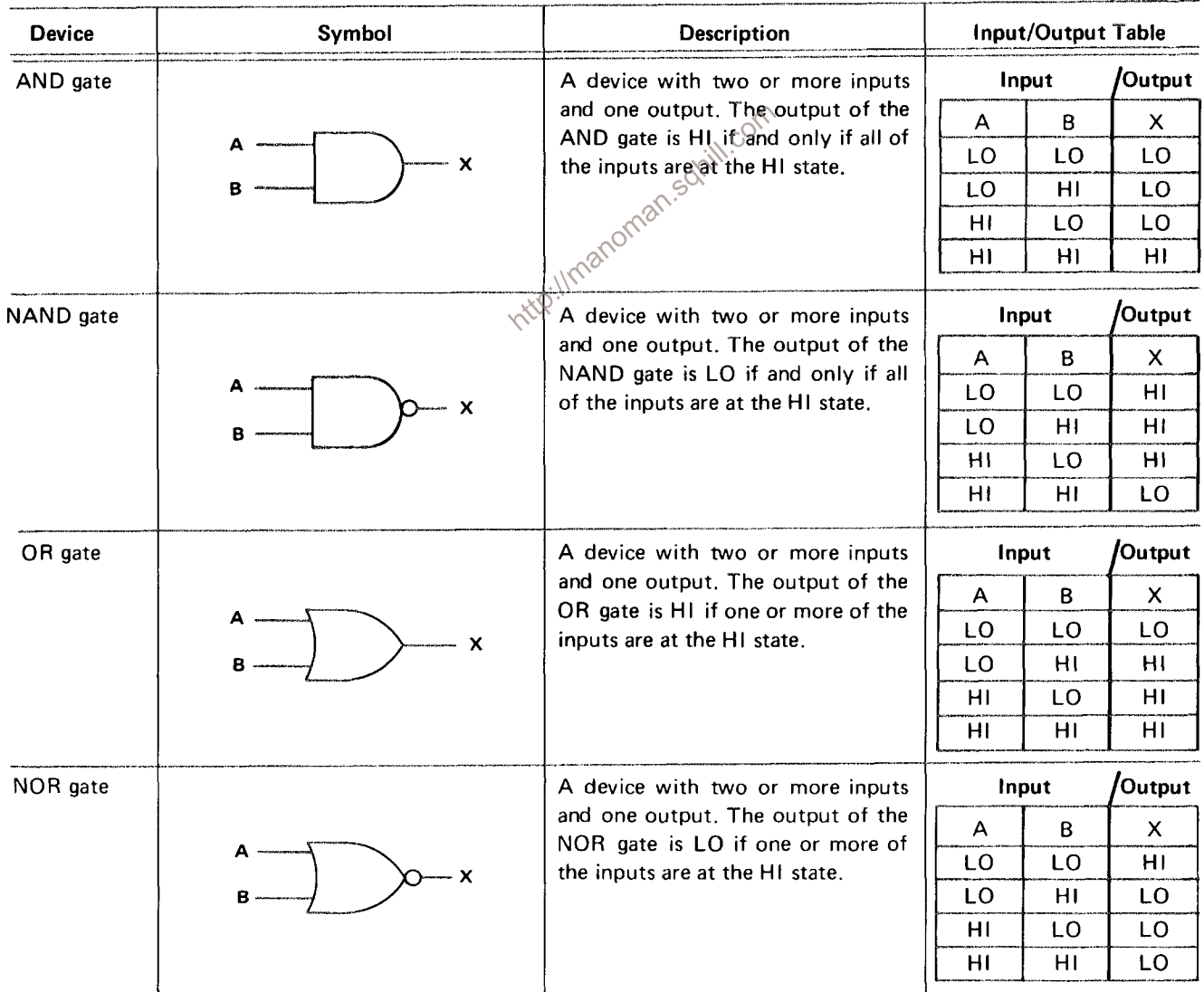

# TABLE 3-1

### **Basic Logic Reference**

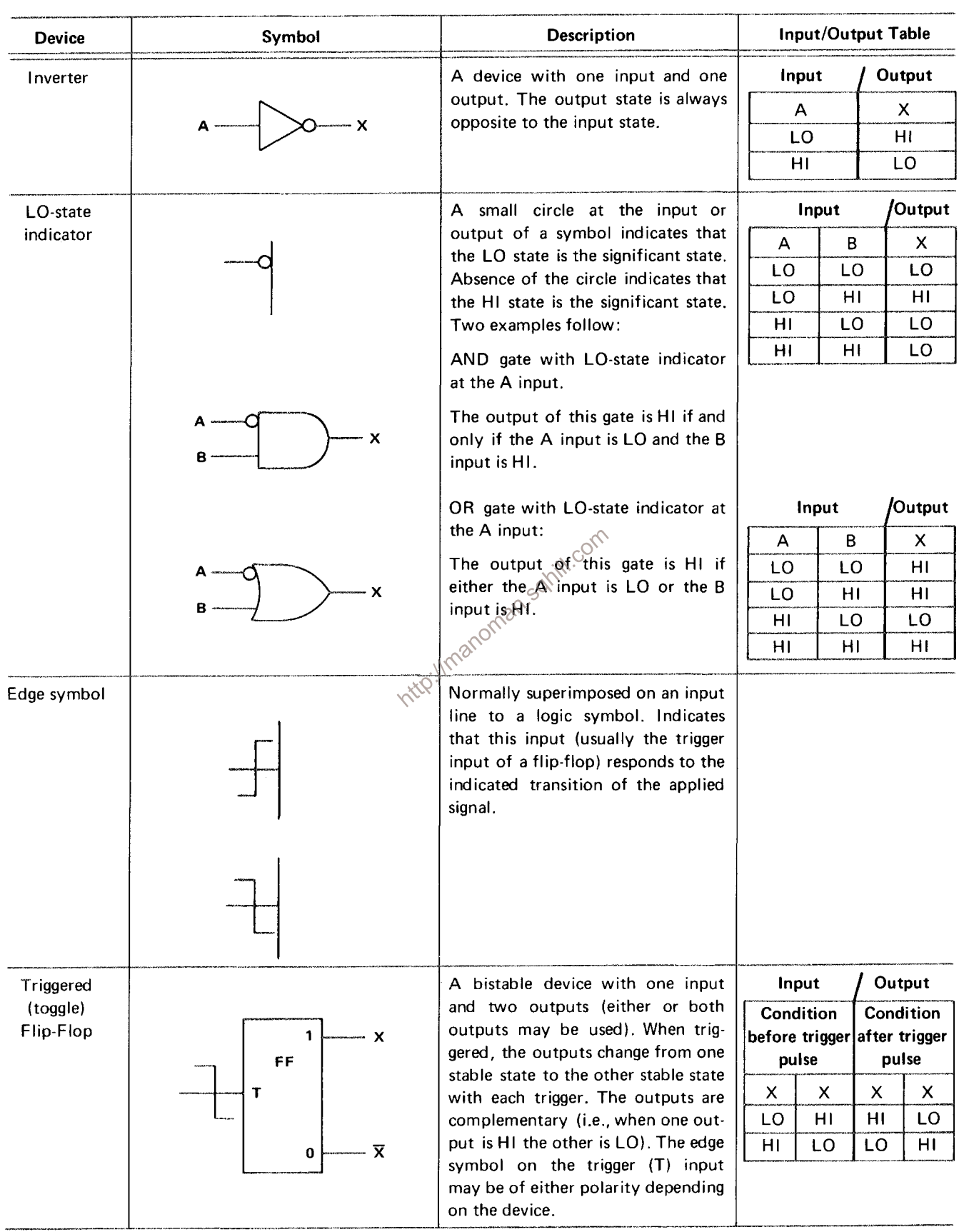

# TABLE 3-1 (cont)

# Theory of Operation-7623A/R7623A Service

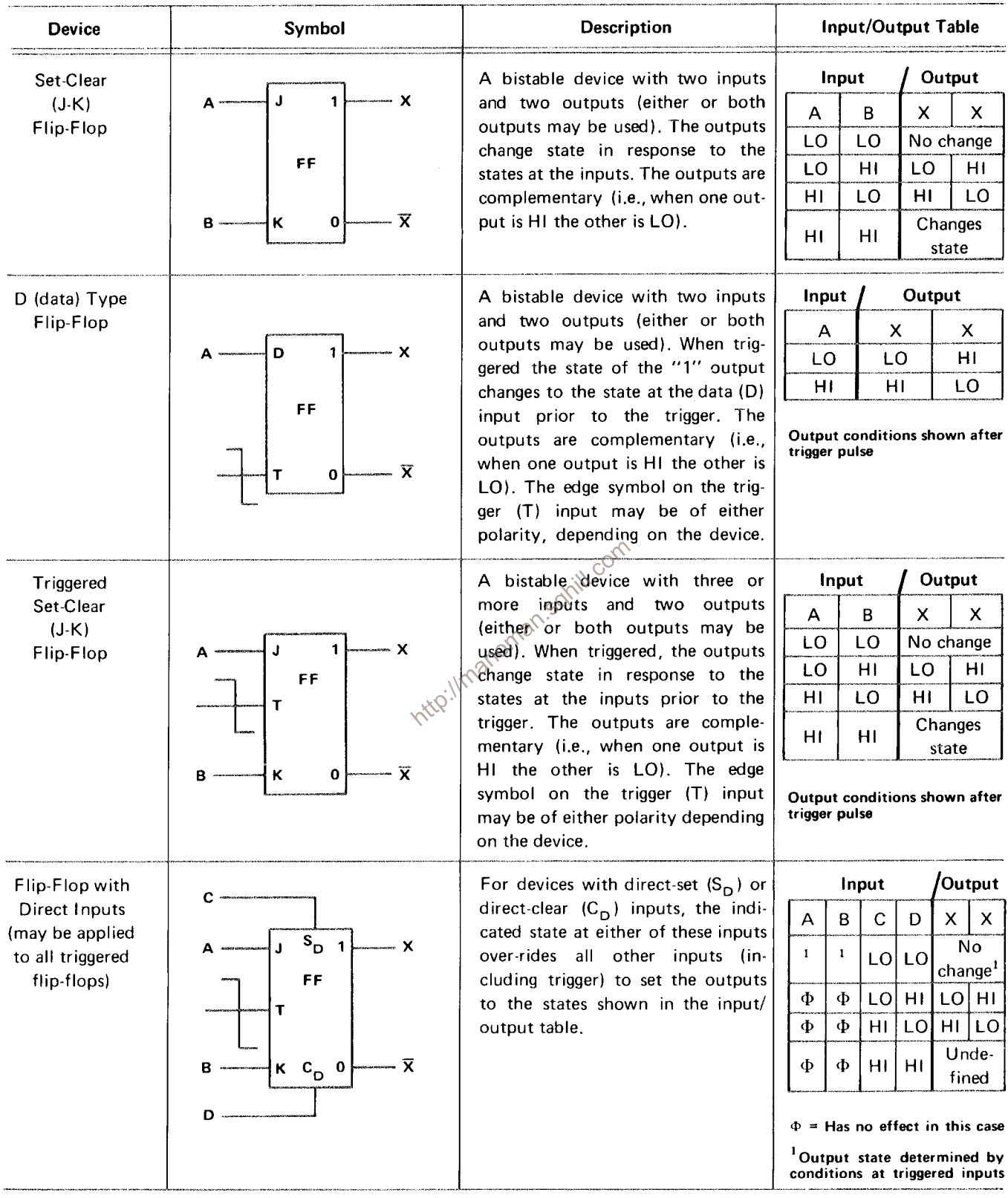

 $\sim$ 

# TABLE 3-1 (cont)

#### **NOTE**

Logic symbols used on the diagrams depict the logic function and may differ from the manufacturer's data.

#### **LOGIC POLARITY**

All logic functions are described using the positive logic. Positive logic is a system of notation where the more positive of two levels (HI) is called the true or 1-state; the more negative level (LO) is called the false or 0-state. The HI-LO method of notation is used in this logic description. The specific voltages which constitute a HI or LO state vary between individual devices.

### **INPUT/OUTPUT TABLES**

Input/output (truth) tables are used in conjunction with the logic diagrams to show the input combinations which are of importance to a particular function, along with the resultant output conditions. This table may be given either for an individual device or for a complete logic stage. For examples of input/output tables for individual devices, see Table 3-1.

### NON-DIGITAL DEVICES

Not all of the integrated circuits in this instrument are digital logic devices. The function of nondigital devices will be described individually.

BLOCK DIAGRAM All major circuits and basic interconnections of the 7623A are represented in the block diagram, Figure 3-1. The numbered diamond in each block refers to the respective schematic diagram for that circuit, located at the rear of this manual.

The Main Interface, block 1, provides the interconnections between the plug-in compartments and the various circuits and functions of the instrument.

Signals from both vertical plug-in compartments are applied to the Vertical Interface circuit. This circuit determines whether the signal from the left or right plug-in unit is displayed. The selected vertical signal is then amplified by the Vertical Amplifier circuit to drive the vertical deflection plates of the crt. The Vertical Amplifier also accepts the Y-Readout signal from the Readout System to produce the vertical portion of the alpha-numeric readout display.

Signals from the horizontal plug-in compartment are applied to the Horizontal Amplifier circuit where they are amplified to provide horizontal deflection of the crt electron beam. The Horizontal Amplifier circuit also accepts the X-Readout signal from the Readout System to produce the horizontal portion of the readout display.

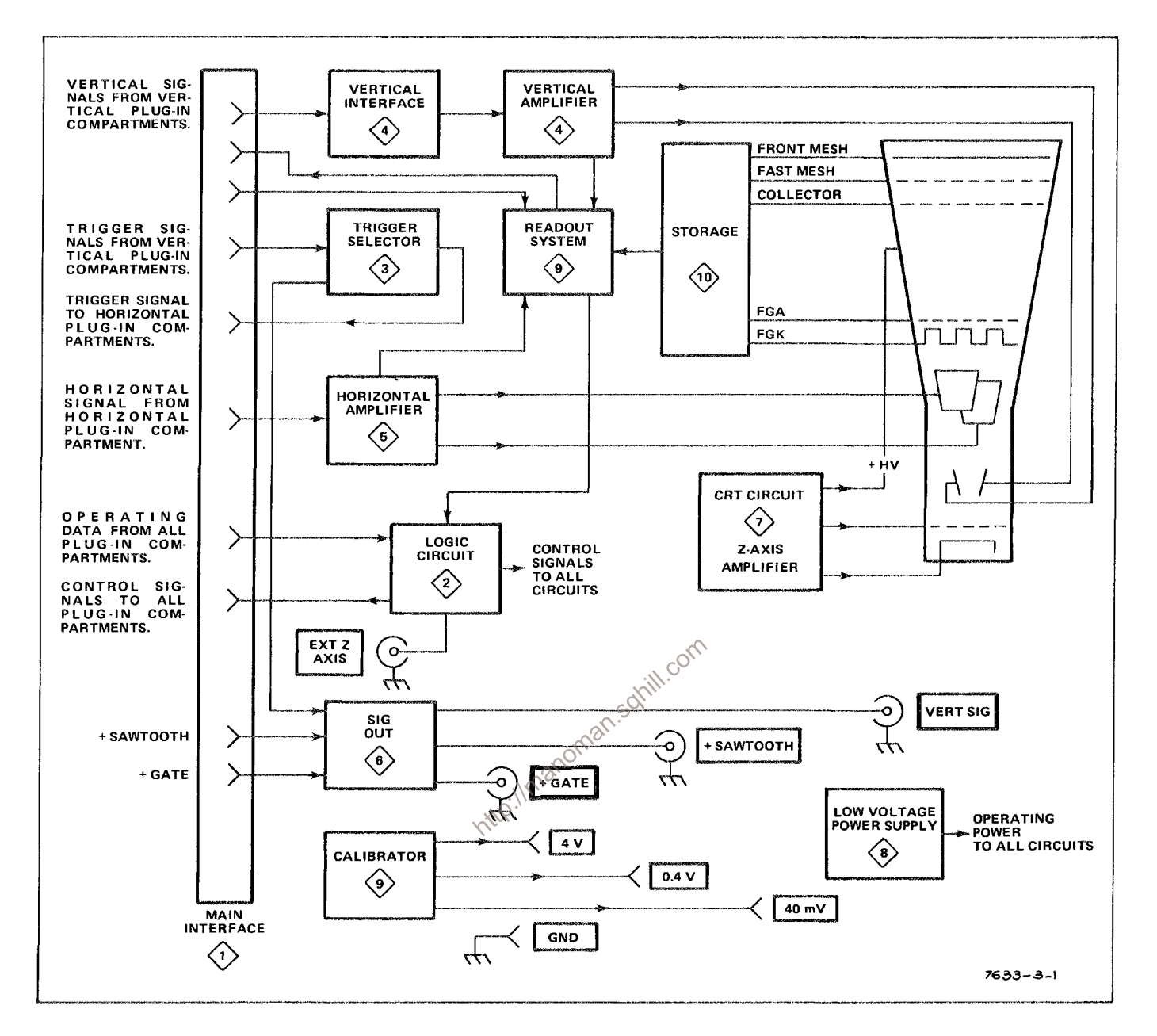

Figure 3-1. Block diagram 7623A.

The Logic Circuit develops control signals for use in other circuits within the instrument and the associated plug-in units. These control signals determine the correct operation of the instrument in relation to the plug-in installed or selected, the plug-in control settings, and the 7623A control settings

Trigger signals from the vertical plug-in units are connected to the Trigger Selector circuit to be used for internal triggering. This circuit selects the trigger signals to be applied to the plug-in unit in the horizontal compartment. This signal is also amplified by the Trigger Selector circuit and routed to the Output Signals circuit to become the Vertical Signal Output.

In addition to the Vertical Signal Output mentioned above, the Output Signals circuit also provides a + SAWTOOTH OUT signal and a + GATE OUT signal-both derived from the horizontal plug-in unit and accessible through rear panel connectors.

The crt circuit produces the voltages and contains the controls necessary for operation of the cathoderay tube. This includes the Z-Axis Amplifier, which provides the drive signal to control the intensity of the crt display.

The Low-Voltage Power Supply provides the power necessary for operation of the entire instrument and associated plug-in units.

The Storage Circuit produces the timing signals and voltages required to operate the storage functions of the crt.

The Readout System provides an alpha-numeric display for information encoded by the plug-in units. This display is presented on the crt on a time-shared basis with the primary analog waveform display.

http://manoman.sqnill.com

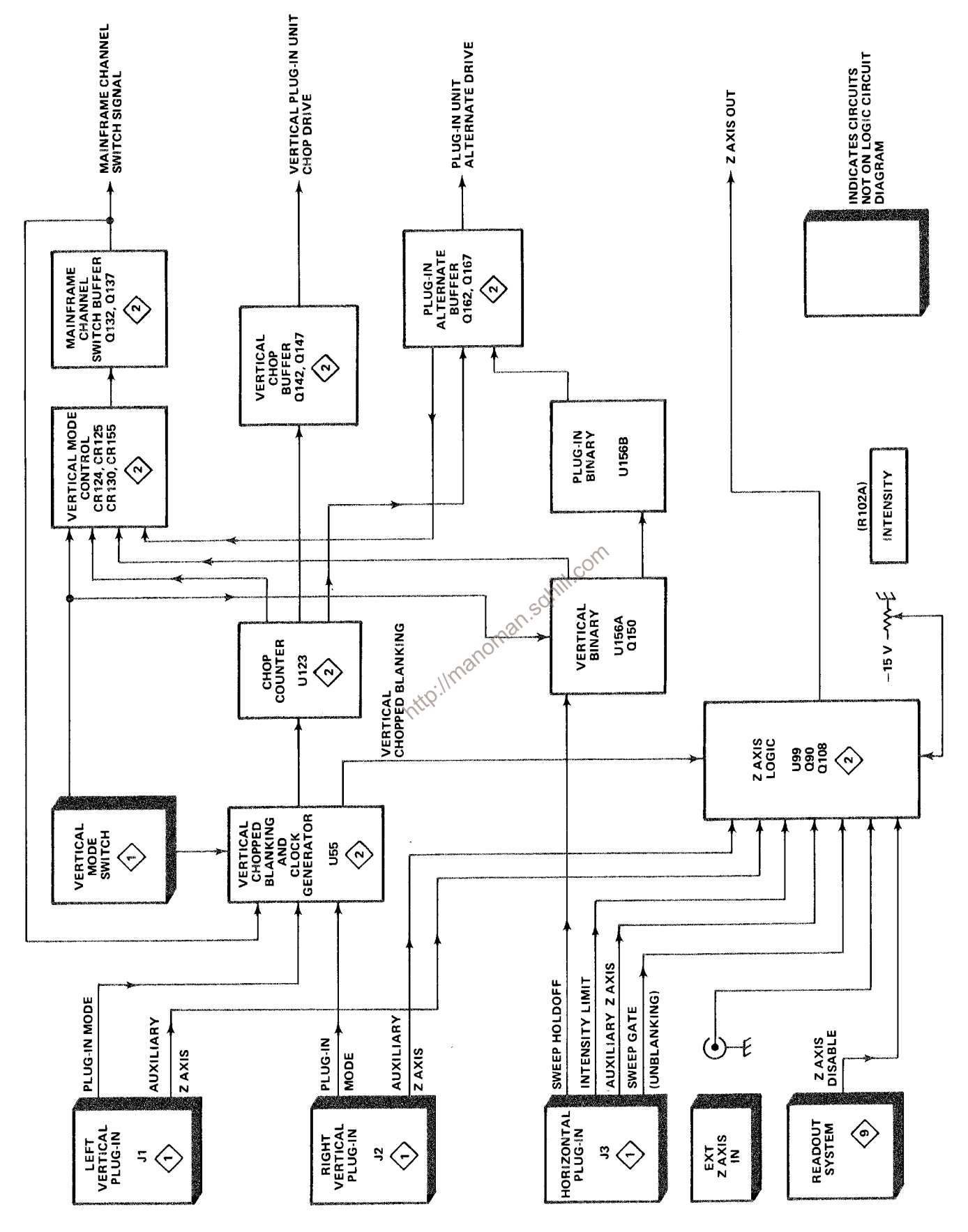

Figure 3-2. Logic circuit block diagram.

# THEORY OF OPERATION

The following circuit descriptions are referenced to their respective diagrams by the numbered diamonds accompanying each main heading.

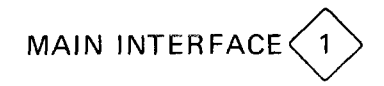

Diagram 1 shows the plug-in interface and the interconnections between the plug-in compartments, circuit boards, etc., of this instrument. This diagram also contains the TRIG SOURCE and VERT MODE switching and the Camera Power Connector.

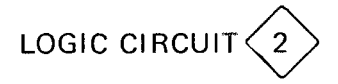

The Logic Circuit developes control signals for use in other circuits within this instrument and in the associated plug-in units. These signals determine the correct instrument operation in relation to the plug-in installed and selected, the plug-in control settings, and the 7623A control settings. Figure 3-2 is a simplified block diagram of the Logic Circuit.

# Z-AXIS LOGIC

The Z-Axis Logic stage produces an output current which sets the intensity of the display on the crt. The Z-Axis output current is determined by the setting of the front-panel INTENSITY control, an external signal from the rear panel EXT Z-AXIS input connector, or signals from the plug-in compartments. The Vertical Chopped Blanking from U55 is applie to this stage to blank the crt display during vertical trace switching. The Intensity Limit input from the horizontal plug-in compartment operates at slow sweep rates to provide protection for the crt phosphor.

The Z-Axis Logic stage consists of transistor Q108, dual-transistor Q90 and integrated circuit U99, which is a five-transistor array. A simplified schematic of the Z-Axis Logic stage is shown in Figure 3-3.

Transistor U99C is connected in the common-base configuration to provide the output for this stage. The collector load for U99C is provided by the Z-Axis Amplifier in the CRT Circuit. Transistors U99D and U99E provide a current-setting action for this stage. The collector current of U99D, represented by  $I_{\star}$ , is the maximum amount of current that can flow in the circuit. The amount of this current is determined by both the Intensity Limit and Vertical Chopped Blanking. When both of these inputs are HI the collector current of U99D,  $I_t$ , is maximum. This maximum level of  $I_t$  is determined by current I<sub>1</sub> in the base circuit of U99D established by networks R76-R77 and R62-R63 into R110 and the collector of U99E. During Vertical Chopped Blanking, the respective input level goes LO. This reduces so the collector current of U99D,  $l_r$ , drops to blank the crt display during vertical trace switching.

The collector current of U99C,  $I_s$  is the difference between  $I_t$  and  $I_2$ . When the Sweep Gate level at the base of U99A is LO (no sweep in progress) U99A is off.  $I_2$  is at its maximum level so that  $I_s$  is minimum to provide minimum intensity of the display  $(I_s$  is always =  $I_t - I_2$ ). During sweep time, the Sweep Gate level is HI and turns U99A on by the current established by INTENSITY control R102. As the

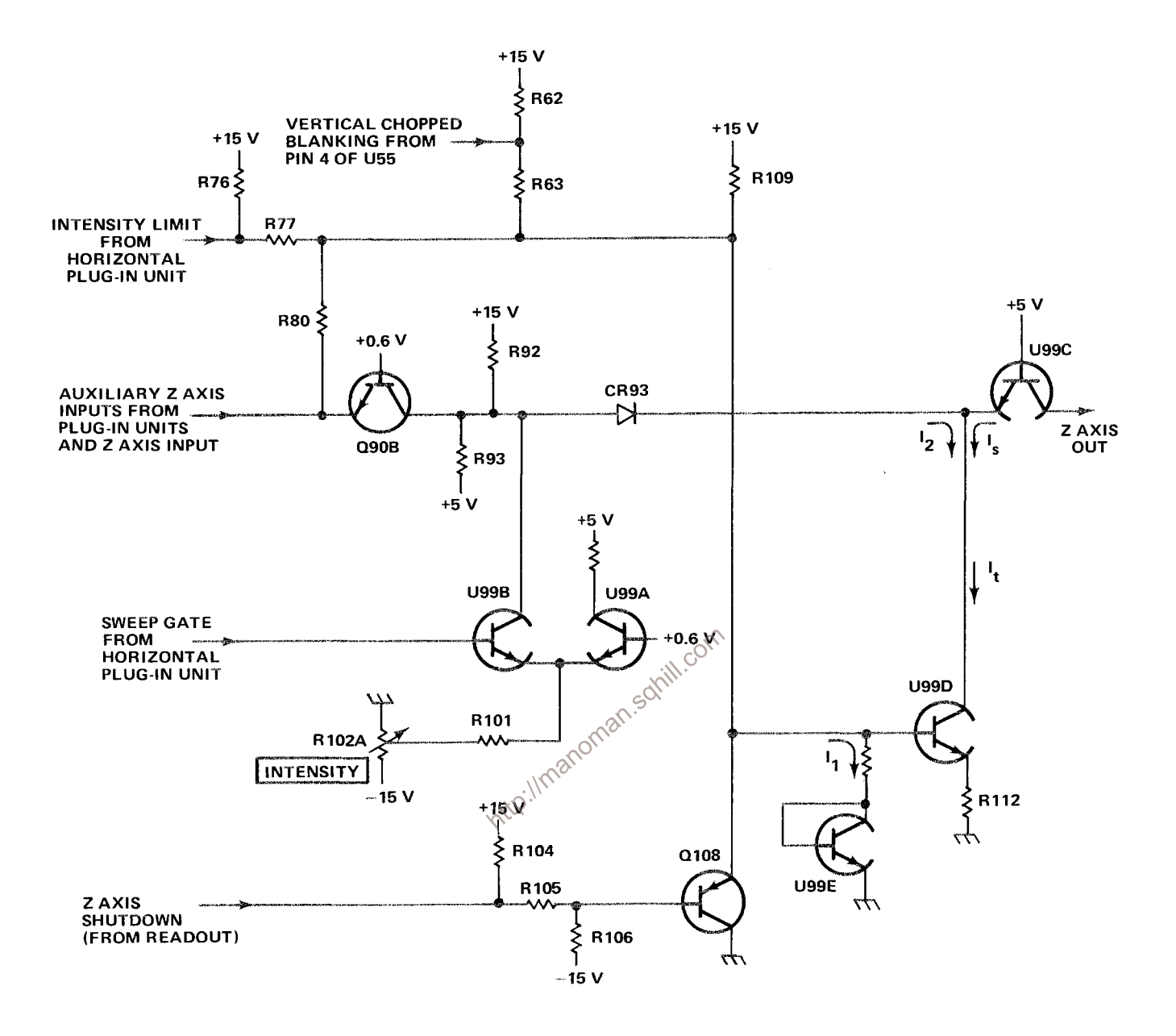

Figure 3-3. Z-Axis Logic block diagram.

INTENSITY control is turned toward maximum, the level of  $I_2$  decreases. This allows  $I_s$  to increase to produce a brighter display. The Auxiliary Z-Axis Inputs from the plug-in compartments and the intensity modulating signal from the EXT Z-AXIS input connector are connected to the emitter of Q90B. These signals modulate the level of  $I_2$  to, in turn, modulate the intensity of the display.

Through R77 and R78, this causes equal reductions in currents  $I_1$  and  $I_2$  except, because of diode CR93,  $I_2$  cannot be less than zero. This limiting action does not change  $I_5$  except to limit its maximum value to this lower I<sub>t</sub> value.

When the time-base unit is set to a sweep rate which requires intensity limiting, the Intensity Limit input goes to ground level in the plug-in unit. Through R77 and R78, this causes equal reductions in currents  $I_1$  and  $I_2$  except, because of diode CR93,  $I_2$  cannot be less than zero. This limiting actions does not change  $I_s$  except to limit its maximum value to this lower  $I_t$  value.

When readout information is to be displayed on the CRT, the Z-Axis shutdown goes LO. This forward biases Q108, and it saturates, shunting I<sub>1</sub> to ground. This reduces the output current to zero during the readout time.

### **CLOCK GENERATOR**

One half of integrated circuit U55 along with the external components shown in Figure 3-4A make up the Clock Generator stage. R1, Q1, Q2, and Q3 represent an equivalent circuit contained within U55A. This circuit, along with discrete components C59, R56, R57, and R59 comprise a two-megahertz, free-running oscillator to provide a timing signal (clock) for mainframe vertical and plug-in chopping.

The stage operates as follows: Assume that  $Q2$  is conducting and  $Q1$  is off. The collector current of Q2 produces a voltage drop across R1 which holds Q1 off. This negative level at the collector of Q2 is also connected to pin 14 through Q3 (see waveforms in Fig. 3-4B at time  $T_0$ ). Since there is no current through Q1, C59 begins to charge towards -15 volts through R56-R57. The emitter of Q1 goes negative as C59

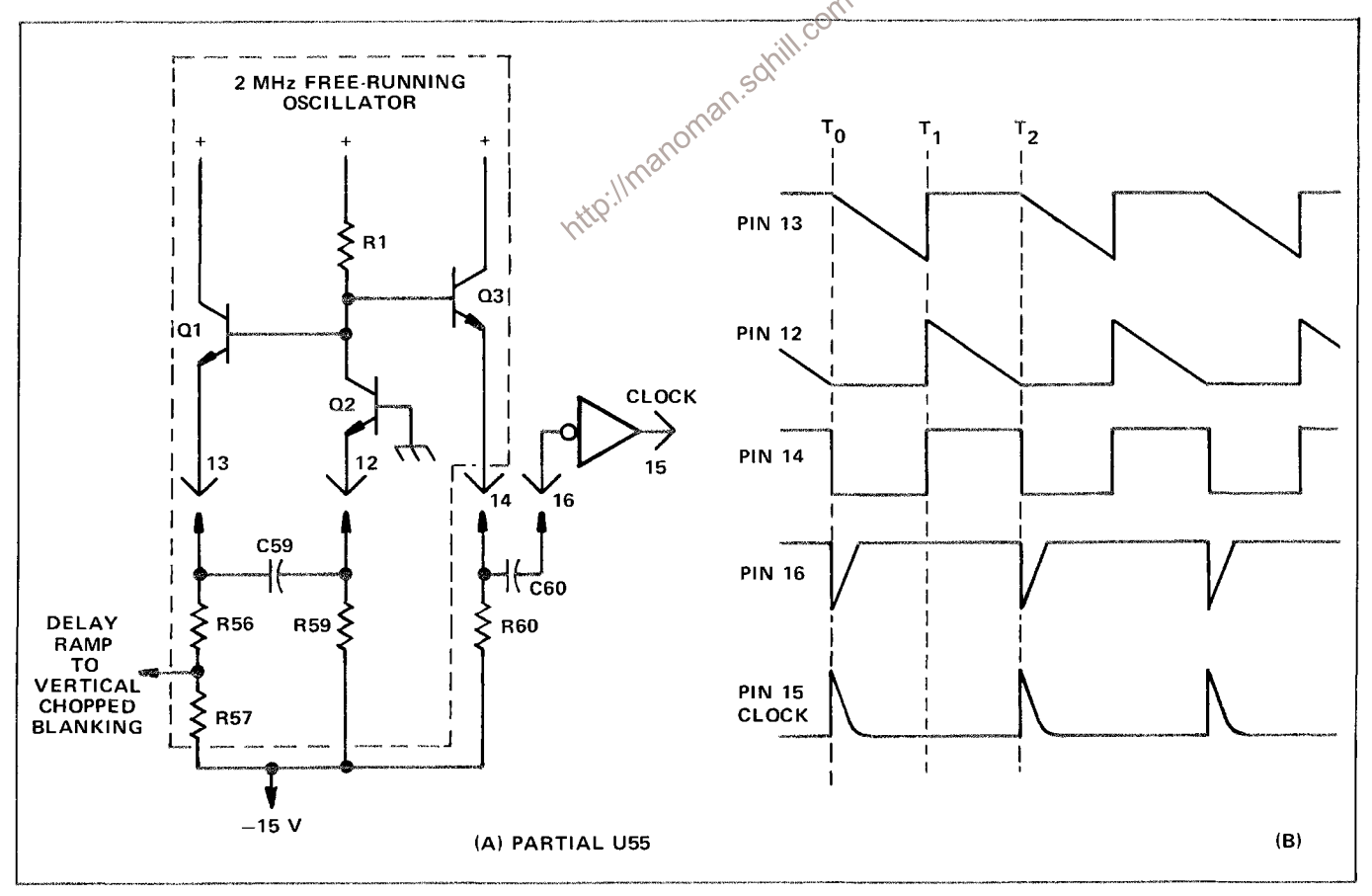

Figure 3-4. (A) Clock Generator stage of U55A. (B) Idealized waveforms from Clock Generator stage.

#### Theory of Operation-7623A/R7623A Service

charges until it reaches a level about 0.6 volt more negative than the level at its base. Then, Q1 is forward biased and its emitter rapidly rises positive. Since C59 cannot change its charge instantaneously, the sudden change in voltage at the emitter of Q1 pulls the emitter of  $Q2$  positive also, to reverse-bias it. With  $Q2$ reverse biased, its collector rises positive to produce a positive output level at pin 14 (see time  $T_1$  on the waveforms).

Now, conditions are reversed. Since Q2 is reverse biased, there is no current through it. Therefore, C59 can begin to discharge through R59. The emitter level of Q2 follows the discharge of C59 until it reaches a level about 0.6 volt more negative than its base. Then Q2 is forward biased and its collector drops negative to reverse-bias Q1. The level at pin 14 drops negative also, to complete the cycle.

Two outputs are provided from this oscillator. The Delay Ramp signal from the junction of R56-R57 is connected to the Vertical Chopped Blanking stage. This signal has the same waveshape as shown by the waveform at pin 13, with its slope determined by the divider ratio between R56-R57. A square-wave output is provided at pin 14. The frequency of this square wave is determined by the RC relationship between C59 and R56, R57, and R59. The duty cycle is determined by the ratio of R56-R57 to R59.

The square wave at pin 14 is connected to pin 16 through C60. C60, along with the internal resistance of U55A, differentiates the square wave from pin 14, to produce a negative-going pulse coincident with the falling edge of the square wave (positive-going pulse coincident with rising edge has no effect on circuit operation). This negative-going pulse is connected to pin 15 through an inverter-shaper which is also part of U55A. The output at pin 15 is a positive-going Clock pulse at a repetition rate of about two megahertz.

#### VERTICAL CHOPPED BLANKING

The Vertical Chopped Blanking stage is made up of the remaining half of integrated circuit U55B, Fig. 3-5A. This stage determines if Vertical Chopped Blanking pulses are required, based upon the operating mode of the vertical system or the plug-in units (dual trace units only). Vertical Chopped Blanking pulses are produced if: (1) VERT MODE switch is set to CHOP; (2) dual-trace vertical unit is operating in the chopped mode and that unit is being displayed; (3) dual-trace vertical unit is operating in the chopped mode with the VERT MODE switch set to ADD. The repetition rate of the negative-going Vertical Chopped Blanking pulse output at pin 4 is always two megahertz as determined by the Clock Generator stage.

The Delay Ramp signal from the Clock Generator stage determines the repetition rate and pulse width of the Vertical Chopped Blanking pulses. The Delay Ramp applied to pin 10 starts to go negative from a level of about +1.1 volts coincident with the leading edge of the Clock pulse (see waveforms in Fig. 3-5B). This results in a HI quiescent condition for the Vertical Chopped Blanking pulse. The slope of the negative-going Delay Ramp is determined by the Clock Generator stage. As it reaches a level slightly negative from ground, the Vertical Chopped Blanking pulse output level changes to the LO state. This signal remains LO until the Delay Ramp goes HI again. Notice the delay between the leading edge of the Clock pulse generated by U55A and the leading edge of the Vertical Chopped Blanking pulse would not coincide with the switching between the displayed traces. The duty cycle of the square wave produced in the Clock Generator stage determines the pulse width of the Vertical Chopped Blanking pulses (see Clock Generator discussion for more information).

Whenever this instrument is turned on, the Vertical Chopped Blanking pulses are being produced at a two-megahertz rate. However, these pulses are available as an output at pin 4 only when the remaining inputs to U55B are at the correct levels. The following discussions give the operating conditions which produce Vertical Chopped Blanking pulses to blank the crt during vertical trace switching. Figure 3-5A identifies the functions of the pins of U55B.

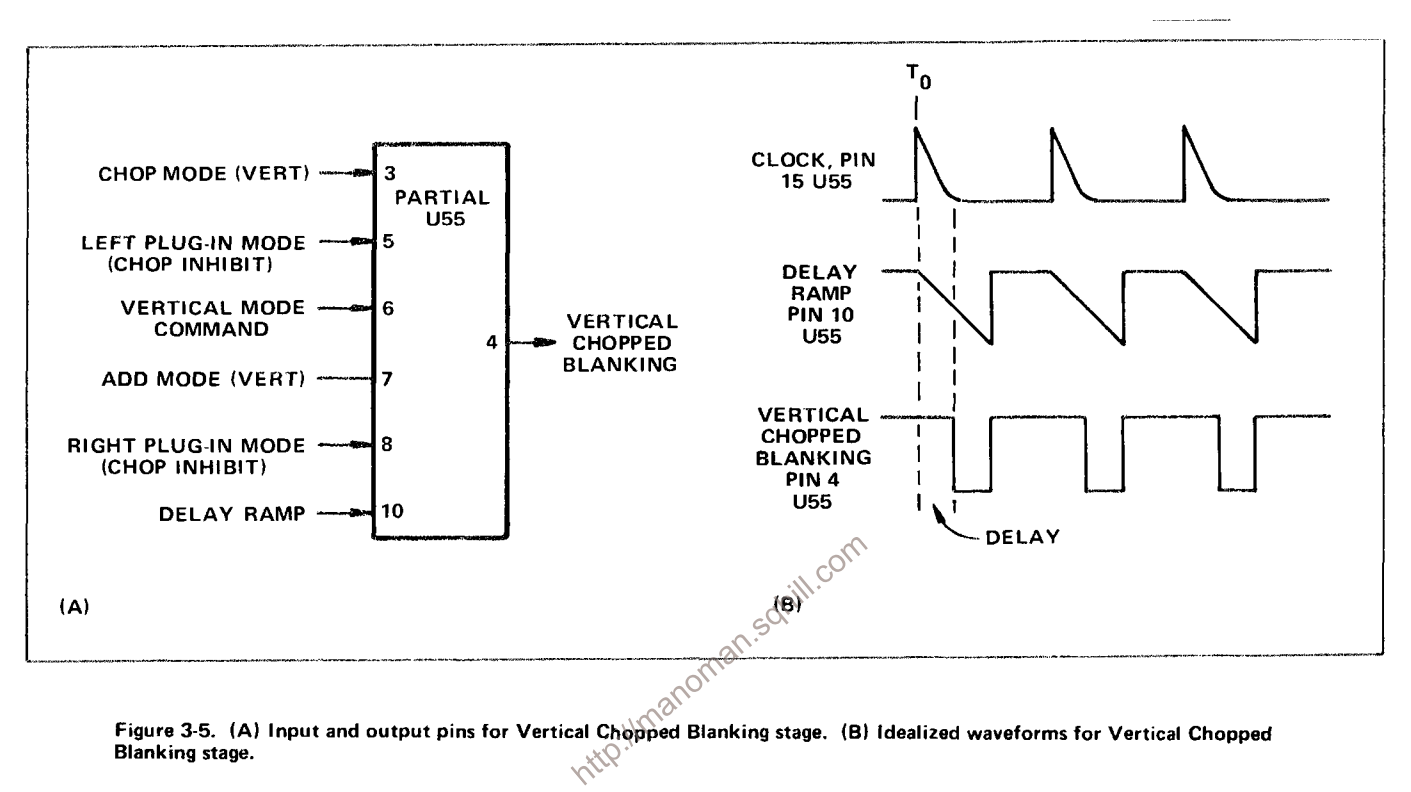

**Blanking stage.** 

#### **CHOP VERTICAL MODE**

When the VERT MODE switch is set to CHOP, Vertical Chopped Blanking pulses are available at pin 4 at all times. The input conditions necessary are:

PIN 3 HI - VERT MODE switch set to CHOP.

Pin 7 LO - VERT MODE switch set to any position except ADD.

Pin 10 LO - Delay Ramp more negative than about 0 volts.

### LEFT VERTICAL UNIT SET FOR CHOPPED OPERATION

If the Left Vertical unit is set for chopped operation, the setting of the VERT MODE switch determines whether the Vertical Chopped Blanking pulses are available. If the VERT MODE switch is set to the CHOP position, conditions are described above. Operation in the ADD position of the VERT MODE switch is given later. For the LEFT position of the VERT MODE switch, or when the left vertical unit is to be displayed in the ALT mode, Vertical Chopped Blanking pulses are available at all times (two-megahertz rate). The input conditions are:

Pin 3 LO - VERT MODE switch set to any position except CHQR.<sup>CC</sup>

Pin 5 LO - Left vertical unit set to chopped mode.

Pin 6 LO - Left vertical unit to be displayed  $(\text{Vertical Mode } \text{Command LO}).$ 

Pin 7 LO - VERT MODE switch set to any position except ADD.

Pin 10 LO - Delay Ramp more negative than about 0 volts.

Notice that the Vertical Mode Command at pin 6 must be LO for output pulses to be available at pin 4. This means that when the VERT MODE switch is set to ALT, Vertical Chopped Blanking pulses are produced only during the time that the left vertical unit is to be displayed (unless right vertical unit is also set for chopped operation).

#### RIGHT VERTICAL UNIT SET FOR CHOPPED OPERATION

If the right vertical unit is set for chopped mode, operation is the same as described previously for the left vertical unit except that Vertical Chopped Blanking pulses are produced when the VERT MODE switch is set to RIGHT or when the Vertical Mode Command is HI in the ALT mode. The input conditions are:

Pin 3 LO - VERT MODE switch set to any position except CHOP.

Pin 6 HI - Right vertical unit to be displayed (Vertical Mode Command HI).

Pin 7 LO - VERT MODE switch set to any position except ADD.

Pin 8 LO - Right vertical unit set to chopped mode.

Pin 10 LO - Delay Ramp more negative than about 0 volts.

#### **ADD VERTICAL MODE**

When the VERT MODE switch is in the ADD position and either or both of the vertical units are operating in the chopped mode, Vertical Chopped Blanking pulses must be available to block out the transition between traces of the vertical units. The input conditions are:

Pin 3 LO -- VERT MODE switch set to any position except CHOP.

Pin 5 LO - Left vertical unit set to chopped mode (can be HI if pin 8 is LO).

Pin 7 HI - VERT MODE switch set to ADD.

Pin 8 LO - Right vertical unit set to chopped mode (can be HAT pin 5 is LO).

Pin 10 LO - Delay Ramp more negative than about 0 volt.

Fig. 3-6A shows a logic diagram of the Vertical Chopped Blanking stage. Notice the comparator block on this diagram (one input connected to pin 10). The output of this comparator is determined by the relationship between the levels at its inputs. If pin 10 is more positive (HI) than the grounded input, the output is HI also; if it is more negative (LO), the output is LO. An input/output table for this stage is given in Fig. 3-6B.

#### **CHOP COUNTER**

The Chop Counter stage produces the Mainframe Chop Signal and the Vertical Plug-In Chop Signal. The Clock pulse produced by the Clock Generator stage provides the timing signal for this stage. A logic diagram of the Chop Counter, identifying the inputs and outputs, is shown in Fig. 3-7.

The Chop Counter stage consists of integrated circuit U123, a dual D-type flip-flop with direct-set, direct-clear inputs (see Table 3-1 for operation of D-type flip-flop). As connected in this circuit, these D-type flip-flops operate as triggered (toggle) flip-flops.

The two-megahertz clock pulses from the Clock Generator stage are connected to the trigger (T) input of U123B. As connected, U123B changes output states with each positive-going Clock pulse, and the signal as its '1' output is a square wave which switches between the HI and LO levels at a one-megahertz

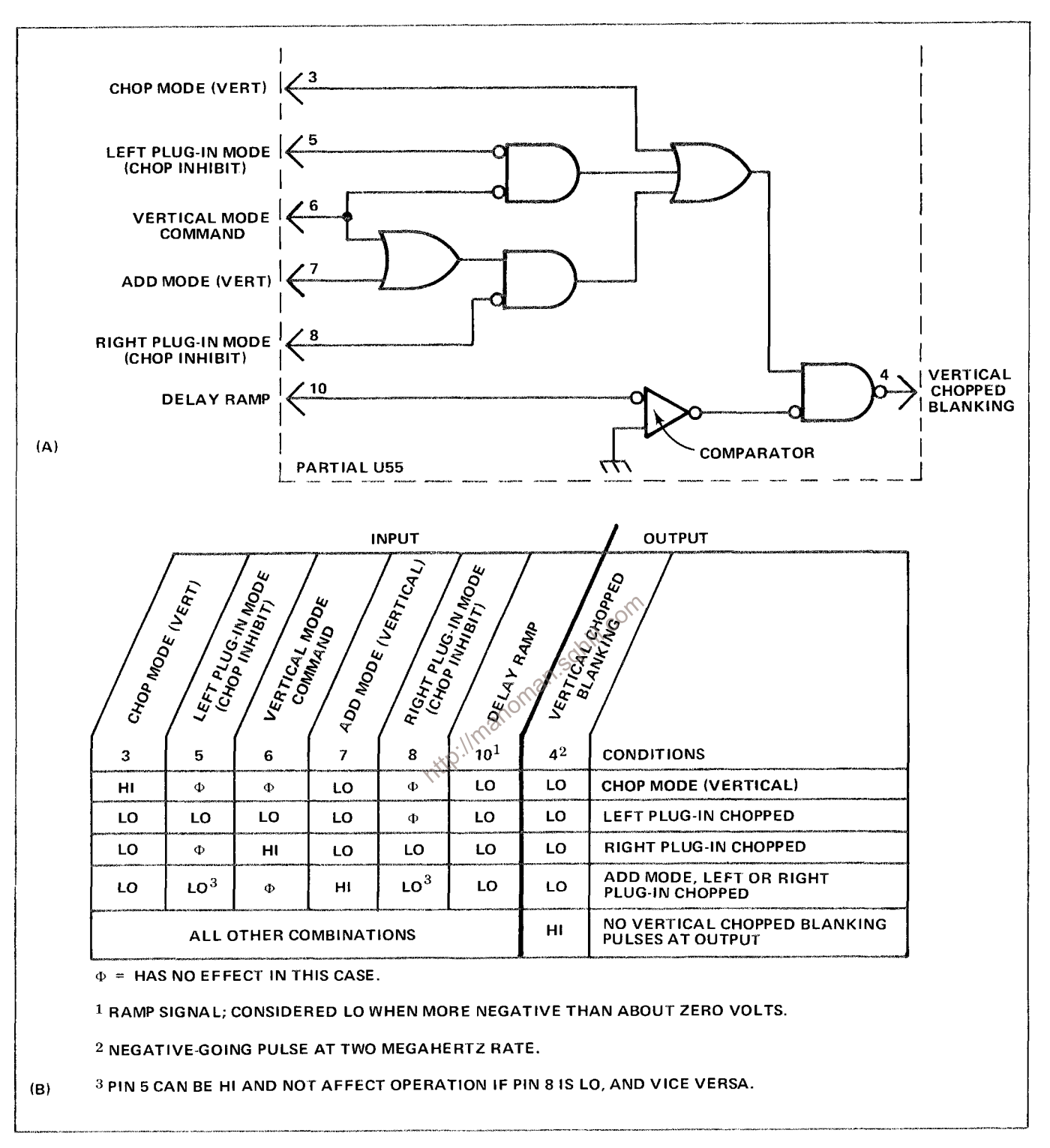

#### Figure 3-6. (A) Logic diagram for Vertical Chopped Blanking stage. (B) Table of input/output combinations for Vertical **Chopped Blanking stage.**

rate. This signal is connected to the Vertical Mode Control stage to provide the Vertical Mainframe Chop Signal. It is also connected to the trigger input of U123A. U123A also changes output states with each positive-going pulse at its trigger input to produce a 500 kilohertz square wave at its '1' output. The output from U123A provides the Vertical Plug-In Chop Signal to the Plug-In Chop Buffer stage. Idealized waveforms showing the timing relationship between the input and output signals for this stage are shown in Fig. 3-8.

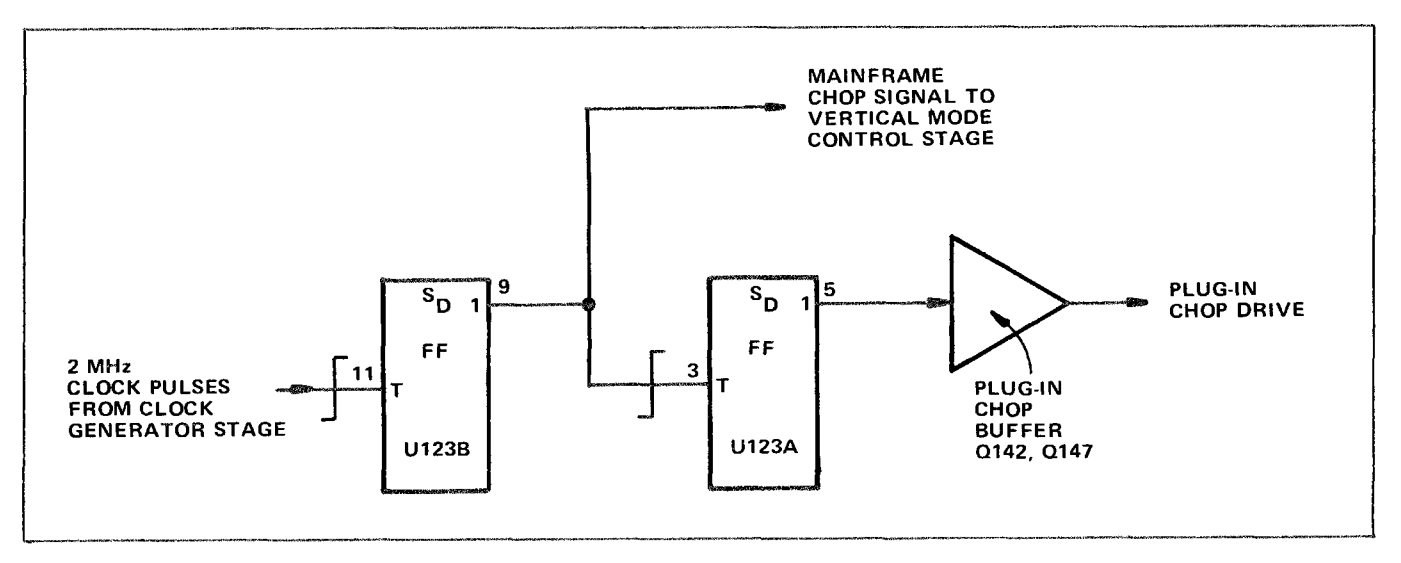

Figure 3-7. Detailed logic diagram of Chop Counter stage.

# **VERTICAL MODE CONTROL**

The Vertical Mode Control stage is made up of discrete components CR124-CR125, CR126, CR130-CR155, CR172, and buffer amplifier Q132-Q137. These components develop the Mainframe Vertical Mode Command which is connected to the Main Interface circuit (vertical plug-in compartments and trigger selection circuitry) and the Vertical Interface circuit to indicate which vertical unit is to be displayed. When this outp

positions of the VERT MODE switch is as follows:

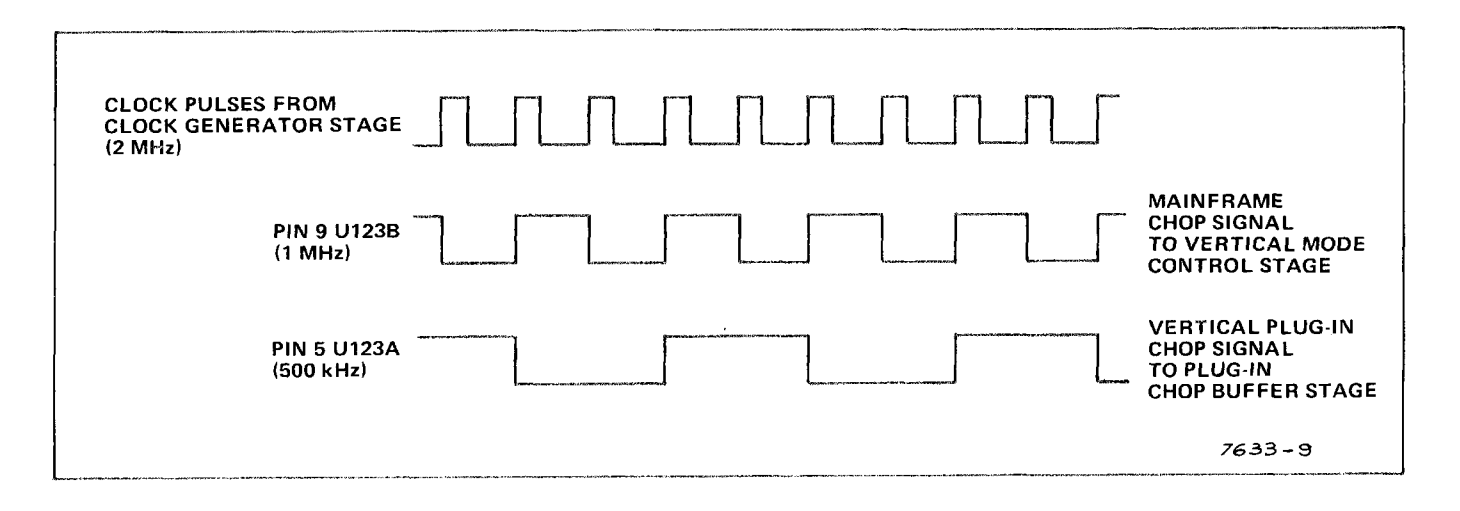

Figure 3-8. Idealized input and output waveforms for Chop Counter stage.

#### Theory of Operation-7623A/R7623A Service

### **RIGHT**

When the VERT MODE switch is set to RIGHT, a HI level is connected to the Buffer Amplifier through R126 and CR126. The LO level at the anodes of diodes CR125 and CR130 holds them reverse biased. The resultant Vertical Mode Command output from the Vertical Mode Buffer Amplifier is a HI level to indicate that the right vertical unit is to be displayed.

#### **CHOP**

In the CHOP position of the VERT MODE switch, a HI level is applied to the anodes of diodes CR124-CR125 through R125. Both diodes are forward biased so the Vertical Chop Signal from pin 9 of U123B can pass to the emitter of Q132. This signal switches between the HI and LO levels at a one-megahertz rate and it produces a corresponding Mainframe Vertical Mode Command output at the emitter of Q137. When this output is HI, the right vertical unit is displayed and when it switches to LO, the left vertical unit is displayed.

#### **ALT**

In the ALT mode, the VERT MODE switch applies a HI level to the anodes of diodes CR130-CR155 through R130. These diodes are forward biased so the Display Right Command from pin 5 of U156A can pass to the emitter of Q132 to determine the Mainframe Vertical Mode Command level. The Display Right Command switches between its HI and LO levels at a rate determined by the Vertical Binary stage. : limanoman

#### **ADD AND LEFT**

The control levels in the ADD and LEFT positions of the VERT MODE switch are not connected to this stage. However, since only the line corresponding to the selected vertical mode can be HI, the RIGHT, CHOP, and ALT lines must remain at their LO level when either LEFT or ADD are selected. Therefore, the emitter of Q132 remains LO to produce a LO Mainframe Vertical Mode Control output level. Final control of LEFT or ADD mode is made by the Vertical Interface circuit.

A logic diagram of the Vertical Mode Control stage is shown in Fig. 3-9. The discrete components which make up each logic function are identified. The gate connected to the input of the Vertical Mode Buffer Amplifier is a phantom-OR gate. A phantom-OR gate performs the OR logic function merely by interconnection of the three inputs.

#### **VERTICAL BINARY**

The Vertical Binary stage consists of integrated circuit U156A and transistor Q150. U156A is a D-type flip-flop with direct-set and direct-clear inputs (see Table 3-1 for operating details). The connection between the "O" output and the data (D) input enables this flip-flop to operate in the triggered mode. A logic diagram of the Vertical Binary stage is shown in Fig. 3-10.

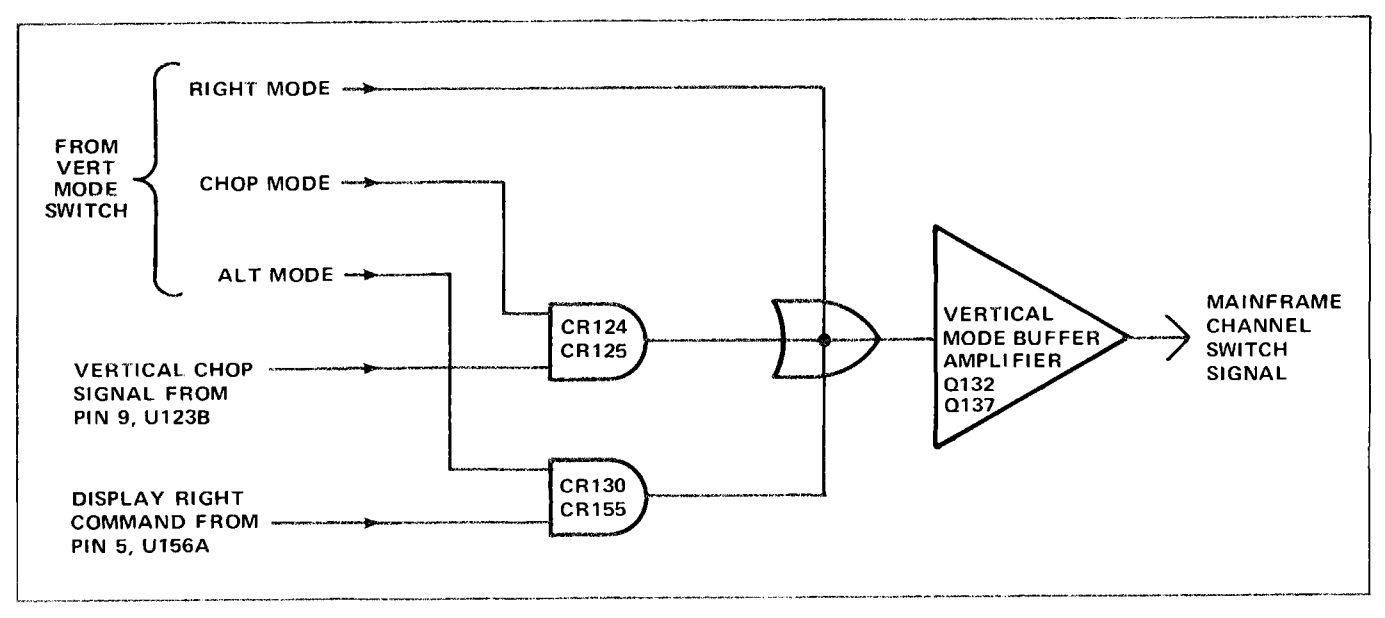

Figure 3-9. Logic diagram of Vertical Mode Control and Vertical Mode Buffer Amplifier stages.

The operation of the Vertical Binary stage is controlled by the level of the ALT Mode line from the VERT MODE switch. When this switch is set to ALT, a HI level is connected to the emitter of Q150 through R152. This HI level disables Q150 so its collector remains HI. As a result, Q150 has no effect upon operation of the Vertical Binary stage and the direct-clear input of U156A remains HI so it does not affect the operation of U156A. Therefore, U156A operates as a basic triggered flip-flop which changes output states with each positive going Sweep Holdoff pulse at the trigger  $\langle \vec{v}^2 \rangle$  input. The Sweep Holdoff pulse goes positive at the end of each sweep. The signal at the '1' outpubor U156A switches between the HI and LO level at one-half the rate of the Sweep Holdoff signal from the horizontal plug-in unit. Fig. 3-11 shows the time relationship between the input and output signals for this stage, and gives the resultant display with each signal combination.

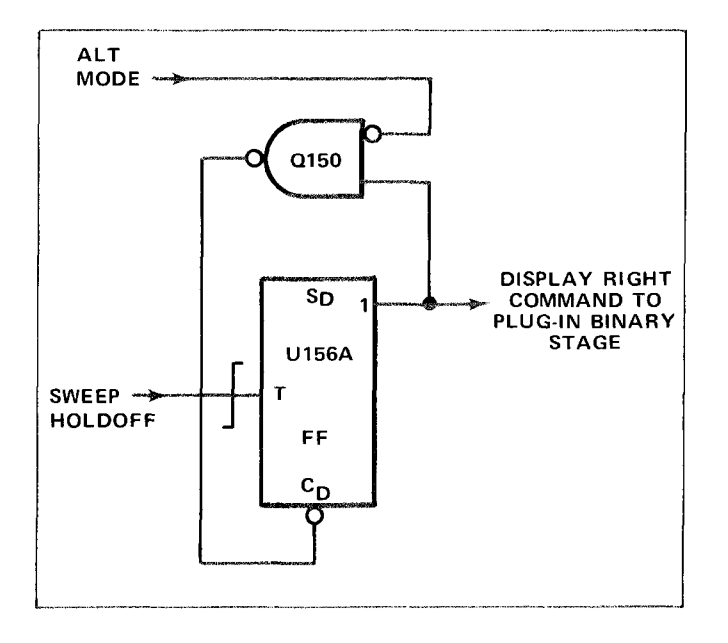

Figure 3-10. Logic diagram of Vertical Binary stage.

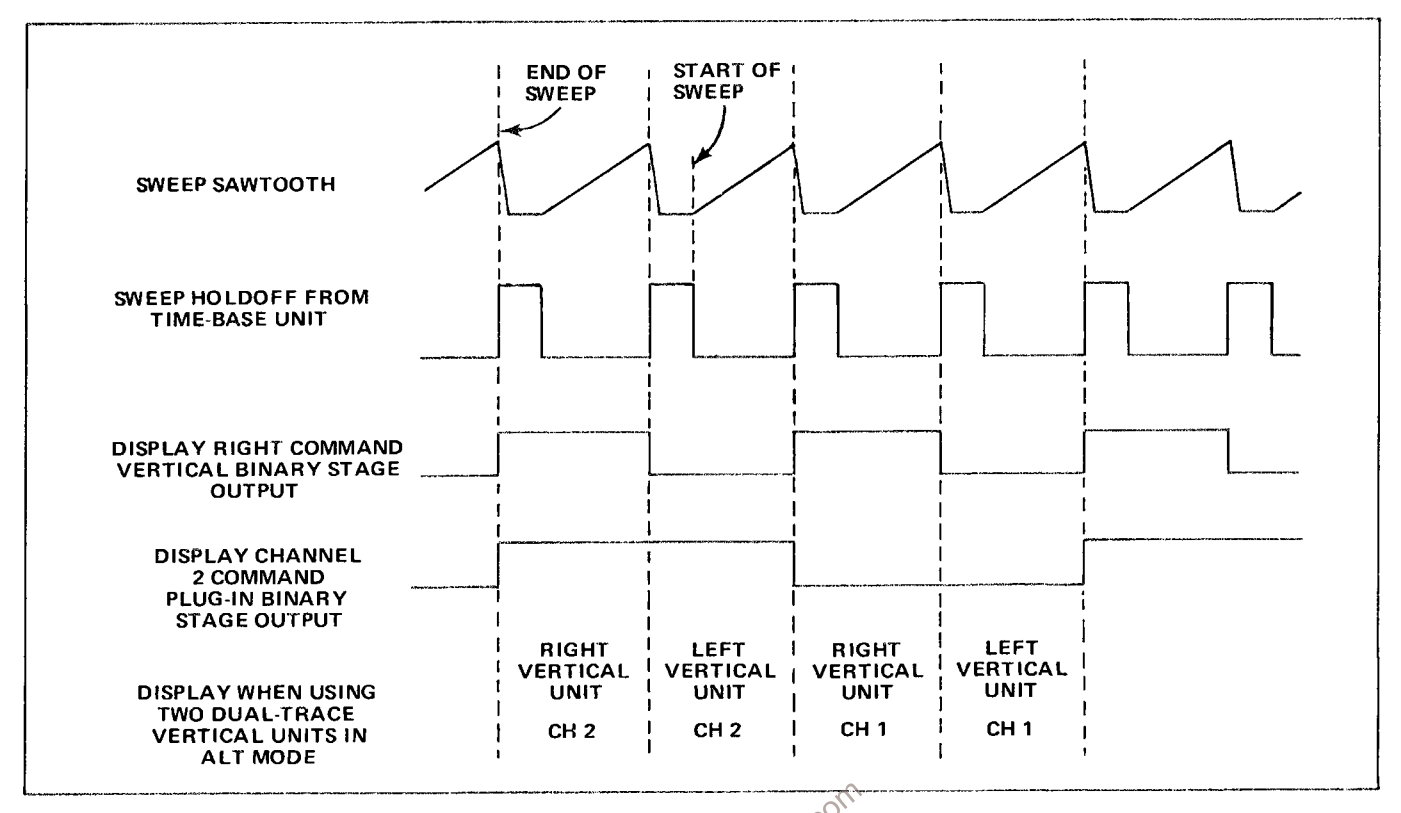

Binary stages when operating in ALT mode.

Figure 3-11. Idealized waveforms showing relationship between input and output waveforms for Vertical Binary and Plug-In<br>Binary stages when operating in ALT mode.<br>For any other position, the emitter of Q150 is pulled  $LQD$ put goes LO to provide a direct-clear reset to U156A. The '1' output of U156A is reset to its LO level, and Q150 is again disabled so its output returns to the HI level. The stage is now ready for the next positivegoing Sweep Hold-off pulse. The action is the same with each pulse, so the signal at the output of this stage is at the same repetition rate as the Sweep Holdoff input. Therefore, this stage is now operating as a divideby-one counter rather than a divide-by-two counter as described previously. The output under this condition is used only by the Plug-In Binary stage.

Since the Vertical Binary stage can change output states only at the end of each sweep, there will be no Alternate Drive signal for either the mainframe or vertical plug-in units if a sweep is not being produced by the horizontal plug-in unit.

#### **PLUG-IN BINARY**

The Plug-In Binary stage consists of U156B, which is connected as a triggered flip-flop with direct-set input. The trigger input for this stage is the Display Right Command from the Vertical Binary stage. When the VERT MODE switch is set to ALT, the repetition rate of the Display Channel 2 Command output of this stage is one-fourth of the Sweep Holdoff input (see waveforms in Fig. 3-11). For any position of the VERT MODE switch except ALT, the repetition rate of the output signal from this stage is one-half of the Sweep Holdoff input. A logic diagram of the Plug-In Binary stage is shown in Fig. 3-12.

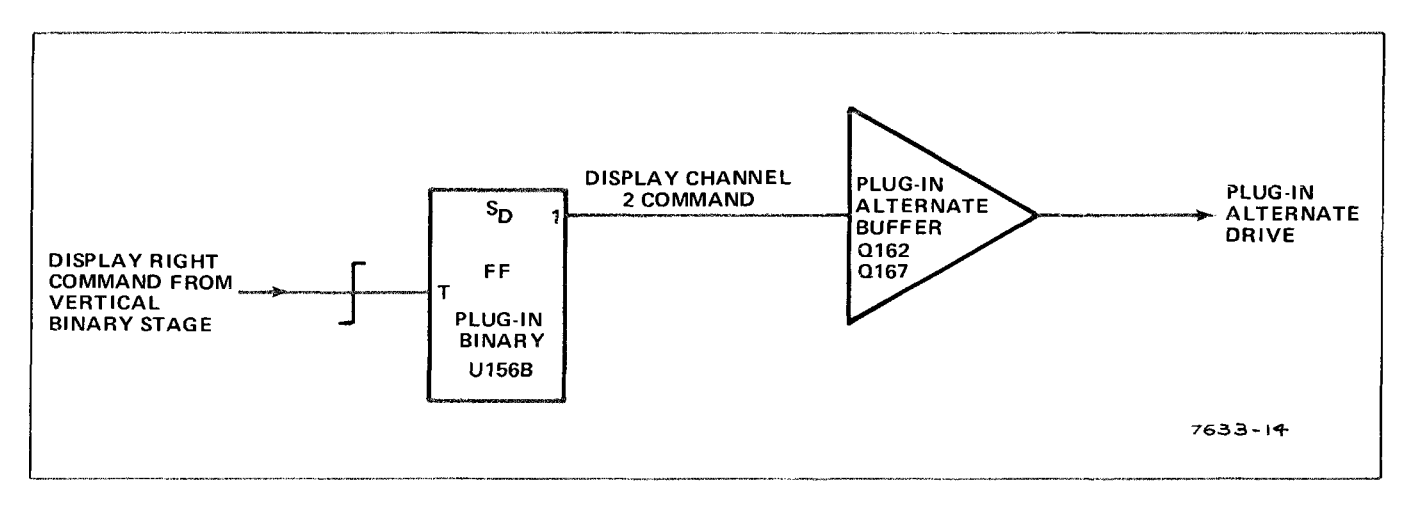

Figure 3-12. Logic diagram of Plug-In Binary and Plug-In Alternate Buffer stage.

# **OUTPUT BUFFERS**

The output switching commands from the Logic circuit are provided through buffer stages Q142, Q137, Q142-Q147, Q162-Q167, and Q182-Q187. Each of these stages includes a common-base input transistor to provide a low-impedance load for the associated driving stages. The output transistor is connected as an emitter-follower to provide isolation between the Logic circuit and other circuits within this instrument or the plug-in units.

TRIGGER SELECTOR<br>The Trigger source switch determines which vertical signal as connected to the time-base unit, and<br>which vertical signal, that is provided at VERT SIG/OUT complector on the rear panel. Fig. 3-13 shows a<br>de 3 at the rear of this manual.

# TRIGGER MODE AND ADD SIGNALS

# **GENERAL**

The circuitry shown on the left side of the simplified diagram in Fig. 3-13 determines the operation of the Trigger Channel Switch stage. TRIG SOURCE switch S1011 controls Trigger Channel Switch U324. When the TRIG SOURCE switch is set to the VERT MODE position, the setting of the VERT MODE switch determines the trigger selection. In the LEFT or RIGHT positions, the trigger signal is obtained from the indicated vertical unit. The following discussions give detailed operation in each position of the TRIG SOURCE switch.

#### **VERT MODE**

In the VERT MODE position of the TRIG SOURCE switch, the setting of the VERT MODE switch determines the operation of the Trigger Channel Switch stage. In the LEFT position of the VERT MODE switch, the base of Q314 is connected to ground through the ALT and RIGHT sections of S1021, CR1021 and CR1026, and S1011. This holds Q314 reverse biased to provide a LO level to pin 4 of U324 (see Fig. 3-14).

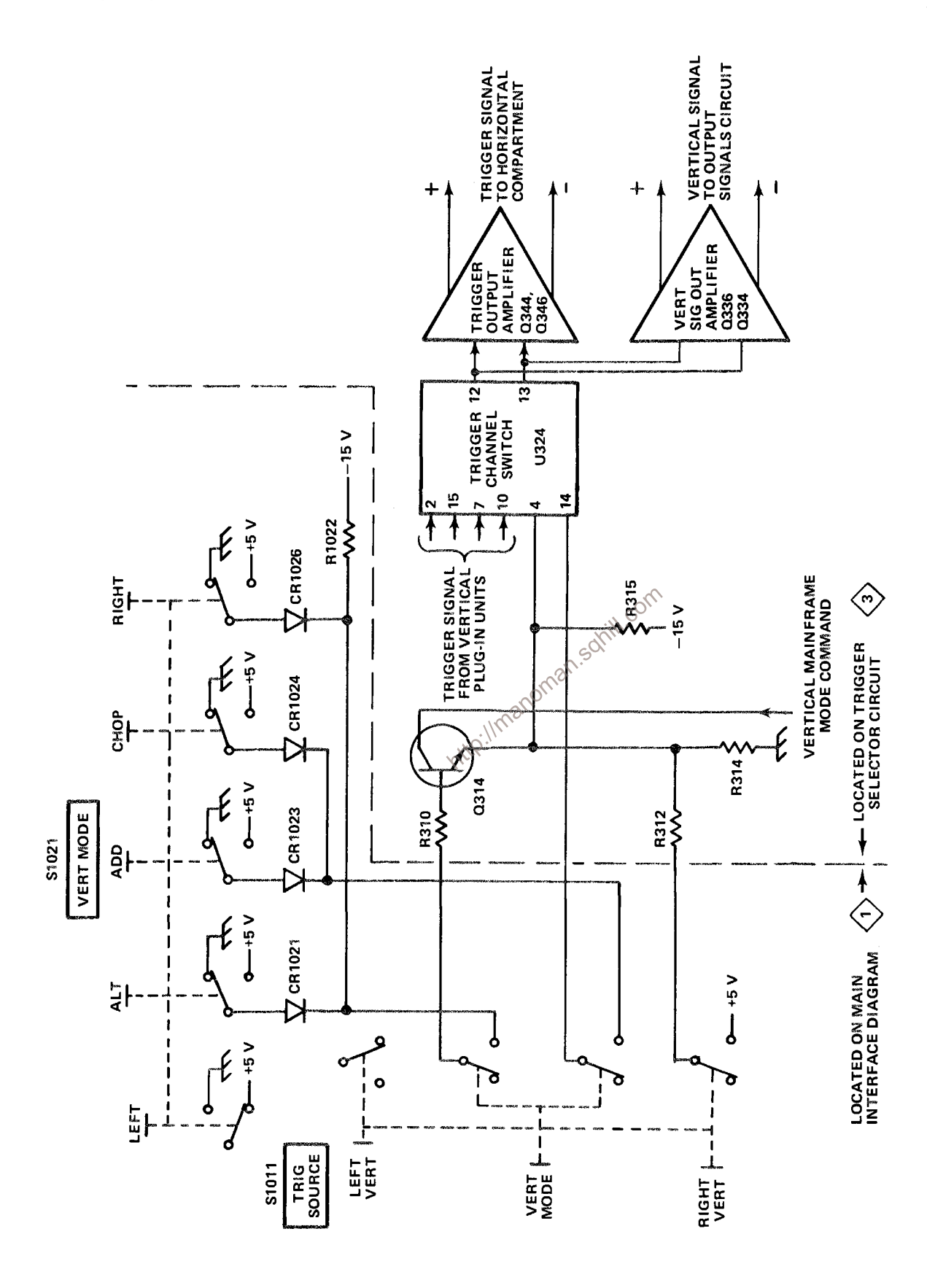

Figure 3-13. Detailed block diagram of Trigger Selector circuit along with simplified diagram of trigger source selection circuitry.

When the VERT MODE switch is set to ALT, +5 volts is applied to the base of Q314 through CR1021 and S1011. Q314 is forward biased and its emitter level is determined by the Mainframe Vertical Mode Command signal from the Logic circuit applied to its collector. This signal switches between the HI level (Right Vertical unit to be displayed) and the LO level (Left Vertical unit to be displayed) at the end of each sweep. When the Mainframe Vertical Mode Command is HI, it provides a positive collector voltage to Q314. Q314 is saturated due to CR1021, and its emitter level is very near the collector level. This provides a HI output level to the Trigger Channel Switch stage. As the Mainframe Vertical Mode Command goes LO, the collector supply for Q314 also goes negative. Q314 remains saturated and the output again follows the collector level to supply a LO output level to U324.

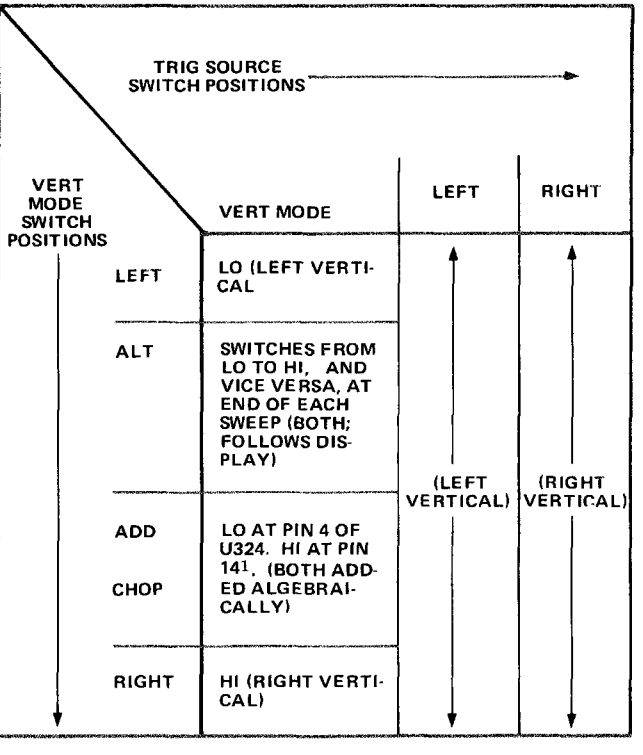

+5 volts is connected to pin 14 of U324 through

For ADD and CHOP vertical mode operation,<br>
Figure 3-14. Input levels at pin 4 of U324.<br>
The volts is connected to pin 14 of U324 through<br>
CR1023 or CR1024 and S1011. At the same time, the base of 0314 is held LO by the gro bias the transistor. The Mainframe Vertical Mode Command signal connected to the collector of Q314 is also HI in this mode, and a HI output level is produced at the emitter of Q314.

#### **LEFT**

When the LEFT trigger source is selected, the VERT MODE switch is disconnected from the trigger selector circuitry. Now the ground connection through the RIGHT section of S1011 establishes a LO output level at the emitter of Q314.

#### **RIGHT**

In the RIGHT position of the TRIG SOURCE switch, +5 volts is connected to the emitter of Q314 through S1011 and R312. This produces a HI output level to the Trigger Channel Switch stage.

#### TRIGGER CHANNEL SWITCH

The Trigger Channel Switch stage determines which input signal provides the trigger signal to the horizontal compartment as controlled by the Trigger Mode and ADD signals from the trigger selection circuitry. Refer to diagram 3 during the following discussion.

#### Theory of Operation-7623A/R7623A Service

Resistors R317-R319 establish the input resistance and provide a load for the trigger signal from the right vertical plug-in unit. Resistors R307 and R308 provide the input resistance and load for the left vertical plug-in unit. R321-R323-R324 and R326-R327-R328 establish the operating level of the Trigger Channel Switch; R321-R323 and R326-R328 set the current gain for each channel. This stage is made up primarily of integrated circuit U324. An input/output table for U324 is shown in Fig. 3-15. U324 provides a high impedance differential input for the trigger signal from the left vertical unit at pins 2 and 15, and for the trigger signal from the right vertical unit at pins 7 and 10. The output signal at pins 12 and 13 is a differential signal. The sum of the dc current at pins 12 and 13 is always equal to the sum of the dc currents at pins 1, 8, 9, and 16 in all modes. This provides a constant dc bias to the stages which follow as the TRIG SOURCE or the VERT MODE switches are changed.

When the level at pin 4 is LO (see Trigger Mode and ADD Signals discussion and Fig. 3-15), the trigger signal from the left vertical unit passes to the output, while the trigger signal from the right vertical unit is

blocked. A HI level at pin 4 connects the trigger signal from the right vertical unit to the output and the trigger signal from the left vertical unit is blocked. For VERT MODE operation in the ALT position of the VERT MODE switch, the level at pin 4 switches between the LO and HI level at a rate determined by the Vertical Binary stage (see Logic circuit description). This action obtains the trigger signal from the left vertical unit when the left vertical unit is being displayed and from the right vertical unit when it is being displayed.

When the level at pin 4 is LO and the level at pin 14 is HI, the trigger signal from both the left and right vertical units passes to the output pins. This condition occurs only when the TRIG SOURCE switch is set to VERT MODE and the VERT MODE switch is set to either ADD or CHOP. Under this operating mode, the trigger output signal is the algebraic sum of the trigger input signals from the

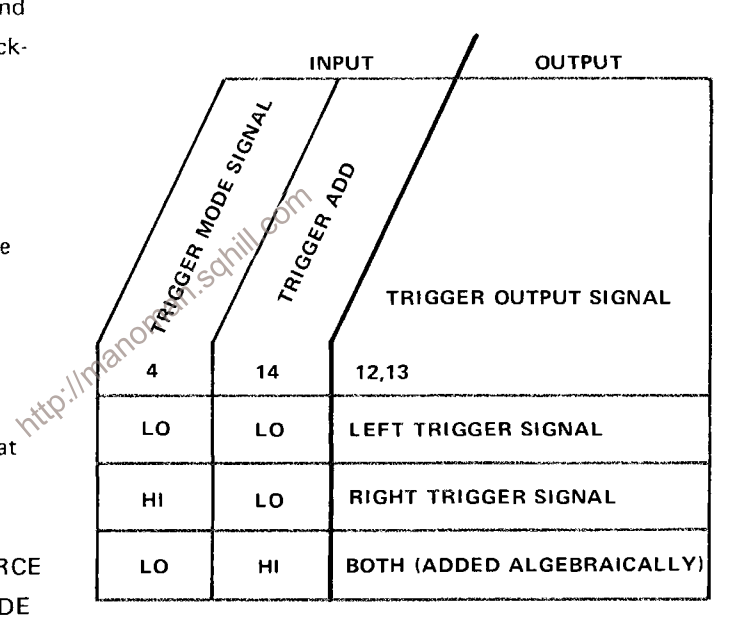

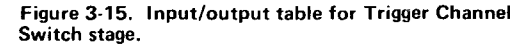

left and right vertical units to prevent triggering on the vertical chopping transition, or only on one signal of an added display.

# TRIGGER OUTPUT AMPLIFIER

The trigger output at pins 12 and 13 of U324 is connected to the bases of Q344-Q346 to provide the internal trigger signal for the horizontal unit (via the Main Interface circuit). The horizontal unit provides a 50-ohm differential load for this stage. If it is removed from its compartment, the collector load for Q344-Q346 changes and the voltage at their collectors increases. This stage prevents this change from affecting the Vertical Signal to the Output Signal board. CR341 and CR349 clamp the collectors of Q344 and Q346 at about +0.6 volt to prevent these transistors from saturating under this no-load condition.

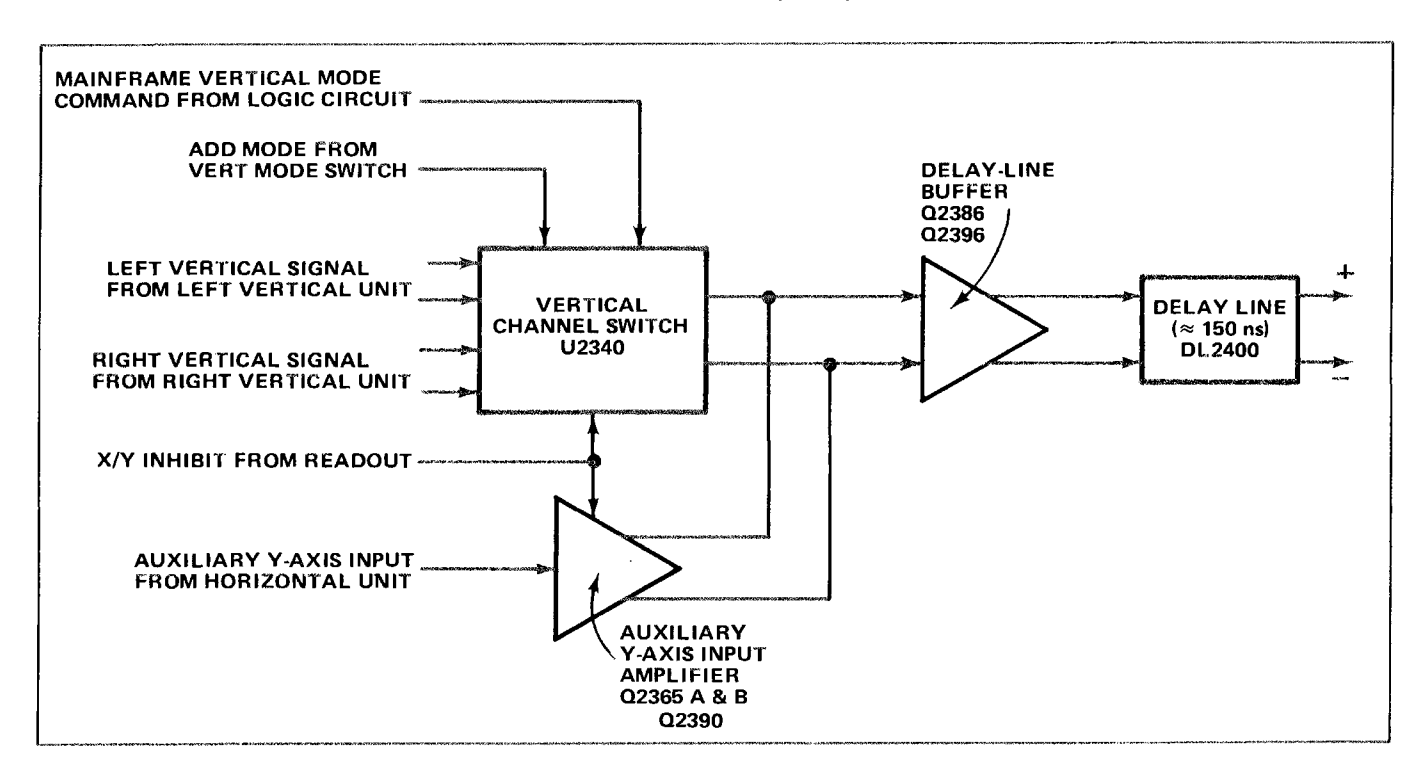

Figure 3-16. Vertical Interface detailed block diagram.

#### **VERTICAL SIGNAL BUFFER**

VERTICAL SIGNAL BUFFER<br>The trigger output signal at pin 12 and 13 of U324 is also centrated to the emitter of a common-base<br>amplifier Q336 and Q334. The output signal at the collector of Q336 and Q334 is connected to the out board.

The Vertical Interface circuit selects the vertical deflection signal from the output of the left or right vertical plug-in unit. Figure 3-16 is a detailed block diagram of the Vertical Interface circuit. A schematic of this circuit is shown on diagram 4.

#### **VERTICAL CHANNEL SWITCH**

The Vertical Channel Switch stage (controlled primarily by the Mainframe Vertical Mode Command from the Logic circuit) determines which vertical signal is to be sent to the Delay-Line Driver stage. Resistors R2333-R2335 and R2337-R2339 establish the input resistance of this stage and provide a load for the left and right vertical units. Resistors R2347-R2349 and R2357-R2359-R2329 establish the operating levels for this stage. R2343 and R2353 set the current gain for each channel. C2345-R2345 and C2355-R2355 provide frequency compensation.

The Vertical Channel Switch stage is made up primarily of integrated circuit U2340, which is the same type as used for the Trigger Channel Switch. An input/output table for U2340 is shown in Figure 3-17. U2340 provides a high impedance differential input for the signal from the left vertical unit at pins 2 and 15, and the signal from the right vertical unit at pins 7 and 10. The output signal at pins 12 and 13 is a differential signal that is connected to the Delay-Line Driver stage through R2366-R2376. The sum of the dc output currents at pins 12 and 13 is always equal to the sum of the dc input currents at pins 1, 8, 9, and

16 in all modes. This provides a constant dc bias to the following stage as the VERT MODE switch is changed.

When the VERT MODE switch is set to LEFT, the level at pin 4 is LO. This level allows the signal from the left vertical unit to pass to the output while the signal from the right vertical unit is blocked. In the RIGHT position of the VERT MODE switch, the level at pin 4 is HI. Now, the signal from the right vertical unit is connected to the output while the signal from the left vertical unit is blocked.

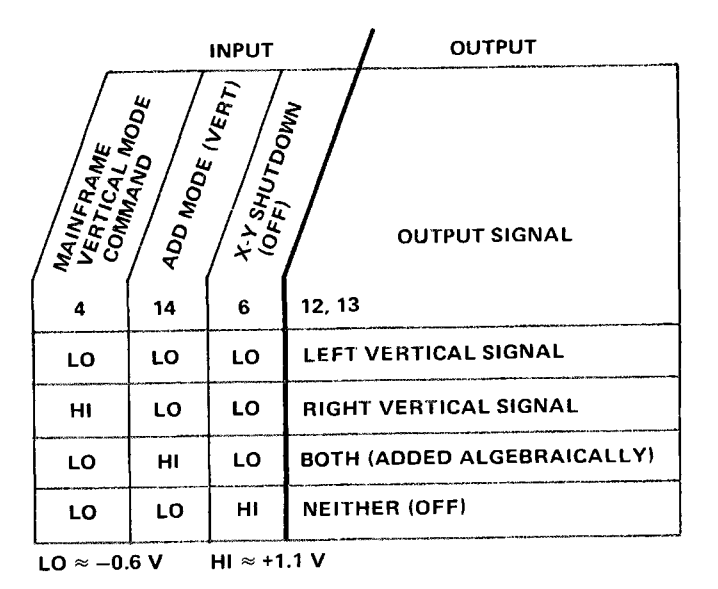

When the VERT MODE switch is set to either ALT or CHOP, the Mainframe Vertical Mode Command at pin 4 switches between the LO and HI levels at a rate determined by either the Chop Counter or the Vertical Binary stages (see Logic circuit

Figure 3-17. Input/output table for Vertical Channel Switch.

description). This action allows the signal from the left vertical unit to be displayed when the Mainframe Vertical Mode Command is LO and the signal from the right vertical until is displayed when the Mainframe Vertical Mode Command is HI. When ADD vertical mode operation is selected, a HI level is applied to pin 14 and the level at pin 4 is LO as determined by the Vertical Mode Control stage in the Logic Circuit. This allows both the right and left vertical signals to pass to the output pins. Now, the signal from both vertical units is algebraically added and the resultant signal determines the vertical deflection.

The X/Y Inhibit signal from the Readout system is applied to pin 6 of U2340. It has final control over the output signal from U2340. When the X/Y Inhibit signal is LO, the signal from the selected vertical can pass to the output pins 12 and 13. However, when the Readout system is ready to display Readout information, the level at pin 6 of U2340 goes HI and signals from both vertical compartments are blocked. The auxiliary Y-axis Amplifier is also disabled by the X/Y Inhibit signal.

#### AUXILIARY Y-AXIS INPUT AMPLIFIER

The Auxiliary Y-Axis Input Amplifier accepts an input from horizontal plug-in units having compatible features. For example, a trace separation voltage to offset a delayed display. The single-ended signal connected to the input of this stage is converted to a push-pull signal at the collectors of Q2365 A and B. Q2390 permits the X/Y Inhibit to turn off this amplifier.

#### **DELAY-LINE BUFFER**

The output of the Vertical Channel Switch stage, along with any signal from the Auxiliary Y-Axis Input Amplifier, is connected to the bases of Q2386 and Q2396. These transistors are connected in a common emitter shunt feedback configuration to provide a low impedance summing point, and voltage gain. L2386-L2396 and C2387-R2387, C2397-R2397, and C2398-R2398-R2388 improve both the high-frequency response and the reverse impedance termination for the Delay Line.

#### **DELAY LINE**

Delay Line DL2400 provides approximately 150 nanoseconds delay for the vertical signal, to allow the horizontal circuits time to initiate a sweep before the vertical signal reaches the vertical deflection plates of the crt. This allows the instrument to display the leading edge of the signal originating the trigger pulse when using internal triggering. The delay line used in this instrument has a characteristic impedance of about 50 ohms per side, and 100 ohms differentially.

#### **VERTICAL AMPLIFIER \**  $\overline{4}$

The Vertical Amplifier circuit provides final amplification for the vertical signal before it is applied to the vertical deflection plates of the crt. This circuit includes an input from the BEAMFINDER switch to compress an overscanned display within the viewing area of the crt. Figure 3-18 shows a detailed block diagram of the Vertical Amplifier circuit. A schematic of this circuit is shown on diagram 4 in the diagrams section.

# CENTERING AND READOUT AMPLIFIER

Q2530-Q2430 compose a paraphase amplifier to provide balance or centering control for the Vertical Amplifier by changing the ratio of the current that is summed at the emitters of Q2441-Q2541. In addition, this stage provides the input for the vertical readout signal through J2534 and the base of Q2530.

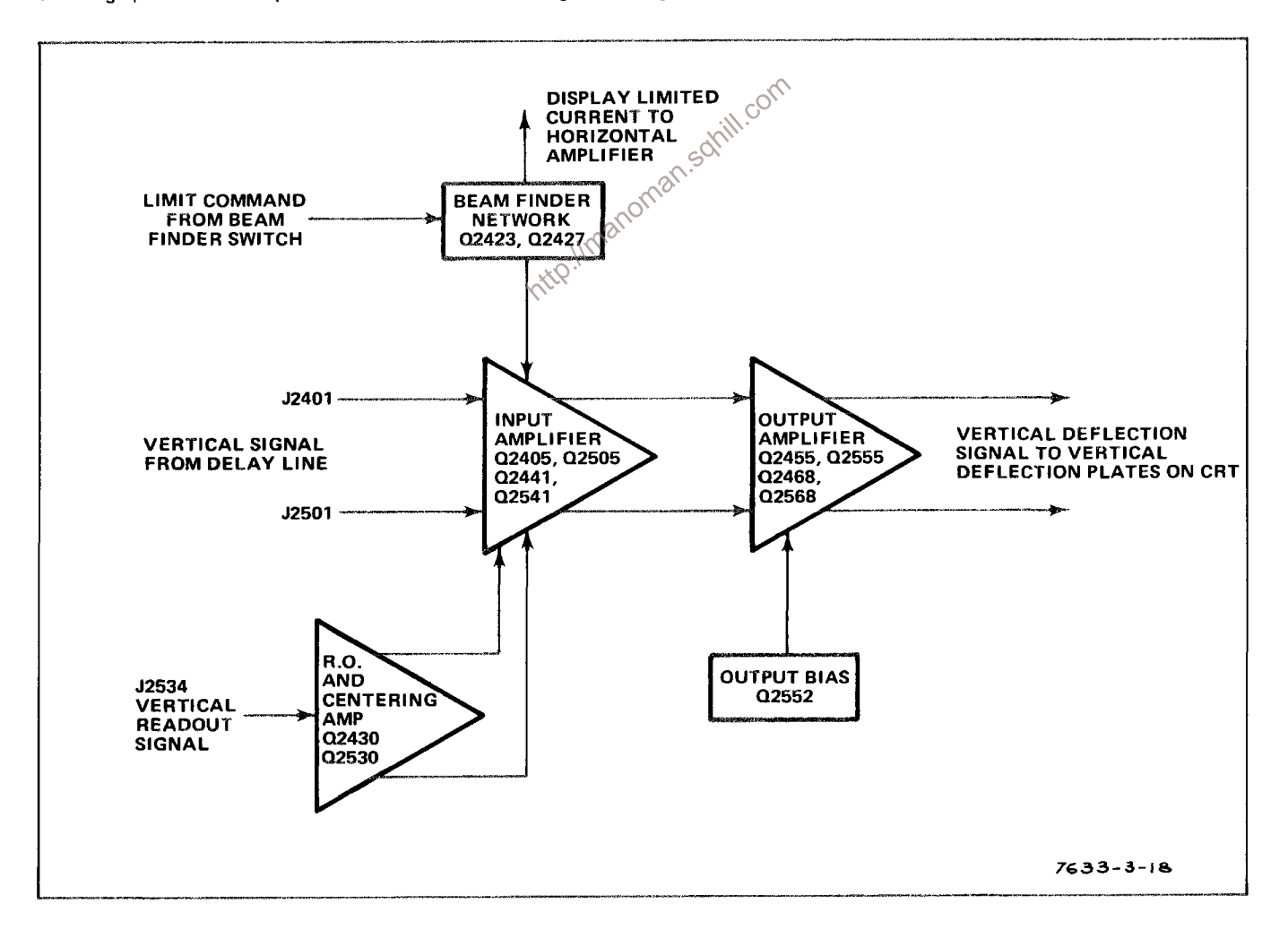

Figure 3-18. Vertical Amplifier detailed block diagram.

#### Theory of Operation-7623A/R7623A Service

# INPUT AMPLIFIER

Forward termination of the delay line is accomplished by R2402-R2502, in conjunction with the input impedance of Q2405-Q2505. R2402-R2502 also act as load resistors for the Delay-Line Buffer stage. Q2405-Q2441-Q2505-Q2541 are connected in a cascade configuration. The RC networks in the emitters of Q2405-Q2505 compensate for the losses in the delay line and provide some temperature compensation for the Vertical Amplifier.

The emitter current of Q2405-Q2505 is returned through the Beam Finder switch Q2423. When the Beam Finder is activated, Q2423 is turned off and the current path is through R2423, thus reducing the dynamic range of the input amplifier to limit the display vertically within the graticule area.

Thermal balancing of the vertical amplifier is accomplished by R2527, which adjusts the base voltage of Q2441-Q2541.

The signal from Q2441-Q2541 is connected to the output amplifier through the transmission line, which is terminated by L2448-L2548 and R2448-R2548. The vertical gain is adjusted by R2446, a shunt across the collectors of Q2441-Q2541.

#### **BEAMFINDER NETWORK**

MFINDER NETWORK<br>The Beamfinder Network provides a means of locating a display that overscans the graticule area. Under normal operation, the Display Limit Command is at -15 wolts, which holds Q2427 cut off and allows Display Limited Current for the Horizontal Amplifier to rise to about +8 volts. During this time, Q2423 is held on and emitter current from Q2405-Q2505 flows through Q2423 to ground. When the BEAMFINDER switch is pressed, the Display Limit Command rises positive, turning Q2427 on and Q2423 off. This pulls the Display Limit Current to -15 volts, and reduces the emitter current of Q2405-Q2505 to a level that limits the dynamic range of the input stage. R2523-R2524 serve to maintain the proper common mode voltage at the outpu of the amplifier when the BEAMFINDER is used.

# **OUTPUT AMPLIFIER**

The output cascade amplifier is driven through "T coils" to increase high frequency gain. Highfrequency compensation is provided by C2456 and the varactor network in the emitters of Q2455-Q2555.

Output common base stage Q2468-Q2568 is driven through the RC matching networks between the collectors of Q2455-Q2555 and emitters of Q2468-Q2568. The output signal at the collectors of Q2468-Q2568 provides the vertical deflection signal for the crt.

HORIZONTAL AMPLIFIER

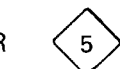

The Horizontal Amplifier circuit amplifies the push-pull horizontal deflection signals from the plug-in unit in the horizontal compartment and connects it to the horizontal deflection plates of the crt. Figure 3-19 shows a detailed block diagram of the Horizontal Amplifier circuit. A schematic of this circuit is shown in the diagrams section at the rear of this manual.

#### HORIZONTAL CHANNEL SWITCH

Signals from the plug-in unit in the horizontal compartment are connected to pins 2 and 15 of integrated circuit U510. The X Readout signal is connected to pin 7 of U510. U510 determines which input signal will be applied to the Horizontal Amplifier circuit. This is controlled by the X/Y Inhibit signal from the Readout System. When the X/Y Inhibit signal is LO, the signal from the horizontal compartment is passed to the output of U510. When the X/Y Inhibit is HI, the X Readout signal is passed to the output of U510. Resistors R514, R515, R521, and R522 establish the operating levels for this circuit. The range of Gain adjustment R512 is established by R511 and R513. The output is a differential signal connected to the Horizontal Amplifier circuit. For a more detailed explanation of the channel switch operation, see Trigger Channel Switch under Trigger Selector.

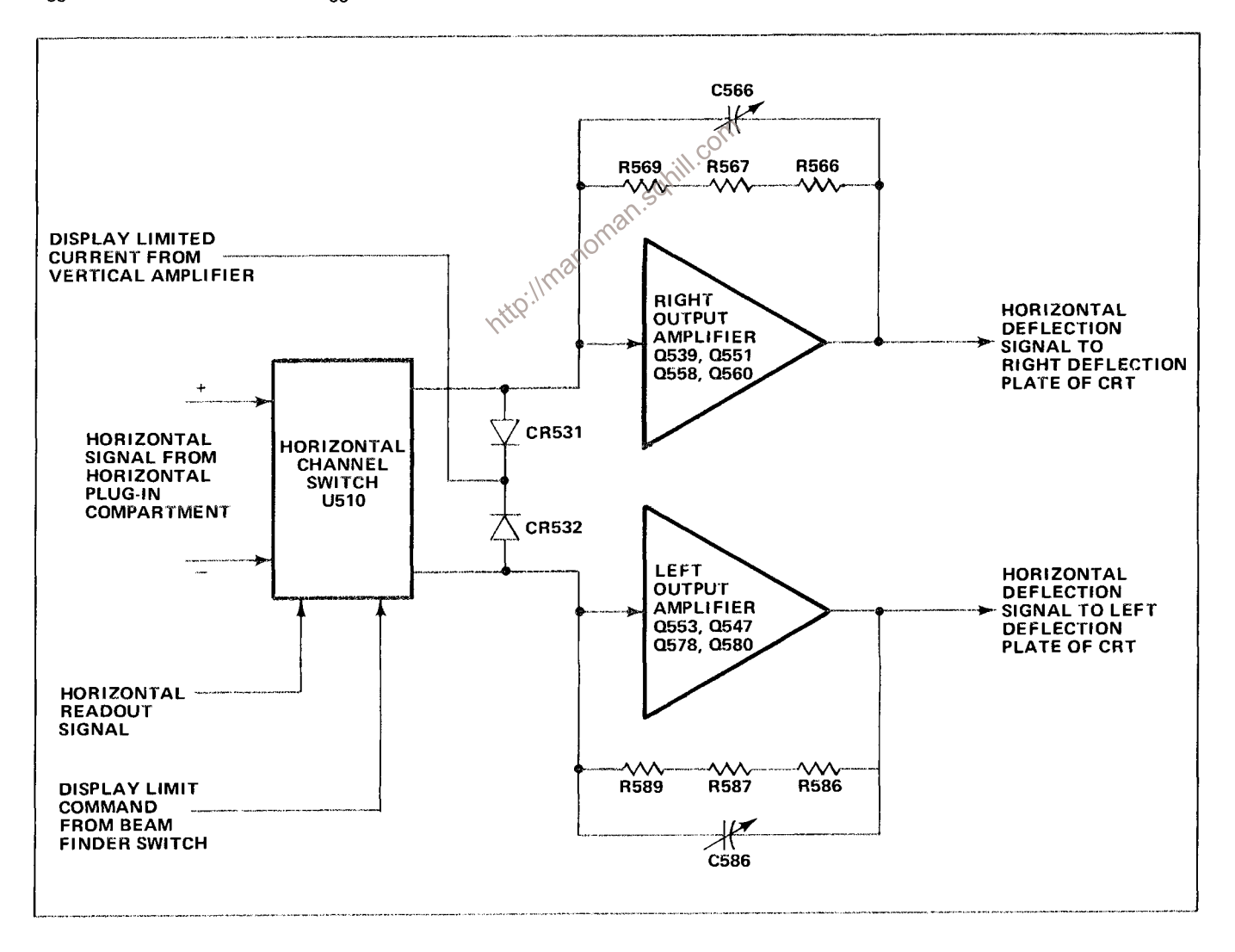

Figure 3-19. Horizontal Amplifier detailed block diagram.

#### Theory of Operation-7623A/R7623A Service

connected to the Horizontal Amplifier circuit. For a more detailed explanation of the channel switch operation see Trigger Channel Switch under Trigger Selector.

For normal operation, the Limit Command is connected to the -15 supply through the BEAM-FINDER switch. When the BEAMFINDER switch is actuated, the -15 volts is interrupted to limit the current to U510. At the same time, current is added through CR531 and CR532 from the Display Limited Current line. This maintains the same dc currents to the output amplifier in both positions of the BEAM-FINDER switch. The signal at the output is connected to the left and right amplifiers. R525 adjusts the amplifier for center screen deflection with no signal.

#### RIGHT OUTPUT AMPLIFIER

Transistors Q539, Q551, Q558, and Q560 are connected as a current-driven feedback amplifier. The input current is converted to a voltage output signal to drive the right horizonal deflection plate of the crt. The signal at the collector of Q539 is connected to the emitters of output transistors Q558-Q560 through emitter follower Q551 and parallel paths C555-R555 and R563. The signal is connected to the emitter of Q560 through R563. The output transistors Q558 and Q560 are connected in the complementary configuration to provide less resistive loading at the output. The output signal at the collectors of Q558-Q560 is connected to the right deflection plate of the crt through R565.

corr The crt deflection plates present a capacitive load to the amplifier which requires additional current during a fast sweep. Extra current for positive excursions is provided by Q551 via R555, C555, and Q558 and for negative excursions, via R563 and Q560.

Resistor R556 reduces the power dissipation in @658 and resistor R560 reduces dissipation in Q560. Resistors R566, R567, and R569 provide dc feedback and establish low frequency gain. Capacitors C566 and C588 are adjusted for correct gain at fastest sweep rates. C584-R584 provide thermal compensation.

#### **LEFT OUTPUT AMPLIFIER**

Basic operation of the Left Output Amplifier stage is the same as just described for the Right Output Amplifier. C586 provides linearity adjustment for the Left Output Amplifier at fast sweep rates. The output signal at the collectors of Q578-Q580 is connected to the left deflection plate of the crt through R585.

The series circuit CR549 and R549 stablize the output amplifier during fast retrace intervals. R535 is adjusted to balance the negative excursions of the Right and Left Output Amplifier when the time base plug-in is used in X10 Magnified mode.
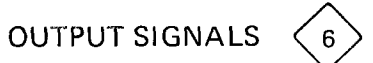

The Output Signals circuit provides outputs to connectors mounted on the rear panel of the 7623A. A schematic of this circuit appears in the diagrams section of this manual. Option 7 instruments do not contain this circuit.

# **VERT SIG OUT**

The vertical signal is selected by the TRIG SOURCE switch. The vertical signal selected is applied to the bases of a differential amplifier Q606 and Q618. A single-ended signal is taken off the collector of Q618 and connected to an output buffer Q620. CR621 and CR622 provide protection against a high voltage inadvertently applied to the output connector.

# + GATE OUT

The gate signal is connected to a comparator circuit Q662 and Q666 through resistor R660. From the comparator the gate signal is connected to the emitter of an output buffer Q672. Gate Selector switch S659 connects one of the gate signals to R660, the input of the Gate Amplifier. Possible gate signals are MAIN gate and, with a dual-sweep time-base unit, a DELAY or an AUXILIARY gate signal can be selected. CR674 and CR676 provide protection against a high voltage inadvertently applied to the output connector.

# + SAWTOOTH OUT

solnill.com The sawtooth signal is connected to the Sawtooth Amplifier through R36. 0631, 0634, and 0640 comprise a negative feedback amplifier with a gain of two determined by the ratio of feedback resistor R645 to the combined input resistance of R630 and R63. CR635 and CR676 provide protection against a high voltage inadvertently applied to the output connector.

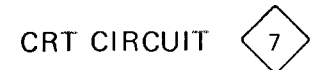

The CRT Circuit produces the high-voltage potentials and provides the control circuits necessary for operation of the cathode ray tube (crt). This circuit also includes the Z-Axis and Auto Focus Amplifier stages. Figure 3-20 is a detailed block diagram of the CRT Circuit. A schematic of this circuit is shown on diagram 7 in the diagrams section.

T1199 and Q1195 form a tuned-tank, sine-wave oscillator. Transformer T1199 has four secondary windings; the high-voltage winding, a 600 volt supply winding, a heater winding, and an oscillator feedback winding.

# HIGH VOLTAGE REGULATION

The high-voltage tap on the secondary of T1199 is the source of current for the cathode of the crt. The ac is rectified through CR1213 and filtered by C1213, R1214, and C1214 to provide approximately

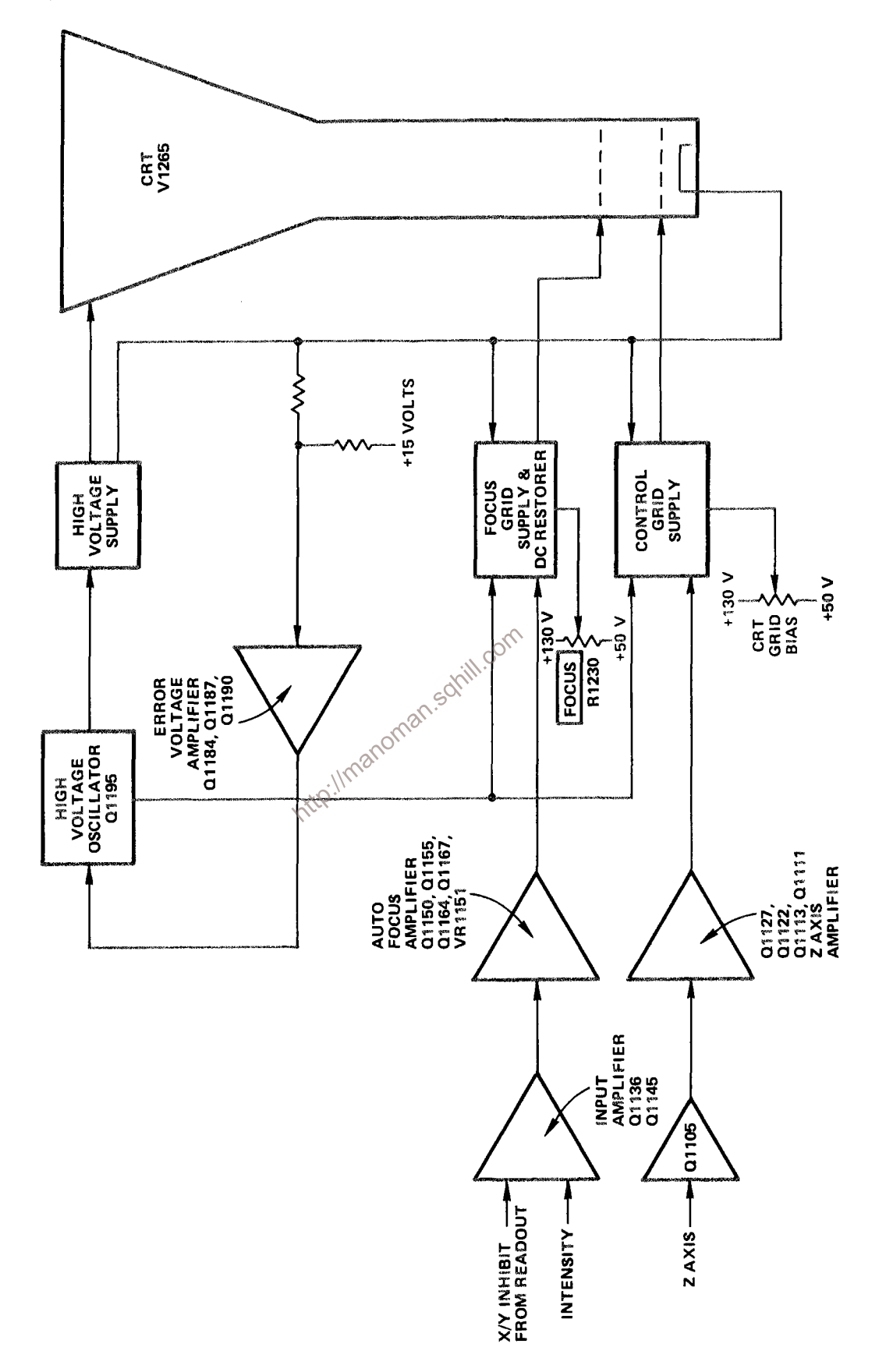

Figure 3-20. CRT Circuit detailed block diagram.

#### Theory of Operation-7623A/R7623A Service

-1500 volts to the cathode. In order to maintain a constant voltage on the cathode, this same tap serves to reference the feedback path to the oscillator. R1226A and R1226B (part of the same substrate for good stability) form a divider network. The signal at the junction of these two resistors is applied to the base of Q1184. This signal is an error voltage determined by comparing the cathode voltage against a positive voltage of approximately 15.6 volts appearing at the anode of CR1223.

The difference signal is amplified through Q1184 and Q1187 and applied to the base of emitter follower Q1190. The output of Q1190 is fed to the base of oscillator transistor Q1195 through the primary winding of T1199. The base winding ac return is provided by C1193. Resistor R1192 provides a fixed value current for the oscillator. This stabilizes the network by preventing the oscillator from stopping during the times the feedback network is shut off.

The top of the high-voltage winding supplies the positive accelerating potential for the crt anode. The anode supply is a voltage doubler consisting of C1201, CR1202, CR1203, C1202, R1204, R1205, R1206, and C1206. R1207 and R1208 provide electrical damping of mechanical resonance in the crt meshes.

The crt heater voltage is supplied directly by the heater winding of the transformer secondary. The cathode and heater are connected through R1263 to prevent cathode-to-heater breakdown due to the large difference in potential between these two crt elements. sahill.com

# **AUTO FOCUS DC RESTORER**

The focus electrode is supplied by a voltage from the wiper arm of the Focus Preset control, R1242 through R1240 and R1239. The focus of the display is determined by the FOCUS control, R1230. This control and the Auto Focus Amplifier maintain a well defined display under varying intensity conditions. The network consisting of CR1234, CR1238, CR1239, CR1233, VR1233, C1237, and C1238 provide a varying negative voltage translated to the proper dc level, for the focus grid of the crt. An ac voltage from the 600-volt winding of the transformer secondary is connected to the focus grid supply through C1235, R1235, and R1236. The positive clipping level at the junction of VR1233 and CR1234 is determined by the FOCUS control setting. The negative clipping level at the anode of CR1234 is determined by the output level of the Auto Focus Amplifier,

A change in the intensity level, as changes in the peak-to-peak values of the ac voltage, is coupled to the focus grid from the Auto Focus Amplifier through R1166 and C1238. This ac signal is introduced through CR1238 and CR1239 to vary the dc signal across R1239. Focus is adjusted by the front panel FOCUS control R1230.

# **AUTO FOCUS**

The X/Y Inhibit signal from the Readout System determines the switching between Q1136 and Q1145, readout intensity or display intensity respectively. The conduction of either of these transistors, through R1147 sets the level at the base of Q1150. Q1150, Q1155, Q1164, and Q1167 comprise an analog feedback amplifier. The conduction of Q1150 controls the signal at the collector of Q1167. This signal is fed back to the base of Q1155 through a divider network. Q1155 and Q1150 form a differential amplifier which compares the focus signal with that of the intensity input at the base of Q1150.

# CONTROL-GRID DC RESTORER

The Control-Grid DC Restorer couples dc and low frequency components of the Z-Axis Amplifier signal to the crt control grid. This allows the Z-Axis Amplifier to control the crt beam current (intensity). The potential difference between the Z-Axis Amplifier output and the control grid (about 3000 volts) prohibits direct coupling.

The dc restorer is actually a cathode-referenced bias supply for the crt control grid. Quiescently, its output voltage is more negative than the cathode by an amount set by Crt Grid Bias adjustment R1248.

The network consisting of diodes CR1251, CR1255, CR1257, and CR1258, provides the negative voltage for the control grid of the crt. Output level of this supply is set by Crt Grid Bias adjustment R1248. Approximately 600 volts peak-to-peak from the secondary of T1199 is connected to the Control Grid Supply through C1253, R1253, and R1254. CR1255 and CR1251 clip this signal to determine the operating level at the control grid. CR1255 limits the negative excursion of the signal. Quiescently, when the crt is blanked, the anode of CR1255 is set at about +15 volts by the Z-Axis Amplifier stage. The positive clipping level at the cathode of CR1251 is set by Crt Grid Bias adjustment R1248. R1248 is adjusted to bias the control grid of the crt just enough negative so the trace is blanked between sweeps.

The negative level at the crt cathode, held constant by the High-Voltage Regulator, is connected through R1259 to the cathode of CR1258. The clipped voltage developed by CR1251 and CR1255 is peakto-peak rectified by CR1257 and CR1258 and super-imposed on this negative level. This results in a grid level, which is more negative than the crt cathode level. C1255 acts as a filter to provide a constant voltage output level. The unblanking gate level developed by the Z-Axis Amplifier stage is applied to the anode of CR1255 through R1118. Fast rising and falling portions of this signal are coupled directly to the crt grid through C1255.

#### Z-AXIS AMPLIFIER

The Z-Axis Signal from the Logic circuit and the Z-Readout signal from the Readout System are connected to the emitter of Q1105. Transistor Q1105 is a common-base amplifier to establish a low input

impedance for the input signals. Transistors Q1127, Q1122, Q1113, and Q1111 form a current driven operational amplifier. The input and output transistors are complementary to provide a fast rise-time and a fast fall-time response with minimal standing current. Resistor R1123 establishes a low current in the series connected output transistors. Transistor Q1127 supplies additional current through C1124 for the positive transients, and transistor Q1111 supplies additional current for negative transients. Capacitor C1115 is adjusted for optimum square-wave output, resistors R1115 and R1116 along with capacitor C1115 form the feedback network. Zener diode VR1109 provides the necessary change of voltage from the collector of Q1105 to the base of Q1111.

# **CRT CONTROL CIRCUITS**

Astigmatism adjustment R1274, which is used in conjunction with the FOCUS control to obtain a well-defined display, varies the positive level on the astigmatism grid. Geometry adjustment R1292 varies the positive level on the horizontal deflection-plate shield to control the overall geometry of the display.

Two adjustments control the trace alignment by varying the magnetic field induced by coils around the crt. Y-Axis Alignment R1284 controls the current through L1284, which affects the crt beam after vertical deflection, but before horizontal deflection. Therefore, it affects only the vertical (Y) components of the display. TRACE ROTATION adjustment R1286 controls the current through L1295 and affects both the vertical and horizontal rotation of the display.

# LOW-VOLTAGE POWER SUPPLY

The Low-Voltage Power Supply circuit provides the operating power for this instrument from six regulated supplies. Electronic regulation is used to provide stable, low-ripple output voltages. Each supply contains a short-protection circuit to prevent instrument damage if a supply is inadvertently over-loaded or shorted to ground. Figure 3-21 shows a detailed block diagram of the Low-Voltage Power Supply circuit. A schematic of this circuit is shown on diagram 8 at the rear of this manual.

# POWER INPUT

Power is applied to the primary of transformer T801 through line fuse F1000, thermal cutout S1000, and POWER switch S1001. The Voltage-Selector Jumper, P1001, connects the two halves of the primary of T801 in parallel for 110-volt (nominal) operation. Voltage-Selector Jumper P1002 connects the two halves of the primary in series for 220-volt (nominal) operation. The line fuse, F1000, must be changed to provide the correct protection for 220-volt nominal operation.

Each half of the primary of T801 has taps above and below the 110-volt (220-volt) nominal point. When the Voltage Selector Jumper is moved from LOW to MED to HI, more turns are effectively added to the primary winding and the turns ratio is decreased to compensate for the increased primary voltage. This configuration extends the regulating range of the 7623A.

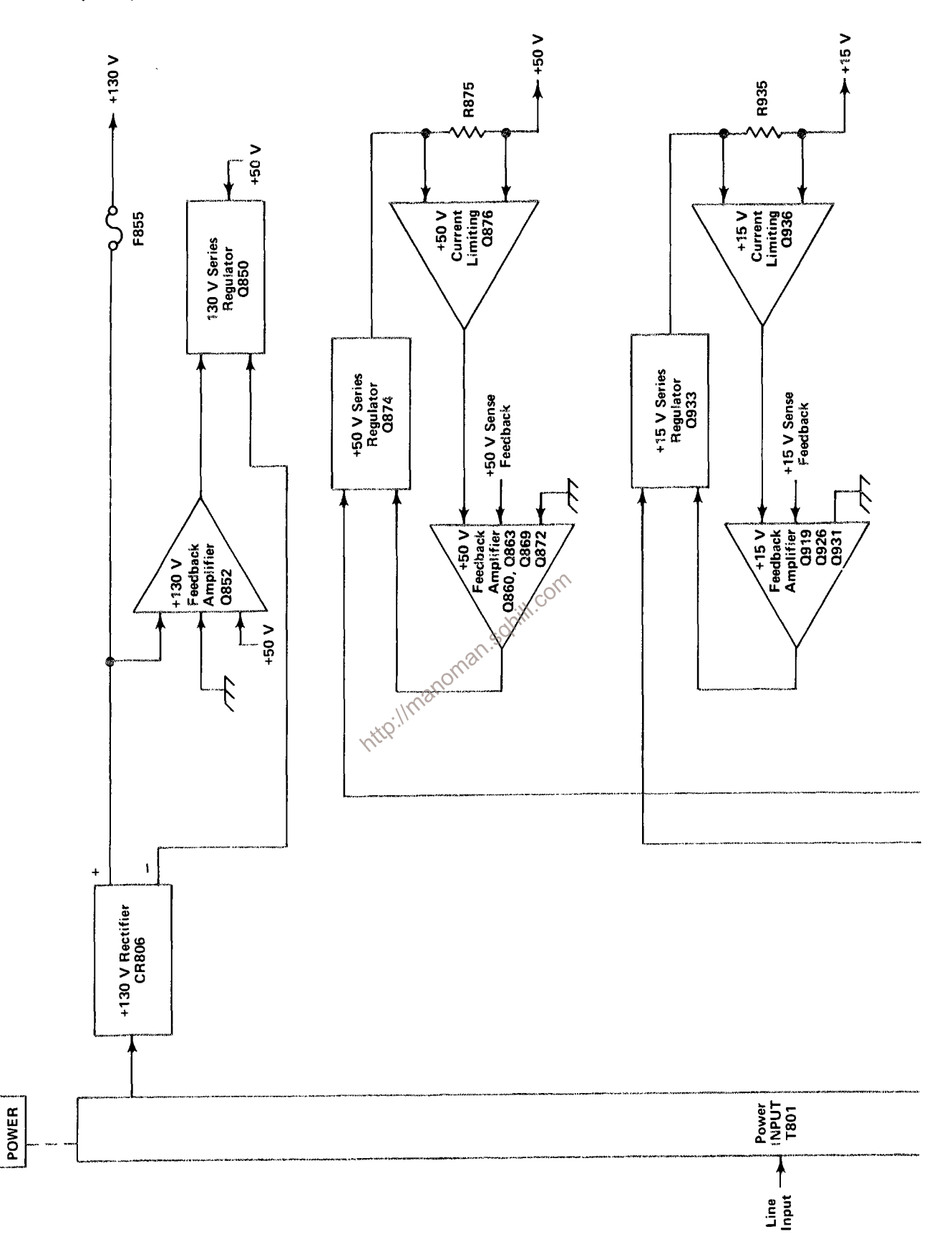

3-36

**S1001** 

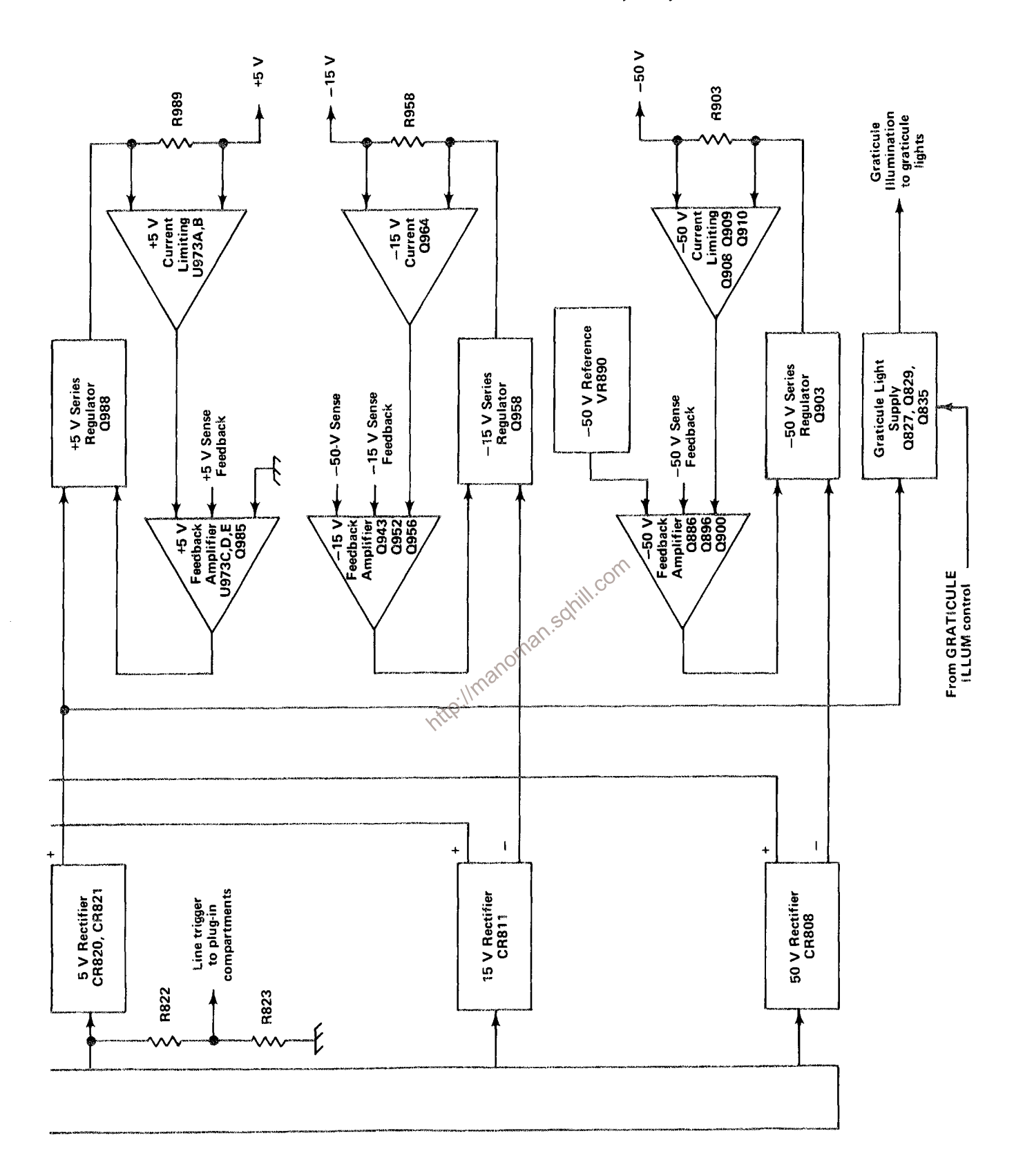

Figure 3-21. Low-Voltage Power Supply detailed block diagram.

#### Theory of Operation-7623A/R7623A Service

A fan provides forced-air cooling for the 7623A. The fan is connected in parallel with one half of the primary winding of T801. Therefore, it always has the same voltage applied regardless of the position of the Voltage-Selector Jumper.

Thermal cutout S1000 provides thermal protection for this instrument. If the internal temperature of the instrument exceeds a safe operating level, S1000 opens to interrupt the applied power. When the temperature returns to a safe level, S1000 automatically closes to re-apply the power.

#### -50-VOLT SUPPLY

The following discussion includes the description of the 50 V Rectifier, -50 V Series Regulator, -50 V Feedback Amplifier, --50 V Reference, and --50 V Current Limiting stages. Since these stages are closely related in the operation of the --50-volt regulated output, their operation is most easily understood when discussed as a unit.

The 50 V Rectifier assembly CR808 rectifies the output at the secondary of T801 to provide the unregulated voltage source for both the -50- and +50-Volt supplies. CR808 is connected as a bridge rectifier and its output is filtered by C808-C809. Transistors Q886, Q896, Q900 and Q903 operate as a feedback-stabilized regulator circuit to maintain a constant --50-volt output level. Q886 is connected as a differential amplifier to compare the feedback voltage at the base of Q886B against the reference voltage at the base of Q886A. The error output at the collector of Q886B reflects the difference, if any, between these two inputs. The change in error-output level at the collector of Q886B is always opposite in direction to the change in the feedback input at the base of @886B (out of phase).

Zener diode VR890 sets a reference level of about -9 volts at the base of Q886A. A feedback sample of the output voltage from this supply is connected to the base of Q886B through divider R880-R881-R882. R881 in this divider is adjustable to set the output level of this supply. Notice that the feedback voltage to this divider is obtained from a line labeled -50 V Sense. Figure 3-22 illustrates the reason for this configuration. The inherent resistance of the interconnecting wire between the output of the -50-Volt Supply and the load produces a voltage drop which is equal to the output current multiplied by the resistance of the interconnecting wire. Even though the resistance of the wire is small, it results in a substantial voltage drop due to the high output current of this supply. Therefore, if the feedback voltage were obtained ahead of this drop, the voltage at the load might not maintain close regulation. However, the -50 V Sense feedback configuration overcomes this problem since it obtains the feedback voltage from a point as close as practical to the load. Since the current in the -50 V Sense line is small and constant, the feedback voltage is an accurate sample of the voltage applied to the load.

Regulation occurs as follows: If the output level of this supply decreases (less negative) due to an increase in load, or a decrease in input voltage (as a result of line voltage changes or ripple), the voltage across divider R880-R881-R882 decreases also. This results in a more positive feedback level at the base of Q886B than that established by the -50 V Reference stage at the base of Q886A. Therefore, the output current at the collector of Q886B increases. This increase in output from Q886B allows more current to flow through Q896 and Q900 to result in increased conduction of -50 V Series Regulator

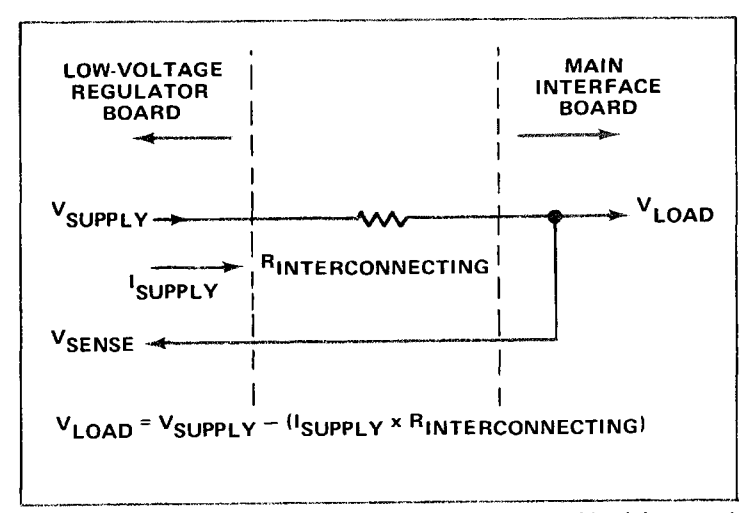

Figure 3-22. Schematic illustrating voltage drop between power supply output and load due to resistance of interconnecting

Q903. The load current increases and the output voltage of this supply also increases (more negative). As a result, the feedback voltage from the -50 Sense line increases and the base of Q886B returns to the same level as the base of Q886A. Similarly, if the output level of this supply increases (more negative), the output current of Q886B decreases. The feedback through Q896 and Q900 reduces the conduction of the -50 V Series Regulator to decrease the output voltage of this supply.

-50 Volts adjustment R881 determines the divider ratio to the base of Q886B and thereby determines the feedback voltage. This adjustment sets the output level of the supply in the following manner: If R881 is adjusted so the voltage at its variable arm goes less negative (closer to ground), this appears as an error signal at the base of Q886B. In the same manner as described previously, this positive going change at the feedback input of the differential amplifier increases the conduction of the --50 V Series Regulator to produce more current to the load, and thereby increase the output voltage of this supply. This places more voltage across divider R880-R881-R882 and the divider action returns the base of Q886B to about --9 volts. Notice that the feedback action of this supply forces a change in the output level which always returns the base of Q886B to the same level as the base of Q886A. In this manner, the output level of the  $-50$ -Volt Supply can be set to exactly  $-50$  volts by correct adjustment of R881.

The -50 V Current Limiting stage Q908-Q909-Q910 protects the -50-Volt Supply if excess current is demanded from this supply. All of the output current from the -50-Volt Supply flows through R903. Transistor Q908 senses the voltage at the collector of the -50 V Series Regulator Q903 and compares it against the -50 V output level at the base of Q909 which is obtained from the other side of R903. Under normal operation, Q908 is held in conduction and Q909 is off. However, when excess current is demanded from the -50 V Series Regulator due to a short circuit or similar malfunction at the output of this supply, the voltage drop across R903 increases until the base of Q908 goes more negative than the level at the base of Q909. Then Q909 takes over conduction of the comparator. The collector current of Q909 increases the voltage drop across R896 to reduce the conduction of Q896 in the -50 V Feedback Amplifier and limit the conduction of Q903. Q910 is connected as a constant-current source for Q908-Q909.

# -15-VOLT SUPPLY

Basic operation of all stages in the -15-Volt Supply is the same as for the -50-Volt Supply. Reference level for this supply is established by divider R945-R946 between ground and the -50 V Sense voltage. The divider ratio of R945-R946 sets a level of -15 volts at the base of Q943A. The level on the -50 V Sense line is held stable by the -50-Volt Supply as described previously. The -15 V Sense voltage is connected to the base of Q943B through R940. Any change at the output of the -15-Volt Supply appears at the base of Q943B as an error signal. The output voltage is regulated in the same manner as described for the -50-Volt Supply.

#### +5-VOLT SUPPLY

Basic operation of the +5-Volt Supply is the same as described for the previous supplies. The +5 V Current Limiting and +5 V Feedback Amplifier (except for Q985) is made up of a five-transistor array U973. Notice that both U973C and Q985 in the +5 V Feedback Amplifier are connected as emitter followers, since inversion is not necessary in the feedback path for positive output voltages. Reference is established at 0 volt level by R975. Divider R970-R971, connected to both the +5 volt sense feedback and -50 volt sense feedback, establishes an error voltage at the base of U973E.

# +15-VOLT SUPPLY

The +15-Volt Supply operates in the same manner as described for the previous supplies. The unregulated +15-Volt Supply provides the source voltage for the High-Voltage Oscillator stage in the crt http://manor circuit through fuse F814 and P870.

# +50-VOLT SUPPLY

Operation of the +50-Volt Supply is the same as described for the previous supplies. The unregulated +50 volts, from 50 V Rectifier CR808, is used to provide a positive starting voltage for the  $-50$ -Volt Supply.

#### +130-VOLT SUPPLY

The +130-V Rectifier CR806 provides the rectified voltage for the +130-Volt Supply. However, this secondary winding of T801 does not supply the full potential necessary to obtain the +130-volt output level. To provide the required output level, the +50-Volt Supply is connected in series with this supply through Q850. Basic regulation of the output voltage is provided by +130 V Feedback Amplifier Q852, and +130 V Series Regulator Q850.

The output voltage of this supply is connected across divider R855-R856. This divider provides a quiescent level of about +50 volts at the base of Q852. The reference level for this supply is provided by the +50-Volt Supply connected to the emitter of Q852. If the output of this supply changes, this change is sensed by Q852 and an amplified error signal is connected to the base of Q850. This error

signal changes the conduction of the +130 V Series Regulator Q850 to correct the output error. Fuse F855 protects this supply if the output is shorted. However, since the response time of F855 is slow to a shorted condition, VR851 provides additional current to the base of Q850 to protect Q852 from damage. Diode CR852 limits the reverse bias on Q852 to about 0.6 volt when F855 is blown.

#### **GRATICULE LIGHT SUPPLY**

Power for the graticule lights is supplied by the Graticule Light Supply. Rectified voltage for this supply is provided by 5 V Rectifier CR820-CR821. Q835 operates as a series regulator transistor. Emitter follower Q829 determines the conduction of this series regulator as controlled by front panel GRATICULE ILLUM Control R1095. Current-limiting to protect this supply is provided by Q827. Under normal operation, divider R830-R831-R833 sets the base of Q827 below its conduction level. However, if excess current is demanded from this supply, the voltage drop across R837-R838 increases until Q827 comes into conduction. The collector of Q827 then limits the conduction of this supply to limit its output current.

Divider R822-R823 provides a sample of the line voltage in the secondary of T801 to the plug-in unit. This provides a line-frequency reference to the plug-in units for internal triggering at line frequency or for other applications.

CALIBRATOR<br>The Calibrator circuit provides output voltage to the front-panel Calibrator pin-jacks. Figure 3-23<br>shows a detailed block diagram of the Calibrator portion of this circuit. A schematic of this circuit is shown on diagram 10 at the rear of this manual.

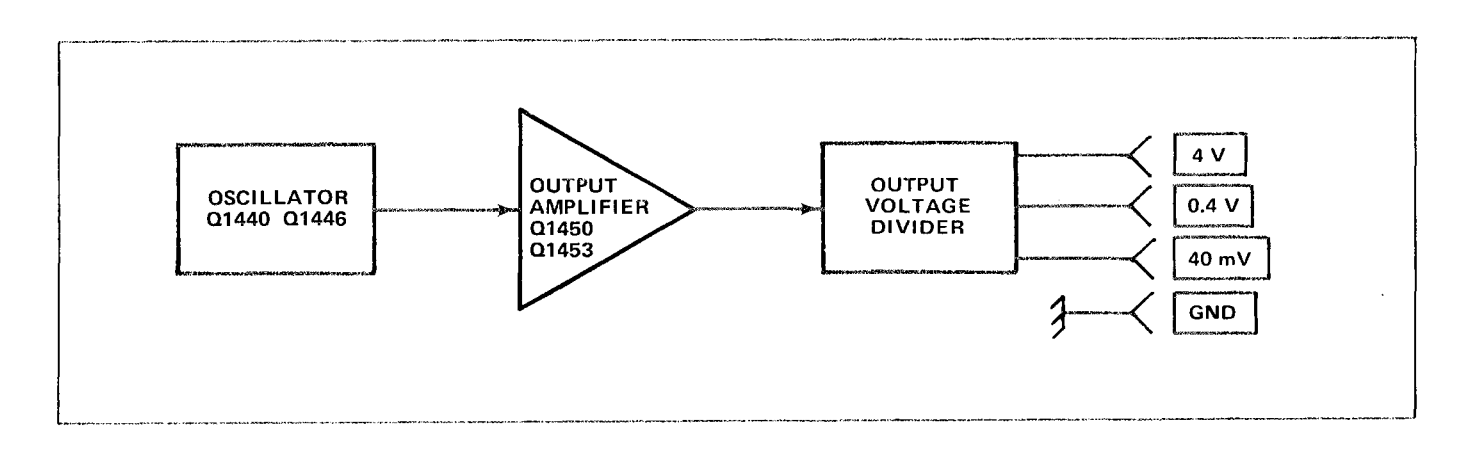

Figure 3-23. Calibrator detailed block diagram.

#### Theory of Operation-7623A/R7623A Service

#### CALIBRATOR

#### **GENERAL**

The Calibrator circuit provides accurate voltage output at the front-panel Calibrator pin-jacks. Repetition rate of the output signal is about one kilohertz.

#### **OSCILLATOR**

Q1440 and Q1446 are connected as a square-wave oscillator to determine the repetition rate of the Calibrator circuit. Oscillation occurs as follows: Assume that Q1440 is conducting and Q1446 is off. The collector voltage of Q1440 (determined by the voltage divider formed by R1440 and R1441) drops to the saturation level of Q1440. With this low voltage on its base, Q1446 is turned off. Since Q1446 is not conducting, its collector goes positive, producing the positive portion of the square wave, and its emitter drops to a level of about 0.6 volt more negative than its base and stops. As a result, the current through R1445 and C1444 is no longer available to Q1440. This forward biases Q1446, due to an increased base voltage, causing its emitter to rapidly rise positive. Since C1444 cannot change its charge instantaneously, the sudden change in voltage at the emitter of Q1446 pulls the emitter of Q1440 positive also, to reverse bias it. The current through Q1446 produces a voltage drop at its collector to produce the negative portion of the square wave.

Now, conditions are reversed. Since Q1440 is reverse biased, there is no current through it. Therefore, C1444 can begin to discharge through R1443. The emitter level of Q1440 follows the discharge of C1444 until it reaches about -0.6 volt. Then, Q1440 & forward biased and its collector drops negative to reverse bias Q1446. This interrupts the current through Q1446, and its collector goes positive again to complete the square wave. Once again C1444 begins to charge through R1445 to start the second cycle. The signal produced at the collector of Q1446 has a repetition rate of about one kilohertz.

The Oscillator stage can be changed by jumper P1445. When this jumper is installed in the DC position, the Oscillator is disabled and the collector of Q1446 rises positive. This produces a positive dc voltage output to the front-panel Calibrator pin-jacks.

#### **OUTPUT AMPLIFIER**

Transistors Q1450 and Q1453 are connected as a comparator with the reference level at the base of Q1453 determined by the network R1455-R1456-R1457-R1459. The 4 Volts adjustment R1459, is set to provide accurate output voltage at the 4 V Calibrator pin-jack.

The output of the Oscillator stage is connected to the base of Q1450. This signal controls the conduction of comparator Q1450-Q1453. When the base of Q1450 is high, it is off, and Q1453 is conducting. This produces a positive output voltage at the Calibrator pin-jacks. When the level at the base of Q1450 is switched low, Q1450 conducts and Q1453 is reverse biased. Now, the voltage level at the Calibrator pin-jacks drops to zero.

#### **OUTPUT VOLTAGE DIVIDER**

The collector current of Q1453 in the Output Amplifier stage is applied across the voltage divider made up of resistors R1461 through R1467. This divider is designed to provide a low output resistance in the 40 mV and 0.4 V position while providing accurate output voltages. The output resistance at the 4 V pin-jack is about 450 ohms and at the 0.4 V and 40 mV pin-jacks is about 50 ohms.

> READOUT SYSTEM  $\left\langle 9 \right\rangle$ (Option 1 Deletes the Readout System)

# **INTRODUCTION**

The 7000-series Readout System provides alpha-numeric display of information encoded by the plugin units. This display is presented on the crt and is written by the crt beam on a time-shared basis with the analog waveform display.

The definition of several terms follows:

- Character--A character is a single number, letter, or symbol displayed on the crt, either alone or in combination with other characters.
- Word-A word is made up of a related group of characters. In the Readout System, a word can consist of up to ten characters.
- Frame-A frame is a display of all words for a given operating mode and plug-in combination. Up to ten character words (six words in 3-compartment mainframes) can be displayed in one frame. Figure 3-24 shows the position of each word in a complete frame.
- Column-One of the vertical lines in the Character Selection Matrix (see Figure 3-25). Columns R-10 (row 10) and R-14 (row 14) can be addressed in the Readout System.
- Time-Slot-A location in a pulse train. In the Readout System, the pulse train consists of 10 negative-going pulses. Each time-slot pulse is assigned a number between one and ten. For example, the first time-slot is TS-1.
- Time-multiplexing-Transmission of data from two or more sources over a common path by using different time intervals for different signals.

#### THREE-COMPARTMENT MAINFRAMES

The 7000-series Readout System is compatible with both three- and four-compartment mainframes. However, since three-compartment mainframes do not have a B horizontal plug-in compartment, the B horizontal channels are not used. In these instruments a "Jump" Command is encoded for this compartment.

In three-compartment mainframes a "Jump" Command is encoded in time-slot one on the Main Interface for both channels (one and two) of the B horizontal readout. (See Word Trigger for a discussion of the "Jump" Command.) The "Jump" Command (row 13 current) is applied to pins 16 and 15 (B horizontal channels 1 and 2 respectively) of U2180. Column data current is not required for a "Jump" Command. This allows the Readout System to sense a "jump" during time-slot one at Channel 2, which causes it to "iump" the remaining nine time slots for that channel and go to Channel 1 where it again senses a "Jump" Command during time-slot one. This permits it to "jump" the remaining nine time slots in Channel 1. The Readout System then begins a new frame.

# **DISPLAY FORMAT**

Up to eight words (six words in three compartment mainframes) of readout information can be displayed on the crt. The position of each word is fixed and is directly related to the plug-in unit from which it originated. Figure 3-24 shows the area of the graticule where the readout from each plug-in unit is displayed. Notice that Channel 1 of each plug-in unit is displayed within the top division of the crt and Channel 2 is displayed directly below within the bottom division. Figure 3-26 shows a typical display where only Channel 2 of the Right Vertical and the Horizontal units is selected for display.

Each word in the readout display can contain up to 10 characters, although the typical display will contain between two and seven characters per word. The characters are selected from the Character Selection Matrix shown in Figure 3-25. In addition, 12 operational addresses are provided for special instructions to the Readout System. The unused locations in the Matrix (shaded area) are available for future expansion of the Readout System. The method of addressing the locations in the Character Selection Matrix is described in the following discussion.

# DEVELOPING THE DISPLAY

The following basic description of the Readout System uses the block diagram shown in Figure 3-27. This description is intended to relate the basic function of each stage to the operation of the overall Readout System. Detailed information on circuit operation is given later.

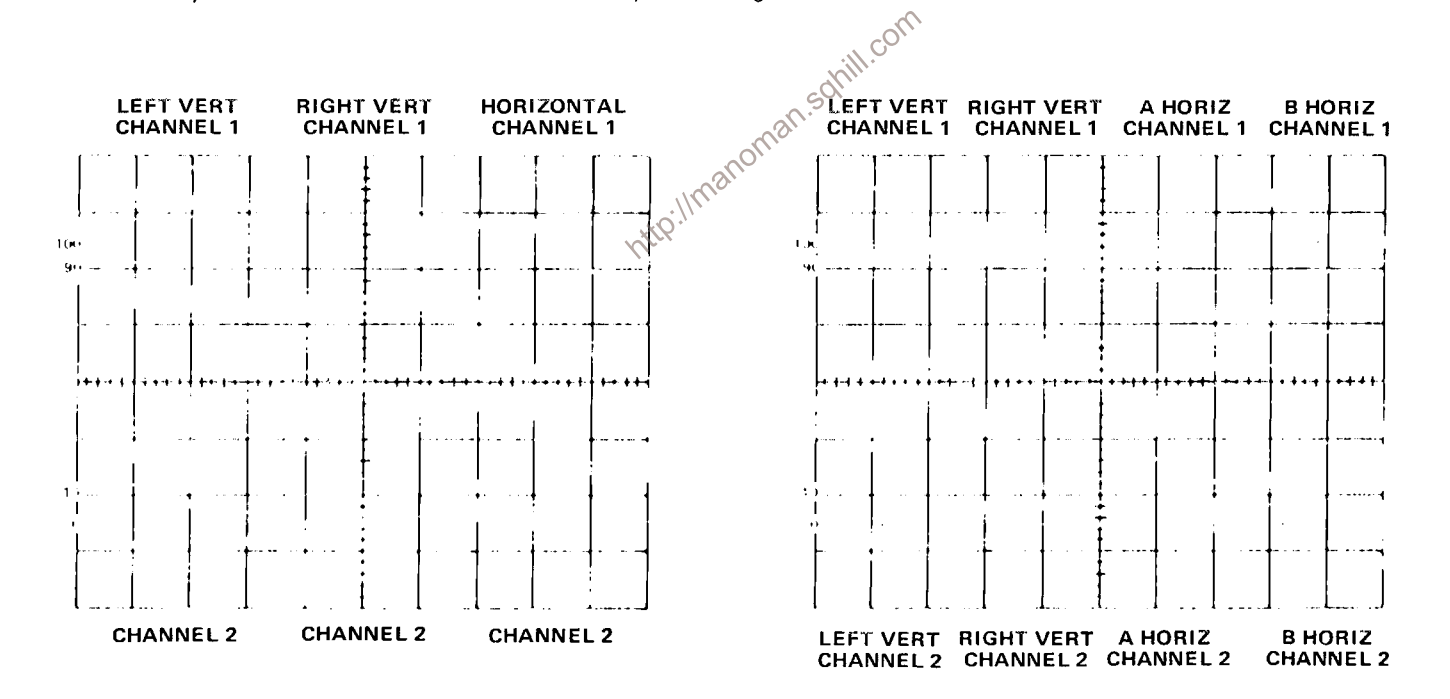

Figure 3-24. Location of readout words on the crt identifying the originating plug-in unit and channel (one complete frame shown).

The key block in the Readout System is the Timer stage. This stage produces the basic signals which establish the timing sequences within the Readout System. Period of the timing signal is about 250 microseconds (drops to about 210 microseconds when Display-Skip is received; see detailed description of Timing stage for further information). This stage also produces control signals for other stages within this circuit

 $TS-1$ 

 $TS-2$ 

 $TS-3$ 

 $TS-4$ 

**TS-5** 

 $TS-6$ 

 $TS-7$ 

 $TS-8$ 

 $TS-9$ 

TS-10

**TABLE 3-2** 

**Standard Readout Format** 

Description

Determines decimal magnitude

fix change information) or the **IDENTIFY** function (no display

during this time-slot).

(no display for normal).

condition).

Scaling.

condition of plug-in variable control (no display for calibrated

(number of zeros displayed or pre-

Indicates normal or inverted input

Indicates calibrated or uncalibrated

Not encoded by plug-in unit. Left

blank to allow addition of zeros

Defines the prefix which modifies

Define the units of measurement

of the plug-in unit. May be stan-

dard units of measurement (V, A,

from the Character Selection Matrix.

S, etc.) or special units selected

the units of measurement.

by Readout System.

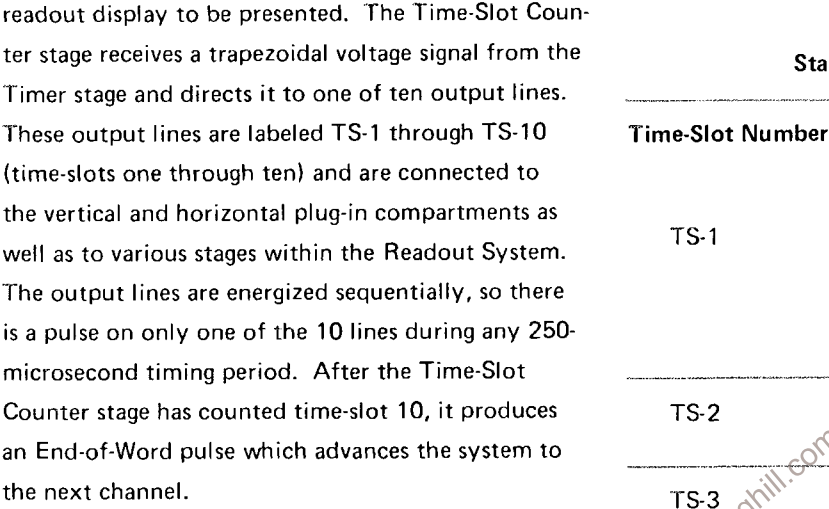

and interrupt signals to the Vertical Amplifier, Horizontal Amplifier, and Logic circuits, which allow a

ter

the

Two output lines, row and column, are connected from each channel of the plug-in unit back to the Readout System. Data is typically encoded on these output lines by connecting resistors between them and the time-slot input lines. The resultant output is a sequence of ten analog current levels which range from zero to one milliampere (100 microamperes/ step) on the row and column output lines. This row and column correspond to the row and column of the Character Selection Matrix in Figure 3-25. The standard format for encoding information onto the output lines is given in Table 3-2. (Special-purpose plug-in units may have their own format for readout; these special formats will be defined in the manuals for these units.)

The encoded column and row data from the plug-in units is selected by the Column Data Switch and Row Data Switch stages respectively. These stages take the analog currents from the eight data lines (two channels from each of the four plug-in compartments) and produce a time-multiplexed analog voltage output containing all of the column or row information from the plug-ins. The Column Data Switch and Row Data Switch are sequenced by the binary Channel Address Code from the Channel Counter.

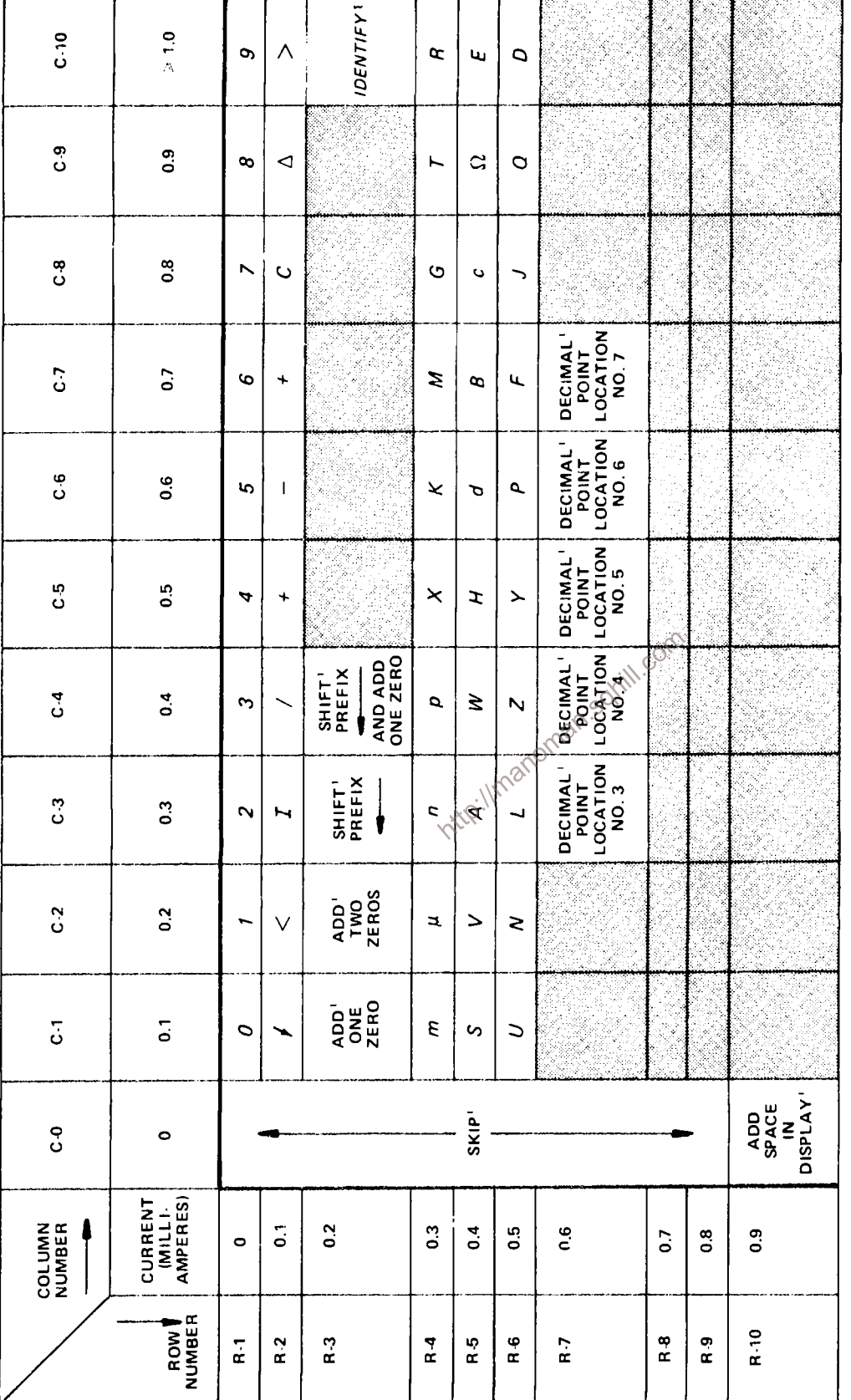

UNUSED LOCATIONS. AVAILABLE FOR FUTURE EXPANSION OF READOUT SYSTEM. OPERATIONAL ADDRESS.

Figure 3-25. Character Selection Matrix for Readout System.

The time-multiplexed output of the Column Data Switch is monitored by the Display-Skip Generator to determine if it represents valid information that should be displayed. Whenever information is not encoded in a time-slot, the Display-Skip Generator produces an output level to prevent the Timer stage from producing the control signals that normally interrupt the crt display and present a character.

The analog outputs of the Column Data Switch and Row Data Switch are connected to the Column Decoder and Row Decoder stages respectively. These stages sense the magnitude of the analog voltage input and produce an output current on one of ten lines. The outputs of the Column Decoder stage are identified as C-1 through C-10 (column 1 through 10)

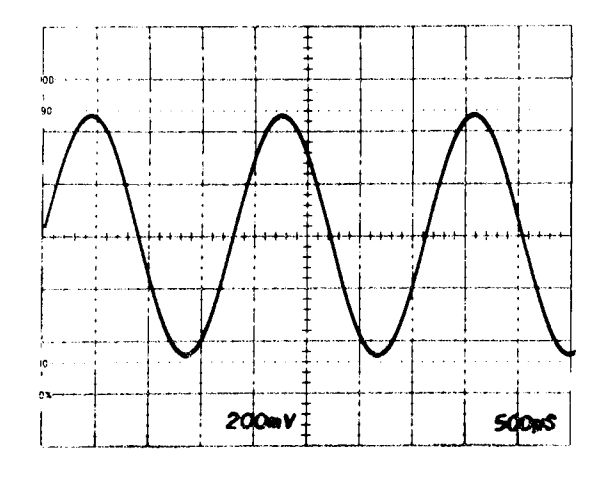

Figure 3-26. Typical readout display where only channel 2 of the Right Vertical and Horizontal units is displayed.

corresponding to the encoded column information. Likewise, the outputs of the Row Decoder stage are identified as R-1 through R-10 (row 1 through 10) corresponding to the encoded row information. The primary function of the row and column outputs is to select a character from the Character Selection Matrix to be produced by the Character Generator stage. These outputs are also used at other points within the system to indicate when certain information has been encoded. One such stage is the Zeros Logic and Memory. During time-slot 1 (TS-1), this stage checks if zero-adding or prefix-shifting information has been encoded by the plug-in unit, and stores it in memory until time-slots  $5, 6$ , or  $\ddot{\text{B}}$ . After storing this information, it triggers the Display-Skip Generator stage so that there is no display during time-slot 1 (as defined by Standard Readout Format; see Table 3-2). When time-slots  $5, 6,$  and 8 occur, the memory is addressed and any information stored there during time-slot 1 is transferred to the input of the Column Decoder stage to modify the analog data during the applicable time-slot.

Also, the Zeros Logic and Memory stage produces the IDENTIFY function. When time-slot 1 is encoded for IDENTIFY (column 10, row 3), this stage produces an output level, which connects the Column Data Switch and Row Data Switch to a coding network within the Readout System. Then, during time-slots 2 through 9, an analog current output is produced from the Column Data Switch and Row Data Switch which addresses the correct points in the Character Selection Matrix to display the word "IDENTIFY" on the crt. The Zeros Logic and Memory stage is reset after each word by the Word Trigger pulse.

The Character Generator stages produce the characters which are displayed on the crt. Any of the 50 characters shown on the Character Selection Matrix of Figure 3-25 can be addressed by proper selection of the column and row currents. Only one character is addressable in any one time-slot; a space can be added into the displayed word by the Decimal Point Logic and Character Position Counter stage when encoded by the plug-in. The latter stage counts the number of characters generated and produces an output current to step the display one character position to the right for each character. In addition, the character position is advanced once during each of time-slots 1, 2, and 3, whether a character is generated during these time-slots or not. This action fixes the starting point of the standardformat display such that the first digit of the scaling factor always starts at the same point within each

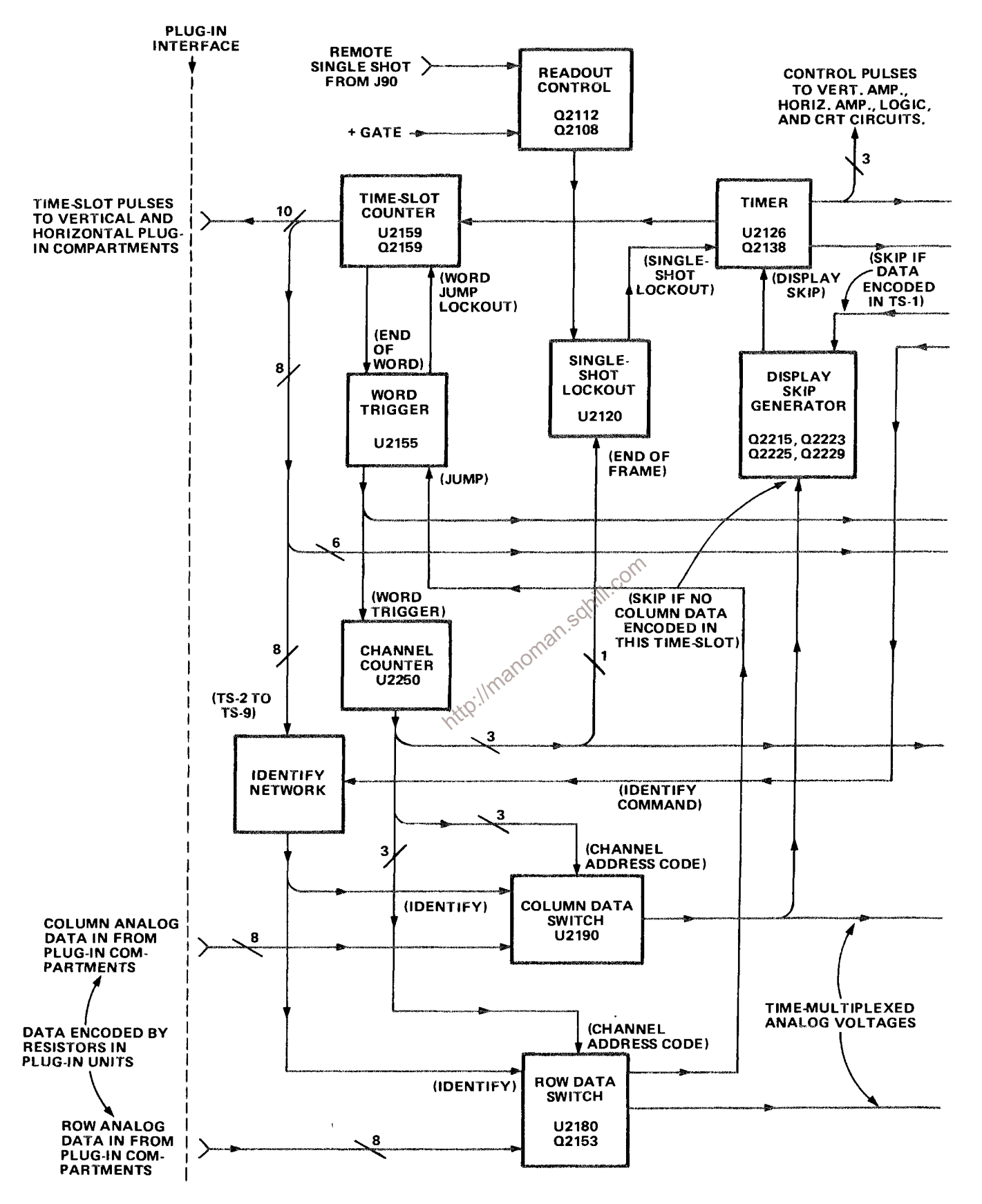

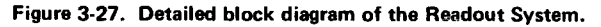

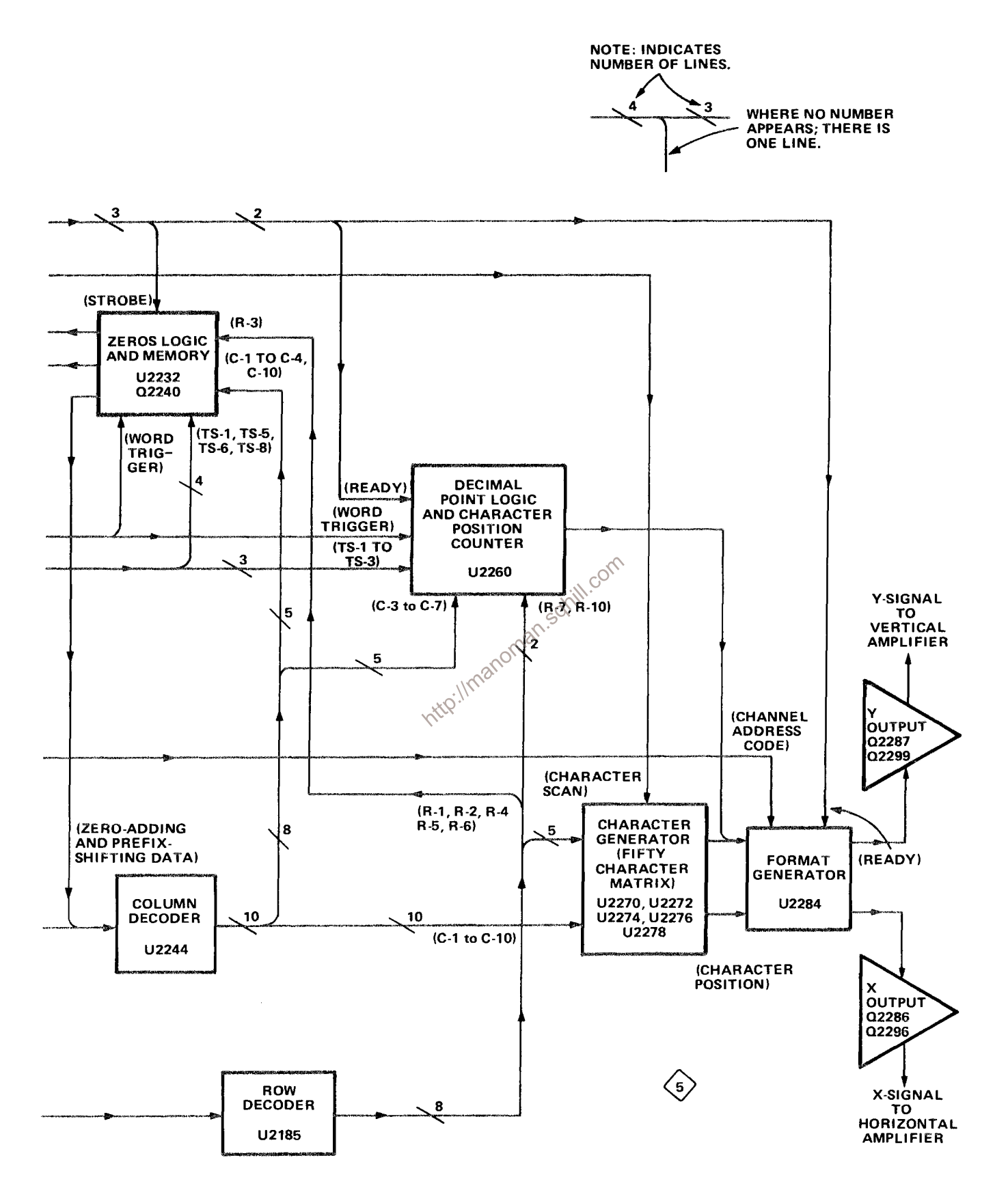

Figure 3-27. Detailed block diagram of the Readout System.

#### Theory of Operation-7623A/R7623A Service

word regardless of the information encoded in timeslot 1, 2, or 3 preceding this digit. Also, by encoding row 10 and column 0 during any time-slot, a blank space can be added to the display. Decimal points can be added to the display at any time by addressing the appropriate row and column. (See Character Selection Matrix for location of decimal points.) The Decimal Point Logic and Character Position Counter stage is reset after each word by the Word Trigger pulse.

The Format Generator stage provides the output signals to the vertical and horizontal deflection systems of the instrument to produce the character display. The binary Channel Address Code from the Channel Counter stage is connected to this stage, so that the display from each channel is positioned to the area of the crt associated with the plug-in and channel originating the word (see Figure 3-24). The positioning current or decimal point location current we individual intervals and Vertical Amplifier<br>transformation of the characters within each word. The X- and Y-Readout explained and Vertical Amplifier<br>transformation of the Horizontal Amplifier<br>transformation of the Horiz

The Word Trigger stage produces a trigger from the End-of-Word pulse generated by the Time-Slot Counter stage after the tenth time-slot. This Word Trigger pulse advances the Channel Counter to display the information from the next channel or plugin. It also provides a reset pulse to the Zeros Logic and Memory stage and the Decimal Point Logic and Character Position Counter stage. The Word Trigger stage can also be advanced to jump a complete word or a portion of a word when a Jump Command is received from the Row Data Switch stage.

The Single-Shot Lockout stage allows the display sequence of the Readout System to be changed. Normally, the Readout System operates in a free-

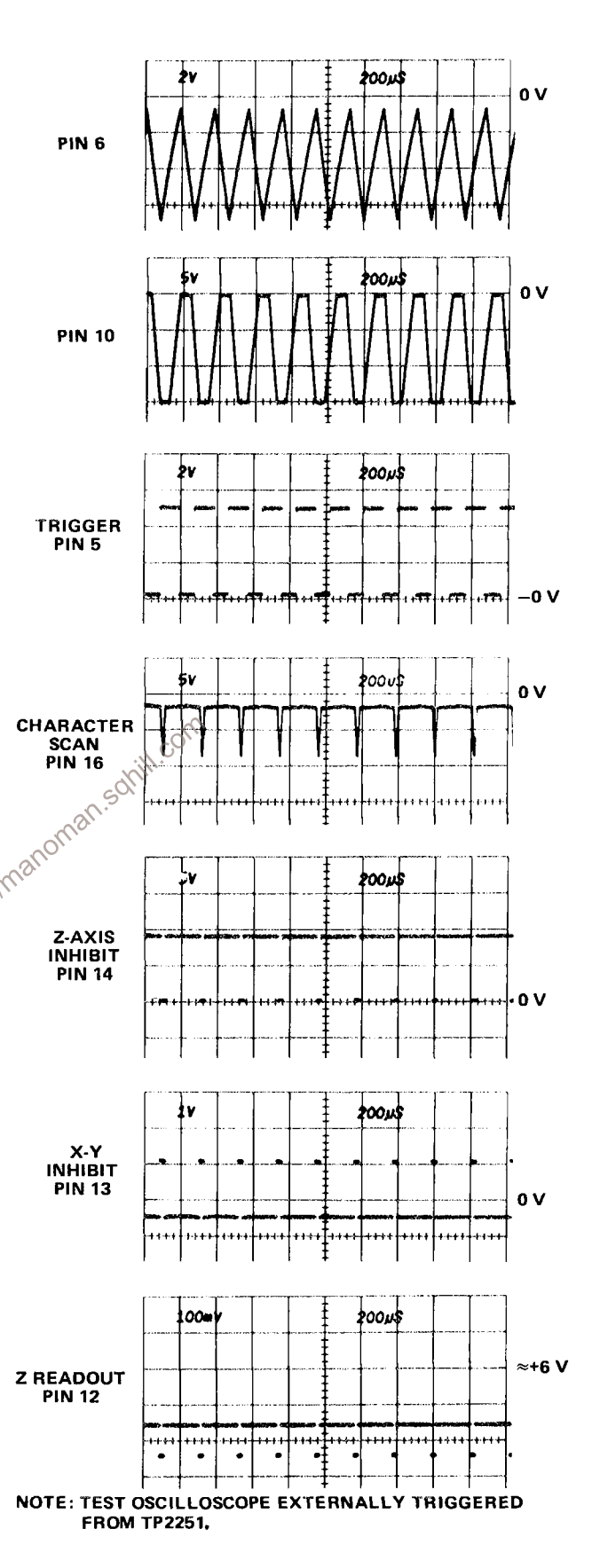

Figure 3-28. Output waveforms of Timer stage.

running mode, so the waveform display is interrupted randomly to display characters. However, under certain conditions (such as single-shot photography), it is desirable that the Readout System operate in a triggered mode where the readout portion of the display is normally blanked out, but can be presented on command. The Readout Mode switch, S2110, determines the operating mode of the Readout System.

# TIMER

Timer U2126 establishes the timing sequence for all circuits within the Readout System. This stage produces seven time-related output waveforms (see Figure 3-28). The triangle waveform produced at pin 6 forms the basis for the remaining signals. The basic period of this triangle waveform is about 250 microseconds as controlled by RC network R2135-C2135. The triangle waveform is clipped and amplified by U2126 to form the trapezoidal output signal at pin 10. The amplitude of this output signal is exactly 15 volts as determined by U2126 (exact amplitude necessary to accurately encode data in plug-in units; see

Encoding the Data). The Trigger output at pin 5 provides the switching signal for the Time-Slot Counter and Word Trigger stages.

The signals at pins 12, 13, 14, and 16 are produced only when the triangle waveform has reached the lower level. The timing sequence of these waveforms is important to the operation of the Readout System (see expanded waveforms in Figure 3-29). The Z-Axis Inhibit at pin 14 is produced first. This negative-going signal provides a blanking pulse to the Z-Axis Logic stage (see diagram 2) to blank  $\sqrt{2}$ the crt before the display is switched to the Readout System. It also produces the Strobe pulse through Q2138 and CR2142 to signal other stages within the Readout System to begin the sequence necessary to produce a character. The collector level of Q2138 is also connected to Character Generator No. 2, U2272, through CR2140. This activates U2272 during the quiescent period of the Strobe pulse (collector of Q2138 negative) and diverts the output current of Row Decoder U2185 to row 2. The purpose of this configuration is to prevent the Zeros Logic and Memory stage U2232 from storing incorrect data during the quiescent period of the Strobe pulse. When the Strobe pulse goes positive, CR2140 is re-

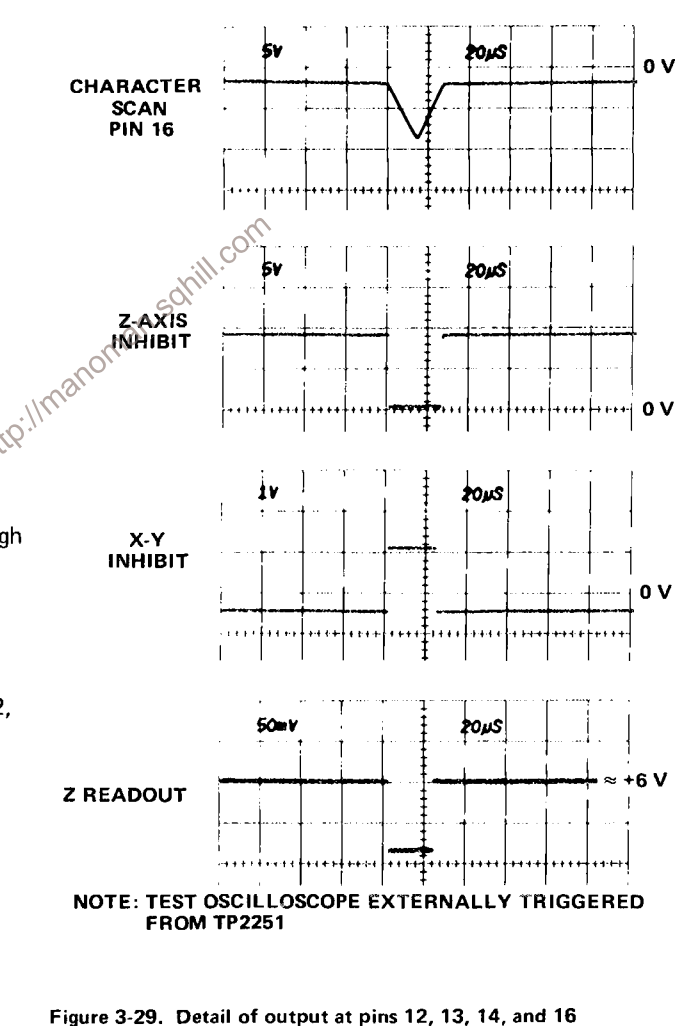

of U2126.

verse-biased to disconnect Q2138 from U2272 and allow the Row Decoder to operate in the normal manner.

The next signal to be produced is the X-Y Inhibit at pin 13. This positive going signal disconnects the plug-in signals from the vertical and horizontal deflection systems ...

#### Theory of Operation-7623A/R7623A Service

so the plug-in units do not control the position of the crt beam during the readout display. The Ready signal derived from this output is connected to the Decimal Point Logic and Character Position Counter stage and the Format Generator stage.

The Readout Intensity output at pin 12 is produced next. This current is connected to the CRT Circuit to unblank the crt to the intensity level determined by the READOUT intensity control. The Character Scan ramp at pin 16 started to go negative as this timing sequence began. However, character generation does not start until the readout intensity level has been established. The triangular Character Scan ramp runs from about  $-2$  volts to about  $-8.5$ volts, then returns back to the original level. This waveform provides the scanning signal for the Character Generator stages. Character Scan adjustment complete characters on the display.

acters total) are displayed on the crt. Under typical conditions only a few characters are displayed in each word. The Display-Skip level at pin 4 determines the period of the Timer output signal. When a character is to be generated, pin 4 is LO and the circuit operates as just described. However, when a character is not to be displayed, a HI level is applied to pin 4 of U2126 through CR2125 from the Display-Skip Generator stage. This signal causes the Timer to shorten its period of operation to about 210 microseconds. The waveforms in Figure 3-30 show the operation of the Timer stage when the Display-Skip condition occurs for all positions in a word. Notice that there is no output at pins 12, 13, 14, and 16 under this condition. This means that the crt display is not interrupted to display characters. Also notice that the triangle waveform at pin 6 does not go as far negative, and that the negative portion of the trapezoidal waveform at pin 10 is shorter. Complete

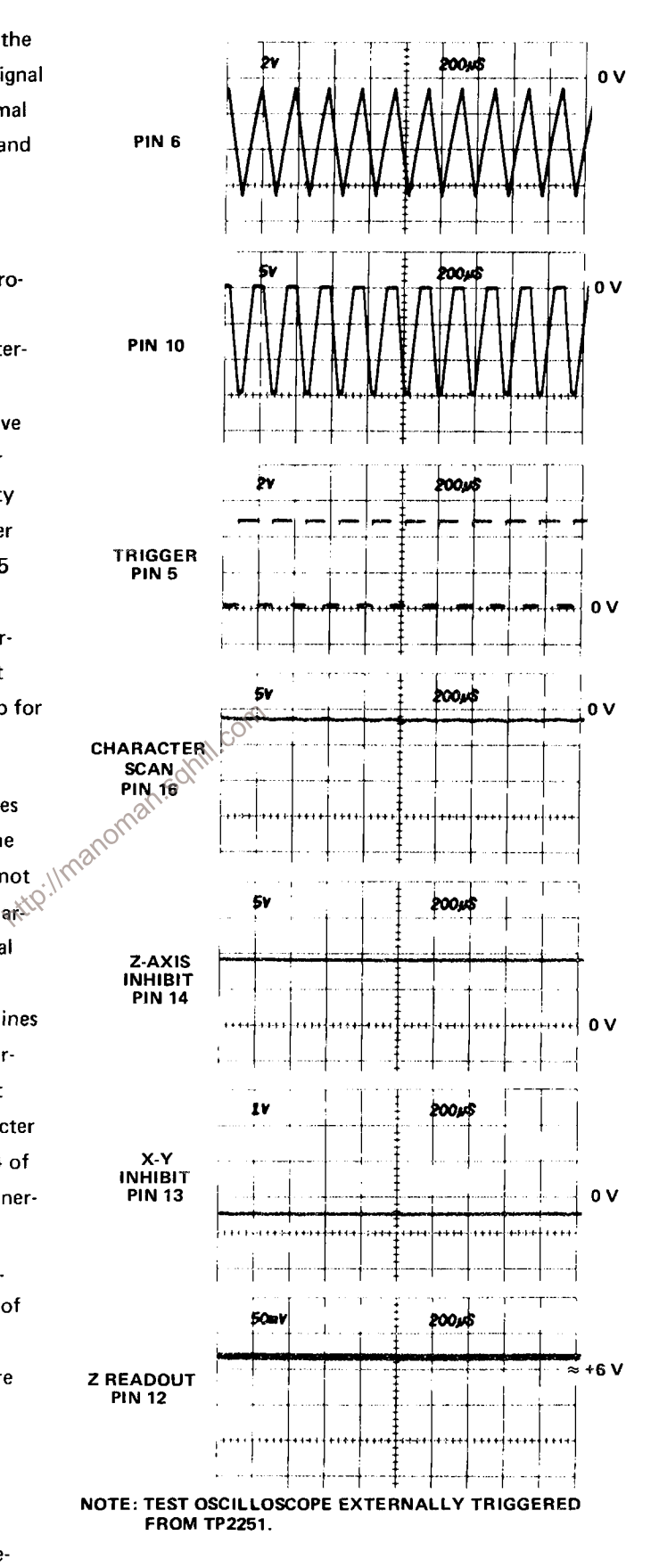

Figure 3-30. Timer stage operation when Display-Skip condition occurs.

details on operation of the Display-Skip Generator are given later.

The Timer operation is also controlled by the Single-Shot Lockout level at pin 2. If this level is LO, the Timer operates as just described. However, if the Single-Shot Lockout stage sets a HI level at this pin, the Timer stage is locked out and can not produce any output signals (see Single-Shot Lockout description for further information).

READOUT intensity control R1430 sets the intensity of the readout display independently of the INTENSITY control. The READOUT intensity control also provides a means of turning the Readout System off when a readout display is not desired. When R1430 is turned fully counterclockwise, the switch S1430 opens in series with the Readout Intensity line. The current to pin 11 of U2126 is interrupted, and at the same time, a positive voltage is applied to pin 4 through CR2124. The positive voltage switches the stage to the same conditions as were present under the Display-Skip condition. Therefore, the crt display is not interrupted to present characters. However, time-slot pulses ntc continue to be generated.

### **TIME-SLOT COUNTER**

Time-Slot Counter U2159 is a sequential switch which directs the trapezoidal waveform input at pin 8 to one of its 10 output lines. These time-slot pulses are used to interrogate the plug-in units to obtain data for the Readout System. The Trigger pulse at pin 15 switches the Time-Slot Counter to the next output line; the output signal is sequenced consecutively from time-slot 1 through time-slot 10. Figure 3-31 shows the time relationship of the time-slot pulses. Notice that only one line carries a time-slot pulse at any given time. When timeslot 10 is completed, a negative-going End-of-Word pulse is produced at pin 2. The End-of-Word pulse provides a drive pulse for the Word Trigger stage and also provides an enabling level to the Display-Skip Generator during time-slot 1 only.

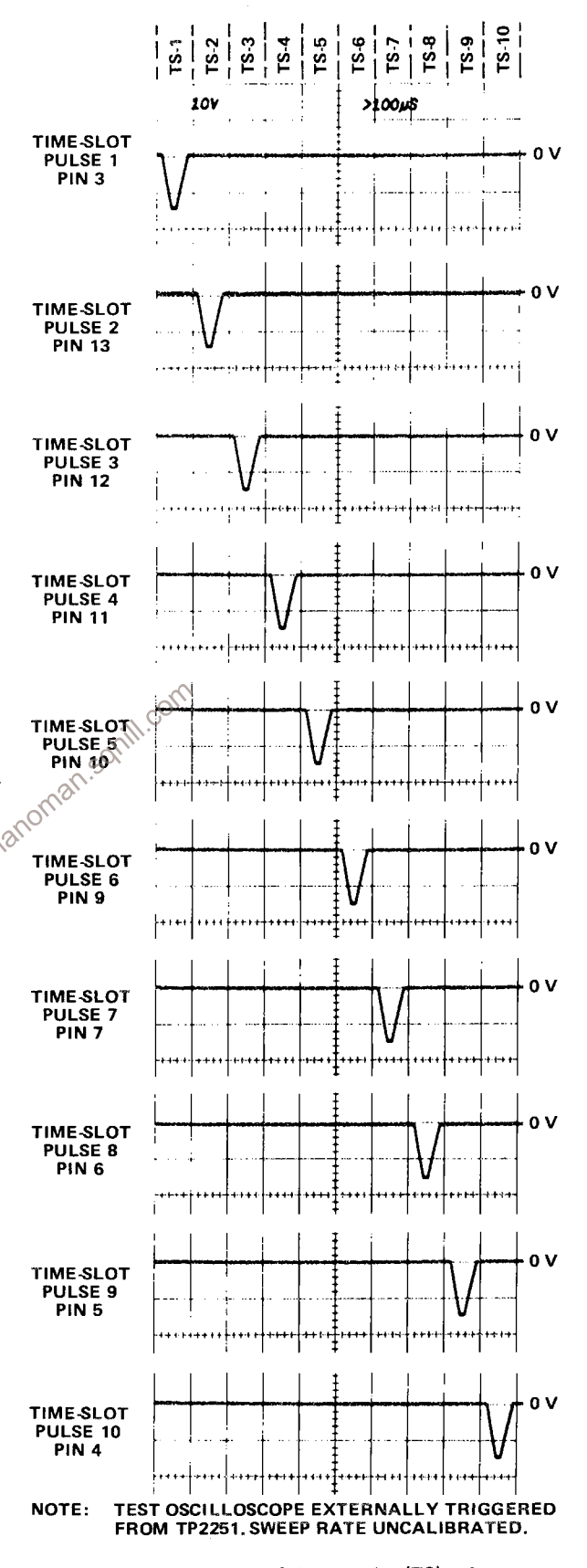

Figure 3-31. Time relationship of the time-slot (TS) pulses produced by U2159.

Pin 16 is a reset input for the Time-Slot Counter. When this pin is held LO, the Time-Slot Counter resets to time-slot 1. The Time-Slot Counter can be reset in this manner only when a Jump Command is received by U2155C (see following discussion).

# **WORD TRIGGER**

The Word Trigger stage is made up of U2155A and B. Quiescently, pin 3 of U2155A is LO as established by the operating conditions of U2155C and D. Therefore, the LO End-of-Word pulse produced by the Time-Slot Counter results in a HI level at pin 1 of U2155A. This level is inverted by U2155B to provide a negative-going Word Trigger pulse to the Channel Counter.

Also, a Word Trigger pulse is produced by U2155B when a Jump Command is received at pin 8 of U2155C. This condition can occur during any time-slot (see Row Decoder for further information on origin of the Jump Command). U2155C and D are connected as a bistable flip-flop. The positive-going Jump Command at pin 8 of U2155C produces a LO at pin 10. This LO is inverted by U2155D to produce a HI at pin 13, which allows pin 9 to be pulled HI through CR2156. The flip-flop has now been set and remains in this condition until reset, even though the Jump Command at pin 8 returns to its LO level. The HI output level at pin 13 turns on Q2159 to pull pin 16 of the Time-Slot Counter LO. This resets the Time-Slot Counter to time-slot 1 and holds it there until the Word Trigger is reset. At the same time, a HI level is applied to pin 4 of the Timer through CR2157 and CR2123: This HI level causes the Timer to operate in the Display-Skip mode, so a character is not generated? OCC.

The next Trigger pulse is not recognized by the Time-Slot Counter, since U2159 is locked in timeslot 1 by U2155. However, this Trigger pulse resets the Word Trigger stage through C2155. Pin 13 of U2155D goes LO to enable the Time-Slot Counter and Timer stages for the next time-slot pulse. Simultaneously, when U2155D switches output states, the resulting negative-going edge is connected to pin 3 of U2155A. This results in a negative-going Word Trigger output at pin 4 to advance the Channel Counter to the next word. When the next Trigger pulse is received at pin 15, the Time-Slot Counter returns to the normal sequence of operation and produces an output on the time-slot 1 line.

# **CHANNEL COUNTER**

Channel Counter U2250 is a binary counter which produces the Channel Address Code for the Column and Row Decoder stages and the Format Generator stage. This code instructs these stages to sequentially select and display all channels of data from the plug-ins. Table 3-3 gives the eight combinations of the Channel Address Code and the resultant channel selected with each combination.

### READOUT CONTROL

Q2108 and Q2112, along with S2110, control the operating mode of the Readout System through the Single-Shot Lockout stage. When Readout Mode switch S2110 is in the Free-Run position, the Readout

# TABLE 3-3

#### **Channel Address Code**

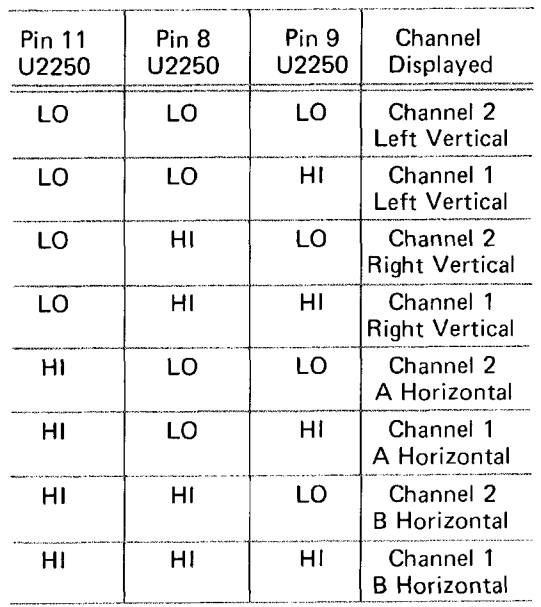

System runs continuously in a free-running manner. The emitter of Q2108 has no ground return in this position, so it can not conduct. The collector of Q2108 rises positive through R2108 to enable the Read-Ilmanom out System.

corr

In the Gate Trig'd position, the emitter of Q2108 is connected to ground through R2109 and S2110 to produce a LO lockout level to the Single-Shot Lockout stage. At the end of the selected gate, a negative level is applied to the base of emitter-follower Q2112. The negative level at the emitter of Q2112 is differentiated by C2112-R2112. The resulting negative-going pulse reverse biases Q2108 to momentarily allow its collector to go HI. This enables the Single-Shot Lockout stage for a single-shot readout display. (For further information, see the following discussion.)

# SINGLE-SHOT LOCKOUT

U2120 makes up the Single-Shot Lockout stage. This stage allows a single readout frame (eight complete words) to be displayed on the crt, after which the Readout System is locked out, so further readout displays are not presented until the circuit is reset. U2120B and U2120C are connected to form a bistable flip-flop. For normal operation, pin 8 of U2120C is pulled HI through R2108. This activates U2120C to result in a LO output level at pin 10, enabling the Timer stage to operate in the free-running manner described previously.

The output of the Single-Shot Lockout stage remains LO to allow U2126 to operate in the freerunning mode until a LO is received at pin 8 of U2120C. When this occurs, the output level at pin 10 of U2120C does not change immediately. However, the Readout System is now enabled as far as the single-shot lockout function is concerned.

#### **NOTE**

If the Channel Counter has not completed word eight (Channel 1 of B HORIZ unit), the Readout System continues to operate in the normal manner. However, when word eight is completed, the negative-going End-of-Frame pulse is produced at pin 11 of U2250 as the Channel Counter shifts to the code necessary to display word one. This pulse is coupled to pin 6 of U2120B. The momentary HI at pin 6 activates U2120B and its output goes LO to disable U2120C (pin 8 already LO). The output of U2120C goes HI to disable the Timer, so it operates in the Display-Skip mode. The HI at pin 10 of U2120C also holds U2120B enabled, so it maintains control of the flip-flop.

The Single-Shot Lockout stage remains in this condition until a positive-going trigger pulse is applied to pin 8 of U2120C. This trigger pulse produces a LO at pin 10 of U2120C to enable U2126 and disable U2120B. Now, the Timer can operate in the normal manner for another complete frame. When word eight is completed, the Channel Counter produces another End-of-Frame pulse to again lock out the Timer stage. (For further information on the Readout Mode, see the Readout Control description.)

# **ENCODING THE DATA**

Data is conveyed from the plug-in units to the Readout System in the form of an analog (current level) code. The characters that can be selected by the encoded data are shown on the Character Selection Matrix (see Figure 3-25). Each character requires two currents to define it; these currents are identified as the column current and the row current, corresponding to the column and row of the matrix. The column and row data is encoded by programming the plug-in unts. Figure 3-32 shows a typical encoding scheme using resistors for a voltage-sensing amplifier plug-in unit. Notice that the 10 time-slot (TS) pulses produced by the Time-Slot Counter stage are connected to the plug-in unit. However, time-slots 5, 6, 7, and 10 are not used by the plug-in unit to encode data when using the Standard Readout Format. (See Table 3-2 for Standard Readout Format.) The amplitude of the time-slot pulses is exactly -15 volts as determined by the Timer stage. Therefore, the resultant output current from the plug-in units can be accurately controlled by the programming resistors in the plug-in units.

For example, in Figure 3-32 resistors R10 through R90 control the row analog data, which is connected back to the Readout System. Figure 3-33A shows an idealized output current waveform of row analog data, which results from the time-slot pulses. Each of the row levels of current shown in these waveforms corresponds to 100 microamperes of current. The row numbers on the left-hand side of the waveform correspond to the rows in the Character Selection Matrix (see Figure 3-25). The row analog data is connected back to the Readout System via terminal B37 of the plug-in interface.

The column analog data is defined by resistors R110 through R190. The program resistors are connected to the time-slot lines by switch closures to encode the desired data. The data as encoded by the circuit shown in Figure 3-32 indicates a 100-microvolt sensitivity with the crt display inverted and calibrated deflection factors. This results in the idealized output current waveforms shown in Figure 3-33B at the column analog data output, terminal A37 of the plug-in interface.

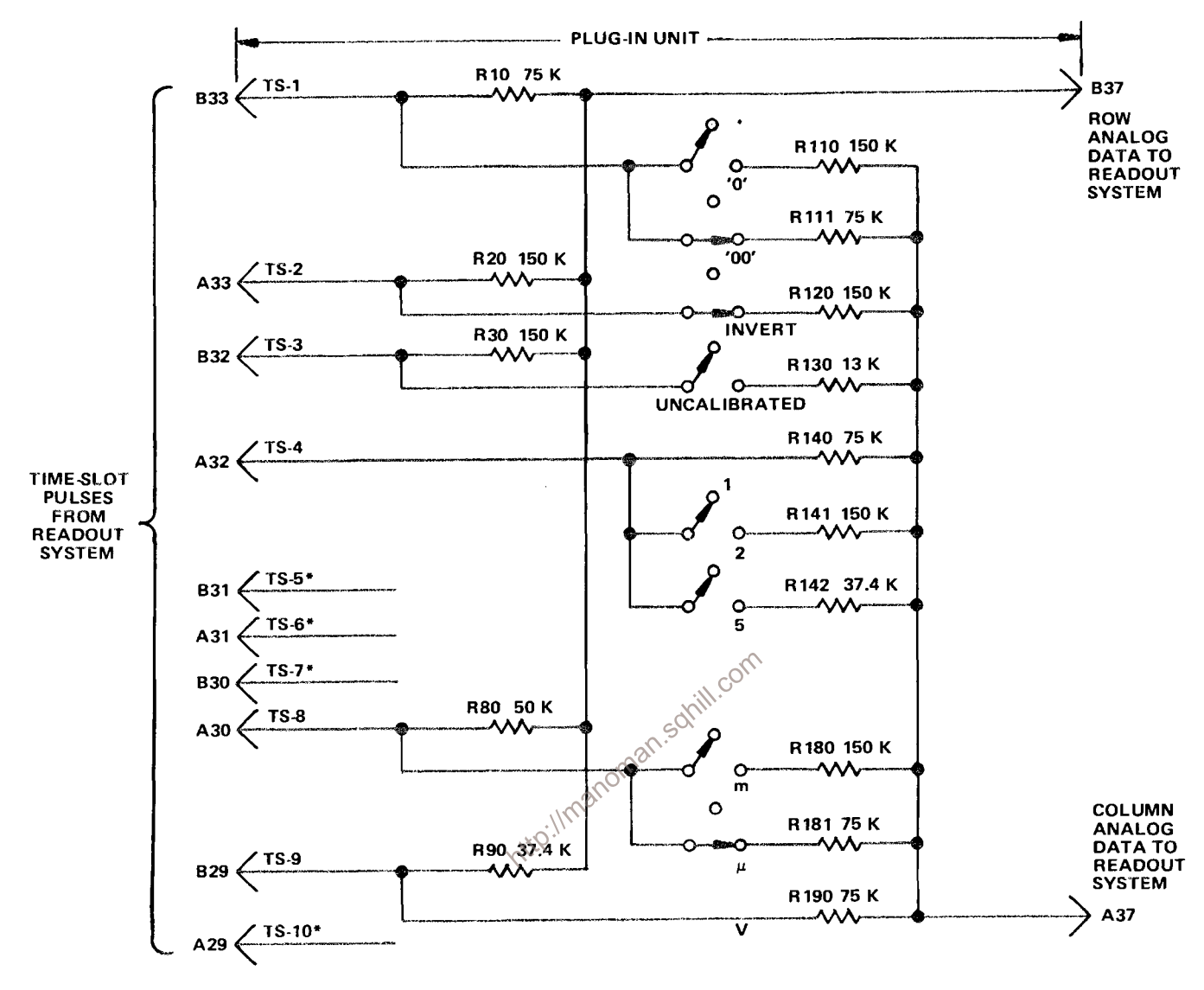

\* NOT USED IN STANDARD FORMAT.

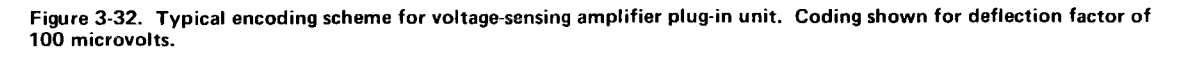

Resistor R111, connected between time-slot 1 and the column analog data output, encodes two units of current during time-slot 1. Referring to the Character Selection Matrix, two units of column current, along with the two units of row current encoded by resistor R10 (row 3), indicates that two zeros should be added to the display. Resistor R120 adds one unit of column current during time-slot 2 and, along with the one unit of current from the row output, the Readout System is instructed to add an invert arrow to the display. Resistor R130 is not connected to the time-slot 3 line, since the deflection factor is calibrated. Therefore, there is no column current output during this time-slot and no display on the crt. (See Display-Skip Generator for further information.)

During time-slot 4, two units of column current are encoded by R140. There is no row current encoded during this time-slot; this results in the numeral 1 being displayed on the crt. Neither row nor column analog data is encoded during time-slots 5, 6, and 7 as defined by the Standard Readout Format.

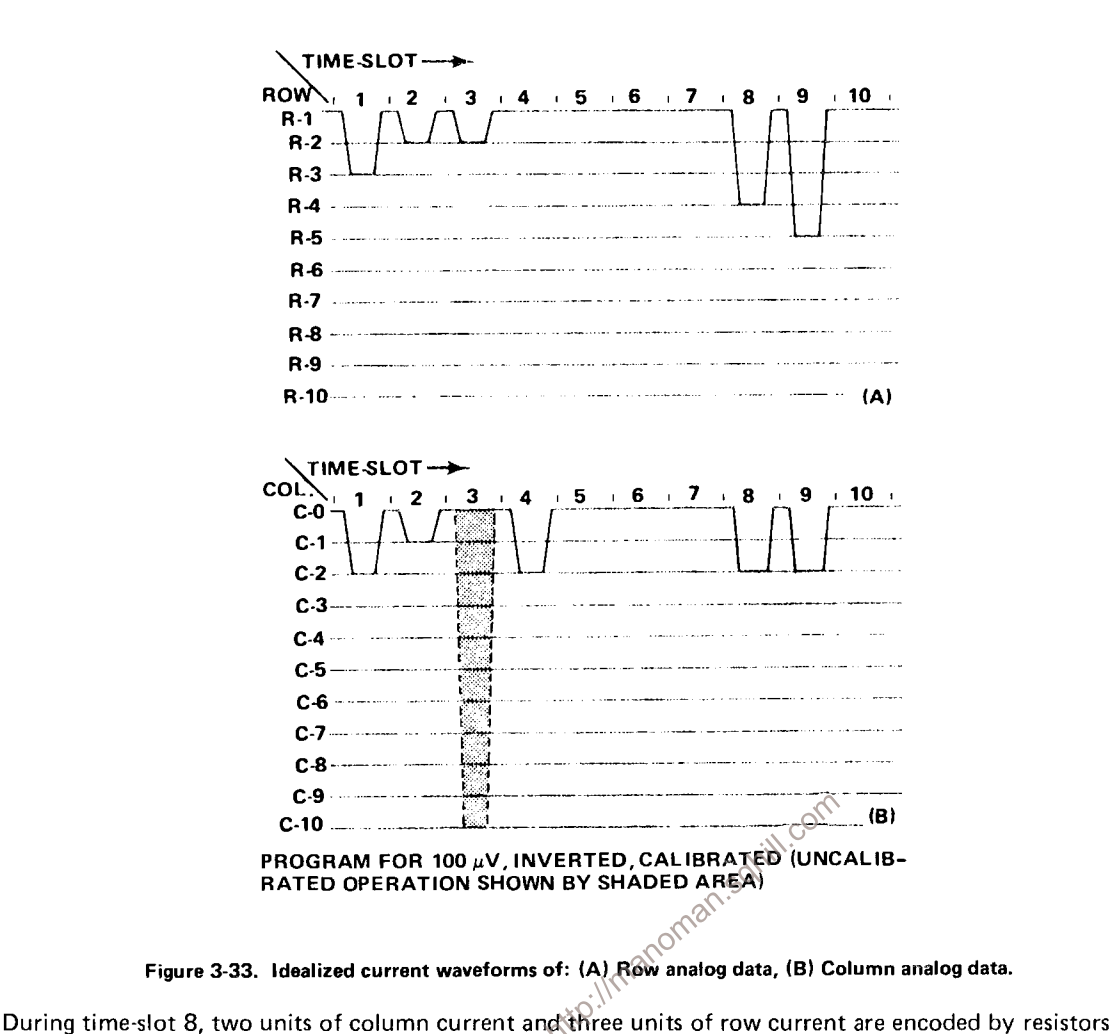

R181 and R80, respectively. This addresses the  $\mu$  prefix in the Character Selection Matrix.

The final data output is provided from time-slot 9 by R190 connected to the column output and R90 to the row output. These resistors encode three units of column current and four units of row current to cause a V (volts) to be displayed. Time-slot 10 is not encoded, in accordance with the Standard Readout Format. The resultant crt readout will be  $\sqrt{2}$  100  $\mu$ V.

In the above example, the row analog data was programmed to define which row of the Character Selection Matrix was addressed to obtain information in each time-slot. The column data changes to encode the applicable readout data as the operating conditions change. For example, if the variable control of the plug-in unit was activated, R130 would be connected between time-slot 3 and the column analog data output line. This encodes 10 units of column current (see shaded area in time-slot 3 of the waveform shown in Figure 3-33B). Since one unit of row current is also encoded during this time-slot by R30, a  $\geq$ symbol is added to the display. The crt readout will now show  $\sqrt{2}$  100  $\mu$ V. In a similar manner, the other switches can change the encoded data for the column output and thereby change the readout display. See the descriptions which follow for decoding this information.

The column analog data encoded by most plug-in units can be modified by attenuator probes connected to the input connectors of amplifier plug-in units. A special coding ring around the input connector of the plug-in unit senses the attenuation ratio of the probe (with readout-coded probes only). The probe contains a circuit which provides additional column current. For example, if a 10X attenuator probe is connected to a plug-in unit encoded for 100 microvolts as shown in Figure 3-32, an additional unit of current is added to the column analog data during time-slot 1. Since two units of current were encoded by R111 (see Figure 3-32), this additional current results in a total of three units of column analog current during this time-slot. Referring to the Character Selection Matrix, three units of column current, along with the two units of row current encoded by R10, indicates that the prefix should be shifted one column to the left. Since this instruction occurs in the same time-slot that previously indicated that two zeros should be added to the display and only one instruction can be encoded during a time-slot, the zeros do not appear in the display. The crt readout will now be changed to 1 mV (readout program produced by plug-in same as for previous example).

Three other lines of information are connected from the plug-in compartments to the Readout System. The column and row analog data from Channel 2 of a dual-channel plug-in are connected to the Readout System through terminals A38 and B38 of the plug-in interface, respectively. Force Readout information is encoded on terminal A35; the function of this input is described under Column and Row Data Switches.

The preceding information gave a typical example of encoding data from an amplifier plug-in<br>unit. Specific encoding data and circuitry is shown in the individual plug-in unit manuals.<br>COLUMN AND ROW DATA SWITCHES The enco

The encoding data from the plug-in units is connected to the Column and Row Data Switch stages. A column-data line and a row-data line convey analog data from each of the eight data sources (two channels from each of the four plug-in compartments).

The Column Data Switch U2190 and the Row Data Switch U2180 receive the Channel Address Code from the Channel Counter. This binary code directs the Column Data Switch and the Row Data Switch as to which channel should be the source of the encoding data. Table 3-3 gives the eight combinations of the Channel Address Code and the resultant channel selected with each combination. These stages have nine inputs and provide a time-multiplexed output at pin 7, which includes the information from all of the input channels. Eight of the nine inputs to each stage originate in the plug-in units; the ninth input comes from a special data-encoding network composed of resistors R2191 through R2199 and R2201 through R2209. (See Zeros Logic and Memory description for further information on ninth channel.)

In addition to the encoding data inputs from the plug-in units, inputs are provided to the Column Data Switch from the VERTICAL MODE and HORIZONTAL MODE switches to lock out the readout for any plug-in unit(s) not selected for display (see Diagram 1). When a plug-in unit is selected, a HI level is applied to the Lockout input for the opposite channel. The channel lockout lines are LO only

#### Theory of Operation-7623A/R7623A Service

when the associated pluq-in unit has been selected for display. When a unit is not selected, the respective line is HI to forward bias the associated diodes: CR2162-CR2163, CR2166-CR2167, CR2170-CR2171. or CR2174-CR2175. The forward-biased diodes cause the channel switches to bypass the encoded data from the inhibited channel. However, since it may be desired to display information from special-purpose plug-in units (even through they do not produce a normal waveform display on the crt), a feature is provided to over-ride the channel lockout. This is done by applying a LO to the associated Force Readout input. The LO level diverts the HI channel-inhibit current and allows the data from this plug-in unit to reach the Column Data Switch, even though it has not been selected for display by the mode switch.

Row Match adjustment R2182 sets the gain of the Row Data Switch to match the gain of the Row Decoder for correct output. Column Match adjustment R2213 performs the same function for the Column Data Switch stage.

# DISPLAY-SKIP GENERATOR

The Display-Skip Generator is made up of Q2215, Q2233, Q2225, and Q2229. This stage monitors the time-multiplexed column data at the output of the Column Data Switch during each time-slot to determine if the information at this point is valid data that should result in a crt display. Quiescently, there are about 100 microamperes of current flowing through R2213 from Q2240 and the Zeros Logic and Memory stage. (The purpose of this quiescent current will be discussed in connection with the Zeros Logic and Memory stage.) This current biases Q2215A so that its base is about  $0.2$  volt more positive than the base of Q2215B in the absence of column data. Therefore, since Q2215A and Q2215B are connected as a comparator, Q2215A will remain on unless its base is pulled more negative than the base of Q2215B.

The analog data output from the Column Data Switch produces a 0.5-volt (approximately) change for each unit of column current that has been encoded by the plug-in unit. Whenever any information appears at the output of the Column Data Switch, the base of Q2215A is pulled more negative than the base of Q2215B, resulting in a negative (LO) Display-Skip output to the Timer stage through Q2225. Recall that a LO was necessary at the skip input of the Timer so it could perform the complete sequence necessary to display a character.

Q2223-Q2229 also provide Display-Skip action. The End-of-Word level connected to their emitters is LO only during time-slot 1. This means they are enabled only during this time-slot. These transistors allow the Zeros Logic and Memory stage to generate a Display-Skip signal during time-slot 1 when information that is not to be displayed on the crt has been stored in memory (further information is given under Zeros Logic and Memory).

#### **COLUMN AND ROW DECODERS**

The Column Decoder U2244 and Row Decoder U2185 sense the magnitude of the analog voltages at their inputs (pin 10) and produce a binary output on one of ten lines corresponding to the column or row data encoded by the plug-in unit. These outputs provide the Column Digital Data and Row Digital Data, which is used by the Character Generator stages to select the desired character for display on the crt. The column and row data is also used throughout the Readout System to perform other functions.

The input current at pin 9 of the Column Decoder stage is steered to only one of the ten Column Digital Data outputs. When a Display-Skip signal is present (collector of Q2225 HI), pin 9 is pulled HI through CR2226. This ensures that no current is connected to the Character Generator stage under this condition. Notice the corresponding input on the Row Decoder. This input is connected to ground and causes only one of the ten row outputs to saturate to ground.

The network at the input of the Row Decoder, made up of Q2153 and its associated components, is a Row-14 detector which produces the Jump Command. This row current is encoded by special-purpose plug-ins to cause all or part of a word to be jumped. Whenever row 14 (thirteen units of row current, or 1.3 milliamperes) is encoded, the base of Q2153 is pulled negative enough so that this transistor is reverse biased to produce a HI Jump Command output at its collector. The Jump Command is connected to the Word Trigger stage to advance the Channel Counter to the next word and to reset the Time-Slot Counter to time-slot 1.

### ZEROS LOGIC AND MEMORY

The Zeros Logic and Memory stage U2232 stores data encoded by the plug-in units to provide zerosadding and prefix-shifting logic for the Readout System. The Strobe pulse at pin 15 goes positive when the data has stabilized and can be inspected. This activates the Zeros Logic and Memory stage so that it can store the encoded data. A block representation of the memory sequence is shown in Figure 3-34.

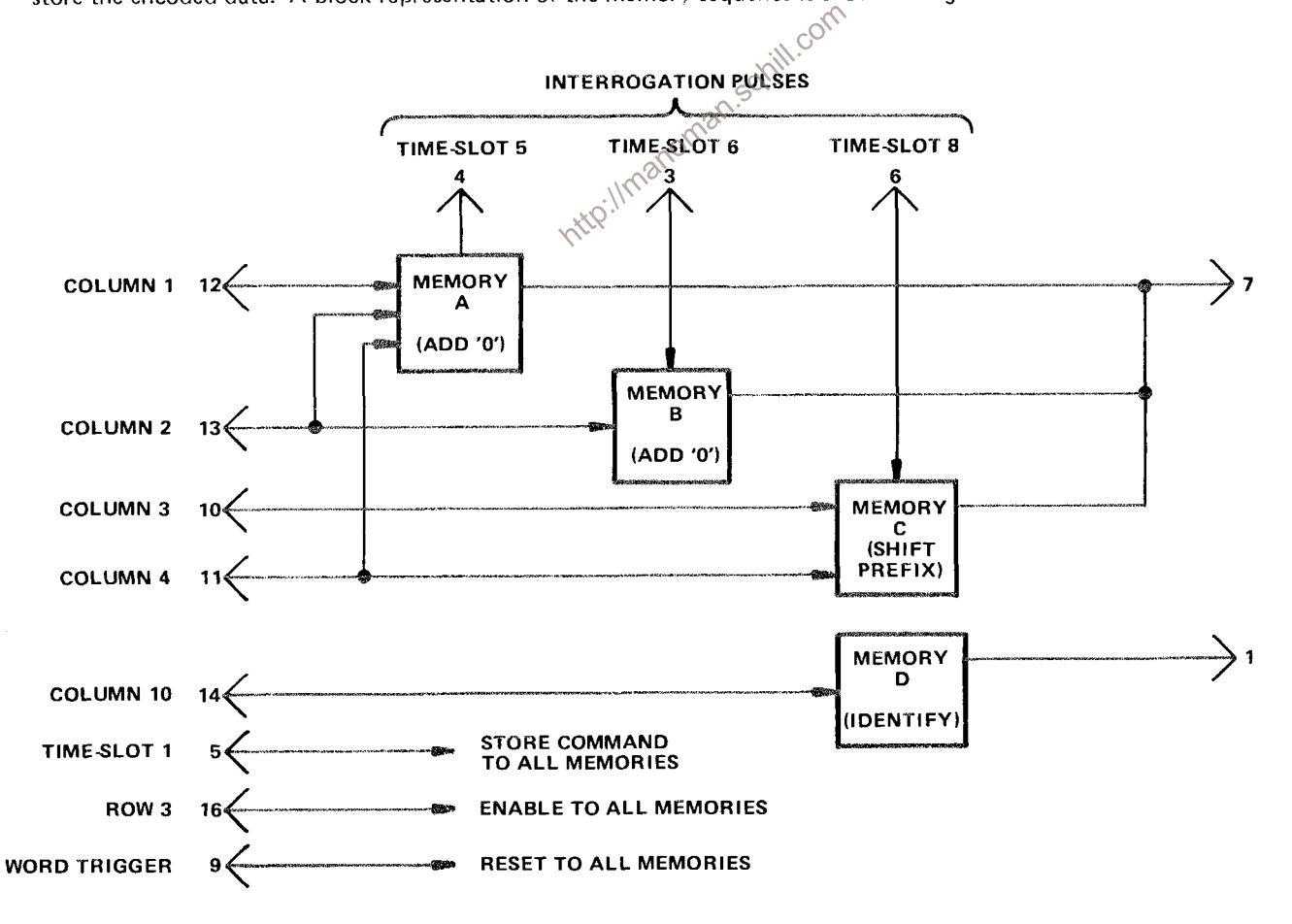

Figure 3-34. Block representation of memory sequence in U2232.

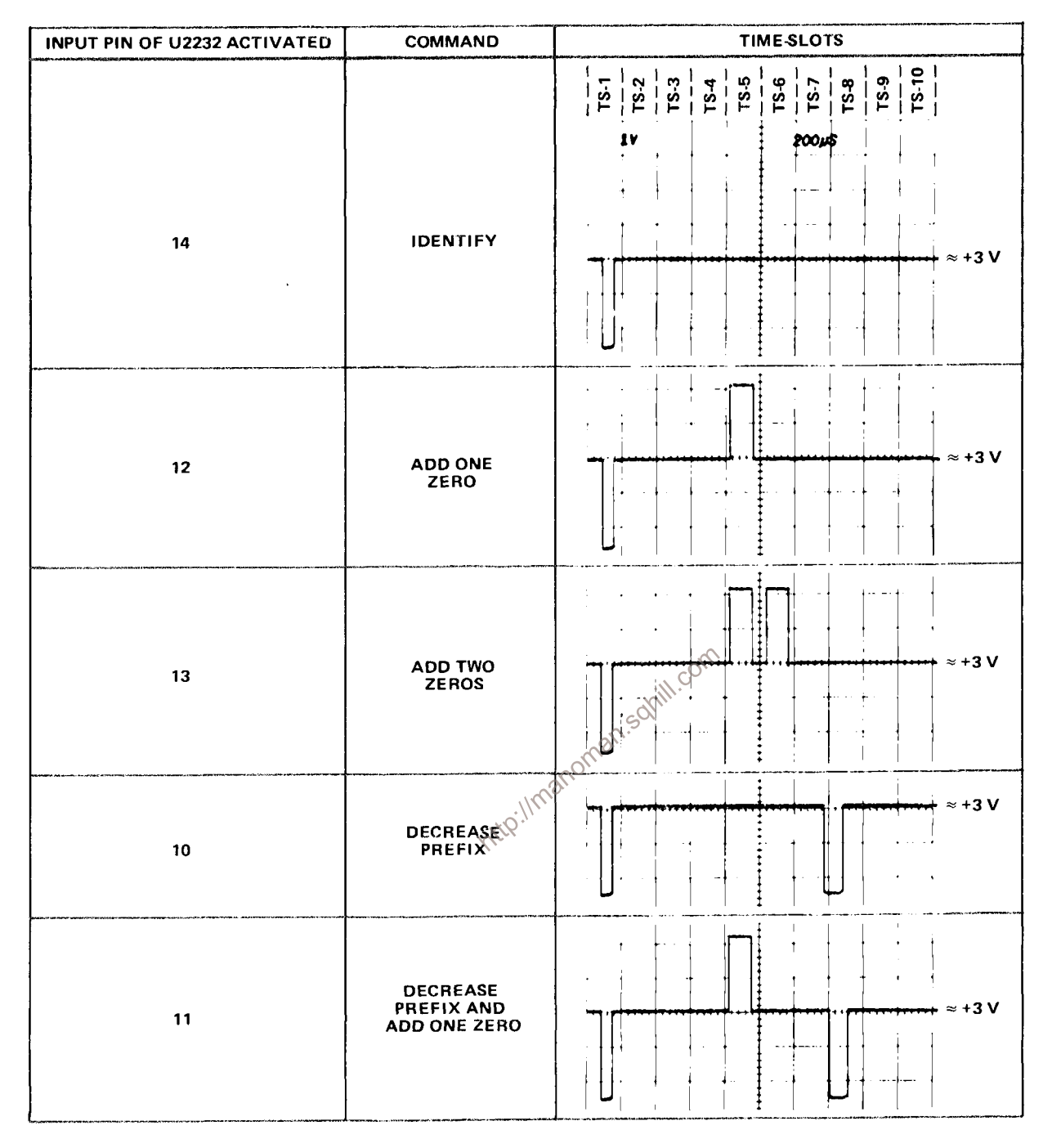

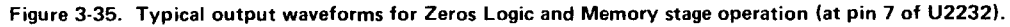

Typical output waveforms for the five possible input conditions that can occur are shown in Fig. 3-35. When time-slot 1 occurs, a store command is given to all of the memories. If the plug-in unit encoded data for column 1, 2, 3, 4, or 10 during time-slot 1, the appropriate memory (or memories) is set. Notice that row 3 information from the Row Decoder must also be present at pin 16 for data to be stored in the memory of U2232.

If data was encoded during time-slot 1, a negative-going output is produced at pin 7 while the memories are being set. This negative-going pulse is connected to the base of Q2229 in the Display-Skip Generator to produce a Display-Skip output. Since the information encoded during time-slot 1 was only provided to set the memories and not intended to be displayed on the crt at this time, the Display-Skip output prevents a readout display during this time-slot.

During time-slot 5, memory A is interrogated. If information was stored in this memory, a positivegoing output is produced at pin 7. This pulse is connected to pin 10 of the Column Decoder through Q2240 to add one unit of current at the input of the Column Decoder. This produces a zero after the character displayed during time-slot 4. During time-slot 6, memory B is interrogated to see if another zero should be added. If another zero is necessary, a second positive output is produced at pin 7, which again results in a column 1 output from the Column Decoder and a second zero in the crt display.

Finally, memory C is interrogated during time-slot 8 to obtain information on whether the prefix should be changed, or left at the value that was encoded. If data has been encoded that calls for a shift in prefix, a negative-going output level is produced at pin 7. This negative level subtracts one unit of column current from the data at the input to the Column Decoder. Notice on the Character Selection Matrix of Fig. 3-25 that when row 4 is programmed, a reduction of one column results in a one-column shift of the prefix. For example, with the 100  $\mu$ V program shown in Fig. 3-32, if the data received from the plug-in called for a shift in prefix, the crt readout would be changed to 1 mV (zeros deleted by program, see Encoding the coding the Data).

displayed. Notice that reducing the prefix program from column 1 to column 0 programs the Readout System to not display a character at this readout location.

A further feature of the Zeros Logic and Memory is the Identify function. If 10 units of column current are encoded by the plug-in unit along with row 3 during time-slot 1, the Zeros Logic and Memory produces a negative-going output pulse at pin 1 to switch the Column Data Switch and Row Data Switch to the ninth channel. Then, time-slot pulses 2 through 9 encode an output current through resistors R2191-R2199 for column data and R2201-R2209 for row data. This provides the currents necessary to display the word IDENTIFY in the word position allotted to the channel that originated the Identify command. After completion of this word, the Column Data Switch and Row Data Switch continue with the next word in the sequence.

The Word Trigger signal from the Word Trigger stage is connected to pin 9 of U2232 through C2242. At the end of each word of readout information, this pulse goes LO. This erases the four memories in the Zeros Logic and Memory in preparation for the data to be received from the next channel.

#### **CHARACTER GENERATORS**

The Character Generator stage consists of five similar integrated circuits (U2270 through U2278), which generate the X (horizontal) and Y (vertical) outputs at pin 16 and 1, respectively, to produce the character display on the crt. Each integrated circuit can produce 10 individual characters. U2270 (designated 'Numerals') can produce the numerals 0 through 9 shown in row 1 of the Character Selection Matrix (Fig. 3-25). U2272 can produce the symbols shown in row 2 of the Character Selection Matrix and U2274 produces the prefixes and some letters, used as prefixes, shown in row 4. U2276 and U2278 produce the remaining letters shown in rows 5 and 6 of the Character Selection Matrix.

All of the Character Generator stages receive the Column Digital Data from the Column Decoder U2244 in parallel. However, only one of the Character Generators receives row data at a particular time and only the stage receiving this row data is activated. For example, if column 2 is encoded, the five Character Generators are enabled so that either a  $1, \leq, \mu, V$ , or an N can be produced. If row 4 has been encoded at the same time, only the Prefix Character Generator U2274 will produce an output to result in a 'µ' being displayed. The activated Character Generator provides current outputs for the Format Generator to produce the selected character on the crt. In a similar manner, any of the characters shown in the Character Selection Matrix can be displayed by correct addressing of the row and column.

# DECIMAL POINT LOGIC AND CHARACTER POSITION COUNTER

Decimal Point Logic and Character Position Counter U2260 performs two functions. The first function is to add a staircase current to the X (horizontal) signal to space the characters horizontally on the crt. After each character is generated, the negative-going edge of the Ready signal at pin 5 advances the Character Position Counter. This produces a current step output at pin 3 which, when added to the X signal, causes the next character to be displayed one character space to the right. This stage can also be advanced when a Space instruction is encoded so a space is left between the displayed characters on the crt. Row 10 information from the Row Decoder is connected to pin 4 of U2260. When row 10 and column 0 are encoded, the output of this stage advances one step to move the next character another space to the right. However, under this condition, no display is produced on the crt during this time-slot, since the Character Generators are not activated.

Time-slot pulses 1, 2, and 3 are also connected to pin 4 of U2260 through VR2262, VR2263, and VR2264 respectively and R2262-R2265. This configuration adds a space to the displayed word during time-slots 1, 2, and 3 even if information is not encoded for display during these time-slots. With this feature, the information displayed during time-slot 4 (scaling data) always starts in the fourth character position whether data has been displayed in the previous time-slots or not. Therefore, the resultant crt display does not shift position as normal-invert or cal-uncal information is encoded. The Word Trigger pulse connected to pin 8 resets the Character Position Counter to the first character position at the end of each word.

The Decimal Point Logic portion of this stage allows decimal points to be added to the crt display. With the Standard Readout Format, row 7, encoded coincident with columns 3 through 7, addresses a decimal at one of the five locations identified in row 7 of the Character Selection Matrix (Fig. 3-25). This instruction refers to the decimal point location in relation to the total number of characters possible in one

word (see Fig. 3-36). For example, column 3 encoded with row 7 during time-slot 1 places a decimal point in location No. 3. As shown in Fig. 3-36, this displays a decimal point after the third character that can be displayed on the crt. (The first three time-slots produce a space whether data is encoded or not; see previous paragraph.)

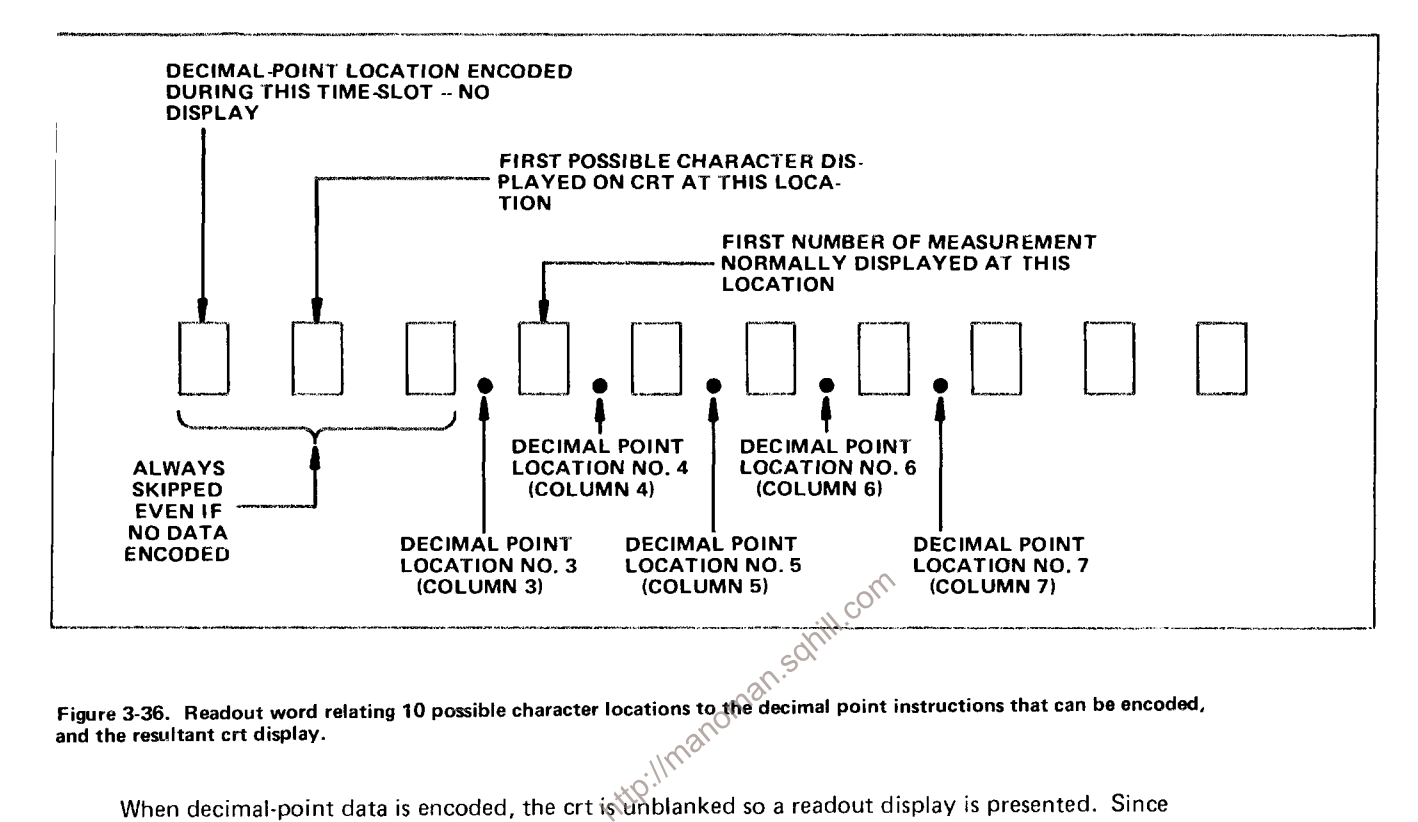

and the resultant crt display.

row 7 does not activate any of the five Character Generators, the crt beam is deflected vertically by the application of row-7 data to the Y input of the Format Generator through R2280. This places the decimal point between the characters along the bottom line of the readout word. After the decimal point is produced in the addressed location, the crt beam returns to the location indicated by the Character Position Counter to produce the remainder of the display.

### **FORMAT GENERATOR**

The X- and Y- deflection signals produced by the Character Generator stage are connected to pins 2 and 7, respectively, of Format Generator U2284. The Channel Address Code from the Channel Counter is also connected to pins 1, 8, and 15 of this stage. The Channel Address Code directs the Format Generator to add current to the X and Y signals to deflect the crt beam to the area of the crt associated with the plug-in channel that originated the information (see Fig. 3-24). The Channel Address Code and the resultant word positions are shown in Table 3-3. The Ready signal at pin 13 (coincident with the X-Y Inhibit output) activates this stage when a character is to be displayed on the crt. R2274 and R2275 determine the horizontal and vertical size, respectively, of the displayed characters. R2273 is the Character Height adjustment. The character position current from the Decimal Point Logic and Character Position stage is added to the X (horizontal) input signal to space the characters horizontally on the crt (see previous discussion).

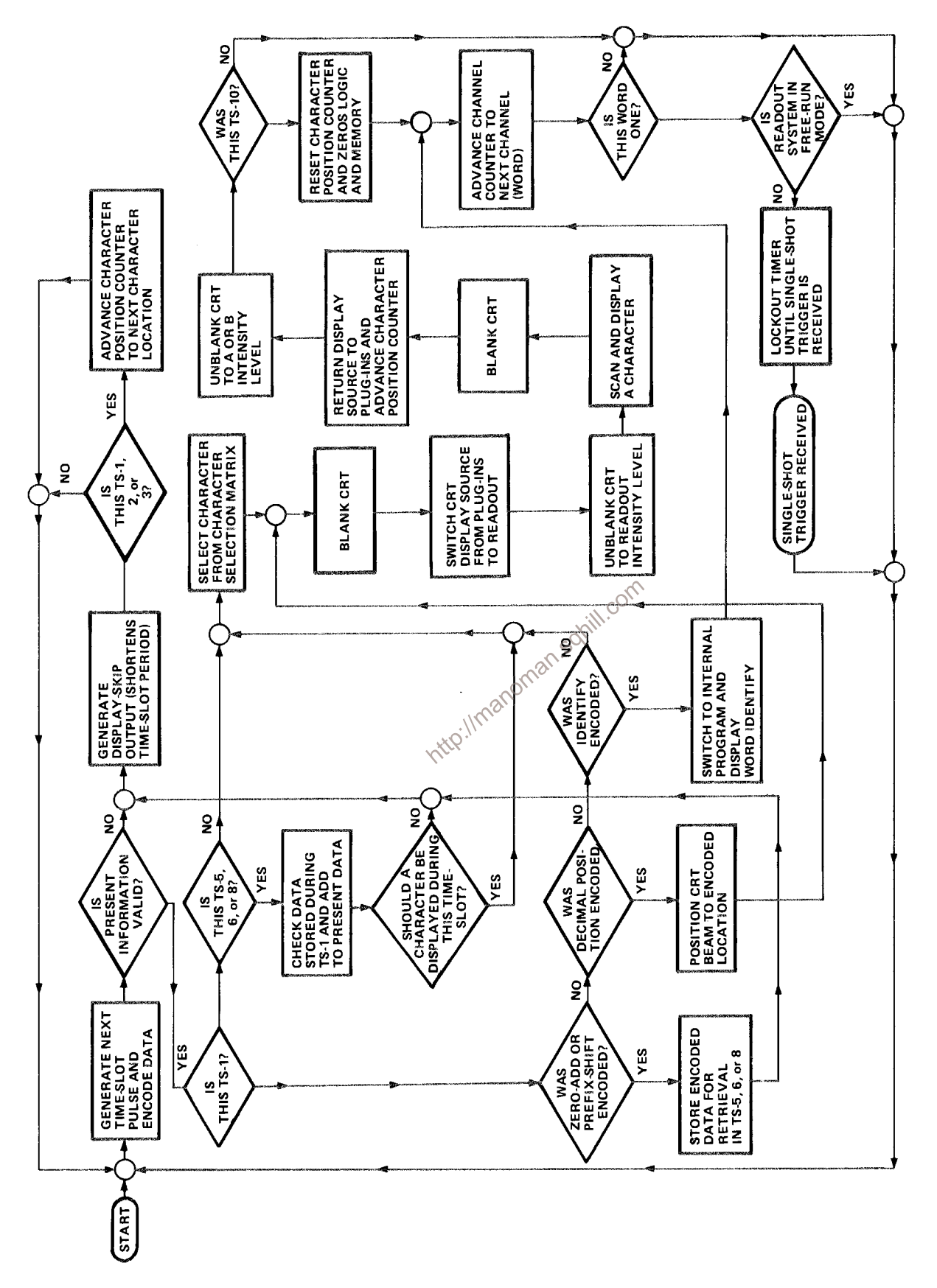

Figure 3-37. Flow chart for character generation by the Readout System.
## Y-OUTPUT AMPLIFIER

The Y-output signal at pin 6 of Format Generator U2284 is connected to the Y-Output Amplifier Q2287-Q2299. This stage provides a low-impedance load for the Format Generator while providing isolation between the Readout System and the driven circuits. Vertical Separation adjustment R2291 changes the gain of this stage to control the vertical separation between the readout words displayed at the top and bottom of the graticule area.

## **X-OUTPUT AMPLIFIER**

The X-Output Amplifier Q2286-Q2296 operates like the Y-Output Amplifier, to provide the horizontal deflection from the readout signal available at pin 4 of U2284. The gain of this stage is fixed by the values of the resistors in the circuit.

## **DISPLAY SEQUENCE**

Figure 3-37 shows a flow chart for the Readout System. This chart illustrates the sequence of events that occurs in the Readout System each time a character is generated and displayed on the crt.

http://manoman.sqnill.com

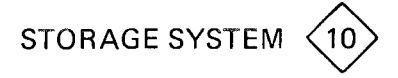

As shown in the simplified block diagram (Figure 3-38), the front panel controls select and operate the various pulse producing (logic) circuits. These pulses are applied to the input circuits of the operational amplifiers connected to the storage elements of the crt. The operational amplifiers, controlled by the logic pulses, provide the voltage levels necessary for operation of these storage elements. The operational amplifier output levels for the different storage modes are illustrated in Figures 3-40, 3-41, 3-42, and 3-43.

## LOGIC

The timing sequence of the major logic pulses is shown in Figure 3-39. Since most timing functions begin with an erase cycle, this portion will be discussed first.

When the MANual ERASE push button is pressed, a positive pulse is coupled to the base of Q1539. This turns on Q1539, which turns off Q1541, allowing pin 2 of U1545A go HI. When not in SAVE (pin 1 of U1545A is HI in SAVE), this triggers the one-shot to start the erase cycle. The erase pulse stays HI for 100 milliseconds, as determined by R1544 and C1544.

Grounding the REMOTE ERASE input couples a negative step to the cathode of CR1538, which turns off Q1541 and allows pin 2 of U1545A to go HI, starting an erase cycle.

corr PERIODIC ERASE is accomplished by charging C1517 to the firing voltage of Q1518 (a programmable-unijunction transistor). When Q1518 fires, it discharges C1517 through R1519, momentarily blocking the conduction of Q1541. This too, pulses pin 2 of U1545A HI, causing it to change state and output an erase pulse. The maximum time between erase cycles is set up by C1517 and R1517. This timing is varied by the amount of current flowing through Q1513. Current through Q1513 is adjusted by the PERIODIC ERASE control, R1488B. If a sweep gate is present on the base of Q1524, the gate of Q1518 is held at approximately eight volts to prevent Q1518 from firing until after the sweep gate ends.

The erase pulse, output of U1545A at pin 13, is connected to the emitters of Q1718 and Q1697. When the erase pulse goes HI, it causes the 600-volt erase waveform (through the switching action of Q1718)

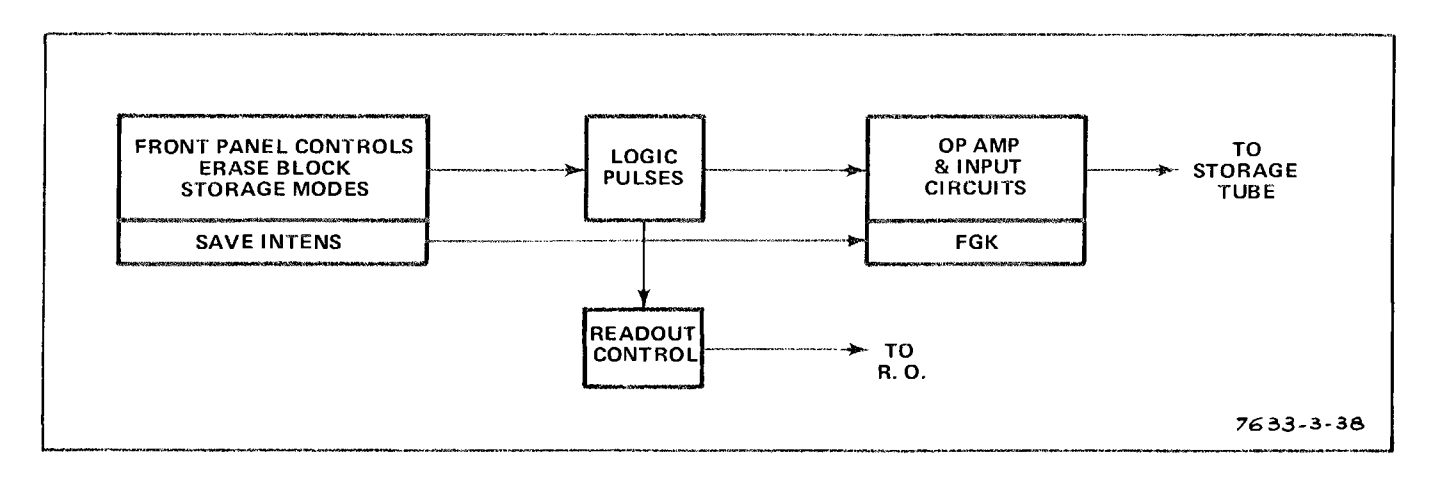

Figure 3-38. Storage circuit simplified block diagram.

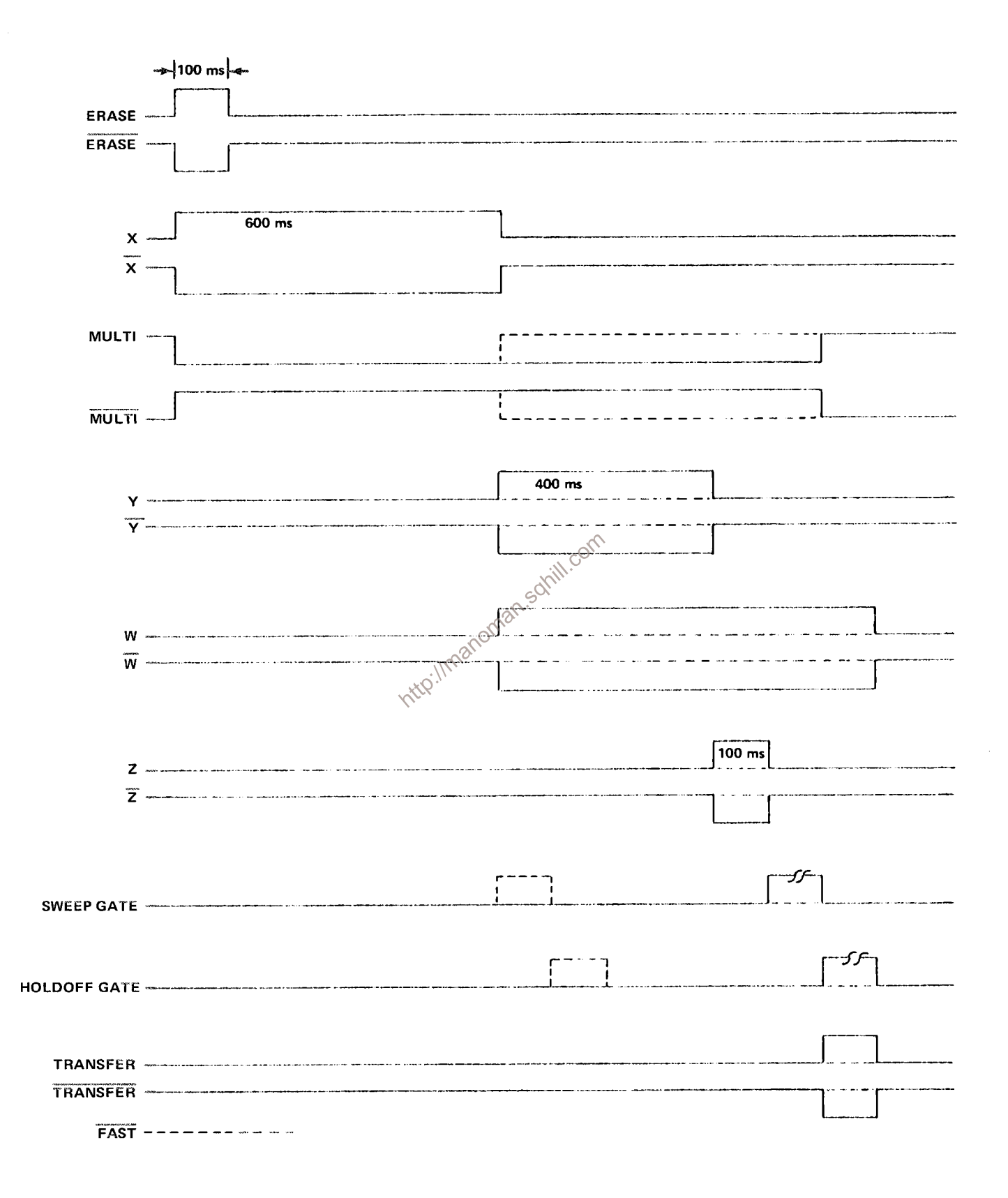

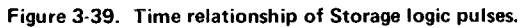

## Theory of Operation-7623A/R7623A Service

and the ramp up to the Bistable operation level (through the switching action of Q1697) on the Front Mesh. This waveform is shown in Figure 3-42.

When it goes HI, the erase pulse also causes Q1569 to saturate. This pulls pin 1 of U1605A LO, causing it to change state. Therefore, pin 13 (the X output) of U1605A goes HI for a 600-millisecond interval. The timing interval is determined by R1601 and C1601.

In the FAST mode, when the output at pin 4 (the X output) of U1605A returns to a HI logic level (after 600 milliseconds), it causes U1605B to change state. The LO on the Y output of U1605B is connected

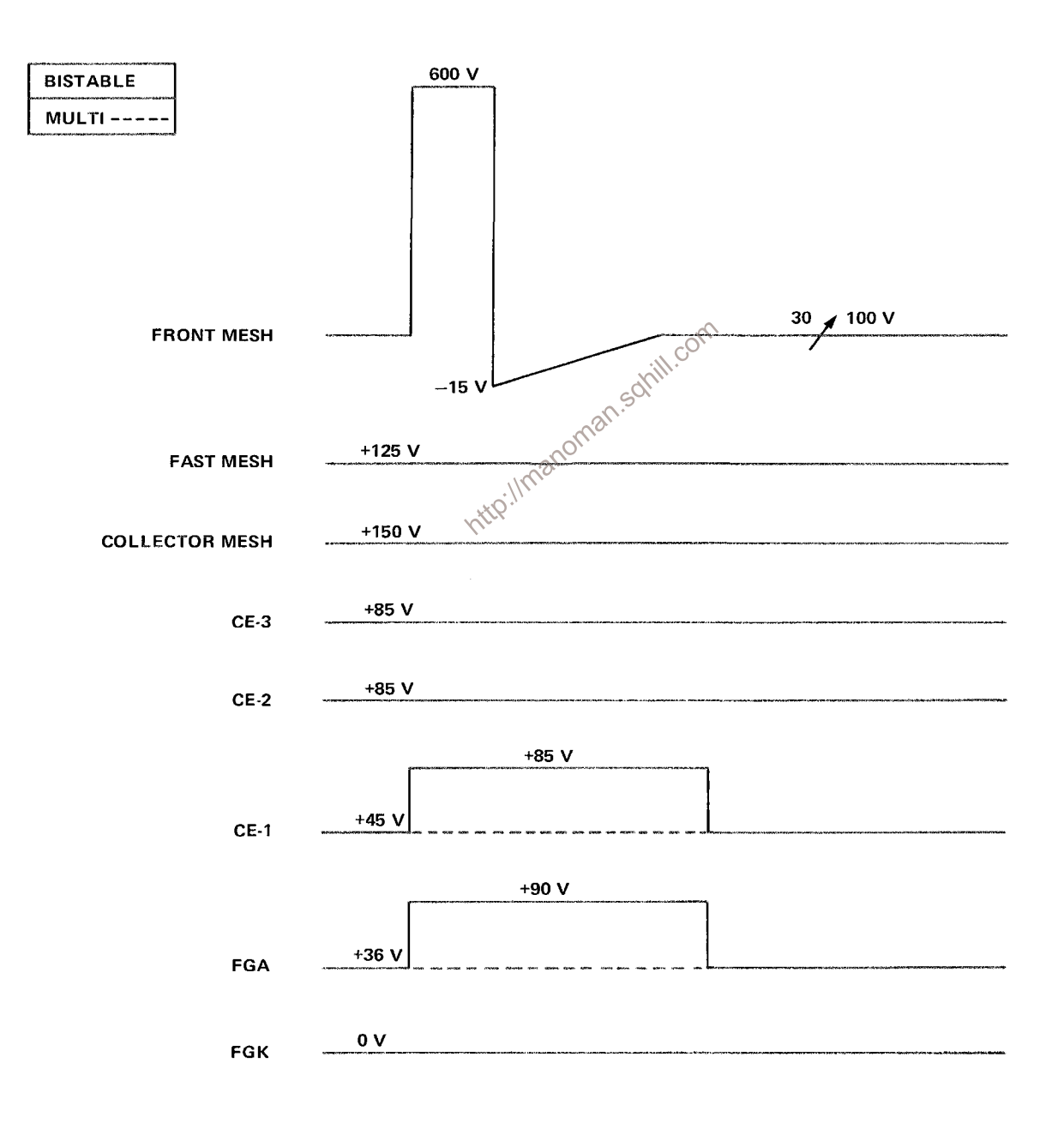

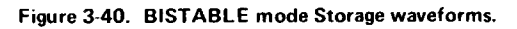

to pin 10 of U1555B, which presets the W output HI. When the  $\overline{Y}$  output returns HI, after 400 milliseconds, it causes U1615B to change state. This, in turn, sets the Z output (pin 5 of U1615B) HI for 100 milliseconds.

During the time X and Y are HI, the sweep is locked out through U1495A and CR1500. During the time Z is HI, the sweep is locked out through CR1497.

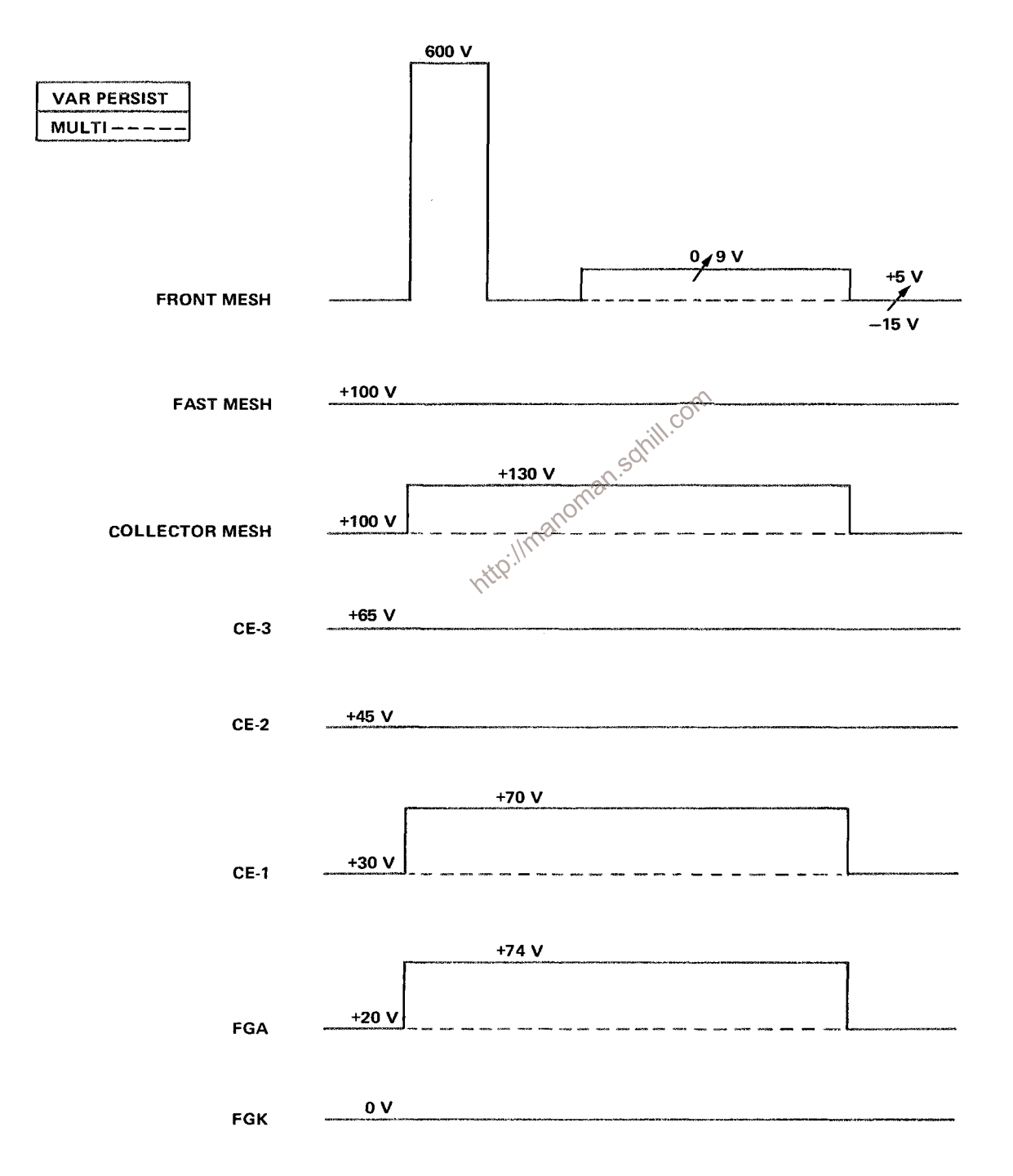

Figure 3-41. VAR PERSIST mode Storage waveforms.

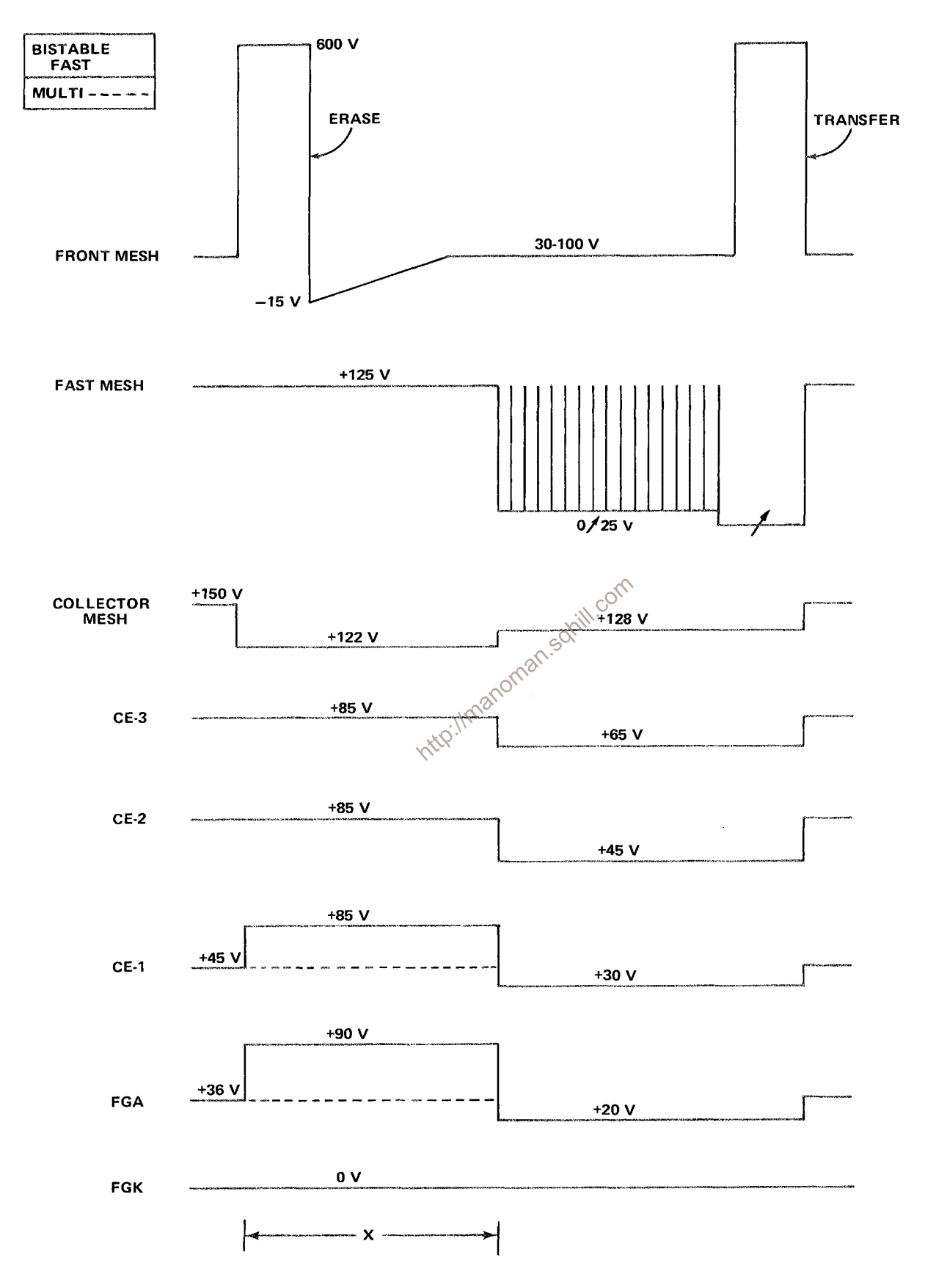

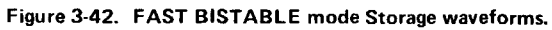

At the end of Z the sweep is free to run since it is no longer locked out. When a sweep occurs, a holdoff gate from the time-base unit indicates the end of sweep. This signal, through Q1553 and U1497B, causes U1545B to change state and output a 100-millisecond transfer pulse. At the end of transfer, when W goes LO, the sweep is locked out through CR1496.

When TSFR returns HI after the 100-millisecond transfer pulse, it saturates Q1569 to start the timing sequence of X, Y, and Z over again. In single sweep this is prevented by the conduction of Q1564. In single sweep the sequence can only be started again by an erase pulse.

Q1587, Q1576, and Q1585 form the automatic single-sweep reset circuit. In the FAST mode, when Z returns HI after an erase pulse, it momentarily turns on Q1576, which turns off Q1587. This same signal turns on Q1585 to reset the time base. Pressing the time-base single-sweep reset button grounds the emitter of Q1587, causing it to saturate and restart the X, Y, and Z timing sequence. Since the X, Y, and Z timing sequence locks out the time base, the Z (when it goes HI) is again used to reset the time base by saturating Q1585.

When not in the FAST mode, a HI (FAST) signal through R1591 to the base of Q1595 causes the clear inputs to U1605B and U1555B to be held LO, which prevents Y and W from going HI. This same HI signal keeps  $Q1576$  saturated. This prevents  $Q1587$  from turning on and tripping the one-shot when the time base single-sweep reset button is pressed.

21621 (a programmable unijunction transistor-P.U.T.) is the clock that provides the pump pulses,<br>the save intensity pulses, and the persistence pulses. Its gate is fied to the gate of Q1631 so the two are<br>synchronized. Q1

it fires a two microsecond pump pulse into the Fast Mesh operational amplifier through Q1775 (see Figures 3-42 and 3-43). The 100-Hertz clock gives the time between pulses while the R-C network (R1614 and C1614) determines the pulse width.

#### OPERATIONAL AMPLIFIERS

The voltage levels on the Front Mesh are controlled by an operational amplifier composed of Q1701, Q1704, Q1708, and Q1711. Input to the operational amplifier is the base of Q1701. Feedback is provided through R1713 and C1713. The bistable level is determined by Q1686 and R1689; the variable persistence prep level by Q1667, Q1673, and R1677; and the variable persistence op level by Q1661 and R1658. Q1644 and R1646 set the Fast variable persistence waiting level (see Figure 3-43). Q1652 locks out the 10 kHz ramp and the Storage Level control in the Bistable mode and when the Prep input is HI.

When an ERASE or TSFR pulse is applied to its emitter, Q1718 saturates, turning on Q1723, which cuts off Q1728 and Q1734. This allows the +600 volts at the collector of Q1734 to be routed, through Q1743 and Q1739, to the Front Mesh as a 100-millisecond erase or transfer pulse.

#### Theory of Operation-7623A/R7623A Service

At the same time the 600-volt erase pulse is applied to the Front Mesh in the Bistable mode, the HI, ERASE logic level at its emitter causes Q1697 to saturate, discharging C1695. At the instant the erase pulse is over, Q1697 turns off and the capacitor begins to charge back (ramp up) from -15 volts to the Bistable op level.

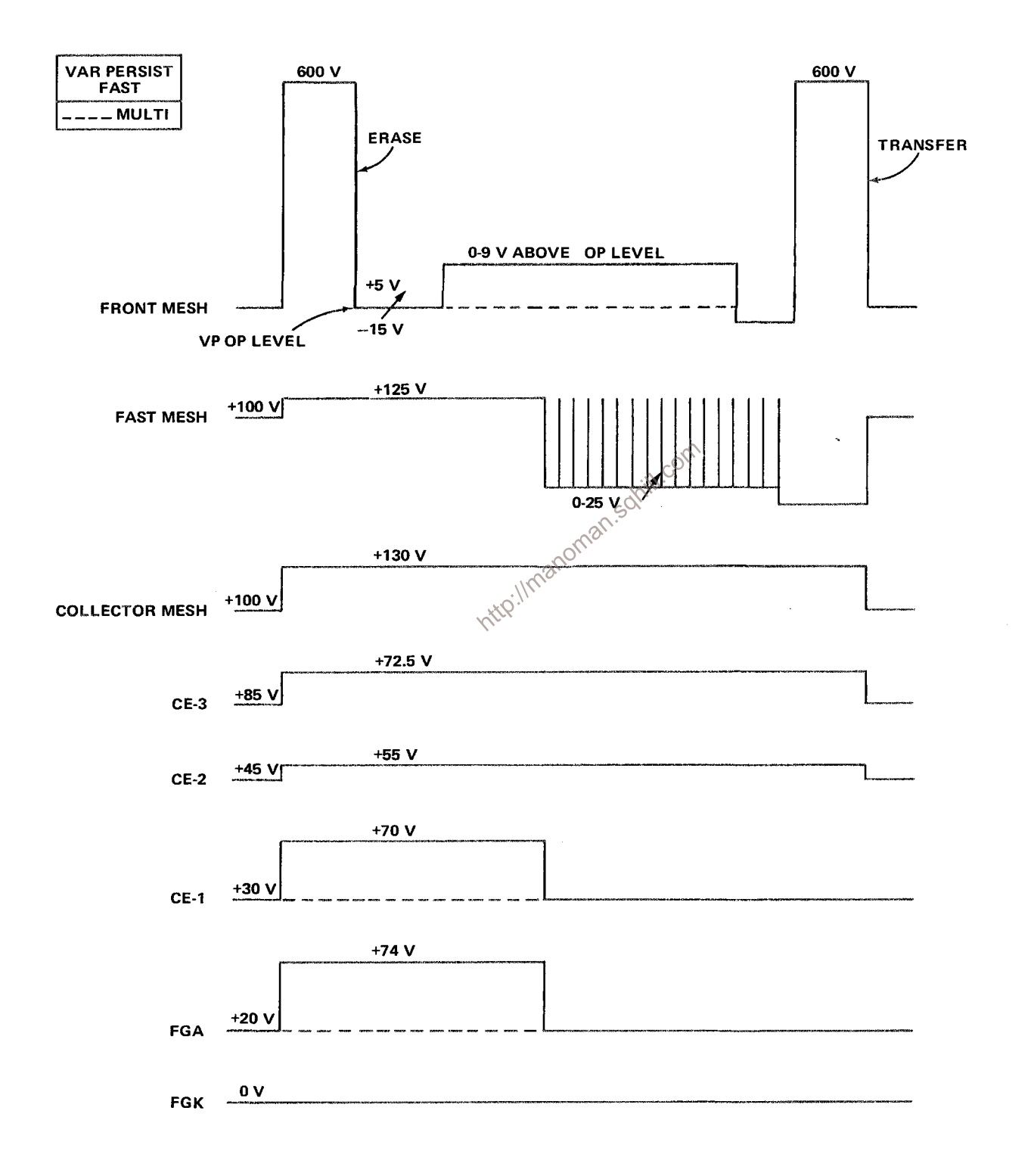

Figure 3-43. FAST VAR PERSIST mode Storage waveforms.

The operational amplifier, consisting of Q1788, Q1790, Q1795, and Q1798, connected to the Fast Mesh is essentially the same as that connected to the Front Mesh except for a smaller feedback resistor (R1792) and no feedback capacitor.

The 100 and 125 volt levels on the Fast Mesh are set by the current through CR1771. When the W logic pulse goes HI, the Fast Mesh voltage level drops and pump pulses are applied through Q1775. When the SWP +TSFR logic pulse goes LO, it turns off Q1761, which lowers the Fast Mesh level further, and, by clearing U1615A, stops the pump pulses.

Voltage levels on the Collector Mesh, CE3, CE2, CE1, and FGA are set in similar manner to those on the Front and Fast Meshes by logic pulses applied to the inputs of their respective operational amplifiers.

http://manoman.sqnill.com

# **MAINTENANCE**

This section of the manual contains maintenance information for use in preventive maintenance, corrective maintenance, or troubleshooting of the 7623A/R7623A.

## PRELIMINARY INFORMATION

#### PANEL REMOVAL

Panels and covers on both the 7623A and the R7623A should be removed in accordance with the procedures outlined below.

#### **WARNING**

Dangerous potentials exist at several points throughout this instrument. When the instrument is operated with the covers removed, do not touch exposed connections or components. Some transistors have voltages present on their cases. Disconnect power before cleaning the instrument sahill.com or replacing parts.

### **CABINET MODEL**

The side panels of the 7623A are held in place with slotted fasteners and by spring-action of the panels themselves. To remove the panels, turn each fastener counterclockwise a quarter turn with a large coin or screwdriver; then, push the panel toward the top of the instrument until the bottom of the panel is clear of the slot along the bottom rail of the instrument. Then, pull the panel out at the bottom and lift away from the instrument. The bottom panel is held in place with eight screws. The panels protect this instrument from dust in the interior, and also provide protection to personnel from the operating potentials present. They also reduce the emi radiation from this instrument or emi interference to the display due to other equipment.

### **RACK MODEL**

The top cover is held in place with eight screws. To remove the cover, the six side screws need only be loosened slightly to slide the cover out of the slots.

A panel on the left side of the instrument, held in place with six screws, allows access to the Vertical Amplifier circuit board.

A cover on the rear of the instrument, held in place with four screws, allows access to the power supply regulating transistors. It also allows access to three of the five screws holding the Regulator circuit board assembly in the instrument.

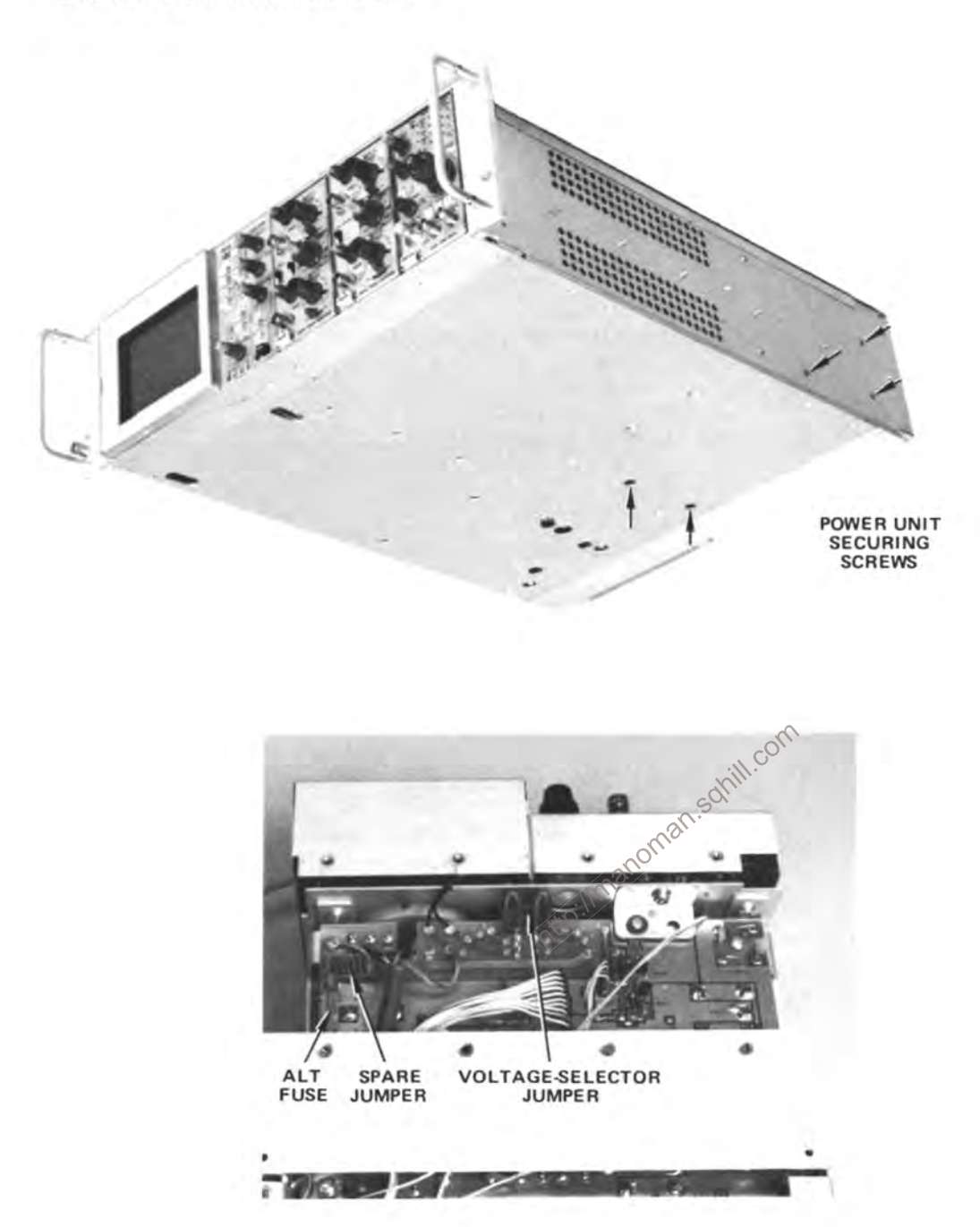

Figure 4-1. Power Unit removal.

## POWER-UNIT REMOVAL

The power unit can be slid out of the back of the instrument to gain access to the Logic and Rectifier circuit boards and for power-unit maintenance. The power unit can be left connected to the rest of the instrument so that it can be operated in this position for troubleshooting. To remove the power unit, use the following procedure:

 $\mathbf{1}$ . Remove the side panels (top panel for R7623A).

 $\overline{2}$ Remove the six screws which secure the power unit to the sides of the instrument,

(see Fig. 4-1 for locations of screws on R7623A).

3. Slide the power unit out of the rear of the instrument until it can be set down on the work surface (quide the interconnecting cables so they do not catch on other parts of the instrument).

## PREVENTIVE MAINTENANCE

Preventive maintenance consists of cleaning, visual inspection, lubrication, etc. Preventive maintenance performed on a regular basis may prevent instrument breakdown and will improve the reliability of this instrument. The severity of the environment to which the 7623A/R7623A is subjected determines the frequency of maintenance.

#### **CLEANING**

The 7623A/R7623A should be cleaned as often as operating conditions require. Accumulation of dirt in the instrument can cause overheating and component breakdown. Dirt on components acts as an insulating blanket and prevents efficient heat dissipation. It also provides an electrical conduction path which may result in instrument failure. The side panels provide protection against dust in the interior of the instrument. Operation without the panels in place necessitates more frequent cleaning. man.sot

## **CAUTION**

Avoid the use of chemical cleaning agents which might damage the plastics used in this instrument. Avoid chemicals which contain benzene, toluene, xylene, acetone, or similar solvents.

## **EXTERIOR**

Loose dust accumulated on the outside of the 7623A/R7623A can be removed with a soft cloth or small brush. The brush is particularly useful for dislodging dirt on and around the front-panel controls. Dirt which remains can be removed with a soft cloth dampened in a mild detergent and water solution. Abrasive cleaners should not be used.

## AIR FILTER (R7623A only)

The air filter should be visually checked every few weeks and cleaned or replaced if dirty. More frequent inspections are required under severe operating conditions. If the filter is to be replaced, order new air filters from your local Tektronix Field Office or representative; order by Tektronix Part No. 378-0041-01. The following procedure is suggested for cleaning the filter.

Remove the filter by pulling it out of the retaining frame on the rear panel. Be  $\mathbf{1}$ . careful not to drop any of the accumulated dirt into the instrument.

Flush the loose dirt from the filter with a stream of hot water. 2.

#### Maintenance-7623A/R7623A Service

- Place the filter in a solution of mild detergent and hot water and let it soak for several  $3.$ minutes.
	- Squeeze the filter to wash out any dirt which remains.  $\overline{4}$ .
	- Rinse the filter in clean water and allow it to dry, 5.
- Coat the dry filter with an air-filter adhesive (available from air conditioner suppliers 6. or order Tektronix Part No. 006-0580-00).

Let the adhesive dry thoroughly. 7.

8. Re-install the filter in the retaining frame.

## CRT

Clean the plastic light filter, faceplate protector, and the crt face with a soft, lint-free cloth dampened with denatured alcohol.

The optional crt mesh filter can be cleaned in the following manner:

Hold the mesh filter in a vertical position and brush lightly with a soft No. 7 water-1. color brush to remove light coatings of dust or lint.

Greasy residues or dried-on dirt can be removed with a solution of warm water and  $\mathfrak{D}$ a neutral-pH liquid detergent. Use the brush to lightly scrub the filter.

Rinse the filter thoroughly in clean water and allow to air dry. 3.

If any lint or dirt remains, use clean low-pressure air to remove it. Do not use  $\overline{4}$ .

tweezers or other hard cleaning tools on the filter, as the special finish may be damaged.

When not in use, store the mesh filter in a lint-free, dust-proof container such as 5. a plastic bag.

#### **INTERIOR**

Dust in the interior of this instrument should be removed occasionally due to its electrical conductivity under high-humidity conditions. The best way to clean the interior is to blow off the accumulated dust with dry, low-pressure air. Remove any dirt which remains with a soft brush or a cloth dampened with a mild detergent and water solution. A cotton-tipped applicator is useful for cleaning in narrow spaces or for cleaning ceramic terminal strips and circuit boards.

The high-voltage circuits, particularly parts located in the high-voltage compartment and the area surrounding the post-deflection anode lead, should receive special attention. Excessive dirt in these areas may cause high-voltage arcing and result in improper instrument operation.

## LUBRICATION

The reliability of potentiometers, switches, and other moving parts can be maintained if they are kept properly lubricated. However, over-lubrication is as detrimental as too little lubrication. A lubrication kit containing necessary lubricants and instructions is available from Tektronix, Inc. Order Part No. 003-0342-01.

#### VISUAL INSPECTION

The 7623A/R7623A should be inspected occasionally for such defects as broken connections, improperly seated semiconductors, damaged or improperly installed circuit boards, and heat-damaged parts. The corrective procedure for most visible defects is obvious; however, particular care must be taken if heat-damaged components are found. Overheating usually indicates other trouble in the instrument; therefore, it is important that the cause of overheating be corrected to prevent recurrence of the damage.

## SEMICONDUCTOR CHECKS

Periodic checks of the semiconductors in the 7623A/R7623A are not recommended. The best check of semiconductor performance is actual operation in the instrument. More details on checking semiconductor operation are given under troubleshooting.

#### **RECALIBRATION**

To assure accurate measurements, check the calibration of this instrument after each 1000 hours of operation or every six months if used infrequently. In addition, replacement of components may necessitate recalibration of the affected circuits. The calibration procedure can also be helpful in localizing certain troubles in the instrument. In some cases, minor troubles may be revealed or corrected by recalibration.

TROUBLESHOOTINGSON The following information is provided to facilitate (roubleshooting of the 7623A/R7623A. Information contained in other sections of this manual should be used along with the following information to aid in locating the defective component. An understanding of the circuit operation is very helpful in locating troubles, particularly where integrated circuits are used. See the Theory of Operation section for complete information.

## **TROUBLESHOOTING AIDS**

#### **DIAGRAMS**

Complete circuit diagrams are given on foldout pages in the Diagrams section. The component number and electrical value of each component in this instrument are shown on these diagrams. Important voltages and waveforms are also shown on the diagrams. The portions of the circuit mounted on circuit boards are enclosed with blue lines.

#### **CIRCUIT BOARDS**

Fig. 4-2 shows the location of the circuit boards within the 7623A; Fig. 4-3 shows the location of circuit boards in the R7623A. These circuit boards are shown in Figs. 8-2 through 8-16 in the Diagrams section. Each electrical component on the boards is identified by its circuit number. A grid location guide is provided to aid in locating circuit components. The circuit boards are also outlined on the diagrams with a blue line to show which portions of the circuit are located on a circuit board.

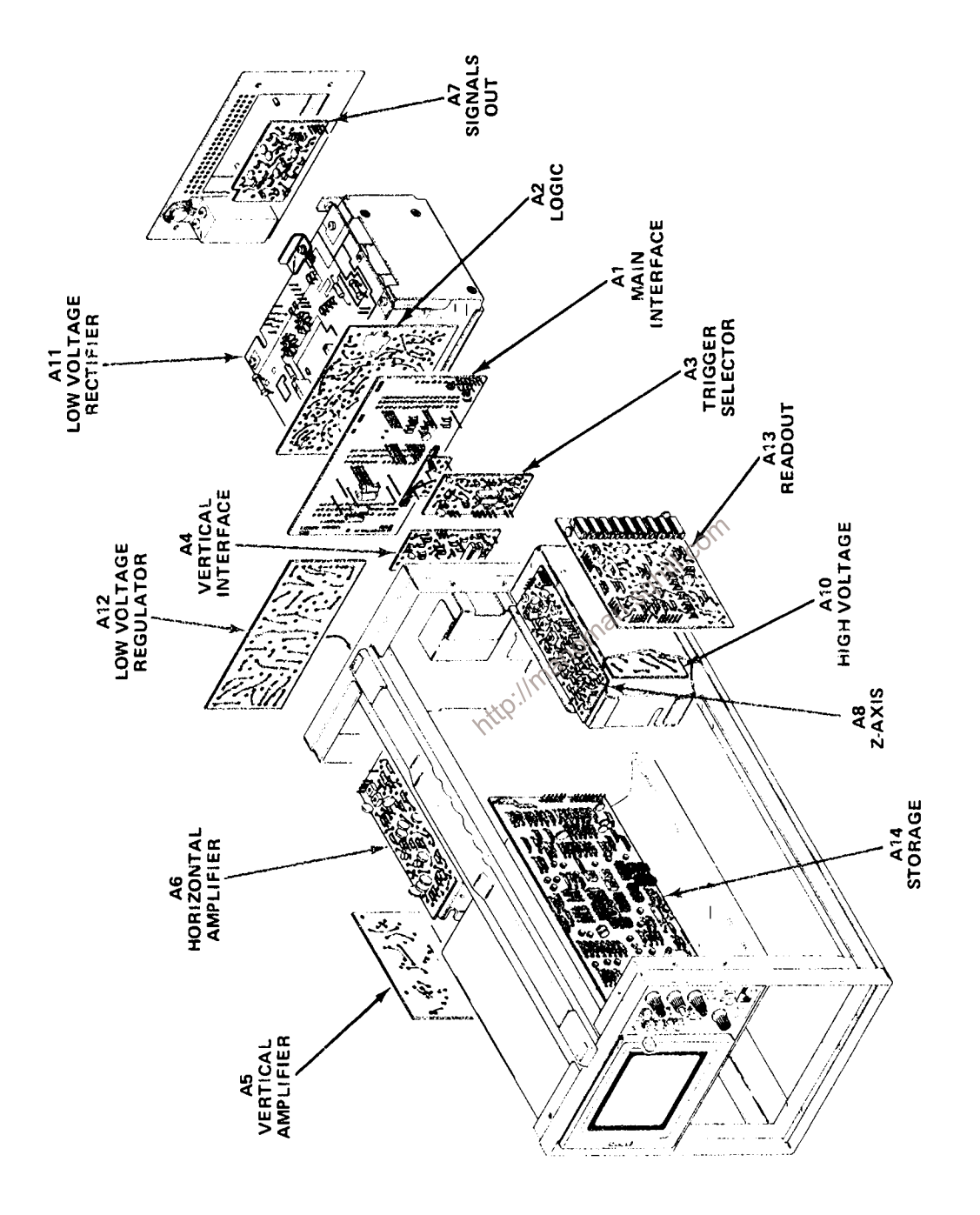

Figure 4-2. Location of circuit boards in the 7623A.

 $\overline{\phantom{a}}$ 

l.

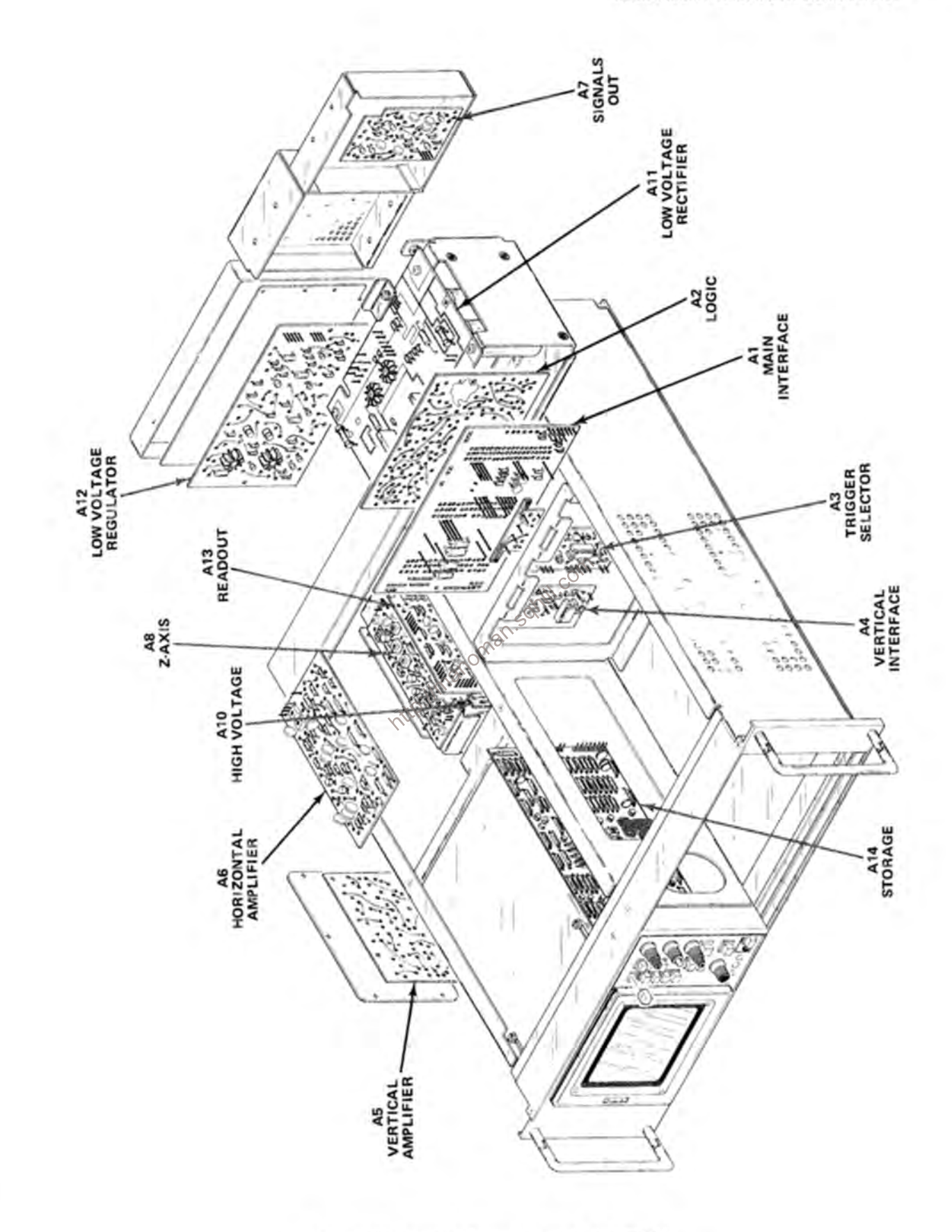

Figure 4-3. Location of circuit boards in the R7623A.

#### Maintenance-7623A/R7623A Service

#### MULTI-PIN CONNECTOR COLOR-CODE

The multi-pin connectors used for interconnection between circuit boards are color-coded to aid in circuit tracing. The color of the connector body matches the resistor color-code for the last digit of the circuit number; e.g., P601 is brown, P603 is orange, etc.

#### **WIRING COLOR-CODE**

All insulated wire and cable used in the 7623A/R7623A is color-coded to facilitate circuit tracing.

## **TROUBLESHOOTING EQUIPMENT**

The following equipment is useful for troubleshooting the 7623A/R7623A.

**Transistor Tester**  $1<sub>1</sub>$ 

> Description: Tektronix Type 576 Transistor-Curve Tracer or equivalent. Purpose: To test the semiconductors used in this instrument.

 $\overline{2}$ . Multimeters

Description: Digital voltmeter, 10 megohm input impedance and 0 to 500 volts range; ohmmeter, 0 to 2 megohms. Accuracy, within 1%. Test probes must be insulated to prevent accidental shorting.

Purpose: To check voltages and for general troubleshooting in this instrument.

 $\mathcal{S}_{\mathcal{C}}$ 

## **NOTE**

A 20,000 ohms/volt vom can be used to Check the voltages in this instrument if allowances are made for the circuit loading of the vom **Litt** at high-impedance points.

 $3.$ Test Oscilloscope

Description: Frequency response, dc to 50 megahertz; deflection factor, from 10 millivolts to 50 volts/division. A 10X probe should be used to reduce circuit loading.

Purpose: To check operating waveforms in this instrument.

#### TROUBLESHOOTING TECHNIQUES

This troubleshooting procedure is arranged in an order which checks the simple trouble possibilities before proceeding with extensive troubleshooting. The first few checks assure proper connection, operation, and calibration. If the trouble is not located by these checks, the remaining steps aid in locating the defective component. When the defective component is located, it should be replaced following the replacement procedures given under corrective maintenance.

Check Control Settings. Incorrect control settings can indicate a trouble that does  $\mathbf{1}$ not exist. If there is any question about the correct function or operation of any control, see the Operating Information section.

Check Associated Equipment. Before proceeding with troubleshooting of the 7623A/R7623A,  $2.$ check that the equipment used with this instrument is operating correctly. Check that the signal is properly connected and that the interconnecting cables are not defective. Also, check the power source. The associated plug-in units can be checked for proper operation by substituting other units which are known to be operating properly (preferably of the same types). If the trouble persists after substitution, the 7623A/R7623A is probably at fault.

Visual Check. Visually check the portion of the instrument in which the trouble is located.  $\overline{3}$ . Many troubles can be located by visible indications such as unsoldered connections, broken wires, damaged circuit boards, damaged components, etc.

Check Instrument Calibration. Check the calibration of this instrument, or the affected  $\overline{4}$ . circuit if the trouble appears in one circuit. The apparent trouble may only be a result of misadjustment, or may be corrected by calibration. Complete calibration instructions are given in the Calibration section.

Isolate Trouble To A Circuit. To isolate trouble to a particular circuit, note the trouble 5. symptom. The symptom often identifies the circuit in which the trouble is located. For example, poor focus indicates that the CRT Circuit (includes high-voltage supplies) is probably at fault. When trouble symptoms appear in more than one circuit, check affected circuits by taking voltage and waveform readings.

Typical voltages and waveforms are given on the schematics in the Diagrams Section.<br>Incorrect operation of all circuits often indicates trouble in the power supply. Check first for correct<br>voltage of the individual suppli working correctly. If outside the tolerance, the supply may be misadjusted or operating incorrectly. Use the procedure given in the Calibration section to adjust the power supplies.

| TABLE 4-1 |  |  |  |
|-----------|--|--|--|
|-----------|--|--|--|

Power Supply Tolerance and Ripple

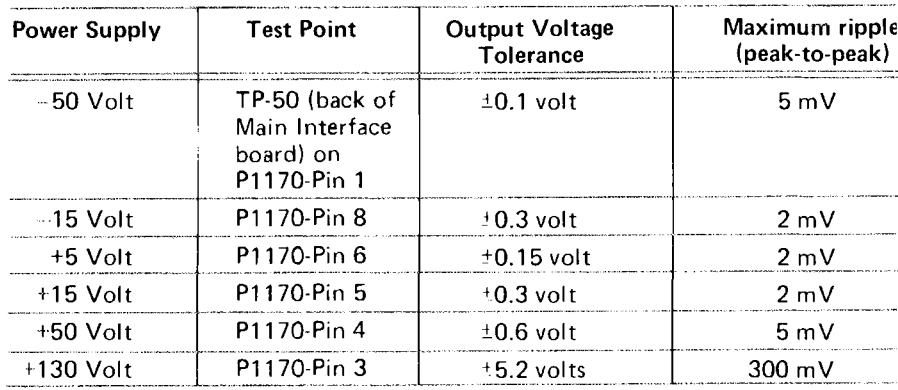

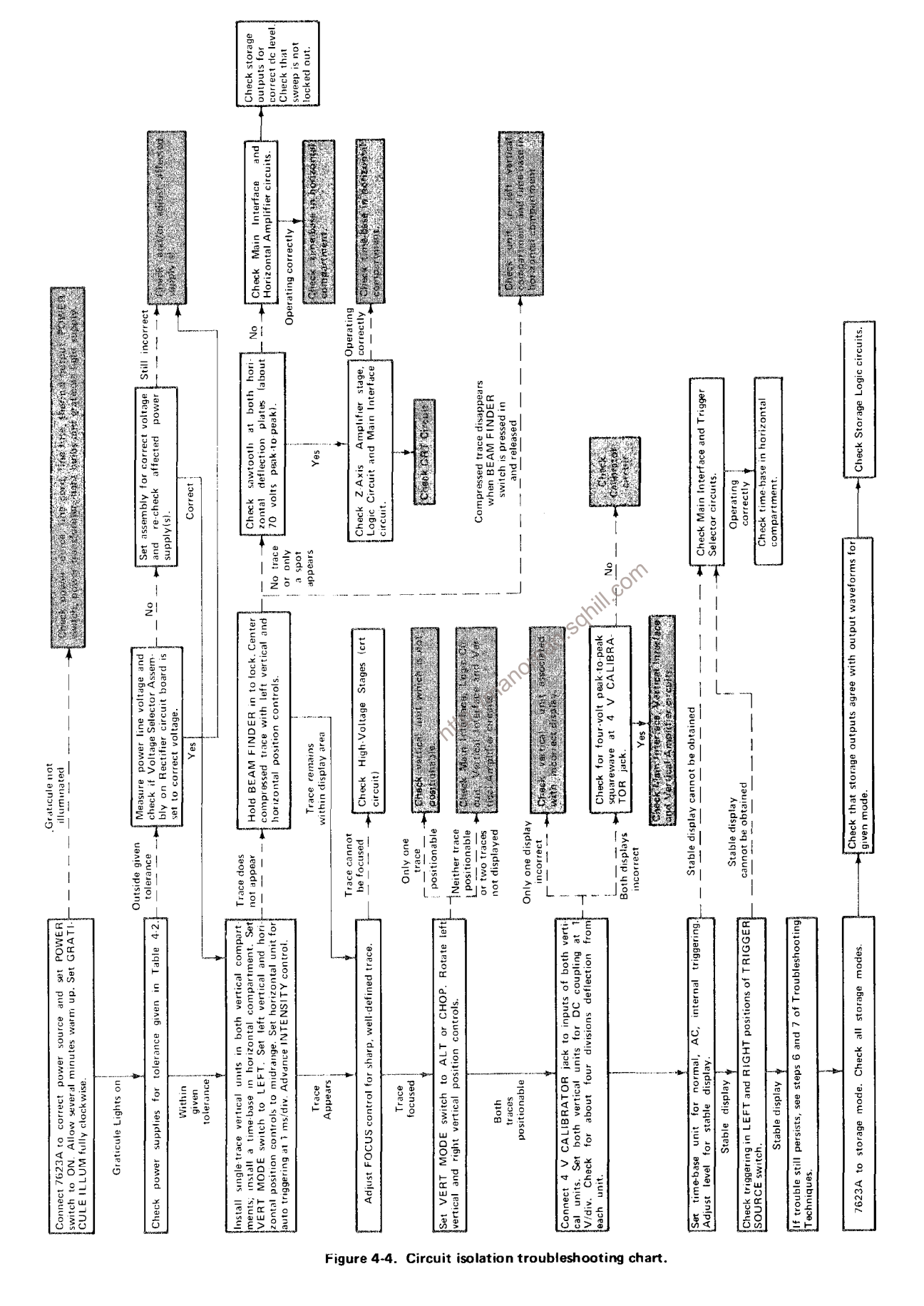

 $\ddot{\phantom{0}}$ 

Fig. 4-4 provides a quide for locating a defective circuit. This chart does not include checks for all possible defects; use steps 6 and 7 in such cases. Start from the top of the chart and perform the given checks on the left side of the page until a step is found which does not produce the indicated results. Further checks and/or the circuit in which the trouble is probably located are listed to the right of this step.

If incorrect operation of the power supplies is suspected, connect the 7623A/R7623A to a variable autotransformer. Then, check for correct regulation with a dc voltmeter (0.1% accuracy) and correct ripple with a test oscilloscope while varying the autotransformer throughout the regulating range of this instrument.

After the defective circuit has been located, proceed with steps 6 and 7 to locate the defective component(s).

Check Voltages and Waveforms. Often the defective component can be located by check-6. ing for the correct voltage or waveform in the circuit. Typical voltages and waveforms are given on the diagrams.

## **NOTE**

Voltages and waveforms given on the diagrams are not absolute and may vary slightly between instruments. To obtain operating conditions similar to those used to take these readings, see the test conditions given preillich ceding the diagram.

Check Individual Components. The following procedures describe methods of checking 7. individual components in the 7623A/R7623A. Components which are soldered in place are best checked by first disconnecting one end. This isolates the measurement from the effects of surrounding circuitry.

A. SEMICONDUCTORS.

## CAUTION

Power switch must be turned off before removing or replacing semiconductors.

A good check of transistor operation is actual performance under operating conditions. A transistor can most effectively be checked by substituting a new component for it (or one which has been checked previously). However, be sure that circuit conditions are not such that a replacement transistor might also be damaged. If substitute transistors are not available, use a dynamic tester. Static-type testers are not recommended, since they do not check operation under simulated operating conditions.

Integrated circuits can be checked with a voltmeter, test oscilloscope, or by direct substitution. A good understanding of the circuit operation is essential to troubleshooting circuits using integrated circuits. In addition, operating waveforms, logic levels, and other operating information for the integrated circuits are given in

the Theory of Operation section. Use care when checking voltages and waveforms around the integrated circuits so adjacent leads are not shorted together. A convenient means of clipping a test probe to the 14- and 16-pin integrated circuits is with an integrated-circuit test clip. This device also doubles as an integrated-circuit extraction tool.

#### B. DIODES.

A diode can be checked for an open or shorted condition by measuring the resistance between terminals. With an ohmmeter scale having an internal source of between 800 millivolts and 3 volts, the resistance should be very high in one direction and very low when the meter leads are reversed.

#### **CAUTION**

Do not use an ohmmeter scale that has a high internal current. High currents may damage the diodes under test.

#### C. RESISTORS.

Check the resistors with the ohmmeter. See the Electrical Parts List for the tolerance of the resistors used in this instrument. Resistors normally do not need to be replaced unless the measured value varies widely from the specified value.

#### D. INDUCTORS.

 $\mathbb{R}^{\mathbb{C}}$ <br>Check for open inductors by checking continuity with an ohmmeter. Shorted or partially shorted inductors can usually be found by checking the waveform response when high-frequency signals are passed through the circuit. Partial shorting often reduces high-frequency response (roll-off).

#### E. CAPACITORS.

A leaky or shorted capacitor can best be detected by checking resistance with an ohmmeter on the highest scale. Do not exceed the voltage rating of the capacitor. The resistance reading should be high after initial charge of the capacitor. An open capacitor can best be detected with a capacitance meter or by checking if the capacitor passes ac signals.

Repair and Readjust the Circuit. If any defective parts are located, follow the replacement 8. procedures given in this section. Be sure to check the performance of any circuit that has been repaired or that has had any electrical components replaced.

## **CORRECTIVE MAINTENANCE**

Corrective maintenance consists of component replacement and instrument repair. Special techniques required to replace components in this instrument are given here.

## **OBTAINING REPLACEMENT PARTS**

#### **STANDARD PARTS**

All electrical and mechanical part replacements for the 7623A/R7623A can be obtained through your local Tektronix Field Office or representative. However, many of the standard electronic components can be obtained locally in less time than is required to order them from Tektronix, Inc. Before purchasing or ordering replacement parts, check the parts list for value, tolerance, rating, and description.

#### **NOTE**

When selecting replacement parts, it is important to remember that the physical size and shape of a component may affect its performance in the instrument, particularly at high frequencies. All replacement parts should be direct replacements unless it is known that a different component will not adversely affect instrument performance. solill, com

#### **SPECIAL PARTS**

In addition to the standard electronic components, some special components are used in the 7623A/ R7623A. These components are manufactured or selected by Tektronix, Inc. to meet specific performance requirements, or are manufactured for Tektronix, Inc. in accordance with our specifications. Most of the mechanical parts used in this instrument have been manufactured by Tektronix, Inc. Order all special parts directly from your local Tektronix Field Office or representative.

#### **ORDERING PARTS**

When ordering replacement parts from Tektronix, Inc., include the following information:

- 1. Instrument type.
- 2. Instrument serial number.
- 3. A description of the part (if electrical, include circuit number).
- 4. Tektronix part number.

## SOLDERING TECHNIQUES

The reliability and accuracy of this instrument can be maintained only if proper soldering techniques are used when repairing or replacing parts.

#### **WARNING**

Disconnect the instrument from the power source before soldering.

#### Maintenance-7623A/R7623A Service

General soldering techniques which apply to maintenance of any precision electronic equipment should be used when working on this instrument. Use only 60/40 rosin-core electronic-grade solder. The choice of soldering iron is determined by the repair to be made. When soldering on circuit boards, use a 35- to 40-watt pencil-type soldering iron with a 1/8-inch wide, wedge-shaped tip. Keep the tip properly tinned for best heat transfer to the solder joint. A higher wattage soldering iron may separate the wiring from the base material. Avoid excessive heat; apply only enough heat to remove the component or to make a good solder joint. Also, apply only enough solder to make a firm solder joint; do not apply too much solder.

For metal terminals (e.g., switch terminals, potentiometers, etc.) a higher wattage-rating soldering iron may be required. Match the soldering iron to the work being done. For example, if the component is connected to the chassis or other large heat-radiating surface, it will require a 75-watt or larger soldering iron. The pencil-type soldering iron used on the circuit board can be used for soldering to switch terminals, potentiometers, or metal terminals mounted in plastic holders.

After soldering is completed, clean the area around the solder connection with a flux-remover solvent. Be careful not to remove any information printed in the area.

#### COMPONENT REPLACEMENT

The exploded-view drawings associated with the Mechanical Parts List (located at rear of manual) may be helpful in the removal or disassembly of individual components or sub-assemblies.

**WARNING**<br>Disconnect the instrument from the power source before replacing components.

#### **CIRCUIT BOARD REPLACEMENT**

If a circuit board is damaged beyond repair, the entire assembly including all soldered on components, can be replaced. Part numbers are given in the Mechanical Parts List.

Most of the circuit boards in this instrument are mounted on the chassis; pin connectors are used for interconnection with other circuits. Use the following procedure to remove the chassis-mounted circuit boards (removal instructions for the exceptions will be given later).

#### A. CHASSIS-MOUNTED BOARDS.

1. Disconnect any pin connectors on the board or connected to other portions of the instrument. Note the order of these connectors so they can be correctly replaced.

- 2. Remove the securing screws.
- 3. Remove the board.

4. To replace the board, reverse the order of removal. Match the arrows on the multi-pin connectors to the arrows on the board. Correct location of the pin connectors is shown in the circuit board illustrations in the Diagrams section.

**B. TRIGGER SELECTOR AND VERTICAL INTERFACE CIRCUIT BOARD** REPLACEMENT.

The Trigger Selector and Vertical Interface circuit boards plug onto the front of the Main Interface circuit board. Use the following procedure to replace either board.

1. Remove the securing screws.

2. Pull out on the edges of the board until the board clears the interconnecting terminals. Hold the board parallel to the Main Interface board until the board is free, so as not to bend the interconnecting terminals.

3. To replace the circuit board, position it so the interconnecting pins and sockets mate properly.

4. Gently press the circuit board against the mounting surface. Be sure that all the interconnecting pins and sockets mate properly.<br>
5. Replace the securing screws.<br>
C. LOGIC CIRCUIT BOARD REPLACEMENT.<br>
1. Slide out the power unit as described previously.<br>
2. Disengage the plastic snaps, whi

connecting terminals. Hold the board parallel to the Main Interface board until the board is free, so as not to bend the interconnecting terminals.

4. To replace the Logic board, position it so the guide holes in the board mate with the guide posts. Check that all the interconnecting pins and sockets mate properly.

5. Gently press the board against the Main Interface board until the plastic snaps secure the board.

## D. MAIN INTERFACE CIRCUIT BOARD REPLACEMENT.

1. Slide out the power unit as described previously.

2. Remove all of the plug-on circuit boards from the Main Interface

board (remove plug-in units to gain access to plug-on boards on front of Main Interface board).

3. Disconnect the multi-pin connectors from the front and rear of the Main Interface board. Note the order of these connectors so they can be correctly replaced.

4. Remove the three screws from inside each plug-in compartment which hold the plug-in interface connectors to the chassis (total of nine screws). Also remove the hexagonal posts which secure the ground straps to the Main Interface board.

5. Remove the Main Interface board assembly through the rear of the instrument.

6. To replace the Main Interface board, reverse the order of removal. Match the arrows on the multi-pin connectors to the arrows on the board. Correct location of the pin connectors is shown in the circuit board illustration in the Diagrams section.

E. REGULATOR CIRCUIT BOARD REPLACEMENT.

1. Remove the four screws which secure the protective cover to the rear of the instrument. Remove the protective cover.

2. Disconnect the pin connectors.

3. Remove the four screws which secure the Regulator and Fan-Motor subassembly cover to the rear frame of the instrument.

4. Remove the two screws which secure the Fan Motor, and remove the Fan Motor.

5. Remove the four screws which secure the plate to the heat radiator.  $\infty$ Remove the plate.

6. Remove the power transistors from the back of the heat radiator. **PM.S** Note the location of each power transistor.

7. To replace the Regulator board, reverse the order of removal.

## $NOTE<sup>0</sup>$

After replacing the power transistors, check that the transistor cases are not shorted to the heat radiator before applying power.

#### F. RECTIFIER BOARD REPLACEMENT.

To replace the Rectifier board, proceed as follows:

1. Slide out the power unit as described previously.

2. Disconnect the pin connectors from the board.

3. Disconnect the wires soldered to the top of the board.

4. Unsolder all of the power transformer wires connected to the top

of the board. Use a vacuum-type desoldering tool to remove the solder from the hole in the circuit board.

5. Remove the screws holding each corner of the board to the chassis.

6. To replace the Rectifier board, reverse the order of removal. Be sure that all of the transformer wires are properly placed before resoldering. Match the arrows on the multi-pin connectors to the arrows on the board. Correct location of the pin connectors is shown on the circuit board illustration in the Diagrams section.

## G. PLUG-IN INTERFACE CONNECTORS.

The individual contacts of the plug-in interface connectors can be replaced. However, it is recommended that the entire Main Interface board be replaced if a large number of the contacts are damaged. An alternative solution is to refer the maintenance of the damaged Main Interface board to your local Tektronix Field Office or representative. Use the following procedure to replace an individual contact of the plug-in interface connector.

1. Remove the Main Interface circuit board from the instrument as described previously.

2. Snap the connector cover (white plastic) off the side of the plug-in interface connector which needs repair.

3. Unsolder and remove the damaged contact.

4. Install the replacement contact. Carefully form it to the required shape to fit against the connector body.

5. Snap the connector cover back onto the plug-in interface connector, Check that the contact which was replaced is aligned with the other contacts.

6. Replace the Main Interface board.

## H. ACCESS TO THE FAN MOTOR FOR THE 7623A.O

1. Remove the four screws holding the Regulator subassembly to the main chassis (see Fig. 4-5).

2. Pull the Regulator subassembly out through the rear of the instrument as far as cables will permit.

3. Remove the two screws holding the motor to the bracket; be careful not to lose the spacers between the motor and the bracket.

4. To replace the motor, reverse the order of removal.

I. ACCESS TO THE FAN MOTOR FOR THE R7623A.

1. Remove the eight screws holding the Signals-Out rear panel to the chassis. Pull rear panel out as far as cables will permit (see Fig. 4-6).

2. Remove the four corner bolts securing the motor to the chassis.

3. To replace the motor, reverse the order of removal.

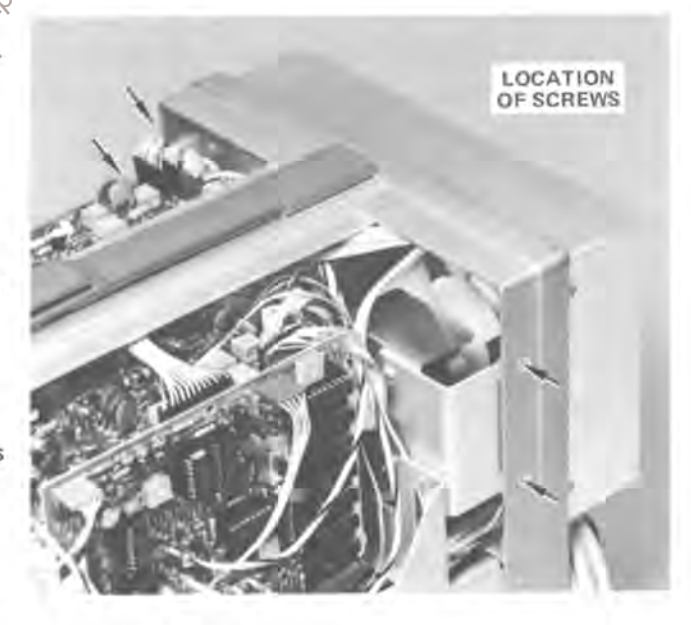

Figure 4-5. Location of screws holding Low-Voltage sub-chassis.

#### Maintenance-7623A/R7623A Service

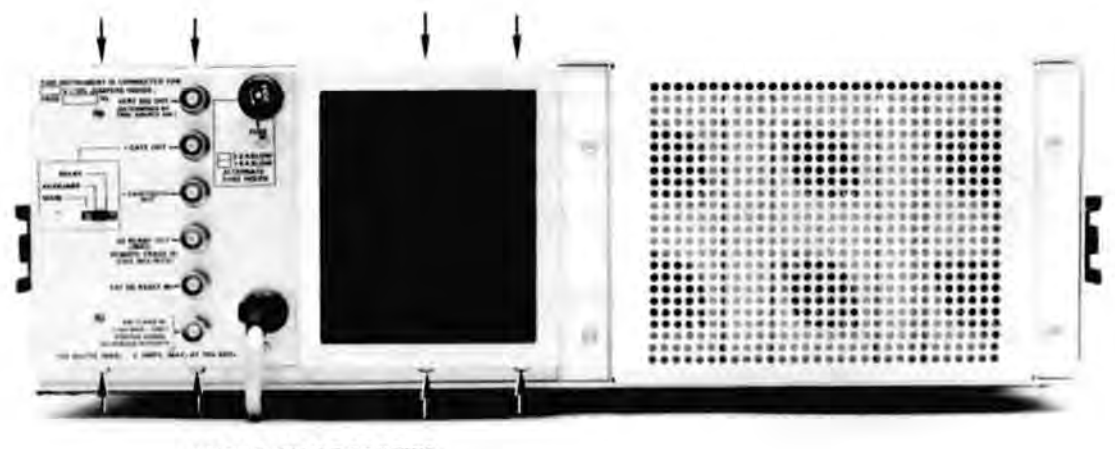

**LOCATION OF SCREWS** 

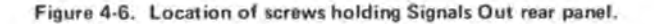

## SEMICONDUCTOR REPLACEMENT

Semiconductors should not be replaced unless actually defective. If removed from their sockets during routine maintenance, return them to their original sockets. Unnecessary replacement of semi-conductors may affect the calibration of this instrument. When semi-conductors are replaced, check the operation of the part of the instrument which may be affected.

An extracting tool should be used to remove the NA- and 16-pin integrated circuits to prevent damage to the pins. This tool is available from Tektronix, Vhc. Order Tektronix Part No. 003-0619-00. If an extracting tool is not available when removing one of these integrated circuits, pull slowly and evenly on both ends of the device. Try to avoid having one end of the integrated circuit disengage from the socket before the other, as this may damage the pins.

#### CAUTION

POWER switch must be turned off before removing or replacing semiconductors.

Replacement semiconductors should be of the original type or a direct replacement. Fig 8-1 in the Diagrams Section shows the lead configuration of the semiconductors used in this instrument. Some plastic case transistors have lead configurations which do not agree with those shown here. If a replacement transistor is made by a different manufacturer than the original, check the manufacturer's basing diagram for correct basing. All transistor sockets in this instrument are wired for the standard basing as used for metal-cased transistors. Transistors which have heat radiators or are mounted on the chassis use silicone grease to increase heat transfer. Replace the silicone grease when replacing these transistors.

#### WARNING

Handle silicone grease with care. Avoid getting silicone grease in the eyes. Wash hands thoroughly after use.

#### **ACCESS TO POWER TRANSISTORS**

The power transistors associated with the Low-Voltage Power Supply are mounted on the heat radiator at the rear of the instrument. To gain access to these transistors, follow the procedure given previously for removing the Regulator circuit board. The power transistors can be removed from the heat radiator by taking out the screws in the mounting tabs (cases elevated above chassis; be sure power is off).

#### **NOTE**

After replacing a power transistor, check that the collector is not shorted to ground before applying power.

#### **INTERCONNECTING PINS REPLACEMENT**

Two methods of interconnection are used in this instrument to connect the circuit boards with other boards and components. When the interconnection is made with a coaxial cable, a special end-lead connector plugs into a socket on the board. Other interconnections are made with a pin soldered onto the board. Two types of mating connections are used for these interconnecting pins. If the mating connector is on the end of a lead, an end-lead pin connector is used which mates with the interconnecting pin. The following information provides the replacement procedure for the various types of interconnecting methods. corr

# A. COAXIAL-TYPE END-LEAD CONNECTORS.

Replacement of the coaxial-type end-lead comectors requires special tools and techniques; only experienced maintenance personnel should attempt replacement of these connectors. It is recommended that the cable or wiring harness be replaced as a unit. Refer to your local Textronix Field Office or representative for replacement cables.

**B. CIRCUIT-BOARD PINS.** 

#### **NOTE**

A circuit-board pin replacement kit including necessary tools, instructions, and replacement pins is available from Tektronix, Inc. Order Tektronix Part No. 040-0542-00.

To replace a pin which is mounted on a circuit board, first disconnect any pin connectors. Then, unsolder the damaged pin and pull it out of the circuit board with a pair of pliers. Be careful not to damage the wiring on the board with too much heat. Ream out the hole in circuit board with a 0.031-inch drill. Remove the ferrule from the new interconnecting pin and press the new pin into the hole in the circuit board. Position the pin in the same manner as the old pin. Then, solder the pin on both sides of the circuit board. If the old pin was bent at an angle to mate with a connector, bend the new pin to match the associated pins.

## C. CIRCUIT BOARD PIN SOCKETS.

The pin sockets on the circuit boards are soldered to the rear of the board. To replace one of these sockets, first unsolder the pin (use a vacuum-type desoldering tool to remove excess solder). Then straighten the tabs on the socket and remove it from the hole in the board. Place the new socket in the circuit board hole and press the tabs down against the board. Solder the tabs of the socket to the circuit board; be careful not to get solder into the socket.

#### **NOTE**

The spring tension of the pin sockets ensures a good connection between the circuit board and the pin. This spring tension can be destroyed by using the pin socket as a connecting point for spring-loaded probe tips, alligator clips, etc.

#### D. END-LEAD PIN CONNECTORS.

The pin connectors used to connect the wires to the interconnecting pins are clamped to the ends of the associated leads. To replace damaged end-lead pin connectors, remove the old pin connector from the end of the lead and clamp the replacement connector to the lead.

Some of the pin connectors are grouped together and mounted in a plastic holder; the overall result is that these connectors are removed and installed as a multi-pin connector. To provide correct orientation of this multi-pin connector when it is replaced, an arrow is stamped on the circuit board and a matching arrow is molded into the plastic housing of the militi-pin connector. Be sure these arrows are aligned as the multi-pin connector is replaced. If the individual end-lead pin connectors are removed from the plastic holder, note the color of the individual wires for replacement.

## CATHODE-RAY TUBE REPLACEMENT

To replace the cathode-ray tube, proceed as follows:

#### WARNING

Use care when handling a crt. Protective clothing and safety glasses should be worn. Avoid striking it on any object which might cause it to crack or implode. When storing a crt, place it in a protective carton or set it face down in a protected location on a smooth surface with a soft mat under the faceplate to protect it from scratches.

#### A. REMOVAL.

1. Remove the Regulator sub-assembly as described previously.

2. Remove the crt base socket from the rear of the crt.

3. Loosen the two screws located on each side of the crt socket until the tension of the springs on these screws is released. Then, press in on the screws to be sure that the crt clamp is loose.

4. Disconnect the deflection-plate connectors. Be careful not to bend these pins.

5. Disconnect the crt anode plug from the jack located on the front of the high-voltage compartment. Ground this lead to the chassis to dissipate any stored charge.

6. Remove the four screws securing the crt bezel to the front panel. Remove the plastic faceplate protector and light filter.

7. Hold one hand on the crt faceplate and push forward on the crt base with the other. As the crt starts out of the shield, grasp it firmly. Guide the anode lead through the cutout in the crt shield as the crt is removed.

#### **B. REPLACEMENT.**

1. Loosen clamp blocks located at each corner of crt shield. Insert the crt into the shield. Guide the anode lead through the hole in the crt shield.

2. Clean the crt faceplate, plastic faceplate protector, and the light filter cor with denatured alcohol.

3. Re-install the crt bezel, faceplate protector and light filter. Firmly tighten the screws.

4. Push forward on the crt base to becertain that the crt is as far forward as possible. Then tighten the two screws beside the crt base until the springs 935 on the screws are fully compressed.

5. Reposition and tighten down clamp blocks to hold the faceplate of the crt tightly against the implosion shield. The clamps are located at each corner of the crt shield.

6. Replace the crt base socket.

7. Reconnect the crt anode plug.

8. Re-install the heat Regulator sub-assembly.

9. Carefully reconnect the deflection-plate connectors. After each connector is installed, lightly pull on its lead to be sure that it will remain in its socket.

10. Check the calibration of the complete instrument. Calibration procedure is given in Section 5.

## **SWITCH REPLACEMENT**

The push button switches used in the 7623A/R7623A are not repairable and should be replaced as a unit if defective.

## **GRATICULE-BULB REPLACEMENT**

To remove a graticule bulb, first remove the two screws securing the crt bezel to the front panel. Remove the plastic light shield and retaining spring. Now, firmly grasp the defective bulb and pull straight out. Push the replacement bulb straight into the socket as far as it will go. Replace the retaining spring, light shield, and crt bezel.

## POWER TRANSFORMER REPLACEMENT

Replace the power transformer only with a direct replacement transformer. When removing the transformer, tag the leads with the corresponding terminal numbers to aid in connecting the new transformer. After the transformer has been replaced, check the performance of the complete instrument using the procedure given in the Calibration section.

## HIGH-VOLTAGE COMPARTMENT

The components located in the high-voltage compartment can be reached for maintenance or replacement by using the following procedure. The location of components on the High-Voltage board are shown on the circuit-board illustration.

#### **NOTE**

All solder joints in the high-voltage compartment should have smooth surfaces. Any protrusions may cause high-voltage arcing at high altitudes.

1. Remove the heat radiator/Regulator assembly as described previously.

2. Disconnect the crt base socket.

3. Disconnect the crt anode plug and discharge it to the chassis. Using an insulated probe or wire, discharge the jack portion of the crt anode connector to chassis ground.

4. Disconnect the multi-pin connectors on the Z-Axis Amplifier board.

5. Remove the screw on the bottom of the high-voltage compartment and the two screws located at the top.

6. Guide the high-voltage compartment away from the instrument chassis. Be careful not to damage any of the components or the pin connectors on the High-Voltage or Z-Axis Amplifier circuit boards. Disconnect the multi-pin connectors on the High-Voltage board.

7. Using an insulated shorting strap, discharge the exposed connections to chassis ground.

8. Remove the two power transistors and the four screws which secure the High-Voltage board to the high-voltage compartment. Now, all of the circuitry in the high-voltage box can be reached for maintenance or replacement except those in the encapsulated assembly.

9. To replace the encapsulated assembly, remove the four screws located on the bottom of the High-Voltage circuit board (remove board to reach screws).

10. To replace the high-voltage compartment, reverse the above procedure. Be careful not to pinch any of the interconnecting wires when re-attaching the high-voltage compartment to the chassis.

## **FUSE REPLACEMENT**

Table 4-2 gives the rating, location, and function of the fuses used in this instrument.

| <b>Fuse Rating</b> |                              |                                |                                |  |
|--------------------|------------------------------|--------------------------------|--------------------------------|--|
| Circuit<br>Number  | Rating                       | Location                       | Function                       |  |
| F1000<br>F1000     | 3.2 A Slow<br>A Slow<br>1 คิ | Rear panel<br>Rectifier board  | 110-volt line<br>220-volt line |  |
|                    | A Fast                       | Rectifier board                | High voltage                   |  |
| F855               | $0.15A$ Fast                 | Low-Voltage<br>Regulator board | $+130$ volts                   |  |

TABLE 4-2

## RECALIBRATION AFTER REPAIR

After any electrical component has been replaced, the calibration of that particular circuit should be checked, as well as the calibration of other closely related circuits. Since the low-voltage supply affects all circuits, calibration of the entire instrument should be checked if work has been done in the low-voltage http://manom supply or if the power transformer has been replaced.

## INSTRUMENT REPACKAGING

If the 7623A/R7623A is to be shipped for long distances by commercial means of transportation, it is recommended that it be repackaged in the original manner for maximum protection. The original shipping carton can be saved and used for this purpose. The repackaging illustration in the Mechanical Parts list shows how to repackage the 7623A/R7623A and gives the part number for the packaging components. New shipping cartons can be obtained from Tektronix, Inc. Contact your local Tektronix Field Office or representative.

# PERFORMANCE CHECK/CALIBRATION

## PRELIMINARY INFORMATION

## **Calibration Interval**

To ensure instrument accuracy, check the calibration of the 7623A every 1000 hours of operation, or every six months if used infrequently. Before complete calibration, thoroughly clean and inspect this instrument as outlined in the Maintenance section.

#### **Tektronix Field Service**

Tektronix, Inc. provides complete instrument repair and recalibration at local Field Service Centers and the Factory Service Center. Contact your local Tektronix Field Office or representative for further information.

#### **Using This Procedure**

Index. To aid in locating a step in the Performance Check or Calibration procedures, an index is given preceding Part I-Performance Check and Part II-Calibration.

Performance Check. The performance of this instrument can be checked, without removing the covers or making internal adjustments, by performing only Part I-Perfoxmance Check. This procedure checks the instrument against the tolerances listed as a Performance Requirement in the Specification section.

Calibration Procedure. Completion of each step in Part (Calibration ensures that this instrument is correctly adjusted and performing within all given tolerances. Where possible, instrument performance is checked before an adjustment is made of

Partial Procedures. A partial performance check or calibration is often desirable after replacing components, or to touch up the adjustment of a portion of the instrument between major recalibrations. To check or adjust only part of the instrument, start with the Equipment Required list preceding the desired portion of the procedure. To prevent unnecessary recalibration of other parts of the instrument, re-adjust only if the tolerance given in the CHECK- part of the step is not met. If re-adjustment is necessary, also check any steps listed in the INTERACTION- part of the step.

## **TEST EQUIPMENT REQUIRED**

The test equipment listed in Table 5-1, or equivalent, is required for complete calibration of the 7623A. Specifications given for the equipment are the minimum necessary for accurate calibration. Therefore, the equipment used must meet or exceed the listed specifications. Detailed operating instructions for the test equipment are not given in this procedure. Refer to the appropriate instruction manual if more information is needed.

If only a Performance Check is to be performed, not all of the listed test equipment is required. Items used only for calibration are indicated by footnote 1. The remaining pieces of equipment are common to both procedures.

#### **Special Calibration Fixtures**

Special calibration fixtures are used only where they facilitate instrument calibration. These fixtures are available from Tektronix, Inc. Order by part number through your local Tektronix Field Office or representative.

#### **Calibration Equipment Alternatives**

All of the listed test equipment is required to completely check and calibrate this instrument. However, complete checking or calibration may not always be necessary or desirable. The user may be satisfied with checking only selected characteristics, thereby reducing the amount of test equipment actually required.

The Performance Check and Calibration procedures are based on the first item of equipment given as an example. When other equipment is substituted, control settings or calibration setup might need to be altered. If the exact item of equipment given as an example in the Test Equipment list is not available, first check the specifications column carefully to see if any other equipment might suffice. Then check the Usage column to see what this item is used for. If used for a check or adjustment that is of little or no importance to your measurement requirements, the item and corresponding step(s) can be deleted.

The following procedures are written to completely check and adjust the 7623A to the Performance Requirements listed in the Specifications section and in the Operators manual, and to allow interchangeability of plug-in units between mainframes without the need to completely recalibrate the instruments each time. If the applications for which you will use the 7623A do not require the full available performance from the 7623A and plug-in combinations, the procedures and the required equipment list can be shortened accordingly. For example, the basic measurement capabilities of this mistrument can be verified by just checking vertical deflection accuracy and basic horizontal timing with 7000 Series real-time plug-in units and the 7623A Calibrator signal. Also, if the 7623A and plugth combination is to be used as a fixed system without the need to interchange the plug-in units, all tests can be made by substituting amplifier plug-in units and applicable test signals for the 067-0587-01 Suna Standardizer Calibration Fixture.

### **Signal Connections**

Detailed signal-connection information is not given in this procedure except when critical for a particular test. In general, the rear-panel output connectors should be connected to other equipment with 50-ohm BNC cables. Use a BNC T connector to simultaneously connect a signal to two inputs. Signalconnection and termination information for the test equipment should be available in the associated instruction manual.

#### Warm-up and Temperature Requirements

Calibration of the 7623A/R7623A should be performed after a 30-minute warm-up period in the BISTABLE Storage mode in an ambient temperature of  $+25^{\circ}$ C.,  $\pm 5^{\circ}$ C.

## TABLE 5-1

## **Test Equipment**

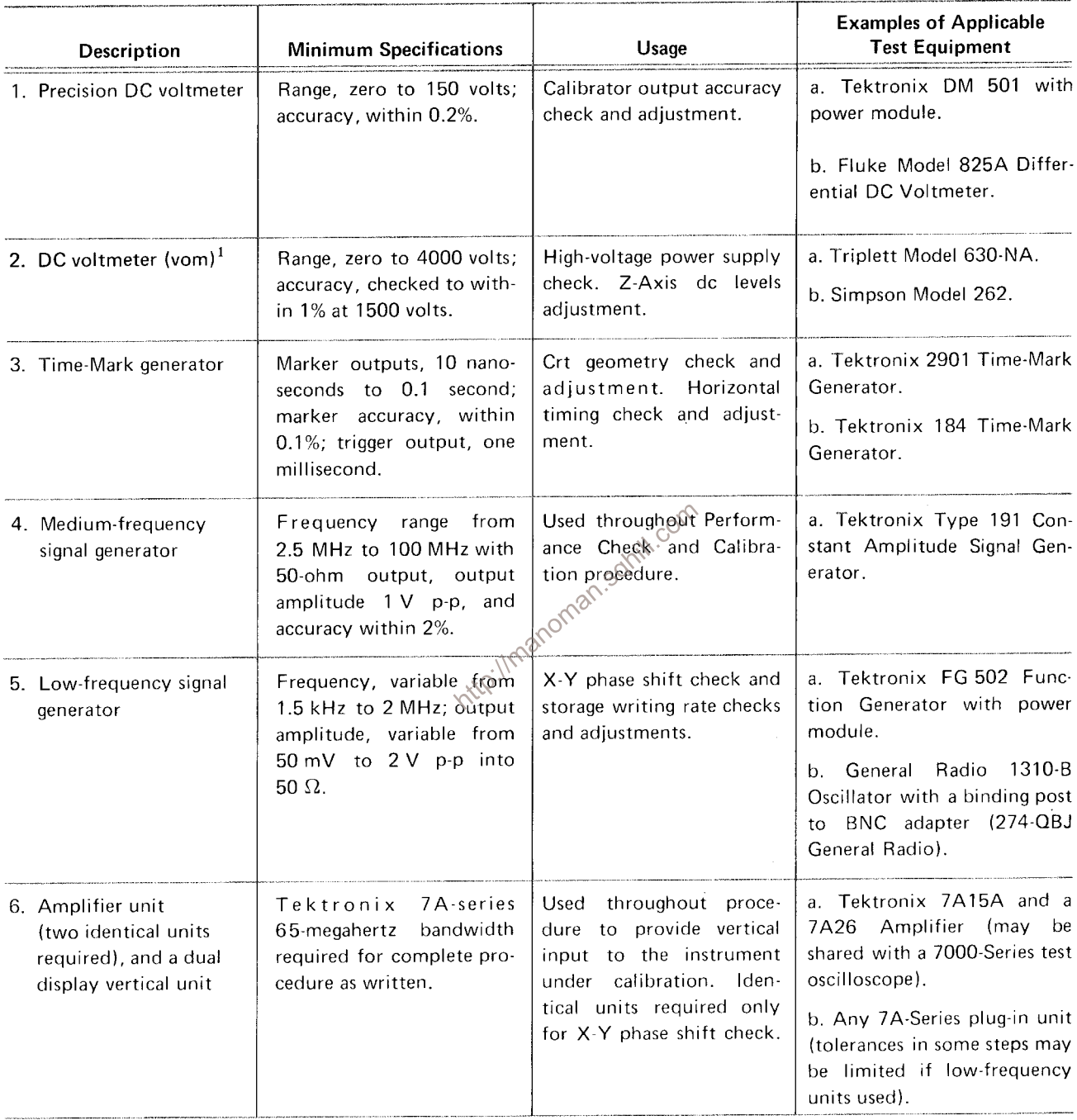

 $^{-1}$ Used for calibration only; NOT used for performance check.

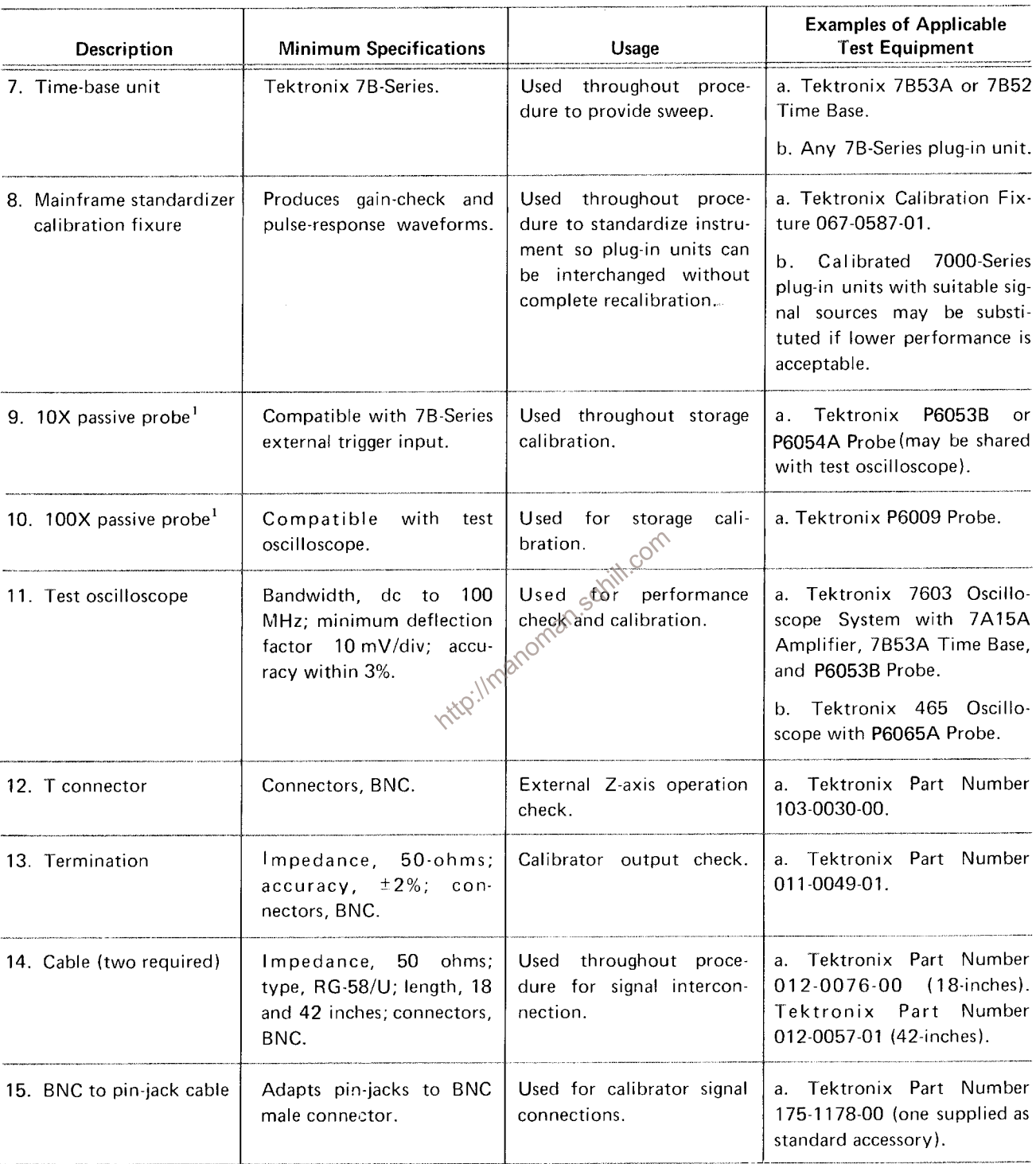

## TABLE 5-1 (cont)

 $^{-1}$  Used for calibration only; NOT used for performance check.
TABLE 5-1 (cont)

| <b>Description</b>                              | <b>Minimum Specifications</b>          | Usage                                                                                                    | <b>Examples of Applicable</b><br><b>Test Equipment</b> |
|-------------------------------------------------|----------------------------------------|----------------------------------------------------------------------------------------------------|--------------------------------------------------------|
| 16. Screwdriver                                 | Three-inch shaft,<br>$3/32$ -inch bit. | Used throughout adjust $\vert$ a. X celite R $-3323$ .<br>ment procedure to adjust<br>variable resistors. |                                                        |
| 17. Low-capacitance<br>screwdriver <sup>1</sup> | $1.5$ -inch shaft.                     | Used throughout adjust-<br>ment procedure to adjust<br>variable capacitors.                               | a. Tektronix Part Number<br>003-0000-00.               |

Inttp://manoman.sohill.com

 $^{-1}$  Used for calibration only; NOT used for performance check.

 $\hat{\mathcal{A}}$ 

## **PART I-PERFORMANCE CHECK**

## Introduction

The following procedure is intended to be used for incoming inspection to determine the acceptability of newly purchased or recently recalibrated instruments. This procedure does not check every facet of the instrument's calibration; rather, it is concerned primarily with those portions of the instrument essential to measurement accuracy and correct operation.

## **Outline for Part I-Performance Check**

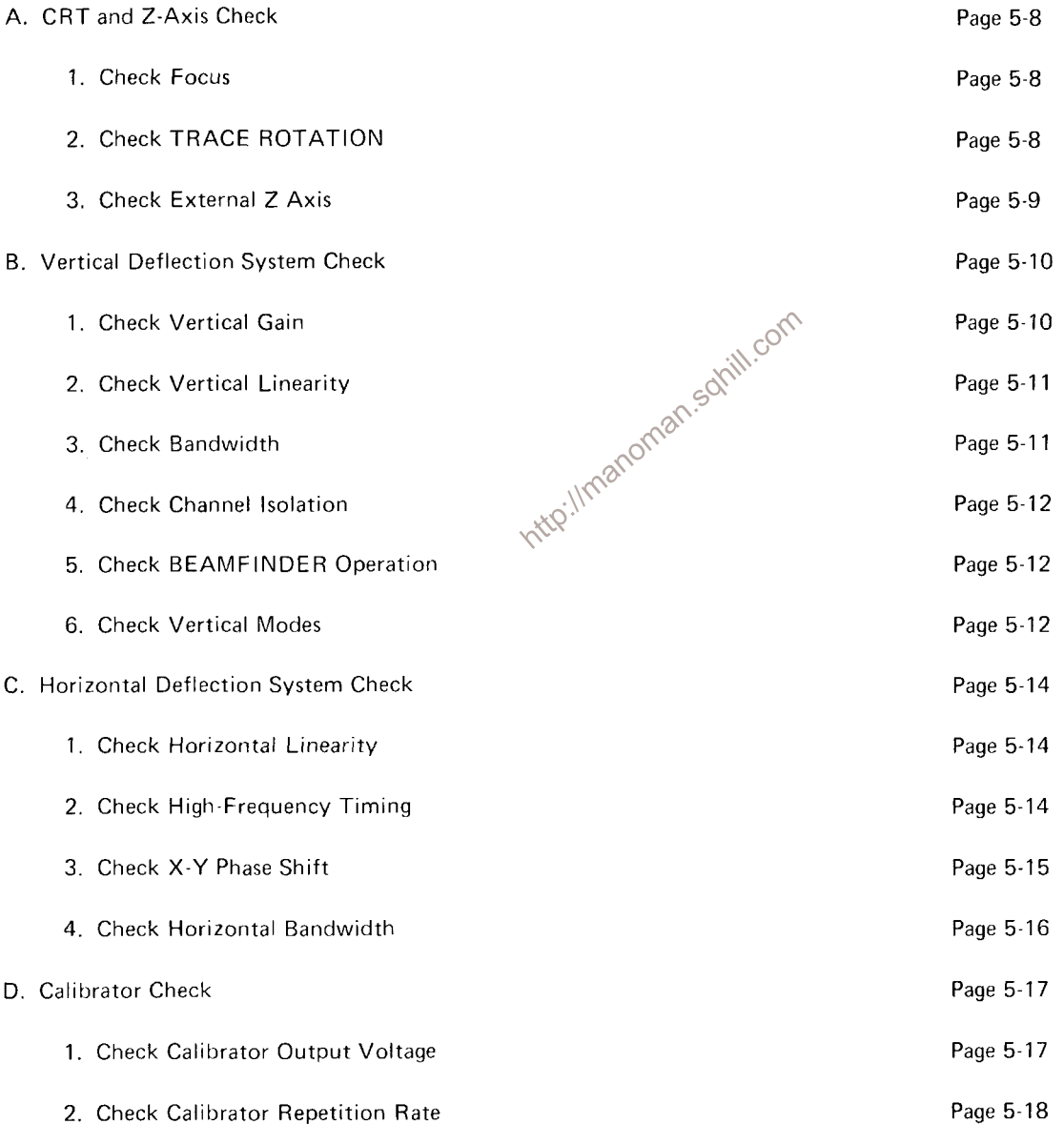

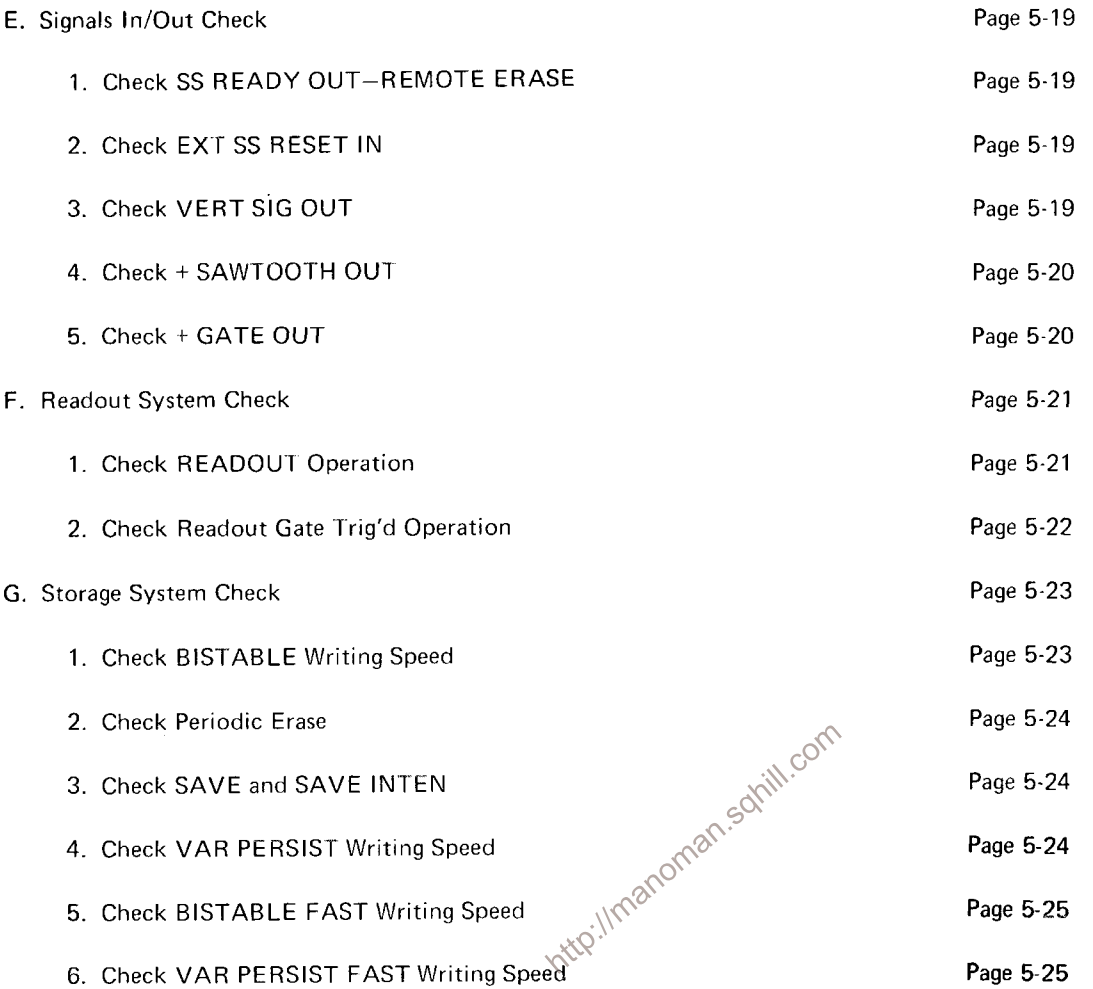

## A. CRT AND Z AXIS

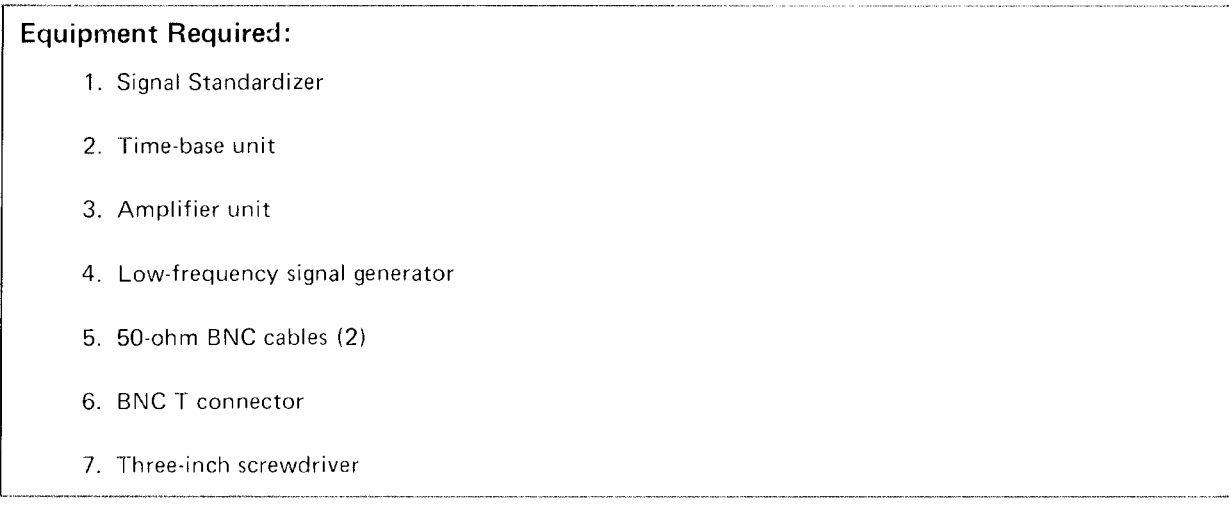

## **Control Settings**

Preset the 7623A controls as follows:

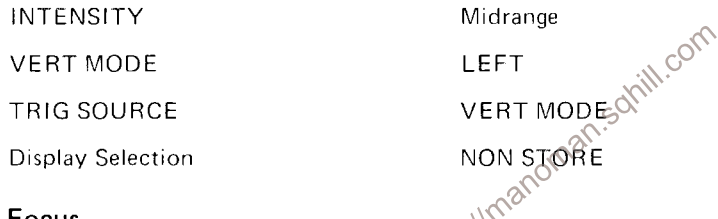

## 1. Check Focus

a. Install the signal standardizer in the left vertical compartment. Set the Test switch for Vert or Horiz Gain and the Rep Rate for one megahertz.

b. Install the time-base unit in the horizontal compartment. Set the sweep rate for 0.5 milliseconds/division with auto, ac-coupled, internal triggering.

c. CHECK-That the focus can be varied by turning the FOCUS control.

#### 2. Check TRACE ROTATION

a. Set the signal standardizer Test switch to Aux In and adjust the Position control to center the trace over the center graticule line.

b. CHECK-That the trace can be made parallel with the center graticule line with the TRACE ROTATION adjustment.

c. Remove the signal standardizer from the left vertical compartment.

## 3. Check External Z-Axis

a. Install an amplifier unit in the left vertical compartment and set the deflection factor to one volt/division.

b. Connect the low-frequency signal generator to the input connector of the amplifier unit using the BNC T connector. Set the output frequency for one megahertz with an amplitude of two volts.

c. Connect a BNC cable to the EXT Z AXIS connector on the rear panel. Connect the other end of the cable to the BNC T connector on the input of the amplifier unit.

d. CHECK-That the positive slope of the sine wave is being blanked.

e. Disconnect the test equipment and remove the amplifier unit from the 7623A.

http://manoman.sqhill.com

## **B. VERTICAL DEFLECTION SYSTEM**

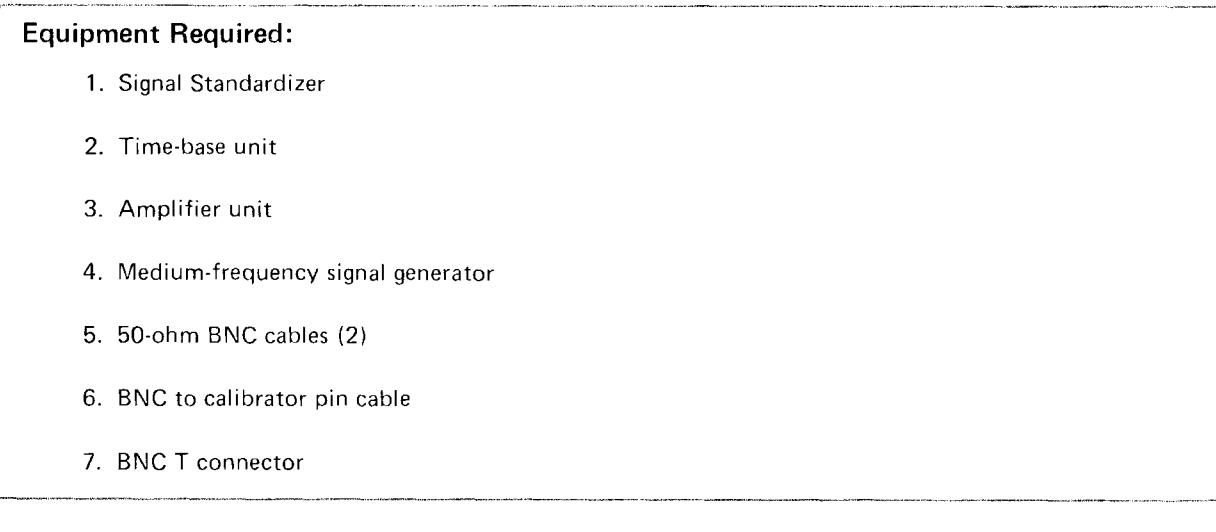

## **Control Settings**

Preset the 7623A controls as follows:

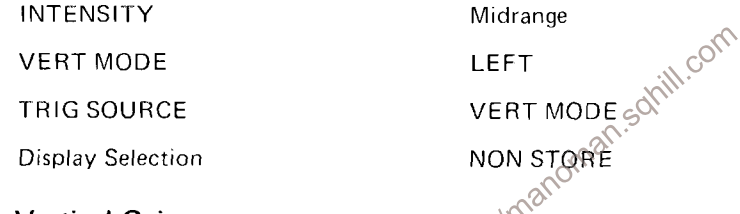

#### 1. Check Vertical Gain

a. Install a time-base unit in the horizontal compartment and set it for auto, internal, + slope triggering at a sweep rate of 50 microseconds/division.

b. Install the signal standardizer in the left vertical compartment and set the Test switch to Vert or Horiz Gain and the Rep Rate to 100 kHz.

d. CHECK-That the deflection of the seven center traces is six divisions ±0.06 division. Note the exact deflection for part g of this step.

e. Remove the signal standardizer from the left vertical compartment and insert it into the right vertical compartment.

f. Set the VERT MODE to RIGHT.

g. CHECK-That the deflection of the seven center traces is the same as in part d within 1%.

h. Return the signal standardizer to the left vertical compartment and set the VERT MODE to LEFT.

#### 2. Check Vertical Linearity

a. Set the signal standardizer Test switch to Vert or Horiz + Step Resp and the Rep Rate to 100 kilohertz.

b. Set the time-base unit for a triggered display at a sweep rate of one millisecond/division.

c. Set the signal standardizer Position control to center the trace while adjusting the Amplitude control for a two-division display.

d. CHECK-Position the two-division display vertically and check for not more than 0.1 division of compression or expansion anywhere within the graticule area.

#### 3. Check Bandwidth

a. Set the signal standardizer Test switch for Vert or Horiz Freq Resp and turn the Amplitude control fully clockwise.

b. Connect the medium-frequency signal generator to the CW In connector of the signal standardizer.

c. Set the time-base unit for auto triggering at a sweep rate of five microseconds/division.

d. Set the signal generator to a reference frequency of three megahertz and adjust the output amplitude for an eight-division display.

e. Adjust the signal standardizer Position control to bring the top of the waveform down one division.

f. Adjust the amplitude of the signal generator to bring the top of the waveform back up to the top graticule line.

g. Adjust the signal standardizer Position and Amplitude controls to obtain a centered, sixdivision display. THE CW LEVELED LIGHT MUST STAY ON FOR THIS CHECK.

h. Set the signal generator to cover a range to 100 megahertz.

i. CHECK-That the 7623A display amplitude does not drop below 4.4 divisions as the signal generator frequency is adjusted upward to exactly 100 megahertz. (The signal standardizer CW LEVELED light must be on.)

j. Set the VERT MODE to RIGHT.

k. Remove the signal standardizer from the left vertical compartment and install it in the right vertical compartment.

I. Repeat steps g through i for the right vertical compartment.

m. Disconnect the signal generator and return the signal standardizer to the left vertical compartment.

#### 4. Check Channel Isolation

a. Install an amplifier unit in the right vertical compartment.

b. Set the VERT MODE and TRIG SOURCE for RIGHT.

c. Connect the medium-frequency signal generator to the input of the amplifier unit. Set the signal generator for 100-megahertz output and adjust the amplitude for an eight-division display.

d. Set the time-base unit for a triggered display at a sweep rate of 0.5 microsecond/division.

e. Set the VERT MODE to LEFT.

f. CHECK-For a display of 0.1 division or less while adjusting the signal generator frequency dial from 100 megahertz to 50 megahertz. Do not include the trace width (line thickness) in this measurement.

g. Interchange the amplifier unit and the signal standardizer. Leave the signal generator connected to the amplifier unit.

h. Set the TRIG SOURCE for LEFT and adjust the amplitude for an eight-division display of the 100 megahertz input signal.

i. Set the VERT MODE to RIGHT.

j. Repeat step e.

k. Set the VERT MODE to LEFT and disconnect the signal generator.

#### 5. Check BEAMFINDER Operation

a. Set the position controls on the amplifier unit and the time-base unit clockwise.

b. Press the BEAMFINDER pushbutton.

c. CHECK-That the trace is within the graticule area.

d. Set the position control on the amplifier unit and the time-base unit counterclockwise and repeat steps b and c.

#### 6. Check Vertical Modes

a. Connect the calibrator 4 V output to the inputs of both the amplifier unit and the signal standardizer (Aux In). Set the signal standardizer Test switch for Aux In.

b. Set the time-base unit for auto, internal triggering, at a sweep rate of 0.5 millisecond/ division.

c. Adjust the amplitude of the signal standardizer for two divisions of display and position the trace on the second and forth graticule lines.

d. Set the VERT MODE and TRIG SOURCE to RIGHT.

e. Set the amplifier unit for about two divisions vertical deflection and position the trace on the sixth and eighth graticule lines.

f. Set the TRIG SOURCE to VERT MODE and the VERT MODE to ALT.

g. CHECK-That traces from both vertical compartments appear on the crt.

h. Set the VERT MODE to ADD.

i. CHECK-That the resultant trace is the algebraic sum of the two vertical signals. For example, if the traces in steps c and e were exactly two divisions each, the resultant trace will be exactly four divisions.

j. Set the VERT MODE to ALT and disconnect calibrator cables.

k. Position the two traces about two divisions apart.

I. Set the sweep rate to 50 milliseconds/division.

m. CHECK-That the two vertical traces are alternately displayed with sweeps.

n. Set VERT MODE to CHOP.

o. CHECK-That two separate traces appear simultaneously on the  $\text{gr}^{\mathbb{C}}$ 

p. Disconnect all test equipment and remove the plug-in units  $\otimes^{\text{op}}$ http://manoman

## C. HORIZONTAL DEFLECTION SYSTEM

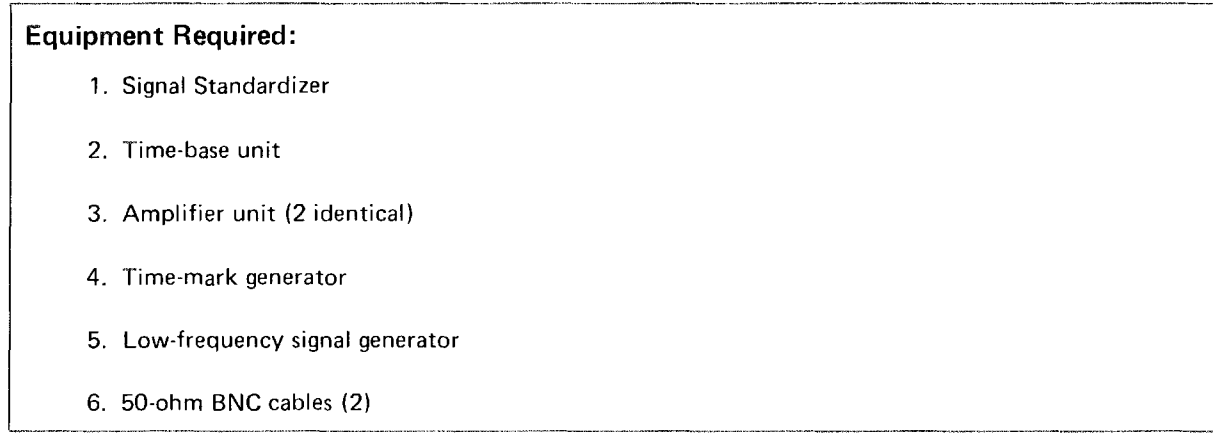

## **Control Settings**

Preset the 7623A controls as follows:

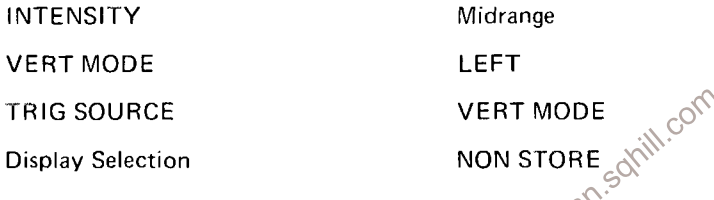

## 1. Check Horizontal Linearity

a. Install the signal standardizer in the horizontal compartment and a time-base unit in the **XXQ** left vertical compartment.

b. Set the signal standardizer Test switch to Vert or Horiz + Step Resp and adjust the Amplitude and Position controls for a centered, two-division display.

c. CHECK-That there is 0.1 division, or less, compression or expansion when the trace is positioned anywhere within the graticule area.

d. Remove the plug-in units.

## 2. Check High-Frequency Timing

a. Install an amplifier unit in the left vertical compartment and a time-base unit in the horizontal compartment.

b. Connect the time-mark generator to the input connector of the amplifier unit.

c. Set the time-mark generator for one-millisecond markers and set the deflection factor of the amplifier unit so the markers are at least two division in amplitude.

d. Set the time-base unit for auto, internal triggering at a sweep rate of one millisecond/division.

e. Position the first marker to the left vertical line of the graticule.

f. Set the time-base unit swp cal adjustment for one marker each major graticule division between the first and ninth lines.

g. Set the time-mark generator for 10-nanosecond markers.

h. Set the time-base unit for a sweep rate of 0.05 microsecond/division with the X10 magnifier on. Set the deflection factor of the amplifier unit so the markers are about two divisions in amplitude.

i. CHECK-Refer to the time-base unit instruction manual for performance check or calibration procedures for checking high-frequency timing and linearity. Use the procedures and limits given for the three fastest sweep rates that do not exceed five nanoseconds/division.

i. Disconnect the test equipment and remove the plug-in units from the 7623A.

#### 3. Check X-Y Phase Shift

a. Install identical amplifier units in the left vertical and horizontal compartments.

b. Set both amplifier units for 10 millivolts/division deflection factor with dc coupling.

c. Connect the low-frequency signal generator to the inputs of both amplifier units.

d. Set the low-frequency generator for an output of 35 kilohertz and adjust the amplitude for a horizontal and vertical deflection of eight divisions.

e. CHECK-The lissajous display for an opening at the center vertical line of 0.28 division or less (indicates two degrees or less of phase shift; see Figure 5-1). 108

f. Disconnect the low-frequency signal generator and remove the amplifier unit from the left vertical compartment.

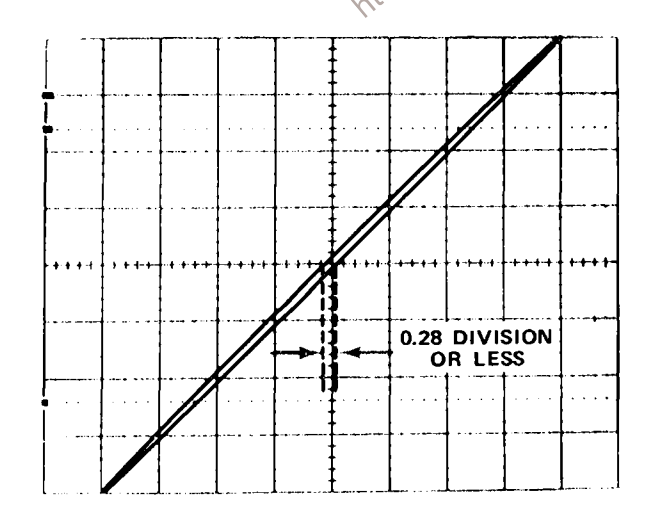

Figure 5-1. Typical crt display when checking X-Y phase shift.

#### 4. Check Horizontal Bandwidth

a. Install a time-base unit in the left vertical compartment.

b. Set the time-base unit for auto triggering at a sweep rate of one millisecond/division (display will free-run).

c. Connect the low-frequency generator to the input of the amplifier unit in the horizontal compartment and adjust the amplitude and deflection factor for eight divisions of horizontal display of a 50-kilohertz reference frequency.

d. Without changing the output amplitude, increase the output frequency of the generator until the frequency is two megahertz.

e. CHECK-That the output horizontal amplitude is at least 5.6 divisions (amplitude is typically greater than seven divisions at two megahertz).

f. Disconnect all test equipment and remove the plug-in units from the 7623A.

http://manoman.sqhill.com

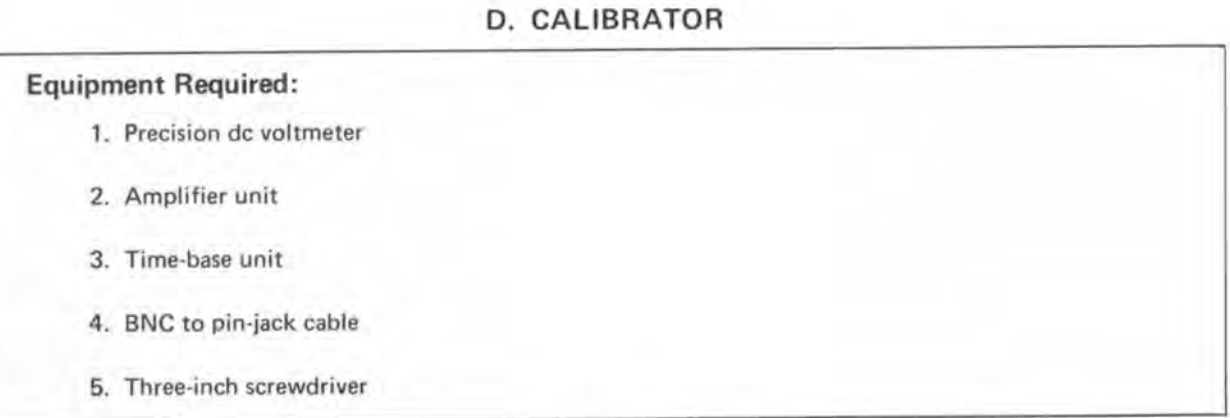

## **Control Settings**

Preset the 7623A controls as follows:

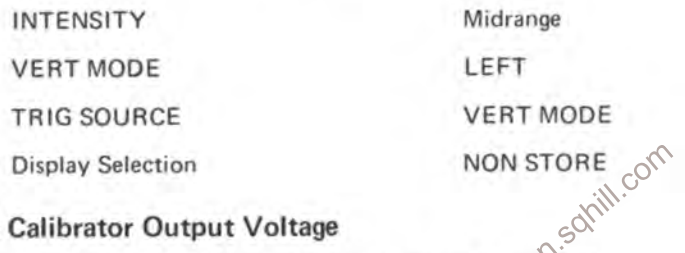

## 1. Check Calibrator Output Voltage

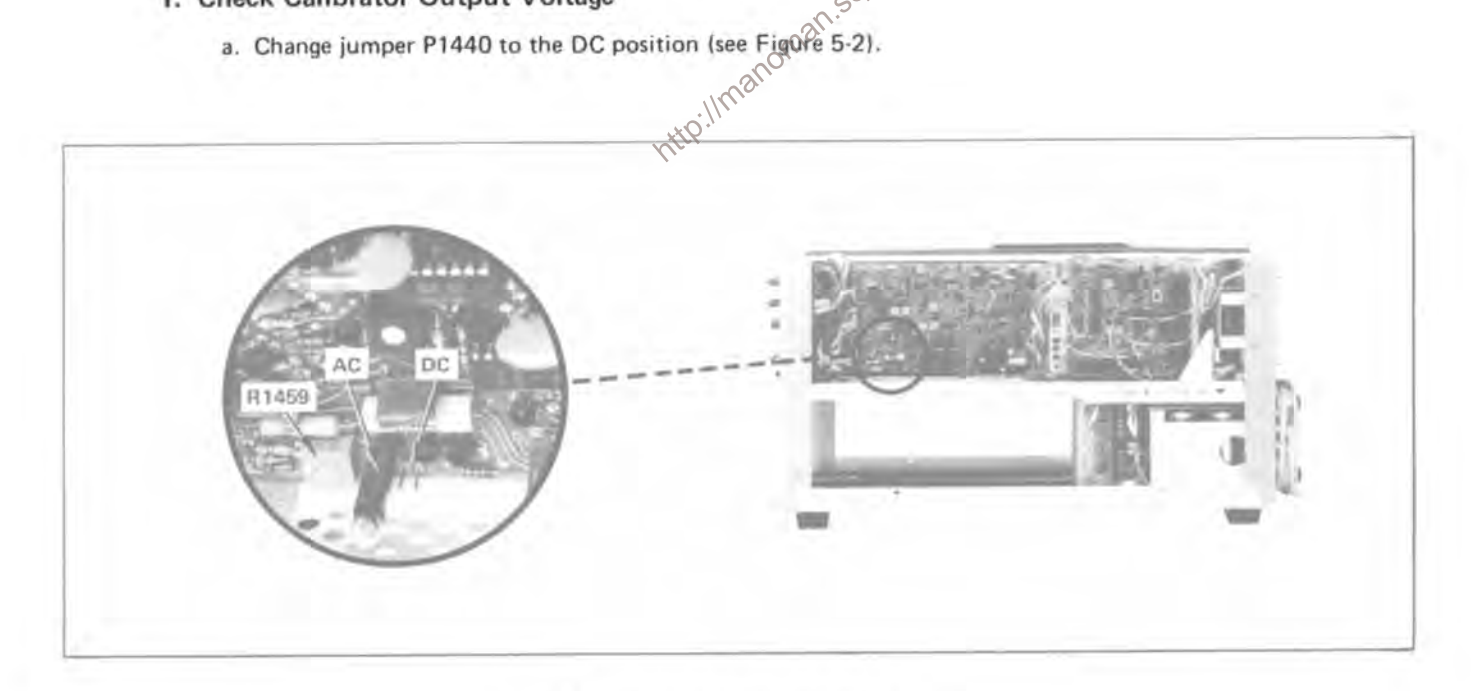

Figure 5-2. Location of Calibrator AC/DC jumper.

b. Connect the precision dc voltmeter between the 4 V and GND pin jacks.

c. CHECK-Meter reading; four volts ±0.04 volt (within ±0.08 volt if this measurement is made outside the +15 $^{\circ}$ C to +35 $^{\circ}$ C range).

d. Connect the precision dc voltmeter between the 0.4 Volt Calibrator pin-jack and pin ground.

e. CHECK-Meter reading; 0.4 volt ±0.004 volt (within 0.008 volt if this measurement is made outside the  $+15^{\circ}$ C to  $+35^{\circ}$ C range).

f. Connect the precision dc voltmeter between the 40 millivolt Calibrator pin-jack and pin ground.

g. CHECK--Meter reading; 40 millivolts ±0.4 millivolt (within 0.8 millivolt if this measurement is made outside the +15 $^{\circ}$ C to +35 $^{\circ}$ C range).

h. Disconnect the precision dc voltmeter.

#### 2. Check Calibrator Repetition Rate

a. Change jumper P1440 to the AC position (see Figure 5-2).

b. Install the amplifier unit in the left vertical compartment and the time-base unit in the horizontal compartment.

c. Set the amplifier unit for a deflection factor of one volt/division.  $\circ^{\mathcal{O}}$ 

d. Set the time-base unit for auto, internal triggering at a sweep rate of 0.2 millisecond/division.

e. Connect the four-volt calibrator pin-jack to the input of the amplifier unit with the BNC to pin-jack cable.

f. Position the start of the square wave to the left line of the graticule.

g. CHECK-Crt display for length of one complete cycle between 4.2 and 6.3 divisions (one kilohertz  $\pm 20\%$ ).

## E. SIGNALS IN/OUT

(Option 7 deletes this procedure)

| <b>Equipment Required:</b> |  |
|----------------------------|--|
| 1. Amplifier units (two)   |  |
| 2. Time-base unit          |  |
| 3. 50-ohm BNC termination  |  |
| 4. BNC to pin-jack cable   |  |
| 5. Test oscilloscope       |  |
| 6. 50-ohm BNC cable        |  |

## **Control Settings**

Preset the 7623A controls as follows:

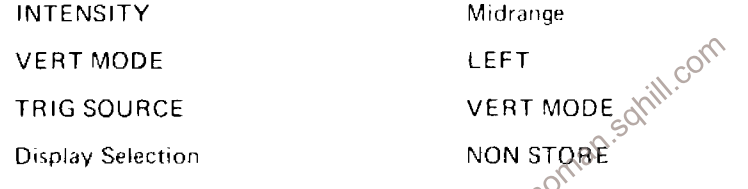

# 1. Check SS READY OUT-REMOTE ERASE  $\mathcal{N}^{\otimes N}$

a. Connect the calibrator signal to the input of the amplifier unit. Obtain a triggered display of two or more divisions.

b. Press the STORE and VAR PERSIST pushbuttons.

c. CHECK - That when the REMOTE ERASE input connector is grounded that an erase cycle is generated.

d. Press the NON STORE pushbutton.

## 2. Check EXT SS RESET IN

a. Set the time-base unit to Single Sweep at a sweep rate of 0.5 second/division.

b. CHECK-That when the EXT SS RESET IN input is grounded that the time-base single sweep function is reset.

## 3. Check VERT SIG OUT

a. Set the time-base unit for auto triggering and adjust the trigger level for a stable display at a sweep rate of one microsecond/division.

b. Connect a BNC cable to the VERT SIG OUT connector and to the amplifier unit in the right vertical compartment. Set the TRIG SOURCE to LEFT.

c. Connect the 0.4 volt CALIBRATOR signal to the input of the amplifier unit in the left vertical compartment. Set both vertical amplifiers for a deflection factor of 0.2 volt/division.

d. CHECK-That a two-division signal is displayed by the left vertical amplifier.

e. Set VERT MODE to RIGHT and check that a signal of about five divisions is displayed by the right vertical amplifier.

f. Interchange the connections to the vertical amplifiers (VERT SIG OUT to the left amplifier and the calibrator to the right amplifier unit). Set the TRIG SOURCE to RIGHT.

g. CHECK-That a two-division signal is displayed by the right vertical amplifier.

h. Set the VERT MODE to LEFT and check that a signal of about five divisions is displayed.

i. Install a 50-ohm termination between the VERT SIG OUT cable and the input of the left vertical amplifier.

j. Set the deflection factor of the left vertical to 10 millivolts/division. Check for a display of about five divisions.

k. Disconnect all cables.

## 4. Check + SAWTOOTH OUT

a. Connect the + SAWTOOTH OUT to the input of the left vertical amplifier. Set the deflection factor of the left vertical amplifier for two volts/division.  $66$ 

b. CHECK-For a sawtooth display of about five divisions in amplitude and greater than 10 divisions in length.

## 5. Check + GATE OUT

a. Connect the + GATE OUT to the vertical input of the test oscilloscope and set the deflection factor for two volts/division. Set the time/division switch to 1 millisecond/division. Place the GATE selector switch in the MAIN GATE position.

b. CHECK-That the displayed signal is about five divisions in amplitude.

#### F. READOUT SYSTEM

#### (Option 1 deletes this procedure)

#### **Equipment Required:**

1. Dual trace vertical amplifier unit

2. Time-base unit

#### **Control Settings**

Preset the 7623A controls as follows:

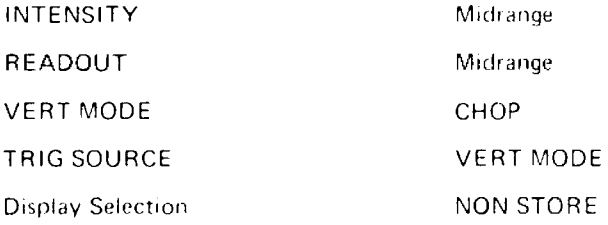

#### 1. Check READOUT Operation

a. Install the amplifier unit, set for dual trace mode, in the left vertical compartment.

b. Push and hold the identify buttons on the amplifier unit. Switch S2110, located on the Readout circuit board, should be in the free-run position (see Figure 8-23)?

c. CHECK-That the word IDENTIFY is within the roo division and the bottom division of the graticule.

d. CHECK-That the words IDENTIFY are positioned within the left third of the graticule area.

e. Remove the amplifier unit from the left vertical compartment and install it in the right vertical compartment.

f. Repeat steps b and c.

q. CHECK-That the words IDENTIFY are positioned within the center third of the graticule area.

h. Remove the amplifier unit from the right vertical compartment and install it in the horizontal compartment.

i. Repeat steps b and c.

j. CHECK - That the words IDENTIFY are positioned within the right third of the graticule area.

k. Remove the amplifier unit from the horizontal compartment and install it in the left vertical compartment.

## 2. Check Readout Gate Trig'd Operation

a. Set switch S2110 to Gate Trig'd position (see Figure 8-23).

b. Install the time-base unit in the horizontal plug-in compartment and set the sweep rate to 0.1 second/division.

c. CHECK-That no readout information is displayed till after the sweep. At fast sweep rates, this is not noticeable.

d. Remove the plug-in units from the 7623A.

Intro Innanoman.squill.com

## **G. STORAGE SYSTEM**

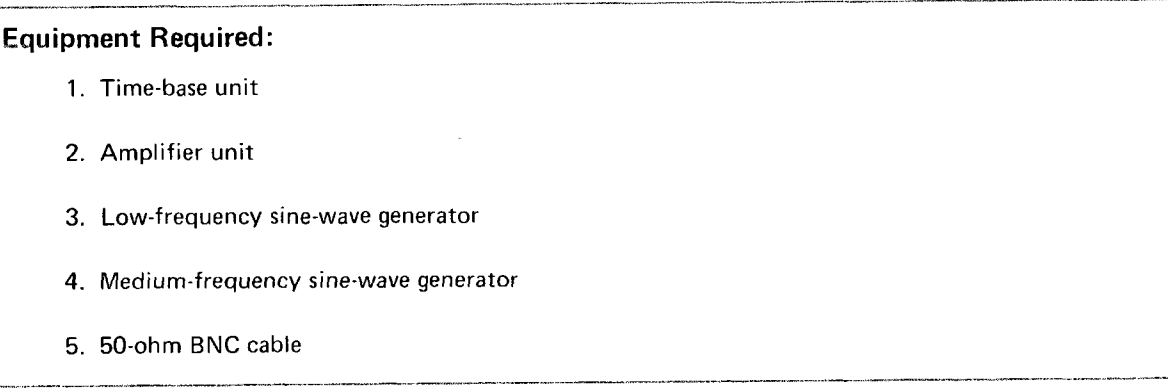

## **Control Settings**

Preset the 7623A controls as follows:

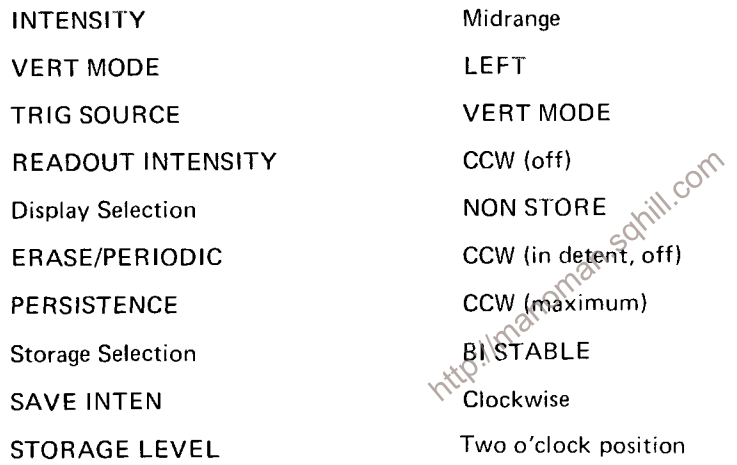

## 1. Check BISTABLE Writing Speed

a. Install a time-base unit in the horizontal compartment and an amplifier unit in the left vertical compartment.

b. Connect the low-frequency sine-wave generator to the amplifier unit and adjust for a 6.4-division display of a 1.5-kilohertz signal.

c. Set the time-base unit for a sweep rate of 0.5 millisecond/division, with auto, ac-coupled, internal triggering.

d. Adjust the INTENSITY to maximum without blooming trace.

- e. Press the STORE pushbutton.
- f. Set the time-base unit for single sweep.
- g. Press the ERASE pushbutton.

#### Performance Check-7623A/R7623A Service

h. CHECK-That the single-shot sine wave stores and does not fade up or down in one minute. This checks the Bistable writing speed at .03 division/microsecond.

#### 2. Check Periodic Erase

- a. Turn the PERIODIC ERASE knob fully clockwise (minimum time).
- b. CHECK-That erase period is less than or equal to two seconds.

c. Turn the PERIODIC ERASE knob fully counterclockwise but not into the detent position (maximum time).

- d. CHECK-That the erase period is 10 seconds or greater.
- e. Turn the PERIODIC ERASE knob into the detent position.
- f. CHECK-That the display no longer erases automatically.

#### 3. Check SAVE and SAVE INTEN

- a. Press the ERASE pushbutton.
- b. Press the SAVE pushbutton.
- c. Press the ERASE pushbutton.
- d. CHECK-That the display will not erase.
- Imanoman.squil.com e. CHECK-That the screen goes dark as the SAVE INTEN control is turned counterclockwise.
- f. With the SAVE INTEN control fully counterclockwise, press the STORE pushbutton.
- q. Press the SAVE pushbutton.
- h. CHECK-That the waveform display is visible during STORE but goes dark in SAVE.
- i. Press the NON STORE pushbutton.
- f. CHECK-That the screen goes dark as the SAVE INTEN control is turned counterclockwise.
- g. With the SAVE INTEN control fully counterclockwise, press the STORE pushbutton.
- h. Press the SAVE pushbutton.
- i. CHECK-That the Readout is visible during STORE but goes dark in SAVE.
- i. Press the NON STORE pushbutton and turn the READOUT INTENSITY off.

#### 4. Check VAR PERSIST Writing Speed

a. Set the time-base unit in the 7623A for a sweep rate of 20 microseconds/division with auto, ac-coupled, internal triggering and set the amplifier unit for dc input.

b. Connect the low-frequency sine-wave generator to the amplifier unit input and adjust the amplitude for 6.4 divisions display of a 25-kilohertz signal (writing speed of 0.5 division/microsecond).

- c. Set the INTENSITY to maximum without blooming trace.
- d. Set the time-base unit to single sweep.
- e Press the STORE and VAR PERSIST pushbuttons.

f. CHECK-That the signal will store for 30 seconds in the center 6 x 8 divisions of the graticule area (the PERSISTENCE control is in the counterclockwise position and the STORAGE LEVEL is in the two o'clock position). Increasing STORAGE LEVEL will increase writing speed while decreasing view time and vice versa.

#### 5. BISTABLE FAST Writing Speed

- a. Press the NON STORE, FAST, and BISTABLE pushbuttons.
- b. Set the time-base unit for auto triggering and a sweep rate of two microseconds/division.

c. Connect the medium-frequency signal generator to the amplifier unit input and adjust the amplitude for a 6.4-division display of a 2.5-megahertz signal (writing speed is 50 divisions/microsecond).

- d. Turn INTENSITY to maximum without blooming trace.
- e. Set the time-base unit for single sweep.
- http://manoman.som/ill.com f. Turn STORAGE LEVEL to the two o'clock position.
- g. Press the STORE pushbutton.
- h. Press the ERASE pushbutton.
- i. CHECK-That the trace stores.

#### 6. Check VAR PERSIST FAST Writing Speed

a. Press NON STORE and set the time-base unit for auto triggering at a sweep rate of 0.1 microsecond/division.

b. Adjust the medium-frequency signal generator to display 6.4 divisions of a 7.5-megahertz signal (writing speed of 150 divisions/microsecond).

c. Turn the INTENSITY to maximum without blooming the trace.

- d. Set the time-base unit for single sweep (triggered).
- e. Press the VAR PERSIST and STORE pushbuttons.
- f. Set the STORAGE LEVEL control to the two o'clock position.
- g. CHECK-That the signal will store after an erase cycle.
- h. Disconnect all test equipment and remove the plug-in units.

This completes the Performance Check procedure.

## **PART II-CALIBRATION**

## Introduction

The following procedure returns the 7623 to correct calibration. All limits and tolerances given in this procedure are calibration guides and should not be interpreted as instrument specifications except as specified in the Specifications section of this manual.

## **Outline for Part II-Calibration**

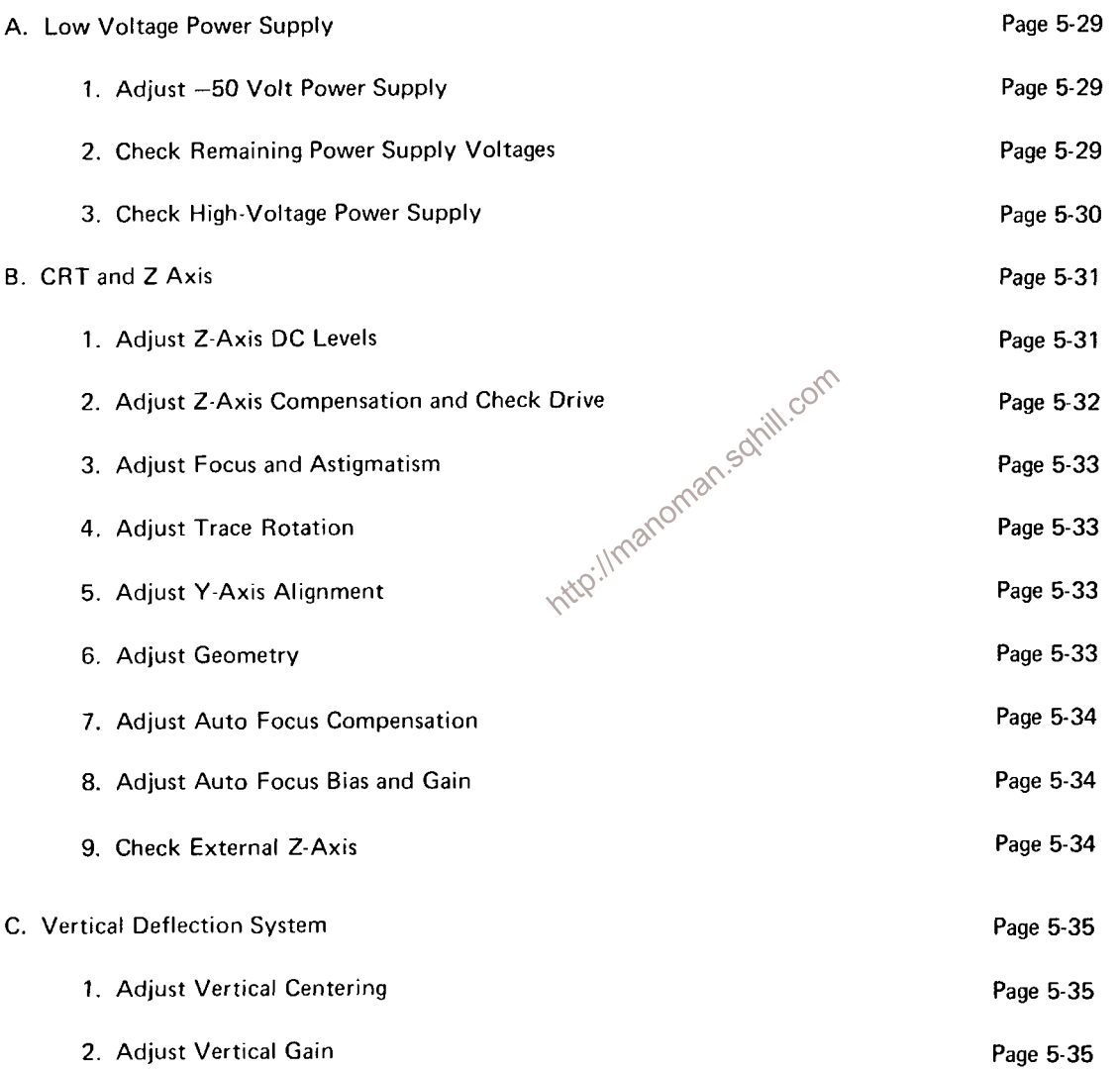

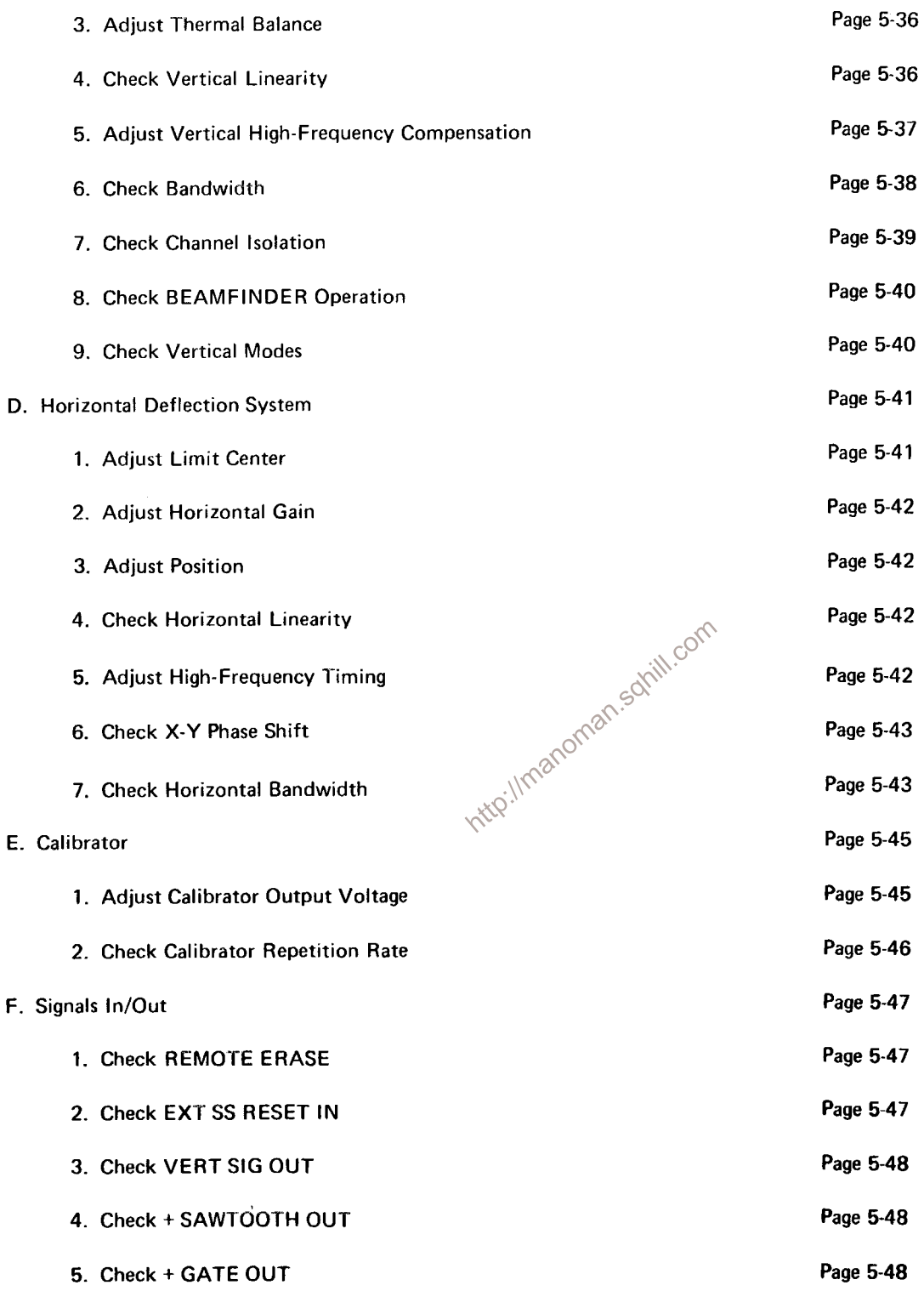

#### Calibration-7623A/R7623A Service

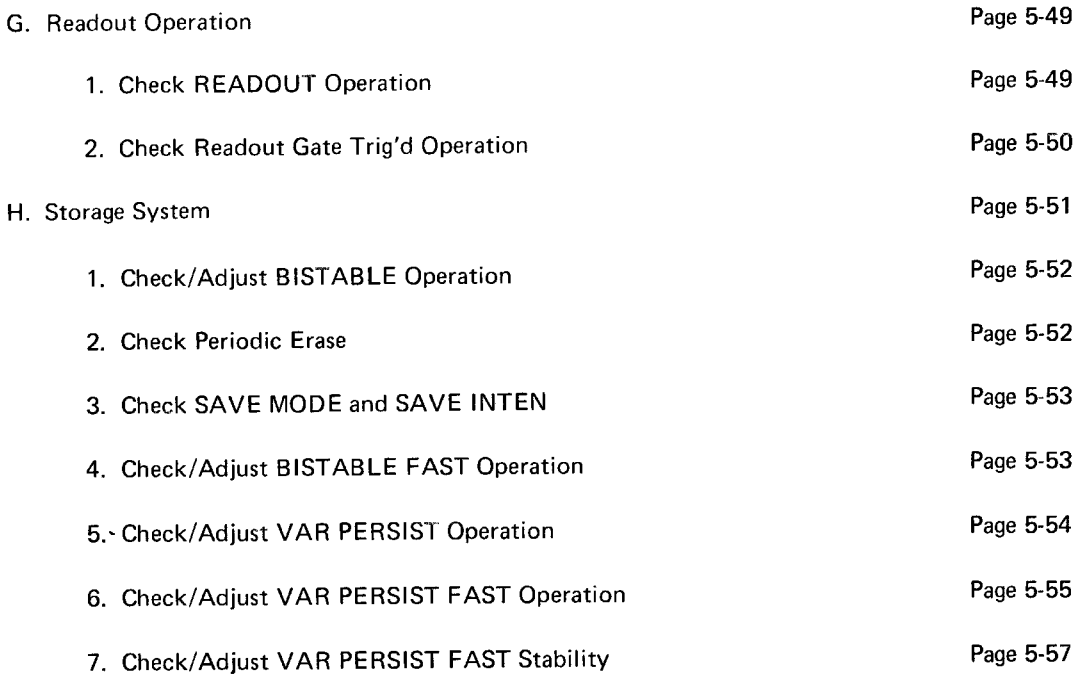

http://manoman.sqhill.com

 $\bar{\lambda}$ 

## A. LOW VOLTAGE POWER SUPPLY

## **Equipment Required:**

- 1. Precision dc voltmeter
- 2. Three-inch screwdriver
- 3. DC Voltmeter (VOM)

Before you begin, see ADJUSTMENT LOCATIONS

#### in the Diagrams section.

## **Control Settings**

Preset the 7623A controls as follows:

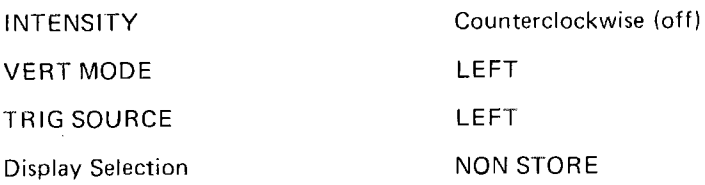

## 1. Adjust -50 Volt Power Supply

corr a. Connect the precision dc voltmeter between -50 volts (see Figure 8-18) and chassis ground.

b. CHECK-Meter reading; --50 volts ±0.1 volt.<br>c. ADJUST-- --50 volts adjustment R881 (see Figure 8-17) for a meter reading of exactly --50 volts.

S

XX d. INTERACTION-Any change in the setting of R881 can affect the operation of all other circuits in the 7623A.

## 2. Check Remaining Power-Supply Voltages

a. CHECK-Each supply with the precision dc voltmeter to ensure that all output voltages are within the tolerances given in Table 5-2. Power supply test points are shown in Figure 8-18.

**NOTE** 

Ripple and regulation of the individual power supplies can be checked using the procedure given under Troubleshooting Techniques in Section 4.

#### TABLE 5-2

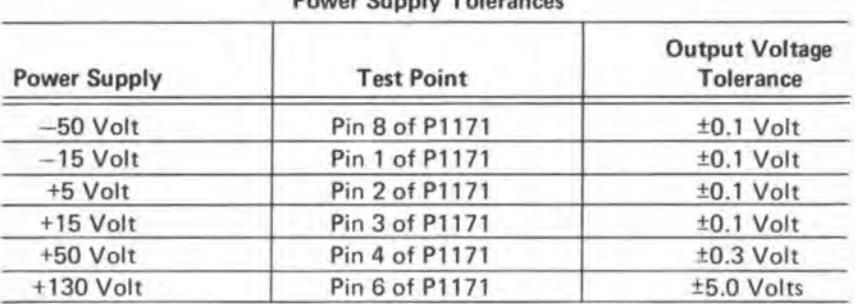

## **Power Supply Tolerances**

## 3. Check High-Voltage Power Supply

a. Press the POWER switch to turn off the instrument.

b. Set the dc voltmeter (vom) to measure at least -1525 volts and connect it between the high-voltage test point (see Figure 5-3) and chassis ground.

- c. Press the POWER switch to turn the instrument on.
- d. CHECK-That the high-voltage test point measures -1475 volts ±45 volts.
- e. Press the POWER switch to turn OFF the instrument before discompecting the voltmeter.
- f. Disconnect the voltmeter and press the POWER switch to tush the power back on.

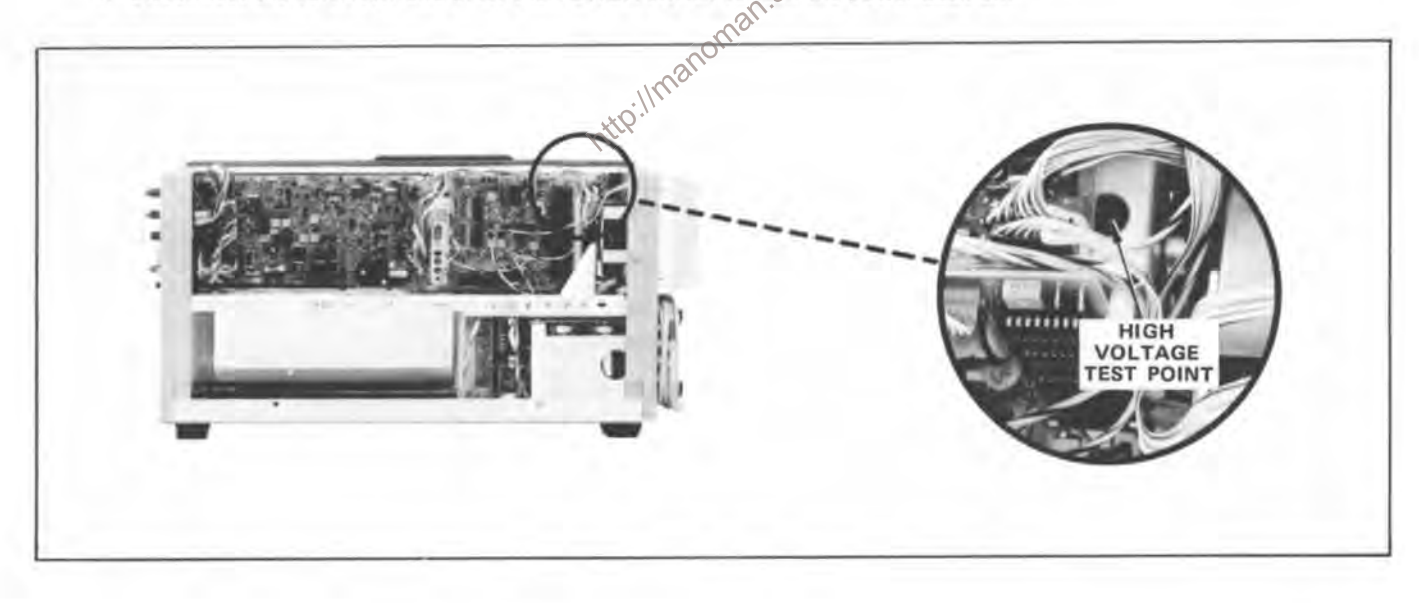

Figure 5-3. Location of High-Voltage Test Point.

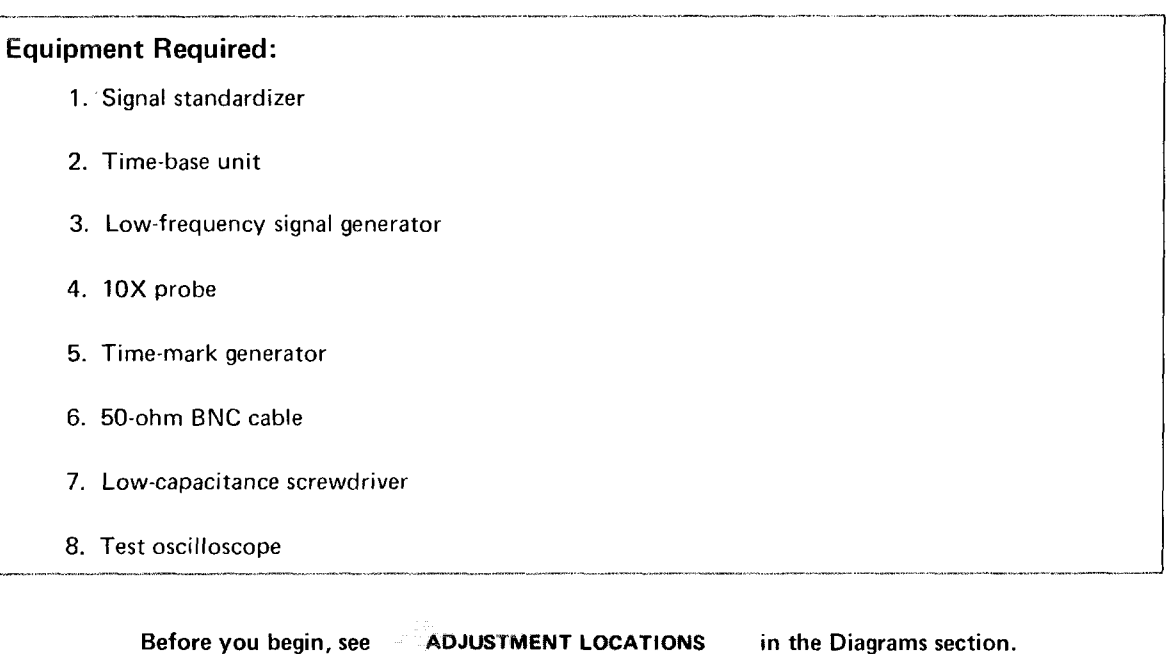

## **B. CRT AND Z-AXIS**

#### **Control Settings**

Preset the 7623A controls as follows:

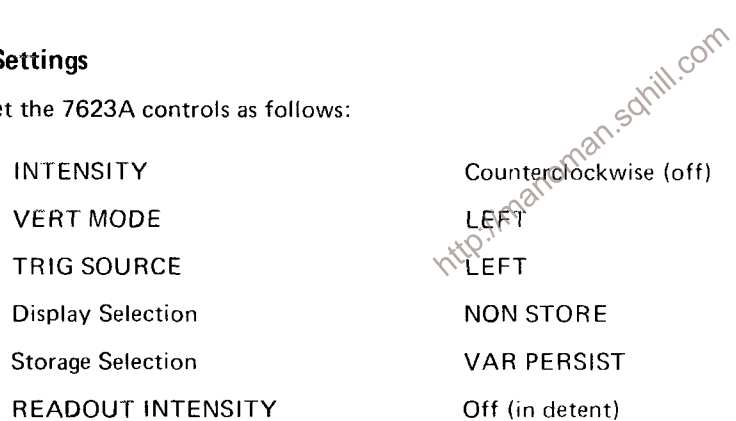

## 1. Adjust Z-Axis DC Levels

a. Install the signal standardizer set for Aux In, in the left vertical compartment and a timebase unit in the horizontal compartment.

b. Set the time-base unit for a sweep rate of 1.0 millisecond/division and auto triggering.

c. Set the test oscilloscope for a vertical deflection factor of 10 volts/division at probe tip with dc input at a sweep rate of one millisecond/division.

d. Connect the 10X probe from the test oscilloscope to the output of the Z-Axis amplifier at R1118 (inside lead, see Figure 8-18).

#### Calibration-7623A/R7623A Service

e. Turn the INTENSITY control on the 7623A to obtain a 15-volt signal amplitude on the test oscilloscope.

f. ADJUST-CRT Grid Bias adjustment R1248 (see Figure 5-4) until the trace on the 7623A just disappears.

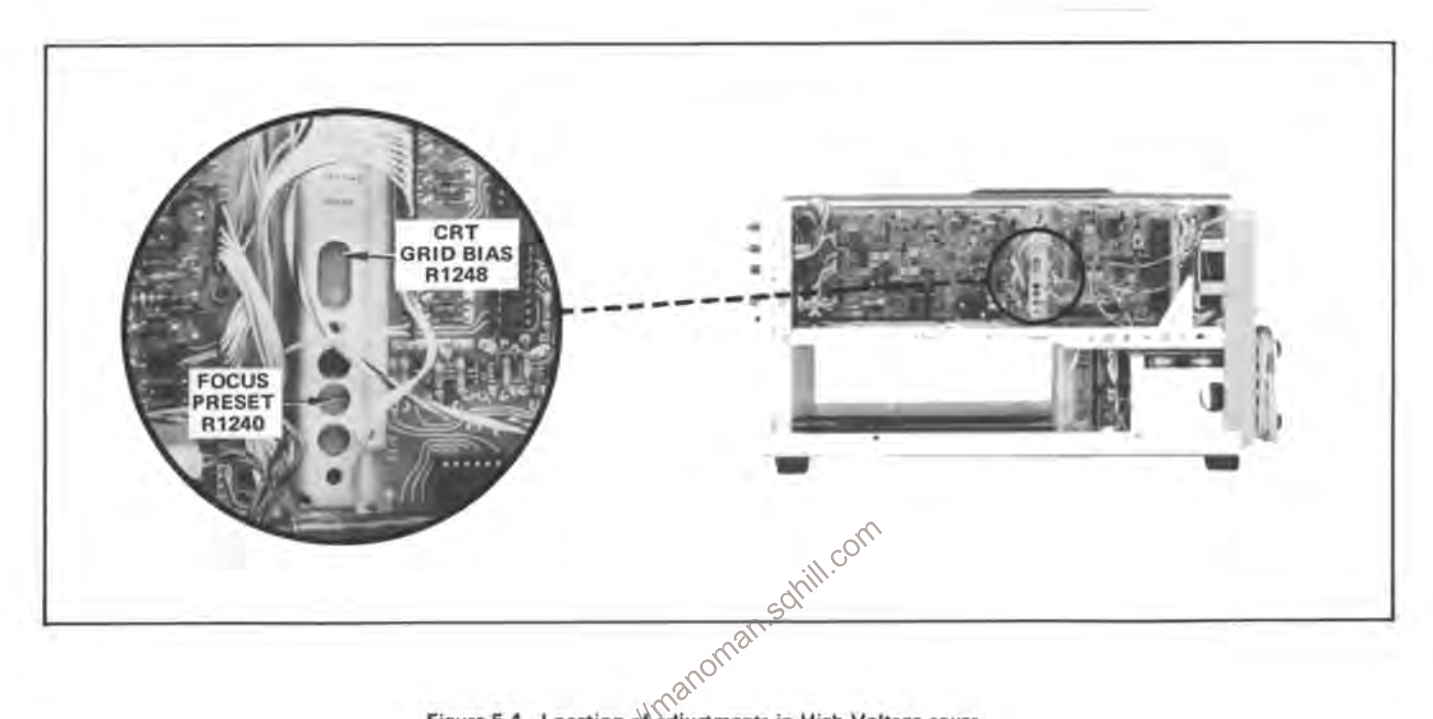

Figure 5-4. Location of adjustments in High-Voltage cover. 126

g. Set the time-base unit for a sweep rate of 50 milliseconds/division.

h. Position the trace vertically off screen and turn the INTENSITY control fully clockwise.

- i. CHECK-That the test oscilloscope display amplitude is 58 volts or greater. Note this reading.
- j. Set the time-base unit for a sweep rate of 0.1 second/division.

k. CHECK-That the test oscilloscope display amplitude is between 20 and 30 volts less than the amplitude in step i.

#### 2. Adjust Z-Axis Compensation and Check Drive

a. Set the time-base unit in the 7623A for a sweep rate of 0.5 microsecond/division.

b. Set the test oscilloscope for 0.5 volt/division (five volts/division at 10X probe tip) vertical deflection with dc coupling and for a sweep rate of 0.2 microsecond/division.

c. Position the 7623A trace off screen vertically.

d. Adjust the 7623A INTENSITY control for a six-division display (30 volts) on the test oscilloscope.

e. ADJUST-C1115 (see Figure 8-18) for optimum square leading corner and less than 1.5 volts (1.5 minor divisions) of aberration. Risetime should be less than 50 nanoseconds.

f. Set the INTENSITY to midrange and center the trace vertically on the crt.

g. Remove the 10X probe.

#### 3. Adiust Focus and Astigmatism

- a. Set the front panel FOCUS control to midrange.
- b. Center the time-base unit Position control.
- c. Set the INTENSITY for a usable display.

d. Set the signal standardizer to Aux In and connect the low-frequency signal generator to the Aux In connector. Adjust the amplitude for approximately one division vertical display of a 50-kilohertz sine wave.

e. Set the time-base unit to display about five complete cycles of the sine wave.

f. ADJUST-Focus Preset R1242 (see Figure 5-4) and Astigmatism adjustment R1274 (see Figure 8-18) for the best overall focus. Imanoman

q. Disconnect the signal generator.

#### 4. Adjust Trace Rotation

- a. Set the center of the trace on the center horizontal graticule line.
- b. ADJUST-TRACE ROTATION so the trace is parallel with the center horizontal graticule line.

#### 5. Adjust Y-Axis Alignment

- a. Interchange the time-base unit and the signal standardizer.
- b. Position the trace on the center vertical graticule line.
- c. ADJUST-R1284 (see Figure 8-18) to align the trace with the center vertical line.

#### 6. Adjust Geometry

- a. Set the signal standardizer to Vert or Horiz Gain with a Rep Rate of 100 kilohertz.
- b. ADJUST-Geometry adjustment R1292 for minimum bowing or tilt of the vertical traces.
- c. CHECK-For less than 0.1 division of bowing or tilt of the vertical traces.

#### Calibration-7623A/R7623A Service

## 7. Adiust Auto Focus Compensation (Delete This Step for Option 1)

a. Connect the 10X probe to the front end (see Figure 8-18) of R1166.

b. Set the test oscilloscope for ac coupling and a vertical deflection factor of 0.5 volt/division (5 volts/division at probe tip).

c. Turn the READOUT control out of the detent position but leave it set to the counterclockwise end.

d. Remove Q2225 from the Readout Board (see Figure 8-23).

e. Adjust the 7623A INTENSITY for a six-division display on the test oscilloscope.

f. Set the test oscilloscope for negative slope triggering and a 10 microseconds/division sweep

#### rate.

g. ADJUST-C1159 (see Figure 8-18) for optimum square leading corner and minimum aberrations.

h. Remove the probe and replace Q2225.

i. Turn the READOUT off.

## 8. Adiust Auto Focus Bias and Gain

a. Remove the signal standardizer and replace it with an amplifier unit. Connect the low-frequency signal generator to the amplifier input connector using a BNC T connector.

b. Set the signal generator for one megahertz with approximately two volts amplitude and set the amplifier unit for a one-division display.

c. Set the INTENSITY for midrange.

d. ADJUST-Focus Gain adjustment R1147 for optimum focus.

## 9. Check External Z-Axis

a. Connect a BNC cable from the unused end of the BNC T connector (connected to the input connector of the amplifier unit) to the 7623A EXT Z-AXIS input located on the rear panel.

b. CHECK-That the positive slope of the sine wave is being blanked out.

c. Remove the signal generator and EXT Z-AXIS connections.

d. Remove the amplifier unit from the vertical compartment.

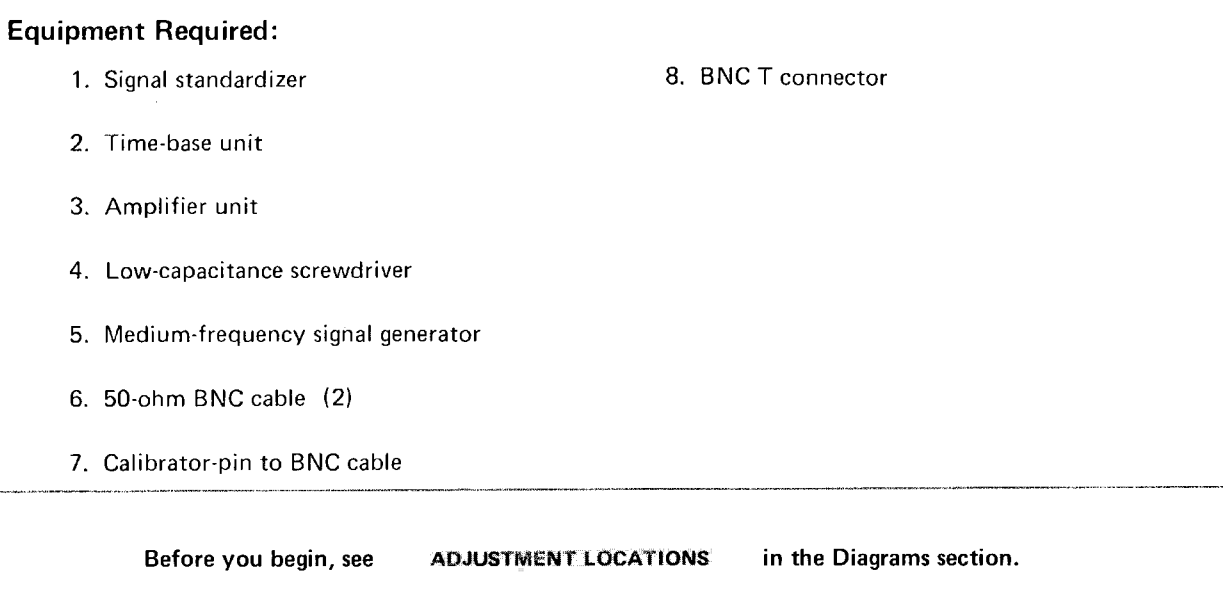

## **C. VERTICAL DEFLECTION SYSTEM**

## **Control Settings**

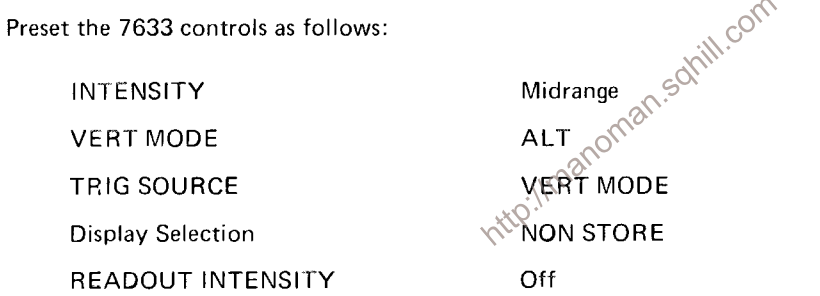

## 1. Adjust Vertical Centering

a. Install a time-base unit in the horizontal compartment and set it for auto, internal, + slope triggering at a sweep rate of one millisecond/division.

b. ADJUST-Vertical Centering adjustment R2433 (see Figure 8-20) to position the trace to the center horizontal graticule line.

c. Set the VERT MODE to LEFT.

#### 2. Adjust Vertical Gain

a. Install the signal standardizer in the left vertical compartment. Set the Test switch for Vert or Horiz Gain and the Rep Rate to one kilohertz.

b. Set the time-base unit for a sweep rate of 50 microseconds/division.

c. Position the bright center line of the display to the center horizontal graticule line.

#### Calibration-7623A/R7623A Service

d. CHECK-That the deflection of the seven center traces is six divisions ±0.06 division. Note the exact deflection for part h of this step.

e. ADJUST-Vertical Gain adjustment R2446 (see Figure 8-20) for exactly six divisions of deflection for the center seven traces.

f. Remove the signal standardizer from the left vertical compartment and insert it into the right vertical compartment.

q. Set the VERT MODE to RIGHT.

h. CHECK-That deflection of the seven center traces is the same as step 2d within 1% (six divisions ±0.06 division if R2446 was adjusted).

i. READJUST-Vertical Gain adjustment R2446, if necessary, for optimum gain for both vertical compartments.

j. Remove the signal standardizer from the right vertical compartment and insert it into the left vertical compartment.

#### 3. Adjust Thermal Balance

#### **NOTE**

If the instrument being calibrated is not equipped with the readout feature, set the Thermal Balance control R2527 for a reading of +8.65 volts measured at the R2527 end of C2524 (see Solii Figure 8-20), and omit this part.

a. Set the signal standardizer Test switch to + Step Resp. and Amplitude to minimum. Position the trace to the top graticule line.

b. Install an amplifier unit in the right vertical compartment.

c. Set the VERT MODE to ALT. Position the amplifier-unit trace on the bottom graticule line. Set the time-base unit for a sweep rate of 10 milliseconds/division.

d. Set the 7623A INTENSITY to midrange and advance the READOUT INTENSITY till the readout is viewable.

e. ADJUST-Thermal Balance control R2527 (see Figure 8-20) for minimum vertical movement of the displayed readout characters. If appreciable adjustment is required, recheck the Vertical Gain adjustment in step C-2.

#### 4. Check Vertical Linearity

a. Remove the amplifier unit from the right vertical compartment.

b. Set the VERT MODE to LEFT.

c. Set the signal standardizer Test switch to Vert or Horiz + Step Resp and the Rep Rate to 100 kilohertz.

d. Set the time-base unit for a triggered display at a sweep rate of one millisecond/division.

e. Set the signal standardizer Position control to center the trace while adjusting the Amplitude control for a two-division display.

f. CHECK-Position the two-division display vertically and check for not more than 0.1 division of compression or expansion anywhere within the graticule area.

#### 5. Adjust Vertical High-Frequency Compensation

a. Install the signal standardizer in the left vertical compartment.

b. Set the VERT MODE to LEFT.

c. Set the signal standardizer Amplitude and Position controls for a centered, six-division display. Set the Rep Rate for 100 kilohertz.

d. Set the time-base unit for a sweep rate of one microsecond/division and adjust the trigger level for a stable display.

e. CHECK-For optimum square corner and flat top on the displayed pulse with aberrations not to exceed ±0.1 division with total peak-to-peak aberrations not to exceed 0.2 division.

f. ADJUST-R2409 (4), shown in Figure 8-20, for a flat pulse top and minimum aberrations in the first one-microsecond area.

g. Set the time-base unit for a sweep rate of 0.5 microsecond/division and adjust the trigger level for a stable display.

h. CHECK-For a flat top on the first 500-nanosecond portion of the pulse within the limits in step e.

i. ADJUST-R2509 (5) for a flat pulse top in the first 500-nanosecond area.

j. Set the signal standardizer Rep Rate to one megahertz and the time base for a sweep rate of 0.1 microsecond/division. Adjust the trigger level for a stable display.

k. CHECK-For a flat first 120-nanosecond area of the pulse top within the aberration limits listed in step e.

1. ADJUST-R2511 (7) and C2511 (8) for flatness and minimum aberrations of the first 120-nanosecond area of the pulse top. R2511 adjusts tilt and C2511 adjusts for flatness.

m. Set the sweep rate to 0.05 microsecond/division and adjust the trigger level for a stable display.

n. CHECK-For a flat first 30-nanosecond area of the pulse top within the limits listed in step e.

o. ADJUST-R2411 (6) for flatness in the first 30-nanosecond area of the pulse top.

p. Set the sweep rate for 20 nanoseconds/division and adjust the trigger level for a stable display.

q. CHECK-For optimum leading corner and flat pulse top with minimum aberrations in the first 10-nanosecond area within the limits listed in step e.

r. ADJUST-Refer to Table 5-3 for settings and adjustments for the first two, five, and 10 nanoseconds of the pulse. Aberrations should remain within the limits listed in step e.

#### **NOTF**

Because the adjustments in Table 5-3 are interactive, it may be necessary to repeat various steps listed in this procedure to obtain optimum response with minimum aberrations.

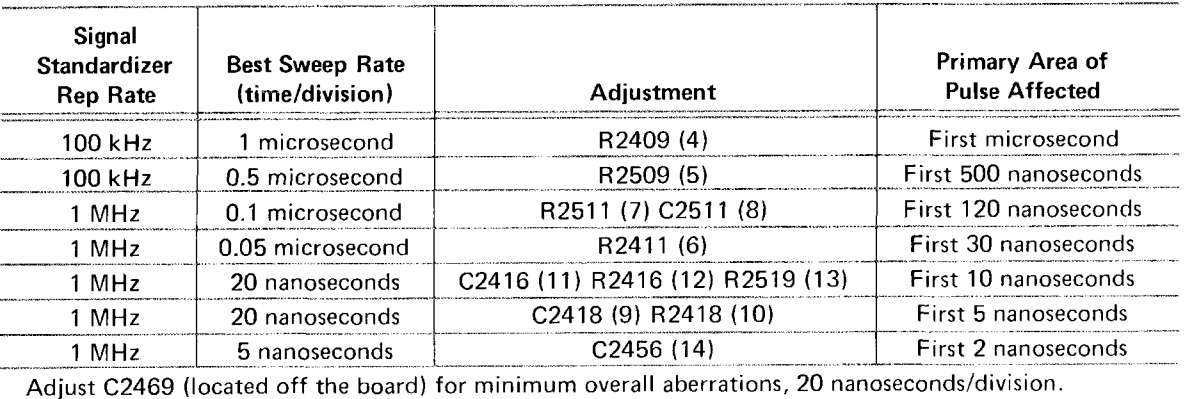

#### TABLE 5-3

s. Remove the signal standardizer from the left vertical compartment and install it into the Ilmanoman right vertical compartment.

#### t. Set the VERT MODE to RIGHT.

u. CHECK-For optimum square leading comper and flat top on the displayed pulse with aberrations not to exceed the limits listed in step e. Use the sweep rate and Rep Rate settings as listed in steps a through r.

v. ADJUST--If necessary, compromise the adjustments in steps a through r to obtain the best response for both left and right vertical compartments.

#### **NOTE**

C2456 should be adjusted for least aberration of the front corner. Then, as a final adjustment, the leading corner of the six-division trace should be vertically centered on the graticule and C2456 re-adjusted to obtain a peak-to-peak aberration of exactly 0.2 division on the front corner. The trace should be repositioned to check that the aberrations are within specifications over the graticule area.

## 6. Check Bandwidth

a. Install the signal standardizer in the left vertical compartment. Set the Test switch for Vert or Horiz Freq Resp and turn the Amplitude control fully clockwise.

b. Set the VERT MODE to LEFT.

c. Connect the medium-frequency signal generator to the CW In connector of the signal standardizer.

d. Set the time-base unit for auto triggering at a sweep rate of five microseconds/division.

e. Set the signal generator to a reference frequency of three megahertz and adjust the output for an eight-division display.

f. Adjust the signal standardizer Position control to bring the top of the waveform down one division.

g. Adjust the amplitude of the signal generator to bring the top of the waveform back up to the top graticule line.

h. Adjust the signal standardizer Position and Amplitude controls to obtain a centered, sixdivision display. THE CW LEVELED LIGHT MUST STAY ON FOR THIS CHECK.

i. Set the signal generator to cover a range to 100 megahertz.

j. CHECK-That the 7623A display amplitude does not drop below 4.5 divisions as the signal generator frequency is adjusted upward to exactly 100 megahertz. (The signal standardizer CW Leveled light must be on.)

k. Set the VERT MODE to RIGHT.

I. Remove the signal standardizer from the left vertical compartment and install it in the right vertical compartment. ら

m. Repeat steps c through j for the right vertical compartment.

#### 7. Check Channel Isolation

a. Install an amplifier unit in the right vertical compartment.

b. Set the VERT MODE and TRIG SOURCE for RIGHT.

c. Connect the medium-frequency signal generator to the input of the vertical amplifier unit. Set the generator for 100-megahertz output and adjust the amplitude for an eight-division display. Set the time-base unit for 0.5 microsecond/division sweep rate.

d. Set the VERT MODE to LEFT.

e. CHECK-For a display of 0.1 division or less while adjusting the signal generator frequency from 100 megahertz to 50 megahertz. Do not include the trace width (line thickness) in this measurement.

f. Interchange the amplifier unit and the signal standardizer. Leave the signal generator connected to the amplifier unit.

g. Set the TRIG SOURCE for LEFT and adjust the amplitude for an eight-division display of the 100-megahertz input signal.

h. Set the VERT MODE to RIGHT.

i. Repeat step e.

j. Set the VERT MODE to LEFT and disconnect the signal generator.

#### 8. Check BEAMFINDER Operation

a. Set the position controls on the amplifier and time-base units clockwise.

b. Press the BEAMFINDER pushbutton.

c. CHECK-That the trace is within the graticule area.

d. Set the position controls on the amplifier and time-base units counterclockwise and repeat steps b and c.

#### 9. Check Vertical Modes

a. Connect the calibrator, four-volt output to the inputs of both the amplifier unit and the signal standardizer (Aux In). Set the signal standardizer Test switch for Aux In.

b. Set the time-base unit for auto, internal triggering, at a sweep rate of 0.5 millisecond/ division.

c. Adjust the amplitude of the signal standardizer for two divisions of display and position the trace on the second and fourth graticule lines.

d. Set the VERT MODE and TRIG SOURCE to RIGHT.

e. Set the amplifier unit for about two divisions vertical deflection and position the trace on the sixth and eighth graticule lines.

f. Set the TRIG SOURCE to VERT MODE and the VERT MODE to ALT.

g. CHECK-That traces from both vertical compartments appear on the crt.

h. Set the VERT MODE to ADD.

i. CHECK-That the resultant trace is the algebraic sum of the two vertical signals. For example, if the traces in steps c and e were exactly two divisions each, the resultant trace will be exactly four divisions.

j. Set the VERT MODE to ALT and disconnect the calibration cables.

k. Position the traces about two divisions apart.

1. Set the sweep rate to 50 milliseconds/division.

m. CHECK-That the two vertical traces are alternately displayed with sweeps.

n. Set VERT MODE to CHOP.

o. CHECK-That two separate traces appear simultaneously on the crt.

p. Disconnect all test equipment and remove plug-in units.
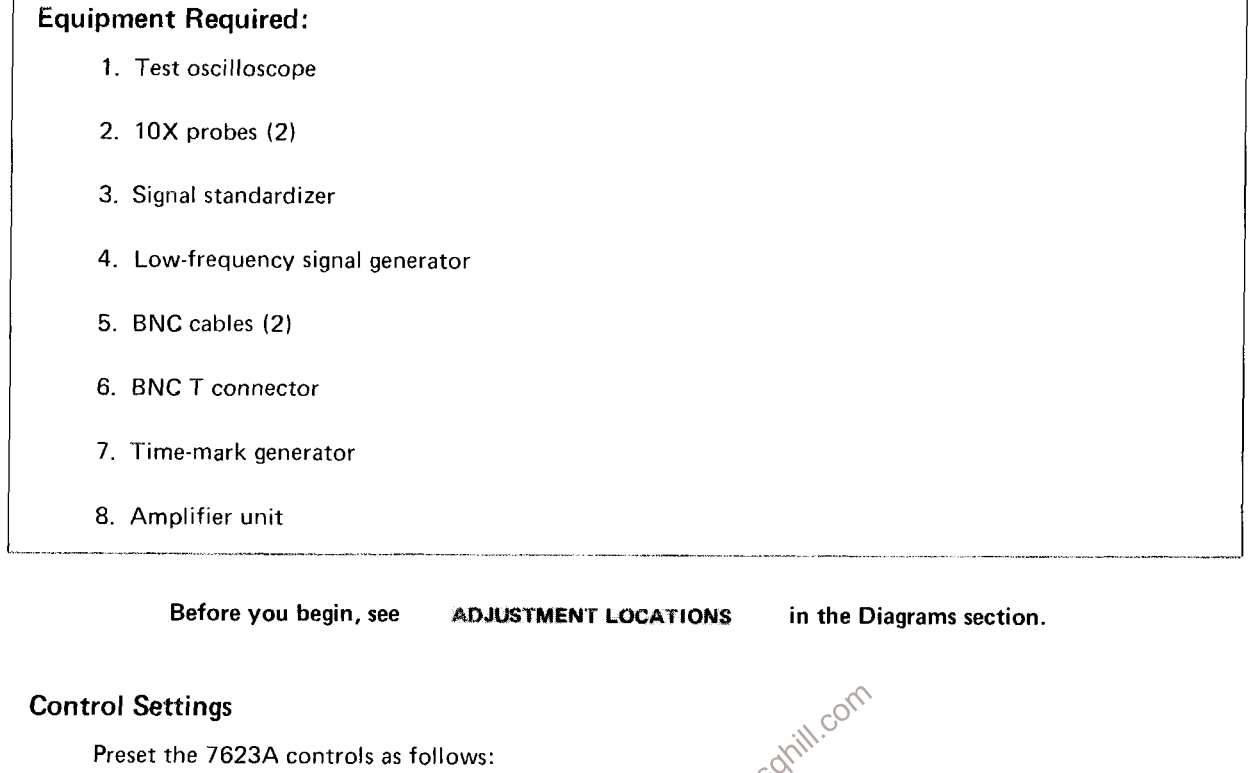

#### D. HORIZONTAL DEFLECTION SYSTEM

Midrangenian.solnih.com **INTENSITY Offrage READOUT INTENSITY VERT MODE AREFT TRIG SOURCE VERT MODE Storage Selection NON STORE** 

#### 1. Adjust Limit Center

a. Install an amplifier unit, set for a vertical deflection factor 10 millivolts/division with dc coupling, into the horizontal compartment of the 7623A. Set the Position control to center range.

b. Set the test oscilloscope for a 10-microsecond sweep rate with auto, ac-coupled, internal triggering. Set the vertical deflection factor for 0.5 volt/division (5 volts/division at probe tip) on both channel inputs, alternate display mode, and set the inputs to ground.

c. Connect 10X probes from the two vertical channel inputs of the test oscilloscope to the two horizontal deflection plate leads of the 7623A (see Figure 8-21).

d. Adjust the vertical Position controls of the test oscilloscope to set both traces on the top graticule line.

e. Set the test oscilloscope vertical inputs to dc.

- f. Connect the low-frequency signal generator to the input of the amplifier unit.
- g. Set the signal generator for 50-kilohertz output with 0.5 volt amplitude.

h. ADJUST--R535 (see Figure 8-21) to bring the lower edges of the two traces to the same level.

i. Disconnect the signal generator and remove the amplifier unit from the horizontal compartment.

#### 2. Adjust Horizontal Gain

a. Install a time-base unit in the left vertical compartment and the signal standardizer in the horizontal compartment.

b. Set the signal standardizer Test switch to Vert or Horiz Gain and adjust the Position control to center the display.

c. ADJUST-Gain adjustment R512 (see Figure 8-21) for exactly eight divisions between the second and eighth trace.

#### 3. Adjust Position

a. Set the signal standardizer Test switch to Triggering Gain.

b. ADJUST-Position adjustment R525 (see Figure 8-21) to set the trace exactly on the center graticule line.

#### 4. Check Horizontal Linearity

a. Set the signal standardizer Test switch to Vert or Horiz<sup>QC</sup> Step Resp. Adjust the Amplitude and Position controls for a centered, two-division display.

b. CHECK-That there is 0.1 division or less compression or expansion when the trace is positioned anywhere within the graticule area.

#### 5. Adjust High-Frequency Timing

a. Install an amplifier unit in the left vertical compartment and a time-base unit in the horizontal compartment.

b. Connect the time-mark generator to the input connector of the amplifier unit.

c. Set the time-mark generator for one-milliscond markers. Set the deflection factor of the amplifier unit so the markers are at least two divisions in amplitude.

d. Set the time-base unit for auto, internal triggering at a sweep rate of one millisecond/division.

e. Position the first marker to the left vertical line of the graticule.

f. Set the time-base unit Swp Cal adjustment for one marker each major graticule division between the first and ninth lines.

i. CHECK-Refer to the time-base unit instruction manual for performance check or calibration procedures for checking high-frequency timing and linearity. Use the procedures and limits given for the three fastest sweep rates which do not exceed five nanoseconds/division.

m. ADJUST-C588, C566, and C586 (see Figure 8-21), if necessary, for timing and linearity of the 10- and 5-nanoseconds/division sweep rates (use low-capacitance screwdriver). C588 has the greatest effect on the 10-nanoseconds/division range, and C566-C586 have the greatest effect on the 5-nanoseconds/division range.

n. Remove the amplifier and time-base units.

#### 6. Check X-Y Phase Shift

a. Install identical amplifier units in the left vertical and horizontal compartments.

- b. Set both amplifier units for 10 millivolts/division deflection with dc coupling.
- c. Connect the low-frequency signal generator to the inputs of both amplifier units.

d. Set the low-frequency generator for an output of 35 kilohertz and adjust the amplitude for a horizontal and vertical deflection of eight divisions.

e. CHECK-The lissajous display for an opening at the center vertical line of 0.28 division or less (indicates two degrees or less of phase shift; see Figure 5-5).

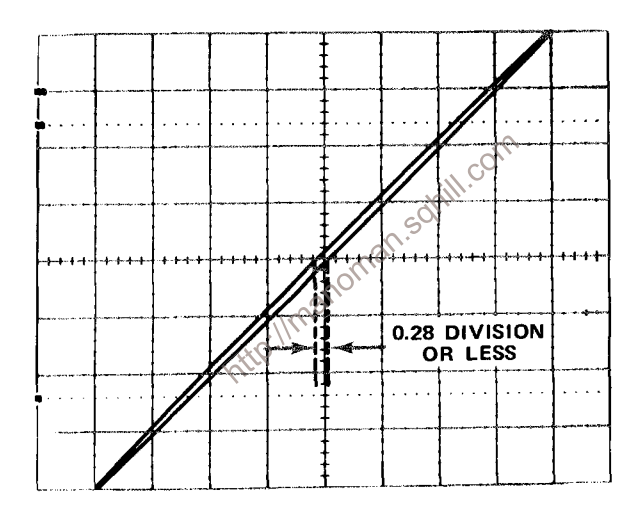

Figure 5-5. Typical crt display when checking X-Y phase shift.

f. Disconnect the low-frequency signal generator and remove the amplifier unit from the left vertical compartment.

#### 7. Check Horizontal Bandwidth

a. Install a time-base unit in the left vertical compartment.

b. Set the time-base unit for auto triggering at a sweep rate of one millisecond/division (display will free-run).

c. Connect the low-frequency generator to the input of the amplifier unit in the horizontal compartment and adjust the amplitude and deflection factor for eight divisions of horizontal display of a 50-kilohertz reference frequency.

#### Calibration-7623A/R7623A Service

d. Without changing the output amplitude, increase the output frequency of the generator to two megahertz.

e. CHECK-That the horizontal amplitude is at least 5.6 divisions (amplitude is typically greater than seven divisions at two megahertz).

f. Disconnect all test equipment and remove the plug-in units from the 7623A.

Intro://manoman.sqlill.com  $\ddot{\phantom{a}}$ 

 $\sim$ 

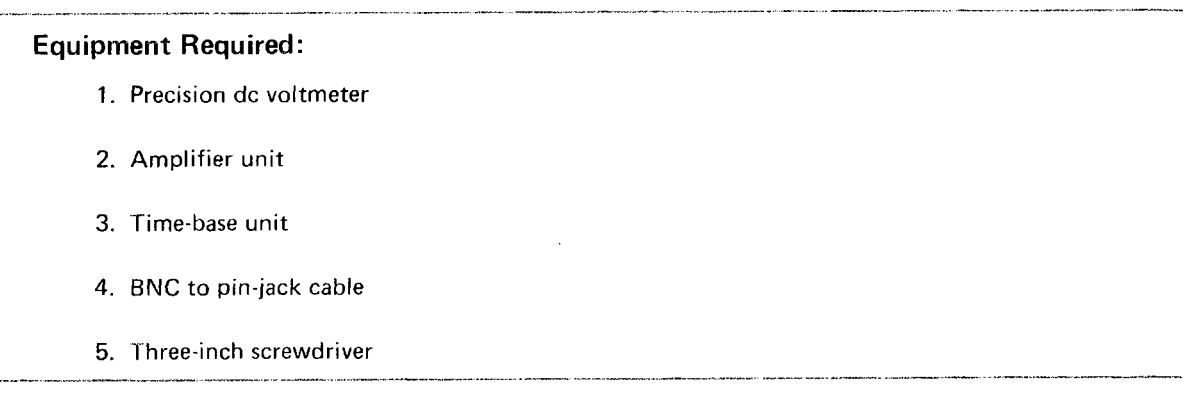

E. CALIBRATOR

in the Diagrams section. Before you begin, see ADJUSTMENT LOCATIONS

#### **Control Settings**

Preset the 7623A controls as follows:

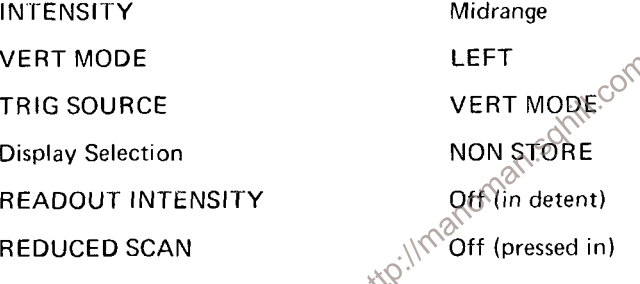

## 1. Adjust Calibrator Output Voltage

a. Change jumper P1440 (see Figure 5-6) to the DC position.

b. Connect the precision dc voltmeter between the 4 V and GND pin-jacks.

10,

c. CHECK--Meter reading; four volts ±0.04 volt (within ±0.08 volt if this measurement is made outside the +15°C to +35°C range).

d. ADJUST-Calib adjustment R1459 (see Figure 8-24) for a meter reading of exactly four volts.

e. Connect the precision dc voltmeter between the 0.4-volt Calibrator pin-jack and pin ground.

f. CHECK-Meter reading; 0.4 volt +0.004 volt (within 0.008 volt if this measurement is made outside the +15 $^{\circ}$ C to +35 $^{\circ}$ C range).

g. Connect the precision dc voltmeter between the 40-millivolt Calibrator pin-jack and pin ground.

h. CHECK--Meter reading; 40 millivolts ±0.4 millivolt (within 0.8 millivolt if this measurement is made outside the +15 $^{\circ}$ C to +35 $^{\circ}$ C range).

i. Disconnect the precision dc voltmeter.

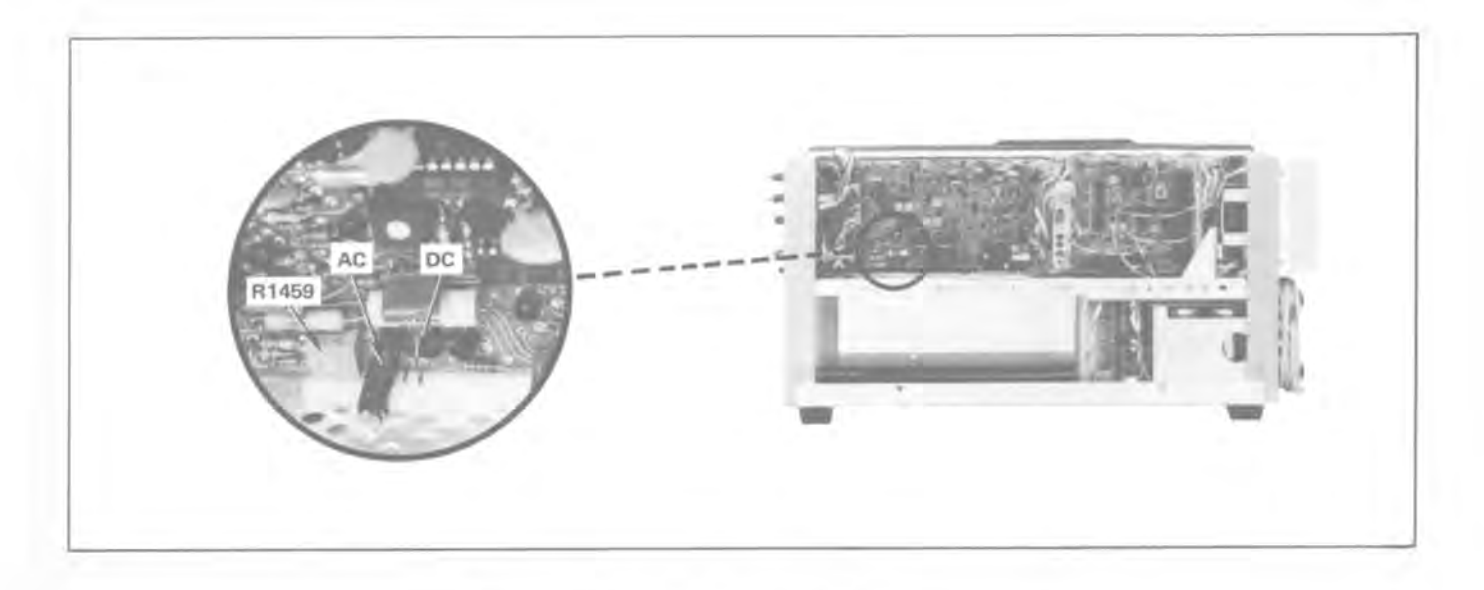

Figure 5-6. Location of Calibrator AC/DC jumper.

#### 2. Check Calibrator Repetition Rate

**Compared Contains the Container Separation Rate**<br>a. Change jumper P1440 to the AC position (see Figure 5-6).<br>b. Install the amplifier unit in the left weightcal compartment. b. Install the amplifier unit in the left were cal compartment and the time-base unit in the horizontal compartment.

c. Set the amplifier unit for a deflection factor of one volt/division.

d. Set the time-base unit for auto, internal triggering at a sweep rate of 0.2 millisecond/division.

e. Connect the four-volt calibrator pin-jack to the input of the amplifier unit with the BNC to pin-jack cable.

f. Position the start of the square wave to the left line of the graticule.

g. CHECK-Crt display for length of one complete cycle between 4.2 and 6.3 divisions (one kilohertz ±20%).

#### (Option 1 deletes this procedure)

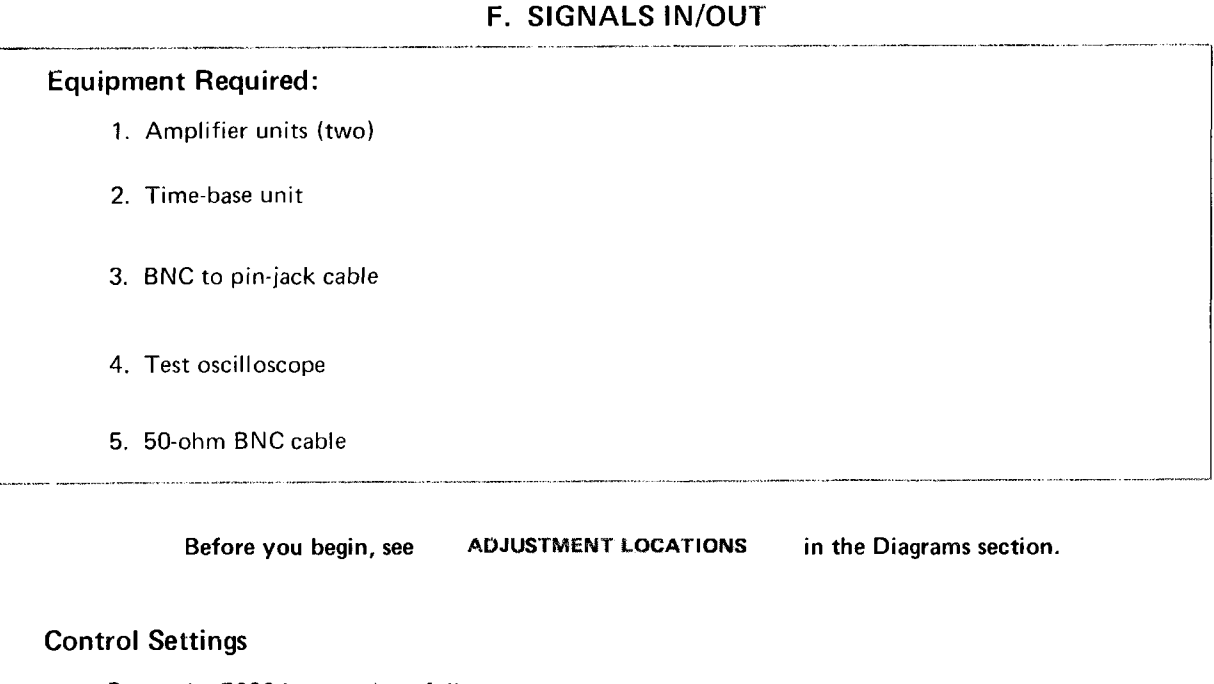

Preset the 7623A controls as follows:

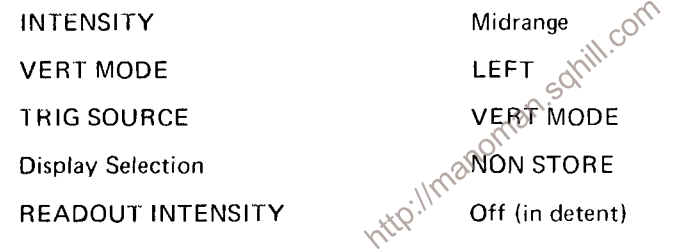

### 1. Check REMOTE ERASE

a. Connect the calibrator signal to the input of the amplifier unit. Obtain a triggered display of two or more divisions.

- b. Press the STORE and VAR PERSIST pushbuttons.
- c. CHECK-That when the REMOTE ERASE input connector is grounded, an erase cycle is generated.
- d. Press the NON STORE pushbutton.

#### 2. Check EXT SS RESET IN

a. Set the time-base unit to Single Sweep at a sweep rate of 0.5 second/division.

b. CHECK-That when the EXT SS RESET IN input is grounded, the time-base unit single sweep function is reset.

### 3. Check VERT SIG OUT

a. Set the time-base unit for auto triggering and adjust the trigger level for a stable display at a sweep rate of one microsecond/division.

b. Connect a BNC cable to the VERT SIG OUT connector and to the amplifier unit in the right vertical compartment. Set TRIG SOURCE to LEFT.

c. Connect the 0.4-volt CALIBRATOR signal to the input of the amplifier unit in the left vertical compartment. Set both vertical amplifiers for a deflection factor of 0.2 volt/division.

d. CHECK-That a two-division signal is displayed by the left vertical amplifier.

e. Set VERT MODE to RIGHT and check that a signal of about five divisions is displayed by the right vertical amplifier.

f. Interchange the connections to the vertical amplifiers. Set the TRIG SOURCE to RIGHT.

g. CHECK-That a two-division signal is displayed by the right vertical amplifier.

h. Set the VERT MODE to LEFT and check that a signal of about five divisions is displayed.

i. Install a 50-ohm termination between the cable and the input of the right vertical amplifier.

j. Set the deflection factor of the left vertical to 10 millivolts/ wision. Check for a display 1.1/manoman.sot of about five divisions.

k. Disconnect all cables.

#### 4. Check + SAWTOOTH OUT

a. Connect the + SAWTOOTH OUT to the input of the left vertical amplifier. Set the deflection factor of the left vertical amplifier for two volts/division.

b. CHECK-For a sawtooth display of about five divisions in amplitude and greater than 10 centimeters in length.

#### 5. Check + GATE OUT

a. Connect the + GATE OUT to the vertical input of the test oscilloscope and set the deflection factor for two volts/division. Set the time/division switch to 1 millisecond/division. Set the GATE selector switch to the MAIN GATE position.

b. CHECK-That displayed signal is about five divisions in amplitude.

in the Diagrams section.

(Option 7 deletes this procedure)

#### **G. READOUT OPERATION**

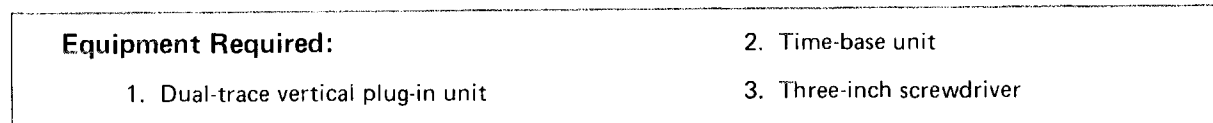

**ADJUSTMENT LOCATIONS** Before you begin, see

#### **Control Settings**

Preset the 7623A controls as follows:

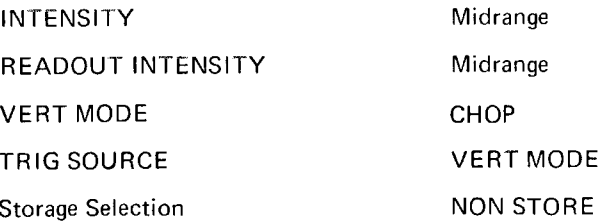

#### 1. Check READOUT Operation

a. Install the amplifier unit, set for dual trace mode, in the left vertical compartment. Push and hold the identify buttons on the amplifier unit. (Switch S2110 should be in the Free-Run (FR) position.) Check that the word IDENTIFY is within the top division and the bottom division of the graticule. Check that the words IDENTIFY are positioned within the left third of the graticule. Check completeness of characters without over-scanning (over-scanning-causes a bright dot where the traces overlap).

b. ADJUST-Vertical Separation adjustment R2291 (see Figure 8-23) so the channel 1 characters are within the top division, and the channel 2 characters are within the bottom division of the graticule.

c. ADJUST-Character Height adjustment R2273 (see Figure 8-23) as needed. Characters are typically 0.5 division in height.

d. ADJUST-Character Scan adjustment R2128 (see Figure 8-23) if characters are over-scanned.

e. Remove the amplifier unit from, the left vertical and install it in the right vertical compartment. Push and hold the identify buttons on the amplifier unit. Check that the words IDENTIFY are positioned within the center third of the graticule.

f. Remove the amplifier unit from the right vertical and install it in the horizontal compartment. Push and hold the identify buttons on the amplifier unit. Check that the words IDENTIFY are positioned within the right third of the graticule.

g. CHECK-That the correct characters are displayed.

h. ADJUST-Row Match adjustment R2183 (see Figure 8-23) and Column Match adjustment R2214, if necessary, for correct readout display.

i. Remove the dual trace plug-in unit.

### 2. Check Readout Gate Trig'd Operation

a. Set switch S2110 to Gate Trig'd position (see Figure 8-23).

b. Install the time-base unit in the horizontal plug-in compartment. Set sweep rate to one second/division.

c. CHECK-That no readout information is displayed till after the sweep. At fast sweep rates, this is not noticeable.

http://manoman.sqhill.com

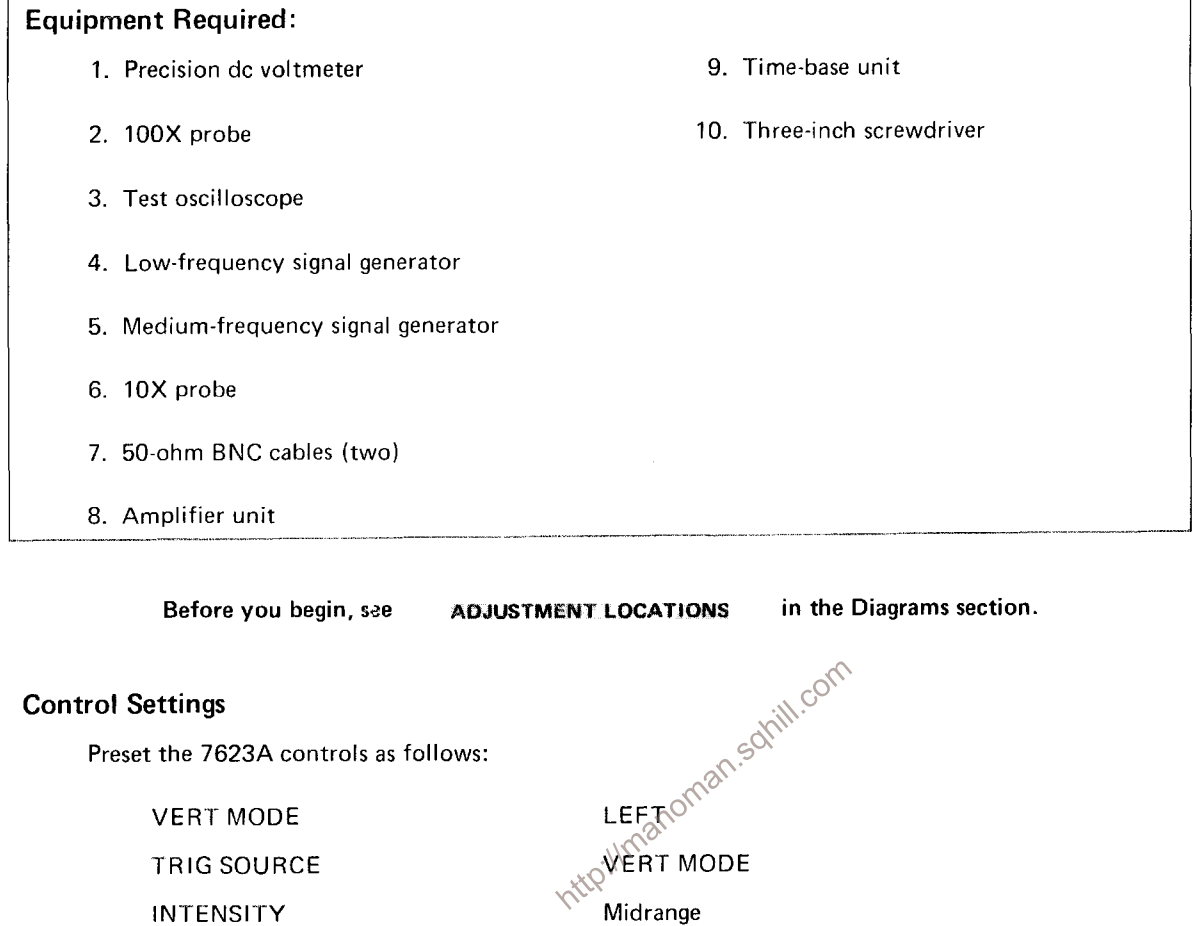

Off (in detent)

**NON STORE** 

**BI STABLE** 

 ${\sf CW}$ 

 $\mathsf{cw}$ 

CCW (in detent, off)

CCW (maximum)

# H. STORAGE SYSTEM

 $\mathbf{r}$ 

INTENSITY

**Display Selection** 

**Storage Selection** 

SAVE INTENSITY

STORAGE LEVEL

ERASE/PERIODIC PERSISTENCE

READOUT INTENSITY

#### 1. Check/Adjust BISTABLE Operation

a. Install an amplifier unit in the left vertical compartment and a time-base unit in the horizontal compartment.

b. Set the amplifier unit for a deflection factor of 0.5 volt/division.

c. Set the time-base unit for auto, internal triggering at a 0.5-millisecond/division sweep rate.

d. Connect the low-frequency signal generator to the amplifier unit and adjust for 6.4 divisions of display of a 1.5-kilohertz signal.

e. Set the INTENSITY control for maximum without blooming the trace.

f. Set the time-base unit for single-sweep operation.

g. Press STORE.

h. CHECK-Press the ERASE pushbutton, and check that the sine wave will store anywhere within the center 6 x 8 divisions of the graticule area without fading up or down. This checks the Bistable writing speed at 0.03 division/microsecond. If the conditions given in this check are met, proceed to step 2.

i. Connect the precision dc voltmeter to the Front Mesh test point (see Fig. 8-24).

j. Press ERASE, and note the meter reading after another waveform has been stored.

k. Press ERASE, and adjust Bistable Op Level adjustment R1689 (1) for a less-positive meter reading after the erase cycle until part of the stored waveform starts to fade out after about 15 seconds. (It may be necessary to repeat several times to obtain the proper level.)

I. Note the meter reading. This is the lower writing threshold.

m. Press ERASE, and adjust Bistable Op Level adjustment R1689 (1) for a more-positive meter reading after the erase cycle until part of the stored waveform begins to fade up (trace widening) after about 15 seconds.

n. Note the meter reading. This is the upper writing threshold.

o. ADJUST-Bistable Op Level adjustment R1689 (1) for a meter reading midway between the upper and lower writing thresholds.

p. CHECK-If R1689 (1) was adjusted, recheck the Bistable writing speed (part h of this step).

q. Disconnect the voltmeter.

#### 2. Check Periodic Erase

a. Turn the PERIODIC ERASE knob fully clockwise (minimum time).

b. CHECK-That erase period is less than or equal to two seconds.

c. Turn the PERIODIC ERASE knob fully counterclockwise but not into the detent position (maximum time).

- d. CHECK-That the erase period is 10 seconds or greater.
- e. Turn the PERIODIC ERASE knob into the detent position.
- f. CHECK-That the display no longer erases automatically.

#### 3. Check SAVE MODE and SAVE INTEN

- a. Press the ERASE pushbutton.
- b. Press the SAVE pushbutton.
- c. Press the ERASE pushbutton.
- d. CHECK-That the display will not erase.

e. CHECK-That the screen goes dark as the SAVE INTEN control is turned counterclockwise (time-base unit Level control must be set for triggered operation).

- f. With the SAVE INTEN control fully counterclockwise, press the STORE pushbutton.
- g. Press the SAVE pushbutton.
- g. Press the SAVE pushbutton.<br>h. CHECK-That the waveform display is visible during STORE but goes dark in SAVE.
- i. Disconnect the signal generator.

#### 4. Check/Adjust BISTABLE FAST Operation

- a. Press the NON STORE pushbutton.
- b. Set the time-base unit for auto, internal triggering at a sweep rate of 0.2 microsecond/division.
- c. Connect the medium-frequency signal generator to the amplifier unit.

d. Set the signal generator for a 6.4-division display of a 2.5-megahertz signal (writing speed is 50 divisions/ microsecond).

- e. Set the INTENSITY control for midrange.
- f. Set the time-base unit for single-sweep operation.
- g. Press the STORE and FAST pushbuttons.
- h. Turn the STORAGE LEVEL control fully clockwise.

i. Press ERASE. Set the INTENSITY control for the minimum display intensity necessary to store the waveform.

j. CHECK-That the background is slightly fading up (spattered or mottled background).

k. ADJUST-If necessary, turn the front-panel FAST LEVEL CENTER adjustment to obtain a background that is just beginning to fade up (spatter).

I. Set the INTENSITY control at the three-o'clock position and the STORAGE LEVEL control at the two-o'clock position.

m. Press ERASE.

n. CHECK-That the waveform will store over the center  $6 \times 8$  divisions of the graticule (writing speed is 50 divisions/microsecond).

o. Press the ERASE pushbutton. Note the quality of the stored trace and background.

p. Set the time-base unit Level control for nontriggered operation.

q. Press the ERASE pushbutton. Wait one minute; then, trigger the sweep by turning the time-base Level control. If the stored waveform and background are the same as obtained in part o, proceed to step 5.

r. If the waveform and background obtained in part q of this step are not the same as that obtained in part o, connect the precision dc voltmeter to the Fast Mesh test point and set the time-base Level control for somin.cl nontriggered operation.

s. If the waveform stored in part q has faded up, press ERASE and adjust Bistable Fast Prep adjustment R1783 (2) for a more-positive meter reading. Repeat parts h through q of this step as necessary to recheck.

t. If the waveform in part q did not store, press ERASE and adjust Bistable Fast Prep adjustment R1783 (2) for a less-positive meter reading (in about 1-volt steps). Repeat parts h through q of this step as necessary to recheck.

u. Disconnect the voltmeter and signal generator.

#### 5. Check/Adjust VAR PERSIST Operation

a. Release the FAST pushbutton to the out or off position.

b. Press the NON STORE and VAR PERSIST pushbuttons.

c. Set the time-base unit for a sweep rate of 20 microseconds/division with auto, internal triggering.

d. Connect the low-frequency signal generator to the amplifier unit and adjust the amplitude for 6.4 divisions of display of a 25-kilohertz signal.

e. Set the INTENSITY to maximum without trace blooming.

f. Set the time-base unit for single-sweep operation.

g. Press the STORE pushbutton.

h. CHECK-That the signal will store (and can be viewed for at least 30 seconds) in the center 6 x 8 divisions of the graticule area (writing speed is 0.5 division/microsecond). If the conditions given in this check are met, proceed to step 6.

i. Set the INTENSITY control fully counterclockwise and the STORAGE LEVEL control fully clockwise.

j. Connect a 10X probe from the test oscilloscope to the Front Mesh test point.

k. Set the test oscilloscope for a one-millisecond/division sweep rate and the vertical for dc input with a deflection factor of 0.5 volt/division (5 volts/division at probe tip).

I. Preset VP Op Level adjustment R1658 (3) for about a -9-volt level on the Front Mesh test point.

m. Adjust VP Prep adjustment R1677 (4), during the erase cycle, for minimum change in voltage level on the Front Mesh test point. (Disregard the pulse at the beginning of the erase cycle.)

n. ADJUST-VP Op Level adjustment R1658 (3) as follows: Push the ERASE pushbutton and observe the dark or shaded areas of the screen . . .

If the screen is bright with no dark or shaded areas, no adjustment is needed.

If dark or shaded areas are noticeable, adjust R1658 (3) for a more-positive voltage level (by 5-volt steps) on the Front test point, erase, and observe screen. Repeat until a voltage level is reached where the screen is bright with no shaded areas.

- o. Set the STORAGE LEVEL control to the two-o'clock position.
- p. Adjust VP Prep adjustment R1677 (4) so that the screen is dark after an erase cycle.

q. ADJUST-VP Prep adjustment R1677 (4) to decrease the Front test point voltage level (during the erase cycle) to the point where, after an erase cycle, approximately 80% of the screen has a light-green background.

- r. Repeat parts b through h of this step to recheck.
- s. Disconnect the 10X probe and signal generator.

### 6. Check/Adjust VAR PERSIST FAST Operation

- a. Press the NON STORE and FAST pushbuttons.
- b. Set the time-base unit for auto, internal triggering at a sweep rate of 0.1 microsecond/division.
- c. Connect the medium-frequency signal generator to the amplifier unit.
- d. Set the signal generator for a 6.4 division display of a 7.5 megahertz signal.
- e. Set the INTENSITY control to the three o'clock position.
- f. Set the time-base unit for single-sweep operation.
- g. Set the STORAGE LEVEL control to the two-o'clock position.

h. Press the STORE pushbutton.

i. CHECK-Press ERASE, and check that the signal will store (and can be viewed for at least 30 seconds) over the center 6 x 8 divisions of the graticule area (writing speed is 150 divisions/microsecond). If the conditions given in this check are met, proceed to step 7; otherwise, perform the remainder of this step.

j. Set the time-base unit Level control for nontriggered operation.

k. Connect the dc voltmeter to the Fast Mesh test point.

I. Press ERASE.

m. Adjust VP Fast Prep adjustment R1779 (6) for a meter reading of +3 volts.

n. Disconnect the voltmeter.

o. Set the time-base unit Level control for triggered operation.

p. CHECK-Press ERASE, and check that the background just begins to store. (Background storage is indicated when portions of the background brightness almost match the stored waveform brightness.) Note the quality of the stored waveform.

g. ADJUST-If necessary, adjust VP Fast Level Offset adjustment R1754 (7) to the point where, after an erase cycle, the background just begins to store. Note the quality of the stored waveform.

r. Set the time-base unit Level control for nontriggered operation.

s. Press the ERASE pushbutton and wait about 10 seconds before triggering a sweep by turning the timebase Level control.

t. Compare the trace stored in part s with the trace stored immediately after an erase cycle (part p or q, with the time-base Level control set for triggered operation). If the stored waveforms are not similar, perform parts u through z; otherwise proceed to step 7.

u. If the stored waveforms are not similar, connect the dc voltmeter to the Fast Mesh test point.

v. Set the time-base Level control for nontriggered operation.

w. Press the ERASE pushbutton, and measure the voltage on the Fast Mesh test point (Fast Prep voltage).

x. If the stored waveform (triggered after 10 seconds) fades up, lower the Fast Prep voltage (in 0.5-volt steps) by adjusting R1779 (6). Check by repeating parts r, s, and t.

y. If parts of the waveform did not store in part t, increase the Fast Prep voltage (in 0.5-volt steps) by adjusting R1779 (6) and check by repeating parts r, s, and t.

z. With the STORAGE LEVEL control set at the two-o'clock position, adjust the VP Fast Level Offset adjustment R1754 (7) until the background just begins to store. Repeat part i of this step to check writing speed.

#### 7. Check/Adjust VAR PERSIST FAST Stability

a. Turn the time-base unit Level control to trigger a sweep.

- b. Press the ERASE pushbutton.
- c. Turn the time-base unit Level control for nontriggered operation.
- d. Press the ERASE pushbutton.
- e. After one minute, turn the time-base unit Level control to trigger a sweep.

f. CHECK-Compare the signal transferred up after one minute to that transferred up immediately after the screen is erased when the sweep is triggered. If the stored signals are similar, proceed to part q. If the stored signals are not similar, perform parts g through r.

g. Connect the dc voltmeter to the Front Mesh test point.

h. Press the ERASE pushbutton (time-base unit should still be set for single-sweep and untriggered operation).

- i. Turn the time-base unit Level control to trigger a sweep (transfer sweep).
- j. Measure and note the voltage level (Op Level) on the Front Mesh test point.
- k. Set the time-base unit Level control for nontriggered operation.
- I. Press the ERASE pushbutton.

m. Preset the VP Fast Stability (waiting level) adjustment, R1646 (5) for a voltage level on the Front Mesh 11 volts lower than that measured in part j.

- n. Press the ERASE pushbutton.
- o. After one minute, turn the time-base unit Level control to trigger a sweep.
- p. ADJUST--VP Fast Stability as follows:

If the background is brighter after the waiting period, increase the measured voltage a small amount by adjusting R1646 (5) and repeat parts a through f to recheck.

If the background is darker after the waiting period, decrease the measured voltage a small amount by adjusting R1646 (5) and repeat parts a through f to recheck.

- q. Press the NON STORE pushbutton.
- r. Disconnect all test equipment. This completes the Calibration procedure.

# **OPTIONS**

The 7623A/R7623A Storage Oscilloscope is available with the following options:

#### OPTION 1

This option deletes the Readout System. Operation of the instrument is unchanged except there is no alpha-numeric display on the crt.

#### OPTION 3

This option provides electro-magnetic interference (emi) shielding so the instrument will meet the emi specification given in Section 2.

OPTION 5

This option provides a special fan to allow operation from 50 Hertz to 400 Hertz line frequency.<br>OPTION 7<br>OPTION 7<br>This option deletes all rear panel connectors except the EXT Z-AXIS input.

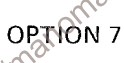

# ELECTRICAL REPLACEABLE PARTS LIST

# PARTS ORDERING INFORMATION

Replacement parts are available from or through your local Tektronix, Inc. Field Office or representative.

Changes to Tektronix instruments are sometimes made to accommodate improved components as they become available, and to give you the benefit of the latest circuit improvements developed in our engineering department. It is therefore important, when ordering parts, to include the following information in your order: Part number, instrument type or number, serial number, and modification number if applicable.

If a part you have ordered has been replaced with a new or improved part, your local Tektronix, Inc. Field Office or representative will contact you concerning any change in part number.

Change information, if any, is located at the rear of this manual.

X000

00X

http://manoman.sqhill.comBecause of space limitations, an Item Name may sometimes appear as incomplete. For further Item Name identification, the U.S. Federal Cataloging Handbook H6-1 can be utilized where possible.

#### **ABBREVIATIONS**

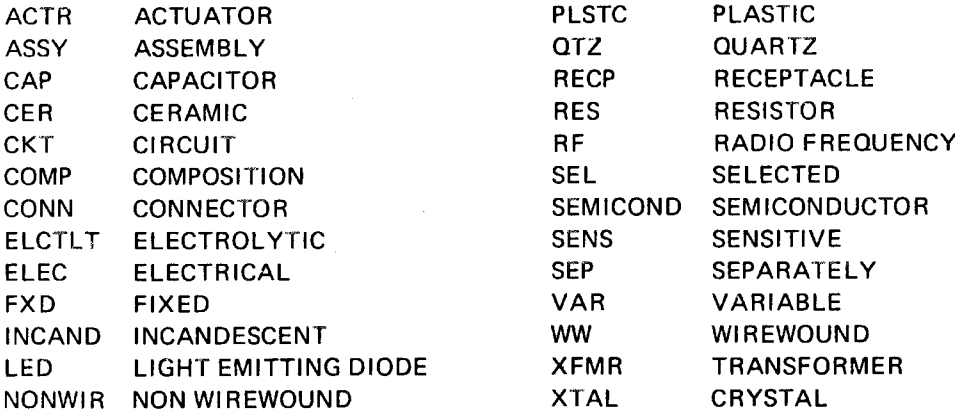

# CROSS INDEX MFR. CODE NUMBER TO MANUFACTURER

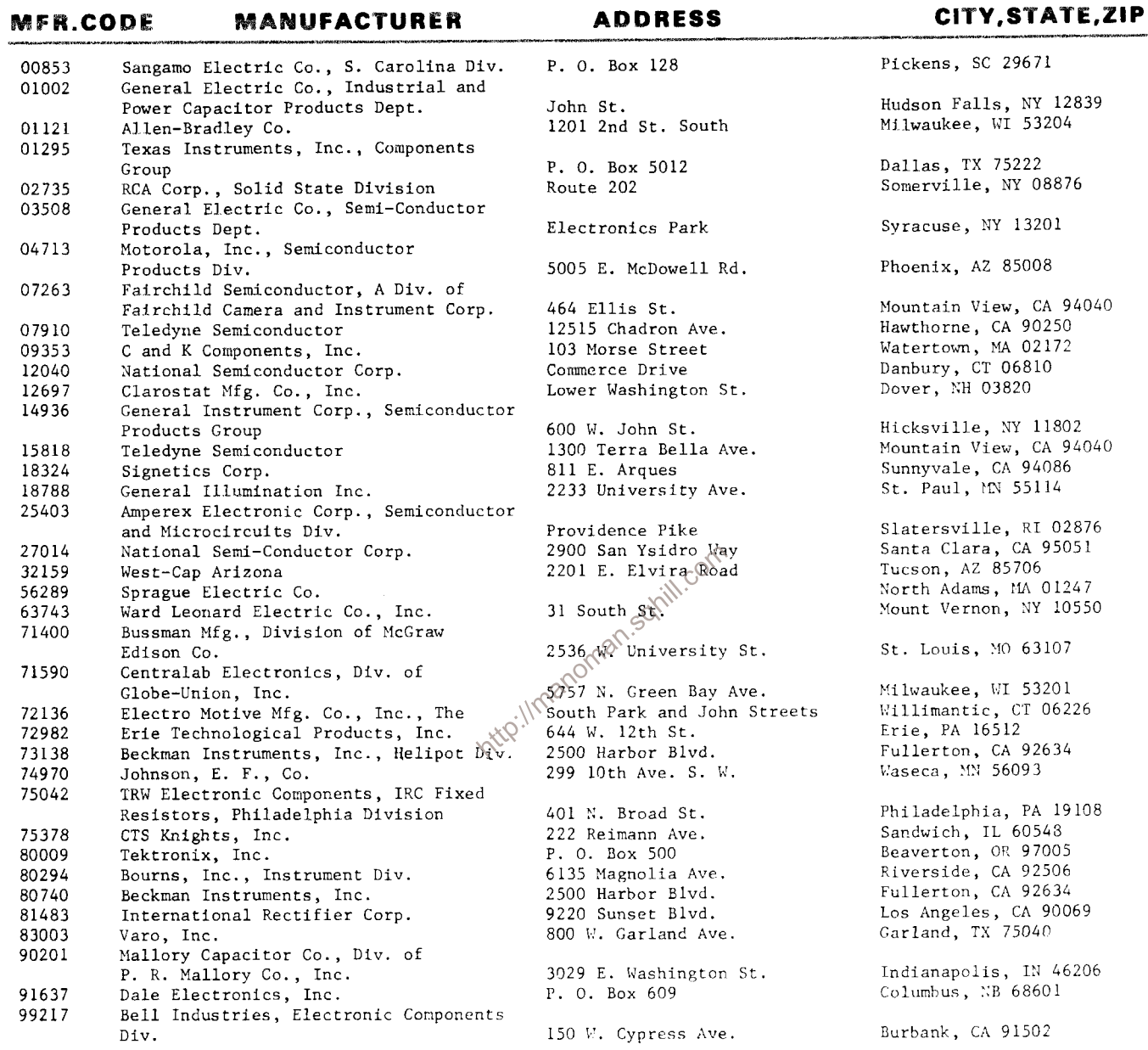

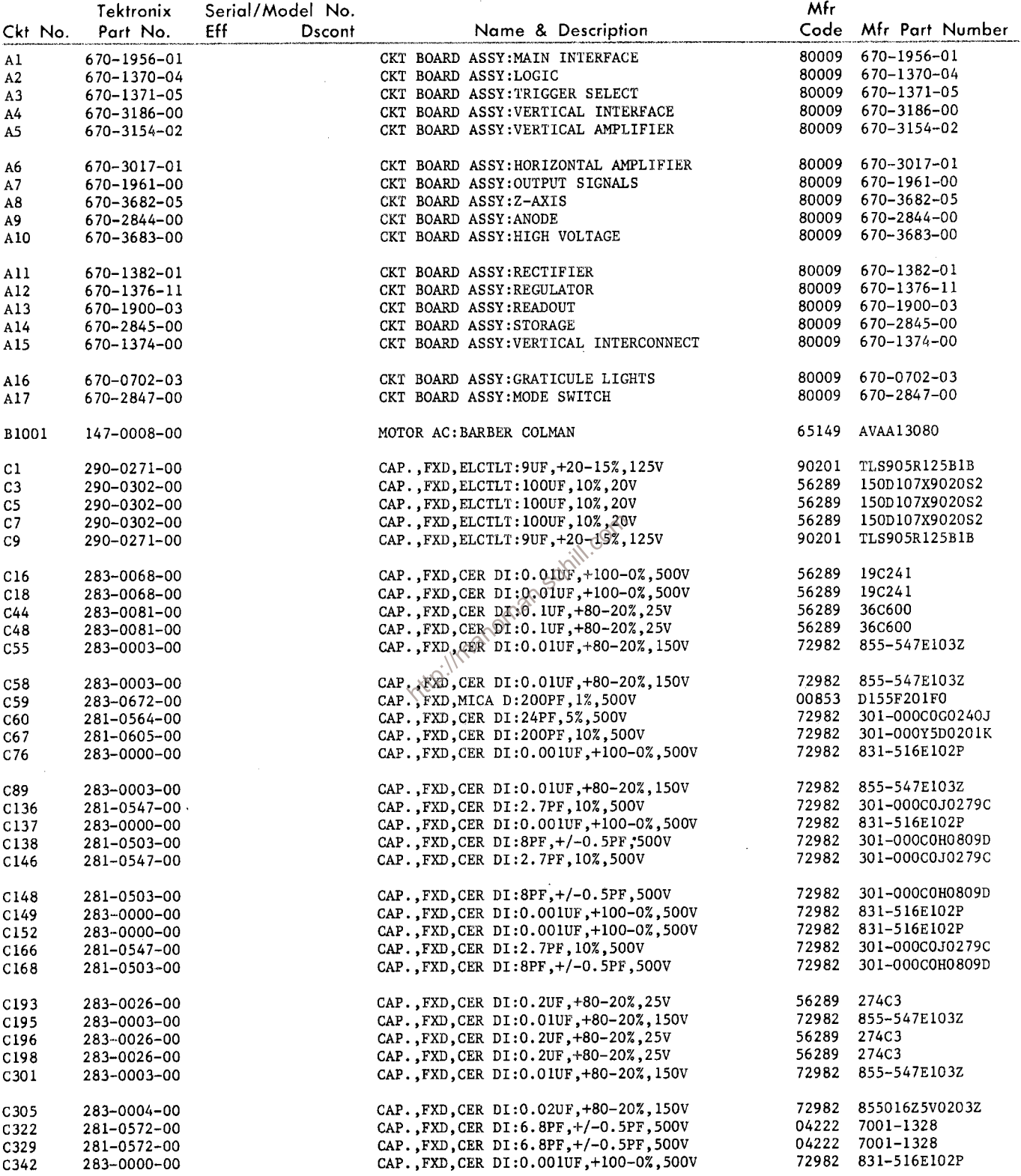

 $\mathbb{Z}^2$ 

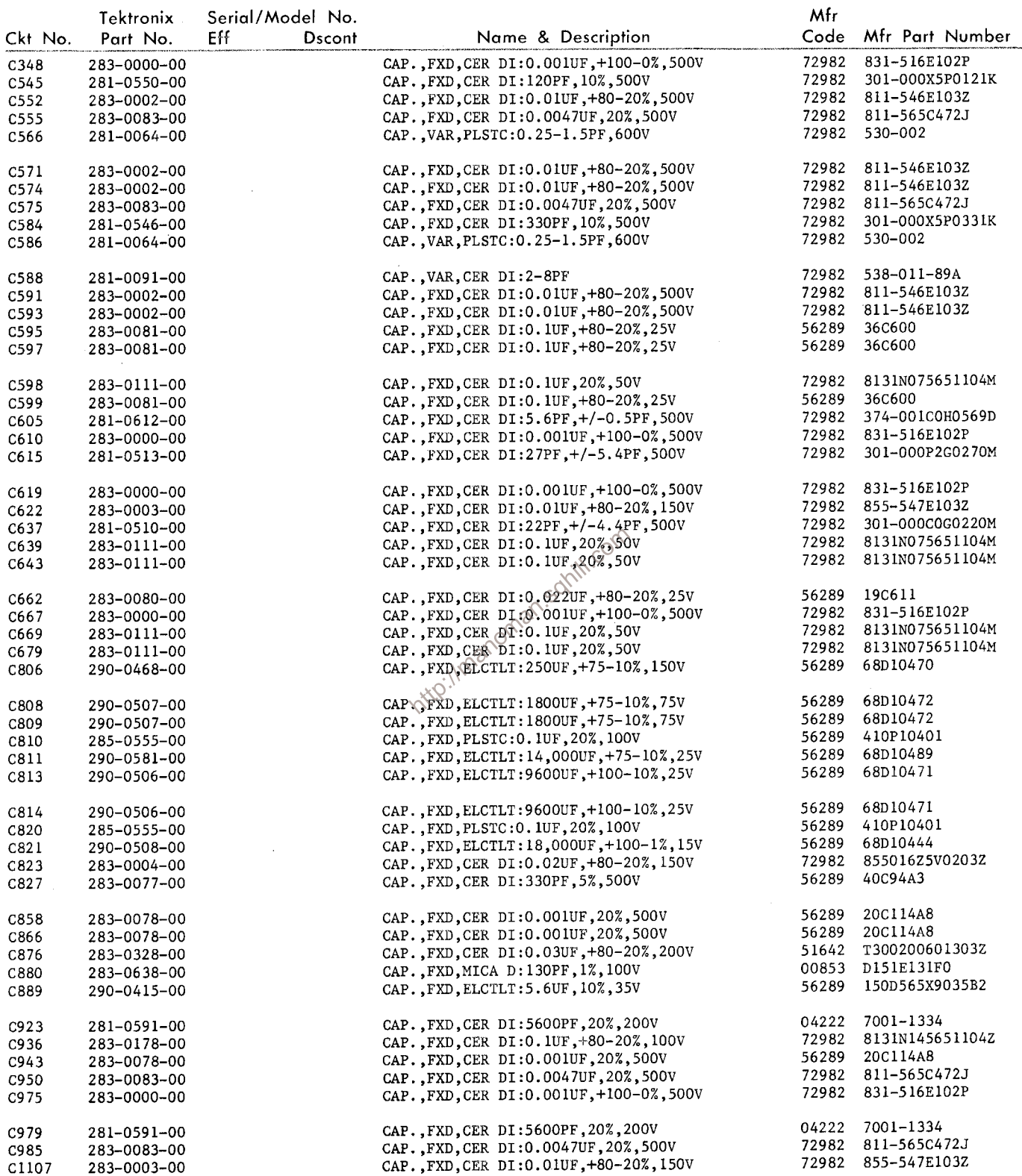

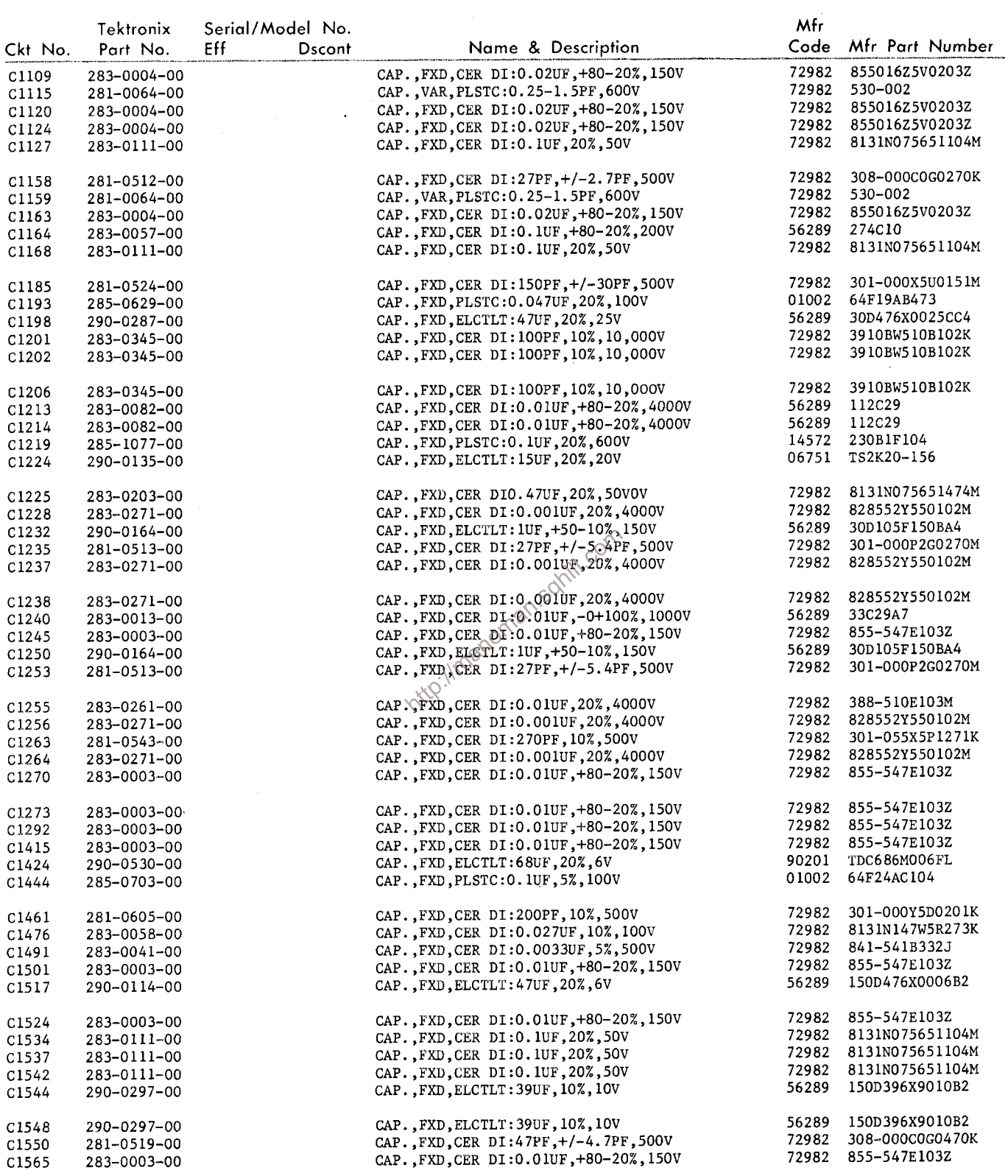

 $\sim 5$ 

 $\mathcal{L}^{\text{max}}_{\text{max}}$  and  $\mathcal{L}^{\text{max}}_{\text{max}}$ 

Toktronix Sorial/Model No

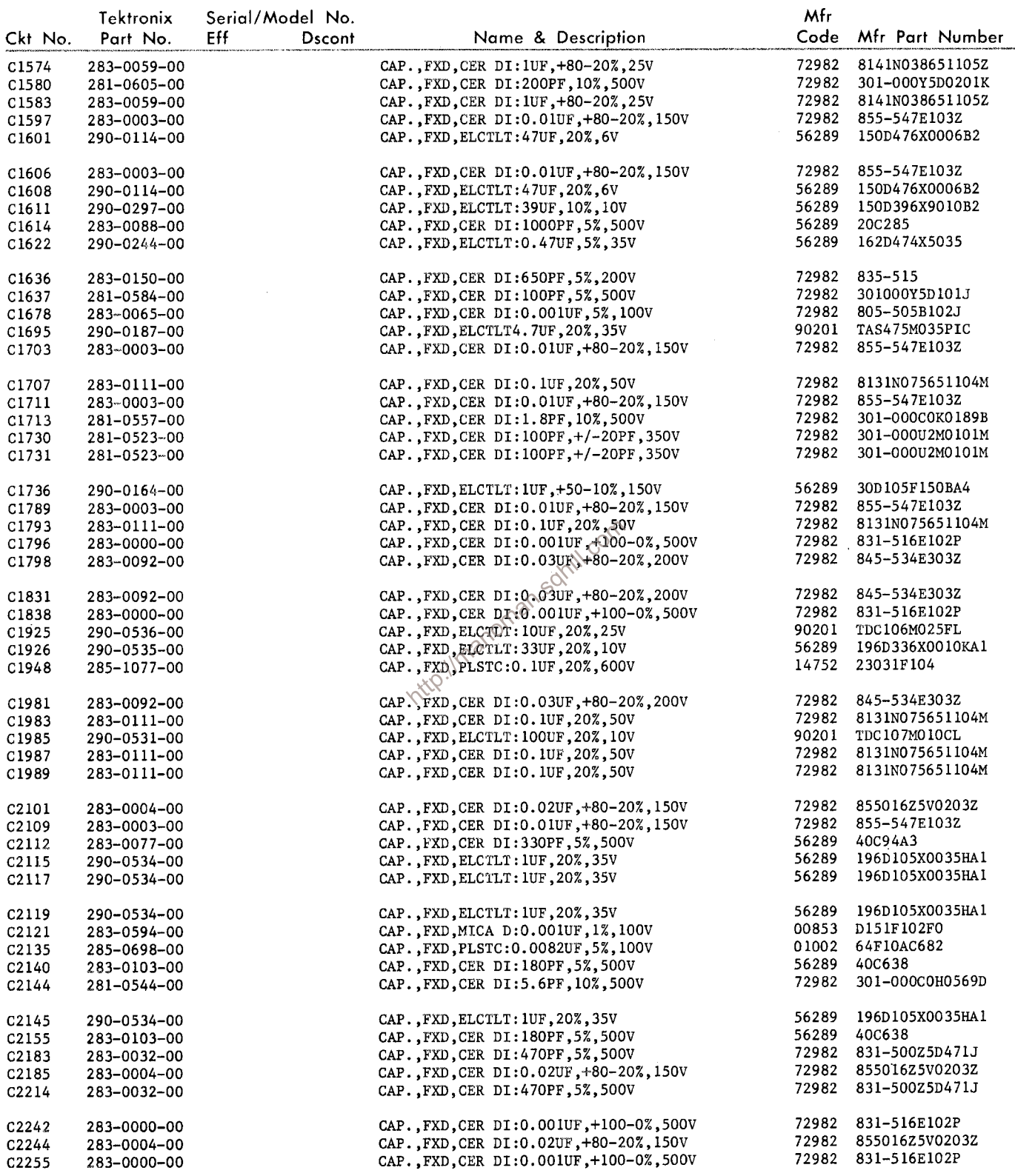

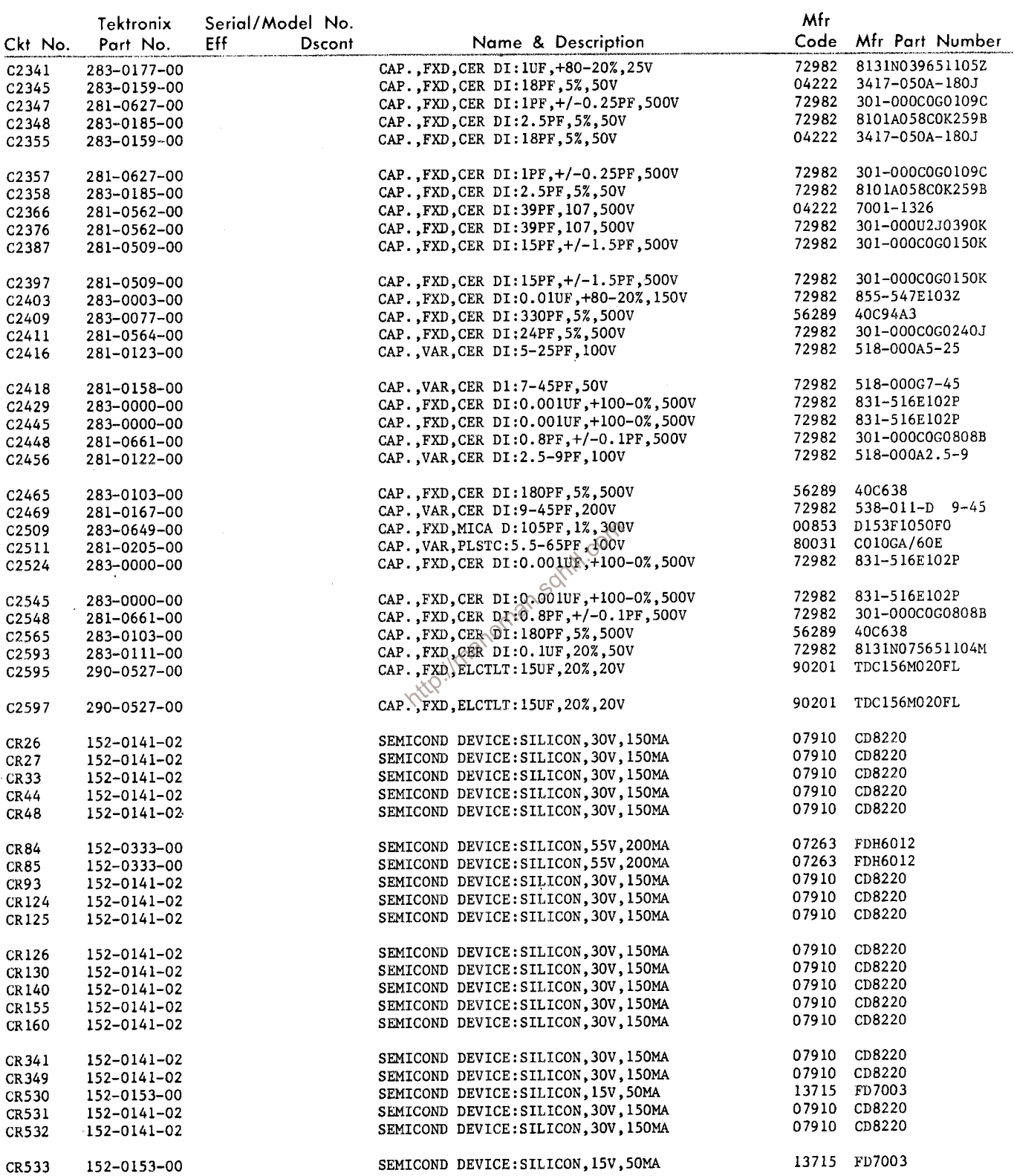

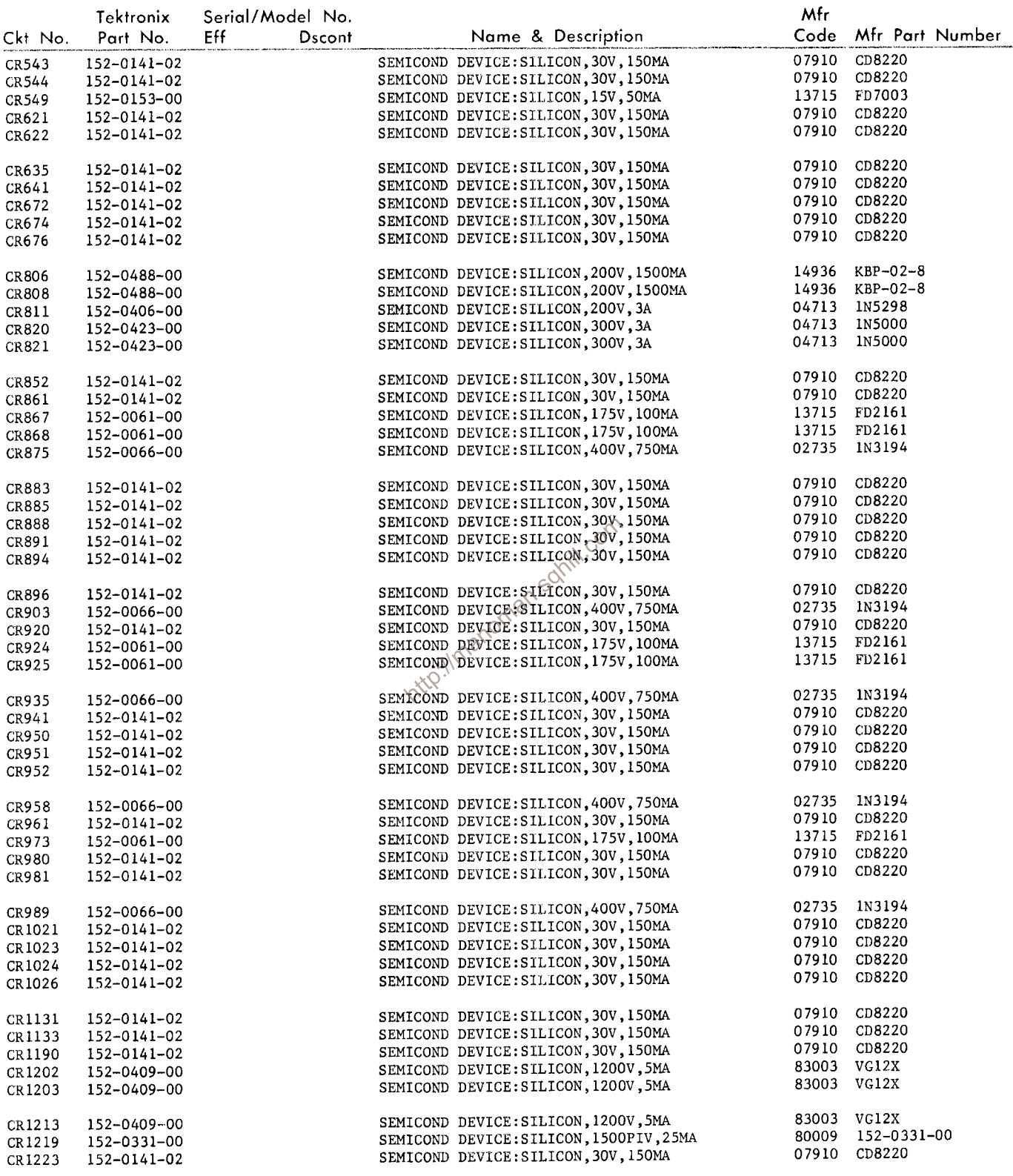

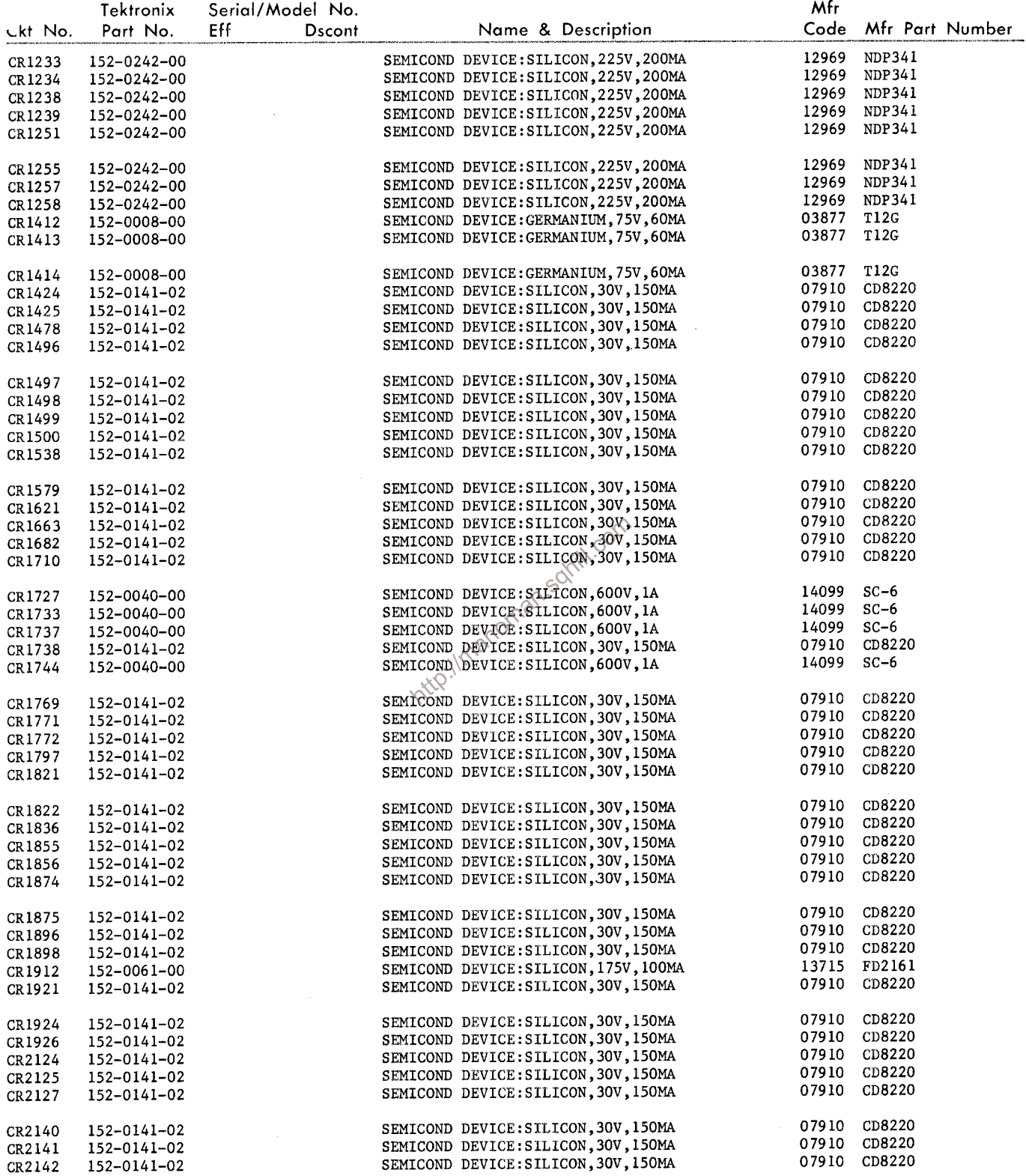

 $\mathcal{L}$ 

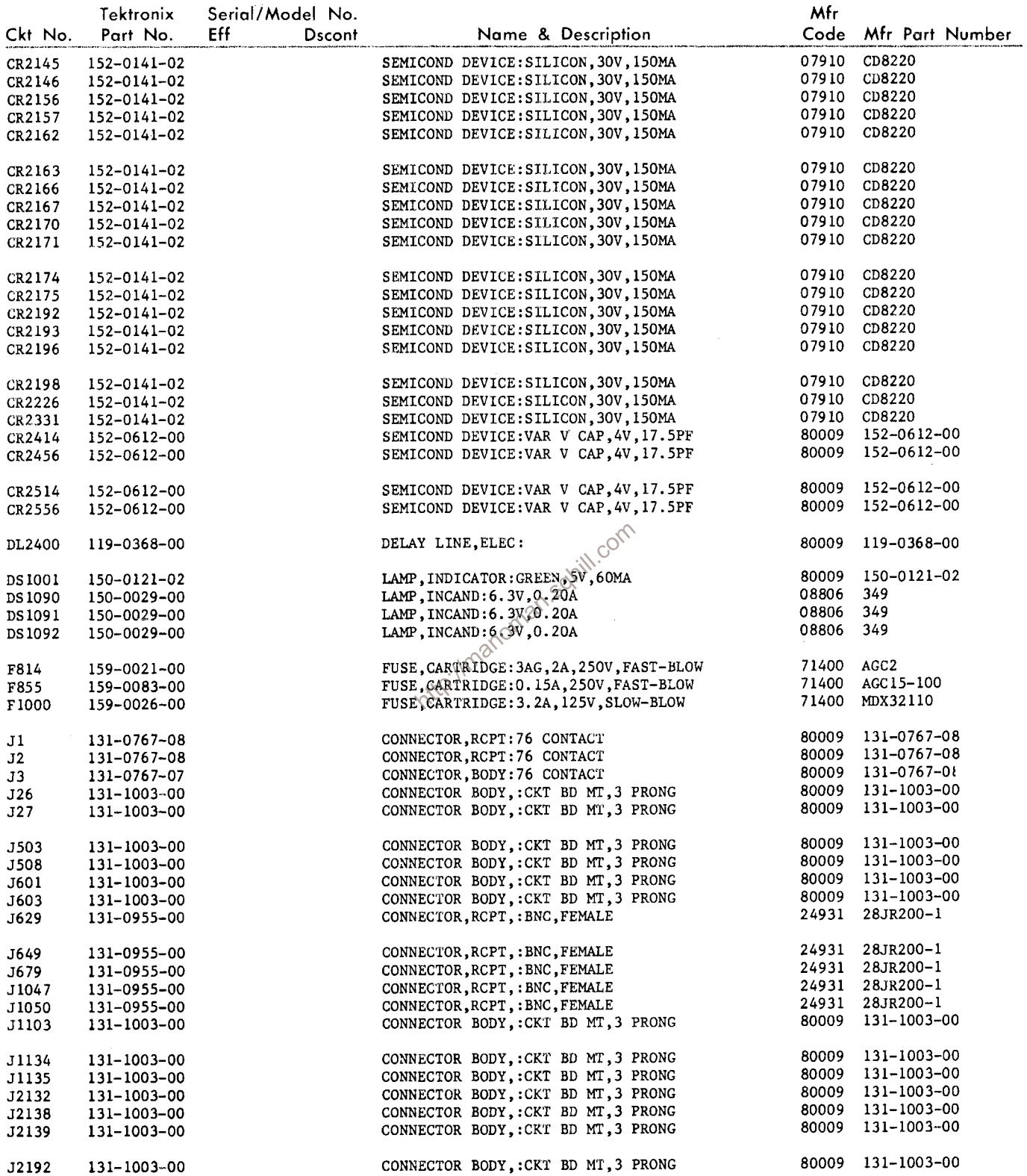

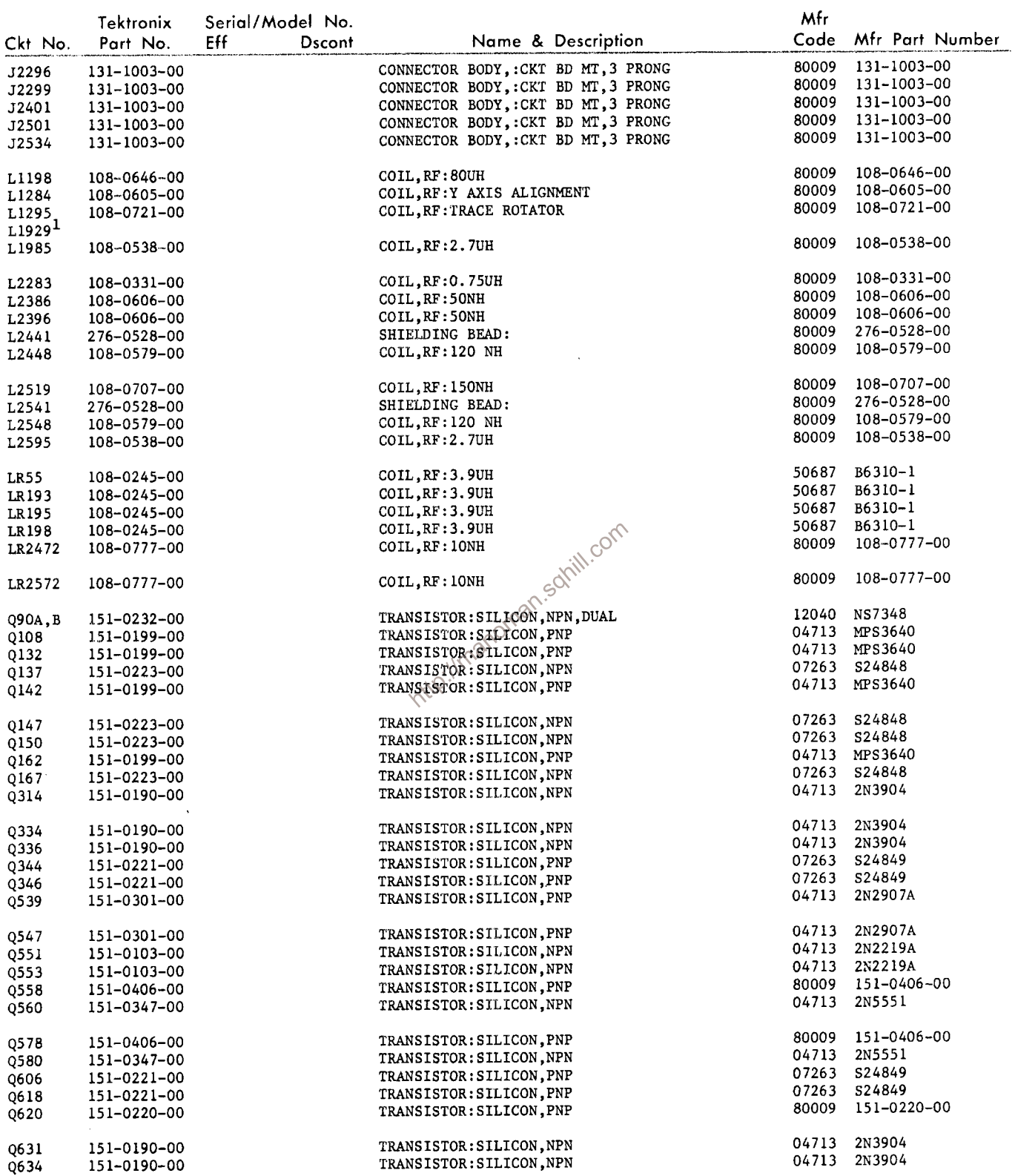

 $1_{\text{Furnished with CRT Socket Cable.}}$ 

 $\bar{\beta}$ 

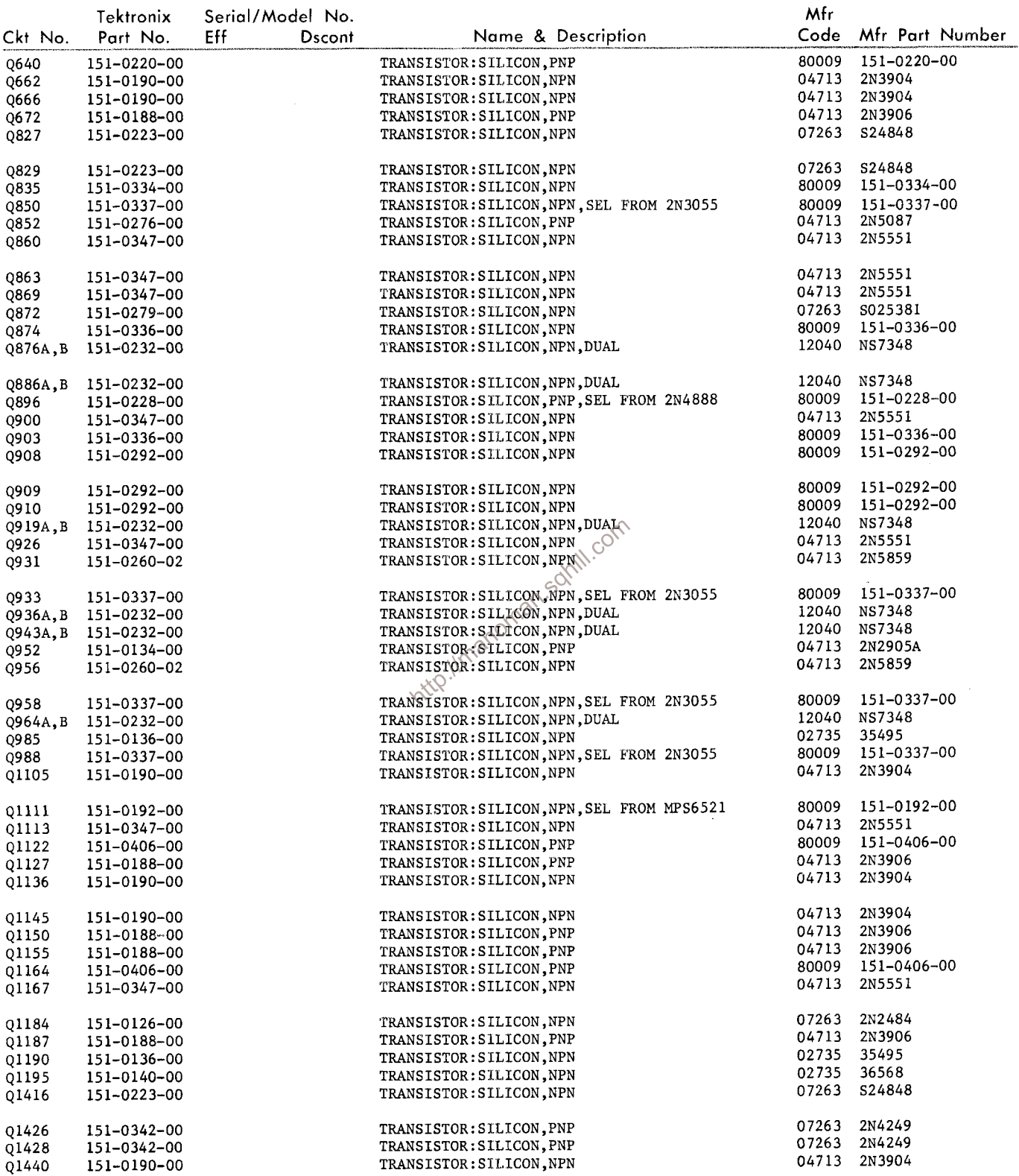

 $\sim 10^7$ 

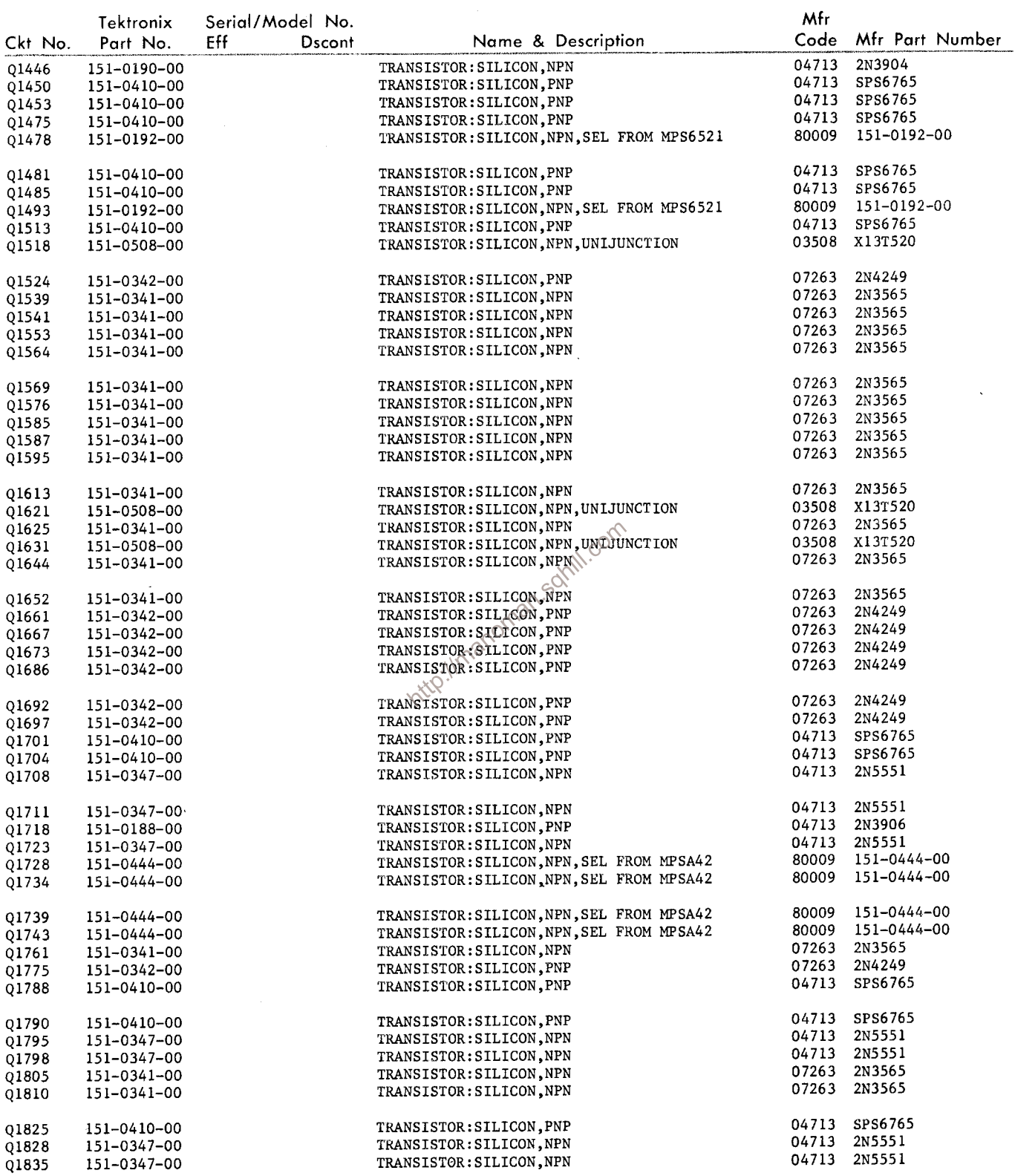

 $\sim 300$ 

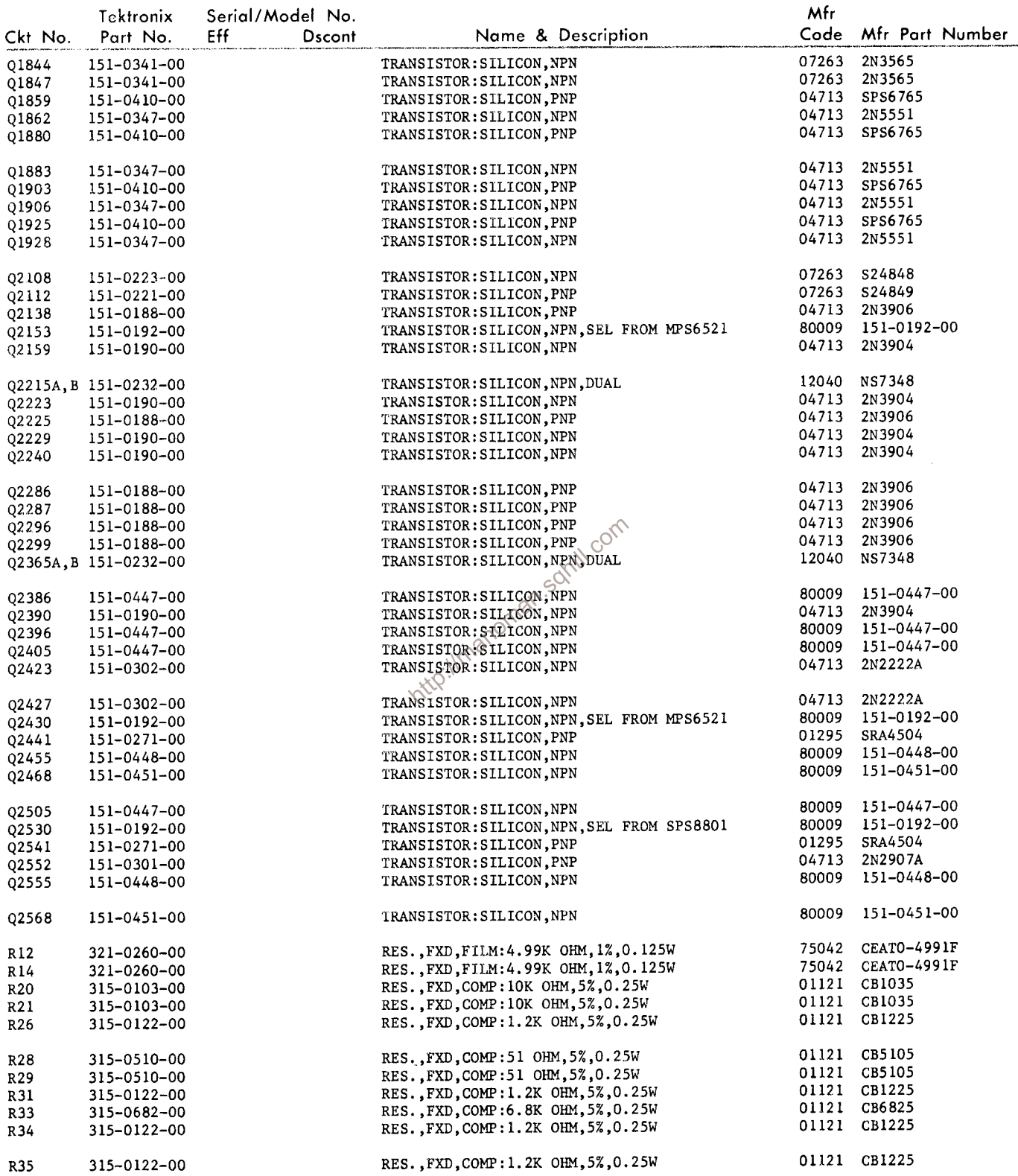

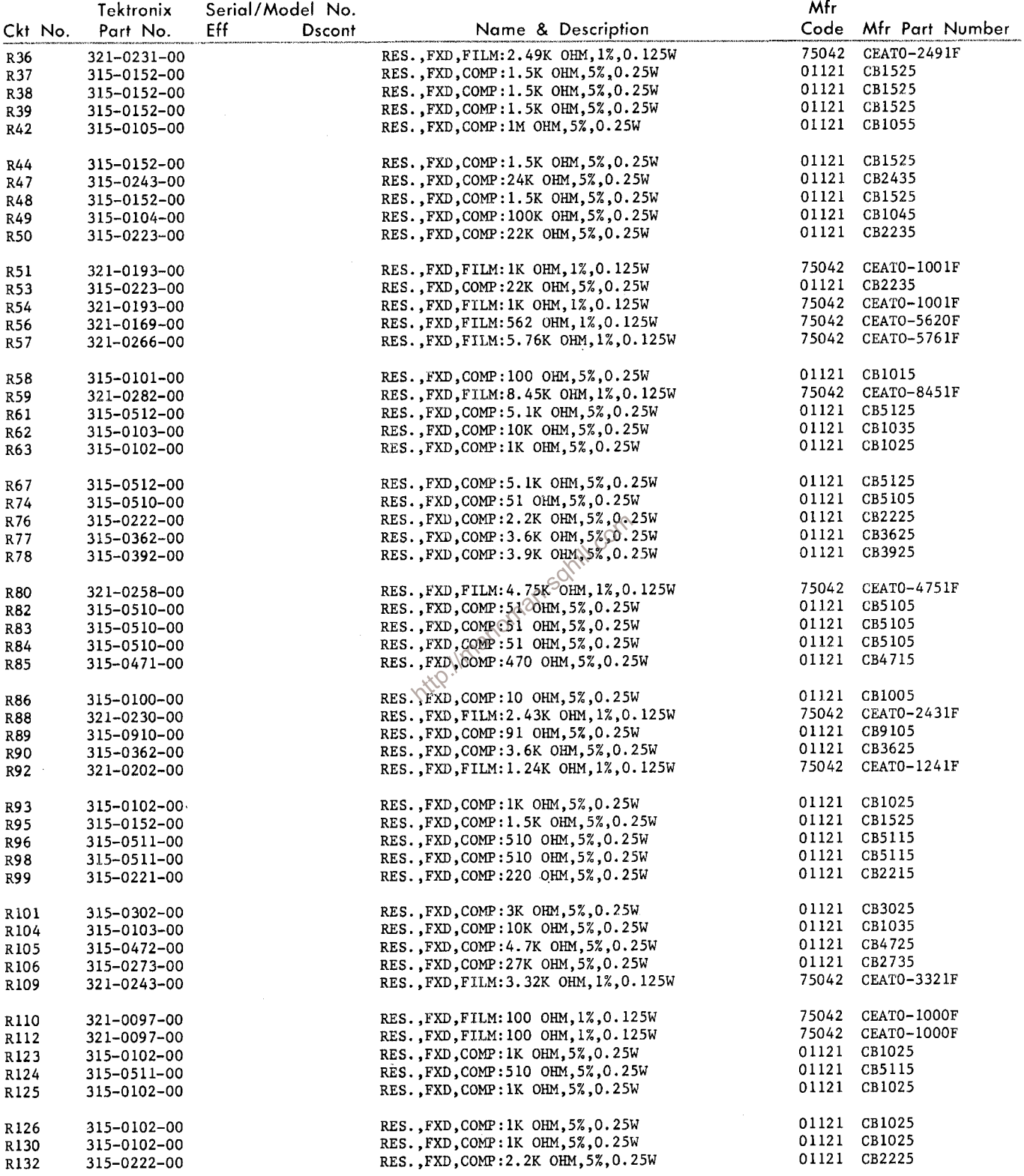

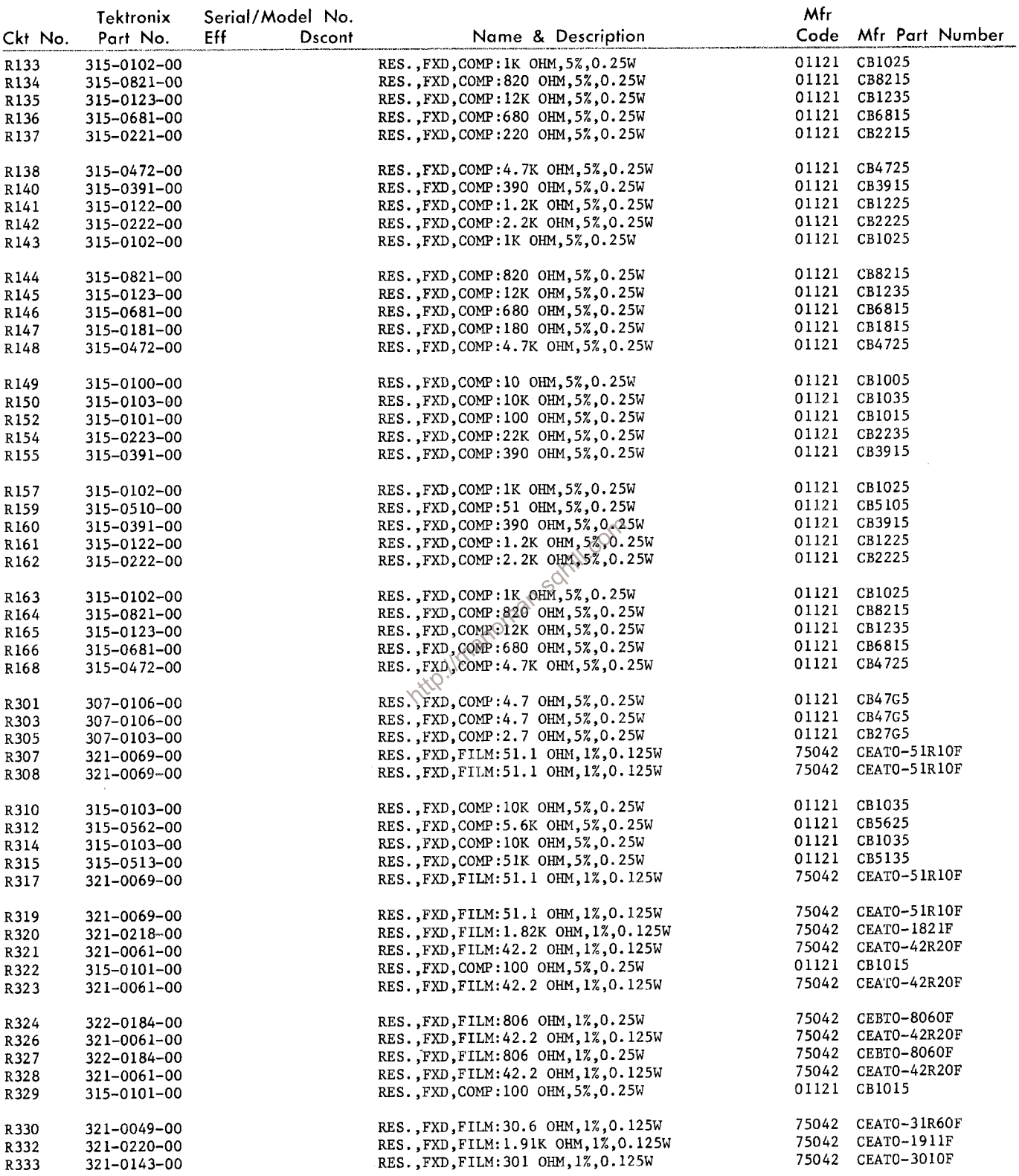

 $\sim 10^{-10}$ 

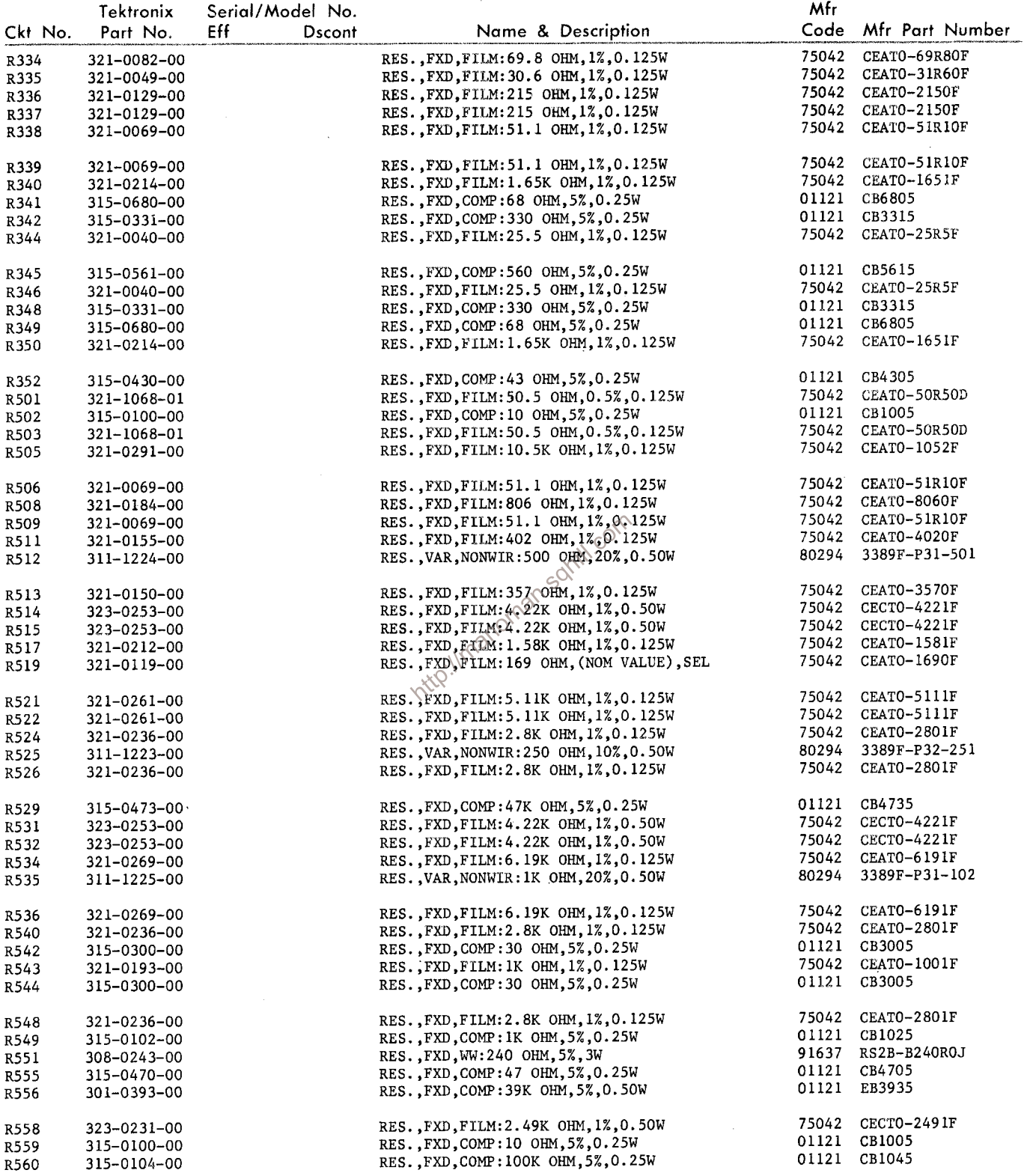

 $\mathcal{L}^{\text{max}}_{\text{max}}$ 

 $\label{eq:2.1} \frac{1}{2} \sum_{i=1}^n \frac{1}{2} \sum_{j=1}^n \frac{1}{2} \sum_{j=1}^n \frac{1}{2} \sum_{j=1}^n \frac{1}{2} \sum_{j=1}^n \frac{1}{2} \sum_{j=1}^n \frac{1}{2} \sum_{j=1}^n \frac{1}{2} \sum_{j=1}^n \frac{1}{2} \sum_{j=1}^n \frac{1}{2} \sum_{j=1}^n \frac{1}{2} \sum_{j=1}^n \frac{1}{2} \sum_{j=1}^n \frac{1}{2} \sum_{j=1}^n \frac{$ 

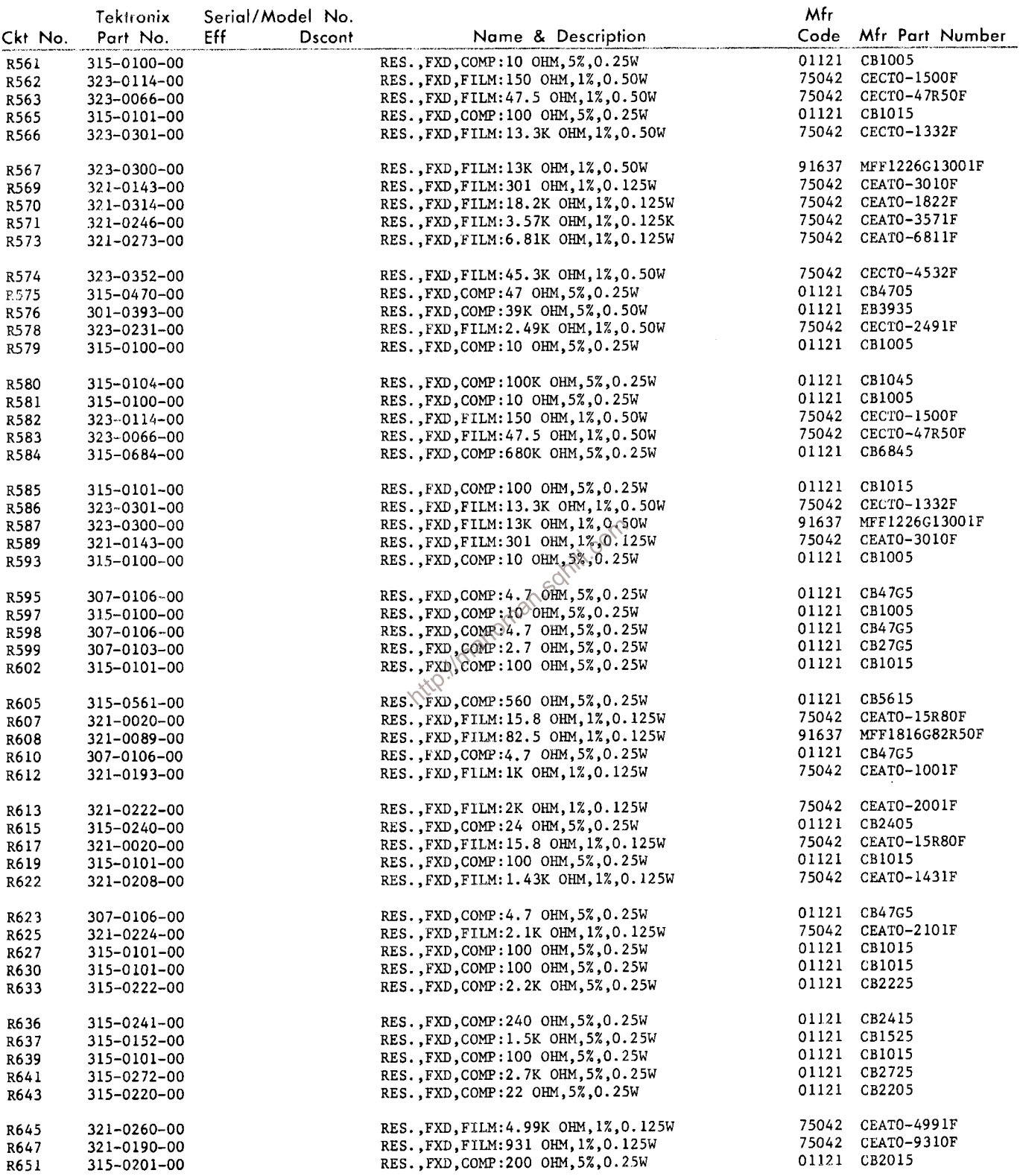
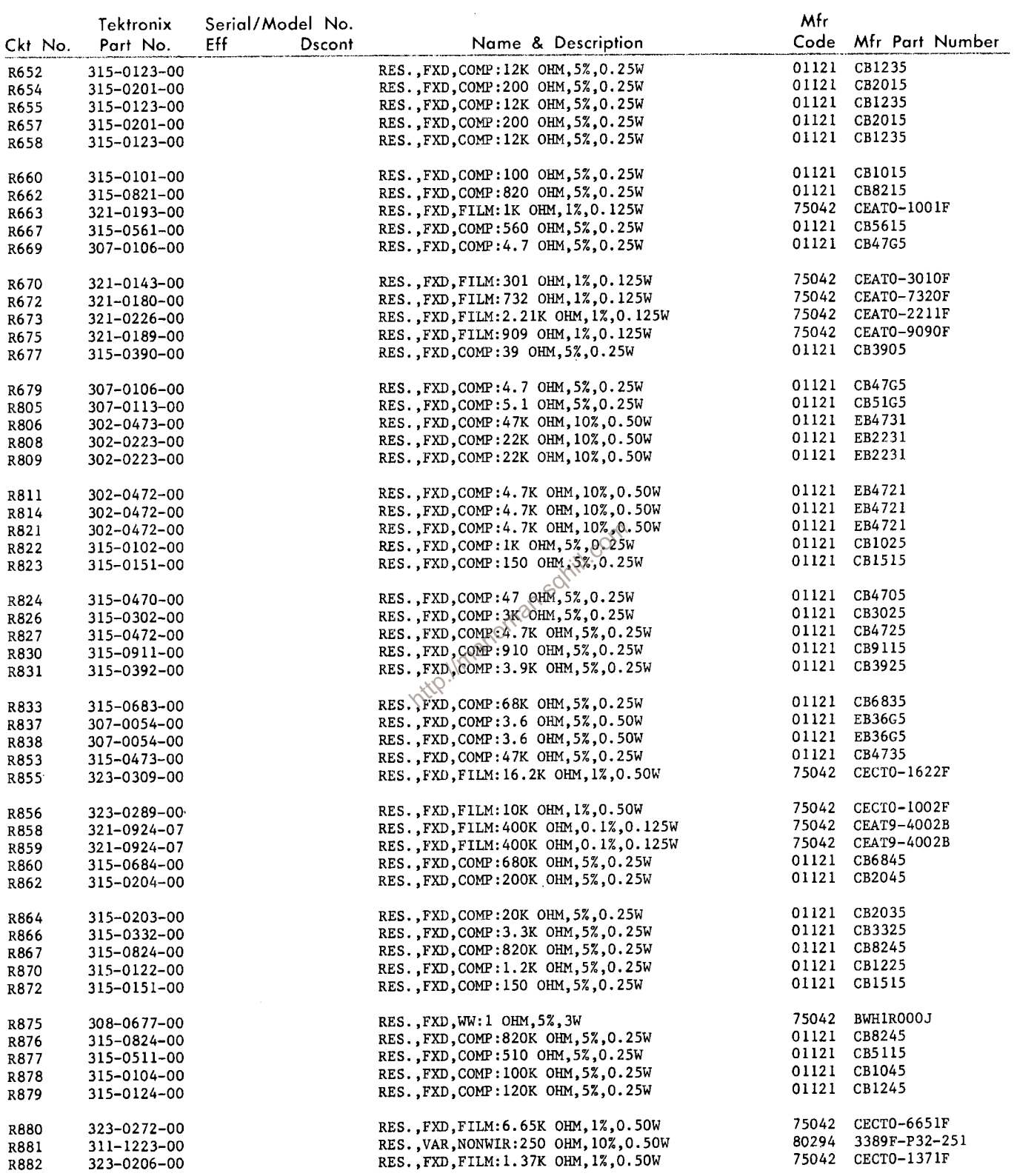

 $\sim$  1000  $\pm$ 

 $T_n$  become  $C_n$  and  $M_n$  defined

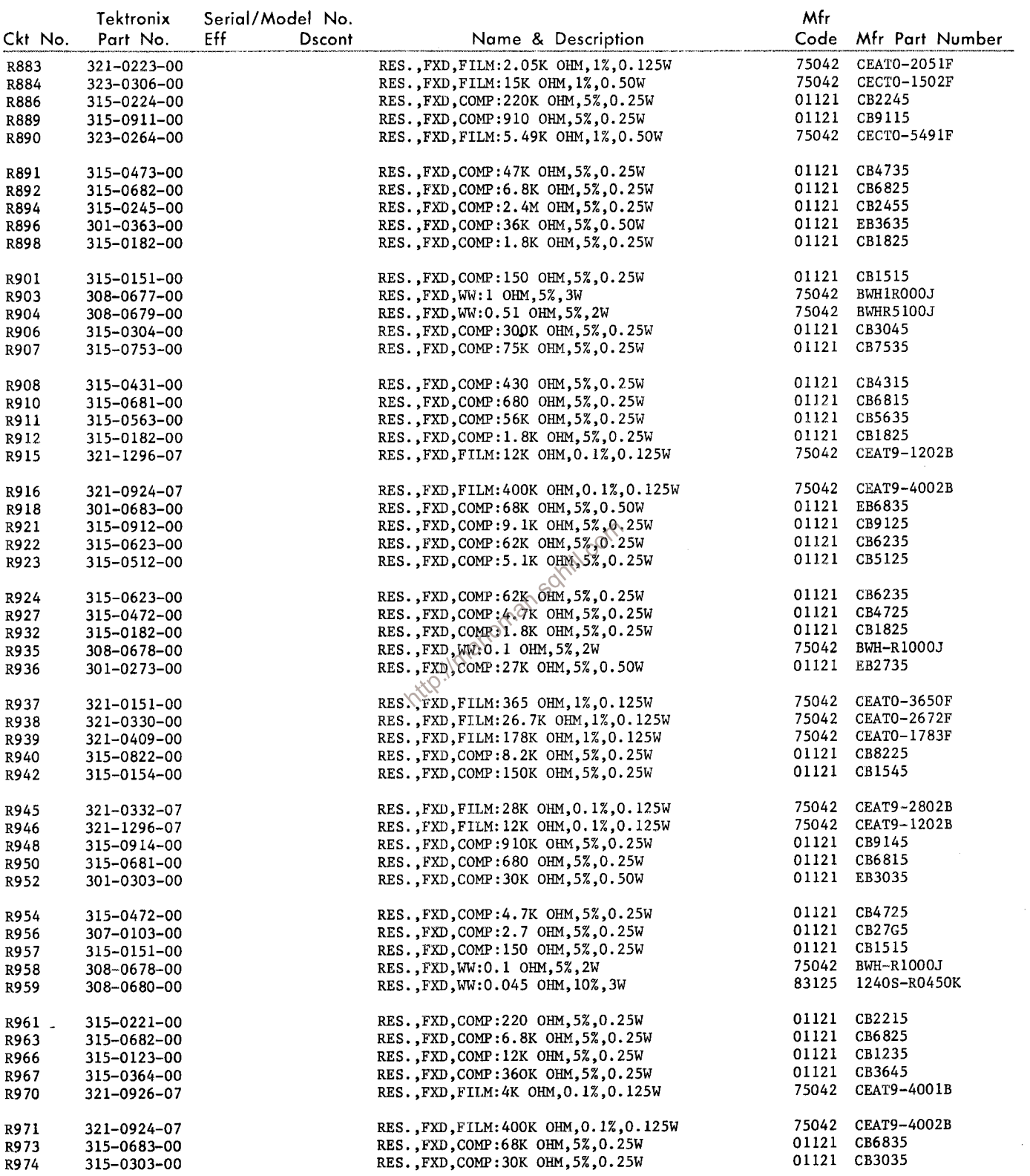

 $\sim$ 

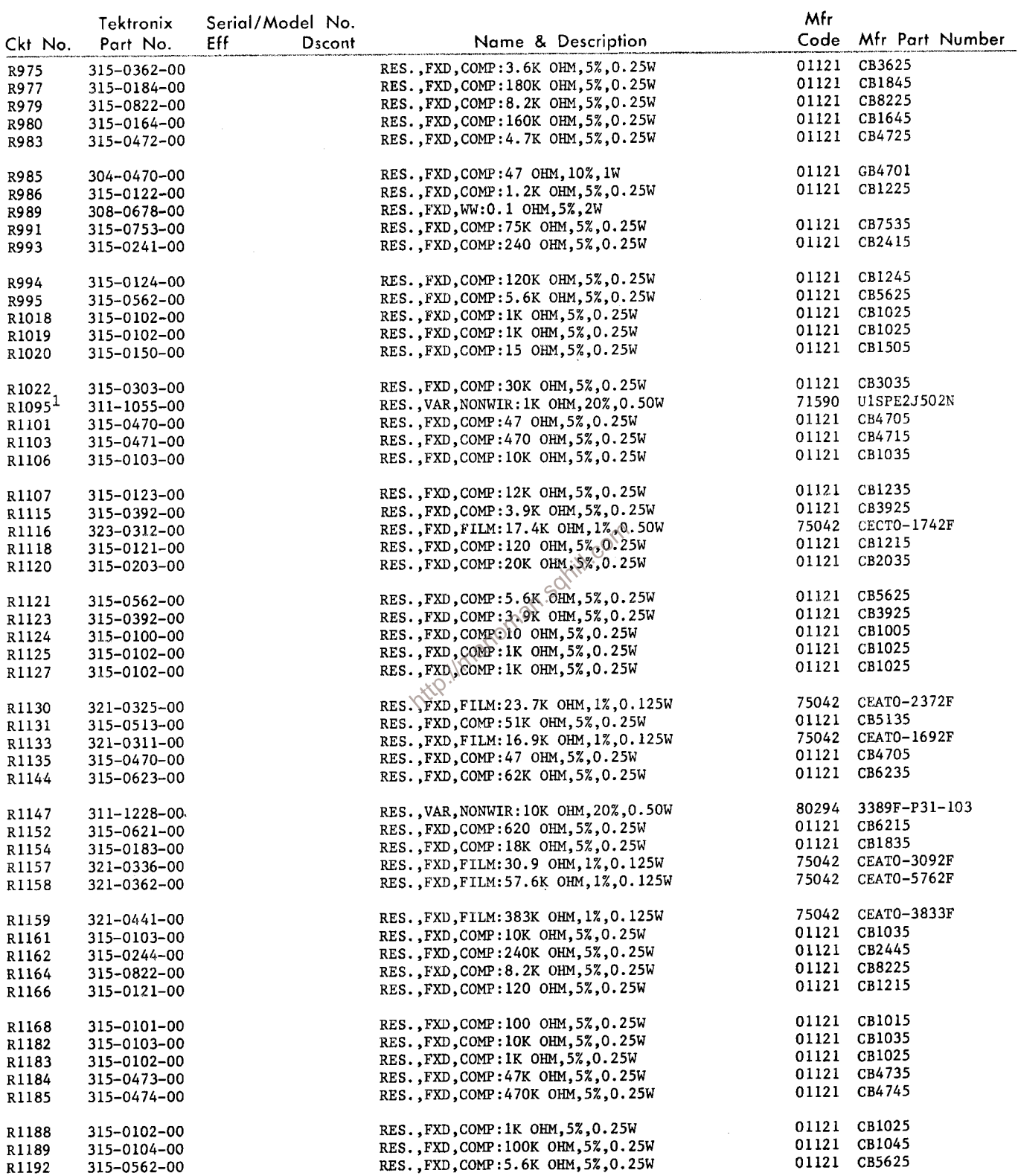

 $1_{\text{Furnished as a unit with S1095.}}$ 

 $\sim$   $\sim$ 

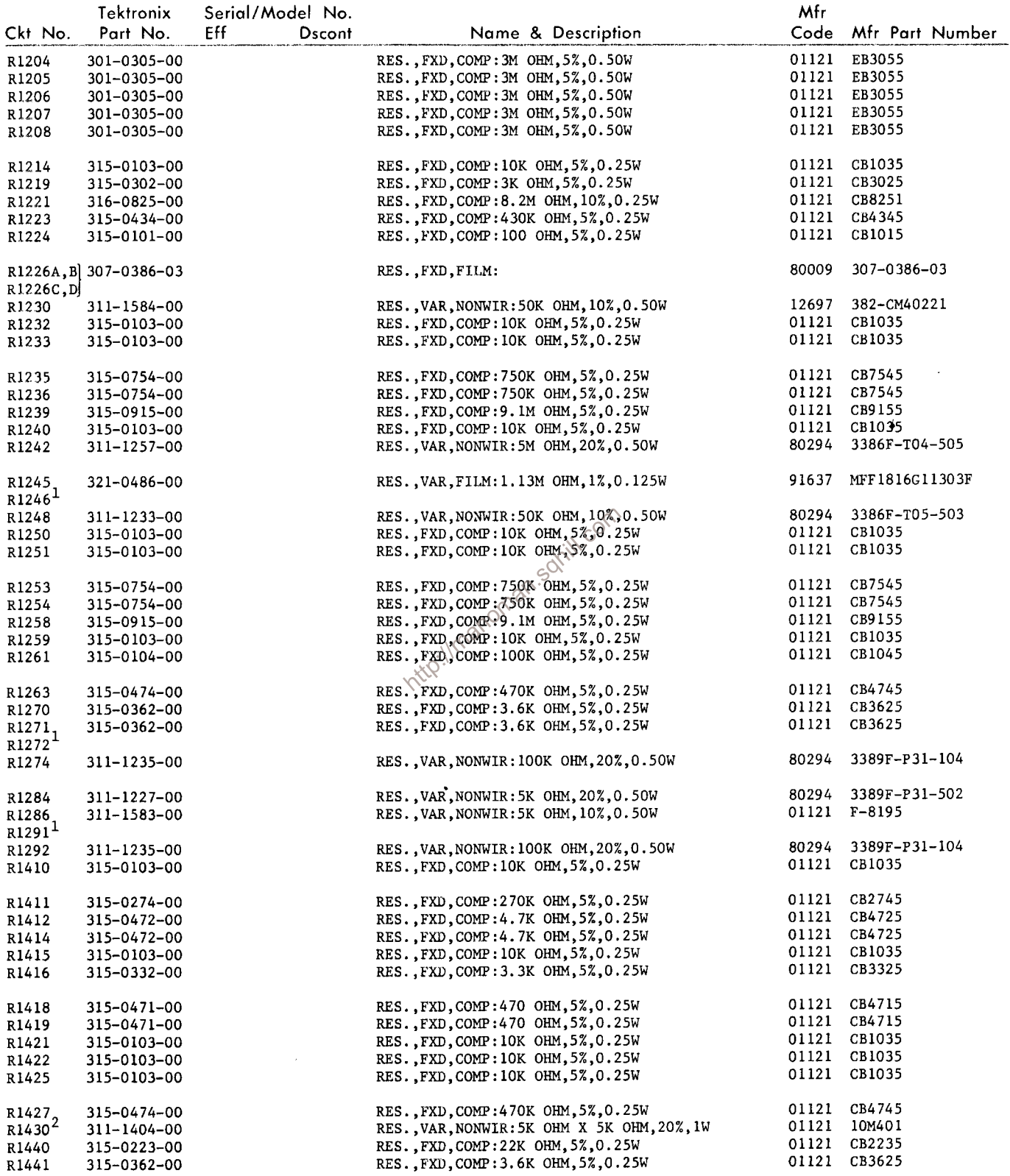

 $\frac{1}{2}$ Furnished with CRT Socket Cable.<br>Trurnished as a unit with S1430.

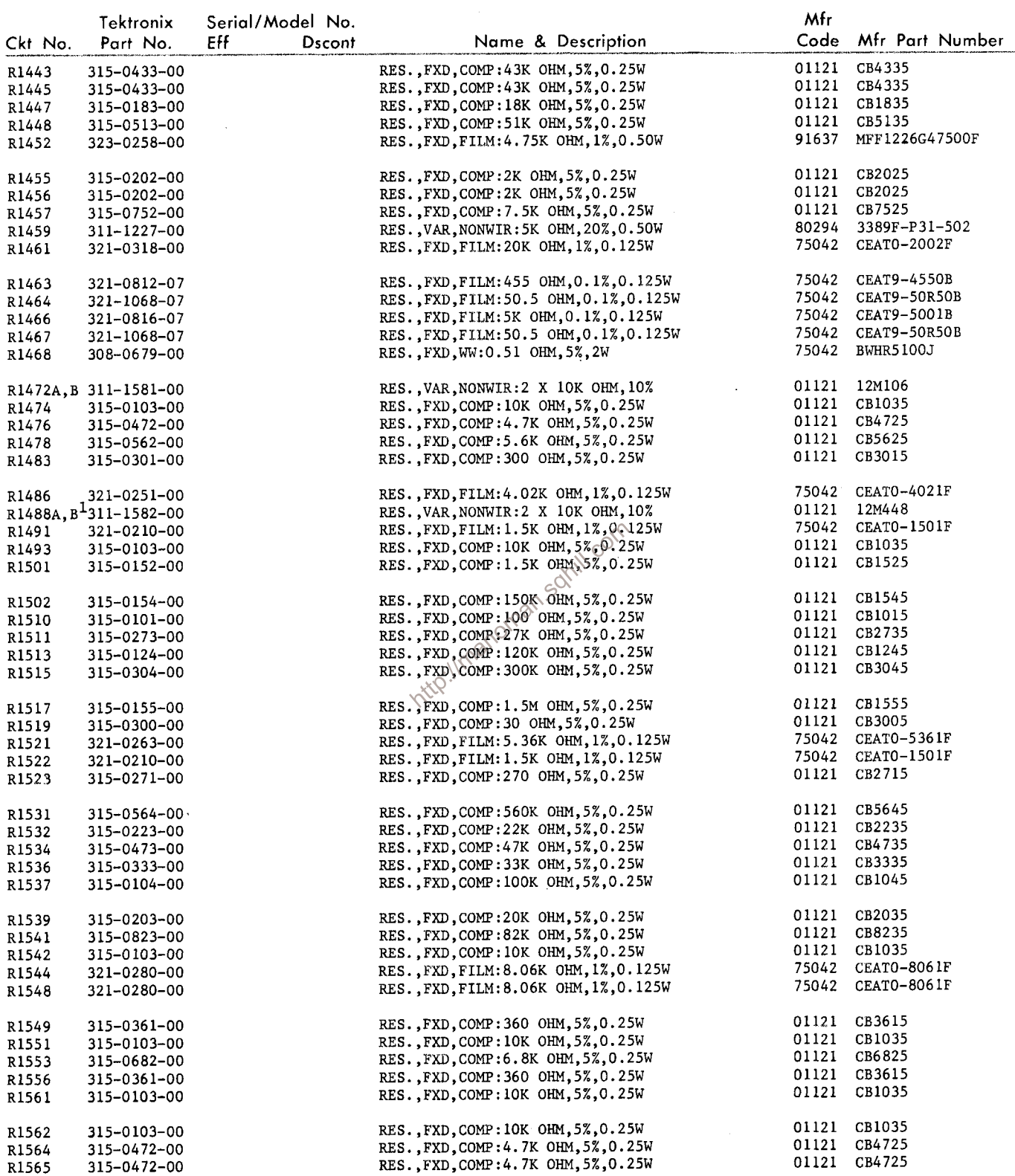

 $1$ Furnished as a unit with S1488B, C.

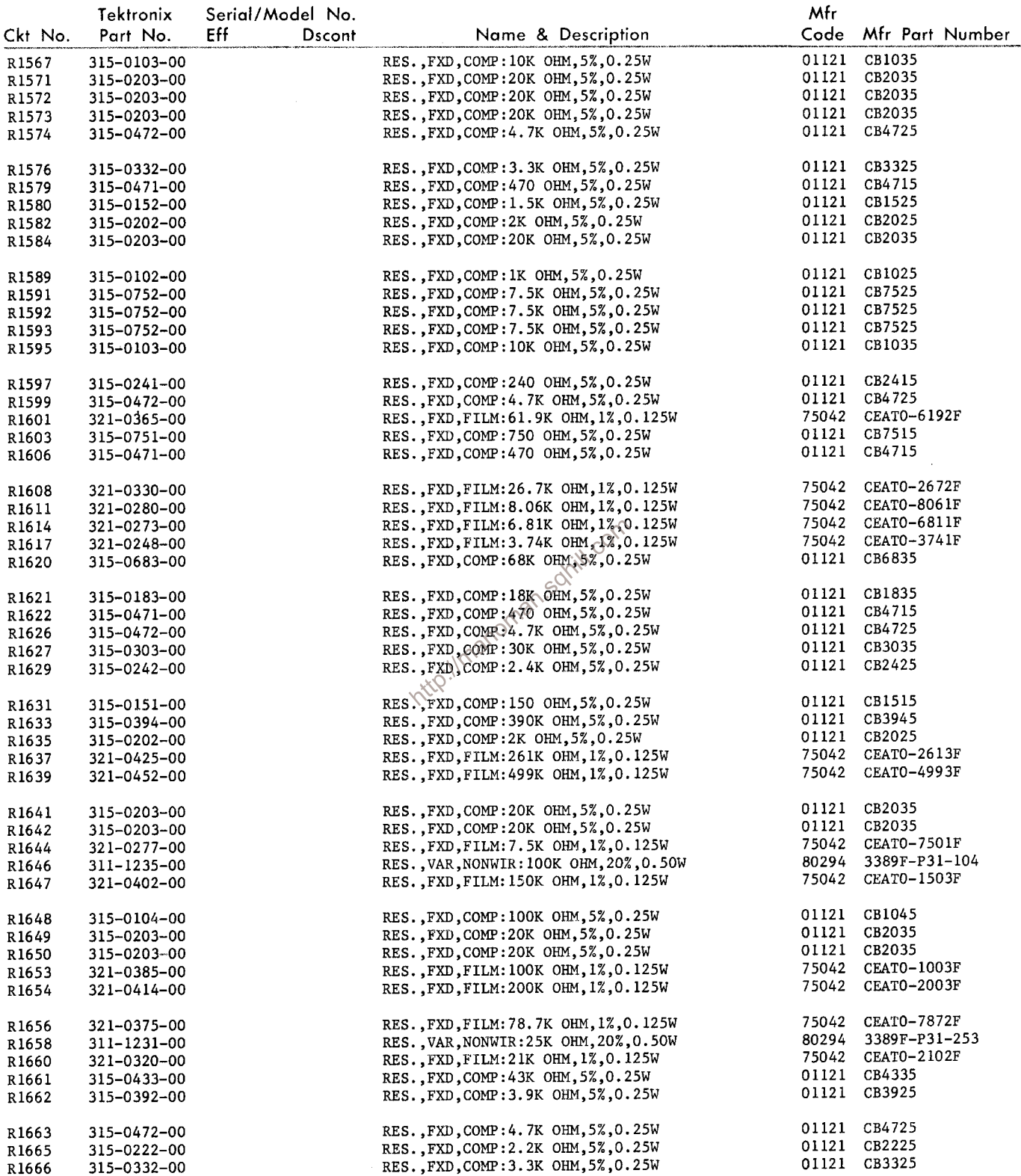

Ñ.

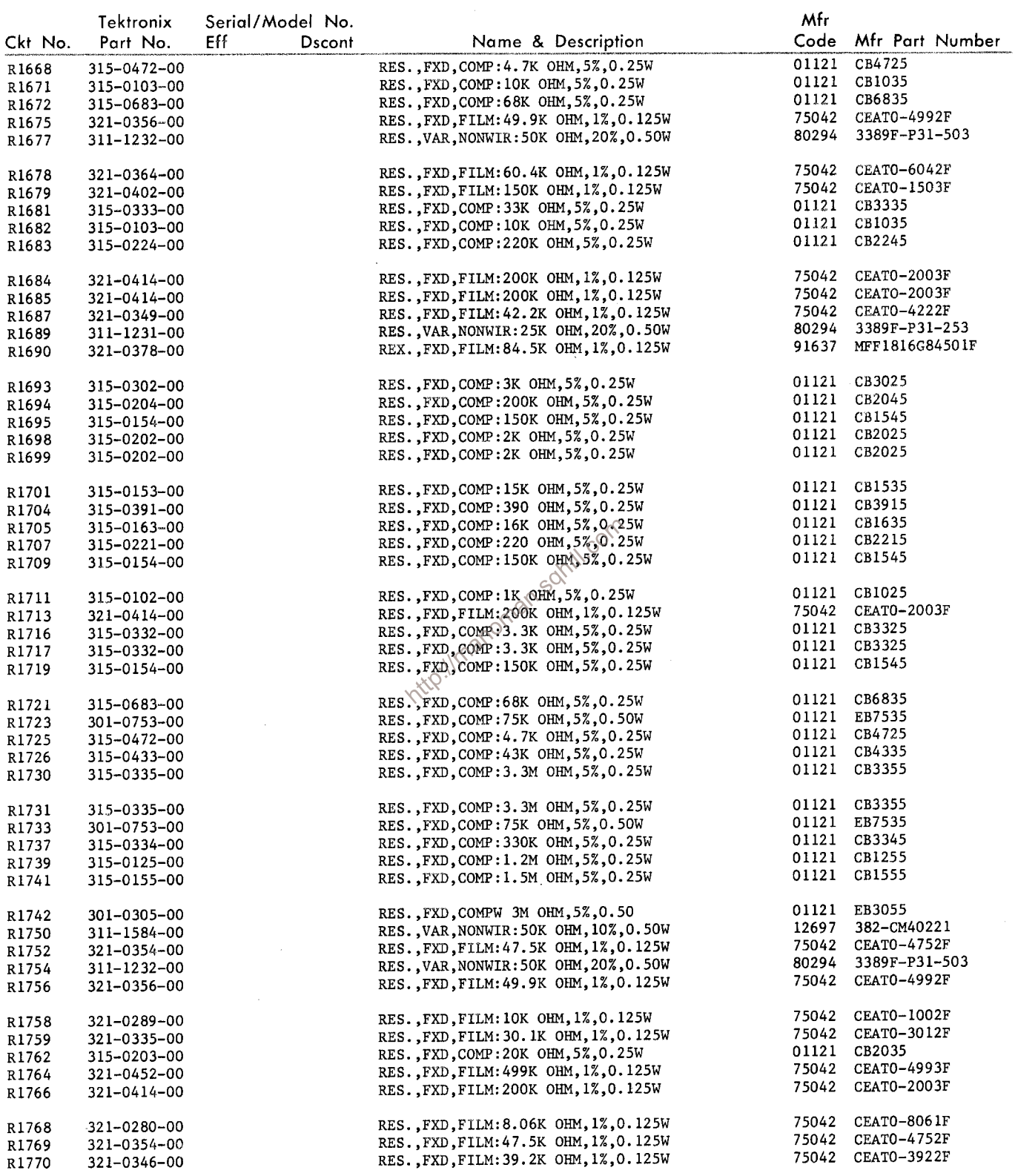

 $\sim$   $\sim$ 

 $\mathcal{L}^{\text{max}}_{\text{max}}$ 

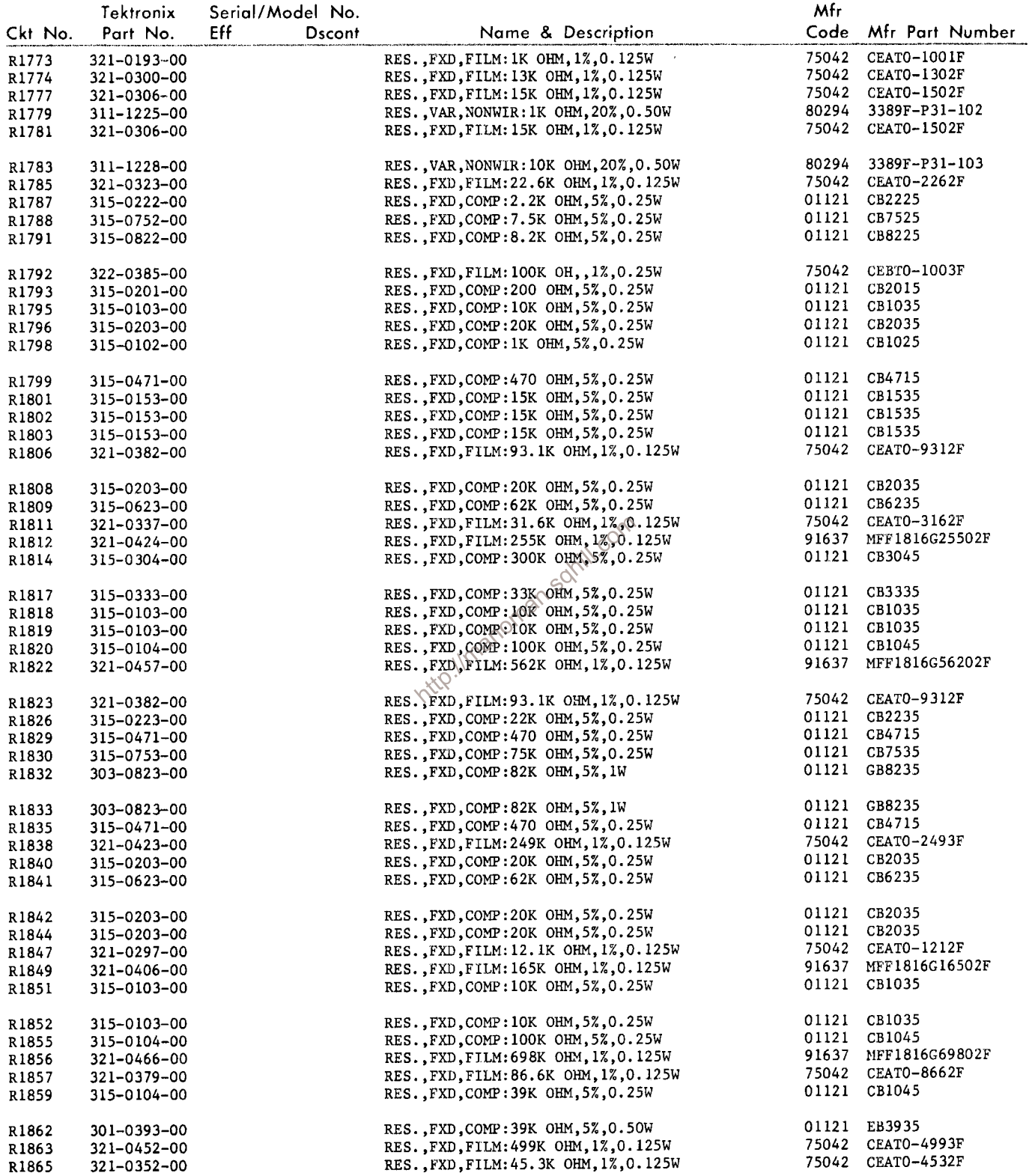

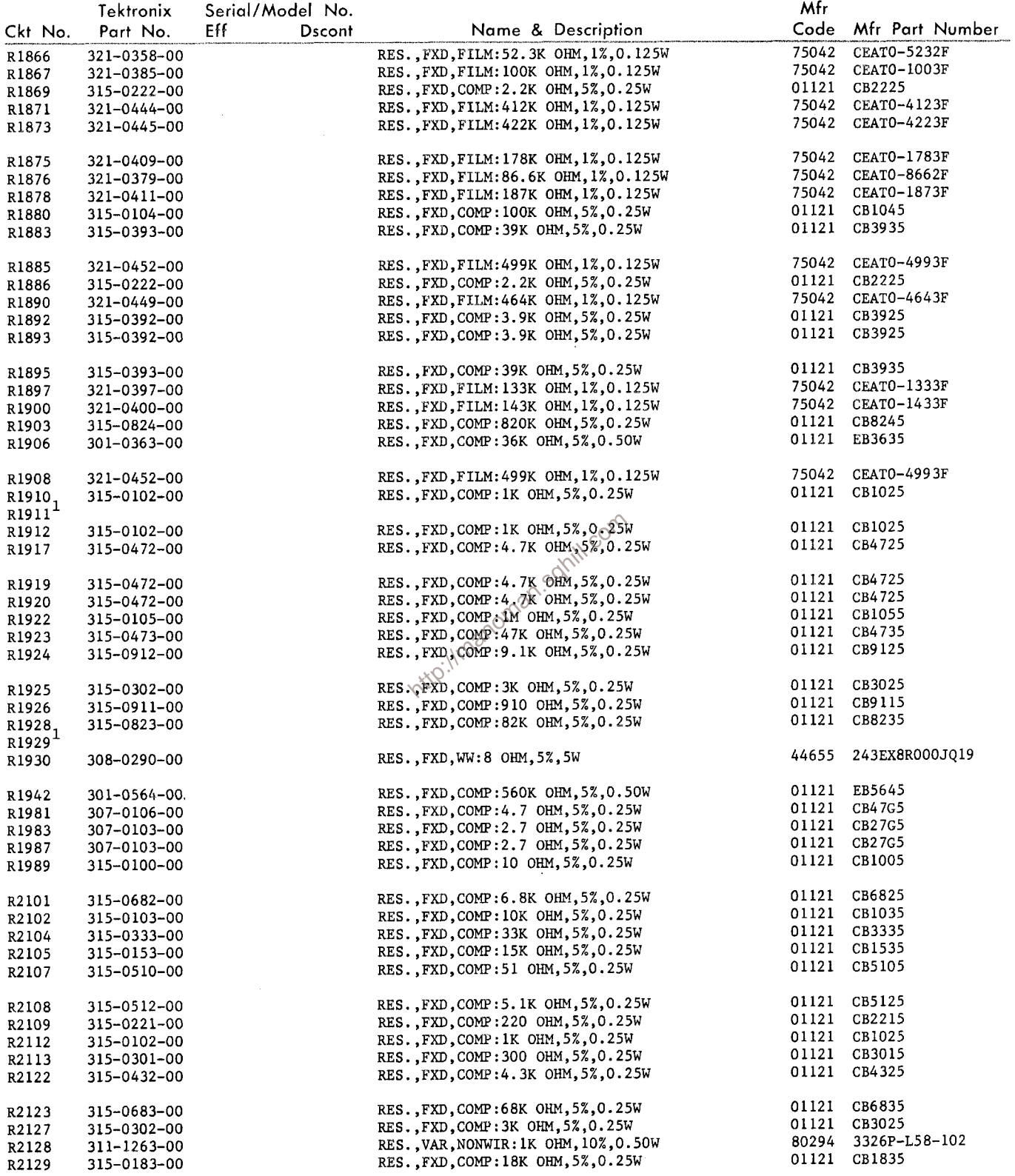

 $1$  Furnished with CRT Socket Cable.

 $\mathcal{A}^{\mathcal{A}}$ 

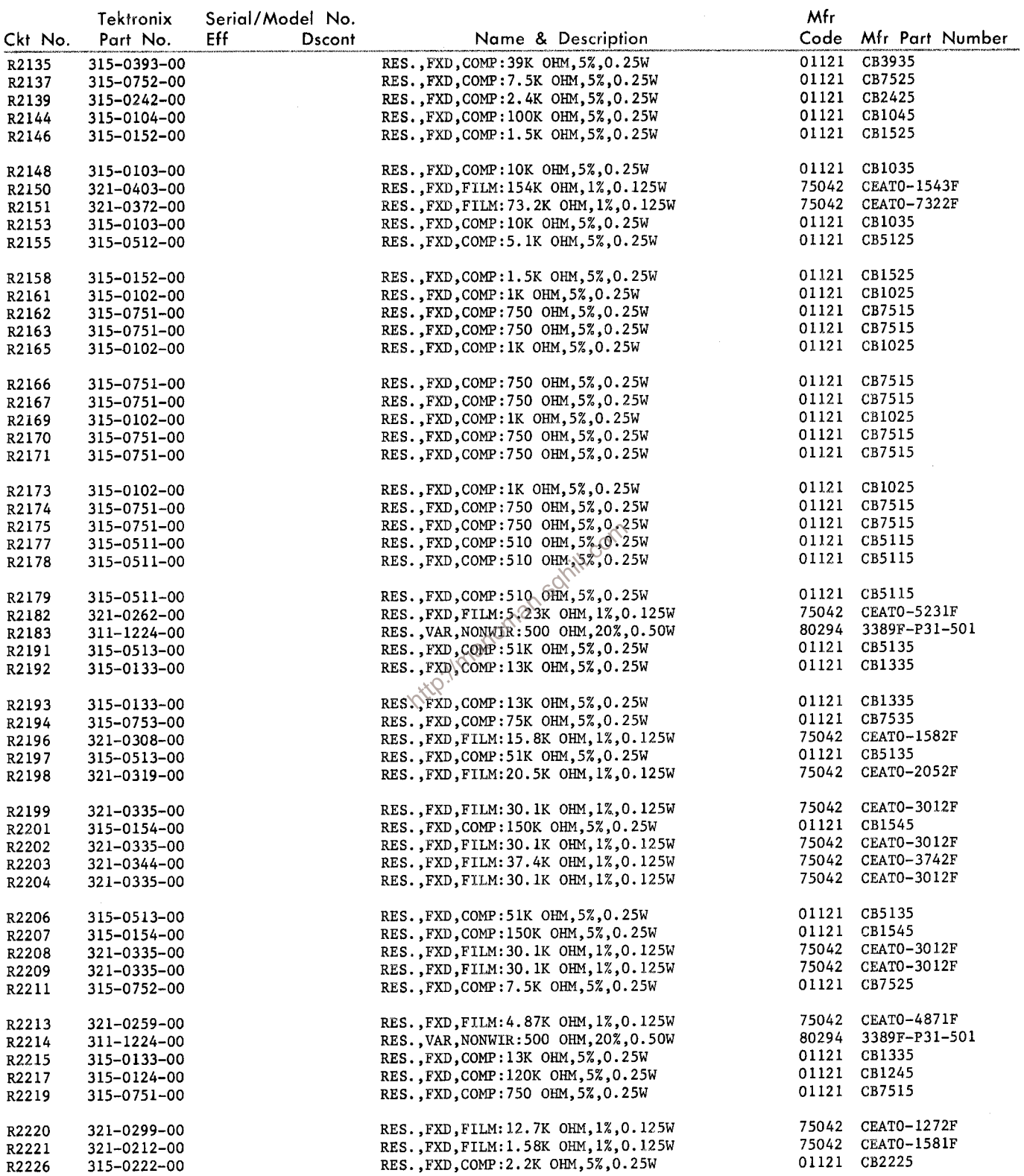

 $\mathcal{L}$ 

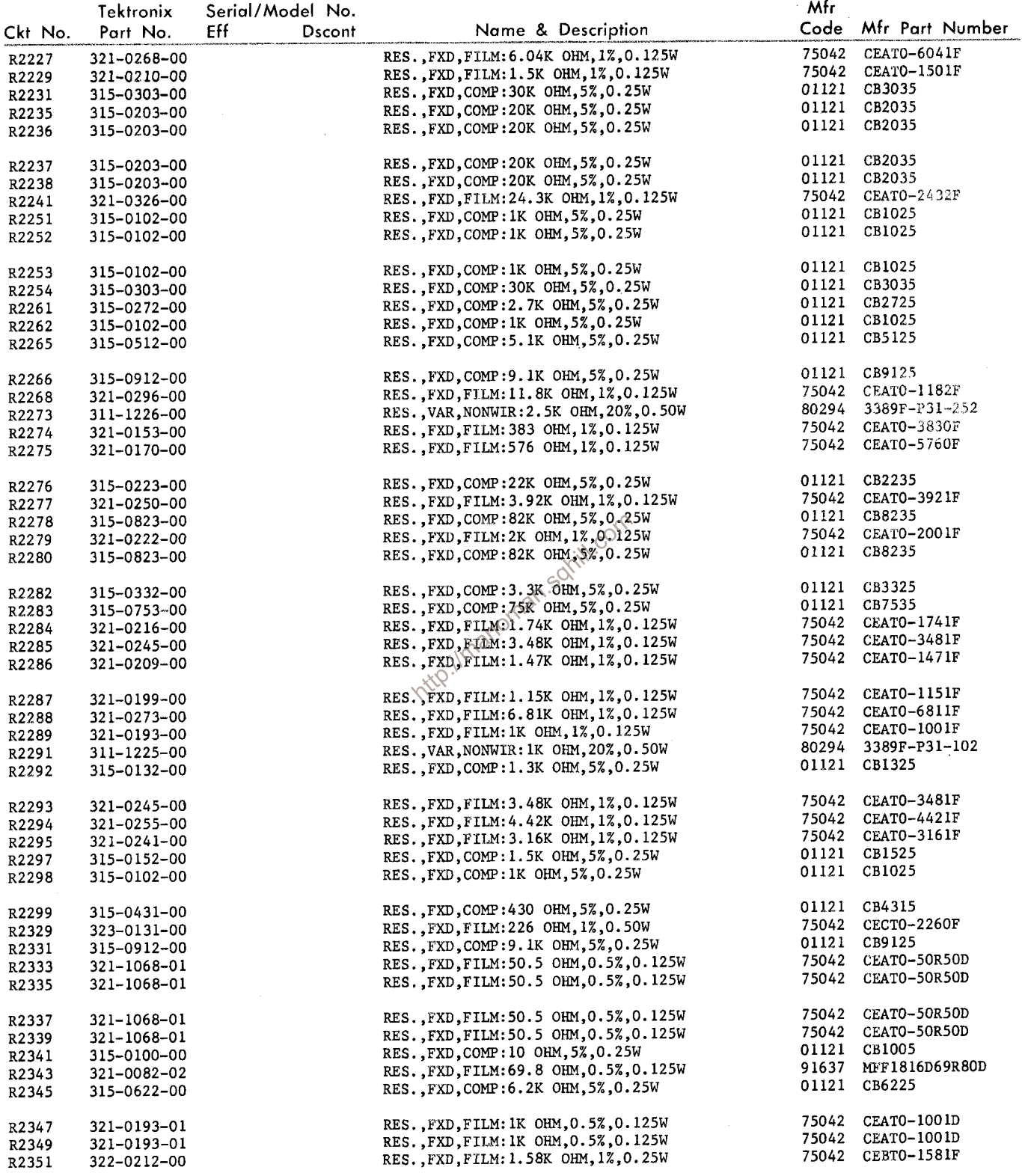

 $\sim 10^7$ 

 $\sim 10^7$ 

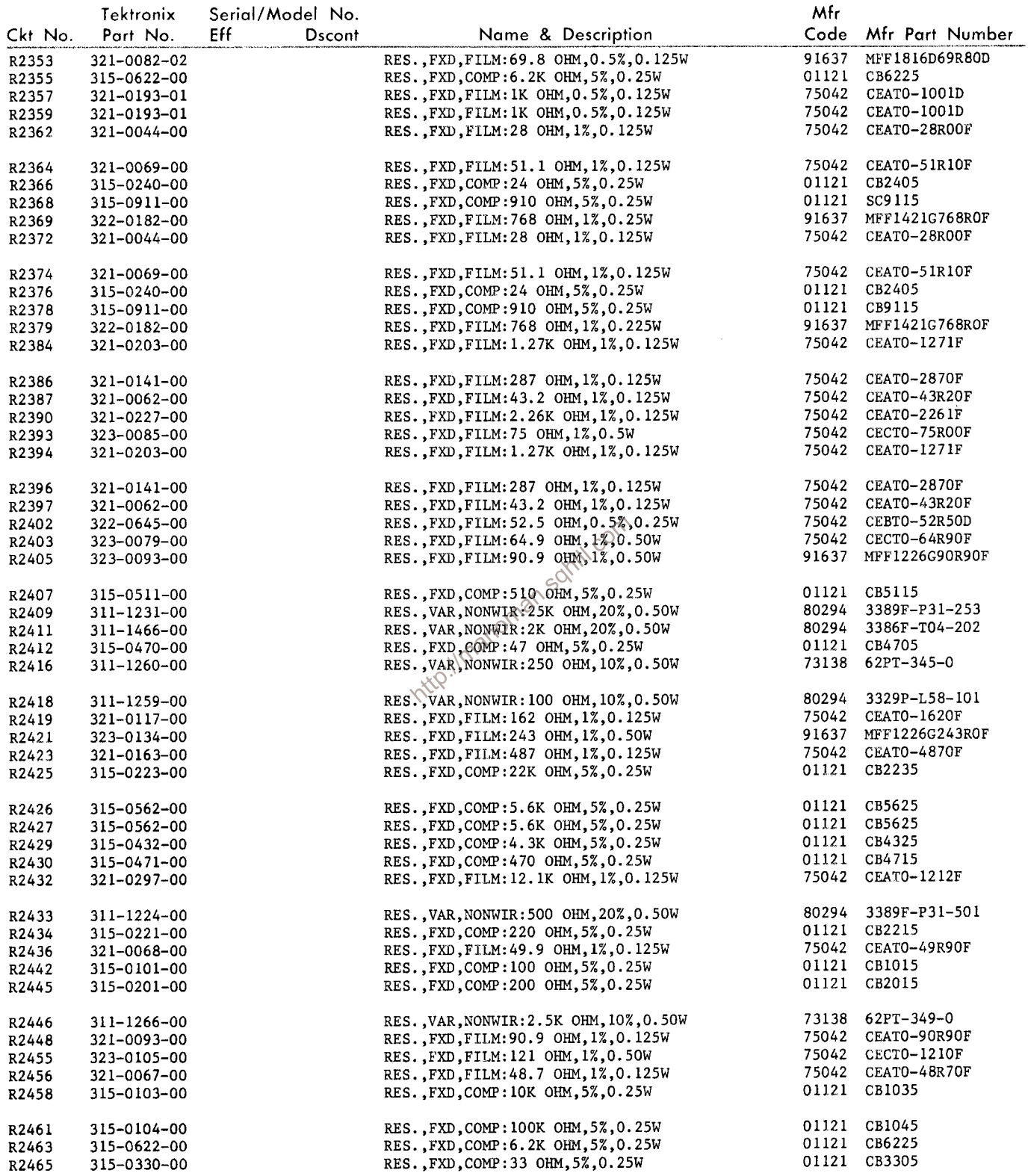

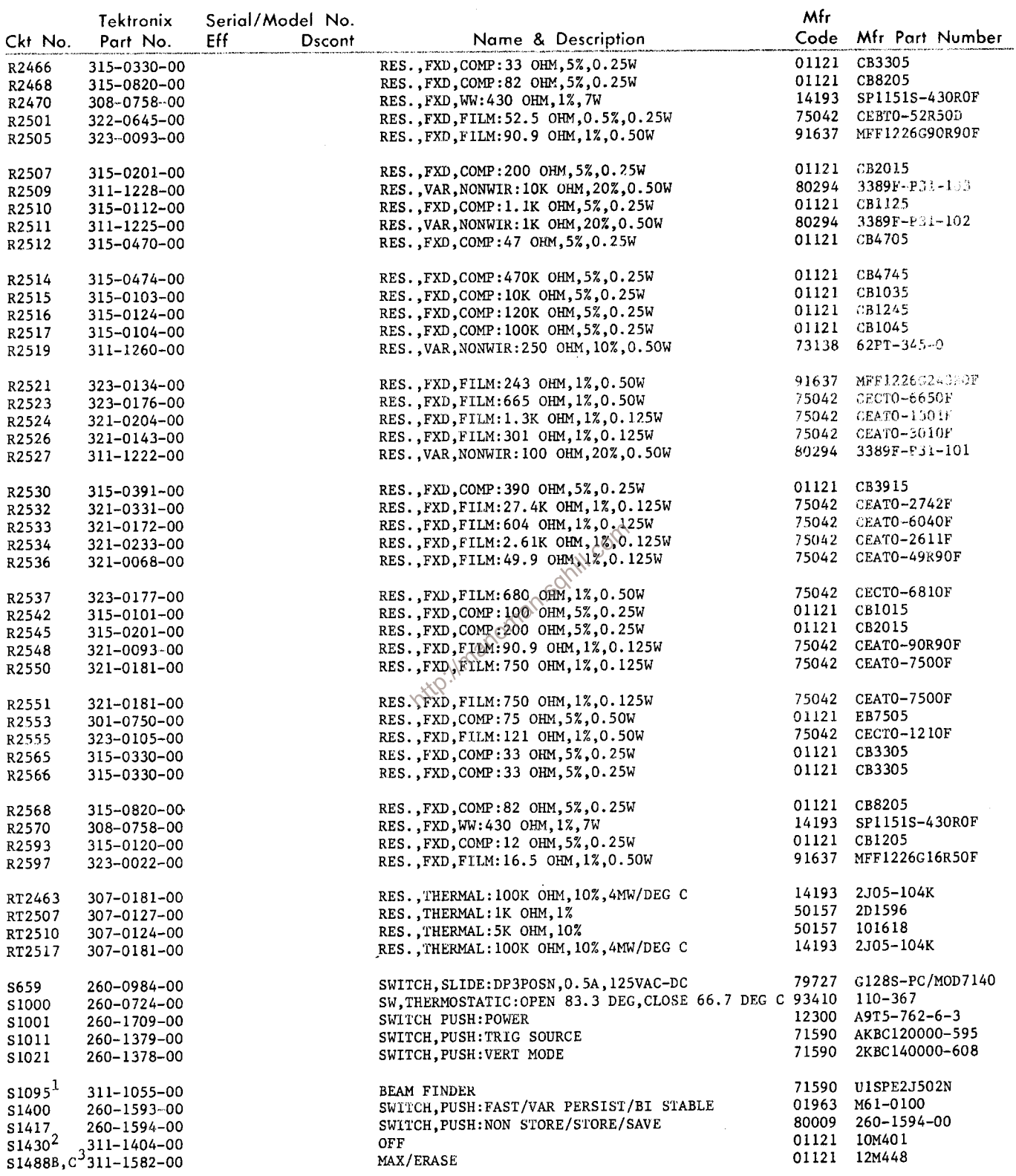

 $\frac{1}{2}$ Furnished as a unit with R1095.<br>Turnished as a unit with R1430.<br>Furnished as a unit with R1488A,B.

 $\sim 10^7$ 

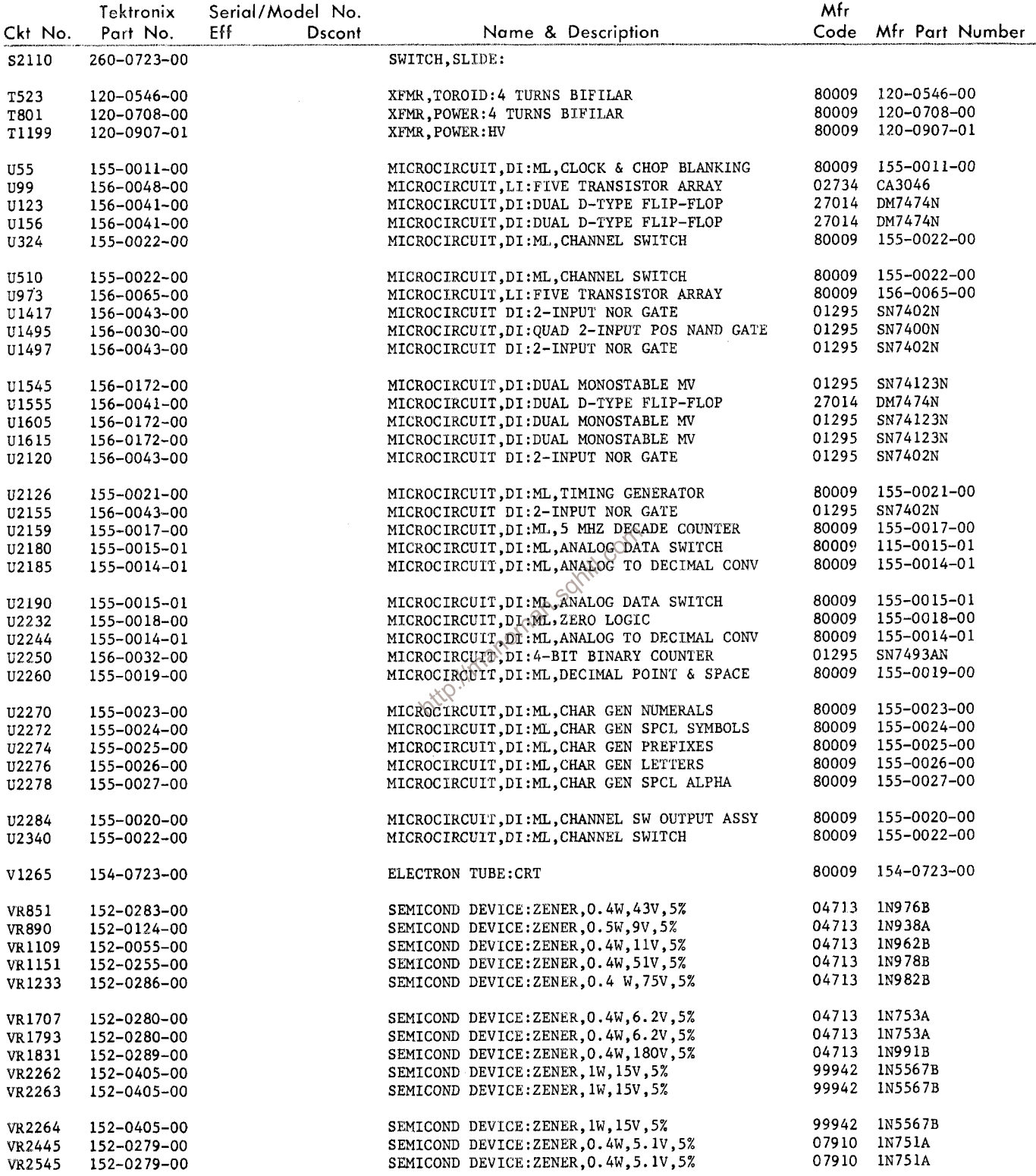

 $\label{eq:2.1} \begin{split} \mathcal{L}_{\text{max}}(\mathbf{r}) = \mathcal{L}_{\text{max}}(\mathbf{r}) \end{split}$ 

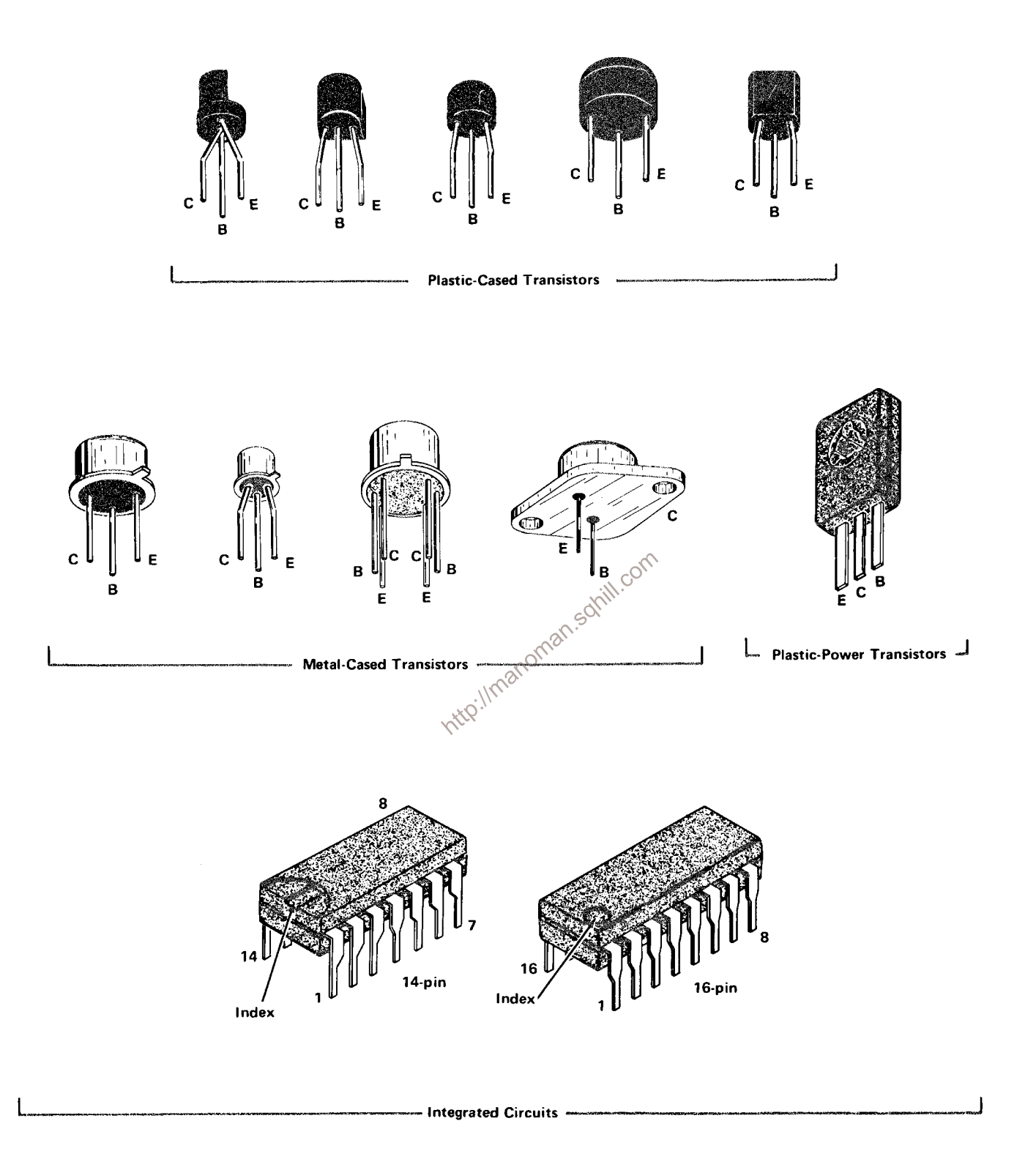

Figure 8-1. Semiconductor Lead configurations.

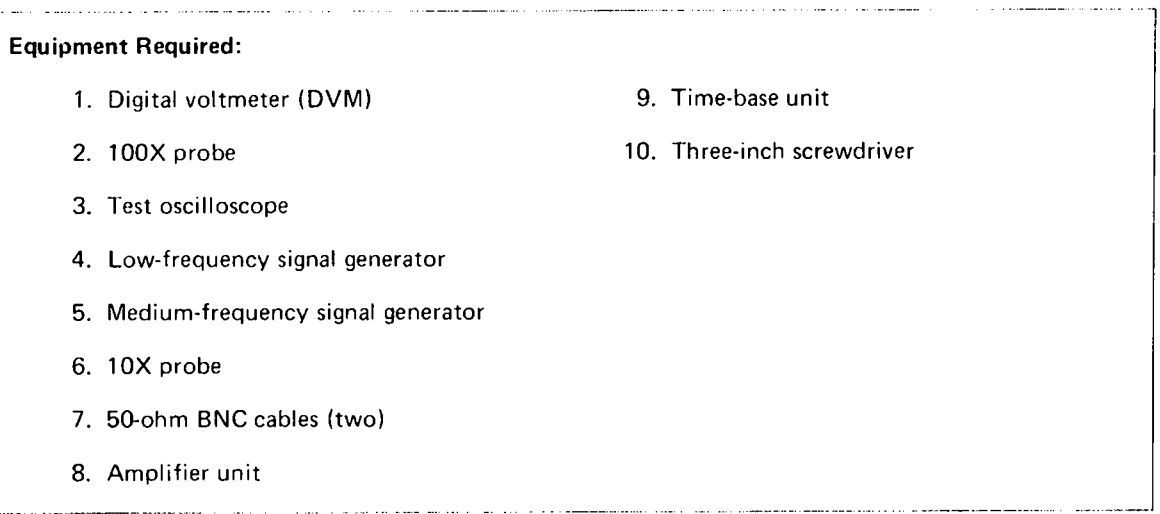

# **VOLTAGES AND WAVEFORMS**

### Test points and adjustments are shown on Figure 8-16.

### **Control Settings**

Preset the 7623A controls as follows:

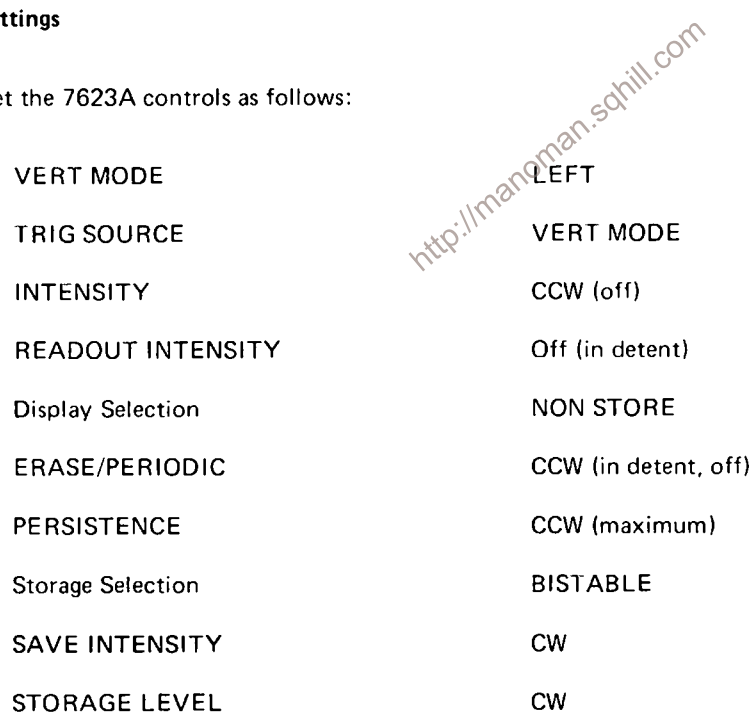

### 1. CHECK NON STORE VOLTAGE LEVELS

a. Install a time-base unit in the horizontal compartment of the 7623A and an amplifier unit in the left vertical compartment.

### 7623A/R7623A Service

b. Set the time-base unit for auto, ac-coupling, and line source at a sweep rate of 0.2 millisecond/division.

c. Set the amplifier unit for 0.5 volt/division vertical deflection and dc coupling.

d. Check the dc levels on the following test points with the DVM:

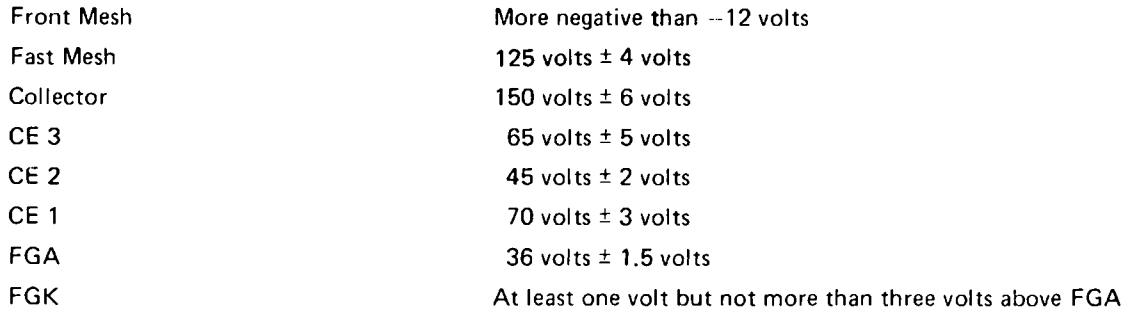

### 2. CHECK BISTABLE VOLTAGE LEVELS

- a. Press the STORE pushbutton.
- 

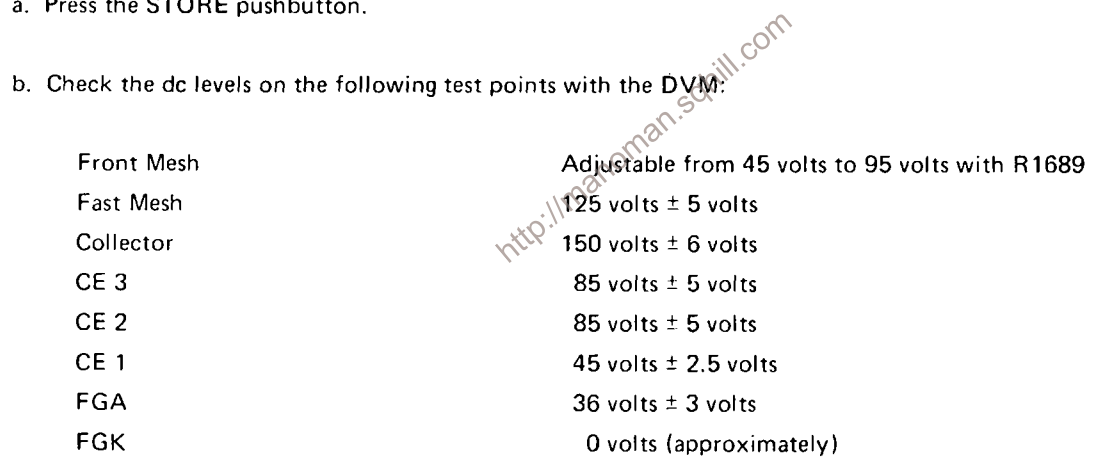

- c. Connect the DVM to CE 1.
- d. Press the ERASE pushbutton.
- e. Measure 85 volts  $\pm$  4 volts during the erase cycle.
- f. Remove the DVM probe from CE 1 and connect it to FGA.
- g. Press the ERASE pushbutton.
- h. Measure 90 volts  $\pm$  4 volts during the erase cycle.
- i. Disconnect the DVM.

### 3. CHECK BISTABLE ERASE WAVEFORMS

a. Set the time-base unit for single sweep.

b. Connect a 100X probe from the test oscilloscope to the Front Mesh test point.

c. Adjust the test oscilloscope for a sweep rate of 100 milliseconds/division and a vertical deflection of one volt/division (100 volts/division at probe tip).

d. Press the ERASE pushbutton.

e. Check for a 100-millisecond, approximately 600-volt erase pulse. At the end of the erase pulse, the level should drop below zero volts and ramp up to the Op Level in less than 375 milliseconds.

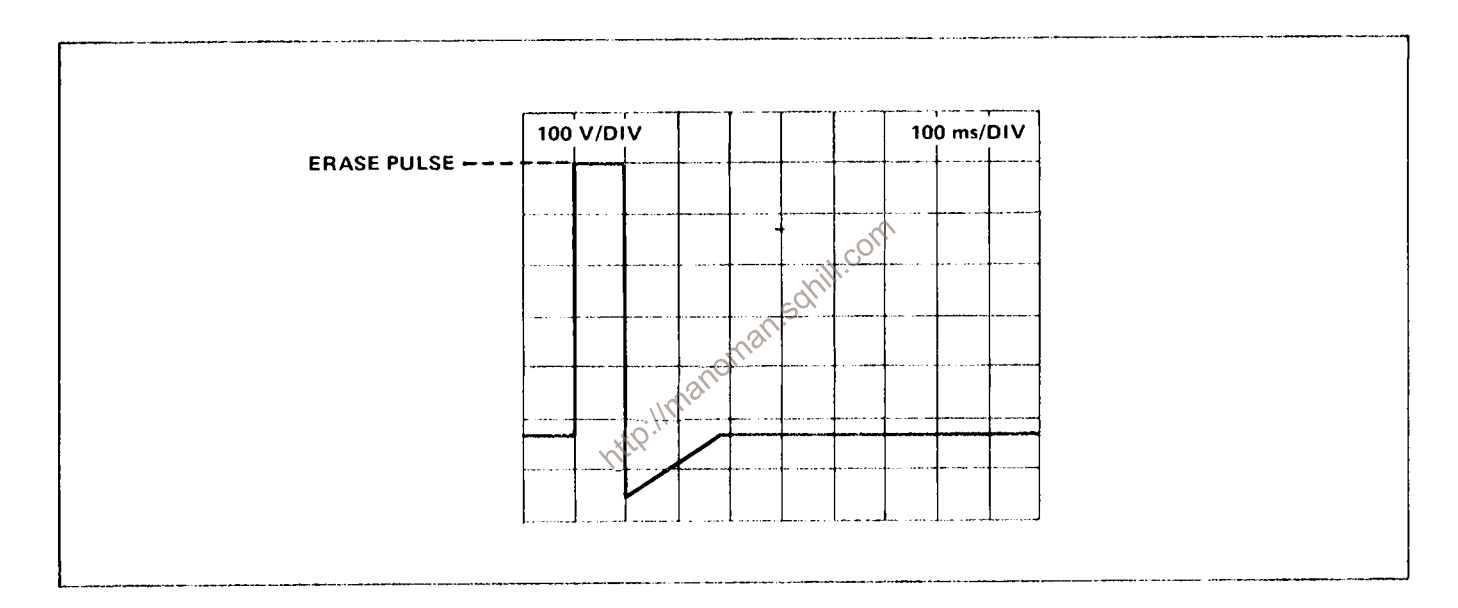

#### **Idealized Erase waveform.**

- f. Press the FAST pushbutton (on).
- g. Press the ERASE pushbutton.

h. Check for the same waveform as in step e but with a 100-millisecond, 600-volt transfer pulse approximately one second after the erase pulse.

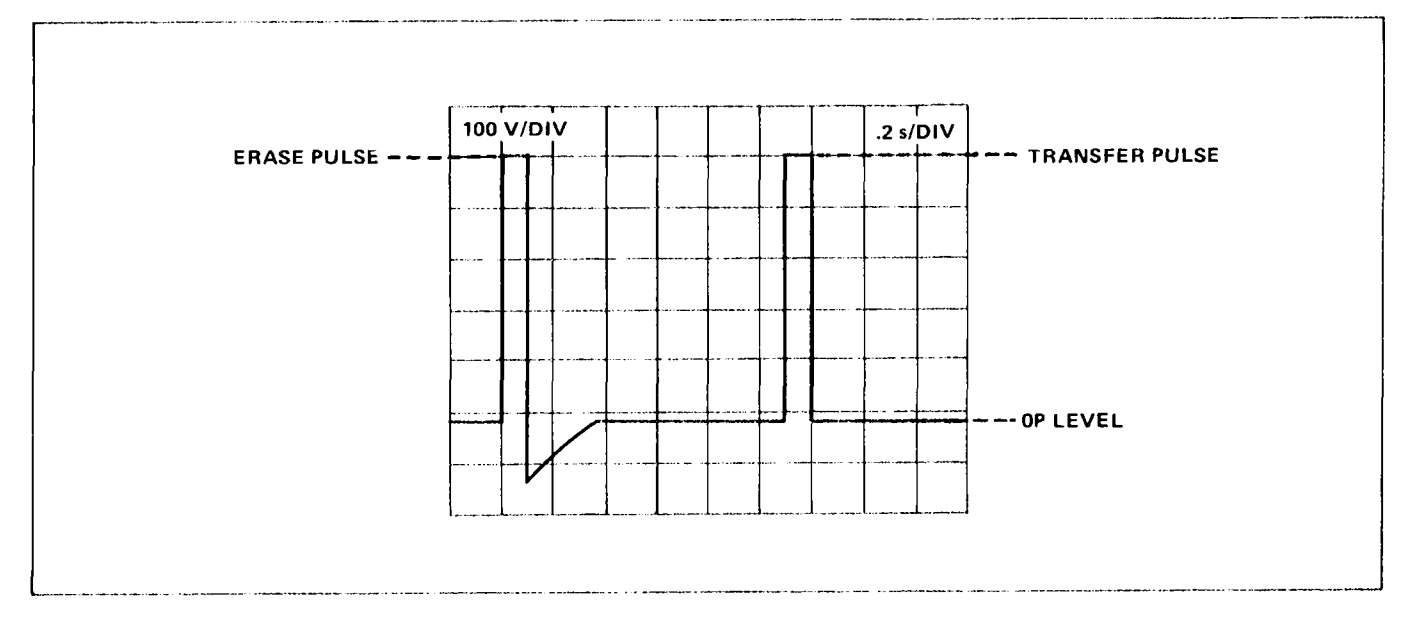

Idealized Erase and Transfer waveform.

### 4. CHECK VAR PERSIST VOLTAGE LEVELS

**EXECUTE:**<br> **EXECUTE:**<br> **EXECUTE:**<br> **EXECUTE:**<br> **EXECUTE:**<br> **EXECUTE:**<br> **EXECUTE:**<br>  $\frac{1}{2}$ <br>  $\frac{1}{2}$ <br>  $\frac{1}{2}$ <br>  $\frac{1}{2}$ <br>  $\frac{1}{2}$ <br>  $\frac{1}{2}$ <br>  $\frac{1}{2}$ <br>  $\frac{1}{2}$ <br>  $\frac{1}{2}$ <br> **EXECUTE:**<br> **EXECUTE:** the DVM.

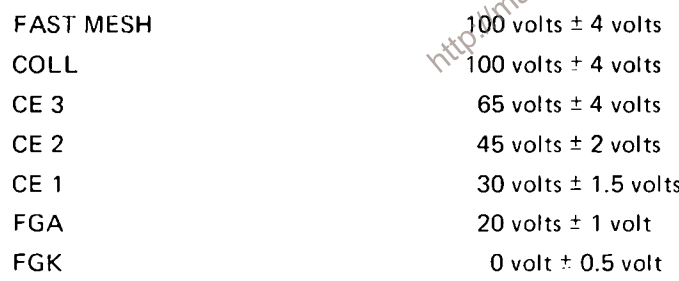

c. Measure the voltages on the following test points during erase:

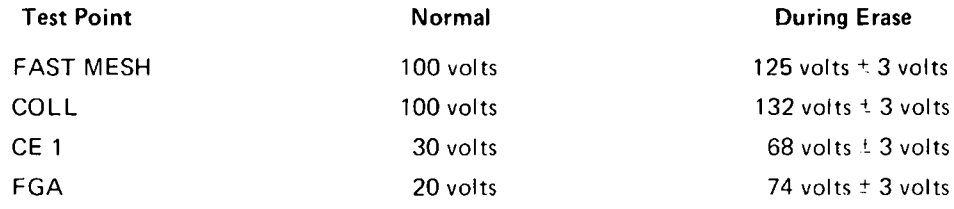

### 5. CHECK VAR PERSIST RAMP

a. Set the test oscilloscope for 0.1 volt/division (1 volt/division at probe tip) vertical deflection, ac input, and 0.1 millisecond/division sweep rate.

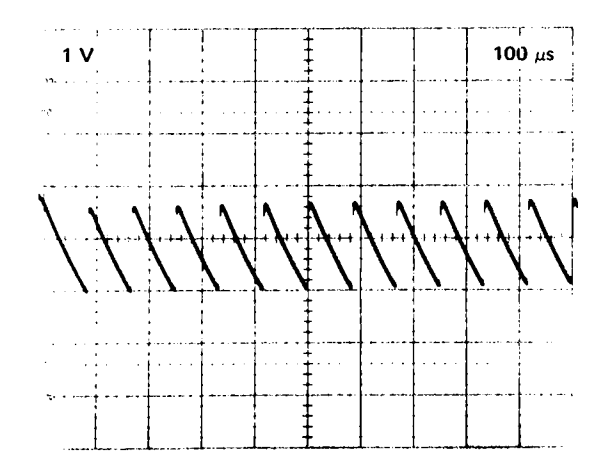

#### VAR PERSIST Front Mesh ramp.

- b. Connect a 10X probe from the test oscilloscope to the Front Mesh of the 7623A.
- c. Turn the STORAGE LEVEL control fully clockwise.
- d. CHECK For a 10-kilohertz, approximately two-volt ramp on the front mesh.

### **6. CHECK PERSISTENCE PULSES**

a. Turn the PERSISTENCE control fully clockwise.

b. CHECK -- For a pulse, the same amplitude as the preparilise, 1.2 milliseconds to 2.2 milliseconds wide riding on the VP Op Level.

solnill com

- c. CHECK-For 7.5 to 12.5 milliseconds between leading edges (100-hertz repetition rate).
- d. Press the SAVE pushbutton.
- e. CHECK-That the persistence pulses stop.
- f. Press the ERASE pushbutton.
- g. CHECK-That the erase waveform does not occur.
- h. Press the STORE pushbutton.
- i. Set the test oscilloscope sweep rate to five microseconds/division.

j. Turn the PERSISTENCE control slowly counterclockwise and check that the persistence pulse decreases to less than 15 microseconds near the counterclockwise end of the control and disappears at the counterclockwise end.

k. Remove the 10X probe and press the NON STORE pushbutton.

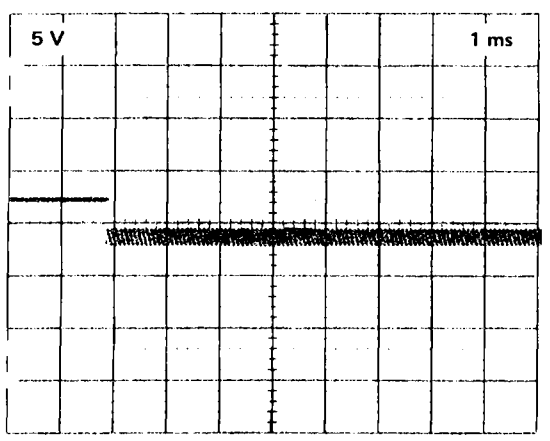

#### PERSISTENCE pulses.

### 7. CHECK VAR PERSIST FAST VOLTAGE LEVELS

- a. Turn the INTENSITY off and press the FAST pushbutton.
- b. Adjust the FAST LEVEL CENTER control fully counterclockwise.
- c. Adjust the time-base unit Level control so that the triggered light is off. http://manome
- d. Press the ERASE pushbutton.
- e. Connect the DVM to the following test points and measure the voltage levels:

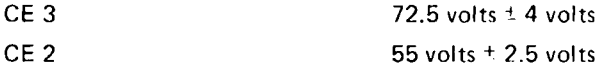

### 8. CHECK BISTABLE FAST VOLTAGES

a. Press the BISTABLE pushbutton.

b. Set the test oscilloscope for two volts/division (20 volts/division at probe tip) vertical deflection at a sweep rate of two microseconds/divison.

c. Connect a 10X probe from the test oscilloscope to the Fast Mesh test point.

d. Turn the 7623A time-base unit Level control for untriggered sweep (time-base unit should still be set for single sweep).

e. Press the ERASE pushbutton.

f. CHECK-- For approximately 15 volts on the Fast Mesh test point.

g. CHECK-For pump pulses on the Fast Mesh test point that go from approximately 15 volts to approximately 125 volts. It may be necessary to increase the intensity of the test oscilloscope and trigger on the positive slope.

h. CHECK That the pulse in step g is of approximately two microseconds duration.

- i. Remove the 10X probe.
- j. Measure the voltage levels on the following test points using the DVM:

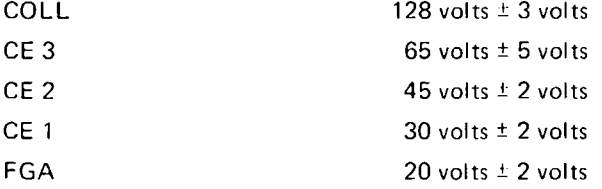

- 
- 
- $\therefore$  c pushbutton.<br>
m. CHECK-That the voltage drops to approximately  $(995 \text{ volts during erase cycle})$ .<br>
n. Remove the DVM.
- 

**Internal Screwdriver Adjustment** 

# DIAGRAMS AND CIRCUIT BOARD ILLUSTRATIONS

### **Symbols and Reference Designators**

Electrical components shown on the diagrams are in the following units unless noted otherwise:

 $Capacitors =$ Values one or greater are in picofarads (pF). Values less than one are in microfarads  $(\mu F)$ .  $Resistors =$ Ohms  $(\Omega)$ .

Symbols used on the diagrams are based on ANSI Standard Y32.2-1970.

Logic symbology is based on ANSI Y32.14-1973 in terms of positive logic. Logic symbols depict the logic function performed and may differ from the manufacturer's data.

The following prefix letters are used as reference designators to identify components or assemblies on the diagrams.

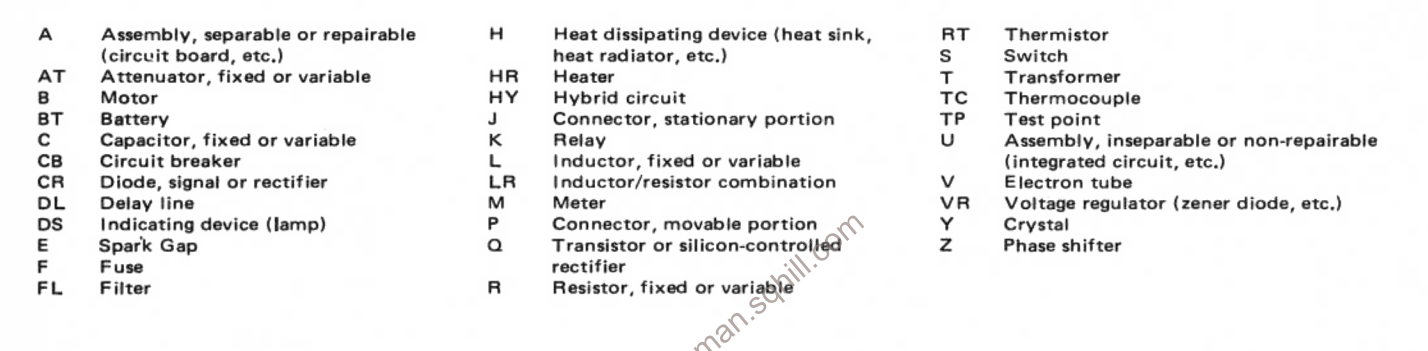

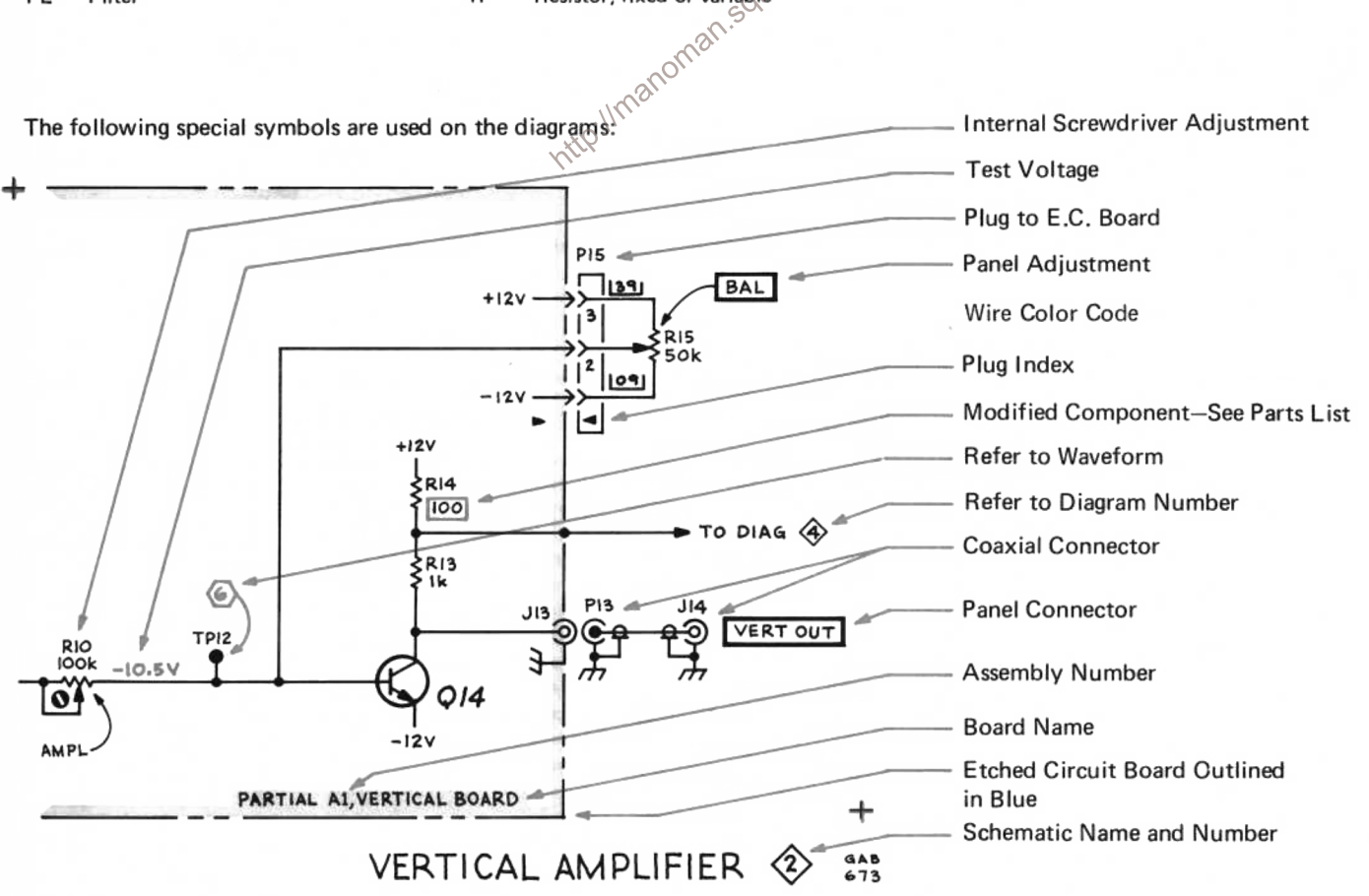

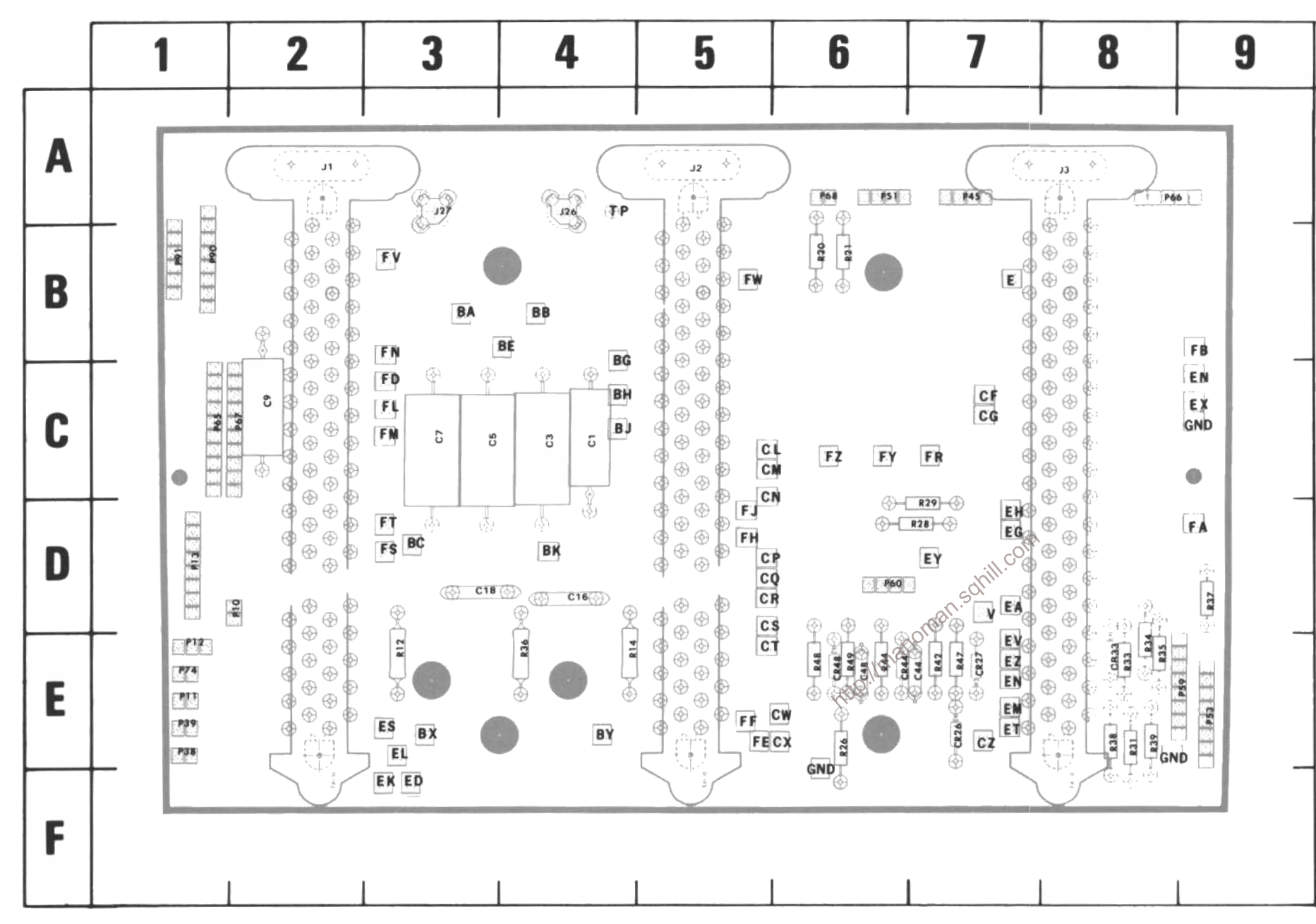

A1 MAIN<br>INTERFACE

Figure 8-2. A1-Main Interface board.

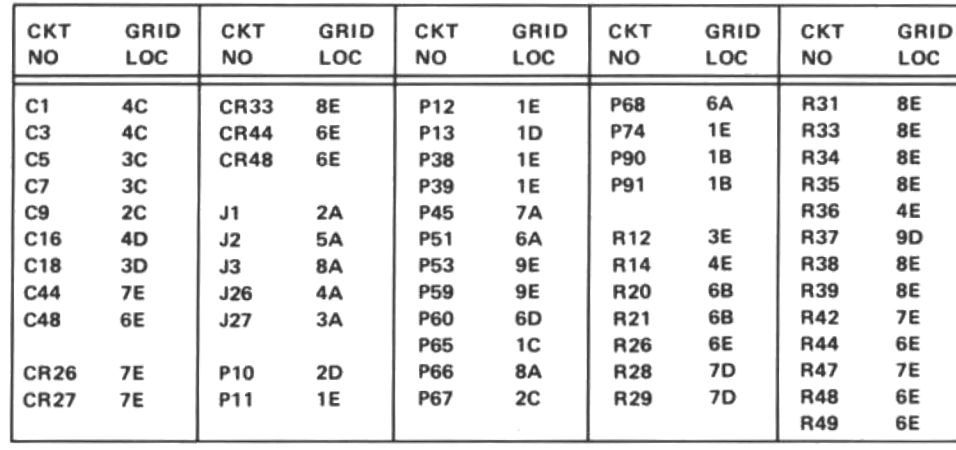

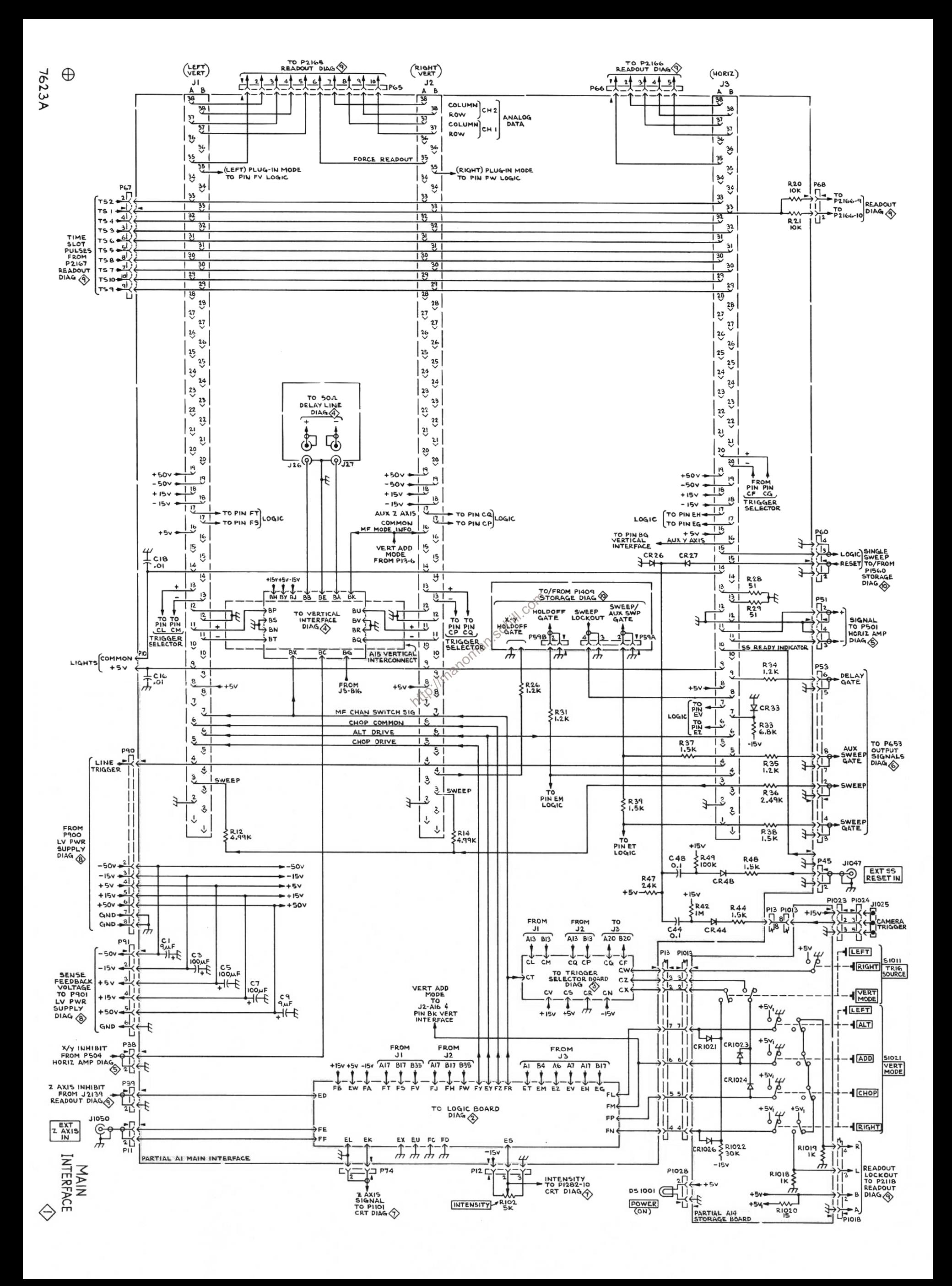

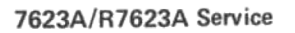

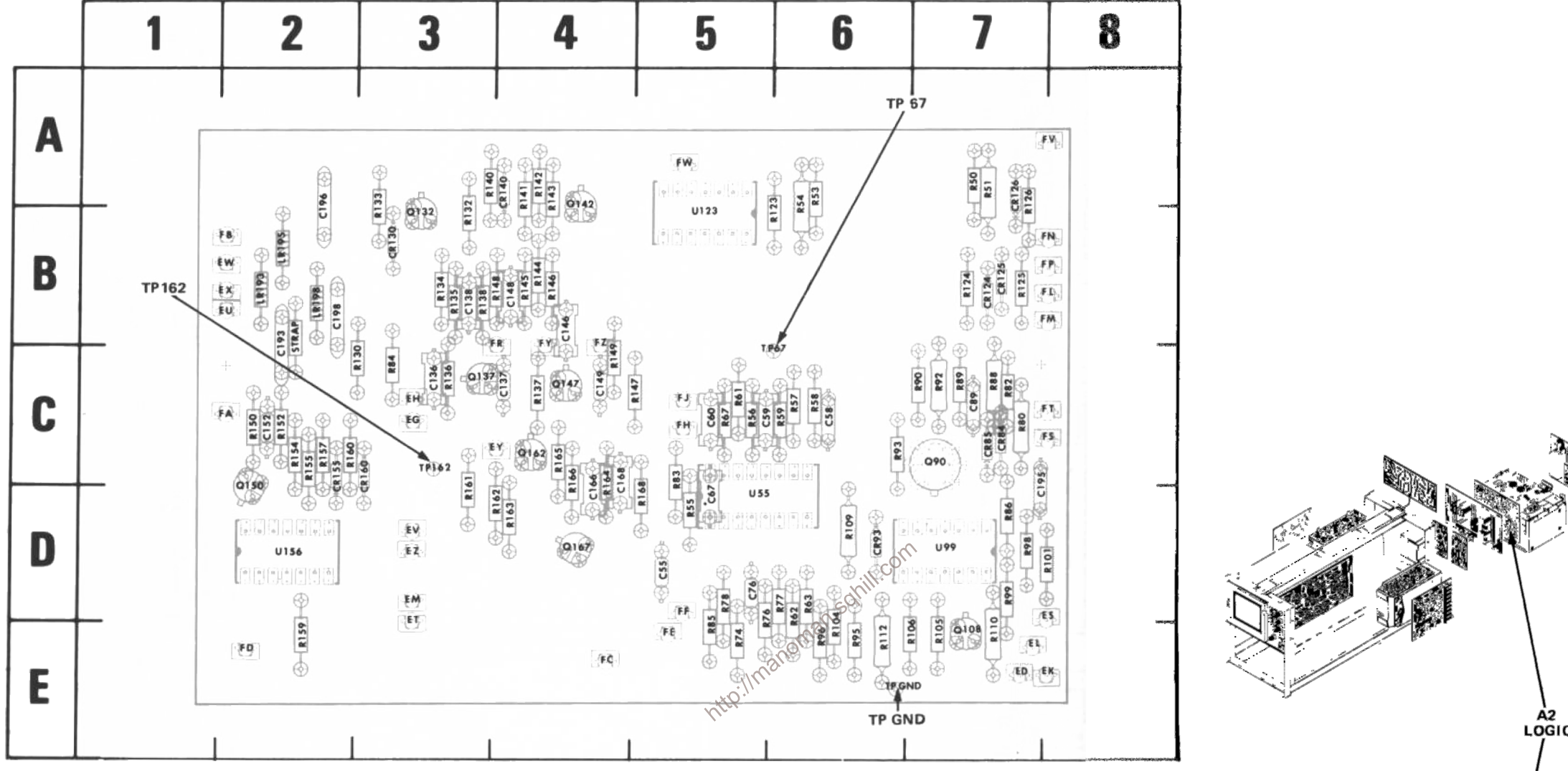

Figure 8-3. A2-Logic board.

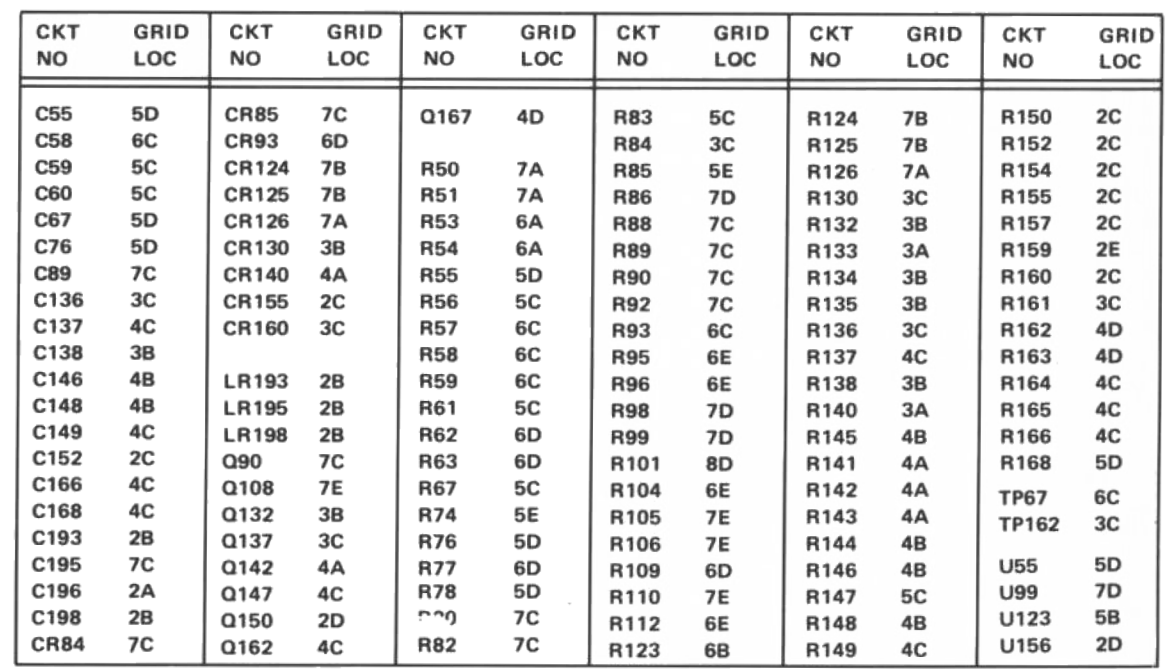

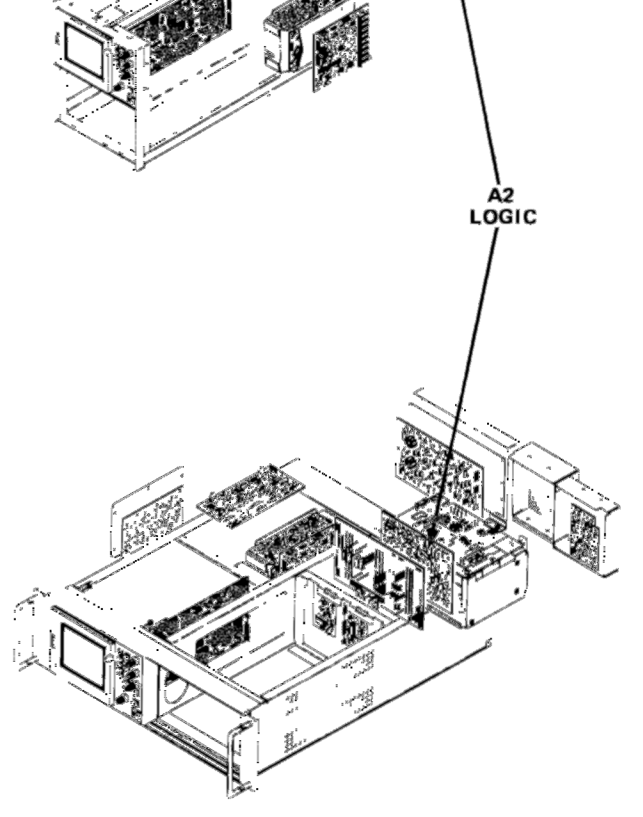

### **VOLTAGES AND WAVEFORMS**

The voltages and waveforms shown on this diagram were obtained using the recommended test equipment and test set-ups listed below.

### **RECOMMENDED TEST EQUIPMENT**

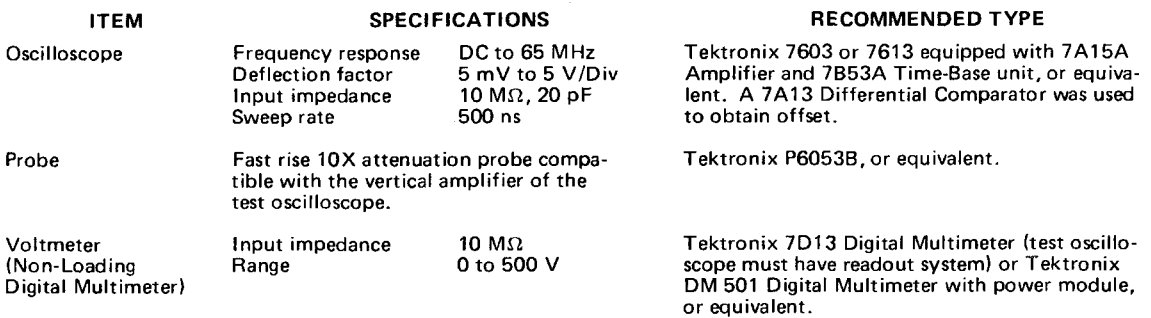

### **VOLTAGE MEASUREMENTS**

Voltage measurements on this diagram were made under the following conditions:

Set front panel controls (knob type) to mid-range. Set VERT MODE for CHOP. Set TRIG SOURCE for VERT MODE. Set for NON STORE condition. No plug-in units are installed.

Voltmeter common is connected to chassis ground.

#### **WAVEFORMS**

Waveforms shown on this diagram were obtained under the following conditions:

7623A OSCILLOSCOPE UNDER TEST. Front panel controls are set the same as for voltage measurements. A 7A15A Amplifier unit and a 7B53A Time-Base unit are installed in the mainframe under test. The test oscilloscope 4 Volts cali-<br>brator signal is applied to the amplifier unit. The amplifier unit is set for 1 V/division deflection 7B53A is set for internal auto-trigger, 0.5 ms/division sweep rate.

TEST OSCILLOSCOPE. The test oscilloscope is externally triggered from the +GATE OUT (MAIN) of the 7623A mainhttp://manoman frame under test. The test oscilloscope is dc coupled.

Tolerances of voltages and waveforms shown are 20%.

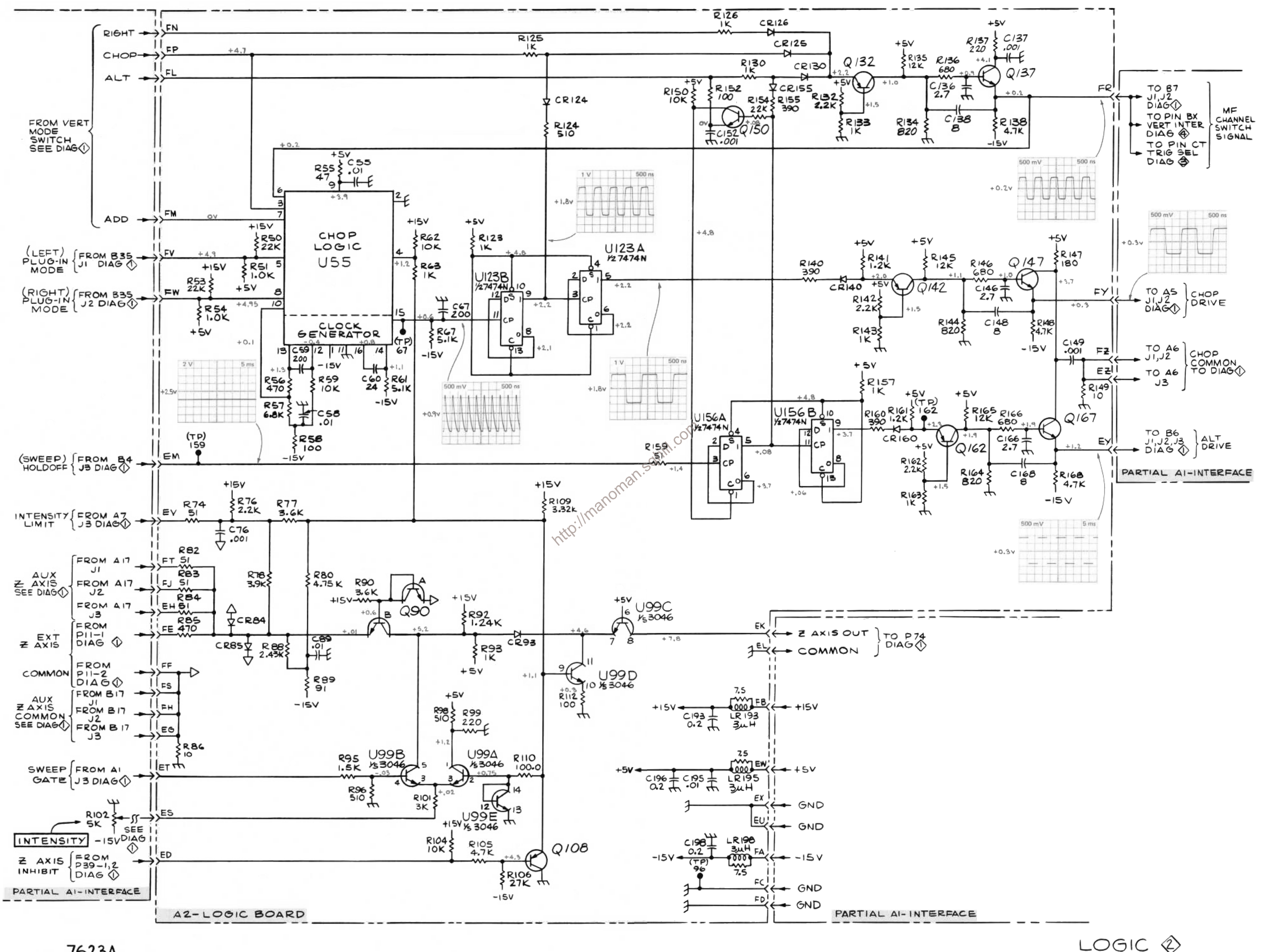

973 We

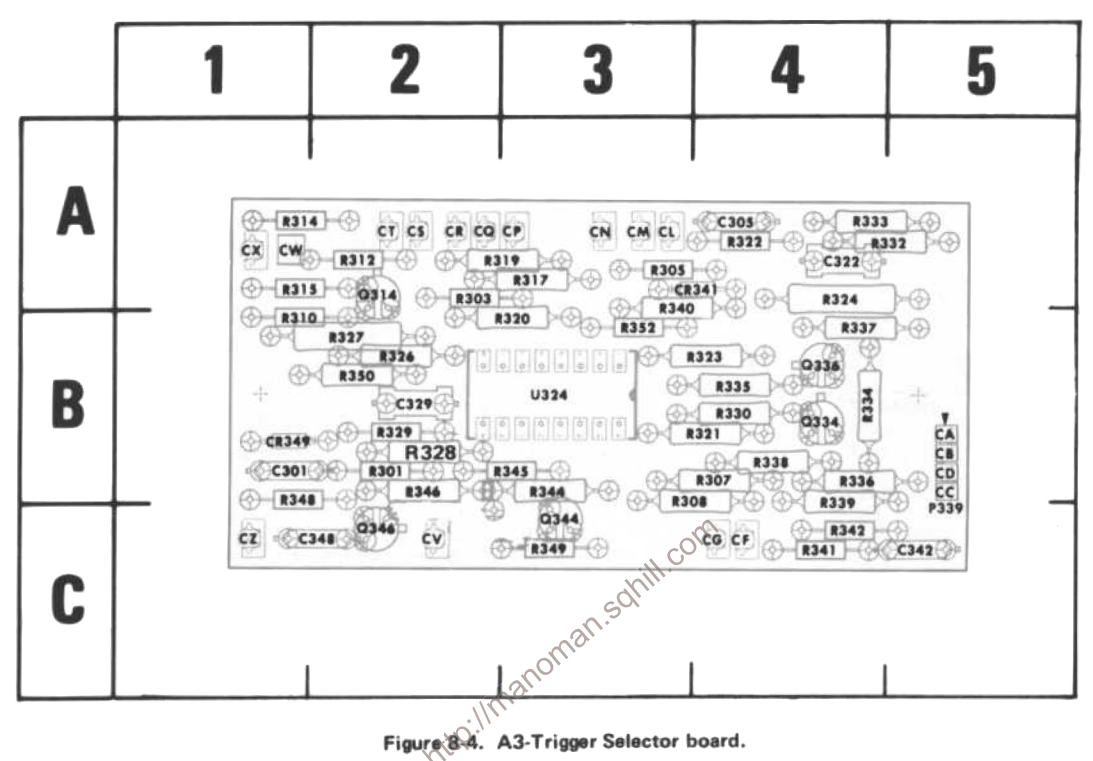

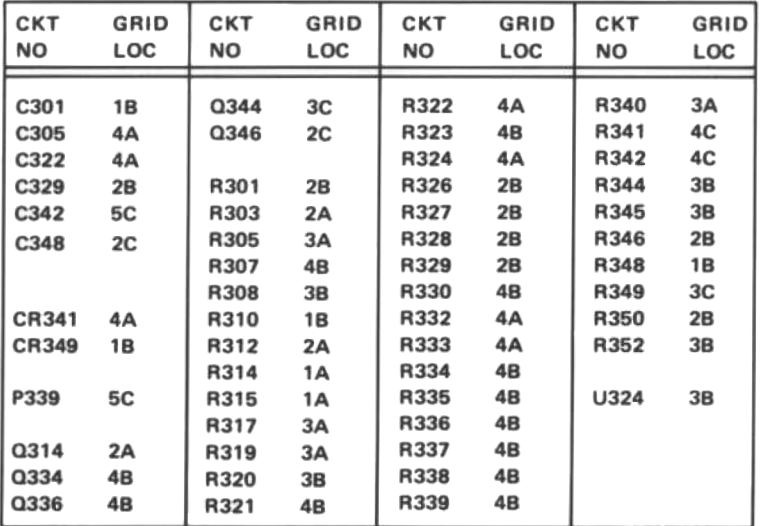

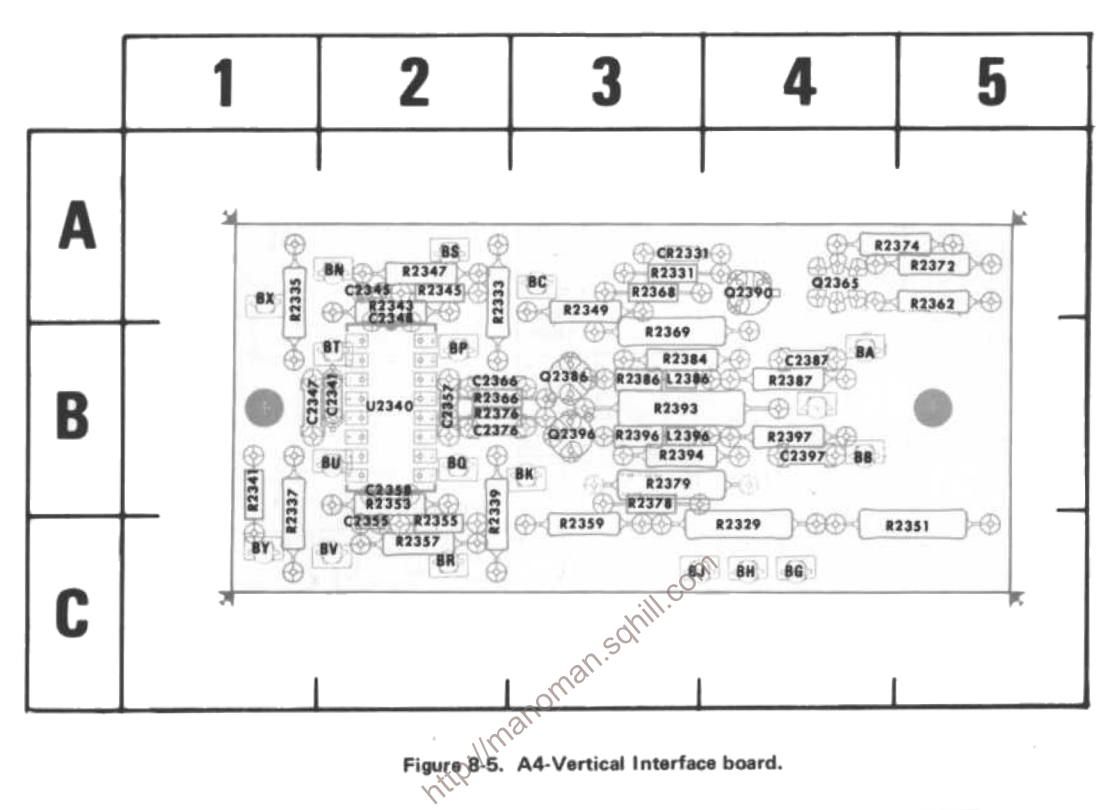

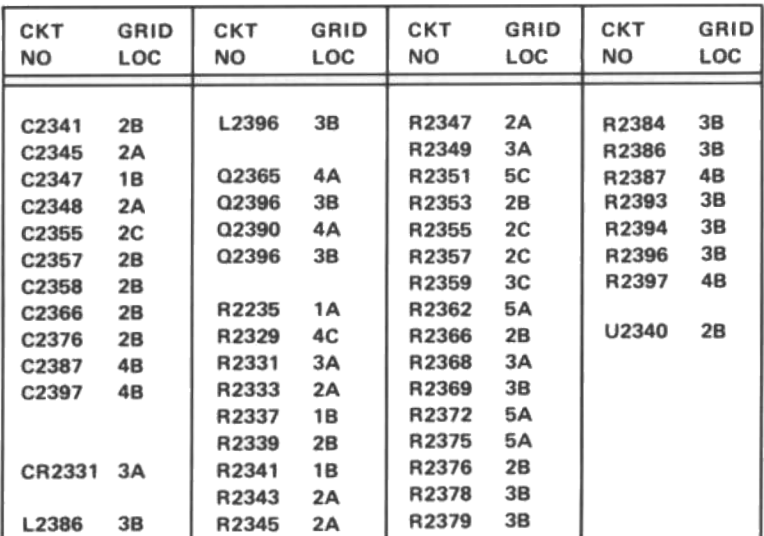

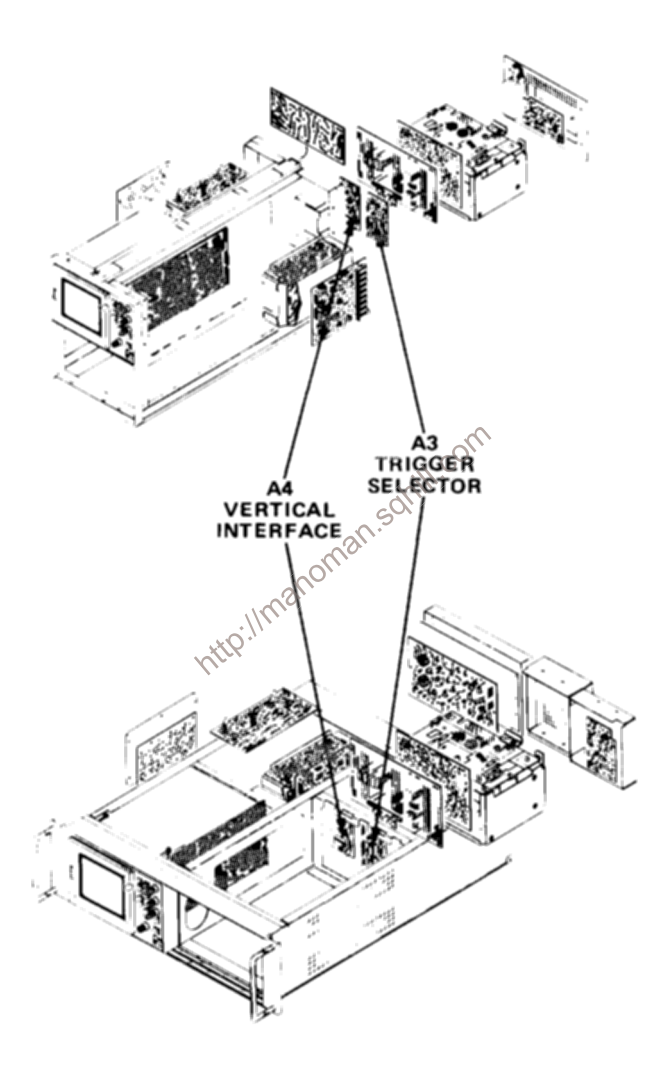

### **VOLTAGES AND WAVEFORMS**

The voltages and waveforms shown on this diagram were obtained using the recommended test equipment and test set-ups listed below.

### RECOMMENDED TEST EQUIPMENT

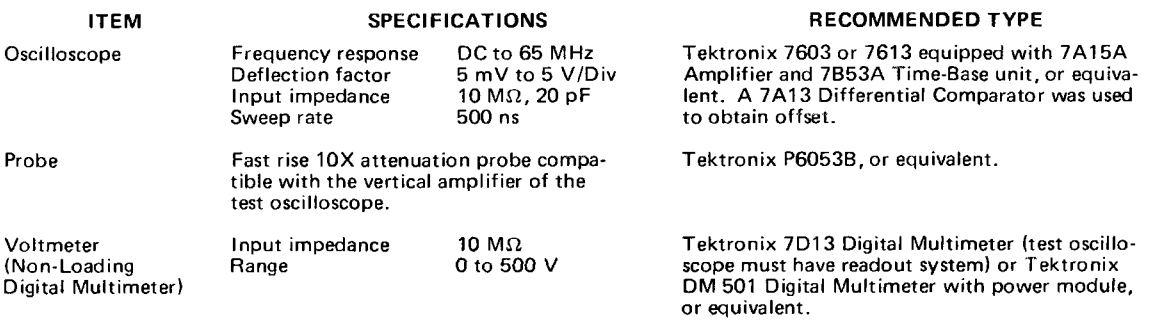

### **VOLTAGE MEASUREMENTS**

Voltage measurements on this diagram were made under the following conditions:

Set front panel controls (knob type) to mid-range. Set VERT MODE for CHOP. Set TRIG SOURCE for VERT MODE. Set for NON STORE condition. No plug-in units are installed. Voltmeter common is connected to chassis ground.

#### **WAVEFORMS**

Waveforms shown on this diagram were obtained under the following conditions:

7623A OSCILLOSCOPE UNDER TEST. Front panel controls are set the same as for voltage measurements. A 7A15A Amplifier unit and a 7B53A Time-Base unit are installed in the mainframe under test. The test oscilloscope 4 Volts calibrator signal is applied to the amplifier unit. The amplifier unit is set for 1 V/division deflection c 7B53A is set for internal auto-trigger, 0.5 ms/division sweep rate.

TEST OSCILLOSCOPE. The test oscilloscope is externally triggered from the +GATE OUT (MAIN) of the 7623A mainhttp://manoman frame under test. The test oscilloscope is dc coupled.

Tolerances of voltages and waveforms shown are 20%.

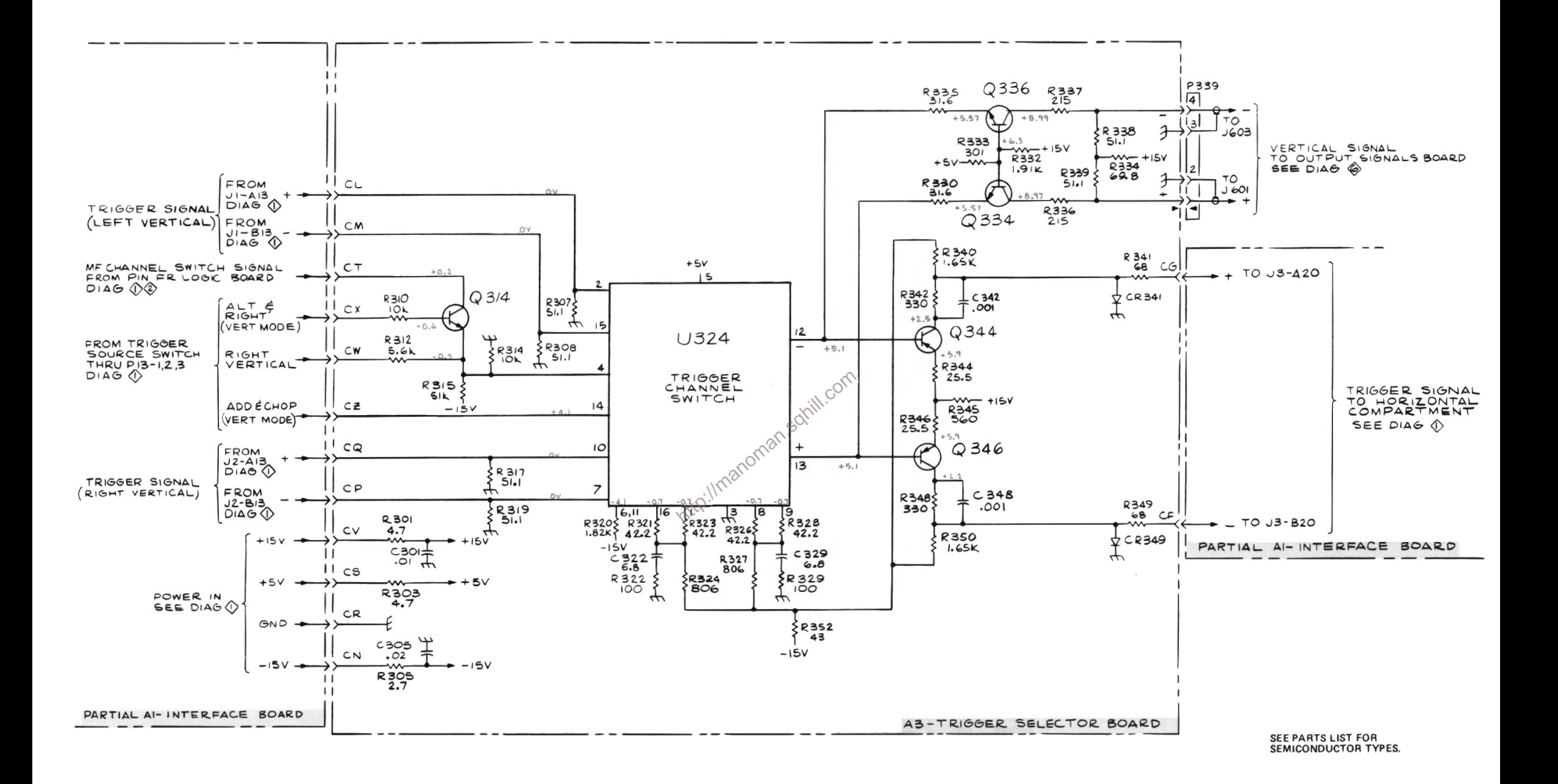

TRIGGER SELECTOR 3 973 WR

7623A/R7623A Service

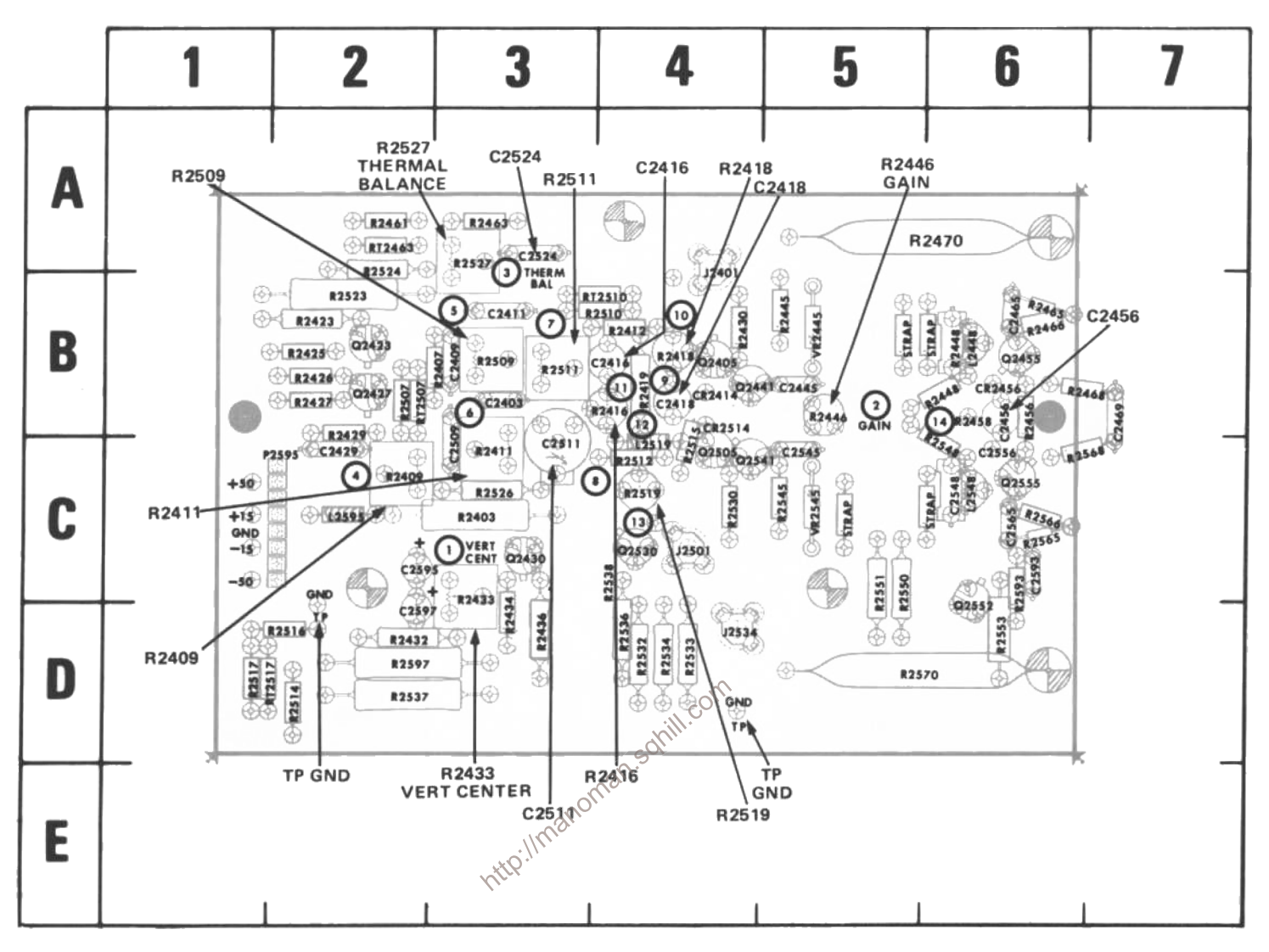

Figure 8-6. A5-Vertical Amplifier board (front).

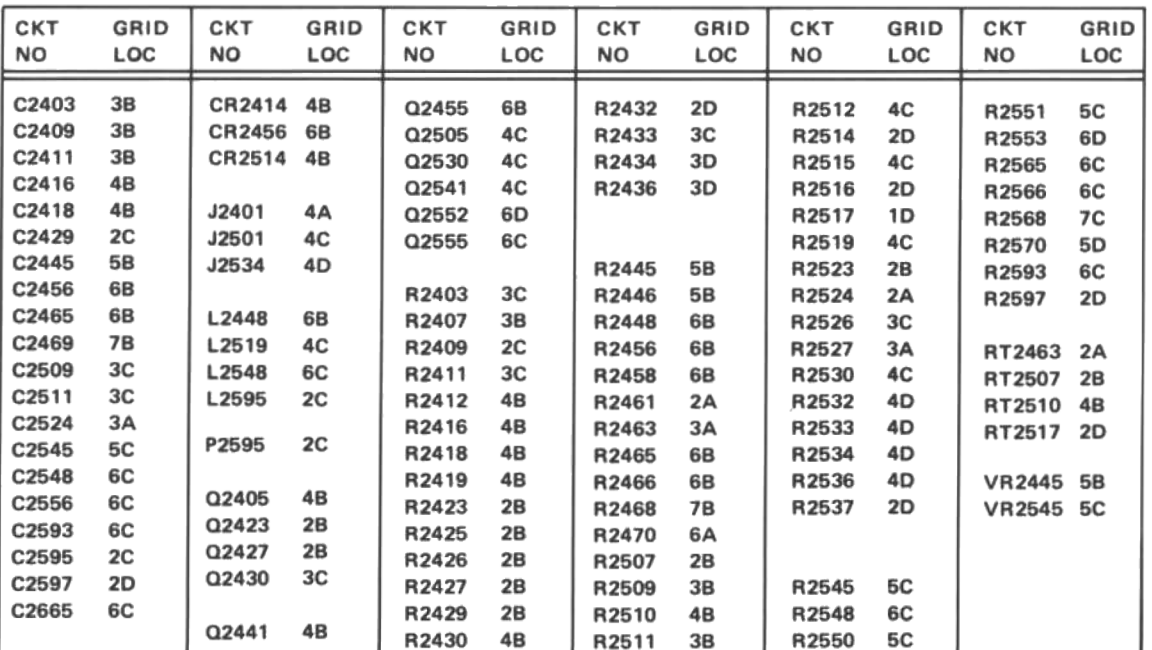

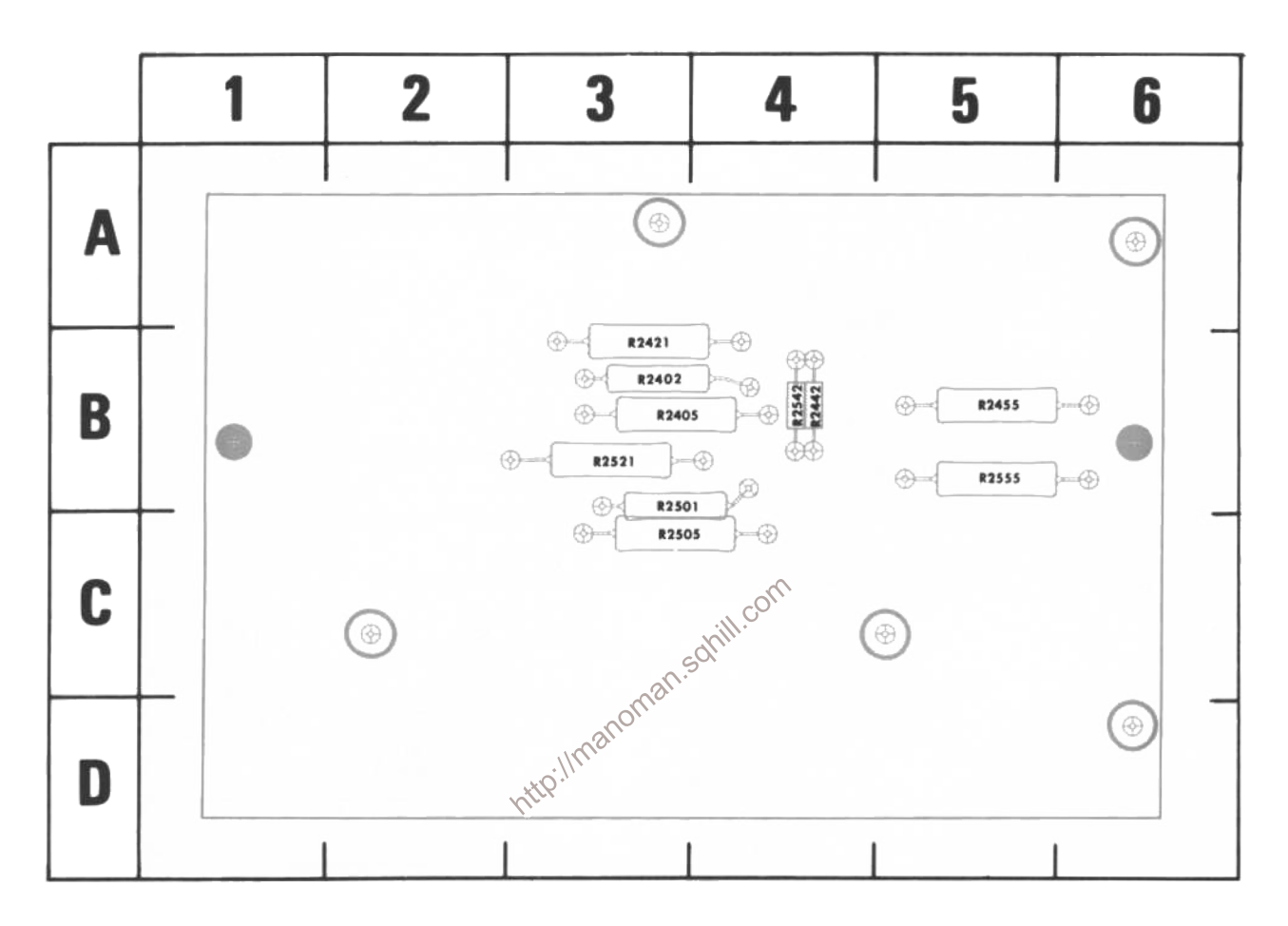

Figure 8-7. A5-Vertical Amplifier board (rear).

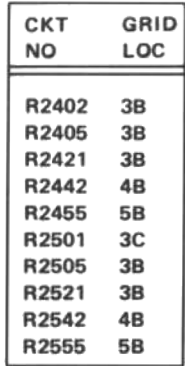

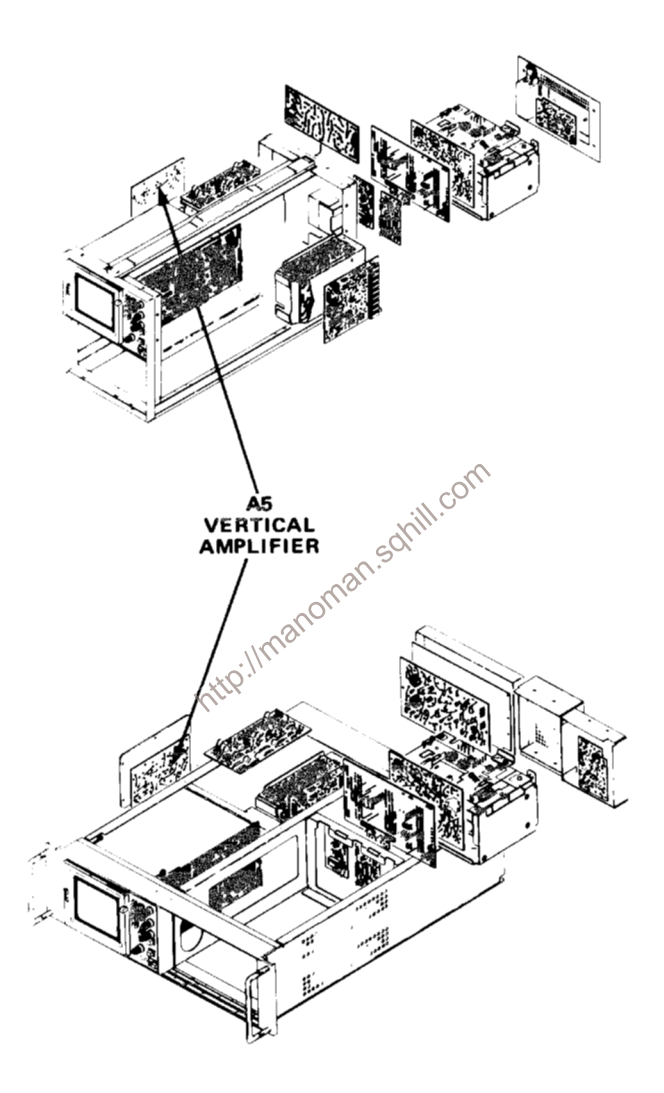
The voltages and waveforms shown on this diagram were obtained using the recommended test equipment and test set-ups listed below.

# RECOMMENDED TEST EQUIPMENT

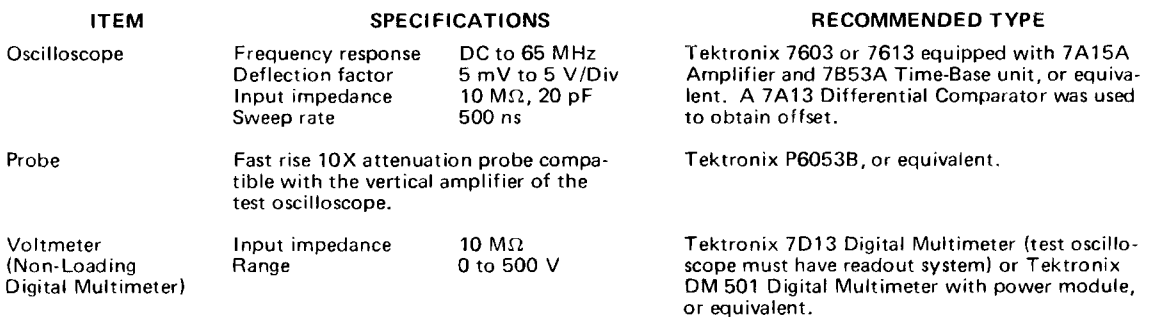

### **VOLTAGE MEASUREMENTS**

Voltage measurements on this diagram were made under the following conditions:

Set front panel controls (knob type) to mid-range.

Set VERT MODE for CHOP.

Set TRIG SOURCE for VERT MODE.

Set for NON STORE condition. No plug-in units are installed.

Voltmeter common is connected to chassis ground.

### **WAVEFORMS**

Waveforms shown on this diagram were obtained under the following conditions:

7623A OSCILLOSCOPE UNDER TEST. Front panel controls are set the same as for voltage measurements. A 7A15A Amplifier unit and a 7B53A Time-Base unit are installed in the mainframe under test. The test oscilloscope 4 Volts calibrator signal is applied to the amplifier unit. The amplifier unit is set for 1 V/division-deflection c 7B53A is set for internal auto-trigger, 0.5 ms/division sweep rate.

TEST OSCILLOSCOPE. The test oscilloscope is externally triggered from the +GATE OUT (MAIN) of the 7623A mainhttp://manoman frame under test. The test oscilloscope is dc coupled.

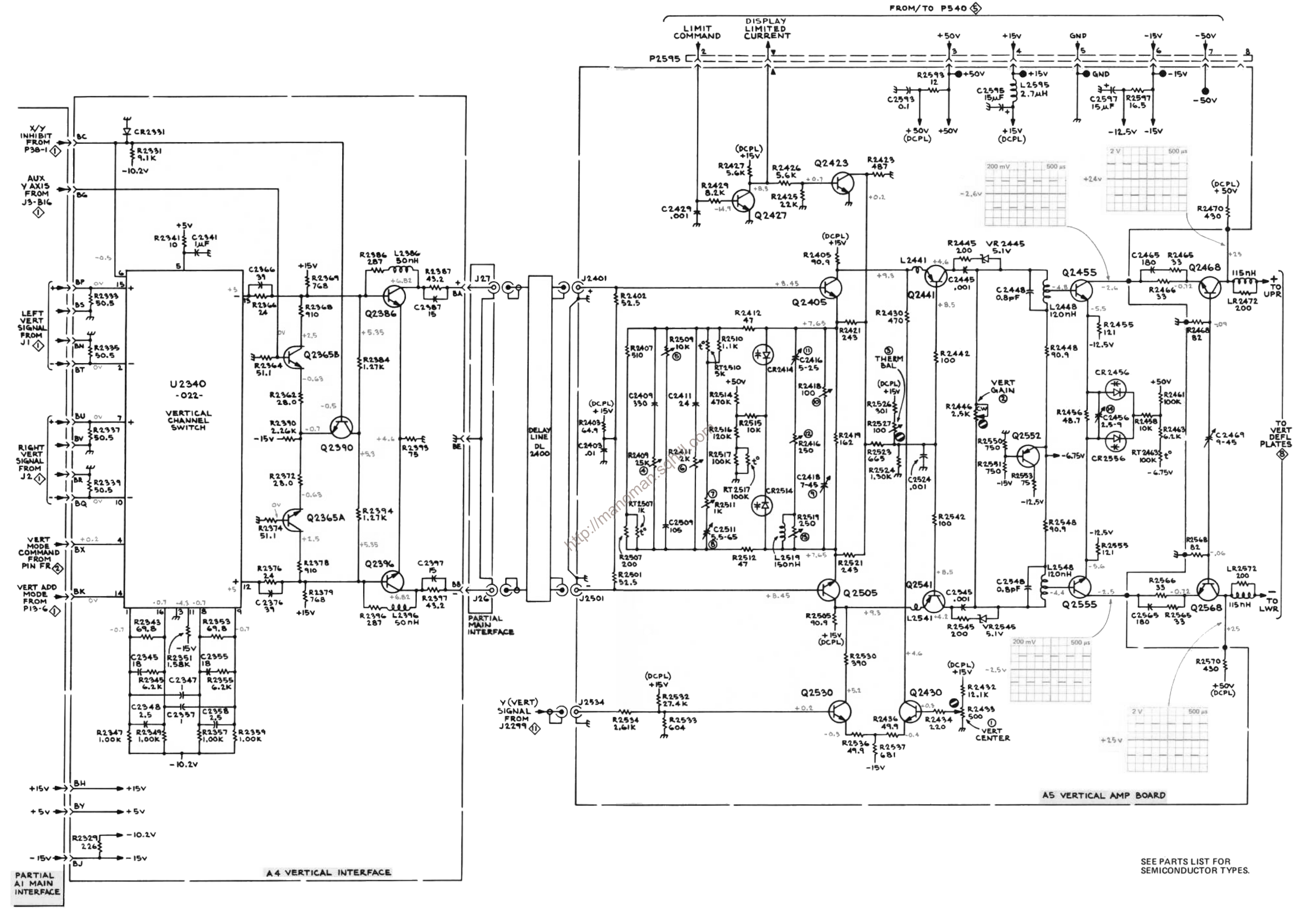

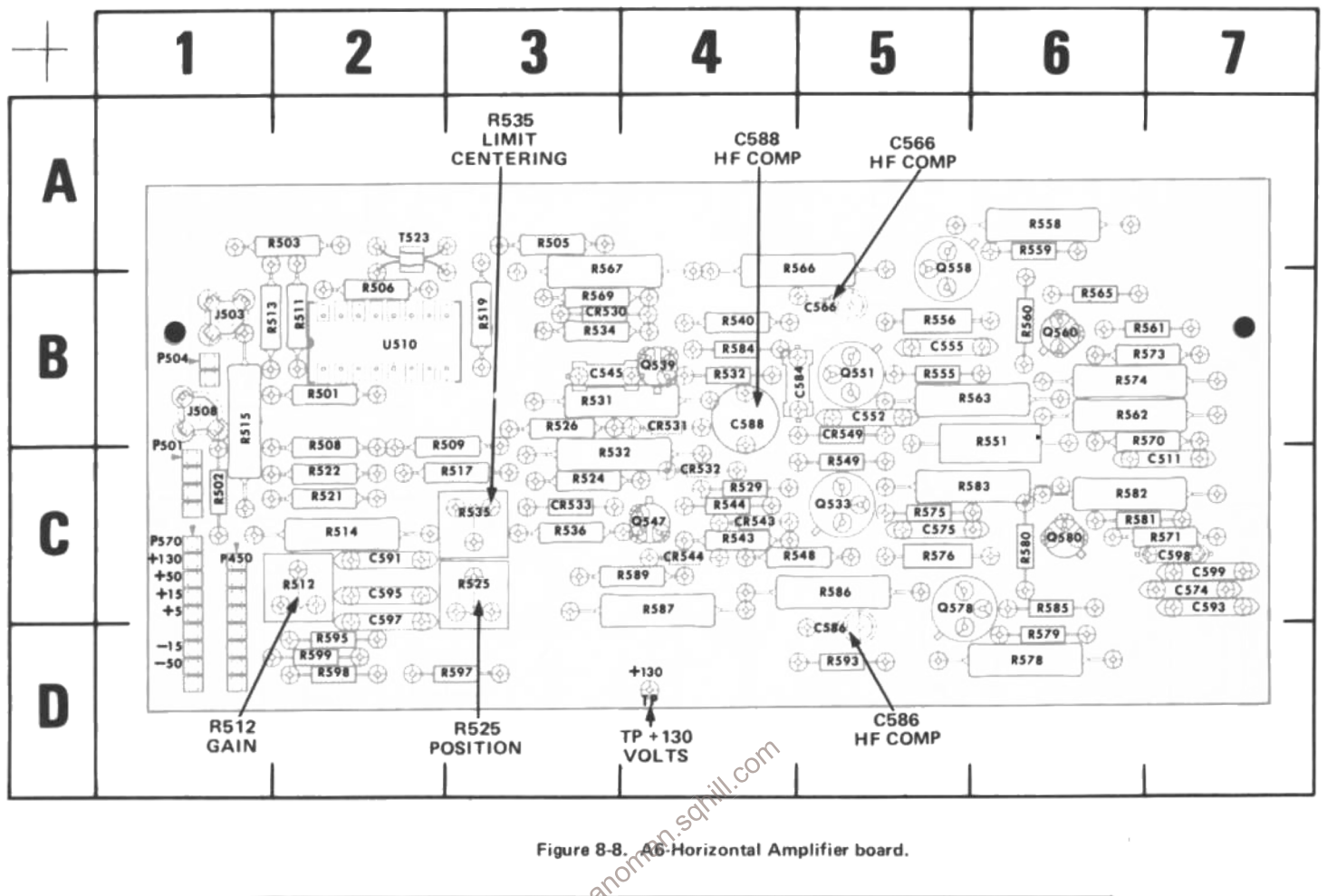

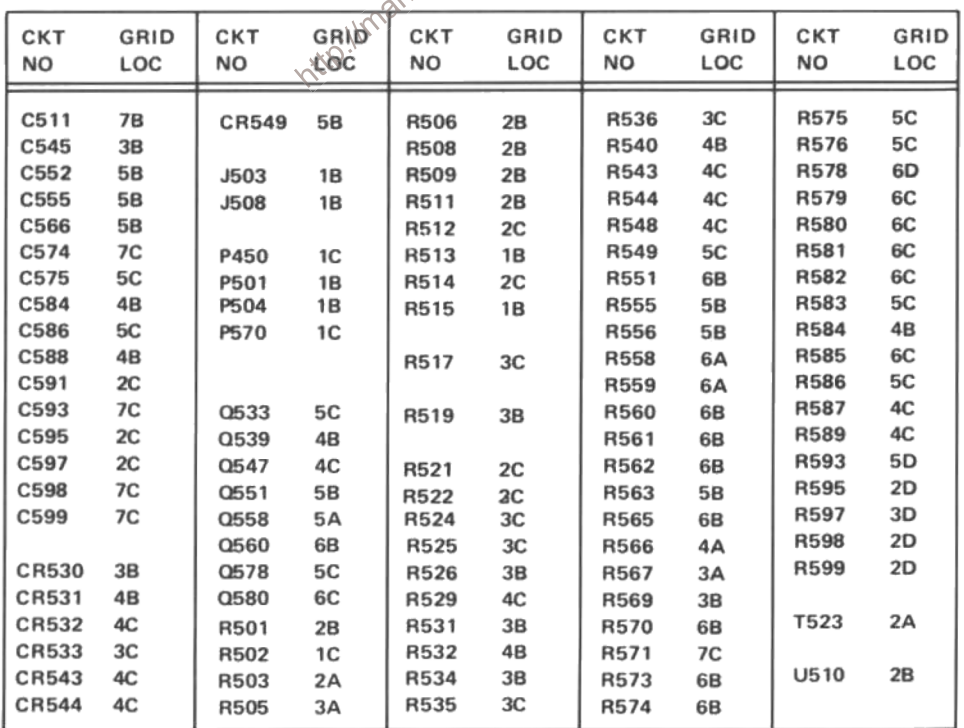

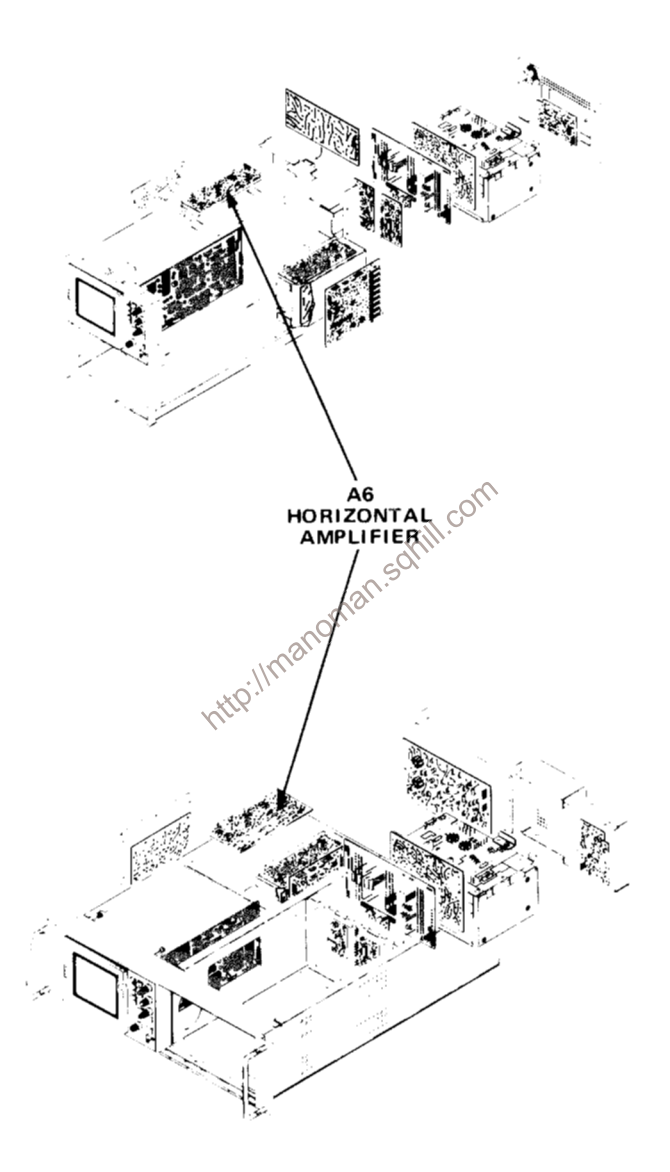

 $\bar{z}$ 

# **VOLTAGES AND WAVEFORMS**

The voltages and waveforms shown on this diagram were obtained using the recommended test equipment and test set-ups listed below.

### RECOMMENDED TEST EQUIPMENT

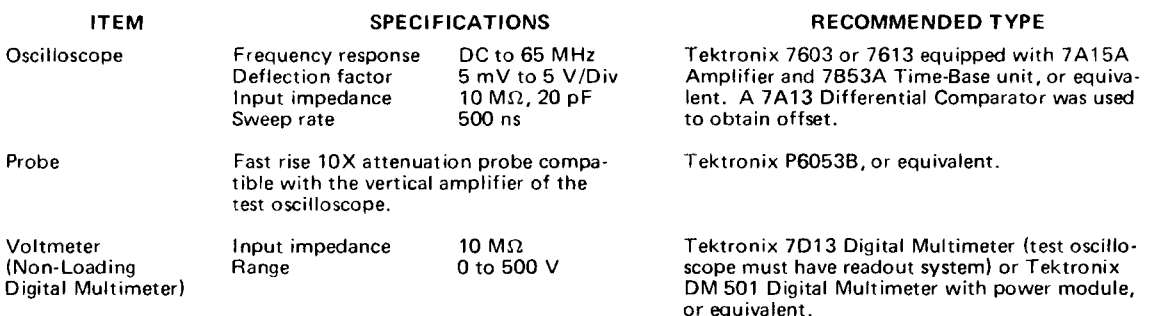

### **VOLTAGE MEASUREMENTS**

Voltage measurements on this diagram were made under the following conditions:

Set front panel controls (knob type) to mid-range. Set VERT MODE for CHOP.

Set TRIG SOURCE for VERT MODE. Set for NON STORE condition. No plug-in units are installed.

Voltmeter common is connected to chassis ground.

### **WAVEFORMS**

Waveforms shown on this diagram were obtained under the following conditions:

7623A OSCILLOSCOPE UNDER TEST. Front panel controls are set the same as for voltage measurements. A 7A15A<br>Amplifier unit and a 7B53A Time-Base unit are installed in the mainframe under test. The test oscilloscope 4 Volts c 7B53A is set for internal auto-trigger, 0.5 ms/division sweep rate.

TEST OSCILLOSCOPE. The test oscilloscope is externally triggered from the +GATE OUT (MAIN) of the 7623A main-<br>frame under test. The test oscilloscope is dc coupled. http://manoman

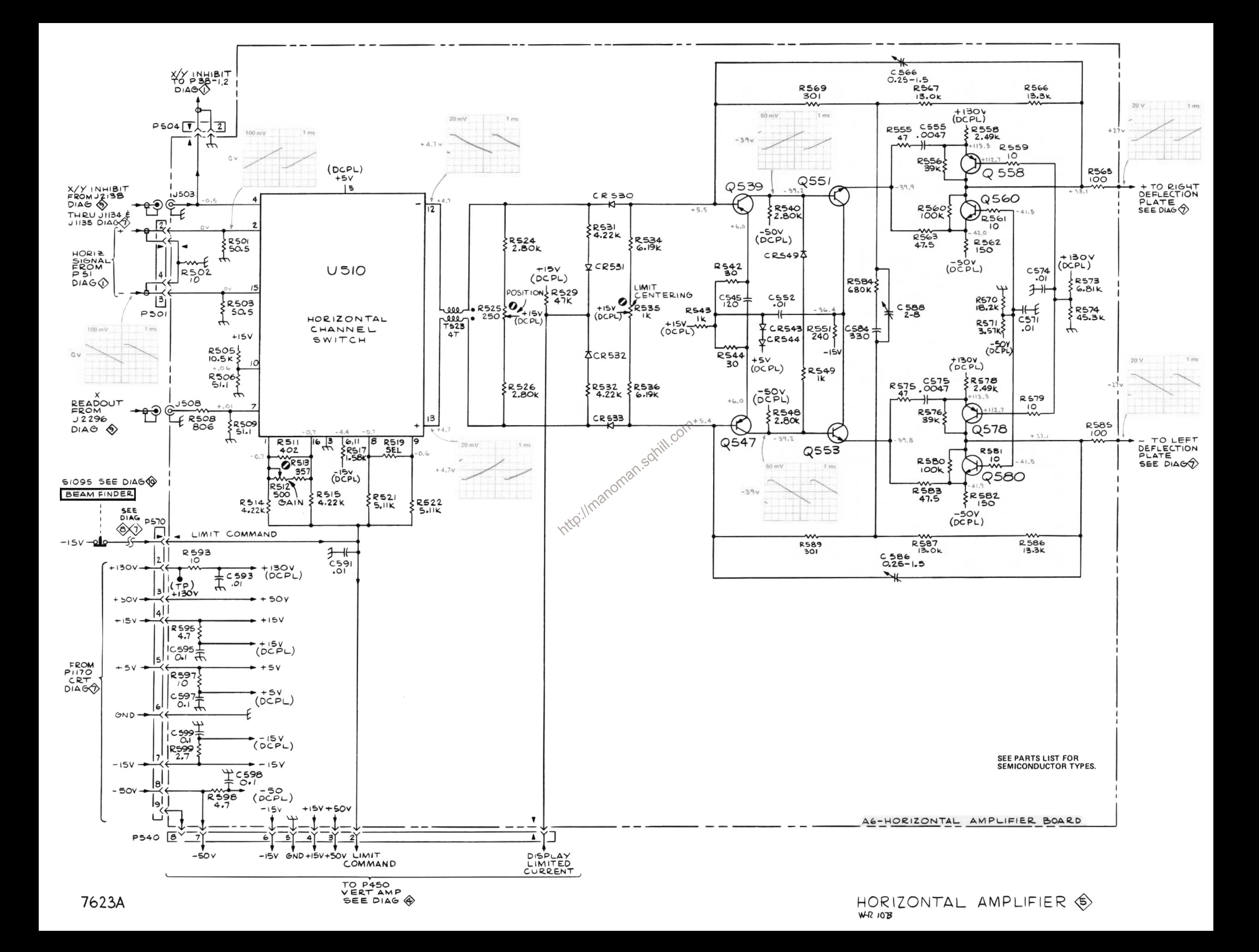

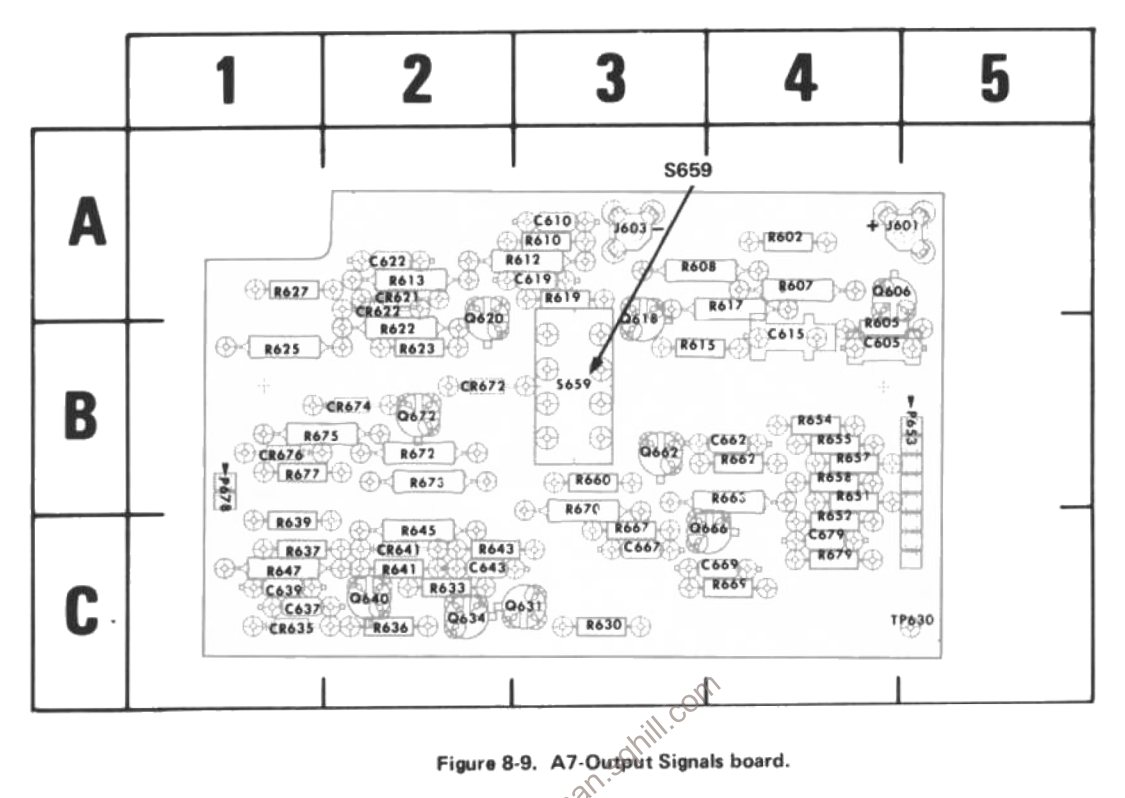

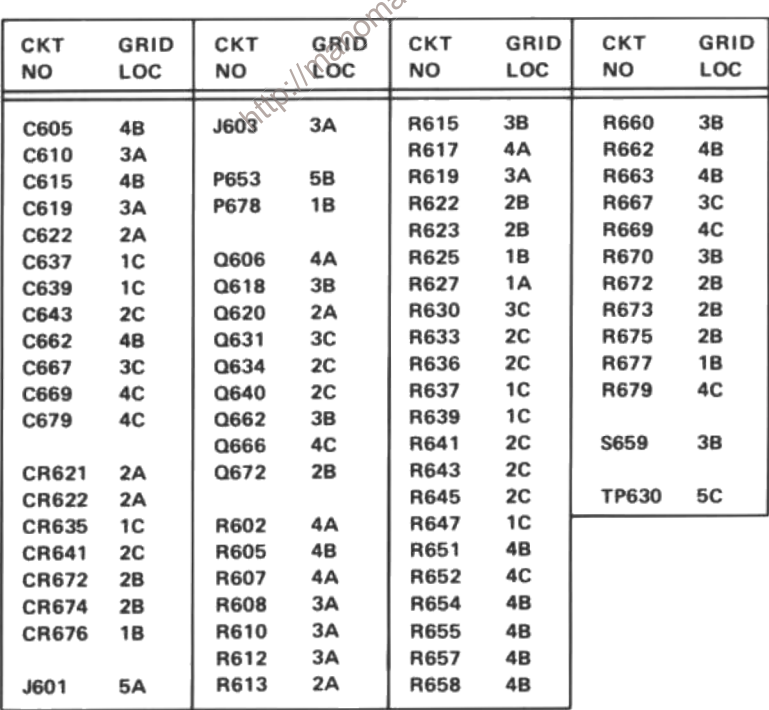

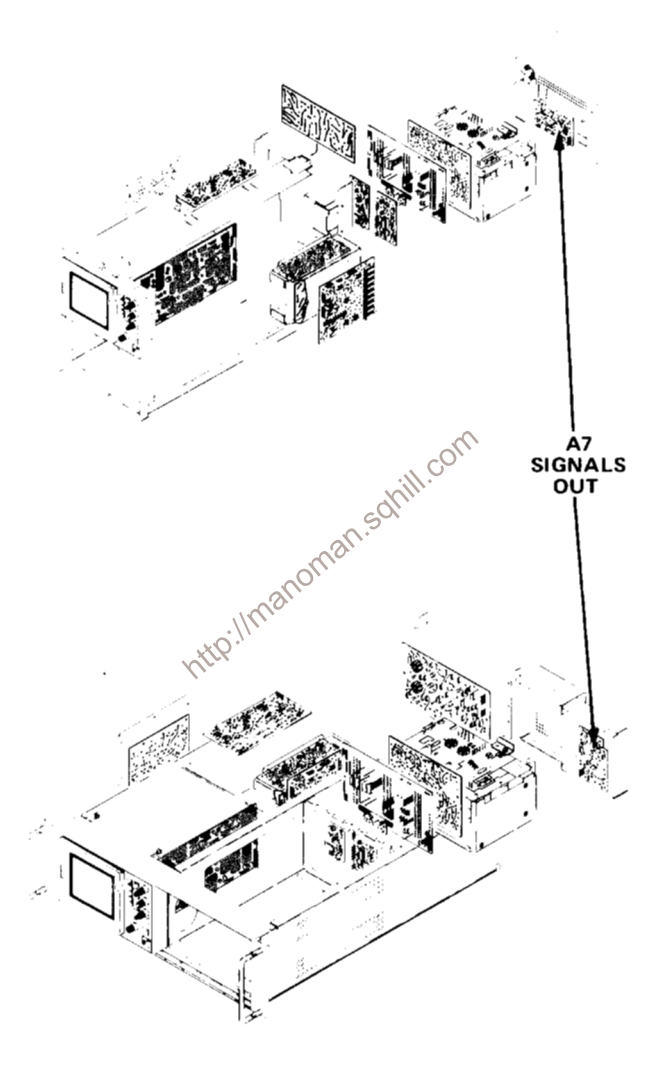

The voltages and waveforms shown on this diagram were obtained using the recommended test equipment and test set-ups listed below.

### RECOMMENDED TEST EQUIPMENT

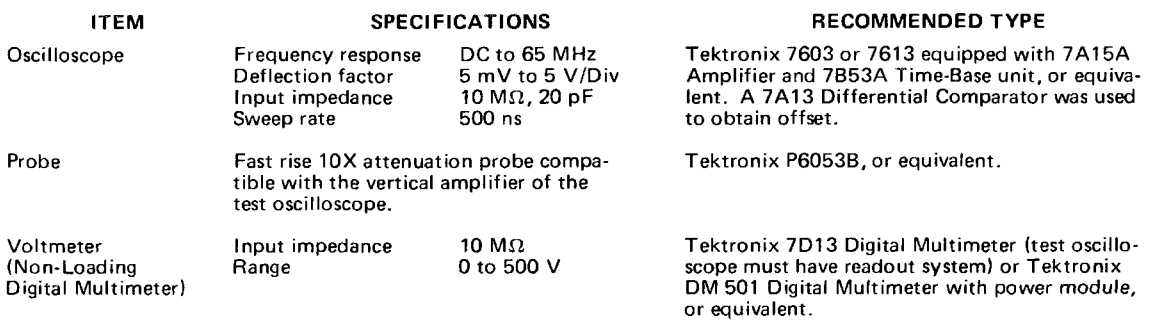

# **VOLTAGE MEASUREMENTS**

Voltage measurements on this diagram were made under the following conditions:

Set front panel controls (knob type) to mid-range. Set VERT MODE for CHOP. Set TRIG SOURCE for VERT MODE. Set for NON STORE condition. No plug-in units are installed. Voltmeter common is connected to chassis ground.

## **WAVEFORMS**

Waveforms shown on this diagram were obtained under the following conditions:

7623A OSCILLOSCOPE UNDER TEST. Front panel controls are set the same as for voltage measurements. A 7A15A Amplifier unit and a 7853A Time-Base unit are installed in the mainframe under test. The test oscilloscope 4 Volts cali-<br>brator signal is applied to the amplifier unit. The amplifier unit is set for 1 V/division deflection 7853A is set for internal auto-trigger, 0.5 ms/division sweep rate.

TEST OSCILLOSCOPE. The test oscilloscope is externally triggered from the +GATE OUT (MAIN) of the 7623A mainhttp://manoman frame under test. The test oscilloscope is dc coupled.

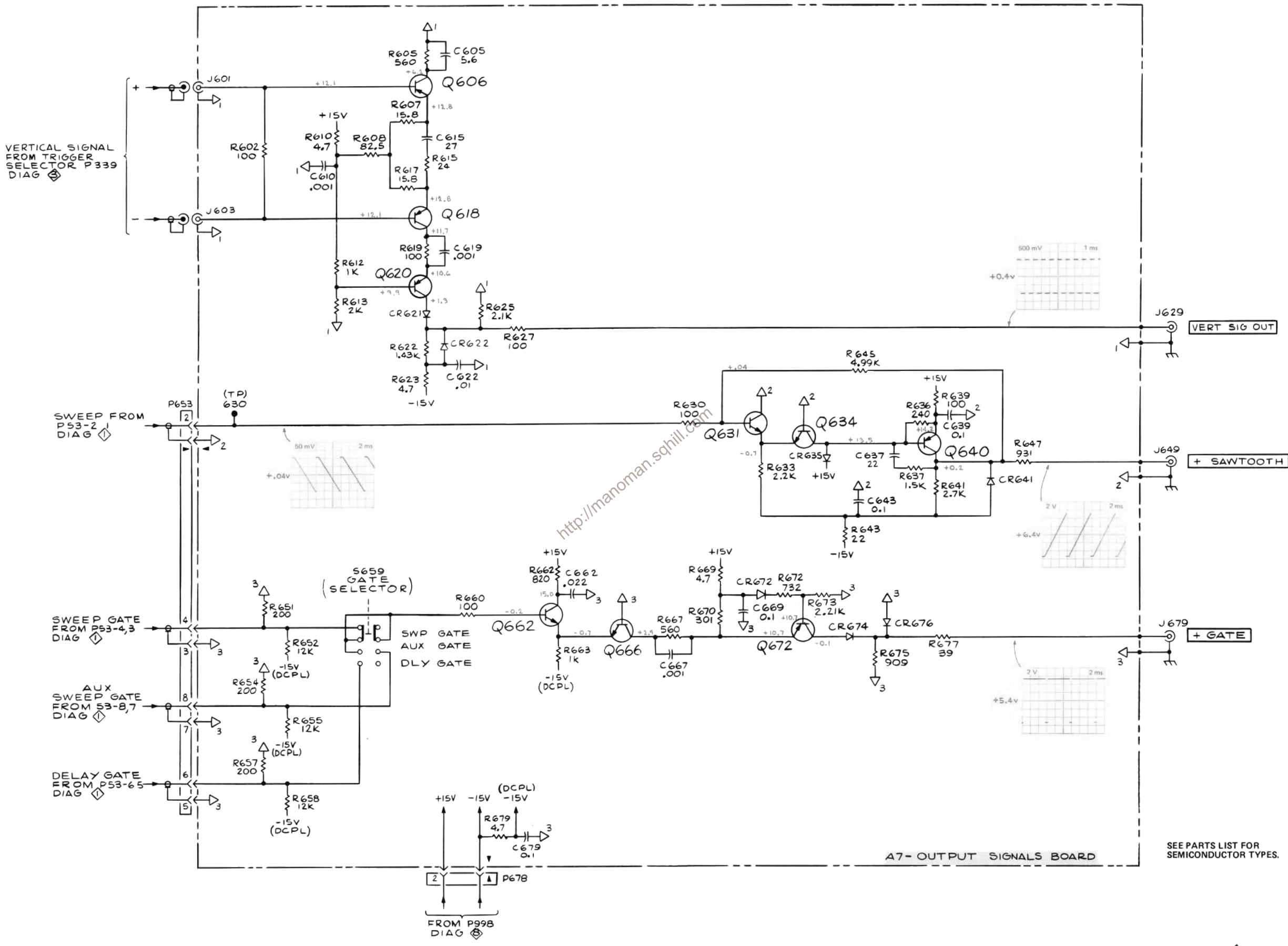

7623A/R7623A Service

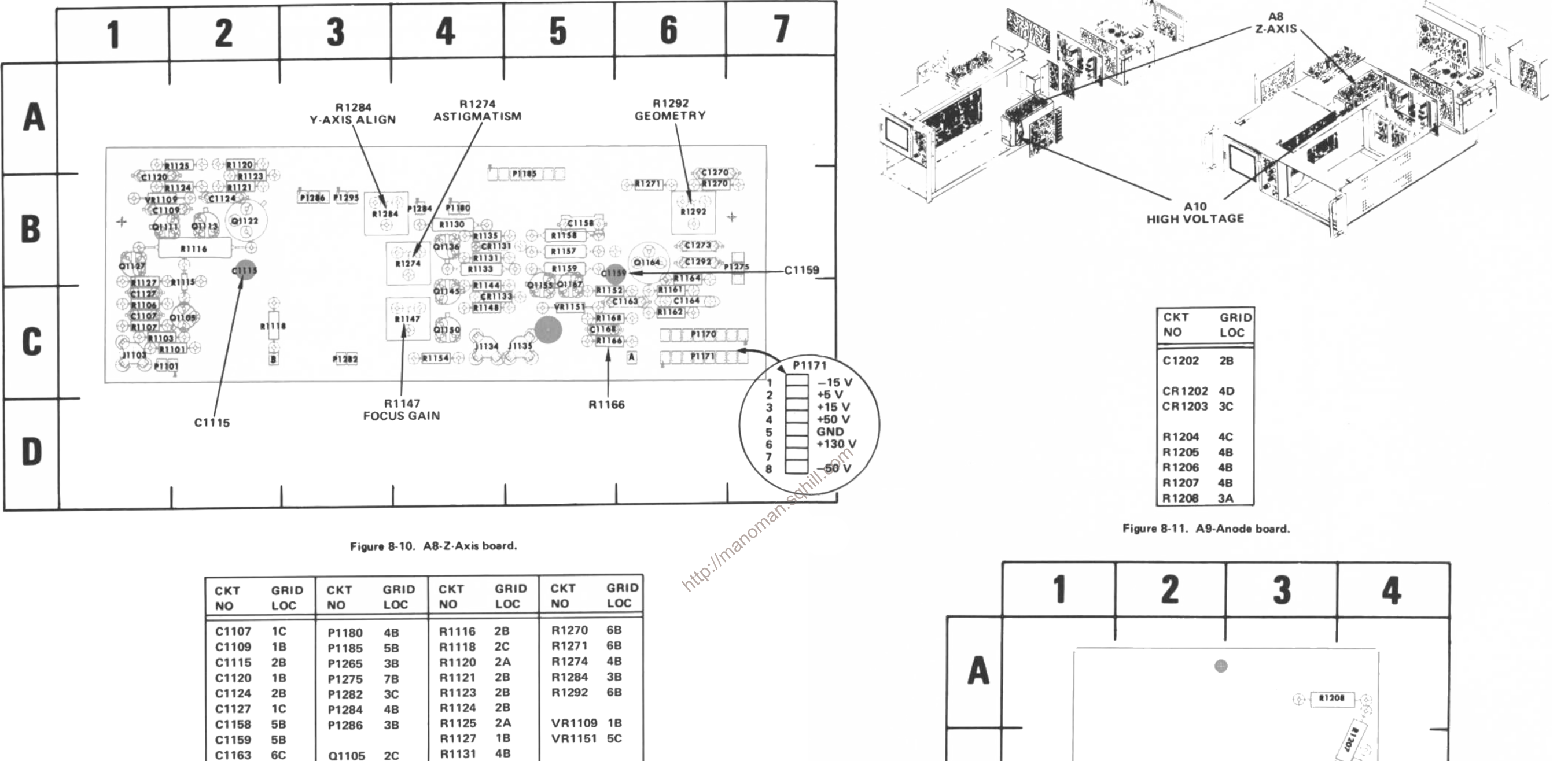

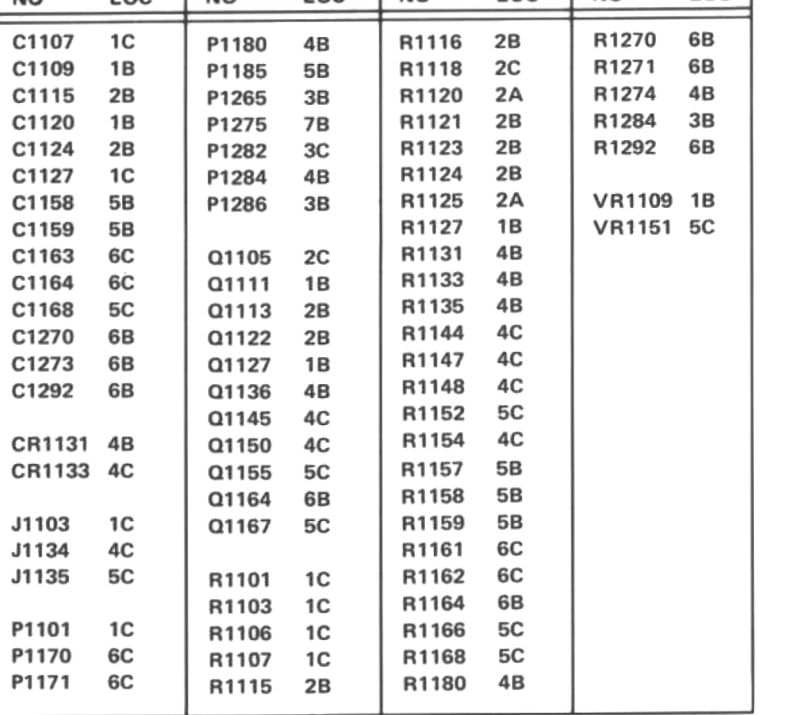

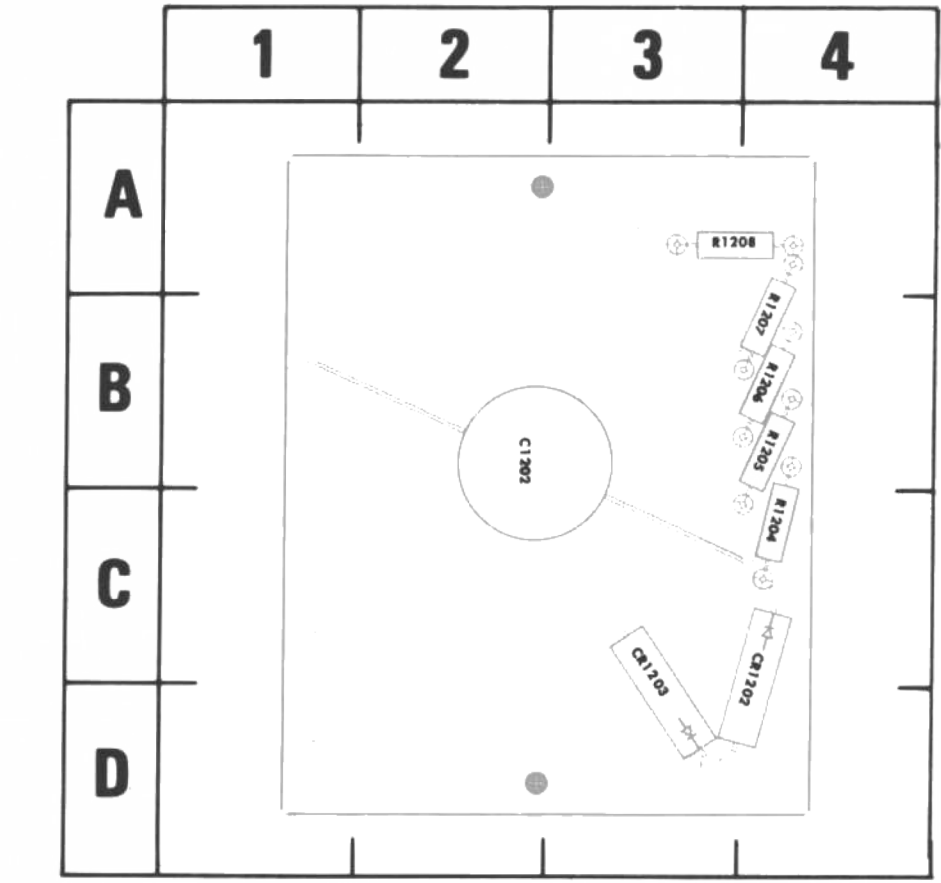

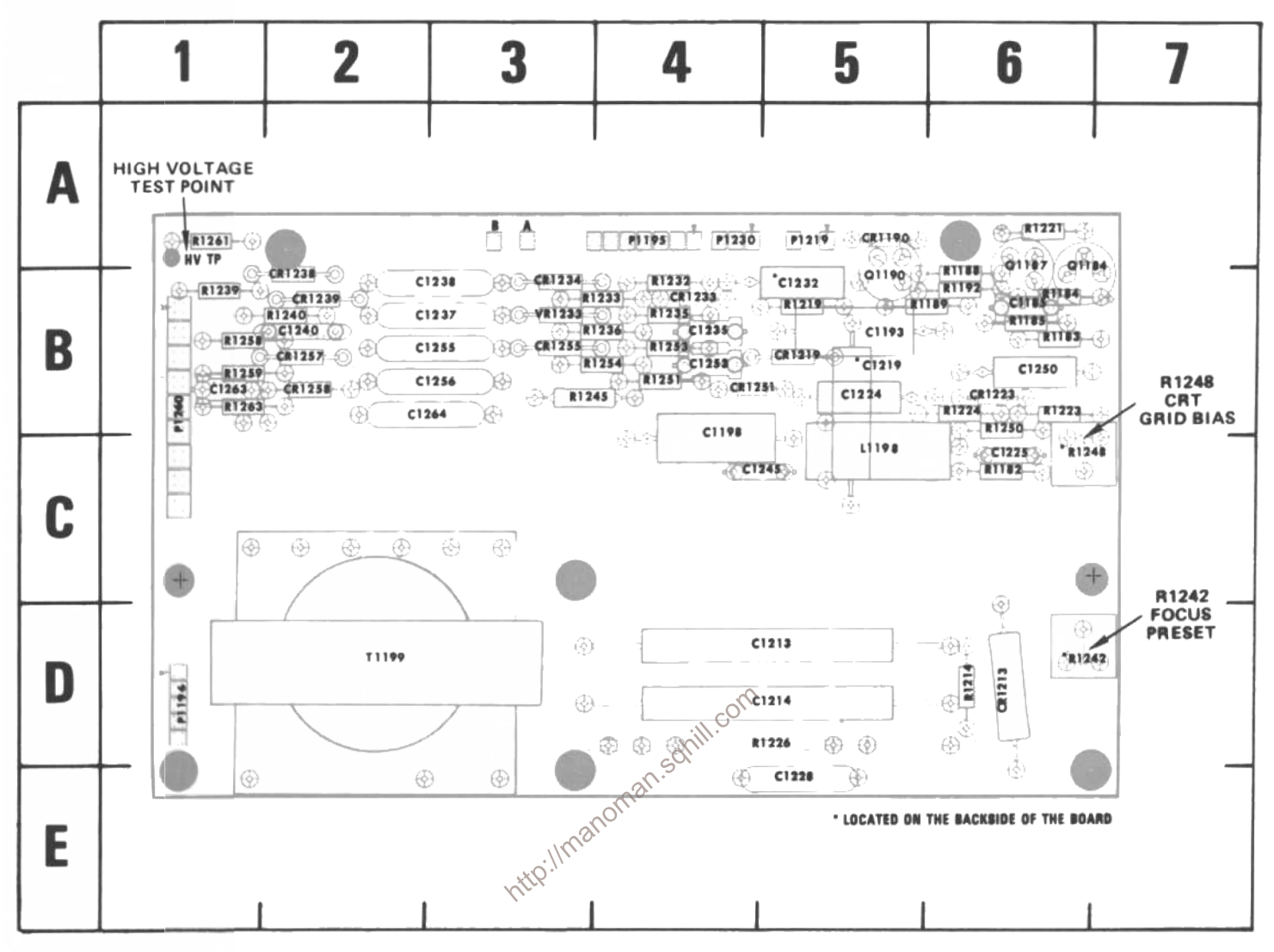

Figure 8-12. A10-High Voltage board.

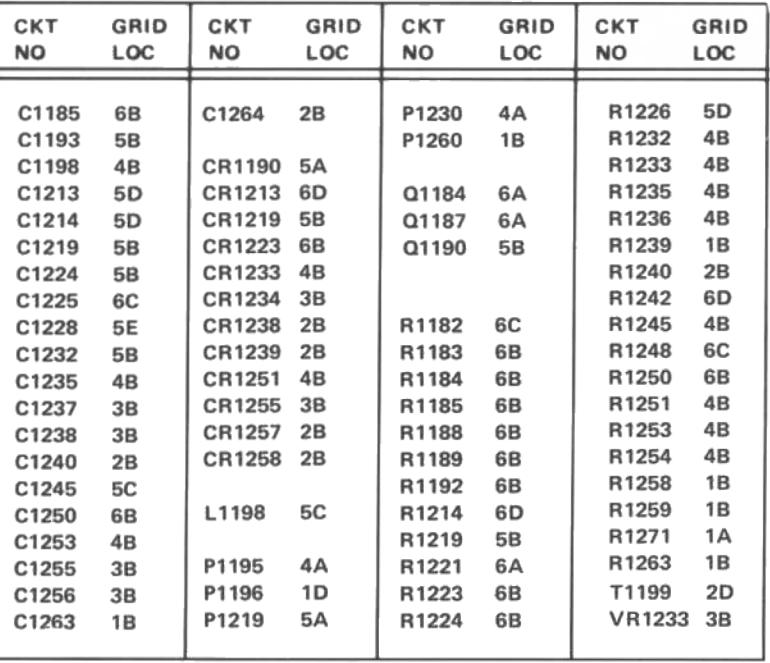

The voltages and waveforms shown on this diagram were obtained using the recommended test equipment and test set-ups listed below.

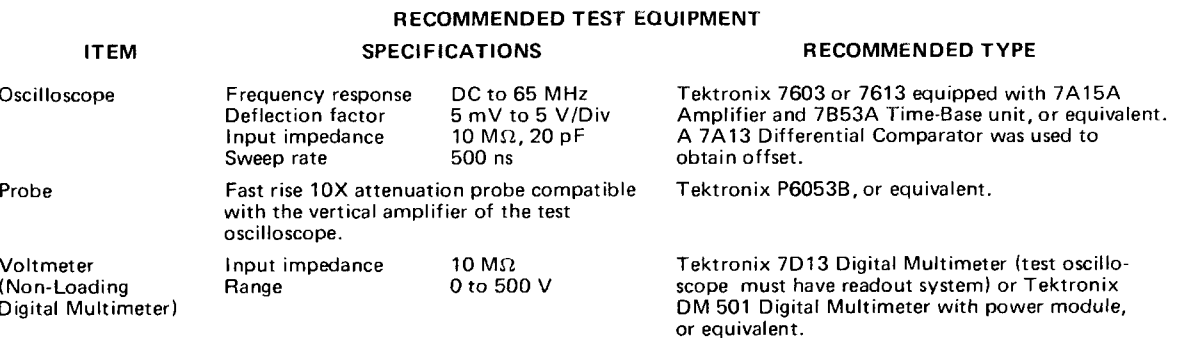

### **VOLTAGE MEASUREMENTS**

Voltage measurements on this diagram were made under the following conditions:

Set front panel controls (knob type) to mid-range. Set VERT MODE for CHOP. Set TRIG SOURCE for VERT MODE. Set for NON STORE condition. No plug-in units are installed. Voltmeter common is connected to chassis ground.

### **WAVEFORMS**

Waveforms shown on this diagram were obtained under the following conditions:

TEST Front panel controls are set the same as for voltage measurements. A 7A15A<br>The UNDER TEST, Front panel controls are set the same as for voltage measurements. A 7A15A<br>Amplifier unit and a 7B53A Time Base unit are insta The 7B53A is set for internal auto-trigger, 0.5 ms/division sweep rate.

TEST OSCILLOSCOPE. The test oscilloscope is dc coupled and internally triggered. Into /Imanomat

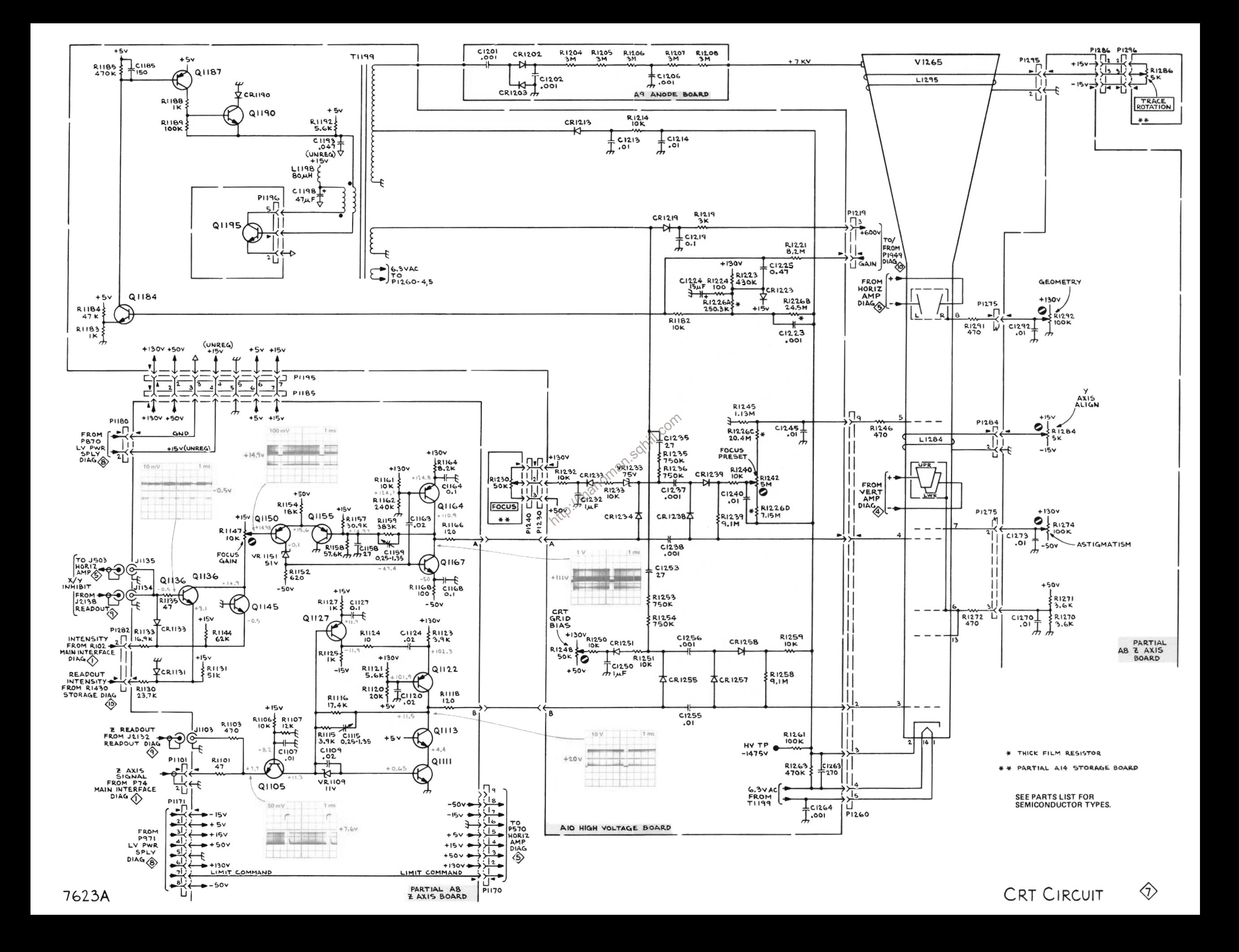

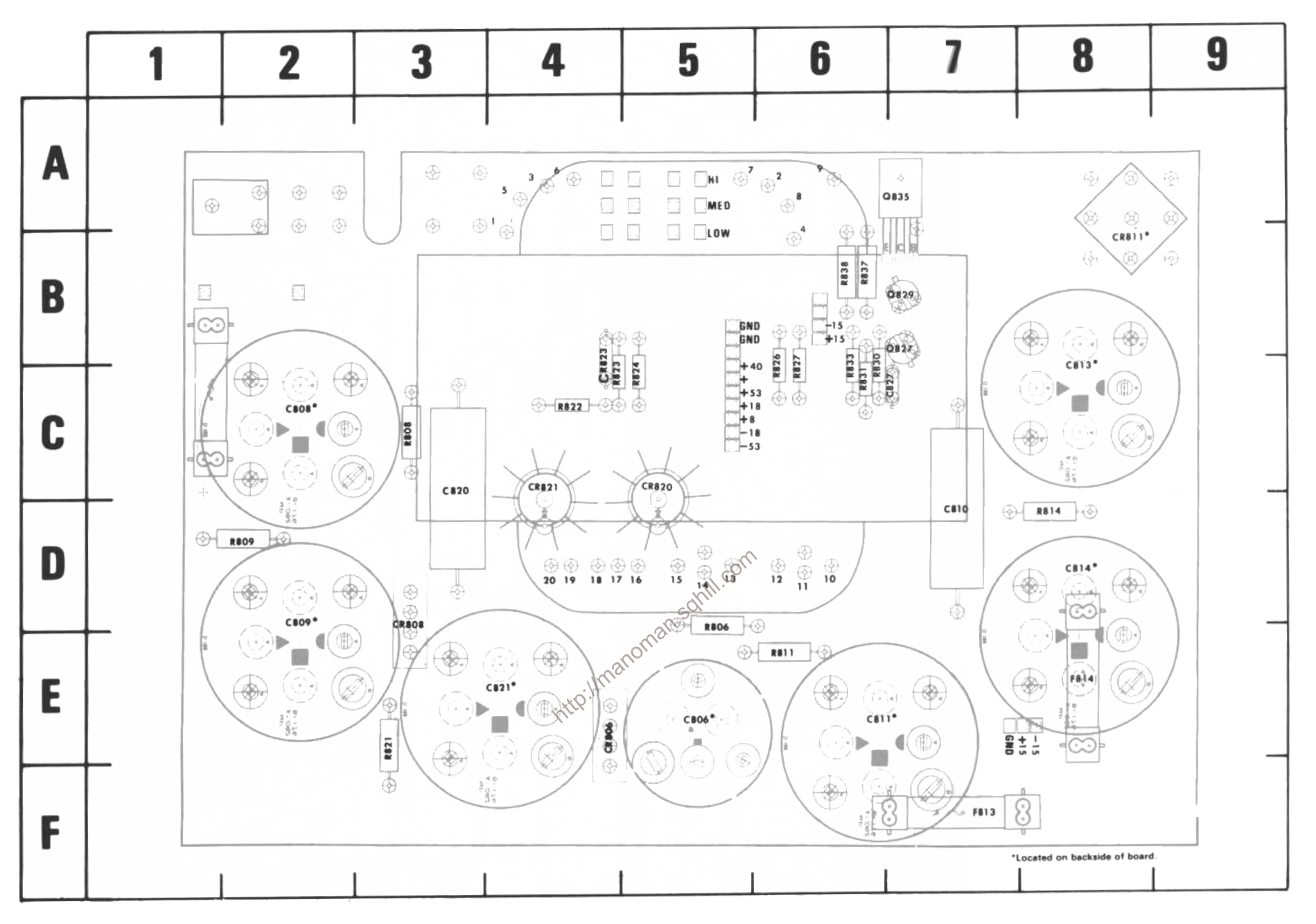

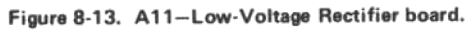

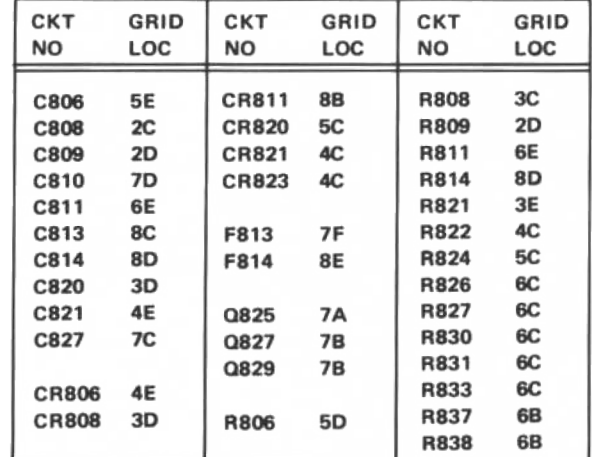

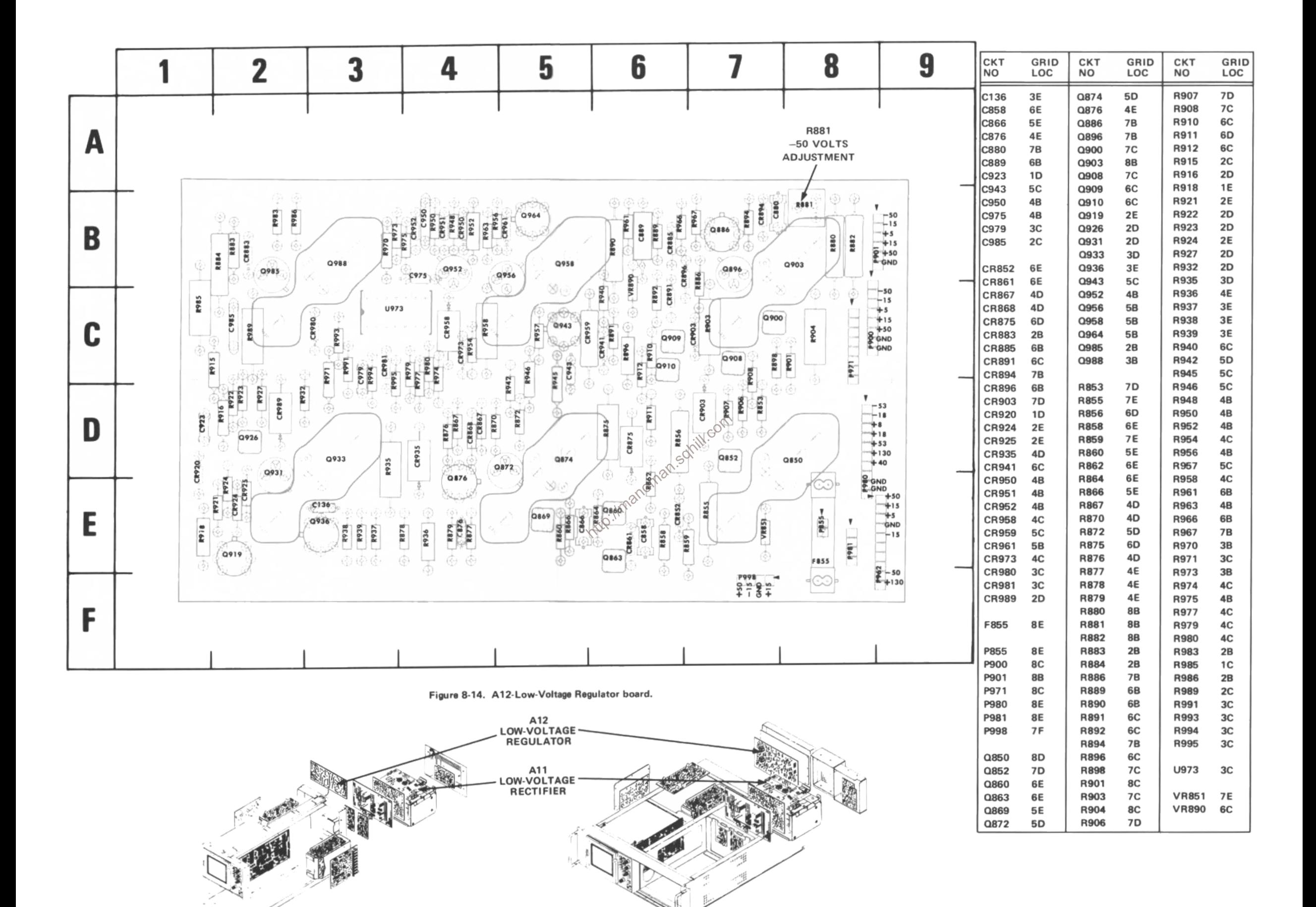

The voltages and waveforms shown on this diagram were obtained using the recommended test equipment and test set-ups listed below. **DECOMMENDED TEST EQUIDMENT** 

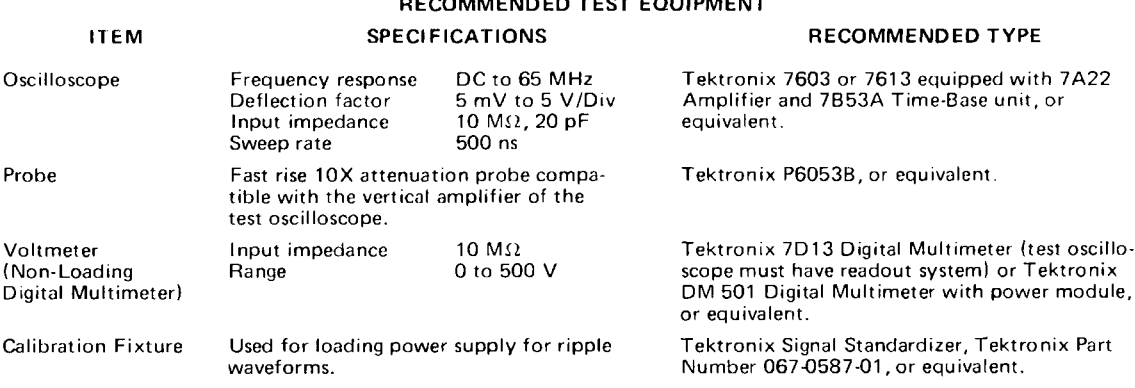

### **VOLTAGE MEASUREMENTS**

Voltage measurements on the diagram were made under the following conditions:

Set knob type front panel controls (except READOUT) to mid-range. Turn READOUT to off.

Set VERT MODE for CHOP. Set for NON STORE condition. Set TRIG SOURCE for VERT MODE.

No plug-ins are installed.

Voltmeter common is connected to chassis ground.

WAVEFORMS<br>
Waveforms shown on this diagram were obtained under the following conditions:<br>
7623A OSCILLOSCOPE UNDER TEST. Front panel controls are set the same as for voltage measurements. A signal<br>
standardizer unit is in

stalled and set as follow

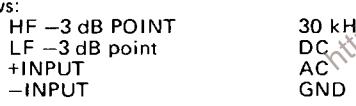

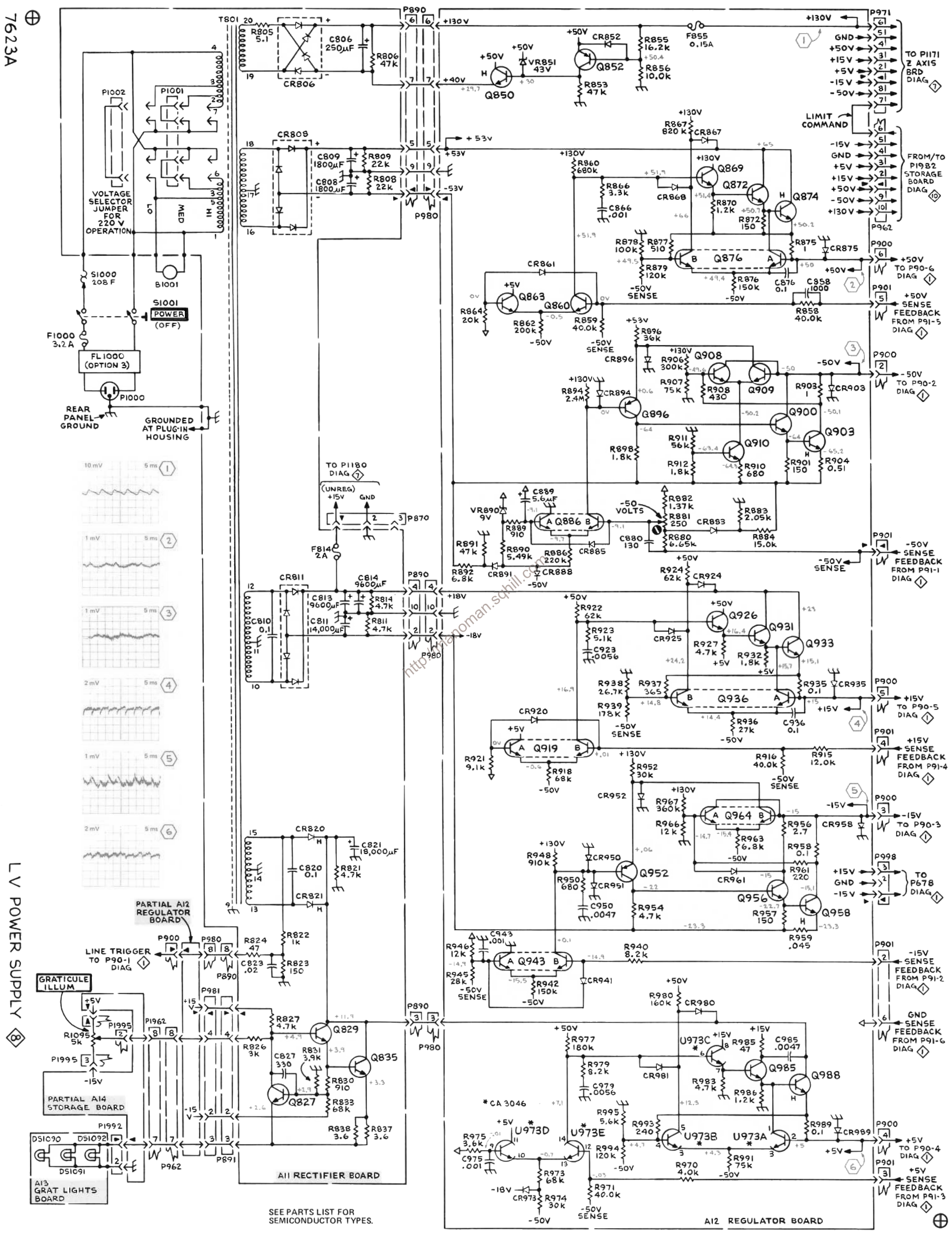

LV POWER SUPPLY

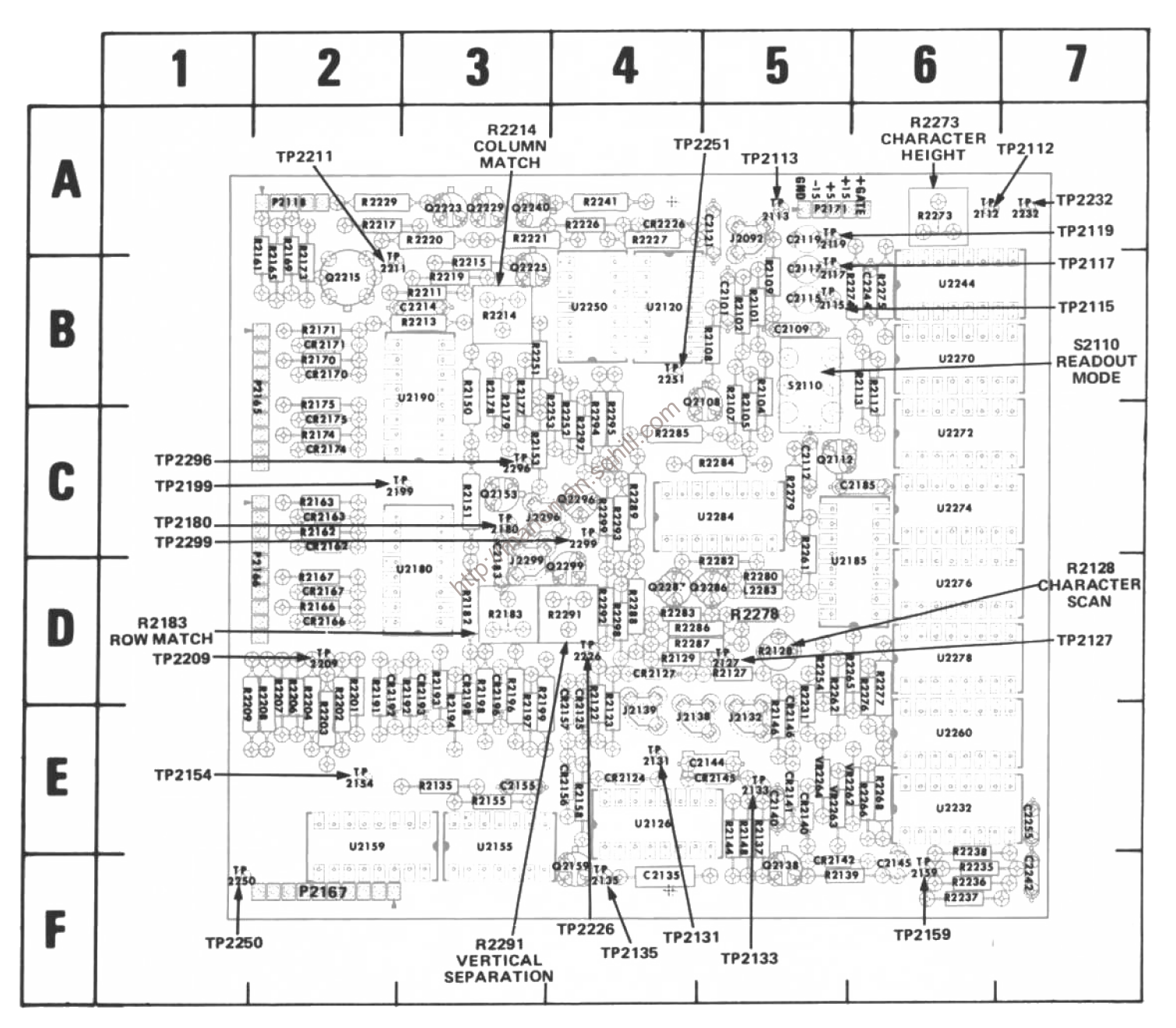

Figure 8-15. A13-Readout board.

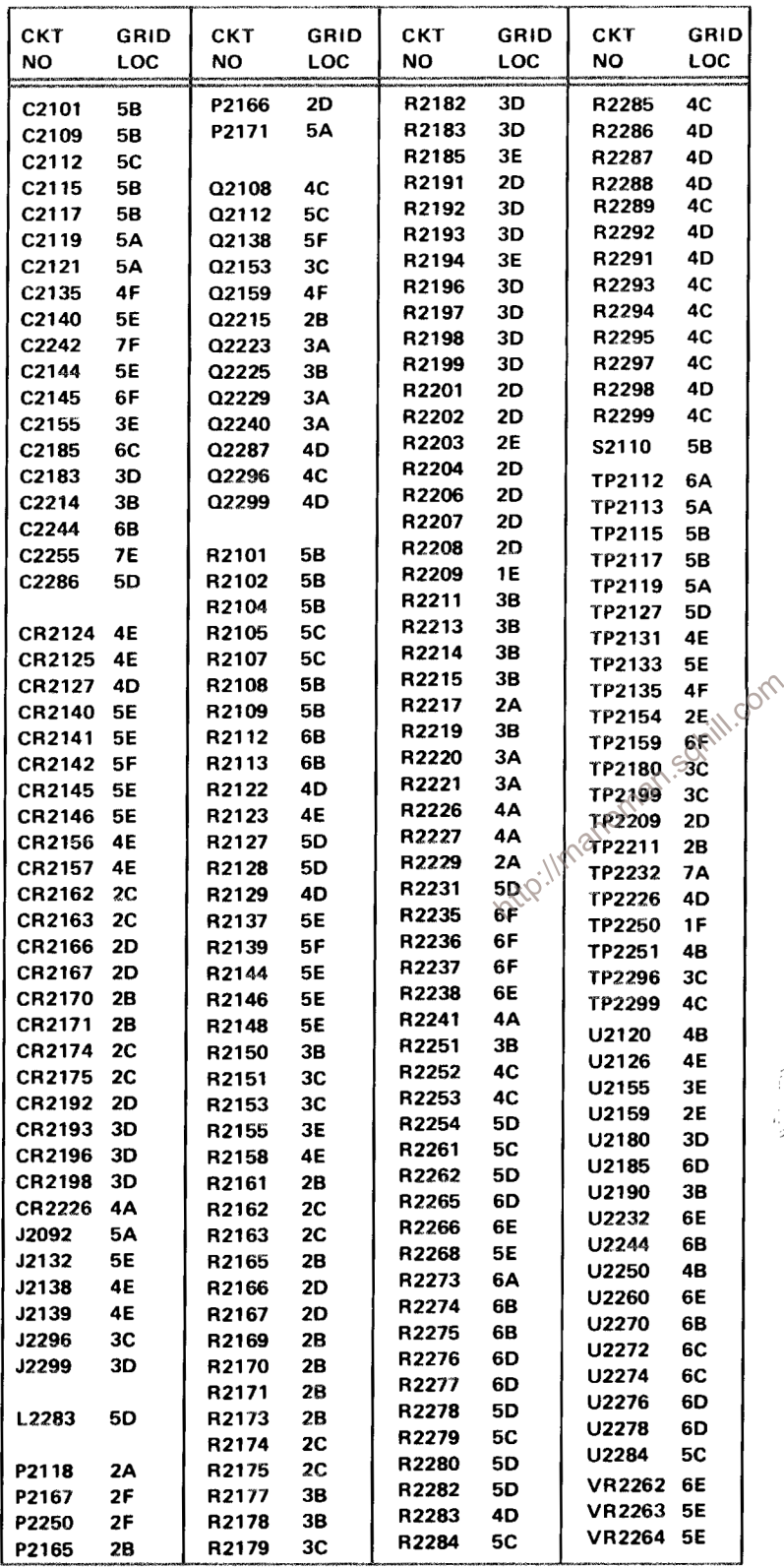

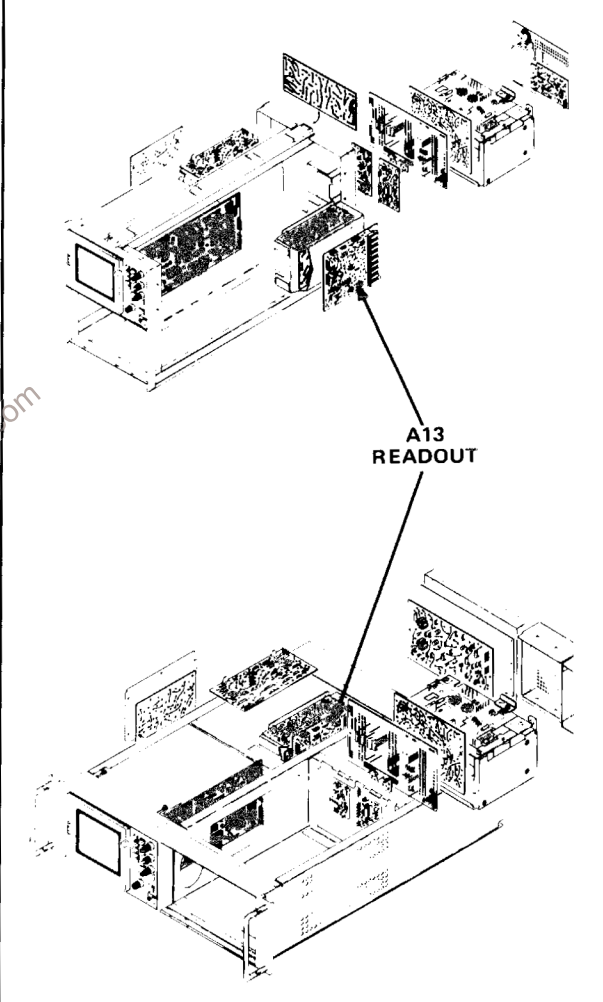

The voltages and waveforms shown on this diagram were obtained using the recommended test equipment and test set-ups listed below.

# RECOMMENDED TEST EQUIPMENT

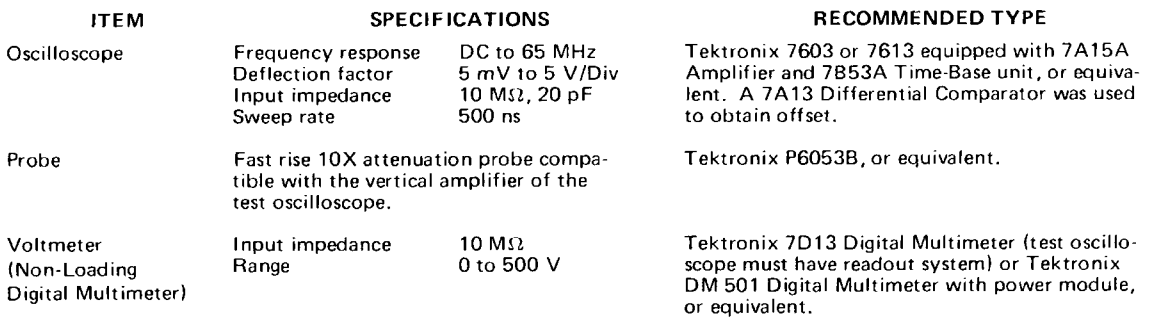

### **VOLTAGE MEASUREMENTS**

Voltage measurements on this diagram were made under the following conditions:

Set front panel controls (knob type) to mid-range. Set VERT MODE for CHOP. Set TRIG SOURCE for VERT MODE Set for NON STORE condition. No plug-in units are installed. Voltmeter common is connected to chassis ground.

### **WAVEFORMS**

Waveforms shown on this diagram were obtained under the following conditions: Interimental schill com 7623A OSCILLOSCOPE UNDER TEST. Front panel controls are set the same as for voltage measurements. No plug-ins are installed.

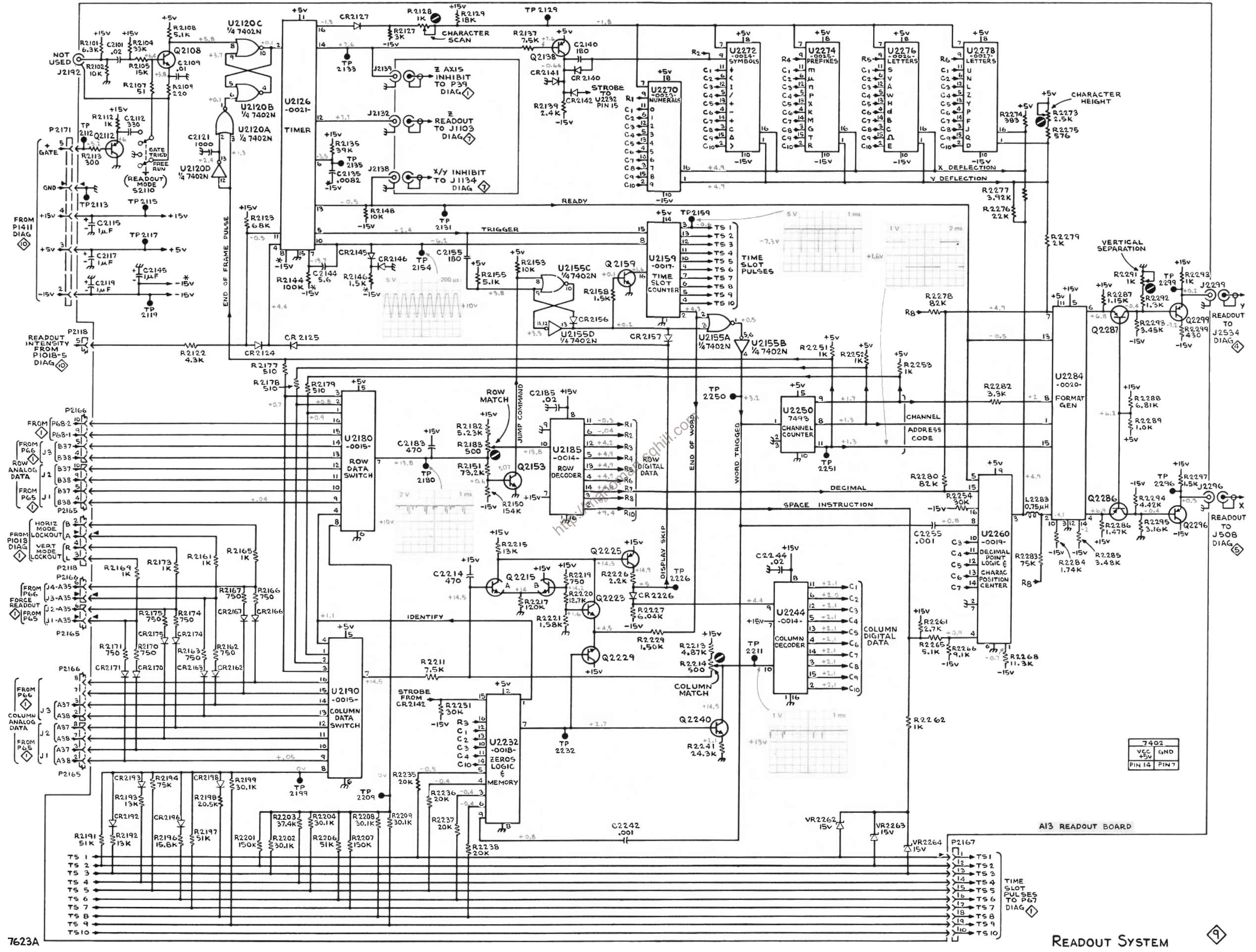

7623A

**READOUT SYSTEM** 

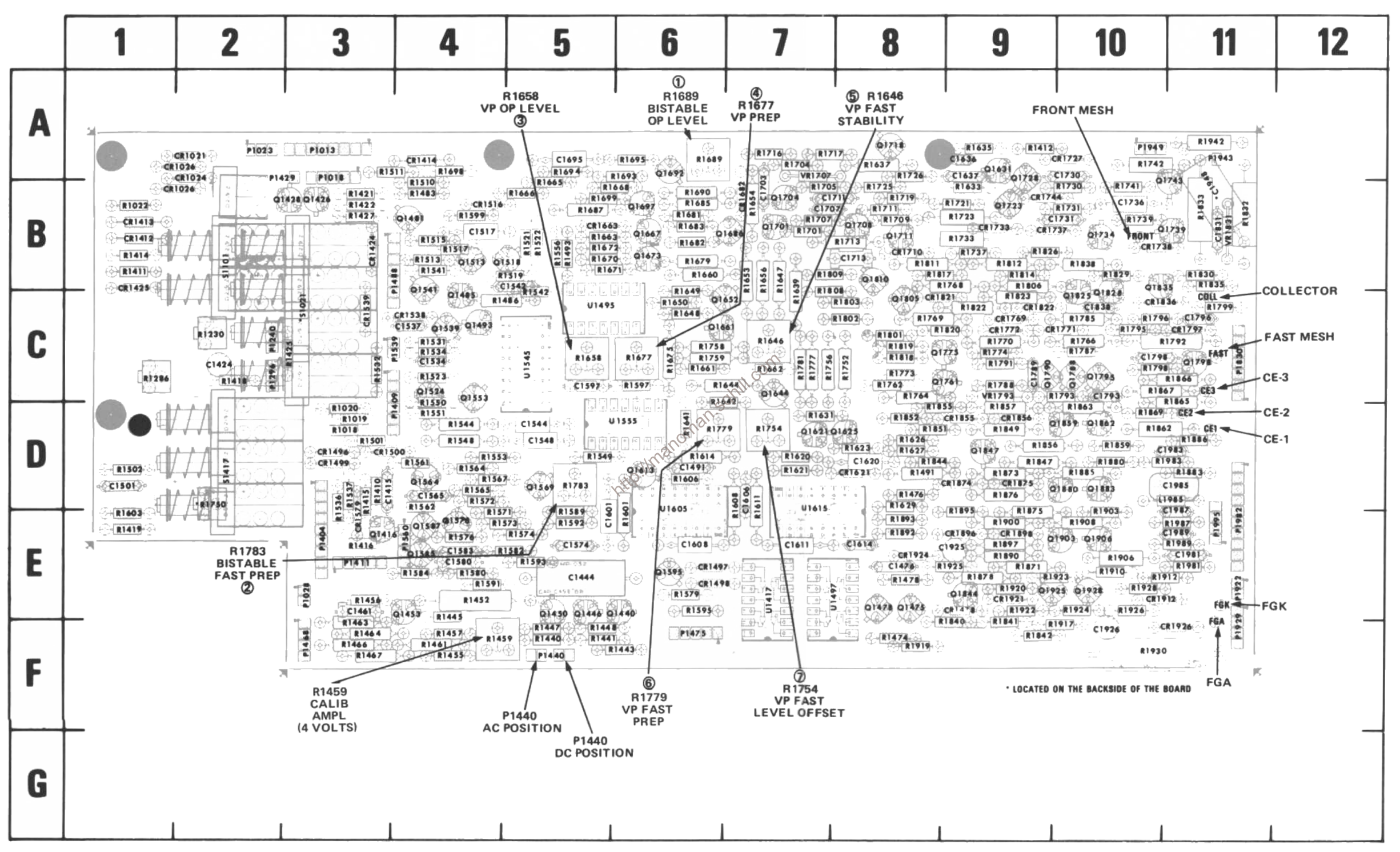

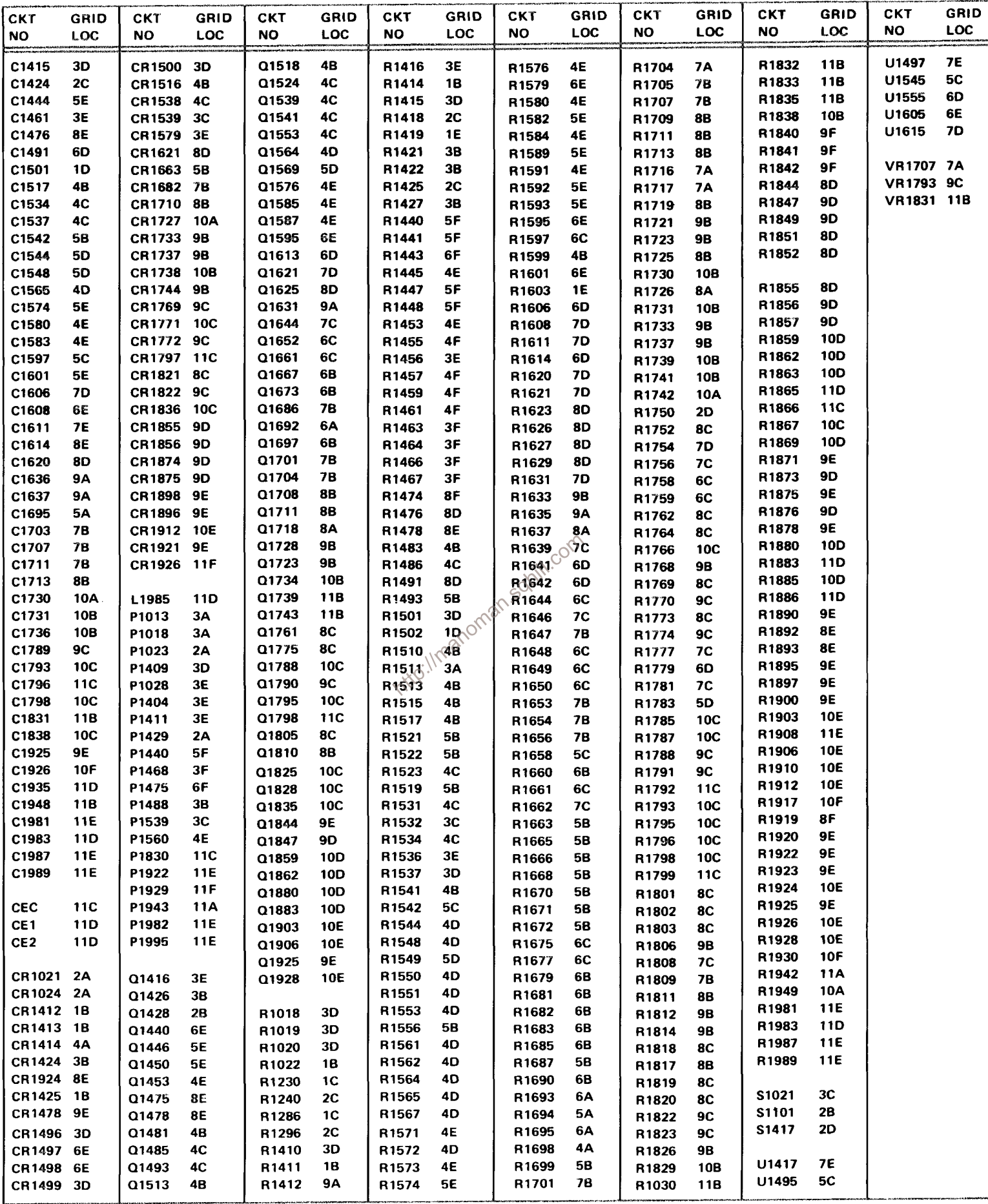

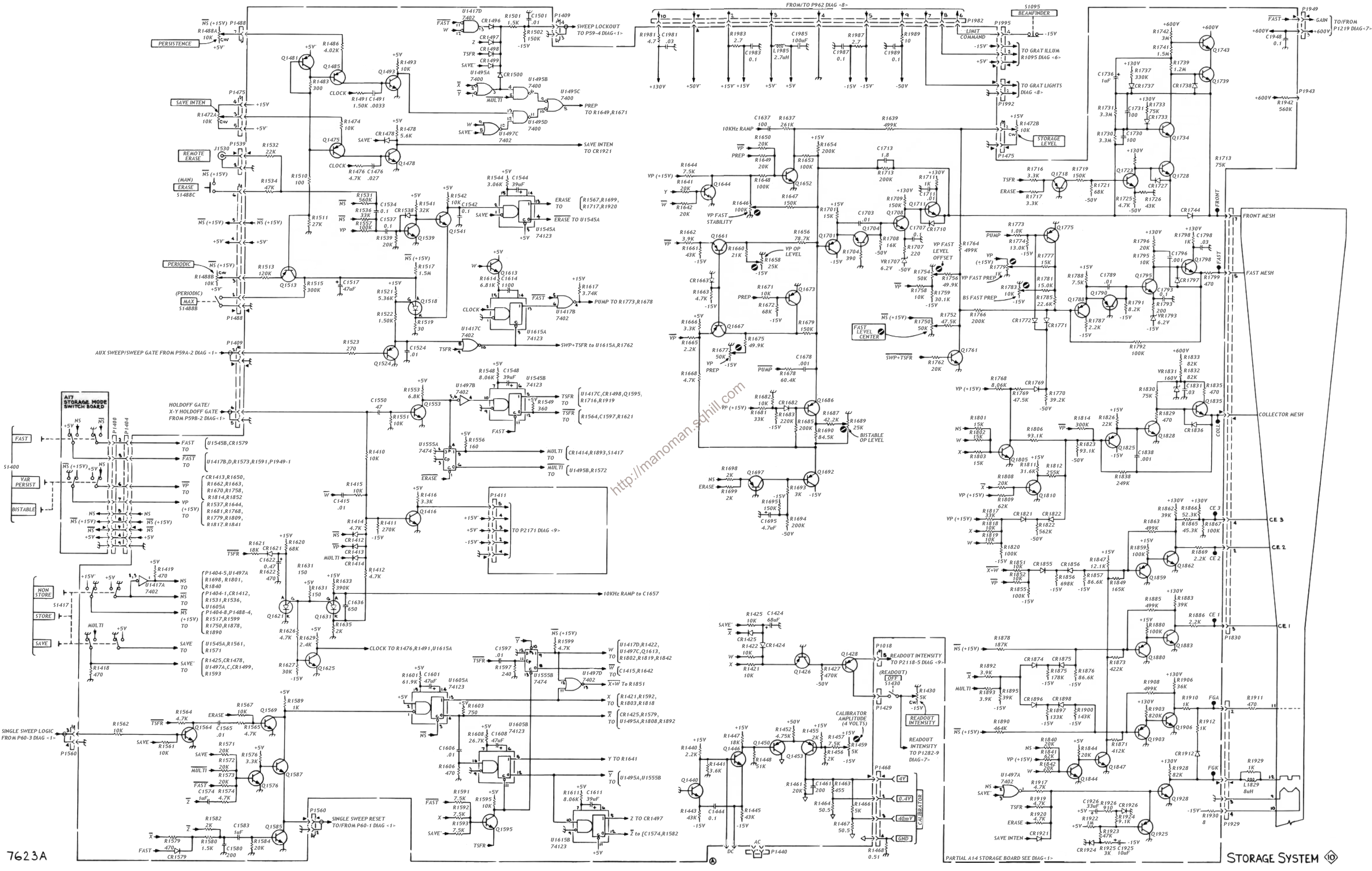

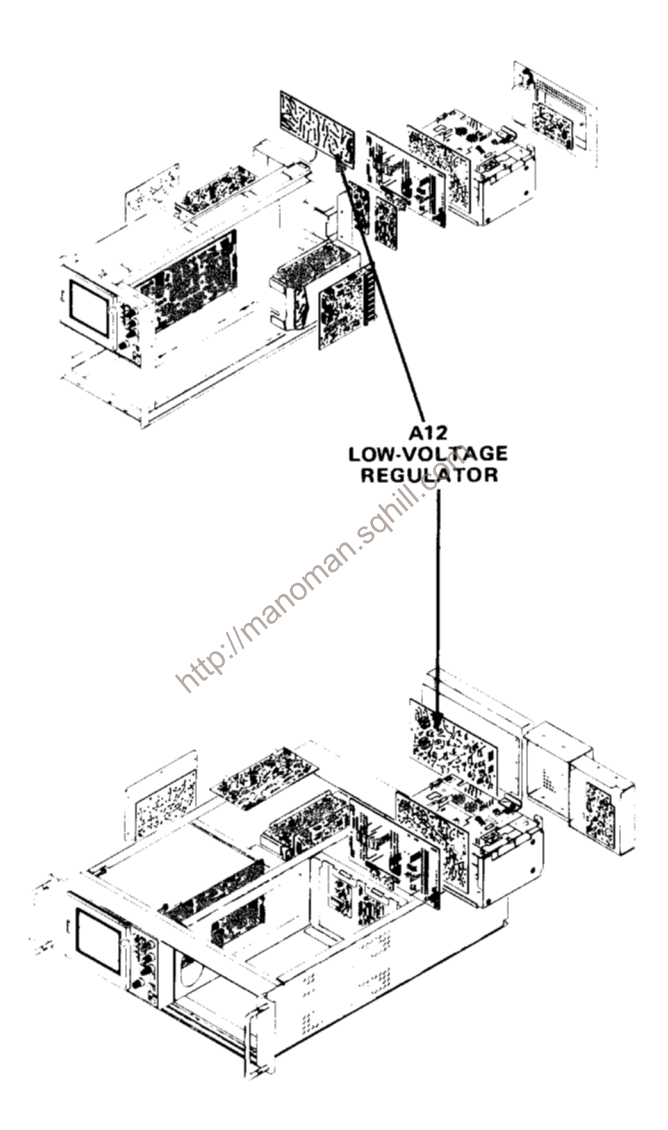

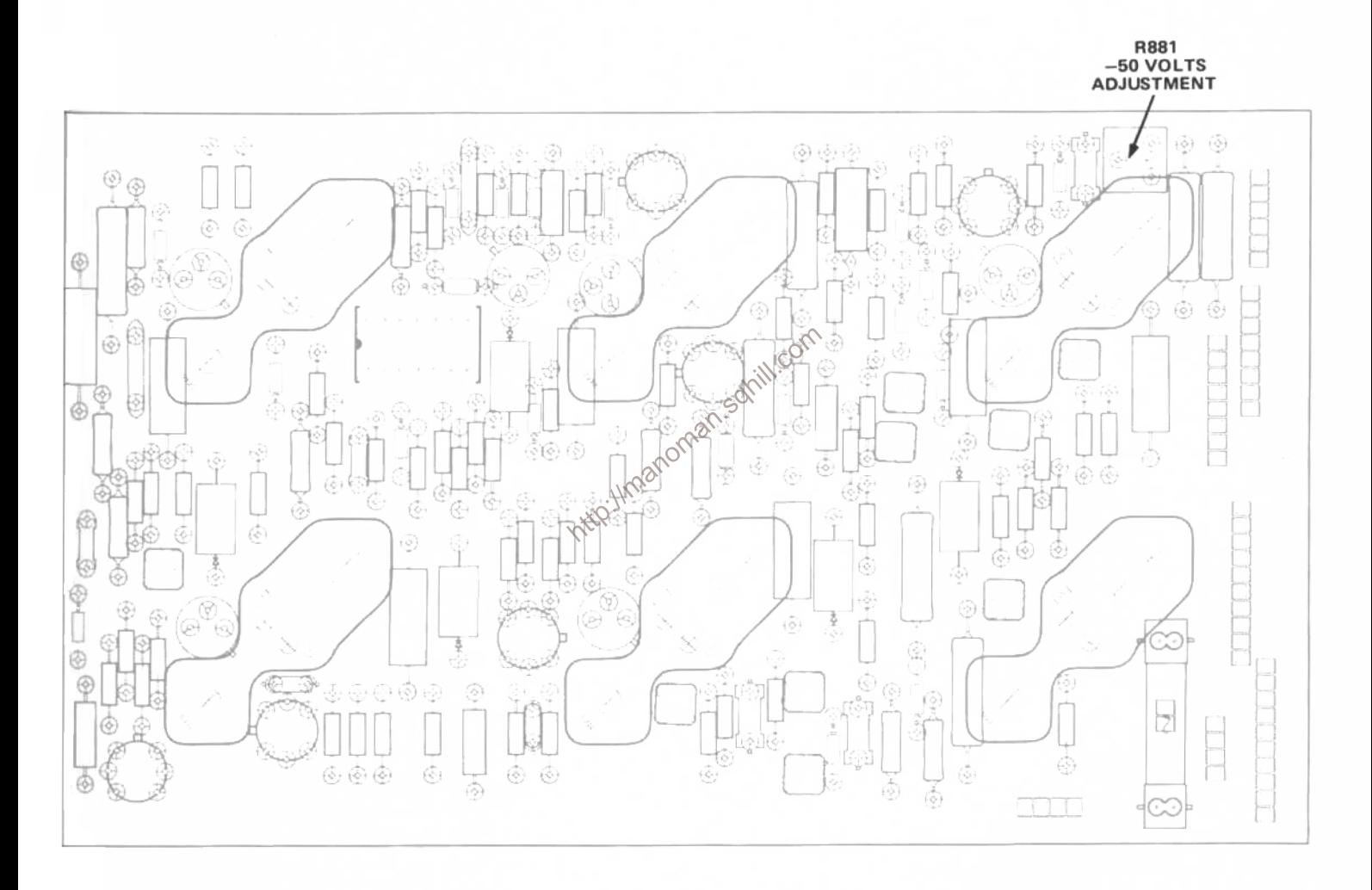

Figure 8-17. Low Voltage Regulator board.

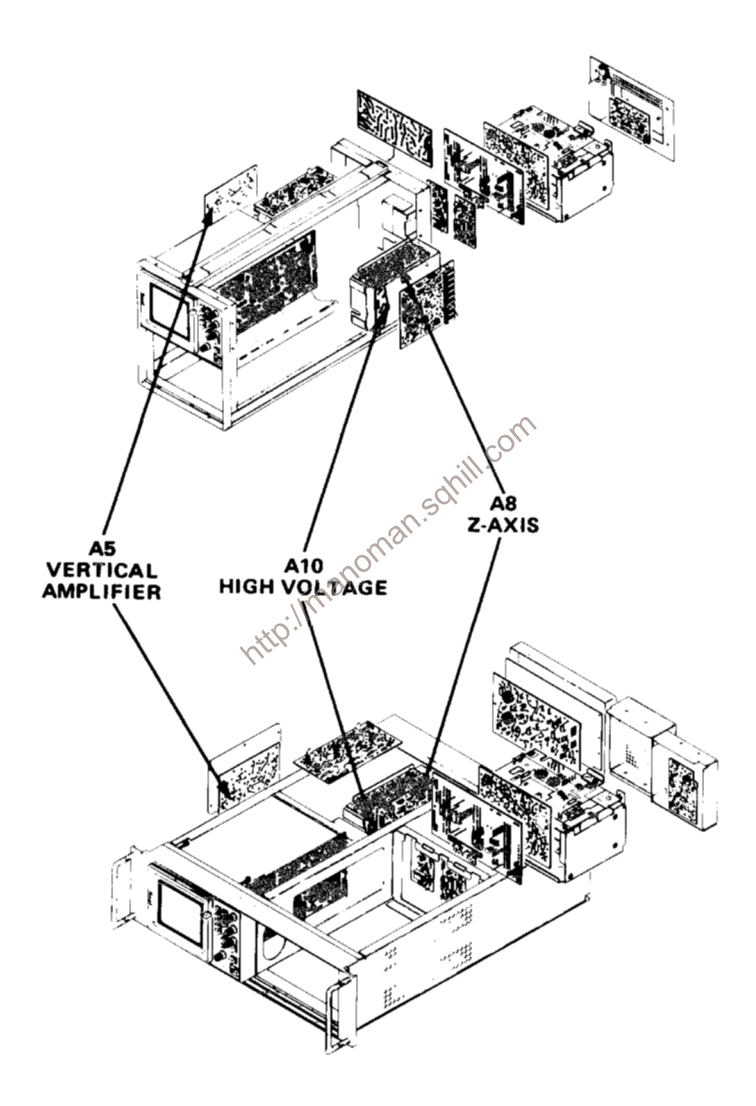

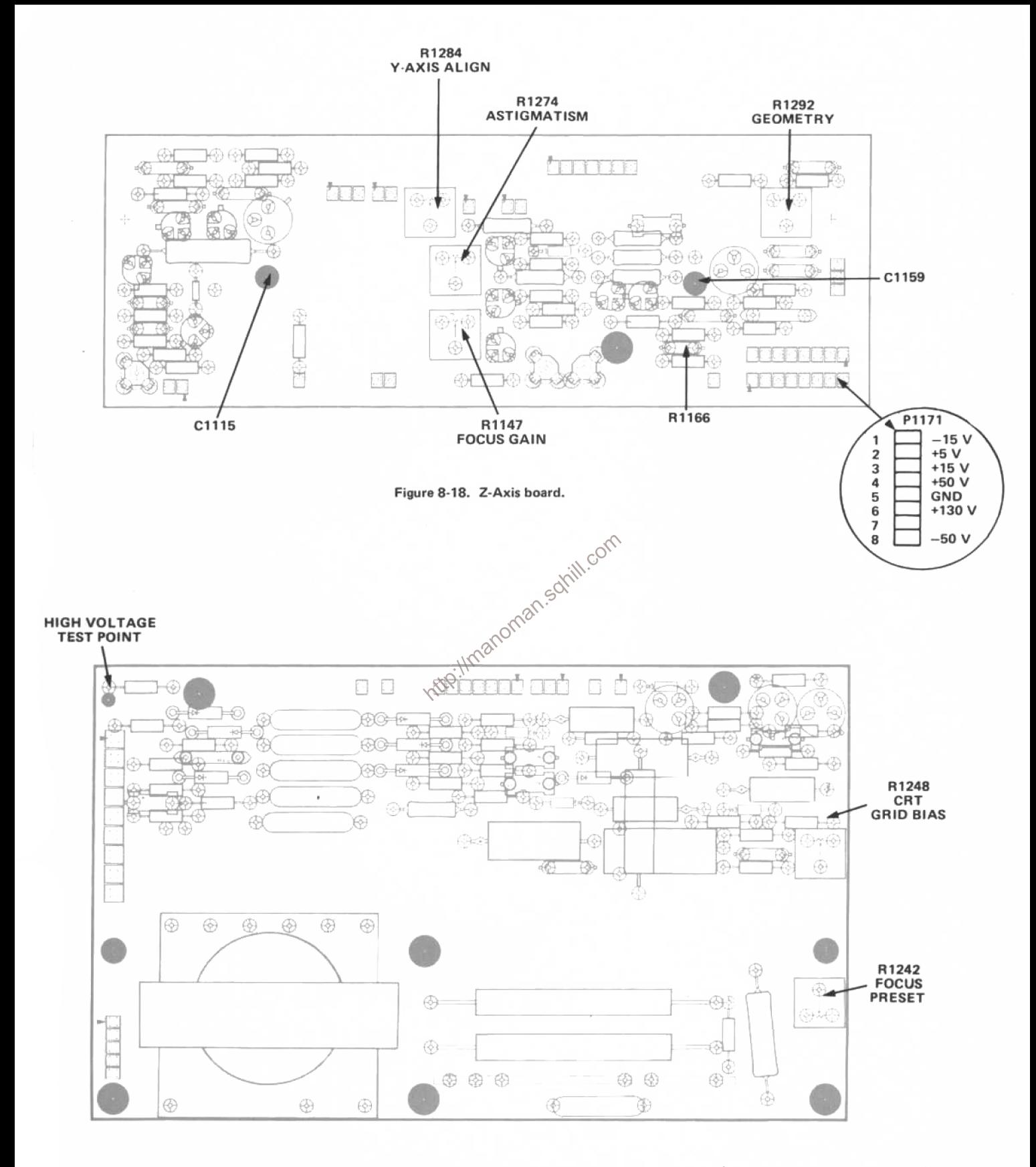

Figure 8-19. High Voltage board.

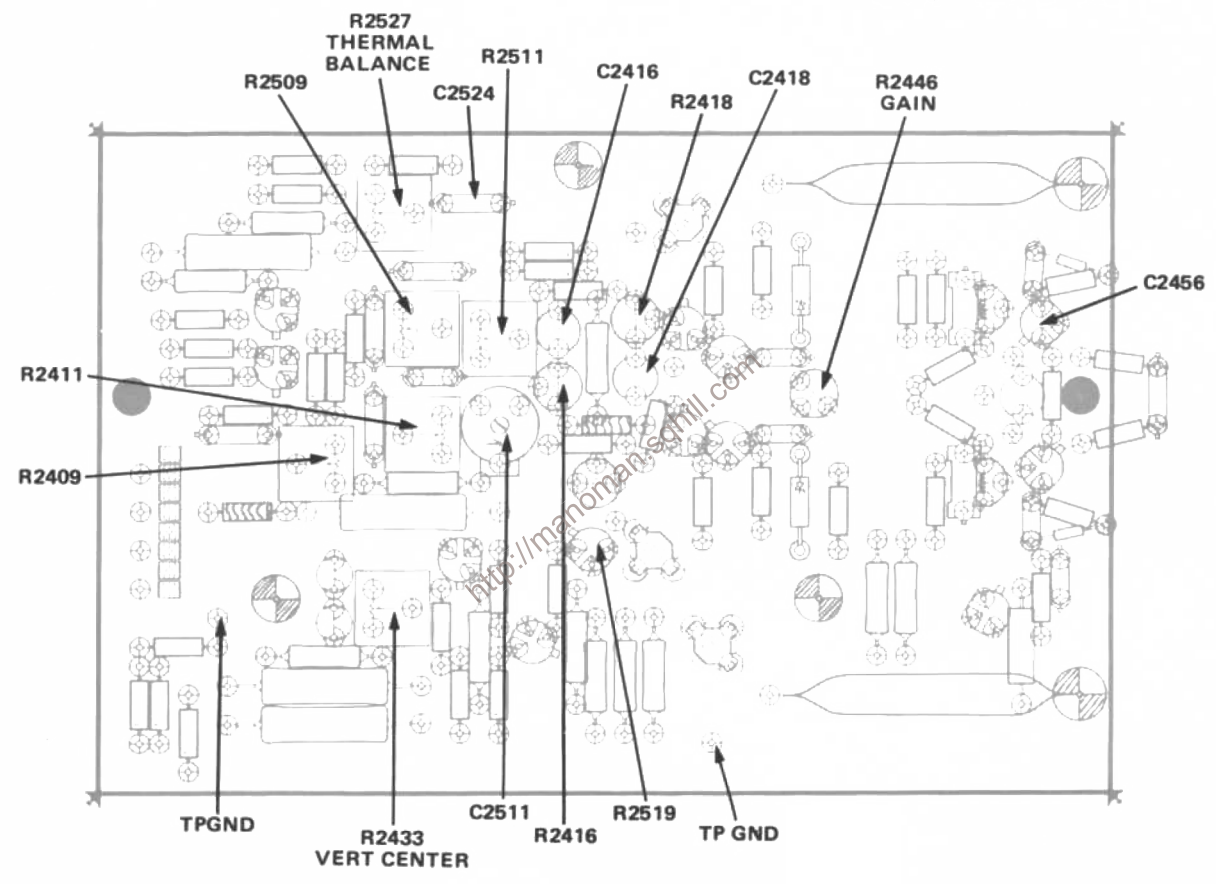

Figure 8-20. Vertical Amplifier board.

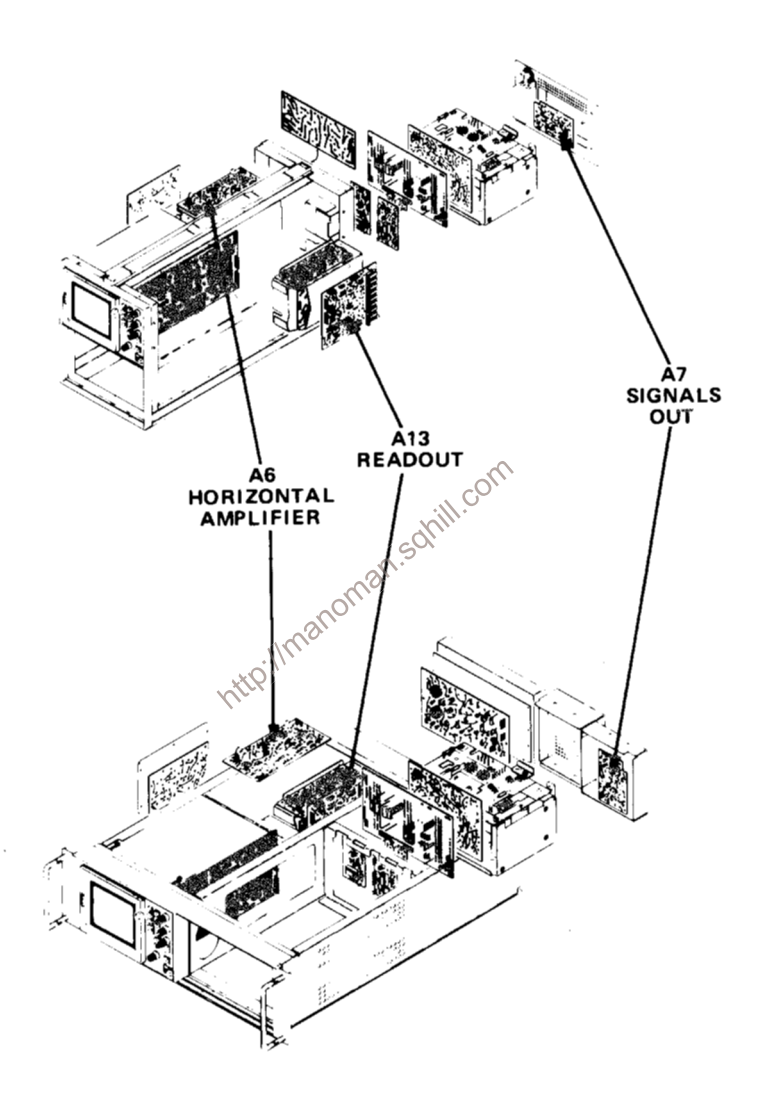

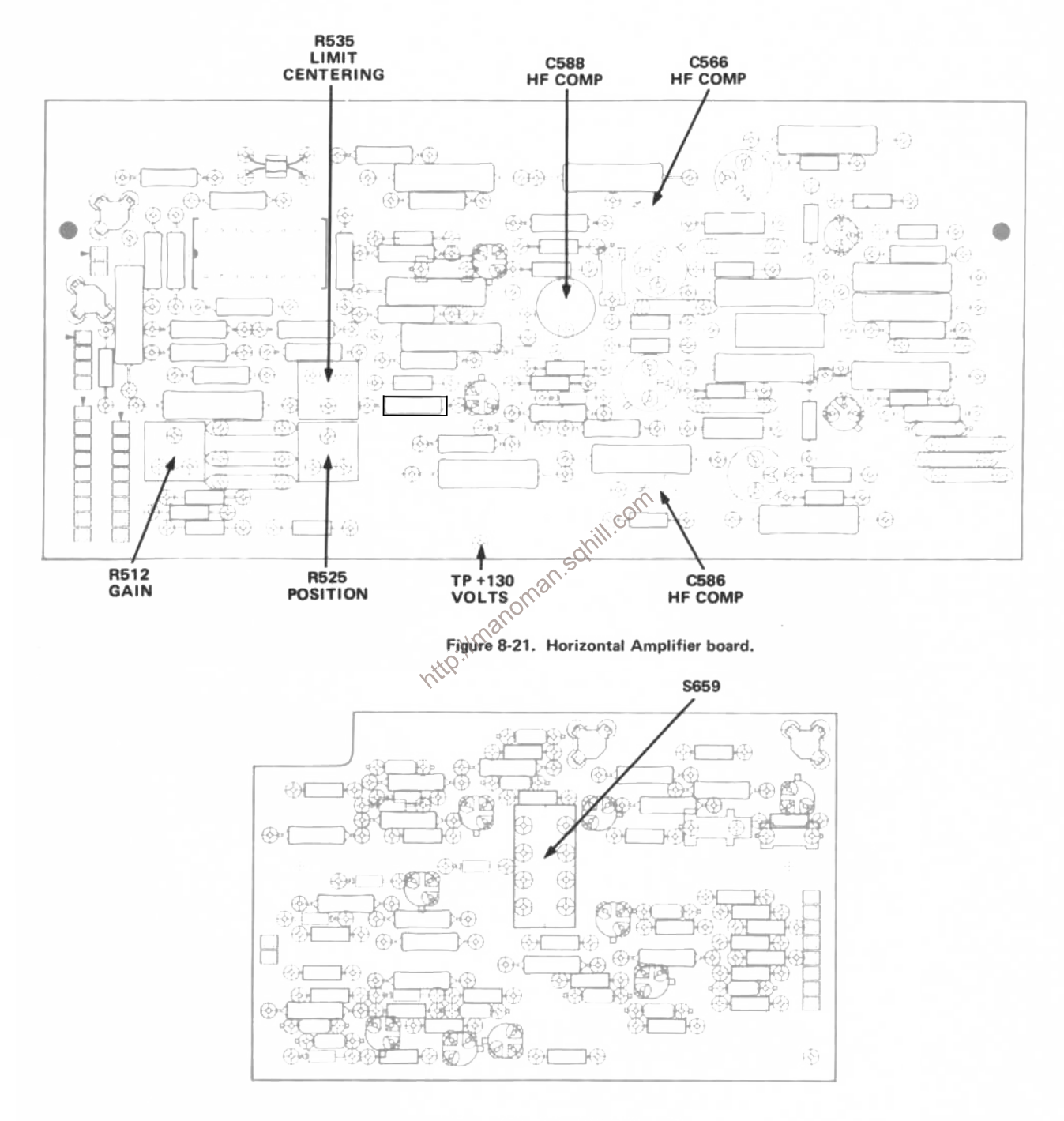

Figure 8-22. Signals Out board.

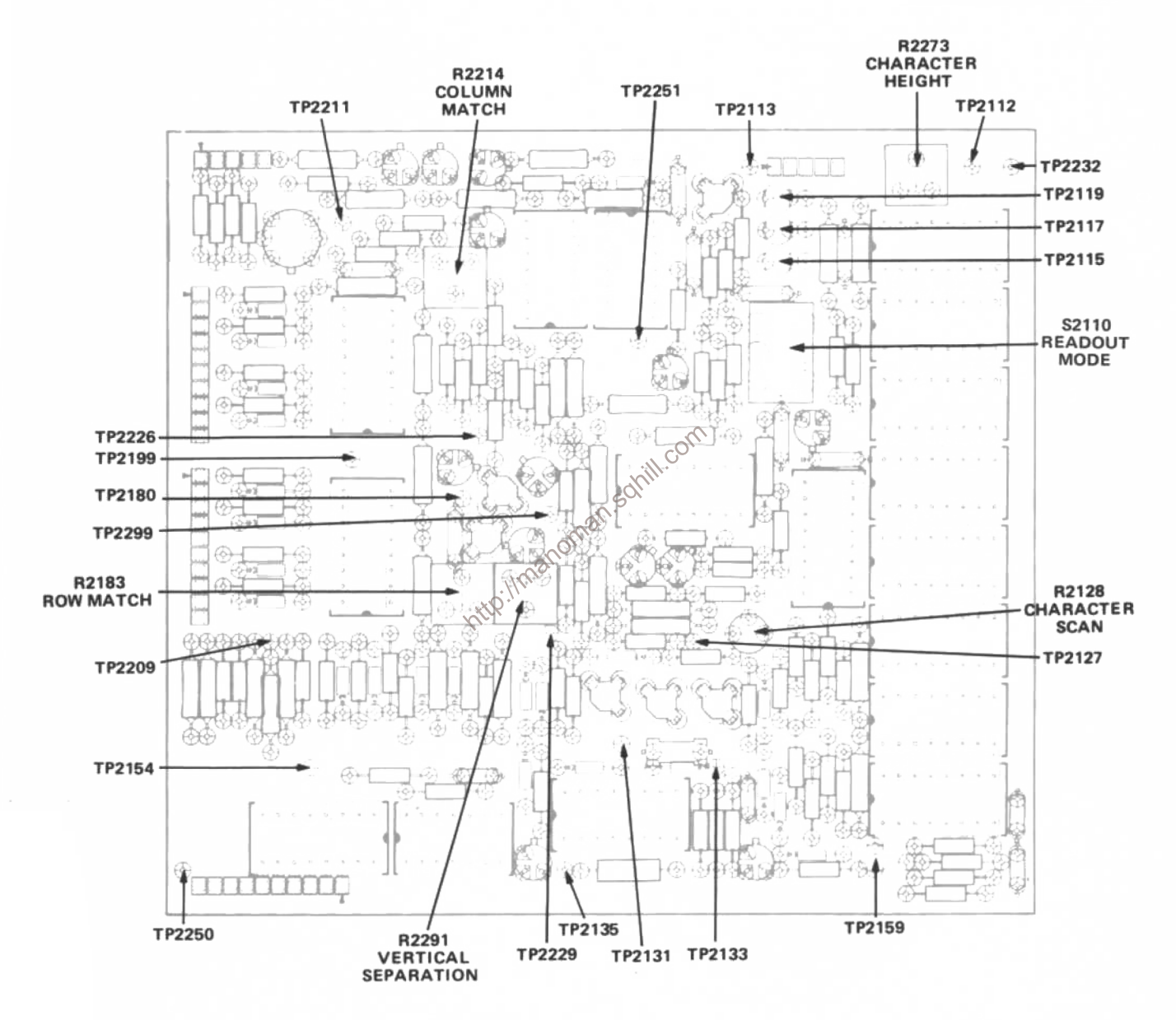

Figure 8-23. Readout board.

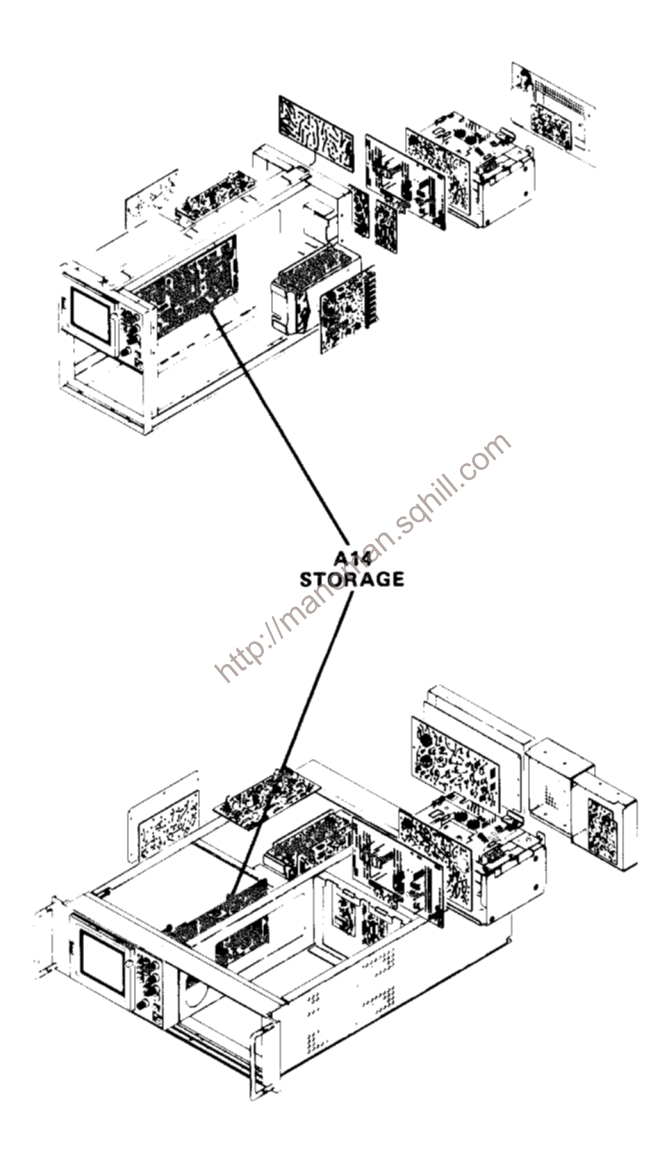

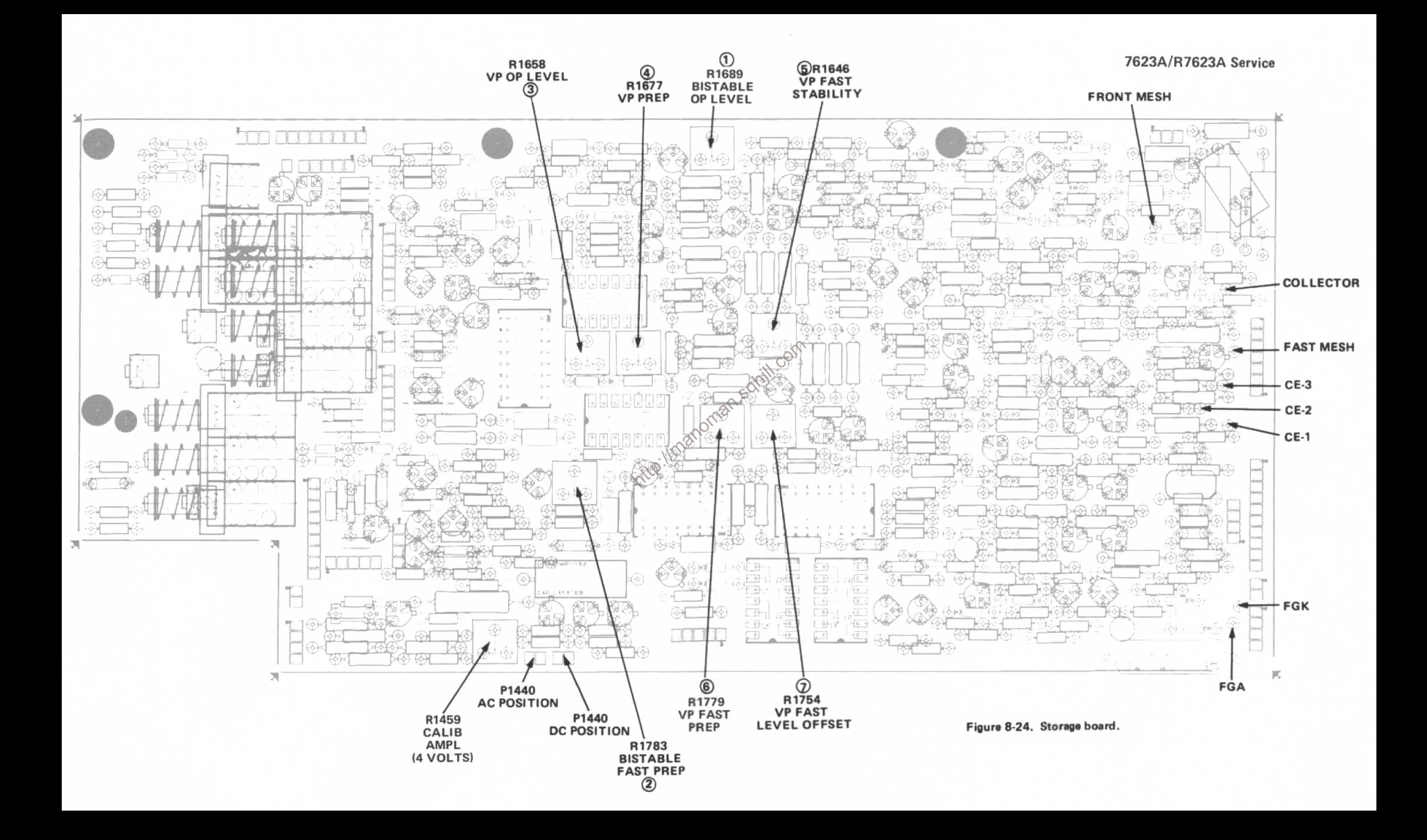

# MECHANICAL REPLACEABLE PARTS LIST

# **PARTS ORDERING INFORMATION**

Replacement parts are available from or through vour local Tektronix, Inc. Field Office or representative.

Changes to Tektronix instruments are sometimes made to accommodate improved components as they become available, and to give you the benefit of the latest circuit improvements developed in our engineering department. It is therefore important, when ordering parts, to include the following information in your order: Part number, instrument type or number, serial number, and modification number if applicable.

If a part you have ordered has been replaced with a new or improved part, your local Tektronix, Inc. Field Office or representative will contact you concerning any change in part number.

Change information, if any, is located at the rear of this manual.

# SPECIAL NOTES AND SYMBOLS

- X000 Part first added at this serial number
- $00X$ Part removed after this serial number

# **FIGURE AND INDEX NUMBERS**

Items in this section are referenced by figure and index numbers to the illustrations.

# **INDENTATION SYSTEM**

This mechanical parts list is indented to indicate item relationships. Following is an example of the indentation system used in the description column.

 $1 2 3 4 5$ Name & Description

Assembly and/or Component Attaching parts for Assembly and/or Component  $\mathcal{L} = \mathcal{L} + \mathcal{L}$ 

Detail Part of Assembly and/or Component Attaching parts for Detail Part

 $\frac{1}{2}$  attaching parts for Parts of Detail Part

Attaching Parts always appear in the same indentation as the item it mounts, while the detail parts are indented to the right. Indented items are part of, and included with, the next higher indentation. The separation symbol  $\cdots$ \*  $\cdots$ indicates the end of attaching parts.

Attaching parts must be purchased separately, unless otherwise specified.

# **ITEM NAME**

In the Parts List, an Item Name is separated from the description by a colon (:). Because of space limitations, an Item Name may sometimes appear as incomplete. For further Item Name identification, the U.S. Federal Cataloging Handbook H6-1 can be utilized where possible.

# CROSS INDEX MFR. CODE NUMBER TO MANUFACTURER

# **MFR.CODE**

### **MANUFACTURER**

# **ADDRESS**

P. O. Box 3608

00779 AMP. Inc. 00866 Goe Engineering Co., Inc. Electrovert, Inc. 06229 06982 Moore, Howard J., Co. 09353 C and K Components, Inc. 12136 Philadelphia Handle Co., Inc. 12327 Freeway Washer and Stamping Co. 18788 General Illumination Inc. 22526 Berg Electronics, Inc.

P. O. Box 3485 86 Hartford Ave. 105 E. 16th St. 103 Morse Street  $1643$  Haddon Ave. P. O. Box 05206 2233 University Ave. Youk Expressway

# CITY, STATE, ZIP

Harrisburg, PA 17105 City of Industry, CA 91746 Mount Vernon, NY 10553 New York, NY 10003 Watertown, MA 02172 Camden, NJ 08103 Cleveland, OH 44105 St. Paul, MN 55114 New Cumberland, PA 17070
## CROSS INDEX MFR. CODE NUMBER TO MANUFACTURER

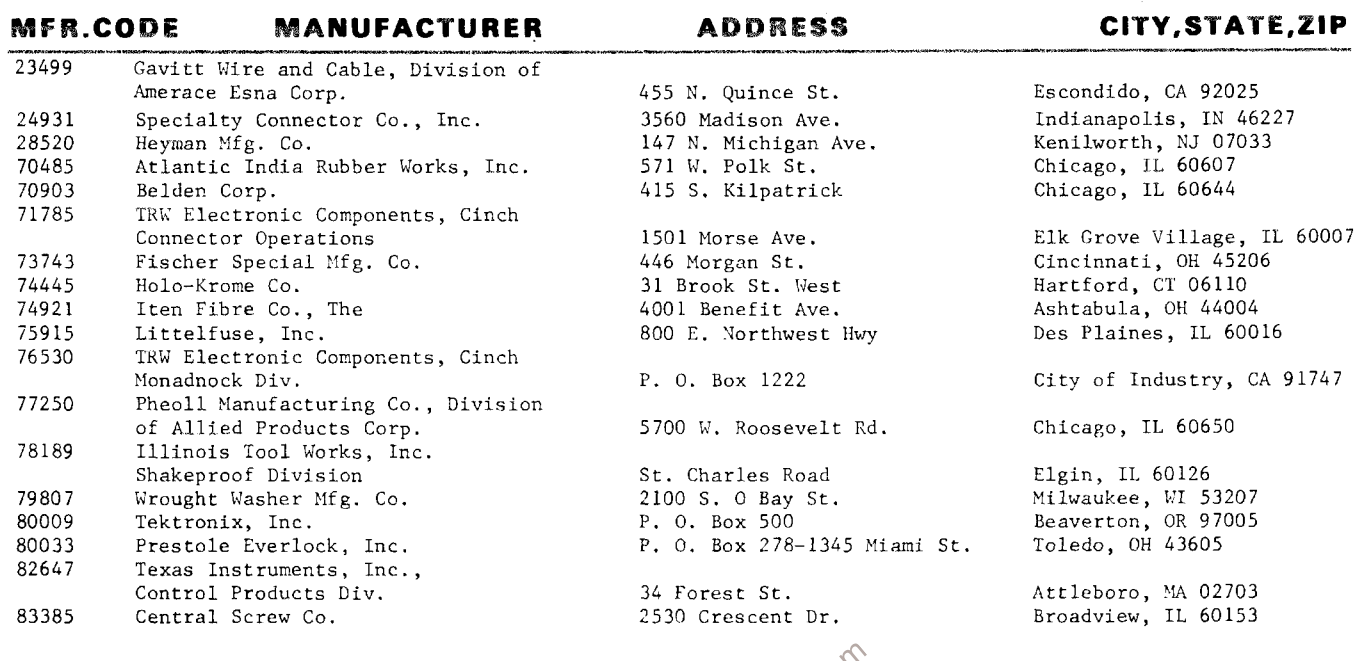

# ABBREVIATIONS

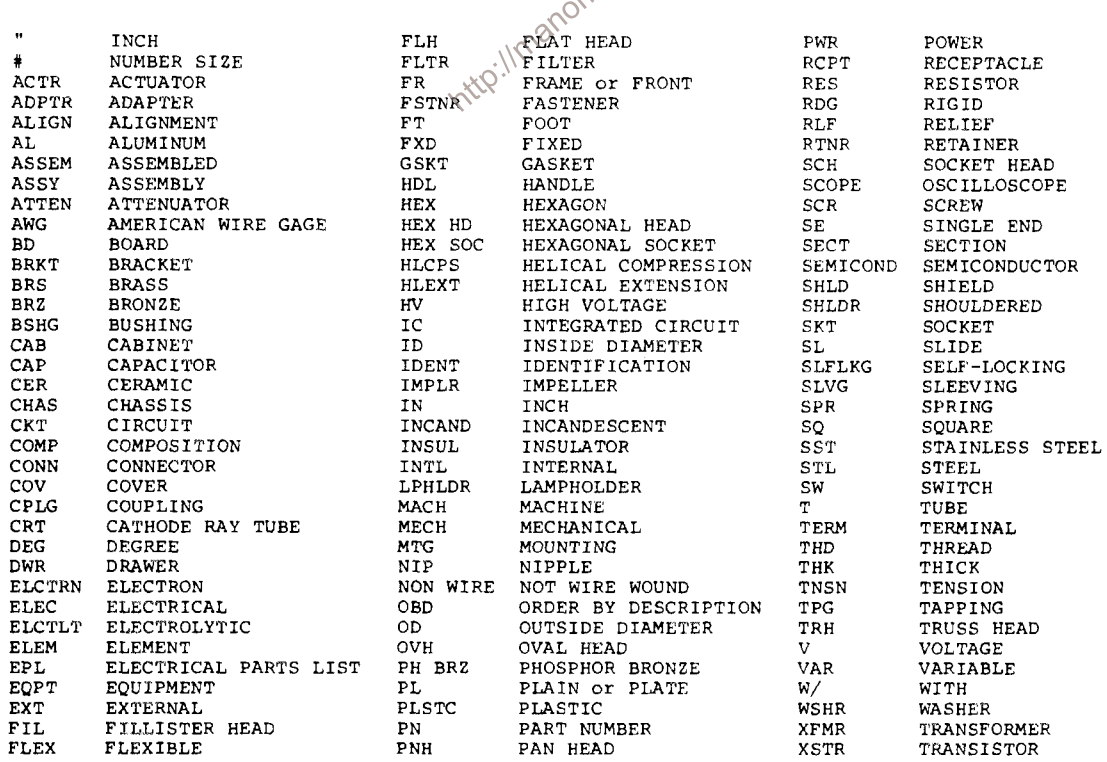

Fig. &<br>اسلام Tektronix Serial/Model No

| 11y. u  |                                                                                                    |                            |                              |                                                                                                    | Mfr       |                 |
|---------|----------------------------------------------------------------------------------------------------|----------------------------|------------------------------|----------------------------------------------------------------------------------------------------|-----------|-----------------|
| Index   |                                                                                                    | Tektronix Serial/Model No. |                              | $Qty$ 1 2 3 4 5                                                                                                    | Code      | Mfr Part Number |
| No.     | Part No. Eff                                                                                                    | Dscont                     |                              | Name & Description                                                                                                    |           |                 |
| $1 - 1$ | 390-0345-00                                                                                                    |                            |                              | 2 CABINET SIDE:LEFT<br>RIGHT                                                                                                    | 80009     | 390-0345-00     |
|         | www.ascorae.com/ascorae.com                                                                                                    |                            |                              | . EACH CABINET SIDE INCLUDES:                                                                                                    |           |                 |
| $-2$    | 386-1151-00                                                                                                    |                            | $\overline{2}$               | . PLATE, LATCH LKG:                                                                                                    | 80009     | 386-1151-00     |
| $-3$    | 386-0227-00                                                                                                    |                            | $\overline{2}$               | . PL, LATCH INDEX:                                                                                                    | 80009     | 386-0227-00     |
| $-4$    | 214-0604-00                                                                                                    |                            | $2^{\circ}$                  | . WASH., SPG TNSN:0.26 ID X 0.47INCH OD                                                                                                    | 80009     | 214-0604-00     |
| $-5$    | 214-0603-01                                                                                                    |                            |                              | 2 . PIN, SECURING: 0.27 INCH LONG                                                                                                    | 80009     | 214-0603-01     |
| -6      | 343-0256-00                                                                                                    |                            |                              | 2 RTNR BLK, SCOPE:                                                                                                    | 80009     | 343-0256-00     |
|         |                                                                                                    |                            |                              | (ATTACHING PARTS FOR EACH)                                                                                                    |           |                 |
| $-7$    | 211-0578-00                                                                                                    |                            |                              | 2 SCREW.MACHINE: 6-32 X 0.438 INCH. PNH STL                                                                                                    | 83385     | OBD             |
| $-8$    | 390-0204-00                                                                                                    |                            |                              | - - - * - - -<br>1 CABINET BOTTOM: OSCILLOSCOPE                                                                                                    | 80009     | 390-0204-00     |
| -9      | 211-0503-00                                                                                                    |                            | $2^{\circ}$                  | (ATTACHING PARTS)<br>SCREW, MACHINE: 6-32 X 0.188 INCH, PNH STL                                                                                                    | 83385     | OBD             |
|         |                                                                                                    |                            |                              | $- - - * - -$                                                                                                    |           |                 |
| $-10$   | 348-0073-00                                                                                                    |                            | $\mathbf{2}$                 | SPRT PIVOT FLIP:LEFT FRONT<br>RIGHT REAR                                                                                                    | 80009     | 348-0073-00     |
|         |                                                                                                    |                            |                              | (ATTACHING PARTS FOR EACH)                                                                                                    |           |                 |
| -11     | 211-0532-00                                                                                                    |                            | $\mathbf{2}$                 | SCREW, MACHINE: 6-32 X 0.75 INCH, FILH STL<br>- - - * - - -                                                                                                    | 83385     | OBD             |
|         |                                                                                                    |                            | $\mathbf{2}$                 | SPRT PIVOT FLIP: RIGHT FRONT LEFT REAR                                                                                                    | 80009     | 348-0074-00     |
| $-12$   | 348-0074-00                                                                                                    |                            |                              | (ATTACHING PARTS FOR EACH)                                                                                                    |           |                 |
|         |                                                                                                    |                            | $\mathbf{2}$                 | SCREW.MACHINE: 6-32 X 0.75 INCH, FILH STL                                                                                                    | 83385     | OBD             |
| $-13$   | 211-0532-00                                                                                                    |                            |                              | $- - - - - - -$                                                                                                    |           |                 |
|         |                                                                                                    |                            |                              |                                                                                                    | 80009     | 377-0119-00     |
| $-14$   | 377-0119-00                                                                                                    |                            |                              | 4 INSERT, FOOT:                                                                                                    | 80009     | 426-0514-00     |
| $-15$   | 426-0514-00                                                                                                    |                            |                              | 1 FRAME, MASK: PLASTIC                                                                                                    |           | 378-0625-02     |
| $-16$   | 378-0625-02                                                                                                    |                            |                              | 1 FILTER, LT, CRT:                                                                                                    | 80009     |                 |
| $-17$   | $331 - 0258 - 03$                                                                                                    |                            |                              | 1 MASK, CRT SCALE:                                                                                                    | 80009     | 331-0258-03     |
| $-18$   | 200-0939-01                                                                                                    |                            | $\mathbf{1}$                 | BEZEL, CRT:                                                                                                    | 80009     | 200~0939~01     |
|         |                                                                                                    |                            |                              | (ATTACHING PARTS)                                                                                                    |           |                 |
| $-19$   | 212-0023-00                                                                                                    |                            |                              | 4 SCREW, MACHINE: 8-32 X 0.375 INCH, PNH STL                                                                                                    | 83385     | OBD             |
|         |                                                                                                    |                            |                              | $\frac{1}{2}$ $\frac{1}{2}$ |           |                 |
| $-20$   | 337-1159-00                                                                                                    |                            |                              | 1 WINDOW, OBS: 4.78 X 3.93 X 0.07"PLSTC                                                                                                    | 80009     | 337-1159-00     |
| $-21$   | 331-0245-00                                                                                                    |                            |                              | 1 MASK, CRT SCALE                                                                                                    | 80009     | 331-0245-00     |
| $-22$   | 333-1691-00                                                                                                    |                            |                              | 1 PANEL, FRONT : LEFT                                                                                                    | 80009     | 333-1691-00     |
| $-23$   | 386-1884-03                                                                                                    |                            |                              | 1 SUPPORT, $CRI^{\circ}$                                                                                                    | 80009     | 386-1884-03     |
|         |                                                                                                    |                            |                              | (ATTACHING PARTS)                                                                                                    |           |                 |
| $-24$   | 212-0040-00                                                                                                    |                            | $\mathbf{2}$                 | SCREW MACHINE: 8-32 X 0.375 100 DEG, FLH STL                                                                                                    | 83385     | OBD             |
| $-25$   | 211-0510-00                                                                                                    |                            |                              | 2 SCREW, MACHINE: 6-32 X 0.375 INCH, PNH STL                                                                                                    | 83385     | OBD             |
|         |                                                                                                    |                            |                              | - - - * - - -                                                                                                    |           |                 |
|         | www.second.com  we do not one me                                                                                                    |                            |                              | . SUPPORT INCLUDES:                                                                                                    |           |                 |
| $-26$   | 386-1517-00                                                                                                    |                            |                              | 4 . SUPPORT, CRT:                                                                                                    | 80009     | 386-1517-00     |
| $-27$   | 204-0380-00                                                                                                    |                            |                              | 1 BODY, TERMINAL:                                                                                                    | 80009     | 204-0380-00     |
| $-28$   | 131-0765-00                                                                                                    |                            |                              | 3 CONTACT, ELEC:                                                                                                    | 80009     | 131-0765-00     |
| $-29$   | $348 - 0031 - 00$                                                                                                    |                            |                              | 1 GROMMET, PLASTIC: 0.156 INCH DIA                                                                                                    | 80009     | 348-0031-00     |
|         | $\begin{array}{lllllllll} \textbf{m} & \textbf{m} & \textbf{m}$ |                            |                              | 1 CKT BOARD ASSY: GRATICULE LIGHT (SEE A16 EPL)                                                                                                    |           |                 |
| $-30$   | <b>The company specialists of the company state of the company of the company of the company of the company of the company of the company of the company of the company of the company of the company of the company of the comp</b>                                                                                                    |                            | $\sim$                       | . CKT BOARD ASSY INCLUDES:                                                                                                    |           |                 |
|         |                                                                                                    |                            | $\mathbf{1}$                 |                                                                                                    | 80009     | 378-0614-00     |
| $-31$   | 378-0614-00                                                                                                    |                            |                              | . REFLECTOR, LIGHT:                                                                                                    | 80009     | 344-0179-00     |
| $-32$   | 344-0179-00                                                                                                    |                            |                              | 2 . CLIP, REFL RTNG: PLASTIC                                                                                                    |           |                 |
| -33     | 211-0062-00                                                                                                    |                            |                              | 2 . SCREW, MACHINE: 2-56 X 0.312 INCH, RDH STL                                                                                                    | 83385 OBD |                 |
| $-34$   | 366-1519-00                                                                                                    |                            | 1.                           | KNOB: PULL, WITH SETSCREWS                                                                                                    | 80009     | 366-1519-00     |
|         | and concern can any any the members must not more                                                                                                    |                            | -                            | . KNOB INCLUDES:                                                                                                    |           |                 |
|         | 213-0239-00                                                                                                    |                            | 2                            | . SETSCREW: 3-48 X 0.062 INCH, HEX. SOC STL                                                                                                    | 71159     | OBD             |
| $-35$   | 366-1077-00                                                                                                    |                            | 3                            | KNOB: GRAY W/SETSCREW                                                                                                    | 80009     | 366-1077-00     |
|         |                                                                                                    |                            | $\overline{\phantom{0}}$     | . EACH KNOB INCLUDES:                                                                                                    |           |                 |
|         | 213-0153-00                                                                                                    |                            | 1                            | . SETSCREW: 5-40 X 0.125 INCH, HEX SOC STL                                                                                                    | 74445     | OBD             |
| -36     | 366-1391-00                                                                                                    |                            | 1                            | KNOB: GRAY W/SETSCREW                                                                                                    | 80009     | 366-1391-00     |
| $-37$   | 366-1215-00                                                                                                    |                            | $\mathbf{1}$                 | KNOB: GRAY, WITH SETSCREW                                                                                                    | 80009     | 366-1215-00     |
|         |                                                                                                    |                            | $\qquad \qquad \blacksquare$ | . KNOB INCLUDES:                                                                                                    |           |                 |
|         | 213-0153-00                                                                                                    |                            |                              | 1 . SETSCREW: 5-40 X 0.125 INCH, HEX SOC STL                                                                                                    | 74445     | OBD             |
|         |                                                                                                    |                            | $\mathbf{1}$                 | KNOB: MAN. WITH WITH SETSCREW                                                                                                    | 80009     | 366-1519-01     |
| $-38$   | 366-1519-01                                                                                                    |                            | $\equiv$                     | . KNOB INCLUDES:                                                                                                    |           |                 |
|         | exclusive and engine and contact the way that                                                                                                    |                            |                              | . SETSCREW: 3-48 X 0.062 INCH, HEX. SOC STL                                                                                                    | 71159     | OBD             |
|         | 213-0239-00                                                                                                    |                            | $\mathbf{2}^-$               |                                                                                                    | 80009     | 366-1391-00     |
| $-39$   | 366-1391-00                                                                                                    |                            | 1                            | KNOB: GRAY W/SETSCREW                                                                                                    |           |                 |
|         |                                                                                                    |                            | $\qquad \qquad$              | . KNOB INCLUDES:                                                                                                    |           | 0BD             |
|         | 213-0140-00                                                                                                    |                            | 1                            | . SETSCREW: 2-56 X 0.094 INCH, HEX. SOC STL                                                                                                    | 70276     | 366-1480-02     |
| -40     | 366-1480-02                                                                                                    |                            | $\mathbf{1}$                 | PUSH BUTTON: ON-OFF                                                                                                    | 80009     |                 |

 $\ddot{\phantom{0}}$ 

Fig. &

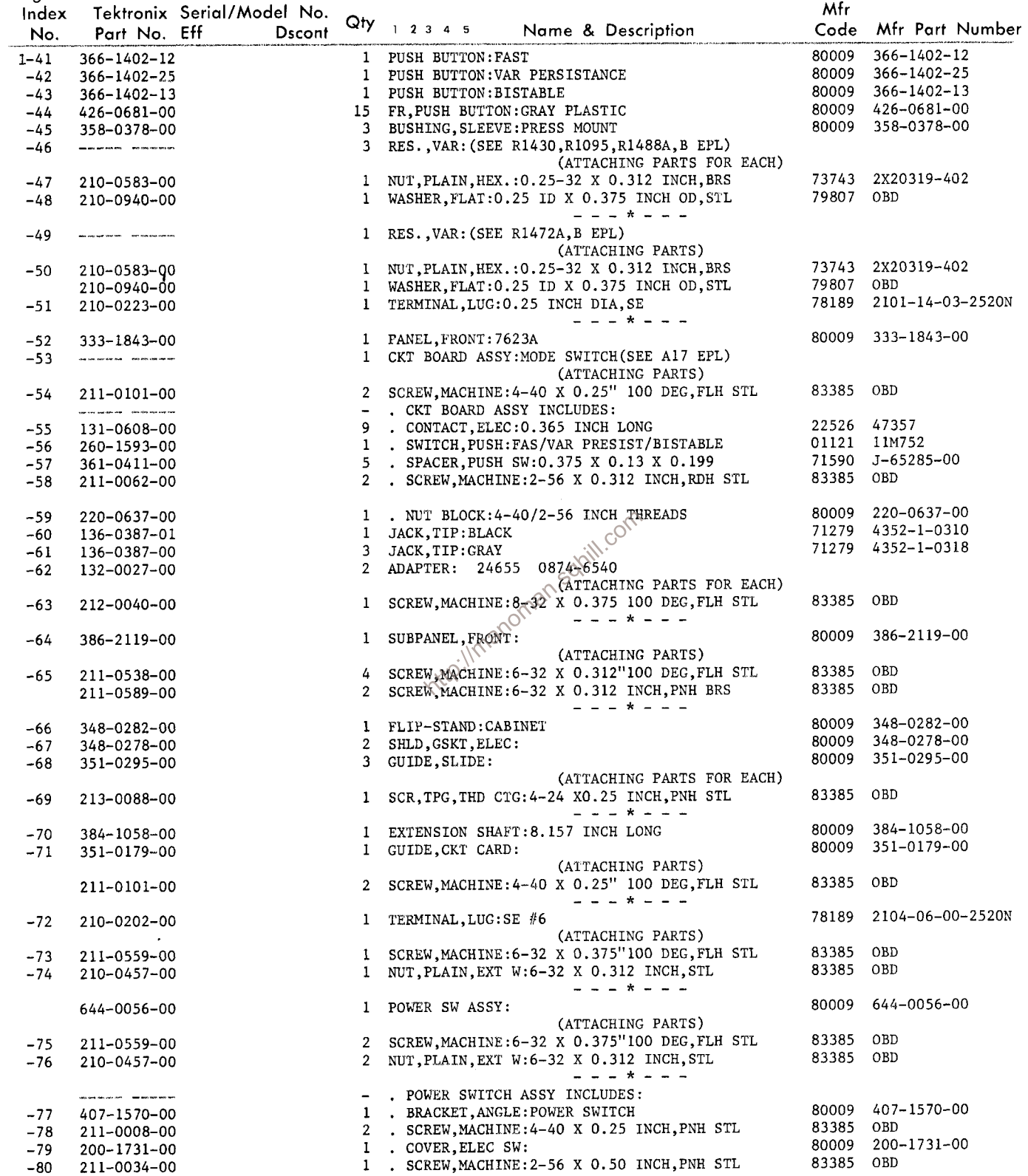

 $\bar{z}$ 

 $\sim$ 

Fig. &

Mfr Tektronix Serial/Model No. Index  $Qty$  12345 Code Mfr Part Number Dscont Name & Description Part No. Eff No. 1 . WASHER, FLAT: 0.093 ID X 0.281 INCH OD, STL 12327 **ORD**  $1 - 81$ 210-0850-00 1 . MUT, PLAIN, HEX.: 2-56 X 0.188 INCH, BRS 73743 2X12157-402  $-82$ 210-0405-00 A9TS762-6-3 1 . SWITCH.PUSH:DPST.15A.250VAC 12300 260-1709-00  $-83$ 131-0799-00 80009 CONTACT, ELEC:  $-84$ 131-0799-00  $2^{\circ}$ (ATTACHING PARTS FOR EACH) SCREW.MACHINE: 4-40 X 0.25 INCH.PNH STL 83385 OBD 211-0008-00  $\mathbf{I}$  $-85$ NUT, PLAIN, EXT W: 4-40 X 0.25 INCH, STL 78189 OBD  $-86$ 210-0586-00  $\mathbf{1}$  $\begin{array}{cccccccccccccc} \multicolumn{2}{c}{} & \multicolumn{2}{c}{} & \$ 80009  $131 - 0930 - 00$ 2 CONTACT.ELEC: PLUG-IN GROUND 131-0930-00  $-87$ (ATTACHING PARTS FOR EACH) SCREW, MACHINE: 4-40 X 0.25 INCH, PNH STL 83385 080 211-0008-00  $\mathbf{1}$  $-88$ 78189 OBD  $\mathbf{1}$ NUT, PLAIN, EXT W: 4-40 X 0.25 INCH, STL  $-89$ 210-0586-00  $\equiv$   $\equiv$   $\pm$   $\pm$   $\equiv$   $\equiv$   $\pm$ 80009 131-1018-00 CONTACT, ELEC: PLUG-IN GROUND  $\Delta$  $-90$  $131 - 1018 - 00$ (ATTACHING PARTS FOR EACH) SCREW, MACHINE: 4-40 X 0.25 INCH, PNH STL 83385 OBD  $\mathbf{1}$  $-91$ 211-0008-00 NUT, PLAIN, EXT W: 4-40 X 0.25 INCH, STL 78189 OBD 210-0586-00  $\mathbf{1}$  $-92$  $\begin{array}{ccccccccccccc} \dots & \dots & \star & \dots & \dots & \end{array}$ 95987 5-16-6B  $\mathbf{1}$ CLAMP, LOOP: 0.312 INCH DIAMETER, PLSTC  $-93$ 343-0004-00 (ATTACHING PARTS) SCREW, MACHINE: 6-32 X 0.312"100 DEG, FLH STL 83385 OBD  $-94$  $\mathbf{1}$ 211-0538-00 95987  $C191$ WASHER, LOOP CLAMP: 0.50 INCH DIA CLAMP, STL  $-95$ 210-0863-00  $\mathbf{1}$ 83385 OBD NUT, PLAIN, EXT W:6-32 X 0.312 INCH, STL  $-96$ 210-0457-00  $\mathbf{1}$  $- - - * - -$ 78189 2104-06-00-2520N  $210 - 0202 - 00$ 1 TERMINAL, LUG: SE #6  $-97$ (ATTACHING PARTS)<br>
1 SCREW, MACHINE: 6-32 X 0.375 CRCH, PNH STL<br>
1 NUT, PLAIN, EXT W: 6-32 X 0.372 INCH, STL<br>
1 CKT BOARD ASSY: LOGIC (SEE A2 EPL)<br>
- . CKT BOARD ASSY: LOGIC (SEE A2 EPL)<br>
- . CKT BOARD ASSY: LOGIC (SEE A2 83385 OBD  $\mathbf{1}$  $-98$  $211 - 0510 - 00$ 83385 OBD  $-99$ 210-0457-00  $-100$  ----- ---and the property of the contract of the contract of the contract of the contract of the contract of the contract of the contract of the contract of the contract of the contract of the contract of the contract of the contra 0000C L-2007-1  $-101$  131-0566-00 71785 133-96-12-062  $-102$  136-0235-00 22526 75060  $-103$  136-0252-04  $24$ 71785 133-51-02-075  $-104$ 136-0260-01  $\mathbf{1}$ 86250-2 00779  $-105$  136-0263-03  $33<sub>1</sub>$ 71785 133-59-02-073  $-106$ 136-0269-00  $\mathbf{R}$ . TERM. TEST PT:0.40 INCH LONG 80009 214-0579-00  $-107$ 214-0579-00  $\Delta$ 1 CKT BOARD ASSY: MAIN INTERFACE (SEE Al EPL)  $-108$ (ATTACHING PARTS) 83385 OBD 9 SCR, TPG, THD CTG: 4-40 X 0.188 INCH, PNH STL  $-109$  213-0034-00  $- - + - - -$ - . CKT BOARD ASSY INCLUDES: 22526 47357 . CONTACT, ELEC: 0.365 INCH LONG  $-110$  131-0608-00 86 . CONTACT, ELEC:0.885 INCH LONG 22526 47353  $24$  $-111$ 131-0592-00 33 . CONTACT, ELEC: 0.835 INCH LONG 22526 47352 131-0591-00 4 . CONTACT, ELEC: 0.46 INCH LONG<br>3 . POST, METALLIC: HEX., 0.25 X 0.465 INCH LONG 22526 47350 131-0589-00 80009 129-0308-00  $-112$  129-0308-00 (ATTACHING PARTS FOR EACH) 83385 OBD 1 . SCREW, MACHINE: 4-40 X 0.25 INCH, PNH STL  $-113$   $211 - 0008 - 00$  $2 - 12$ 1 . POST, METALLIC: HEX., 0.25 X 0.465 INCH LONG 80009 129-0308-00  $-114$  129-0308-00 (ATTACHING PARTS) 1 . SCREW, MACHINE: 4-40 X 0.25 INCH, PNH STL 83385 OBD 211-0008-00 12327 OBD  $-115$  210-0803-00 1 . WASHER, FLAT: 0.15 ID X 0.375 INCH OD, STL - - - \* - - -. LINK, TERM. CONN: J-SHAPE 80009 131-0804-00  $\mathbf{1}$  $-116$  131-0804-00 80009 131-0805-00 2 . LINK, TERM. CONN: J-SHAPE 131-0805-00  $-117$ 2 . CONNECTOR BODY, : CKT BD MT, 3 PRONG 80009 131-1003-00  $-118$  131-1003-00 00779 1-332095-2 2 . CONTACT, ELEC: 0.178 INCH LONG<br>2 . CONNECTOR, RCPT: 136-0252-01  $-119$ **ROOO9** 131-0767-08 131-0767-08 (ATTACHING PARTS FOR EACH) 2 . SCR, TPG, THD FOR: 2-32 X 0.312 INCH, PNH STL 83385 OBD  $-120$   $213-0232-00$  $- - + - - -$ - . . EACH CONNECTOR INCLUDES: 

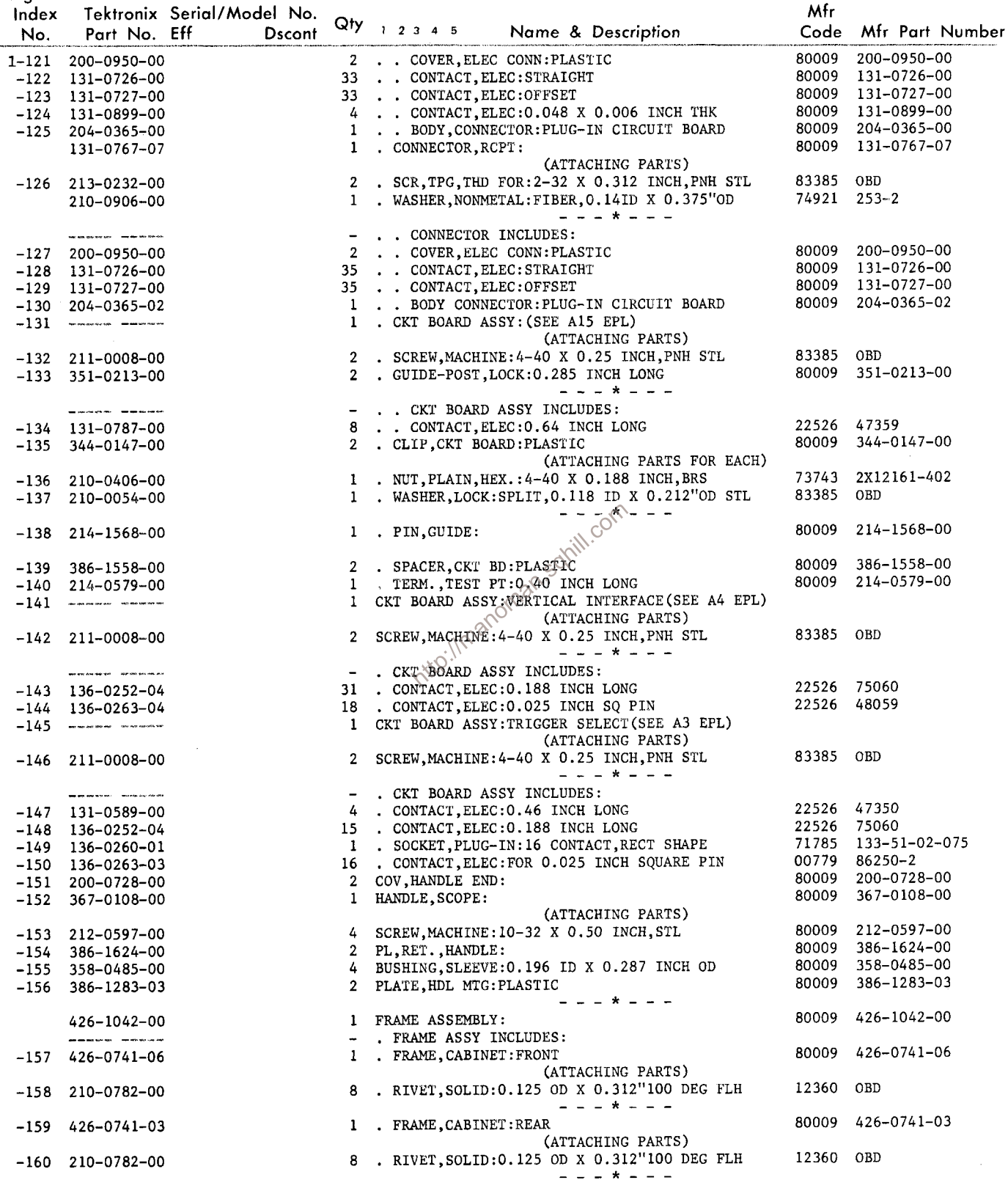

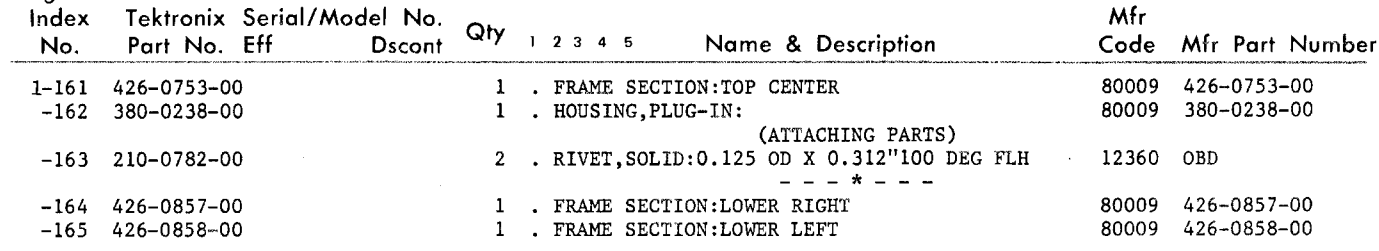

http://manoman.sqhill.com

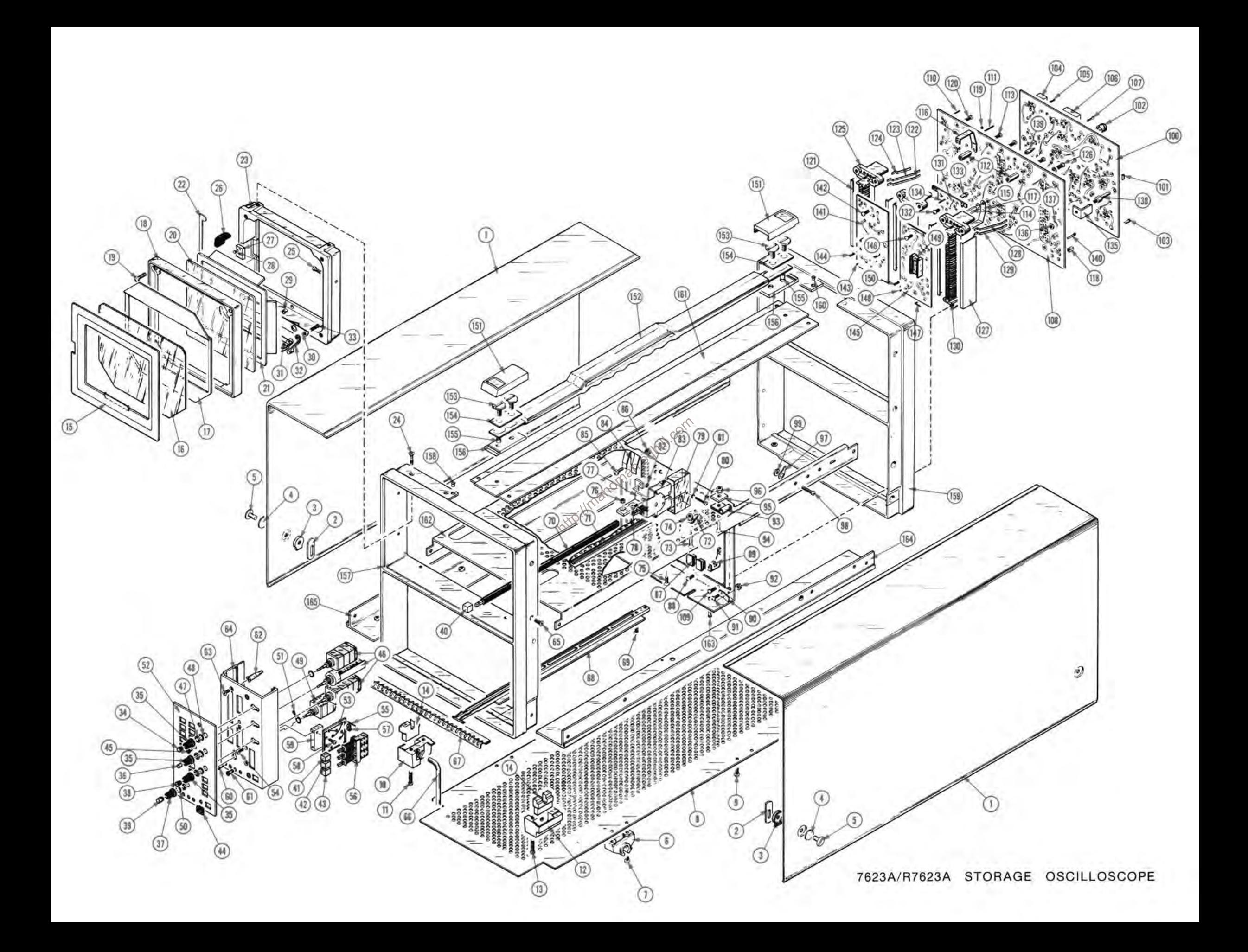

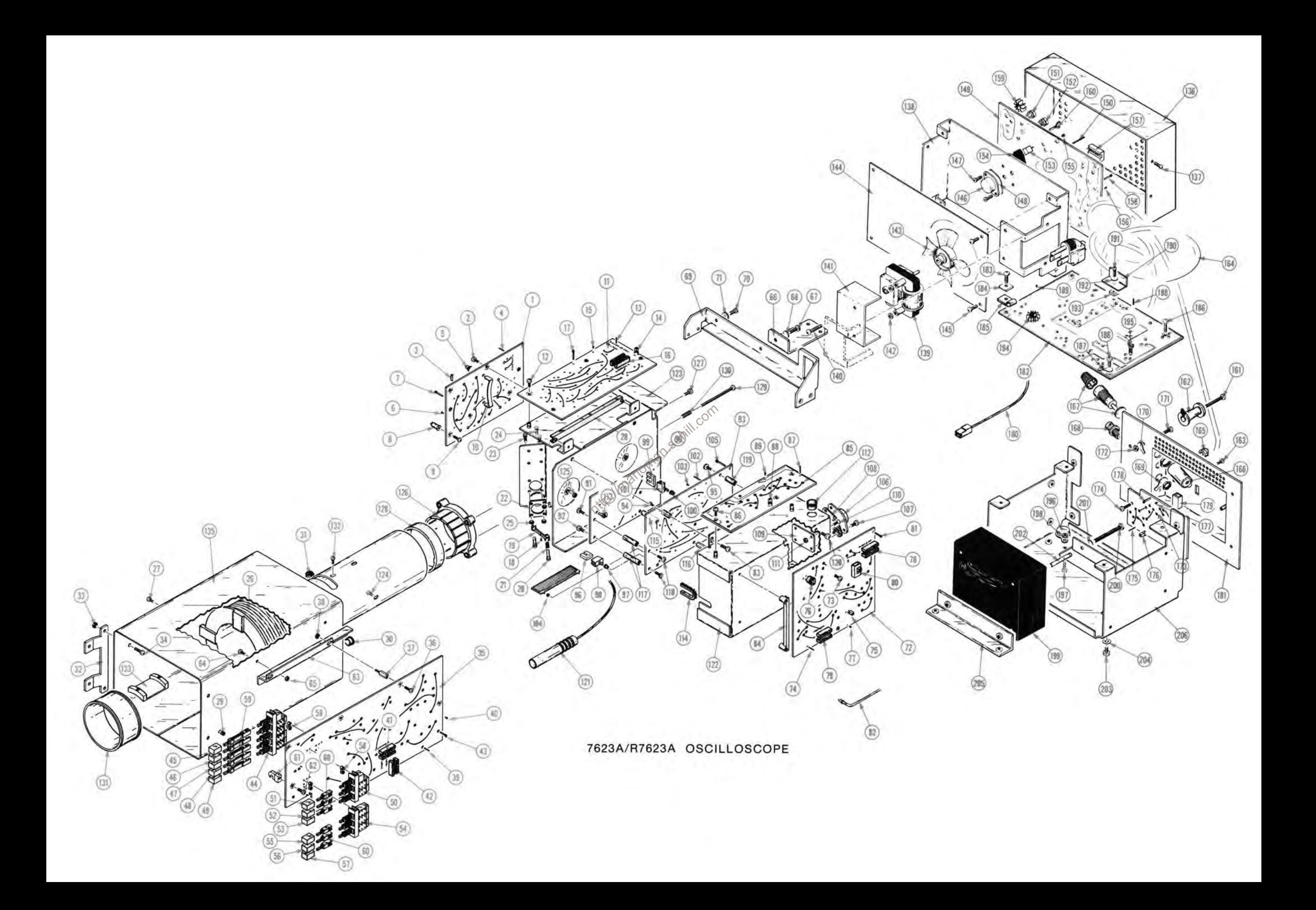

Fig. &<br>Tedex – Tektronix Serial/Model No

| rıy. ox      |                                                     |                                      |                              |                                                                                  | Mfr.      |                      |
|--------------|-----------------------------------------------------|--------------------------------------|------------------------------|----------------------------------------------------------------------------------|-----------|----------------------|
| Index<br>No. | Part No. Eff                                        | Tektronix Serial/Model No.<br>Dscont |                              | $Qty + 2345$<br>Name & Description                                               |           | Code Mfr Part Number |
| $2 - 1$      | ________                                            |                                      |                              | 1 CKT BOARD ASSY: VERTICAL AMP (SEE A5 EPL)                                      |           |                      |
| $-2$         | 211-0008-00                                         |                                      | 3                            | (ATTACHING PARTS)<br>SCREW, MACHINE: 4-40 X 0.25 INCH, PNH STL                   | 83385 OBD |                      |
|              |                                                     |                                      | $\overline{\phantom{a}}$     | - - - * - - -<br>. CKT BOARD ASSY INCLUDES:                                      |           |                      |
|              |                                                     |                                      | 4                            |                                                                                  |           | 0000C L-2007-1       |
| $-3$         | 131-0566-00                                         |                                      |                              | . LINK, TERM. CONNE: $0.086$ DIA X 2.375 INCH L                                  | 22526     | 47357                |
| $-4$         | 131-0608-00                                         |                                      | 8                            | . CONTACT, ELEC: 0.365 INCH LONG                                                 |           |                      |
| $-5$         | 131-1003-00                                         |                                      | 3                            | . CONNECTOR BODY, : CKT BD MT, 3 PRONG                                           | 80009     | 131-1003-00          |
| $-6$         | 136-0252-04                                         |                                      | 36                           | . CONTACT, ELEC: 0.188 INCH LONG                                                 | 22526     | 75060                |
| $-7$         | 214-0579-00                                         |                                      | $\mathbf{2}$                 | . TERM., TEST PT:0.40 INCH LONG                                                  | 80009     | 214-0579-00          |
| -8           | 131-0775-00                                         |                                      | $\overline{2}$               | . TERMINAL, STUD: 6-32 X 0.25 X 0.375"LG<br>(ATTACHING PARTS FOR EACH)           | 80009     | 131-0775-00          |
| و۔           | 211-0503-00                                         |                                      | $\mathbf{1}$                 | . SCREW, MACHINE: 6-32 X 0.188 INCH, PNH STL<br>- - - * - - -                    | 83385     | OBD                  |
| $-10$        | 346-0117-00                                         |                                      | $\mathbf{I}$                 | . STRAP, GROUNDING:                                                              | 80009     | 346-0117-00          |
| $-11$        |                                                     |                                      | 1                            | CKT BOARD ASSY: (SEE A6 EPL)                                                     |           |                      |
|              |                                                     |                                      |                              | (ATTACHING PARTS)                                                                |           |                      |
| $-12$        | 211-0008-00                                         |                                      | $\mathbf{2}$                 | SCREW, MACHINE: 4-40 X 0.25 INCH, PNH STL<br>- - - * - - -                       | 83385 OBD |                      |
|              |                                                     |                                      |                              | . CKT BOARD ASSY INCLUDES:                                                       |           |                      |
| $-13$        | 131-0608-00                                         |                                      | 23                           | . CONTACT, ELEC: 0.365 INCH LONG                                                 | 22526     | 47357                |
| $-14$        | 131-1003-00                                         |                                      | $\overline{2}$               | . CONNECTOR BODY, : CKT BD MT, 3 PRONG                                           | 80009     | 131-1003-00          |
| $-15$        | 136-0252-04                                         |                                      | 26                           | . CONTACT, ELEC: 0.188 INCH LONG                                                 | 22526     | 75060                |
| $-16$        | 136-0260-02                                         |                                      | 1                            | . SOCKET, PLUG-IN:16 CONTACT, LOW CLEARANCE                                      | 01295     | C931602              |
| $-17$        |                                                     |                                      | 1                            | . TERM. TEST PT:0.40 INCH LONG                                                   | 80009     | 214-0579-00          |
|              | 214-0579-00                                         |                                      |                              | 2 RIVET, SOLID: 0.042 DIA X 0.25 INCH, RDH                                       | 80009     | 210-0627-00          |
| $-18$        | 210-0627-00                                         |                                      |                              | RTNR, TRANSISTOR: HEAT SINK                                                      | 80009     | 343-0097-00          |
| $-19$        | 343-0097-00                                         |                                      | $\overline{2}$               | (ATTACHING PARTS FOR EACH)                                                       |           | 210-0599-00          |
| $-20$        | 210-0599-00                                         |                                      | $\mathbf{2}$                 | NUT, SLEEVE: 4-40 X 0.391 INCH LONG                                              | 80009     |                      |
| $-21$        | 214-0368-00                                         |                                      | $\mathbf{1}$                 | SPRING, HLCPS: 0.24 DIA X 0.438 INCH LONG<br>$\mathbb{C}^{\times}$ = = = * = = = | 80009     | 214-0368-00          |
| $-22$        | 352-0062-00                                         |                                      | $\mathbf{2}$                 | HOLDER, XSTR: PLASTIC<br>(ATTACHING PARTS FOR EACH)                              | 80009     | 352-0062-00          |
| $-23$        | 211-0008-00                                         |                                      | $\mathbf{2}$                 | SCREW, MACHINE: 4-40 X 0.25 INCH, PNH STL                                        | 83385     | OBD                  |
| $-24$        | 211-0012-00                                         |                                      | $\mathbf{2}$                 | SCREW, MACHINE: 4-40 X 0.375 INCH, PNH STL                                       | 83385     | OBD                  |
| $-25$        | 210-0406-00                                         |                                      | 4                            | NUT, PLAIN, HEX.: 4-40 X 0.188 INCH, BRS<br>- - - * - - -                        | 73743     | 2X12161-402          |
| -26          | 119-0368-00                                         |                                      | $\mathbf{1}$                 | DELAY LINE:<br>(ATTACHING PARTS)                                                 | 80009     | 119-0368-00          |
|              |                                                     |                                      | $\mathbf{2}$                 | SCR. TPG. THD CTG: 4-40 X 0.188 INCH, PNH STL                                    | 83385     | OBD                  |
| $-27$        | 213-0034-00                                         |                                      |                              | - - - * - - -                                                                    |           |                      |
| $-28$        | 351-0087-00                                         |                                      |                              | 1 GUIDE.CKT CARD:                                                                | 80009     | 351-0087-00          |
| $-29$        | $348 - 0031 - 00$                                   |                                      |                              | 1 GROMMET.PLASTIC: 0.156 INCH DIA                                                | 80009     | 348-0031-00          |
| $-30$        | 348-0064-00                                         |                                      |                              | 1 GROMMET, PLASTIC: 0.625 INCH DIA                                               | 80009     | 348-0064-00          |
| $-31$        | 255-0334-00                                         |                                      |                              | FT PLASTIC CHANNEL: 12.75 INCHES LONG                                            | 80009     | 255-0334-00          |
| $-32$        | 407-1001-00                                         |                                      |                              | 1 BRKT.CRT SHLD: FRONT                                                           | 80009     | 407-1001-00          |
|              |                                                     |                                      |                              | (ATTACHING PARTS)                                                                |           |                      |
|              | 211-0589-00                                         |                                      | 2                            | SCREW, MACHINE: 6-32 X 0.312 INCH, PNH BRS                                       | 83385     | OBD                  |
| $-33$        | 210-0457-00                                         |                                      | 2                            | NUT, PLAIN, EXT W:6-32 X 0.312 INCH, STL                                         | 83385     | OBD                  |
| $-34$        | 211-0538-00                                         |                                      | 2                            | SCREW, MACHINE: 6-32 X 0.312"100 DEG, FLH STL<br>$- - - + - - -$                 | 83385     | OBD                  |
| $-35$        | who may can also some the entertainment of the wind |                                      | $\mathbf{1}$                 | CKT BOARD ASSY: STORAGE (SEE A14 EPL)<br>(ATTACHING PARTS)                       |           |                      |
| -36          | 211-0008-00                                         |                                      | 2                            | SCREW.MACHINE: 4-40 X 0.25 INCH, PNH STL                                         | 83385     | OBD                  |
| $-37$        | 129-0236-00                                         |                                      | $\mathbf{2}$                 | POST, METALLIC: 4-40 X 0.188 X 0.375"LG                                          | 06540     | 9726-A-D440          |
| $-38$        | 210-0586-00                                         |                                      | $\mathbf{2}$                 | NUT.PLAIN.EXT W:4-40 X 0.25 INCH.STL<br>$- - - * - - -$                          | 78189     | OBD                  |
|              | the age appropriate to the new appropriate          |                                      | $\qquad \qquad \blacksquare$ | . CKT BOARD ASSY INCLUDES:                                                       |           |                      |
| $-39$        | 131-0608-00                                         |                                      | 98                           | . CONTACT, ELEC: 0.365 INCH LONG                                                 | 22526     | 47357                |
| -40          | 136-0252-04                                         |                                      | 201                          | . CONTACT. ELEC: 0.188 INCH LONG                                                 | 22526     | 75060                |
| $-41$        |                                                     |                                      | 3                            | . SOCKET, PLUG-IN:16 CONTACT, LOW CLEARANCE                                      | 01295     | C931602              |
|              | 136-0260-02                                         |                                      | 4                            | . SOCKET.PLUG-IN:14 CONTACT, LOW CLEARANCE                                       | 01295     | C931402              |
| $-42$        | 136-0269-02                                         |                                      |                              | . TERM. TEST PT:0.40 INCH LONG                                                   | 80009     | 214-0579-00          |
| $-43$        | 214-0579-00                                         |                                      | 8                            |                                                                                  | 71590     | 2KBC140000-608       |
| $-44$        | 260-1378-00                                         |                                      | 1                            | . SWITCH.PUSH: VERT MODE                                                         | 80009     | 366-1402-02          |
| $-45$        | 366-1402-02                                         |                                      |                              | 1 . PUSH BUTTON: LEFT                                                            |           |                      |

 $\ddot{\phantom{a}}$ 

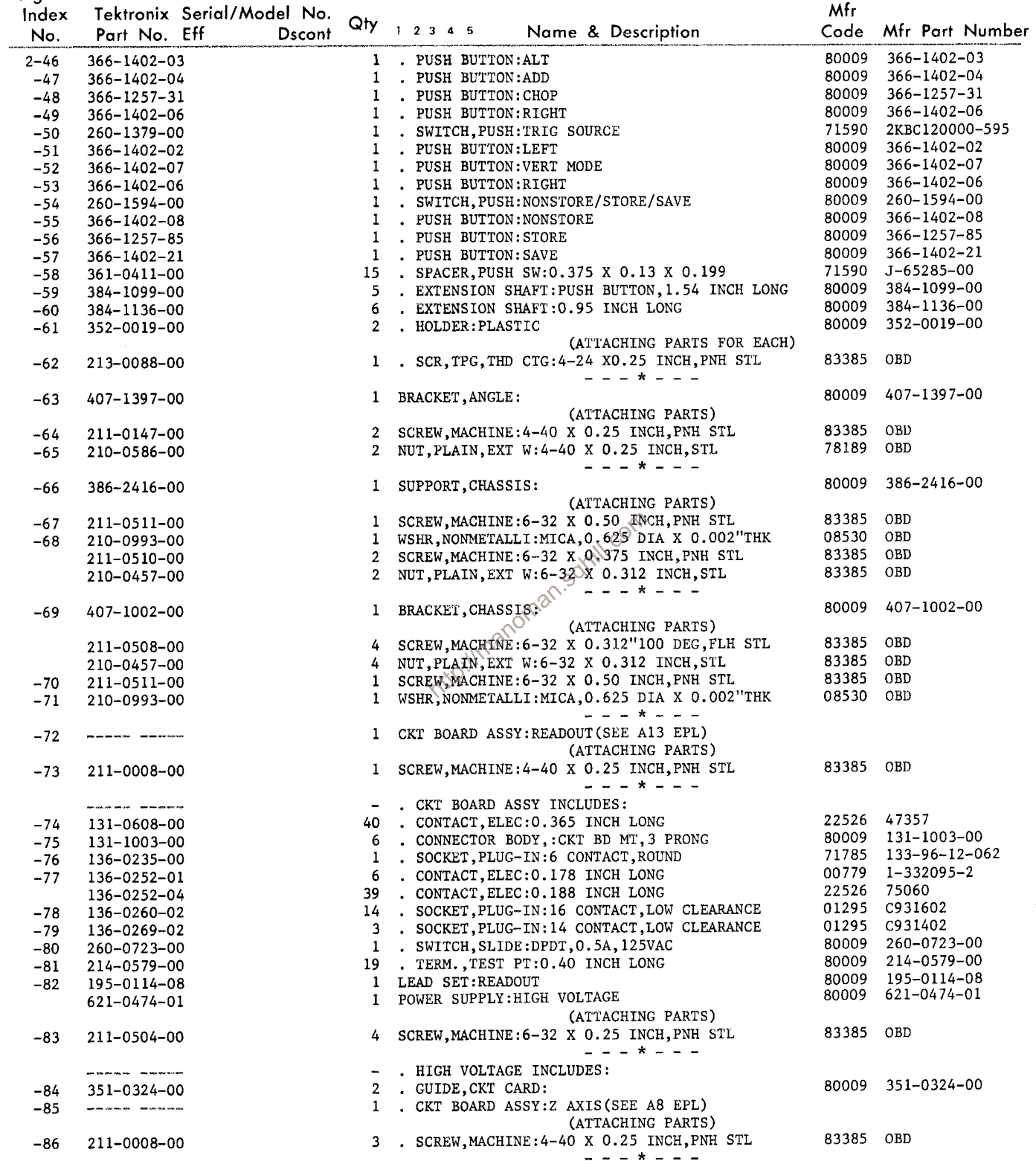

Fig. &<br>Index

Tektronix Serial/Model No. a

 $\bar{\gamma}$ 

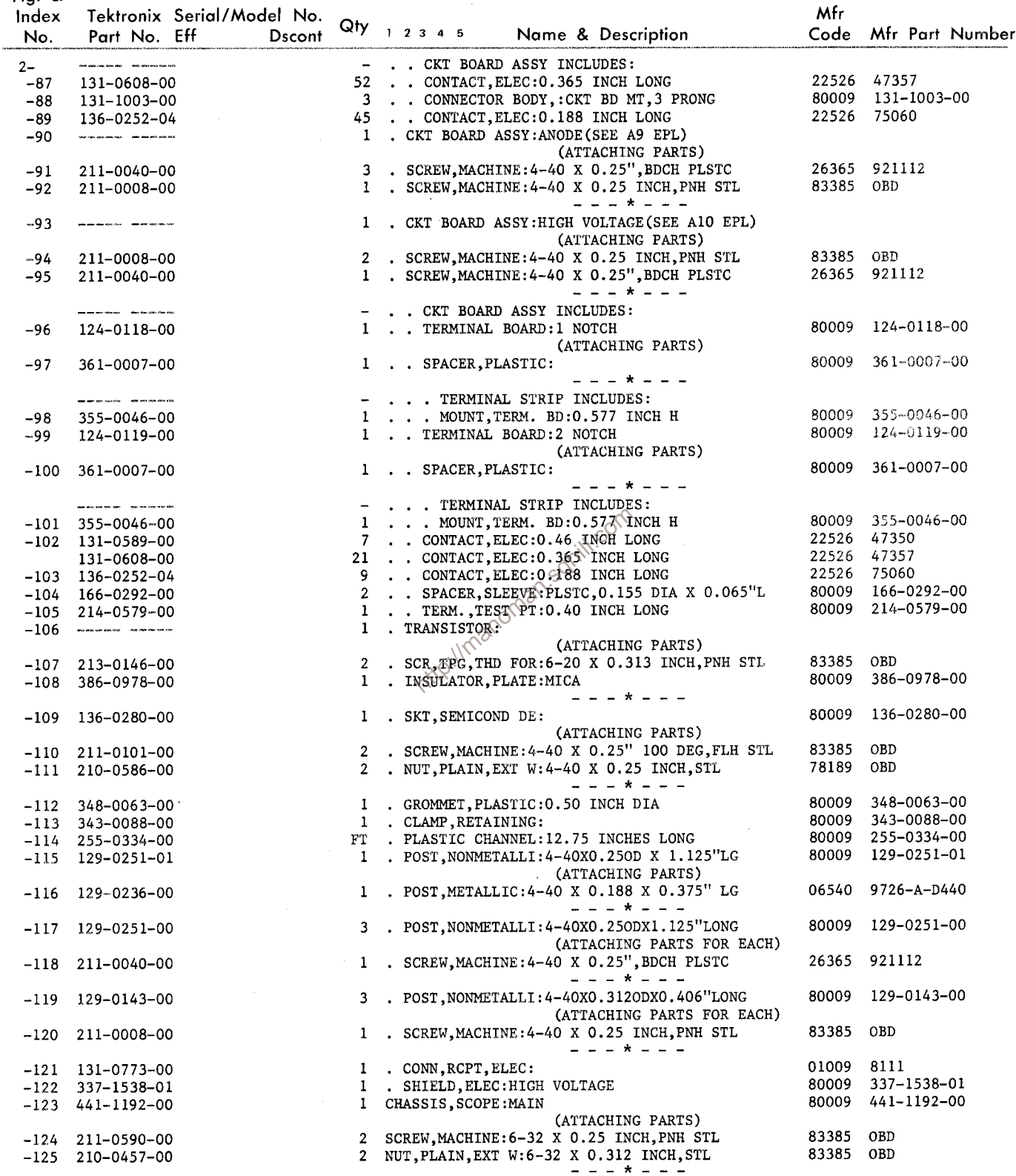

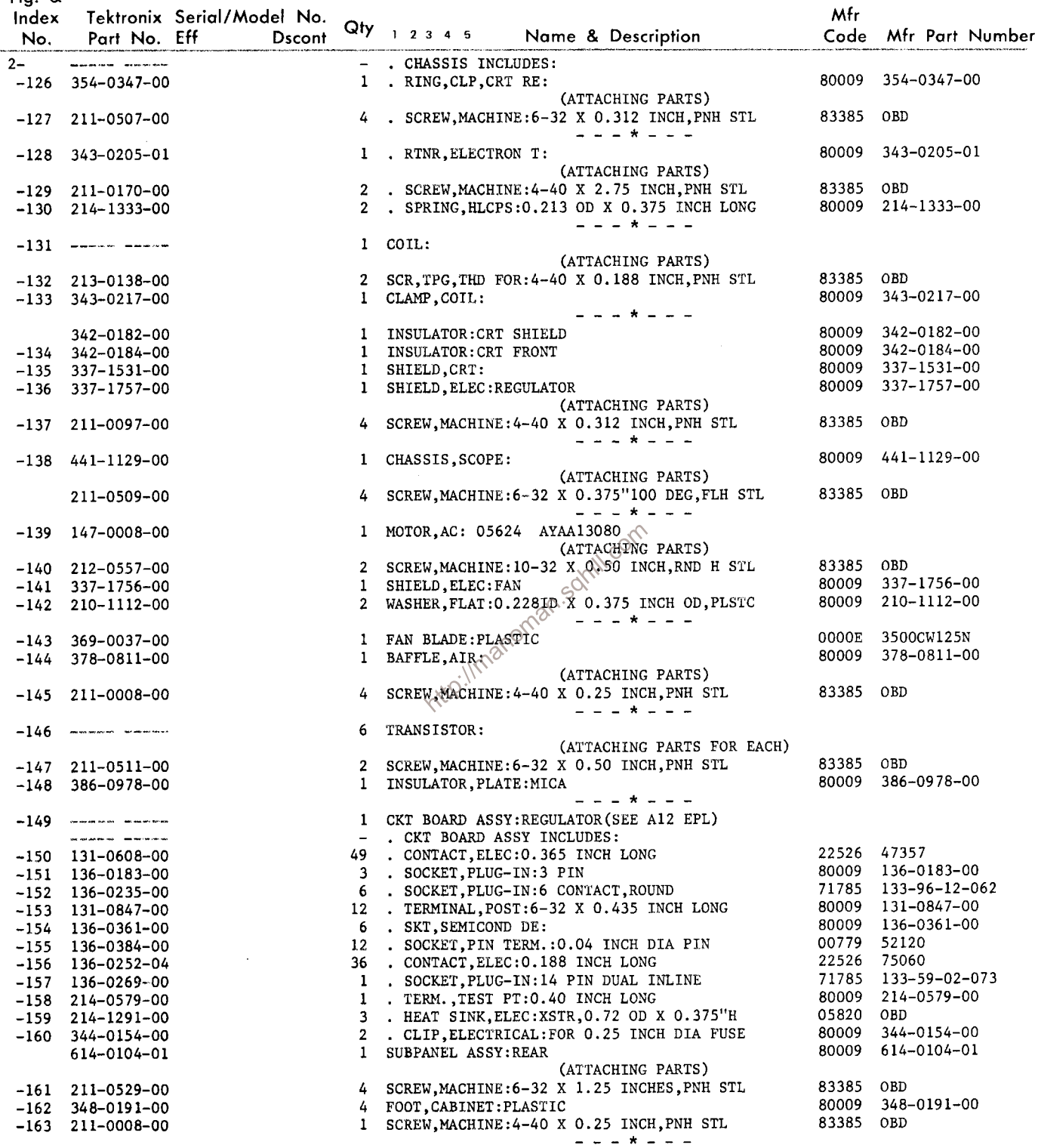

Mfr  $Index$ Tektronix Serial/Model No.  $Qty$   $12345$ Name & Description Code Mfr Part Number No. Part No. Eff Dscont - . SUBPANEL ASSY INCLUDES:  $2 -164$  161-0033-09 1 . CABLE ASSY, PWR:3 WIRE, 92 INCH LONG 70903 KH8035 1 . BSHG, STRAIN RLF: 90 DEG, 0.515 INCH DIA 28520 SR15-1  $-165$ 358-0323-00 80009 200-1388-00 1 . COVER, FUSE: 200-1388-00  $-166$ 75915 342012 1 . FUSEHOLDER: WITH HARDWARE 352-0076-00  $-167$ 6 . CONNECTOR, RCPT, : BNC, FEMALE 24931 28JR200-1  $-168$  131-0955-00 (ATTACHING PARTS FOR EACH) 1 . TERMINAL, LUG: 0.391" ID INT TOOTH 80009 210-0255-00  $-169$  210-0255-00  $\frac{1}{2}$  =  $\frac{1}{2}$  =  $\frac{1}{2}$  +  $\frac{1}{2}$  =  $\frac{1}{2}$  =  $\frac{1}{2}$ 78189 2157-06-01 1 . TERMINAL, LUG: DE #6  $-170$  210-0204-00 (ATTACHING PARTS) 1 . SCREW, MACHINE: 6-32 X 0.25 INCH, PNH STL 83385 OBD  $-171$  211-0504-00 73743 3038-0228-402 1 . NUT, PLAIN, HEX.: 6-32 X 0.25 INCH, BRS  $-172$  210-0407-00  $\begin{array}{cccccccccccccc} \multicolumn{2}{c}{} & \multicolumn{2}{c}{} & \$ 1 . CKT BOARD ASSY: OUTPUT SIGNALS (SEE A7 EPL)  $-173$   $-$ (ATTACHING PARTS) 83385 OBD 2 . SCREW, MACHINE: 4-40 X 0.25 INCH, PNH STL  $-174$   $211-0008-00$  $- - - + - - -$ - . . CKT BOARD ASSY INCLUDES:  $-175$  131-0608-00<br>-176 131-1003-00 10 . . CONTACT, ELEC: 0.365 INCH LONG 22526 47357 2 . . CONNECTOR BODY, : CKT BD MT, 3 PRONG 80009 131-1003-00 2 . CONTACT, ELEC: 0.178 INCH LONG<br>27 . CONTACT, ELEC: 0.188 INCH LONG 00779 1-332095-2  $-177$  136-0252-01 22526 75060 136-0252-04 1 . . TERM., TEST PT:0.40 INCH LONG 80009 214-0579-00  $-178$ 214-0579-00 1 . . SWITCH, SLIDE: DP3POSN, 0.5A, 125VAC-DC 79727 G128S-PC/MOD7140 260-0984-00  $-179$ 1 . WIRING HARNESS:<br>1 . WIRING HARNESS: 80009 179-1825-00  $-180$  179-1825-00 . TANKING HARNESS:<br>
1 . PANEL, REAR: POWER SUPPLYORD<br>
1 POWER SUPPLY 80009 179-1826-00 179-1826-00 80009 386-2199-00  $-181$  386-2199-00 80009 614-0077-05 614-0077-05 (ATTACHING PARTS) 6 SCREW, MACHINE:  $8-32 \times 0.375$  100 DEG, FLH STL 83385 OBD 212-0040-00  $\begin{array}{cccccccccccccc} \bot & \bot & \bot & \star & \bot & \bot & \bot \end{array}$ - . POWER SUPPLY INCLUDES:  $-182$  ------ -----1 . CKT BOARD ASSY: RECTIFIER (SEE All EPL) (ATTACHING PARTS) 2 . SCREW, MACHINE: 6-32 X 0.50 INCH, PNH STL 83385 OBD  $-183$  211-0511-00 1 . WSHR, LOOP CLAMP: 0.50 INCH WIDE CLAMP, STL 95987 C191  $-184$  210-0863-00 1 . CLAMP, LOOP: 0.312 INCH DIAMETER, PLSTC<br>2 . SCREW, MACHINE: 6-32 X 0.312 INCH, PNH STL<br>1 . TERMINAL, LUG: SE #6 95987 5-16-6B  $-185$  343-0004-00 83385 OBD  $-186$  211-0507-00 78189 2104-06-00-2520N  $-187$  210-0202-00  $\begin{array}{cccccccccccccc} \multicolumn{2}{c}{} & \multicolumn{2}{c}{} & \$ - . . CKT BOARD ASSY INCLUDES: 31 . . CONTACT, ELEC: 0.365 INCH LONG  $-188$  131-0608-00 22526 47357 6 . . CONTACT, ELEC: 0.178 INCH LONG 00779 1-332095-2  $-189$  136-0252-01 80009 214-1731-01 1 . HEATSINK, ELEC: TRANSISTOR, W/PEM NUT  $-190$  214-1731-01 (ATTACHING PARTS) 1 . SCREW, MACHINE: 4-40 X 0.375 INCH, PNH STL 83385 OBD  $-191$  211-0012-00 I . WSHR, NONMETALLI: FIBER, 0.14ID X 0.375"OD<br>1 . NUT, PLAIN, EXT W: 4-40 X 0.25 INCH, STL  $-192$  210-0935-00<br>-193 210-0586-00 74921 OBD 78189 OBD  $- - - + - -$ 2 . . HEATSINK, ELEC: TRANSISTOR 05820 205-AB  $-194$  214-1292-00 4 . . CLIP, ELECTRICAL: FOR 0.25 INCH DIA FUSE 80009 344-0154-00  $-195$  344-0154-00 1 . SW, THERMOSTATIC: (SEE S1000 EPL) (ATTACHING PARTS) 2 . SCREW, MACHINE: 4-40 X 0.25 INCH, PNH STL 83385 OBD  $-197$  211-0008-00  $-198$  210-0586-00 2 . NUT, PLAIN, EXT W: 4-40 X 0.25 INCH, STL 78189 OBD  $\begin{array}{cccccccccccccc} \bot & \bot & \bot & \star & \bot & \bot & \bot \end{array}$ 1 . TRANSFORMER: (SEE T801 EPL) (ATTACHING PARTS) 2 . SCREW, MACHINE: 10-32 X 2.50", HEX HD STL 83385 OBD  $-200$  212-0522-00 06982 OBD 2 . WASHER, NONMETAL: #10, FIBER

2 . INSUL SLVG, ELEC: 0.19 ID X 1.875"LONG MYLAR

 $\begin{array}{rr} -201 & 210-0812-00 \\ -202 & 166-0457-00 \end{array}$ 

80009 166-0457-00

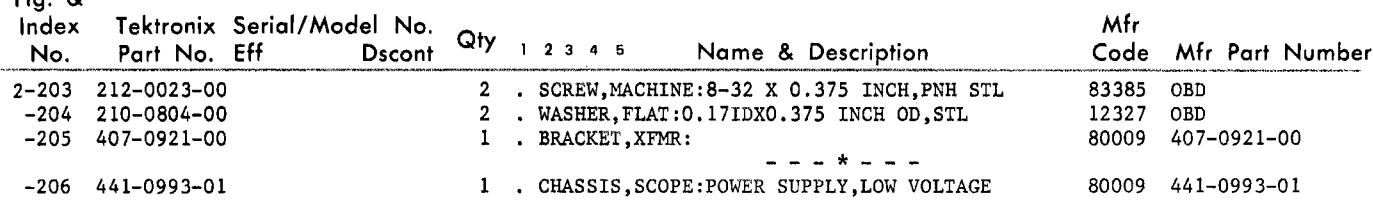

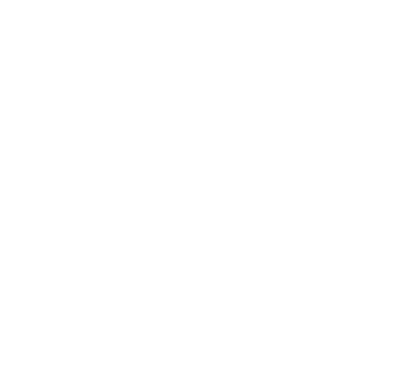

Fig. &<br>Index - Tektronix Serial/Model No.

| . .g. a<br>Index<br>No. | Part No. Eff                                                                                                    | Tektronix Serial/Model No.<br>Dscont |                          | $Qty$ 1 2 3 4 5<br>Name & Description                                  | Mfr       | Code Mfr Part Number             |
|-------------------------|----------------------------------------------------------------------------------------------------|--------------------------------------|--------------------------|------------------------------------------------------------------------|-----------|----------------------------------|
|                         |                                                                                                    |                                      |                          |                                                                        | 80009     | 390-0229-00                      |
| $3 - 1$                 | 390-0229-00                                                                                                    |                                      |                          | 1 CABINET TOP: OSCILLOSCOPE<br>(ATTACHING PARTS)                       |           |                                  |
| -2                      | 211-0008-00                                                                                                    |                                      | 6                        | SCREW, MACHINE: 4-40 X 0.25 INCH, PNH STL<br>$- - - - - - -$           | 83385     | OBD                              |
| $-3$                    | 426–0514–00                                                                                                    |                                      |                          | 1 FRAME, MASK: PLASTIC                                                 | 80009     | 426-0514-00                      |
| $-4$                    | 378-0625-02                                                                                                    |                                      |                          | 1 FILTER, LT, CRT:                                                     | 80009     | 378-0625-02                      |
| $-5$                    | 331-0258-03                                                                                                    |                                      |                          | 1 MASK, CRT SCALE:                                                     | 80009     | 331-0258-03                      |
| -6                      | 200-0939-01                                                                                                    |                                      |                          | 1 BEZEL, CRT:                                                          | 80009     | 200-0939-01                      |
|                         |                                                                                                    |                                      |                          | (ATTACHING PARTS)                                                      |           |                                  |
| $-7$                    | 212-0023-00                                                                                                    |                                      |                          | 4 SCREW, MACHINE: 8-32 X 0.375 INCH, PNH STL<br>---*---                | 83385 OBD |                                  |
| -8                      | 337-1159-00                                                                                                    |                                      |                          | 1 WINDOW.OBS:4.78 X 3.93 X 0.07"PLSTC                                  | 80009     | 337-1159-00                      |
| -9                      | 331-0245-00                                                                                                    |                                      |                          | 1 MASK, CRT SCALE:                                                     | 80009     | 331-0245-00                      |
| $-10$                   | 333-1691-00                                                                                                    |                                      |                          | 1 PANEL, FRONT: LEFT                                                   | 80009     | 333-1691-00                      |
| $-11$                   | 386-1884-03                                                                                                    |                                      |                          | 1 SUPPORT, CRT:                                                        | 80009     | 386-1884-03                      |
|                         |                                                                                                    |                                      |                          | (ATTACHING PARTS)                                                      |           |                                  |
| $-12$                   | 212-0040-00                                                                                                    |                                      |                          | 2 SCREW, MACHINE: 8-32 X 0.375 100 DEG, FLH STL                        | 83385 OBD |                                  |
|                         | 211-0510-00                                                                                                    |                                      |                          | 2 SCREW, MACHINE: 6-32 X 0.375 INCH, PNH STL                           | 83385 OBD |                                  |
|                         |                                                                                                    |                                      |                          | - - - * - - -                                                          |           |                                  |
|                         | $\label{eq:4} \begin{aligned} \text{where } \textbf{a} \textbf{a} & \text{ is a constant, } \textbf{a} \textbf{b} & \text{ is a constant, } \textbf{b} \textbf{b} & \text{ is a constant, } \textbf{b} \textbf{b} & \text{ is a constant, } \textbf{b} \textbf{b} & \text{ is a constant, } \textbf{b} \textbf{b} & \text{ is a constant, } \textbf{b} \textbf{b} & \text{ is a constant, } \textbf{b} \textbf{b} & \text{ is a constant, } \textbf{b} \textbf{b} & \text{ is a constant, } \textbf{b} \textbf{b} & \$ |                                      |                          | . SUPPORT INCLUDES:                                                    |           |                                  |
| $-13$                   | 386-1517-00                                                                                                    |                                      | 4                        | . SUPPORT, CRT:                                                        | 80009     | 386-1517-00                      |
| $-14$                   | 204-0380-00                                                                                                    |                                      |                          | 1 BODY, TERMINAL:                                                      | 80009     | 204-0380-00                      |
| $-15$                   | 131-0765-00                                                                                                    |                                      |                          | 3 CONTACT, ELEC:                                                       | 80009     | 131-0765-00                      |
| $-16$                   | 348-0031-00                                                                                                    |                                      |                          | 1 GROMMET, PLASTIC: 0.156 INCH DIA                                     | 80009     | 348-0031-00                      |
| $-17$                   |                                                                                                    |                                      |                          | 1 CKT BOARD ASSY: GRATICULE LIGHT (SEE A16 EPL)                        |           |                                  |
|                         | www.mar.org/sections.com/com/com/com/com/com/                                                                                                    |                                      |                          | - . CKT BOARD ASSY INCLUDES:                                           |           |                                  |
| -18                     | 378-0614-00                                                                                                    |                                      |                          | 2 . CLIP, REFL RING: PLASTIC $\circ^{\otimes}$<br>2 . SCREW MAGNETIC . | 80009     | 378-0614-00                      |
| $-19$                   | 344-0179-00                                                                                                    |                                      |                          |                                                                        | 80009     | 344-0179-00                      |
| $-20$                   | 211-0062-00                                                                                                    |                                      |                          | 2 . SCREW, MACHINE: 2-56 & 0.312 INCH, RDH STL                         | 83385     | OBD                              |
| $-21$                   | 366~1519-00                                                                                                    |                                      |                          | 1 KNOB: PULL 80009 366-1519-00                                         |           |                                  |
|                         |                                                                                                    |                                      | $\overline{\phantom{a}}$ | . KNOB INCLUDES: $\alpha$                                              |           |                                  |
|                         | 213-0239-00                                                                                                    |                                      |                          | 2 . SETSCREW: 3-48 X 0.062 INCH, HEX. SOC STL                          | 71159     | OBD                              |
| $-22$                   | 366-1077-00                                                                                                    |                                      |                          | 3 KNOB: GRAY W/SETSCREW                                                | 80009     | 366-1077-00                      |
|                         |                                                                                                    |                                      | $\overline{\phantom{m}}$ | . EACH KNOB INCLUDES:                                                  |           |                                  |
|                         | 213-0153-00                                                                                                    |                                      |                          | 1 . SETSCREW: 5-40 X 0.125 INCH, HEX SOC STL                           | 74445     | OBD                              |
| $-23$                   | 366-1391-00                                                                                                    |                                      |                          | 1 KNOB:GRAY W/SETSCREW                                                 | 80009     | 366-1391-00                      |
| $-24$                   | 366-1215-00                                                                                                    |                                      |                          | 1 KNOB: GRAY, W/SETSCREW                                               | 80009     | 366-1215-00                      |
|                         |                                                                                                    |                                      | $\overline{\phantom{a}}$ | . KNOB INCLUDES:                                                       |           |                                  |
|                         | 213-0153-00                                                                                                    |                                      |                          | 1 . SETSCREW: 5-40 X 0.125 INCH, HEX SOC STL                           | 74445 OBD |                                  |
| $-25$                   | 366-1519-01                                                                                                    |                                      |                          | 1 KNOB: MAN 80009 366-1519-01                                          |           |                                  |
|                         |                                                                                                    |                                      | $-$                      | . KNOB INCLUDES:                                                       |           |                                  |
|                         | 213-0239-00                                                                                                    |                                      |                          | 2 . SETSCREW: 3-48 X 0.062 INCH, HEX. SOC STL                          | 71159 OBD |                                  |
| $-26$                   | $366 - 1391 - 00$                                                                                                    |                                      |                          | 1 KNOB: GRAY W/SETSCREW                                                | 80009     | 366-1391-00                      |
|                         |                                                                                                    |                                      | $\sim$                   | . KNOB INCLUDES:                                                       |           |                                  |
|                         | 213-0140-00                                                                                                    |                                      |                          | 1 . SETSCREW: 2-56 X 0.094 INCH, HEX. SOC STL                          | 70276     | <b>OBD</b>                       |
| $-27$                   | 366-1480-02                                                                                                    |                                      |                          | 1 PUSH BUTTON: ON-OFF                                                  | 80009     | 366-1480-02                      |
| $-28$                   | 366-1402-12                                                                                                    |                                      |                          | 1 PUSH BUTTON: FAST                                                    | 80009     | $366 - 1402 - 12$                |
| $-29$                   | 366-1402-25                                                                                                    |                                      | 1                        | PUSH BUTTON: VAR PERSISTANCE                                           | 80009     | 366-1402-25<br>$366 - 1402 - 13$ |
| $-30$                   | 366-1402-13                                                                                                    |                                      |                          | 1 PUSH BUTTON: BI STABLE                                               | 80009     |                                  |
| $-31$                   | 426-0681-00                                                                                                    |                                      |                          | 15 FR, PUSH BUTTON: GRAY PLASTIC                                       | 80009     | 426-0681-00                      |
| $-32$                   | 358-0378-00                                                                                                    |                                      |                          | 3 BUSHING, SLEEVE: PRESS MOUNT                                         | 80009     | 358-0378-00                      |
| $-33$                   | .<br>Set you and site with  See you not not you win                                                                                                    |                                      |                          | 3 RES., VAR: (SEE R1430, R1095, R1488A, B EPL)                         |           |                                  |
|                         |                                                                                                    |                                      |                          | (ATTACHING PARTS FOR EACH)                                             |           |                                  |
| $-34$                   | 210-0583-00                                                                                                    |                                      | $\mathbf{1}$             | NUT, PLAIN, HEX.: 0.25-32 X 0.312 INCH, BRS                            | 73743     | 2X20319-402                      |
| $-35$                   | 210-0940-00                                                                                                    |                                      | 1                        | WASHER FLAT: 0.25 ID X 0.375 INCH OD, STL                              | 79807     | OBD                              |
|                         |                                                                                                    |                                      |                          | - - - * - - -                                                          |           |                                  |
| -36                     |                                                                                                    |                                      |                          | 1 RES., VAR: (SEE R1472A, B EPL)                                       |           |                                  |
|                         |                                                                                                    |                                      |                          | (ATTACHING PARTS)                                                      |           | 2X20319-402                      |
| $-37$                   | 210-0583-00                                                                                                    |                                      | 1                        | NUT, PLAIN, HEX.: 0.25-32 X 0.312 INCH, BRS                            | 73743     |                                  |
|                         | 210-0940-00                                                                                                    |                                      | 1                        | WASHER, FLAT: 0.25 ID X 0.375 INCH OD, STL                             | 79807     | OBD                              |

 $\ddot{\phantom{a}}$ 

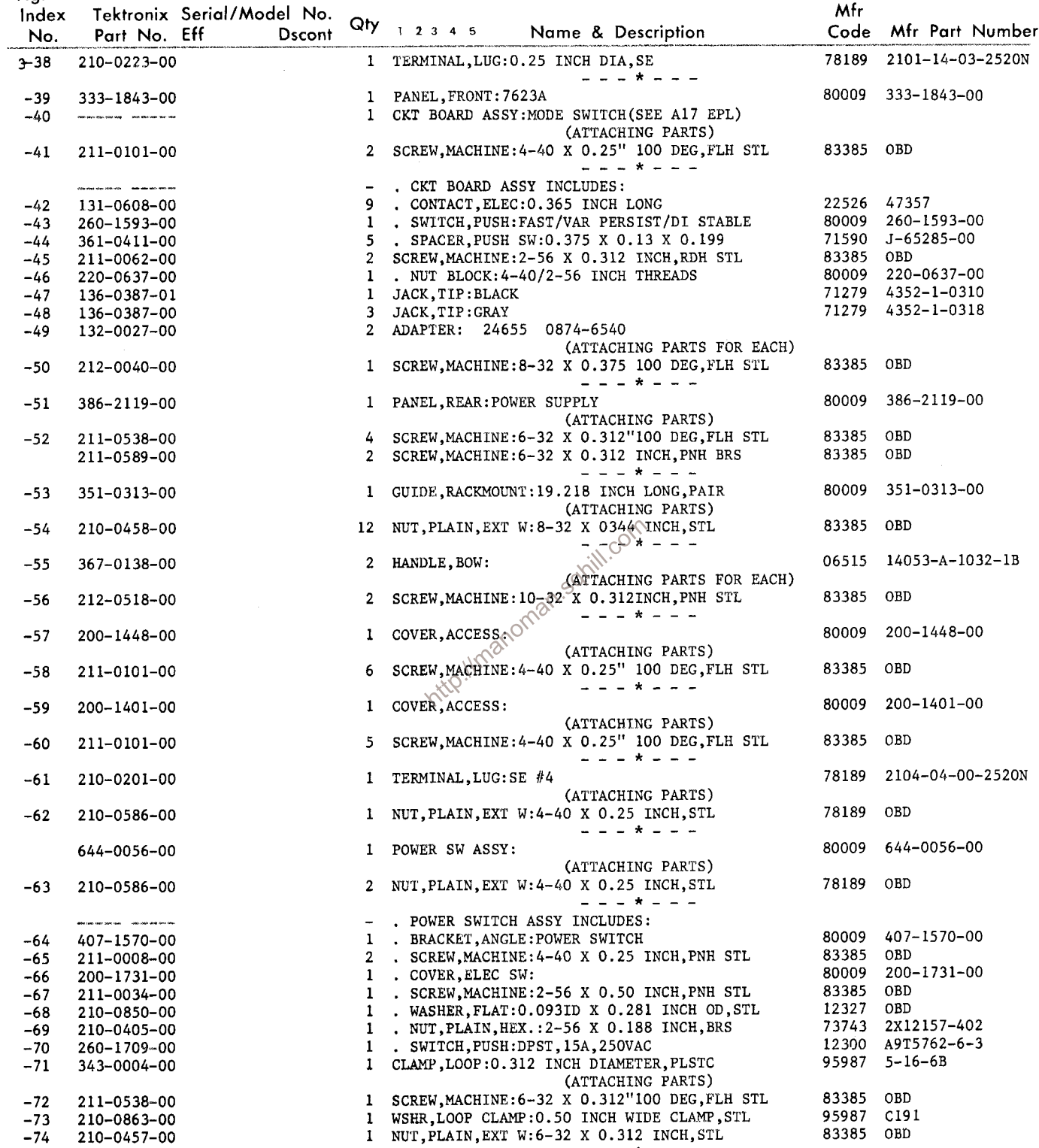

 $\begin{array}{cccccccccccccc} \bot & \bot & \bot & \times & \bot & \bot & \bot \end{array}$ 

Fig. &<br>Index - Tektronix Serial/Model No.

| rıy. ∝       |                                               | Tektronix Serial/Model No. |                              |                                                                                                | Mfr                    |                        |
|--------------|-----------------------------------------------|----------------------------|------------------------------|------------------------------------------------------------------------------------------------|------------------------|------------------------|
| Index<br>No. | Part No. Eff                                  | <b>Dscont</b>              |                              | $Qty$ 1 2 3 4 5<br>Name & Description                                                          |                        | Code Mfr Part Number   |
|              |                                               |                            |                              |                                                                                                |                        | 95987 5-16-6B          |
| $3 - 75$     | 343-0004-00                                   |                            |                              | 1 CLAMP, LOOP: 0.312 INCH DIAMETER, PLSTC<br>(ATTACHING PARTS)                                 |                        |                        |
| $-76$        | 211-0510-00                                   |                            |                              | 1 SCREW, MACHINE: 6-32 X 0.375 INCH, PNH STL                                                   | 83385 OBD              |                        |
| $-77$        | 210-0202-00                                   |                            |                              | 1 TERMINAL.LUG:SE #6                                                                           |                        | 78189 2104-06-00-2520N |
| $-78$        | 210-0863-00                                   |                            |                              | 1 WSHR, LOOP CLAMP: 0.50 INCH WIDE CLAMP, STL                                                  | 95987 C191             |                        |
| $-79$        | 210-0457-00                                   |                            |                              | 1 NUT, PLAIN, EXT W:6-32 X 0.312 INCH, STL<br>---*---                                          | 83385 OBD              |                        |
| -80          | 343-0004-00                                   |                            |                              | 1 CLAMP LOOP: 0.312 INCH DIAMETER, PLSTC<br>(ATTACHING PARTS)                                  |                        | $95987$ 5-16-6B        |
| $-81$        | 210-0457-00                                   |                            |                              | 1 NUT, PLAIN, EXT W: 6-32 X 0.312 INCH, STL                                                    | 83385 OBD              |                        |
| $-82$        | 210-0863-00                                   |                            | $\mathbf{1}$                 | WSHR, LOOP CLAMP: 0.50 INCH WIDE CLAMP, STL<br>$- - - * - - -$                                 | 95987 C191             |                        |
| $-83$        | 386-2412-00                                   |                            | $\mathbf{1}$                 | SUPPORT, CRT:                                                                                  |                        | 80009 386-2412-00      |
|              |                                               |                            |                              | (ATTACHING PARTS)                                                                              |                        |                        |
| -84          | 211-0538-00                                   |                            |                              | 2 SCREW, MACHINE: 6-32 X 0.312"100 DEG, FLH STL                                                | 83385 OBD              |                        |
|              | 211-0507-00                                   |                            | $\mathbf{1}$                 | SCREW, MACHINE: 6-32 X 0.312 INCH, PNH STL                                                     | 83385 OBD<br>83385 OBD |                        |
| $-85$        | 210-0457-00                                   |                            | $\mathbf{3}$                 | NUT, PLAIN, EXT W: 6-32 X 0.312 INCH, STL<br>$- - - + - -$                                     |                        |                        |
| -86          | 337–1731–00                                   |                            | $\mathbf{1}$                 | SHIELD, ELEC: REGULATOR<br>(ATTACHING PARTS)                                                   | 80009                  | 337-1731-00            |
| $-87$        | 211-0504-00                                   |                            | $\overline{a}$               | SCREW, MACHINE: 6-32 X 0.25 INCH, PNH STL                                                      | 83385                  | OBD                    |
| $-88$        | 441-1060-01                                   |                            | $\mathbf{1}$                 | $- - - + + - - -$<br>CHASSIS. SCOPE: MAIN<br>(ATTACHING PARTS)                                 | 80009                  | 441-1060-01            |
| -89          | 211-0538-00                                   |                            | $\mathbf{1}$                 | SCREW, MACHINE: 6-32 X 0.312"100 DEG, FLH STL                                                  | 83385                  | OBD                    |
| -90          | 211-0504-00                                   |                            | $\mathbf{2}$                 | SCREW, MACHINE: 6-32 X 0.25 INCH, PNH STL                                                      | 83385                  | OBD                    |
| $-91$        | 211-0025-00                                   |                            | $\overline{2}$               | SCREW, MACHINE: 4-40 X 0.375 100 DEG, FLH STL                                                  | 83385 OBD              |                        |
|              |                                               |                            |                              | $- - \cdot *^{\cup_{\mathfrak{S}}} \circ \cdot$                                                |                        |                        |
| $-92$        | <b>CONTRACTOR CONTRACTOR</b>                  |                            | 6                            | TRANSISTOR: (SEE Q874, Q903, Q850, Q933, Q958,                                                 |                        |                        |
|              |                                               |                            | $\overline{\phantom{a}}$     | Q988 EPL)<br>cV<br>(ATTACHING PARTS FOR EACH)                                                  |                        |                        |
|              |                                               |                            |                              | SCREW, MACHINE: 6832 X 0.50 INCH, PNH STL                                                      | 83385 OBD              |                        |
| $-93$        | 211-0511-00                                   |                            | $\mathbf{2}$<br>$\mathbf{1}$ | INSULATOR, PLATE: MICA                                                                         |                        | 80009 386-0978-00      |
| $-94$        | 386-0978-00                                   |                            |                              | $- - - * - - -$                                                                                |                        |                        |
| $-95$        |                                               |                            | $\mathbf{1}$                 | CKT BOARD ASSY: REGULATOR (SEE A12 EPL)                                                        |                        |                        |
|              | with the date con now  Services and date man. |                            | $\overline{\phantom{a}}$     | . CKT BOARD ASSY INCLUDES:                                                                     |                        |                        |
| $-96$        | 131-0608-00                                   |                            |                              | 49 . CONTACT, ELEC: 0.365 INCH LONG                                                            | 22526 47357            |                        |
| $-97$        | 136-0361-00                                   |                            |                              | 6 . SKT, SEMICOND DE:                                                                          |                        | 80009 136-0361-00      |
| $-98$        | 131-0847-00                                   |                            |                              | 12 . TERMINAL, POST: 6-32 X 0.435 INCH LONG                                                    |                        | 80009 131-0847-00      |
| -99          | 136-0384-00                                   |                            |                              | 12 . SOCKET, PIN TERM. : 0.04 INCH DIA PIN                                                     | 00779 52120            |                        |
|              | $-100$ $136 - 0183 - 00$                      |                            | $\mathbf{3}$                 | . SOCKET, PLUG-IN: 3 PIN                                                                       |                        | 80009 136-0183-00      |
|              | $-101$ 136-0235-00                            |                            |                              | 6 . SOCKET, PLUG-IN: 6 CONTACT, ROUND                                                          |                        | 71785 133-96-12-062    |
|              | $-102$ 136-0252-04                            |                            |                              | 36 . CONTACT, ELEC: 0.188 INCH LONG                                                            | 22526 75060            |                        |
|              | $-103$ 136-0269-00                            |                            |                              | 1 . SOCKET, PLUG-IN:14 PIN DUAL INLINE                                                         |                        | 71785 133-59-02-073    |
|              | $-104$ 214-0579-00                            |                            |                              | 1 . TERM., TEST PT:0.40 INCH LONG                                                              |                        | 80009 214-0579-00      |
|              | $-105$ 214-1291-00                            |                            |                              | 3 . HEAT SINK, ELEC: XSTR, 0.72 OD X 0.375"H                                                   | 05820 OBD              |                        |
|              | $-106$ 344-0154-00                            |                            |                              | 2 . CLIP, ELECTRICAL: FOR 0.25 INCH DIA FUSE                                                   | 80009                  | 344-0154-00            |
| -107         | 220-0614-00                                   |                            | Ŧ.                           | NUT BLOCK: 6-32 X 0.347 X 1.25 INCH LONG<br>(ATTACHING PARTS)                                  |                        | 80009 220-0614-00      |
| -108         | 211-0507-00                                   |                            | 2                            | SCREW, MACHINE: 6-32 X 0.312 INCH, PNH STL<br>- - - * - - -                                    | 83385                  | OBD                    |
| -109         | 386-2054-00                                   |                            | $\mathbf{I}$                 | SUPPORT: POWER SUPPLY<br>(ATTACHING PARTS)                                                     | 80009                  | 386-2054-00            |
| -110         | 211-0101-00                                   |                            | $\overline{2}$               | SCREW, MACHINE: 4-40 X 0.25" 100 DEG, FLH STL<br>---*---                                       | 83385                  | OBD                    |
| -111         | 351-0295-02                                   |                            | 3                            | GUIDE, SLIDE:                                                                                  | 80009                  | 351-0295-02            |
|              |                                               |                            |                              | (ATTACHING PARTS FOR EACH)                                                                     |                        |                        |
| -112         | 211-0105-00<br>$-113$ 211-0101-00             |                            | $\mathbf{I}$<br>$\mathbf{1}$ | SCREW, MACHINE: 4-40 X 0.188"100 DEG, FLH STL<br>SCREW, MACHINE: 4-40 X 0.25" 100 DEG, FLH STL | 83385<br>83385 OBD     | OBD                    |
|              |                                               |                            |                              | --*                                                                                            |                        |                        |

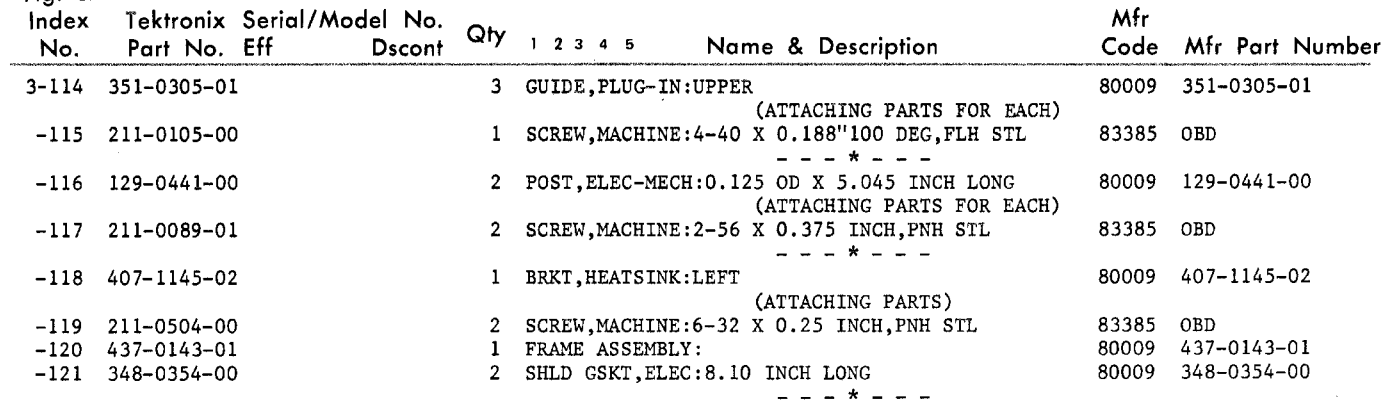

Fig.  $\&$ 

http://manoman.sqhill.com

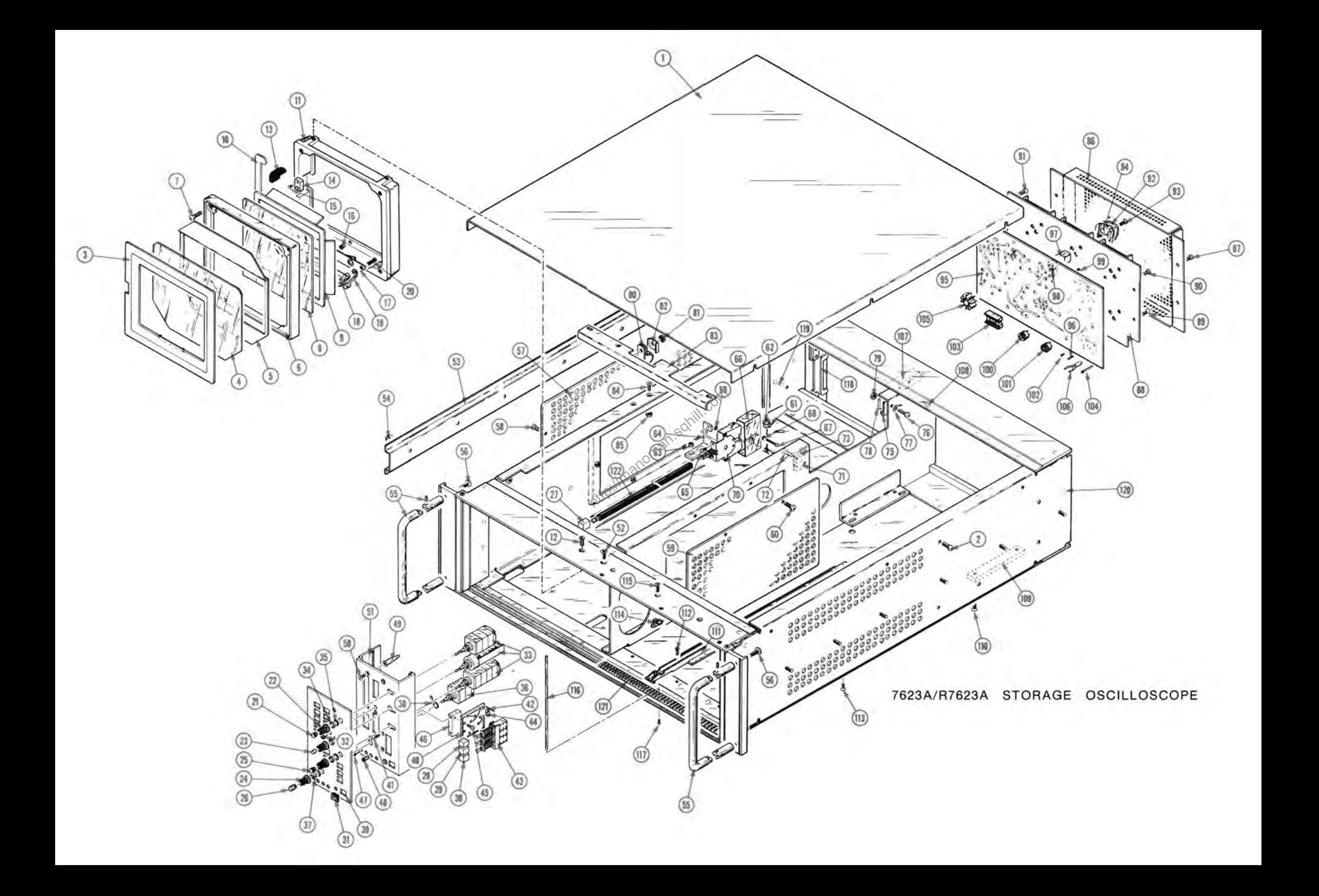

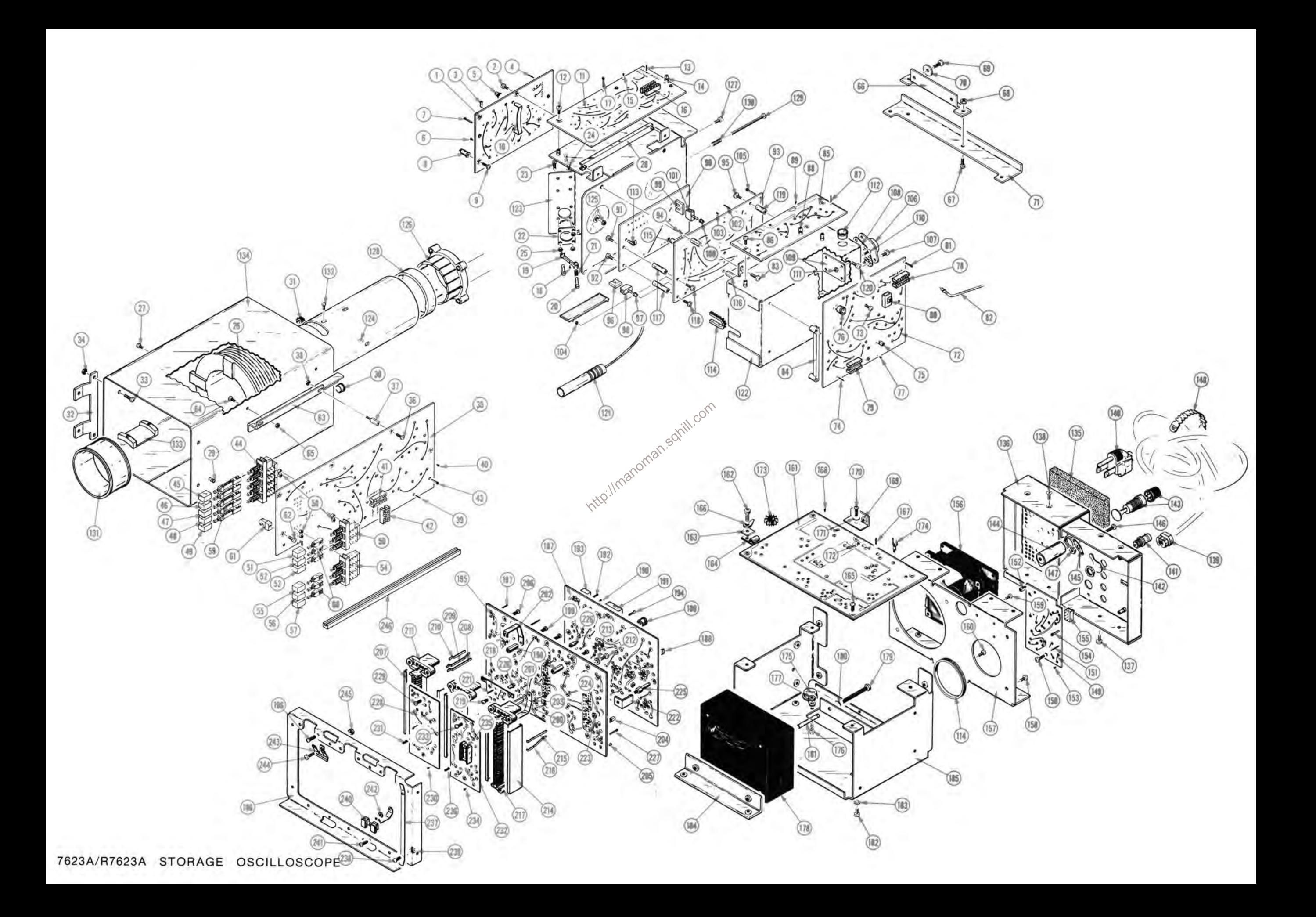

l,

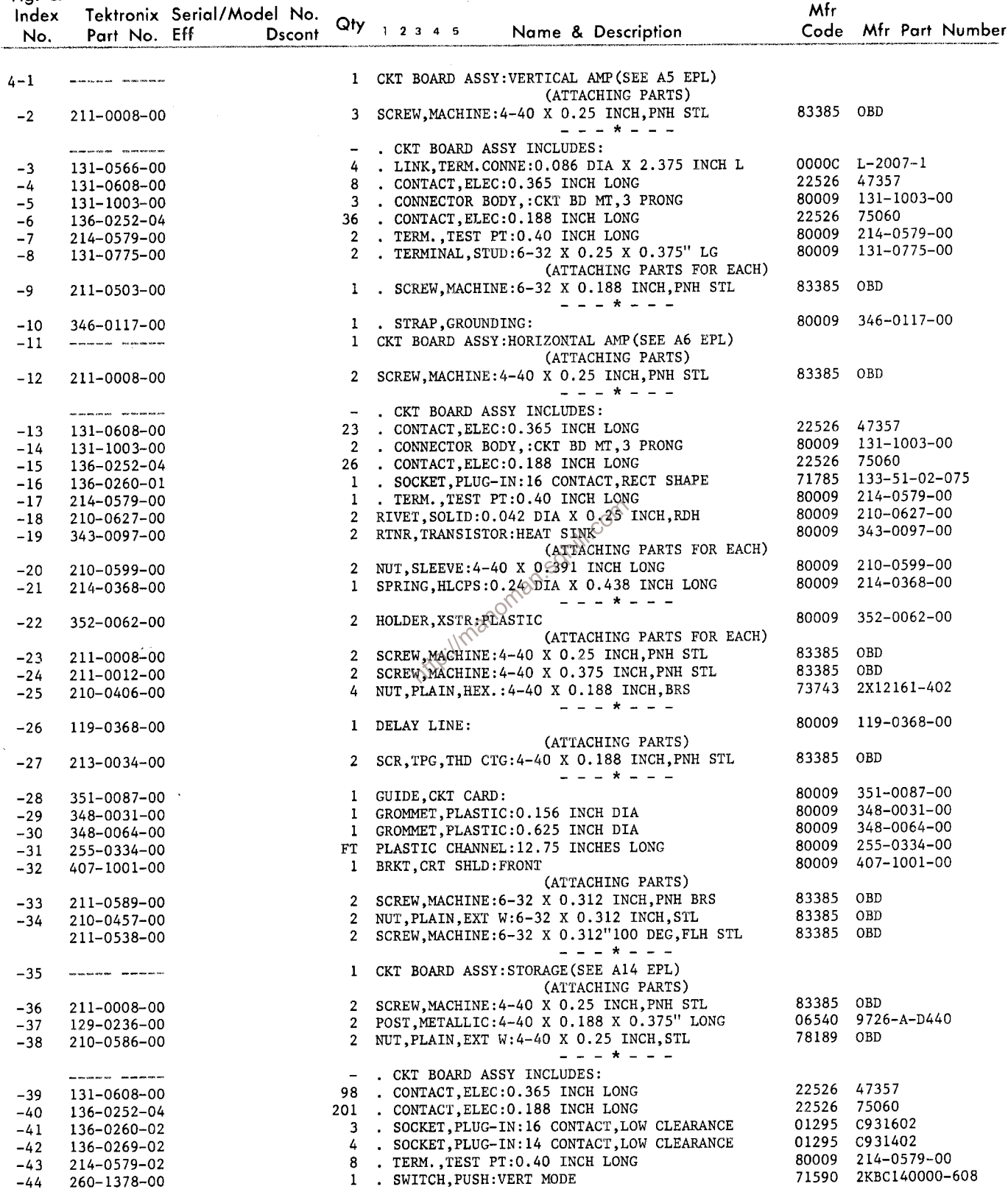

Fig. &<br>Talitaniu Sarinl/Model No

| rıy. ox |                                                   |                                      |                |                                                            | Mfr       |                   |
|---------|---------------------------------------------------|--------------------------------------|----------------|------------------------------------------------------------|-----------|-------------------|
| Index   | Part No. Eff                                      | Tektronix Serial/Model No.<br>Dscont |                | $Qty$ 1 2 3 4 5<br>Name & Description                      | Code      | Mfr Part Number   |
| No.     |                                                   |                                      |                |                                                            |           |                   |
| 4-45    | 366-1402-02                                       |                                      |                | 1 . PUSH BUTTON: LEFT                                      | 80009     | 366-1402-02       |
| -46     | 366-1402-03                                       |                                      |                | 1 . PUSH BUTTON: ALT                                       | 80009     | 366-1402-03       |
| $-47$   | 366-1402-04                                       |                                      |                | 1 . PUSH BUTTON: ADD                                       | 80009     | 366-1402-04       |
| $-48$   | $366 - 1257 - 31$                                 |                                      | $\mathbf{1}$   | . PUSH BUTTON: CHOP                                        | 80009     | 366-1257-31       |
| $-49$   | 366-1402-06                                       |                                      |                | 1 . PUSH BUTTON:RIGHT                                      | 80009     | 366-1402-06       |
| $-50$   | 260-1379-00                                       |                                      | $\mathbf{1}$   | . SWITCH, PUSH: TRIG SOURCE                                | 71590     | 2KBC120000-595    |
| $-51$   | 366-1402-02                                       |                                      |                | 1 . PUSH BUTTON: LEFT                                      | 80009     | 366-1402-02       |
| $-52$   | 366-1402-07                                       |                                      |                | 1 . PUSH BUTTON: VERT MODE                                 | 80009     | 366-1402-07       |
| $-53$   | 366-1402-06                                       |                                      |                | 1 . PUSH BUTTON:RIGHT                                      | 80009     | 366-1402-06       |
| $-54$   | 260-1594-00                                       |                                      |                | 1 . SWITCH, PUSH:NONSTORE/STORE                            | 80009     | 260-1594-00       |
| $-55$   | 366-1402-08                                       |                                      |                | 1 . PUSH BUTTON: NONSTORE                                  | 80009     | 366-1402-08       |
| $-56$   | $366 - 1257 - 85$                                 |                                      |                | 1 . PUSH BUTTON: STORE                                     | 80009     | 366-1257-85       |
| $-57$   | 366-1402-21                                       |                                      |                | 1 . PUSH BUTTON: SAVE                                      | 80009     | 366-1402-21       |
| $-58$   | 361-0411-00                                       |                                      |                | 15 . SPACER, PUSH SW: 0.375 X 0.13 X 0.199                 | 71590     | J-65285-00        |
| $-59$   | 384-1099-00                                       |                                      |                | 5 . EXTENSION SHAFT: PUSH BUTTON, 1.54 INCH LONG           | 80009     | 384-1099-00       |
| -60     | 384-1136-00                                       |                                      |                | 6 . EXTENSION SHAFT: 0.95 INCH LONG                        | 80009     | 384-1136-00       |
| -61     | 352-0019-00                                       |                                      |                | 2 . HOLDER: PLASTIC                                        | 80009     | 352-0019-00       |
|         |                                                   |                                      |                | (ATTACHING PARTS FOR EACH)                                 |           |                   |
| $-62$   | 213-0088-00                                       |                                      |                | 1 . SCR, TPG, THD CTG: 4-24 XO. 25 INCH, PNH STL           | 83385     | OBD               |
|         |                                                   |                                      |                | $- - - - - - -$                                            |           |                   |
| $-63$   | 407-1397-00                                       |                                      |                | 1 BRACKET, ANGLE:                                          | 80009     | 407-1397-00       |
|         |                                                   |                                      |                | (ATTACHING PARTS)                                          |           |                   |
| $-64$   | 211-0147-00                                       |                                      | $2^{\circ}$    | SCREW, MACHINE: 4-40 X 0.25 INCH, PNH STL                  | 83385     | OBD               |
| $-65$   | 210-0586-00                                       |                                      | $\mathbf{2}$   | NUT, PLAIN, EXT W: 4-40 X 0.25 INCH, STL                   | 78189     | OBD               |
|         |                                                   |                                      |                | - - - * - - -                                              |           |                   |
|         |                                                   |                                      | $\mathbf{1}$   | SUPPORT, CRT:                                              | 80009     | 386-2411-00       |
| -66     | 386-2411-00                                       |                                      |                | (ATTACHING PARTS)                                          |           |                   |
| $-67$   |                                                   |                                      | $\mathbf{2}$   | SCREW, MACHINE: $6-32 \times 0.375$ "100 DEG, FLH STL      | 83385     | OBD               |
|         | 211-0559-00                                       |                                      | $\overline{2}$ | NUT, PLAIN, EXT W:6-32 X 0.312 INCH, STL                   | 83385     | OBD               |
| $-68$   | 210-0457-00                                       |                                      |                | 2 SCREW, MACHINE: 6-32 & 0.375 INCH, PNH STL               | 83385     | OBD               |
| $-69$   | 211-0510-00                                       |                                      | $\mathbf{2}$   | WSHR, NONMETALLI; MICA, 0.625 DIA X 0.002"THK              | 08530     | OBD               |
| $-70$   | 210-0993-00                                       |                                      |                | $- - - * - - -$                                            |           |                   |
|         |                                                   |                                      | $\mathbf{1}$   | BRKT, CRT MTG.                                             | 80009     | 407-1186-00       |
| $-71$   | 407-1186-00                                       |                                      |                |                                                            |           |                   |
|         |                                                   |                                      |                | (ATTACHING PARTS)                                          | 83385     | OBD               |
|         | 211-0510-00                                       |                                      | $\overline{2}$ | SCREW MACHINE: 6-32 X 0.375 INCH, PNH STL                  | 83385 OBD |                   |
|         | 210-0457-00                                       |                                      | $\mathbf{2}$   | NUT PLAIN, EXT W:6-32 X 0.312 INCH, STL<br>$-$ - - * - - - |           |                   |
|         |                                                   |                                      |                |                                                            |           |                   |
| $-72$   | postalizer racial companies and                   |                                      | $\mathbf{1}$   | CKT BOARD ASSY: READOUT (SEE A13 EPL)                      |           |                   |
|         |                                                   |                                      |                | (ATTACHING PARTS)                                          |           |                   |
| $-73$   | 211-0008-00                                       |                                      | $\mathbf{1}$   | SCREW, MACHINE: 4-40 X 0.25 INCH, PNH STL                  | 83385 OBD |                   |
|         |                                                   |                                      |                | - - - * - - -                                              |           |                   |
|         | *****************                                 |                                      |                | . CKT BOARD ASSY INCLUDES:                                 |           |                   |
| $-74$   | 131-0608-00                                       |                                      | 40             | . CONTACT, ELEC: 0.365 INCH LONG                           | 22526     | 47357             |
| $-75$   | 131-1003-00                                       |                                      | 6              | . CONNECTOR BODY, : CKT BD MT, 3 PRONG                     |           | 80009 131-1003-00 |
| $-76$   | 136-0235-00                                       |                                      | -1             | . SOCKET, PLUG-IN:6 CONTACT, ROUND                         | 71785     | 133-96-12-062     |
| $-77$   | 136-0252-01                                       |                                      | 6              | . CONTACT, ELEC: 0.178 INCH LONG                           | 00779     | 1-332095-2        |
|         | 136-0252-04                                       |                                      |                | 39 . CONTACT, ELEC: 0.188 INCH LONG                        | 22526     | 75060             |
| $-78$   | 136-0260-02                                       |                                      |                | 3 . SOCKET, PLUG-IN:16 CONTACT, LOW CLEARANCE              | 01295     | C931602           |
| $-79$   | 136-0269-02                                       |                                      | 3              | . SOCKET. PLUG-IN: 14 CONTACT, LOW CLEARANCE               | 01295     | C931402           |
| -80     | 260-0723-00                                       |                                      |                | 1 . SWITCH. SLIDE: DPDT, 0.5A, 125VAC                      | 80009     | 260-0723-00       |
| $-81$   | 214-0579-00                                       |                                      |                | 19 . TERM., TEST PT:0.40 INCH LONG                         | 80009     | 214-0579-00       |
| $-82$   | 195-0114-09                                       |                                      |                | 1 LEAD SET: READOUT                                        | 80009     | 195-0114-09       |
|         | 621-0474-01                                       |                                      | $\mathbf{1}$   | POWER SUPPLY: HIGH VOLTAGE                                 | 80009     | 621-0474-01       |
|         |                                                   |                                      |                | (ATTACHING PARTS)                                          |           |                   |
| -83     | 211-0504-00                                       |                                      | 4              | SCREW.MACHINE: 6-32 X 0.25 INCH, PNH STL                   | 83385     | OBD               |
|         |                                                   |                                      |                | - - - * - - -                                              |           |                   |
|         | <b>Non-British Henry Co., Contractor American</b> |                                      |                | . HIGH VOLTAGE ASSY INCLUDES:                              |           |                   |
| -84     | 351-0324-00                                       |                                      | $\mathbf{2}$   | . GUIDE, CKT CARD:                                         | 80009     | 351-0324-00       |
| $-85$   |                                                   |                                      | 1              | . CKT BOARD ASSY: Z AXIS (SEE A8 EPL)                      |           |                   |
|         |                                                   |                                      |                | (ATTACHING PARTS)                                          |           |                   |
| -86     | 211-0008-00                                       |                                      |                | 3 . SCREW. MACHINE: 4-40 X 0.25 INCH, PNH STL              | 83385 OBD |                   |
|         |                                                   |                                      |                |                                                            |           |                   |

Fig. &<br>Thdex - Tektronix Serial/Model No

| rıg. ox<br>Index<br>No. | Part No. Eff                         | Tektronix Serial/Model No.<br><b>Dscont</b> |              | $Qty$ 1 2 3 4 5<br>Name & Description                                | Mfr          | Code Mfr Part Number |
|-------------------------|--------------------------------------|---------------------------------------------|--------------|----------------------------------------------------------------------|--------------|----------------------|
|                         |                                      |                                             |              | - CKT BOARD ASSY INCLUDES:                                           |              |                      |
| 4-87                    | 131-0608-00                          |                                             |              | 52 CONTACT, ELEC: 0.365 INCH LONG                                    | 22526        | 47357                |
| -88                     | 131-1003-00                          |                                             |              | 3 CONNECTOR BODY, : CKT BD MT, 3 PRONG                               |              | 80009 131-1003-00    |
| -89                     | 136-0252-04                          |                                             |              | 45 CONTACT, ELEC: 0.188 INCH LONG                                    | 22526 75060  |                      |
| $-90$                   |                                      |                                             |              | 1 . CKT BOARD ASSY: ANODE (SEE A9 EPL)                               |              |                      |
|                         |                                      |                                             |              | (ATTACHING PARTS)                                                    |              |                      |
| $-91$                   | 211-0040-00                          |                                             |              | 3 . SCREW, MACHINE: 4-40 X 0.25", BDCH PLSTC                         | 26365 921112 |                      |
| $-92$                   | 211-0008-00                          |                                             |              | 1 . SCREW, MACHINE: 4-40 X 0.25 INCH, PNH STL                        | 83385 OBD    |                      |
|                         |                                      |                                             |              | $- - - * - - -$                                                      |              |                      |
| $-93$                   |                                      |                                             |              | 1 . CKT BOARD ASSY: HIGH VOLTAGE (SEE A10 EPL)<br>(ATTACHING PARTS)  |              |                      |
| $-94$                   | 211-0008-00                          |                                             |              | 3. SCREW, MACHINE: 4-40 X 0.25 INCH, PNH STL                         | 83385 OBD    |                      |
| -95                     | 211-0040-00                          |                                             |              | 1 . SCREW, MACHINE: 4-40 X 0.25", BDCH PLSTC                         |              | 26365 921112         |
|                         |                                      |                                             |              | $- - - - - -$                                                        |              |                      |
|                         |                                      |                                             |              | - CKT BOARD ASSY INCLUDES:                                           |              |                      |
| -96                     | 124-0118-00                          |                                             |              | 1 TERMINAL BOARD: 1 NOTCH                                            |              | 80009 124-0118-00    |
|                         |                                      |                                             |              | (ATTACHING PARTS)                                                    |              |                      |
|                         |                                      |                                             |              | 1 SPACER, PLASTIC:                                                   | 80009        | 361-0007-00          |
| $-97$                   | 361-0007-00                          |                                             |              | - - - * - - -                                                        |              |                      |
|                         |                                      |                                             |              |                                                                      |              |                      |
|                         |                                      |                                             |              | TERMINAL STRIP INCLUDES:                                             | 80009        | 355-0046-00          |
| -98                     | 355-0046-00                          |                                             |              | 1 MOUNT, TERM. BD:0.577 INCH H                                       | 80009        | 124-0119-00          |
| -99                     | 124-0119-00                          |                                             |              | 1 TERMINAL BOARD:2 NOTCH                                             |              |                      |
|                         |                                      |                                             |              | (ATTACHING PARTS)                                                    | 80009        | 361-0007-00          |
| -100                    | 361-0007-00                          |                                             |              | 1 SPACER, PLASTIC:<br>- - - * - - -                                  |              |                      |
|                         |                                      |                                             |              |                                                                      |              |                      |
|                         | <b>THE REAL EXECUTIVE CONTRACTOR</b> |                                             |              | - TERMINAL STRIP INCLUDES:                                           |              | 80009 355-0046-00    |
|                         | $-101$ 355-0046-00                   |                                             |              | 1 MOUNT, TERM. BD: 0.57 $\chi$ TNCH H                                | 22526 47350  |                      |
|                         | -102 131-0589-00                     |                                             |              | 7 CONTACT, ELEC: 0.46 INCH LONG                                      |              |                      |
|                         | 131-0608-00                          |                                             |              | 21 CONTACT, ELEC: 0.365 INCH LONG                                    | 22526        | 47357                |
|                         | $-103$ 136-0252-04                   |                                             |              | 9 CONTACT, ELEC: 0.488 INCH LONG                                     | 22526 75060  |                      |
|                         | $-104$ 166-0292-00                   |                                             |              | 2 SPACER, SLEEVE, PLSTC, 0.155 DIA X 0.065"L                         |              | 80009 166-0292-00    |
|                         | $-105$ 214-0579-00                   |                                             |              | 1 TERM., TEST (PT:0.40 INCH LONG                                     | 80009        | 214-0579-00          |
|                         |                                      |                                             |              | 1 . TRANSISTOR <sup>®</sup>                                          |              |                      |
|                         |                                      |                                             |              | (ATTACHING PARTS)                                                    |              |                      |
|                         | $-107$ 213-0146-00                   |                                             |              | 2 . SCR, FPG, THD FOR: 6-20 X 0.313 INCH, PNH STL                    | 83385        | OBD                  |
|                         | $-108$ 386-0978-00                   |                                             | $\mathbf{1}$ | . INSULATOR, PLATE: MICA                                             | 80009        | 386-0978-00          |
|                         |                                      |                                             |              | $- - - * - - -$                                                      |              |                      |
| $-109$                  | 136-0280-00                          |                                             |              | 1 . CKT, SEMICOND DE:                                                | 80009        | 136-0280-00          |
|                         |                                      |                                             |              | (ATTACHING PARTS)                                                    |              |                      |
|                         | $-110$ 211-0101-00                   |                                             |              | 2 . SCREW, MACHINE: 4-40 X 0.25" 100 DEG, FLH STL                    | 83385 OBD    |                      |
|                         | $-111$ 210-0586-00                   |                                             |              | 2 . NUT, PLAIN, EXT W: 4-40 X 0.25 INCH, STL                         | 78189 OBD    |                      |
|                         |                                      |                                             |              | $- - - - - - -$                                                      |              |                      |
|                         | $-112$ 348-0063-00                   |                                             |              | 1 . GROMMET, PLASTIC: 0.50 INCH DIA                                  | 80009        | 348-0063-00          |
|                         | $-113$ 343-0088-00                   |                                             |              | 1 . CLAMP, RETAINING:                                                |              | 80009 343-0088-00    |
|                         | $-114$ 255-0334-00                   |                                             |              | FT . PLASTIC CHANNEL:12.75 INCHES LONG                               |              | 80009 255-0334-00    |
| $-115$                  | 129-0251-01                          |                                             |              | 1 . POST, NONMETALLI: 4-40 X 0.250D X 1.125" LG 80009 129-0251-01    |              |                      |
|                         |                                      |                                             |              | (ATTACHING PARTS)                                                    |              |                      |
| -116                    | 129-0236-00                          |                                             |              | 1 . POST, METALLIC: 4-40 X 0.188 X 0.375 INCH LONG 06540 9726-A-D440 |              |                      |
|                         |                                      |                                             |              | - - - * - - -                                                        |              |                      |
| $-117$                  | 129-0251-00                          |                                             | 3            | . POST, NONMETALLI: 4-40 X 0.250D X 1.125" LG                        |              | 80009 129-0251-00    |
|                         |                                      |                                             |              | (ATTACHING PARTS)                                                    |              |                      |
| $-118$                  | 211-0040-00                          |                                             | 1            | SCREW, MACHINE: 4-40 X 0.25", BDCH PLSTC                             |              | 26365 921112         |
|                         |                                      |                                             |              | ---*---                                                              |              |                      |
| $-119$                  | 129-0143-00                          |                                             |              | 3 . POST, NONMETALLI: 4-40 X 0.3120D X 0.406"LG                      | 80009        | 129-0143-00          |
|                         |                                      |                                             |              | (ATTACHING PARTS FOR EACH)                                           |              |                      |
| $-120$                  | 211-0008-00                          |                                             | 1            | SCREW, MACHINE: 4-40 X 0.25 INCH, PNH STL                            | 83385 OBD    |                      |
|                         |                                      |                                             |              | $- - - + -$                                                          |              |                      |
|                         | $-121$ 131-0773-00                   |                                             | 1            | . CONN, RCPT, ELEC:                                                  | 01009        | 8111                 |
|                         | $-122$ 337-1538-01                   |                                             | 1            | . SHIELD. ELEC: HIGH VOLTAGE                                         | 80009        | 337-1538-01          |
|                         | 343-0002-00                          |                                             | 1            | . CLAMP, LOOP: 0.188 INCH DIAMETER                                   | 80009        | 343-0002-00          |
| -123                    | 441-1192-00                          |                                             | 1            | CHASSIS, SCOPE: MAIN                                                 | 80009        | 441-1192-00          |
|                         |                                      |                                             |              | (ATTACHING PARTS)                                                    |              |                      |
| $-124$                  | 211-0590-00                          |                                             | $\mathbf{2}$ | SCREW, MACHINE: 6-32 X 0.25 INCH, PNH STL                            | 83385        | OBD                  |
| $-125$                  | 210-0457-00                          |                                             |              | 2 NUT, PLAIN, EXT W:6-32 X 0.312 INCH, STL                           | 83385 OBD    |                      |
|                         |                                      |                                             |              | $- - - * - - -$                                                      |              |                      |

Fig. &

Mfr Index Tektronix Serial/Model No.  $Qty = \frac{1}{1} + \frac{2}{2} + \frac{3}{4} + \frac{5}{5}$ Name & Description Code Mfr Part Number Dscont Part No. Eff No. . CHASSIS INCLUDES:  $4-$ **March Contact Communication**  $-126$  354-0347-00 1 . RING, CLP, CRT RE: 80009 354-0347-00 (ATTACHING PARTS) 4 . SCREW, MACHINE: 6-32 X 0.312 INCH, PNH STL  $-127$  211-0507-00 83385 OBD - - - \* - - -<sup>1</sup> 80009 343-0205-01  $-128$  343-0205-01 1 . RTNR, ELECTRON T: (ATTACHING PARTS) 2 . SCREW, MACHINE: 4-40 X 2.75 INCH, PNH STL 83385 OBD  $-129$  211-0170-00 2 . SPRING, HLCPS: 0.213 OD X 0.375 INCH LONG 80009 214-1333-00  $-130$  214-1333-00  $- - - + - - -$ 1 COIL: (ATTACHING PARTS)  $2^{\circ}$ SCR, TPG, THD FOR: 4-40 X 0.188 INCH, PNH STL 83385 OBD  $-132$  213-0138-00  $-133$  343-0217-00 1 CLAMP, COIL: 80009 343-0217-00  $- - - * - - -$ INSULATOR: CRT SHIELD 80009 342-0182-00 342-0182-00  $\mathbf{1}$ INSULATOR: CRT FRONT 80009 342-0184-00 342-0184-00  $\mathbf{1}$ 80009 337-1531-00  $-134$  337-1531-00  $\mathbf{1}$ SHIELD, CRT: 80009 378-0041-01  $-135$ 378-0041-01  $\mathbf{1}$ FIL ELEM AIR: OILED PANEL, REAR: 80009 386-2401-02  $-136$ 386-2401-02  $\mathbf{1}$ (ATTACHING PARTS)  $\overline{4}$ SCREW, MACHINE: 6-32 X 0.25 INCH, TRH STL 83385 OBD  $-137$  211-0565-00 SCREW, MACHINE: 6-32 X 0.312"100 DEG, FLH STL  $-138$  211-0538-00  $\mathbf{L}$ 83385 OBD  $- - - * - - -$ 28520 SR6P4  $-139$  358-0025-00  $\mathbf{1}$ BSHG.STRAIN RLF: 70903 KH8035  $-140$ 161-0033-09  $\mathbf{1}$ CABLE ASSY, PWR:3 WIRE, 92 INCH LONG<br>
CONNECTOR, RCPT, : BNC, FEMALE (ATTAGHING PARTS FOR EACH)<br>
TERMINAL, LUG: 0.391" ID INT TOOTH<br>
FUSEHOLDER: WITH HARDWARE<br>
COVER, FUSE:<br>
COVER, FUSE:<br>  $- - + - -$ <br>
TERMINAL, LUG: DE #6<br>
(A 24931 28JR200-1  $-141$  131-0955-00 6 80009 210-0255-00  $-142$  210-0255-00  $\mathbf{1}$ 342012 75915  $-143$  352-0076-00  $\mathbf{1}$ 80009 200-1388-00  $-144$  200-1388-00  $1$ 12327 OBD  $-145$  210-0204-00  $\mathbf{1}$ 83385 OBD  $\mathbf{1}$  $-146$  211-0504-00 73743 3038-0228-402  $-147$  210-0407-00  $\mathbf{1}$  $- - - * - -$ 80009 346-0077-00 STRAP, TIE DOWN:  $-148$  346-0077-00  $\mathbf{1}$  $-149$  ----- ----- $\mathbf{1}$ CKT BOARD ASSY: OUTPUT SIGNALS (SEE A7 EPL) (ATTACHING PARTS) 83385 OBD  $-150$  211-0008-00 2 SCREW, MACHINE: 4-40 X 0.25 INCH, PNH STL  $- - - * - -$ . CKT BOARD ASSY INCLUDES: <u> La Santana (Caracteria)</u> 22526 47357  $-151$  131-0608-00 10 . CONTACT, ELEC: 0.365 INCH LONG 2 . CONNECTOR BODY, : CKT BD MT, 3 PRONG  $-152$  131-1003-00 80009 131-1003-00 2 . CONTACT, ELEC: 0.178 INCH LONG 00779 1-332095-2  $-153$  136-0252-01 22526 75060 27 . CONTACT, ELEC: 0.188 INCH LONG 136-0252-04 1 . TERM., TEST PT:0.40 INCH LONG 80009 214-0579-00  $-154$  214-0579-00 1 . SWITCH, SLIDE: DP 3POSN, 0.5A, 125VAC-DC 79727 G128S-PC/MOD7140  $-155$  260-0984-00 MBS2107F-0-1  $-156$  119-0390-00 1 FAN, AXIAL: 46CFM, 19W, 115VAC, 60HZ 28875 (ATTACHING PARTS) 78189 OBD 4 NUT, PLAIN, EXT W: 4-40 X 0.25 INCH, STL 210-0586-00  $- - - * - -$ 80009 386-2410-01 1 SUBPANEL, REAR:  $-157$  386-2410-01 (ATTACHING PARTS) SCREW, MACHINE: 6-32 X 0.312"100 DEG, FLH STL 83385 OBD  $2^{\circ}$ 211-0508-00 83385 OBD SCREW, MACHINE: 6-32 X 0.25 INCH, PNH STL  $-158$ 211-0504-00  $2^{\circ}$ 83385 OBD SCREW, MACHINE: 4-40 X 0.25 INCH, PNH STL  $-159$  211-0008-00  $\mathbf{1}$ 83385 OBD 1 SCR, TPG, THD CTG: 4-24 XO. 25 INCH, PNH STL  $-160$  213-0088-00

 $-$ 

Fig. &<br>Index Tektronix Serial/Model No.

| гıy. ∝       |                                                                       | Tektronix Serial/Model No. |                |                                                                     |                                                                    | Mfr                        |                                 |
|--------------|-----------------------------------------------------------------------|----------------------------|----------------|---------------------------------------------------------------------|--------------------------------------------------------------------|----------------------------|---------------------------------|
| Index<br>No. | Part No. Eff                                                          | <b>Dscont</b>              |                | $Qty$ 1 2 3 4 5                                                     | Name & Description                                                 |                            | Code Mfr Part Number            |
| 4-           | 614-0077-05                                                           |                            |                | 1 POWER SUPPLY: LOW VOLTAGE                                         | (ATTACHING PARTS)                                                  | 80009                      | 614-0077-05                     |
|              | 212-0040-00                                                           |                            | 6              |                                                                     | SCREW, MACHINE: 8-32 X 0.375 100 DEG, FLH STL<br>- - - * - - -     | 83385 OBD                  |                                 |
|              |                                                                       |                            |                | . POWER SUPPLY INCLUDES:                                            |                                                                    |                            |                                 |
|              | $-161$ ----- -----                                                    |                            | 1              |                                                                     | . CKT BOARD ASSY:RECTIFIER(SEE All EPL)<br>(ATTACHING PARTS)       |                            |                                 |
|              | $-162$ 211-0511-00                                                    |                            |                |                                                                     | 2 . SCREW, MACHINE: 6-32 X 0.50 INCH, PNH STL                      | 83385 OBD                  |                                 |
|              | $-163$ 210-0863-00                                                    |                            |                |                                                                     | 1 . WSHR, LOOP CLAMP: 0.50 INCH WIDE CLAMP, STL                    | 95987 C191                 |                                 |
|              | $-164$ 343-0004-00                                                    |                            |                |                                                                     | 1 . CLAMP, LOOP: 0.312 INCH DIAMETER, PLSTC                        |                            | 95987 5-16-6B                   |
|              | $-165$ 211-0507-00                                                    |                            |                |                                                                     | 2 . SCREW, MACHINE: 6-32 X 0.312 INCH, PNH STL                     | 83385                      | OBD                             |
| $-166$       | 210-0202-00                                                           |                            | $\mathbf{1}$   | . TERMINAL, LUG: SE $#6$                                            |                                                                    | 78189                      | 2104-06-00-2520N                |
|              | comparison and some the measurements are also                         |                            |                | . . CKT BOARD ASSY INCLUDES:                                        |                                                                    |                            |                                 |
|              | $-167$ 131-0608-00                                                    |                            |                | 31 CONTACT, ELEC: 0.365 INCH LONG                                   |                                                                    | 22526 47357                |                                 |
|              | $-168$ 136-0252-01                                                    |                            |                | 6 CONTACT, ELEC: 0.178 INCH LONG                                    |                                                                    | 80009                      | 00779 1-332095-2<br>214-1731-01 |
| $-169$       | 214-1731-01                                                           |                            | 1              |                                                                     | . . HEATSINK, ELEC: TRANSISTOR, W/PEM NUT<br>(ATTACHING PARTS)     |                            |                                 |
|              | $-170$ 211-0012-00                                                    |                            |                |                                                                     | 1. SCREW, MACHINE: 4-40 X 0.375 INCH, PNH STL                      | 83385<br>74921             | OBD<br>OBD                      |
| -171         | 210-0935-00                                                           |                            |                |                                                                     | 1 WSHR, NONMETALLI: FIBER, 0.141IDXO.375"OD                        | 78189                      | OBD                             |
| $-172$       | 210-0586-00                                                           |                            |                |                                                                     | 1 NUT, PLAIN, EXT W: 4-40 X 0.25 INCH, STL<br>$- - - * - - -$      |                            |                                 |
|              | $-173$ 214-1292-00                                                    |                            |                | 2 HEATSINK, ELEC: TRANSISTOR                                        |                                                                    | 05820<br>80009             | $205 - AB$<br>344-0154-00       |
|              | $-174$ 344-0154-00                                                    |                            |                | . SW, THERMOSTATIC: (SEE S1000 EPL)                                 | 4 CLIP, ELECTRICAL: FOR 0.25 INCH DIA FUSE                         |                            |                                 |
| -175         |                                                                       |                            | $\mathbf{1}$   |                                                                     | (ATTACHING PARTS)<br>2 . SCREW, MACHINE: 4-40 X 0.25 TNCH, PNH STL | 83385 OBD                  |                                 |
| $-176$       | 211-0008-00                                                           |                            |                |                                                                     | 2 . NUT, PLAIN, EXT W: 4-40 X 0.25 INCH, STL                       | 78189 OBD                  |                                 |
|              | $-177$ 210-0586-00                                                    |                            |                |                                                                     | $\sqrt{2} - x - -$                                                 |                            |                                 |
|              |                                                                       |                            |                | 1 . TRANSFORMER: (SEE T801 EPL)                                     | (ATTACHING PARTS)                                                  |                            |                                 |
|              | $-179$ 212-0522-00                                                    |                            | $\mathbf{2}$   |                                                                     | . SCREW, MACHINE (10-32 X 2.50", HEX HD STL                        | 83385 OBD<br>06982         | OBD                             |
|              | $-180$ 210-0812-00                                                    |                            | $\mathbf{2}$   | . WASHER, NONMETAL: $#10$ , FIBER                                   | 2 . INSUL SLWG, ELEC: 0.19 ID X 1.875"LONG MYLAR                   | 80009                      | 166-0457-00                     |
|              | $-181$ 166-0457-00                                                    |                            | $\overline{2}$ |                                                                     | . SCREW MACHINE: 8-32 X 0.375 INCH, PNH STL                        | 83385                      | OBD                             |
|              | $-182$ 212-0023-00<br>$-183$ 210-0804-00                              |                            | $\mathbf{2}$   |                                                                     | . WASHER, FLAT: 0.17 ID X 0.375 INCH OD, STL                       | 12327                      | OBD                             |
| -184         | 407-0921-00                                                           |                            | 1              | . BRACKET, XFMR:                                                    |                                                                    | 80009                      | 407-0921-00                     |
|              |                                                                       |                            |                |                                                                     | $- - - * - -$                                                      |                            |                                 |
|              | $-185$ 441-0993-01                                                    |                            | 1              |                                                                     | . CHASSIS, SCOPE: POWER SUPPLY LOW VOLTAGE                         | 80009                      | 441-0993-01                     |
|              | $-186$ 407-0973-00                                                    |                            | $\mathbf{I}$   | BRACKET, CONN:                                                      |                                                                    | 80009                      | 407-0973-00                     |
|              |                                                                       |                            |                |                                                                     | (ATTACHING PARTS)                                                  |                            |                                 |
|              | 211-0504-00                                                           |                            |                |                                                                     | 2 SCREW, MACHINE: 6-32 X 0.25 INCH, PNH STL<br>_ _ _ * _ _ _       | 83385 OBD                  |                                 |
| $-187$       | $\mathbf{a}$ and we have seen and $\mathbf{a}$ . The maximum constant |                            |                | 1 CKT BOARD ASSY:LOGIC(SEE A2 EPL)<br>. CKT BOARD ASSY INCLUDES:    |                                                                    |                            |                                 |
|              | $-188$ 131-0566-00                                                    |                            | 1              |                                                                     | . LINK, TERM. CONNE: 0.086 DIA X 2.375 INCH L                      |                            | 0000C L-2007-1                  |
| $-189$       | 136-0235-00                                                           |                            | 1              | . SOCKET, PLUG-IN: 6 CONTACT, ROUND                                 |                                                                    |                            | 71785 133-96-12-062             |
|              | $-190$ 136-0252-04                                                    |                            |                | 24 . CONTACT, ELEC: 0.188 INCH LONG                                 |                                                                    | 22526 75060                |                                 |
| $-191$       | 136-0260-01                                                           |                            |                |                                                                     | 1 . SOCKET, PLUG-IN:16 CONTACT, RECT SHAPE                         |                            | 71785 133-51-02-075             |
| -192         | 136–0263–03                                                           |                            | 33             |                                                                     | . CONTACT. ELEC: FOR 0.025 INCH SQUARE PIN                         | 00779                      | 86250-2                         |
| $-193$       | 136-0269-00                                                           |                            | 3.             | . SOCKET, PLUG-IN:14 PIN DUAL INLINE                                |                                                                    | 71785                      | 133-59-02-073                   |
|              | $-194$ 214-0579-00                                                    |                            | 4              | . TERM. TEST PT:0.40 INCH LONG                                      |                                                                    | 80009                      | 214-0579-00                     |
| $-195$       | ------ ----                                                           |                            | $\mathbf{1}$   |                                                                     | CKT BOARD ASSY: MAIN INTERFACE (SEE A1 EPL)<br>(ATTACHING PARTS)   |                            |                                 |
| $-196$       | 213-0034-00                                                           |                            | 9.             |                                                                     | SCR, TPG, THD CTG: 4-40 X 0.188 INCH, PNH STL<br>_ _ _ * _ _ _     | 83385 OBD                  |                                 |
|              |                                                                       |                            |                | . CKT BOARD ASSY INCLUDES:                                          |                                                                    |                            |                                 |
|              | $-197$ 131-0608-00                                                    |                            | 86             | . CONTACT, ELEC: 0.365 INCH LONG                                    |                                                                    | 22526 47357<br>22526 47353 |                                 |
|              | 131-0592-00                                                           |                            |                | 24 . CONTACT, ELEC: 0.885 INCH LONG                                 |                                                                    | 22526 47352                |                                 |
|              | 131-0591-00                                                           |                            | 33<br>4        | . CONTACT, ELEC: 0.835 INCH LONG<br>. CONTACT, ELEC: 0.46 INCH LONG |                                                                    | 22526 47350                |                                 |
|              | 131-0589-00                                                           |                            |                |                                                                     |                                                                    |                            |                                 |

 $\mathcal{A}_\mathrm{c}$ 

Fig. &<br>المطعة Tektronix Serial/Model No

| ng. or       |                                                  | Tektronix Serial/Model No. |                |                      |                                                                                               | Mfr            |                           |
|--------------|--------------------------------------------------|----------------------------|----------------|----------------------|-----------------------------------------------------------------------------------------------|----------------|---------------------------|
| Index<br>No. | Part No. Eff                                     | <b>Dscont</b>              |                | $Qty$ 1 2 3 4 5      | Name & Description                                                                            | Code           | Mfr Part Number           |
| $4 - 198$    | 129-0308-00                                      |                            |                |                      | 3 . POST, METALLIC: HEX., 0.25 X 0.465 INCH LG<br>(ATTACHING PARTS)                           |                | 80009 129-0308-00         |
| -199         | 211-0008-00                                      |                            |                |                      | 1 . SCREW, MACHINE: 4-40 X 0.25 INCH, PNH STL<br>$- - - * - - -$                              | 83385 OBD      |                           |
| -200         | 129-0308-00                                      |                            |                |                      | 1 . POST, METALLIC: HEX., 0.25 X 0.465 INCH LG                                                | 80009          | 129-0308-00               |
|              |                                                  |                            |                |                      | (ATTACHING PARTS)                                                                             | 83385          | OBD                       |
| $-201$       | 211-0008-00<br>210-0803-00                       |                            | $\mathbf{1}$   |                      | . SCREW, MACHINE: 4-40 X 0.25 INCH, PNH STL<br>1 . WASHER, FLAT: 0.15 ID X 0.375 INCH OD, STL | 12327          | OBD                       |
|              |                                                  |                            |                |                      | $- - - * - - -$                                                                               |                |                           |
|              | $-202$ 131-0804-00                               |                            |                |                      | 1 . LINK, TERM. CON: J-SHAPE                                                                  | 80009          | 131-0804-00               |
|              | $-203$ 131-0805-00                               |                            |                |                      | 2 . LINK, TERM.CON: J-SHAPE                                                                   | 80009          | 131-0805-00               |
|              | $-204$ 131-1003-00                               |                            |                |                      | 2 . CONNECTOR BODY, : CKT BD MT, 3 PRONG                                                      | 80009<br>00779 | 131–1003–00<br>1-332095-2 |
| $-205$       | 136-0252-01                                      |                            |                | 2 . CONNECTOR, RCPT: | 2 . CONTACT, ELEC: 0.178 INCH LONG                                                            | 80009          | 131-0767-08               |
|              | 131-0767-08                                      |                            |                |                      | (ATTACHING PARTS FOR EACH)                                                                    |                |                           |
|              | $-206$ $213-0232-00$                             |                            |                |                      | 2 . SCR, TPG, THD FOR: 2-32 X 0.312 INCH, PNH STL<br>- - - * - - -                            | 83385 OBD      |                           |
|              | explorer me subsequent the determines even       |                            |                |                      | . . EACH CONNECTOR INCLUDES:                                                                  |                |                           |
|              | $-207$ 200-0950-00                               |                            |                |                      | 2 COVER, ELEC CONN: PLASTIC                                                                   | 80009          | 200-0950-00               |
|              | $-208$ 131-0726-00                               |                            |                |                      | 33 CONTACT, ELEC: STRAIGHT                                                                    |                | 80009 131-0726-00         |
|              | $-209$ 131-0727-00                               |                            |                |                      | 33 CONTACT, ELEC: OFFSET                                                                      | 80009          | 131-0727-00               |
|              | $-210$ $131-0899-00$                             |                            |                |                      | 4 CONTACT, ELEC: 0.048 X 0.006 INCH THK                                                       |                | 80009 131-0899-00         |
|              | $-211$ 204-0365-00                               |                            | 1              |                      | . . BODY, CONNECTOR: PLUG-IN CIRCUIT BOARD                                                    | 80009          | 204-0365-00               |
|              | 131-0767-07                                      |                            | 1              | . CONNECTOR, RCPT:   | (ATTACHING PARTS)                                                                             | 80009          | 131-0767-07               |
|              | $-212$ $213-0232-00$                             |                            |                |                      | 2 . SCR, TPG, THD FOR: 2-32 X 0.312 INCH, PNH STL                                             | 83385 OBD      |                           |
|              | $-213$ 210-0906-00                               |                            |                |                      | 1 . WASHER, NONMETAL: FIBER, O. 14ID X 0.375"OD<br>(…)(上) * 二 <i>…</i> …                      | 74921 253-2    |                           |
|              | even size was assistant  Then rain one men end   |                            |                |                      | . . CONNECTOR INCLUDES:                                                                       |                |                           |
|              | $-214$ 200-0950-00                               |                            |                |                      | 2 COVER, ELEC CONNEPLASTIC                                                                    | 80009          | 200-0950-00               |
|              | $-215$ 131-0726-00                               |                            |                |                      | 35 CONTACT, ELECT STRAIGHT                                                                    | 80009          | 131-0726-00               |
|              | $-216$ 131-0727-00                               |                            |                |                      | 35 CONTACT, ELEC: OFFSET                                                                      | 80009          | 131-0727-00               |
|              | $-217$ 204-0365-02                               |                            |                |                      | 1 BODY CONNECTOR: PLUG-IN CIRCUIT BOARD                                                       | 80009          | 204-0365-02               |
|              |                                                  |                            | $\mathbf{1}$   |                      | . CKT BOARD ASSY: (SEE A15 EPL)<br>(ATTACHING PARTS)                                          |                |                           |
| -219         | 211-0008-00                                      |                            | $\mathbf{2}$   |                      | . SOREW, MACHINE: 4-40 X 0.25 INCH, PNH STL                                                   | 83385          | OBD                       |
| $-220$       | 351-0213-00                                      |                            | $\overline{2}$ |                      | . GUIDE-POST, LOCK: 0.285 INCH LONG<br>$-$ - - * - - -                                        | 80009          | 351-0213-00               |
|              | the was with the gale  That was starting this    |                            |                |                      | . . CKT BOARD ASSY INCLUDES:                                                                  |                |                           |
|              | $-221$ 131-0787-00                               |                            | 8              |                      | . . CONTACT, ELEC: 0.64 INCH LONG                                                             | 22526          | 47359                     |
| $-222$       | 344-0147-00                                      |                            | $\mathbf{2}$   |                      | . CLIP, CKT BOARD: PLASTIC<br>(ATTACHING PARTS FOR EACH)                                      | 80009          | 344-0147-00               |
| $-223$       | 210-0406-00                                      |                            |                |                      | 1 . NUT, PLAIN, HEX.: 4-40 X 0.188 INCH, BRS                                                  | 73743          | 2X12161-402               |
|              | $-224$ 210-0054-00                               |                            |                |                      | 1 . WASHER, LOCK: SPLIT, 0.118 ID X 0.212"OD STL                                              | 83385          | OBD                       |
| $-225$       | 214-1568-00                                      |                            |                | 1 . PIN, GUIDE:      |                                                                                               | 80009          | 214-1568-00               |
|              |                                                  |                            |                |                      | $  *$ $ -$                                                                                    |                |                           |
| -226         | 386-1558-00                                      |                            |                |                      | 2 . SPACER, CKT BD: PLASTIC                                                                   | 80009          | 386-1558-00               |
| -228         | $-227$ 214-0579-00                               |                            |                |                      | 1 . TERM., TEST PT:0.40 INCH LONG<br>1 CKT BOARD ASSY: VERTICAL INTERFACE (SEE A4 EPL)        |                | 80009 214-0579-00         |
|              |                                                  |                            |                |                      | (ATTACHING PARTS)                                                                             |                |                           |
|              | $-229$ 211-0008-00                               |                            | $\mathbf{2}$   |                      | SCREW, MACHINE: 4-40 X 0.25 INCH, PNH STL<br>- - - * - - -                                    | 83385 OBD      |                           |
|              |                                                  |                            |                |                      | - . CKT BOARD ASSY INCLUDES:                                                                  |                |                           |
|              | $-230$ 136-0252-04                               |                            |                |                      | 31 . CONTACT, ELEC: 0.188 INCH LONG                                                           | 22526 75060    |                           |
|              | $-231$ 136-0263-04                               |                            |                |                      | 18 . CONTACT, ELEC: 0.025 INCH SQUARE PIN                                                     | 22526 48059    |                           |
|              | $-232$ ------ -----                              |                            | $\mathbf{1}$   |                      | CKT BOARD ASSY: TRIGGER SELECT (SEE A3 EPL)<br>(ATTACHING PARTS)                              |                |                           |
|              | $-233$ 211-0008-00                               |                            | 2              |                      | SCREW, MACHINE: 4-40 X 0.25 INCH, PNH STL<br>$- - - * - - -$                                  | 83385 OBD      |                           |
|              | when we're seat the company with each other with |                            |                |                      | - . CKT BOARD ASSY INCLUDES:                                                                  |                |                           |
|              | 131-0589-00                                      |                            |                |                      | 4 . CONTACT, ELEC: 0.46 INCH LONG                                                             | 22526 47350    |                           |
|              | $-234$ 136-0252-04                               |                            |                |                      | 15 . CONTACT, ELEC: 0.188 INCH LONG                                                           | 22526 75060    |                           |
|              | $-235$ 136-0260-01                               |                            |                |                      | 1 . SOCKET, PLUG-IN:16 CONTACT, RECT SHAPE                                                    |                | 71785 133-51-02-075       |
|              | $-236$ 136-0263-03                               |                            |                |                      | 16 . CONTACT, ELEC: FOR 0.025 INCH SQUARE PIN                                                 |                | 00779 86250-2             |

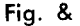

 $\hat{\mathcal{A}}$ 

 $\sim$ 

 $\sim 10$ 

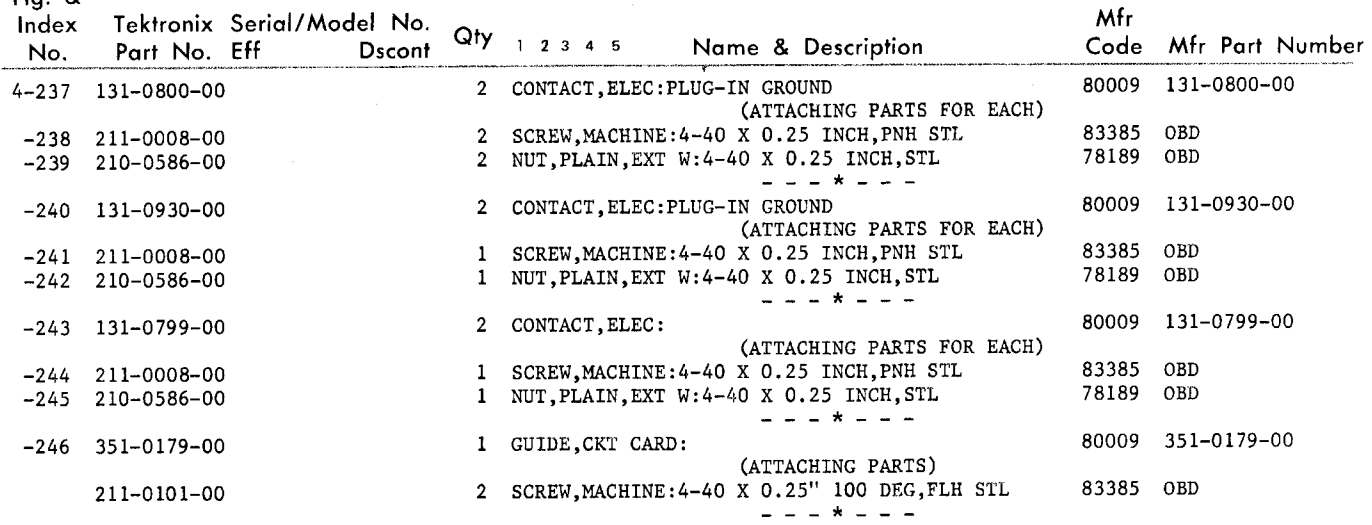

http://manoman.sqhill.com

http://manoman.sqhill.com

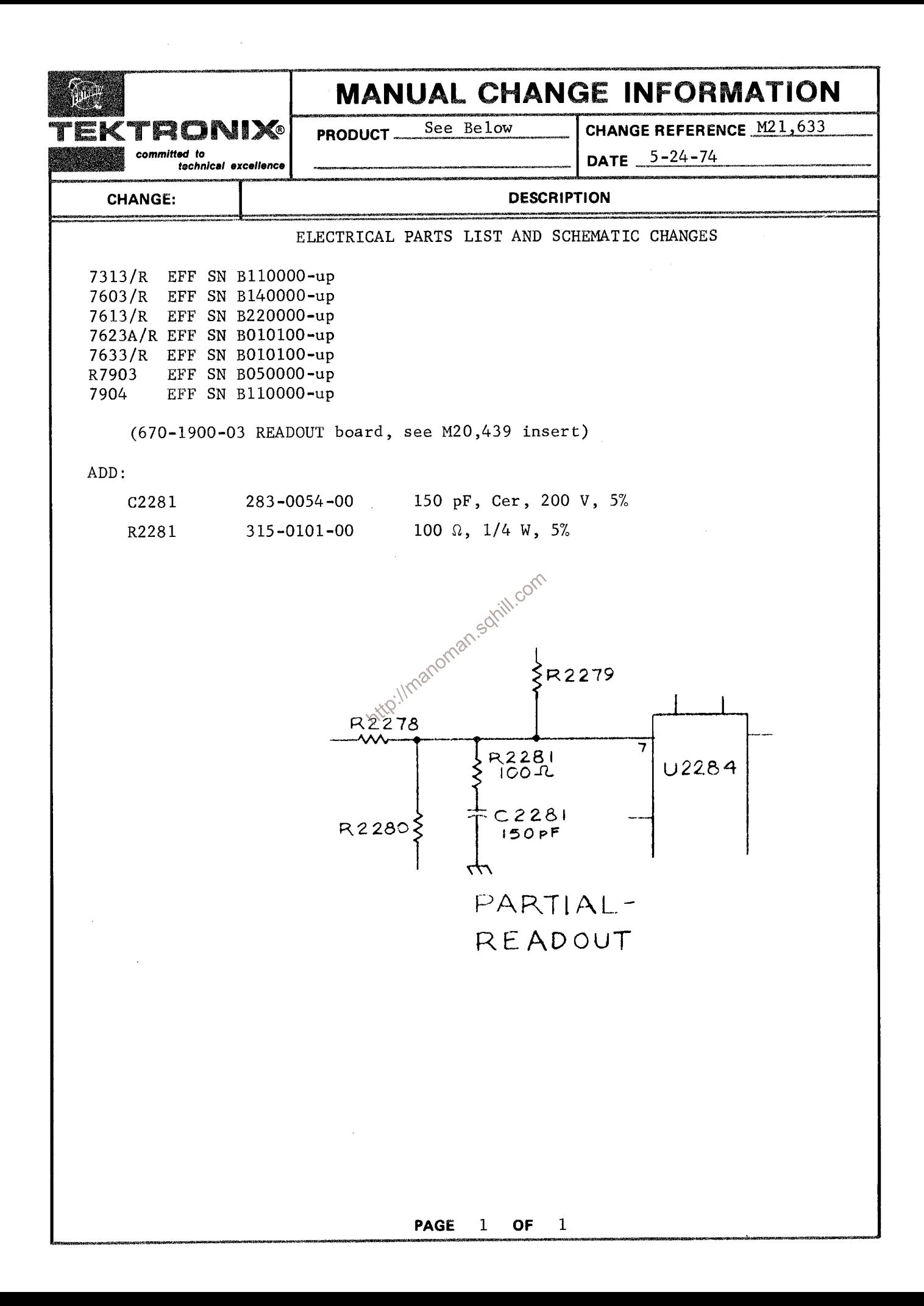

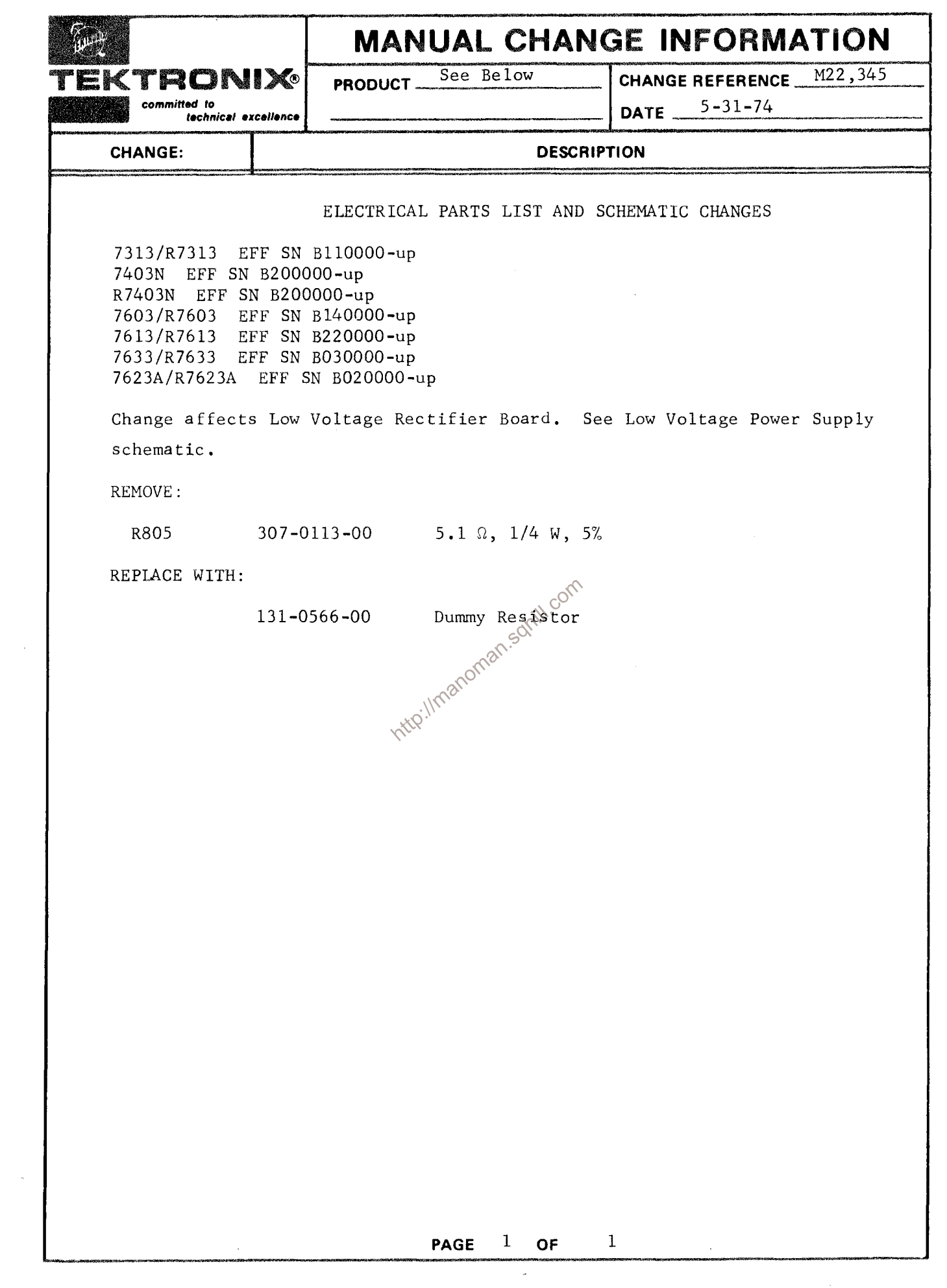